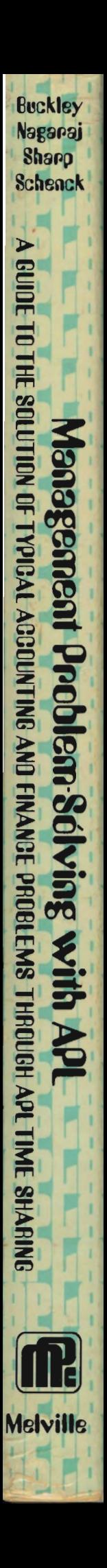

# Management **Problem Solving** with APL

A GUIDE TO THE SOLUTION OF TYPICAL ACCOUNTING AND FINANCE PROBLEMS **THROUGH APL TIME SHARING** 

> **John W. Buckley** Mallur R. Nagaraj Ourwin L. Sharp **James W. Schenck**

## Management Problem Solving with APL

 $\partial f$ ROV C 611042 7.90

 $\mathscr{L}^{\mathbb{Z}}$ 

 $\label{eq:2} \frac{1}{\sqrt{2}}\left(\frac{1}{\sqrt{2}}\right)^{2} \frac{1}{\sqrt{2}}\left(\frac{1}{\sqrt{2}}\right)^{2}$ 

 $\label{eq:2.1} \frac{1}{\sqrt{2}}\int_{\mathbb{R}^3}\frac{1}{\sqrt{2}}\left(\frac{1}{\sqrt{2}}\right)^2\frac{1}{\sqrt{2}}\left(\frac{1}{\sqrt{2}}\right)^2\frac{1}{\sqrt{2}}\left(\frac{1}{\sqrt{2}}\right)^2\frac{1}{\sqrt{2}}\left(\frac{1}{\sqrt{2}}\right)^2.$ 

 $\label{eq:2.1} \mathcal{L}(\mathcal{L}^{\text{max}}_{\text{max}}(\mathcal{L}^{\text{max}}_{\text{max}}))$ 

## **Management** Problem-Solving with APL

### A GUIDE TO THE SOLUTION OF TYPICAL ACCOUNTING AND FINANCE PROBLEMS **THROUGH APL TIME-SHARING**

John W. Buckley Mallur R. Nagaraj Derwin L. Sharp **James W. Schenck** 

**Graduate School of Management** University of California, Los Angeles

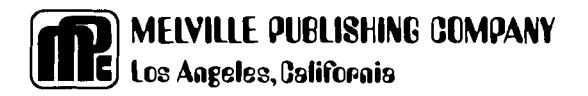

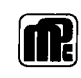

 $\overline{\mathscr{L}}$ 

Copyright © 1974, by John Wiley & Sons, Inc.<br>Published by Melville Publishing Company, A Division of John Wiley & Sons, Inc.

Alt rights reserved. Published simultaneously in Canada.

No part of this book may be reproduced by any means, nor transmitted, nor translated into a machine language without the written permission of the publisher.

Library of Congress Catalogue Card Number: 74-4536

ISBN 0~471-11612·2 (cloth) ISBN 0·471·11611·4 (paper)

Printed in the United States of America

10 9 8 7 6 5 4 3 2

## Preface

Modern managers and students in management are becoming aware of the potential of the computer as a problem-solving tool. Time-sharing is particularly convenient in that it enables many users to operate through terminals on one large system. The system consists not only of physical computing equipment (hardware), but also contains libraries of programs (software) such that the user need not create his own programs. This text is aimed at the time-sharing user who wishes to solve a variety of typical accounting, financial, and managerial problems.

The functions which have been provided are coded in APL ("A  $\mathsf{PROGRAMMING}$  LANGUAGE"  $\&$ eveloped by International Business Machines, <code>lnc.</code> ) utilizing the APL\*PLUS@ enhancements (developed by Scientific Time Sharing Corporation, Inc.). Use of these programs in a system without APL and the APL\*PLUS $\circledR$  enhancements would require modification or re-coding of the programs to suit the particular installation.

All of the programs detailed in the text are available directly (i.e. without the need for user programming), to users of the APL Publ ie Library, Graduate School of Management, UCLA. Other users will need to key-in the programs prior to use and coding is made available in each instance for this purpose. Alternatively, the programs are stored on tape at the Graduate School of Management, UCLA, and access to these program tapes is possible upon request. Inquiries should be addressed to the<br>Coordinator of Computing Services, Graduate School of Management, Computing Services, Graduate School of Management, University of California, Los Angeles, Cal ifornia, 90024.

It is not the intention of this text to provide instruction in the It is not the intention of this text to provide instruction in the<br>APL language itself, neither is it assumed that the reader is familiar with APL. This text is designed for those who do not wish to become involved with either the programming or the internal operations of computing systems: For those who want to learn APL programming, several books are available for that purpose.

Some elementary knowledge regarding operation of computer terminals and use of a few APL operators is needed, and Chapter 1 provides that information. The remaining chapters contain programs which are geared to the solution of a wide variety of typical accounting, financial, and managerial problems.

The text does not provide instruction in the subject areas that are covered. For example, it is assumed that the user is familiar with "sum-of-the-years'-digits" depreciation, or the meaning of the term "present-value". For users who are not familiar with topics that are

covered, recourse to texts will be necessary. A most comprehensive text for this purpose, and one from which many of the examples are taken, is<br>John W. Buckley and Kevin M. Lightner, Accounting: An Information<br>Systems Approach. To facilitate reference to this text, the chapters in<br>Management P

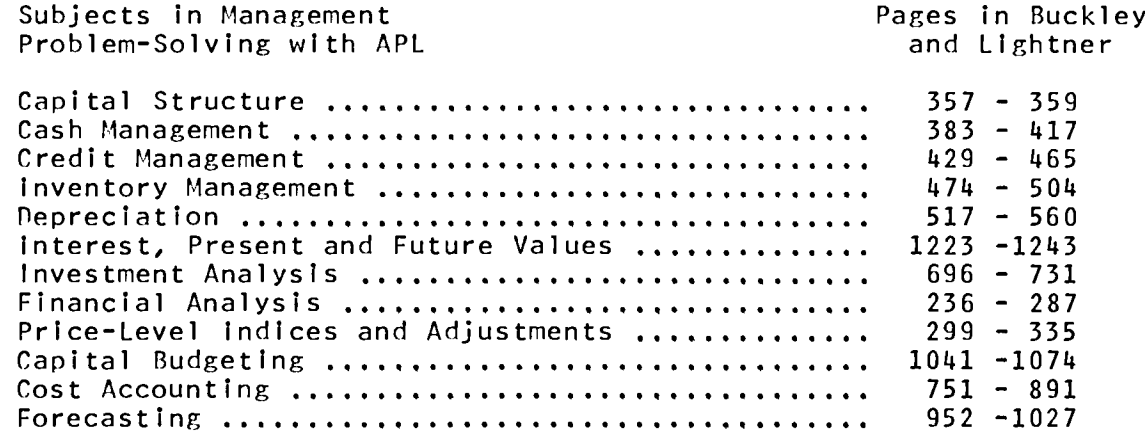

Problem-solving with APL is not only fun, but problems of considerable complexity can be solved in a very short time period and with minimal effort on the part of the user. Learning to solve problems with<br>APL may develop an interest on the part of the user to learn more about the language itself.

We offer Management Problem-Solving with APL to managers who experience the need to solve practical problems of the types illustrated in this text, and to students who will find that solving problems with APL is an efficient and enjoyable way to learn about accounting, finance, and management.

> JWB, MRN DLS, JWS

UCLA, February 1974

## **The Authors**

JOHN W. BUCKLEY, PH.D., IS PROFESSOR OF ACCOUNTING AND INFORMATION SYSTEMS; JAMES W. SCHENCK, M.S., IS COORDINATOR OF COMPUTING SERVICES; MALLUR R. NAGARAJ, M.SC. AND DURWIN L. SHARP, B.SC. ARE CURRENTLY ENROLLED IN THE PROFESSIONAL MASTERS PROGRAM, ALL AT THE GRADUATE SCHOOL OF MANAGEMENT,

## **Acknowledgements**

THE AUTHORS ACKNOWLEDGE THE GRADUATE *SCHOOL* OF MANAGEMENT. UCLA. FOR FURNISHING *THE FACILITIES AND GENERAL SUPPORT WHICH* MADE THIS TEXT *POSSIBLE. THE MATERIAL HAS BEEN CLASS-TESTED AND OUR APPRECIATION GOES TO THE MANY STUDENTS WHO OFFERED HELPFUL SUGGESTIONS LEADING TO THE* IMPROVEMENT *OF*  THE UCLA CAMPUS COMPUTING NETWORK SUPPORTED OUR EFFORTS IN A VARIETY *OF* WAYS AND *ON SEVERAL OCCASIONS KEPT THE SYSTEM OPEN IN* ORDER *TO ACCOMMODATE OUR SPECIAL NEEDS-. THE EFFICIENCY OF* MANY OF THESE *PROGRAMS*  IS ATTRIBUTABLE TO THE POWER OF THE APL\*PLUS<sup>®</sup> SYSTEM OF THE SCIENTIFIC TIME-SHARING *CORPORATION. INC.* 

## **Contents**

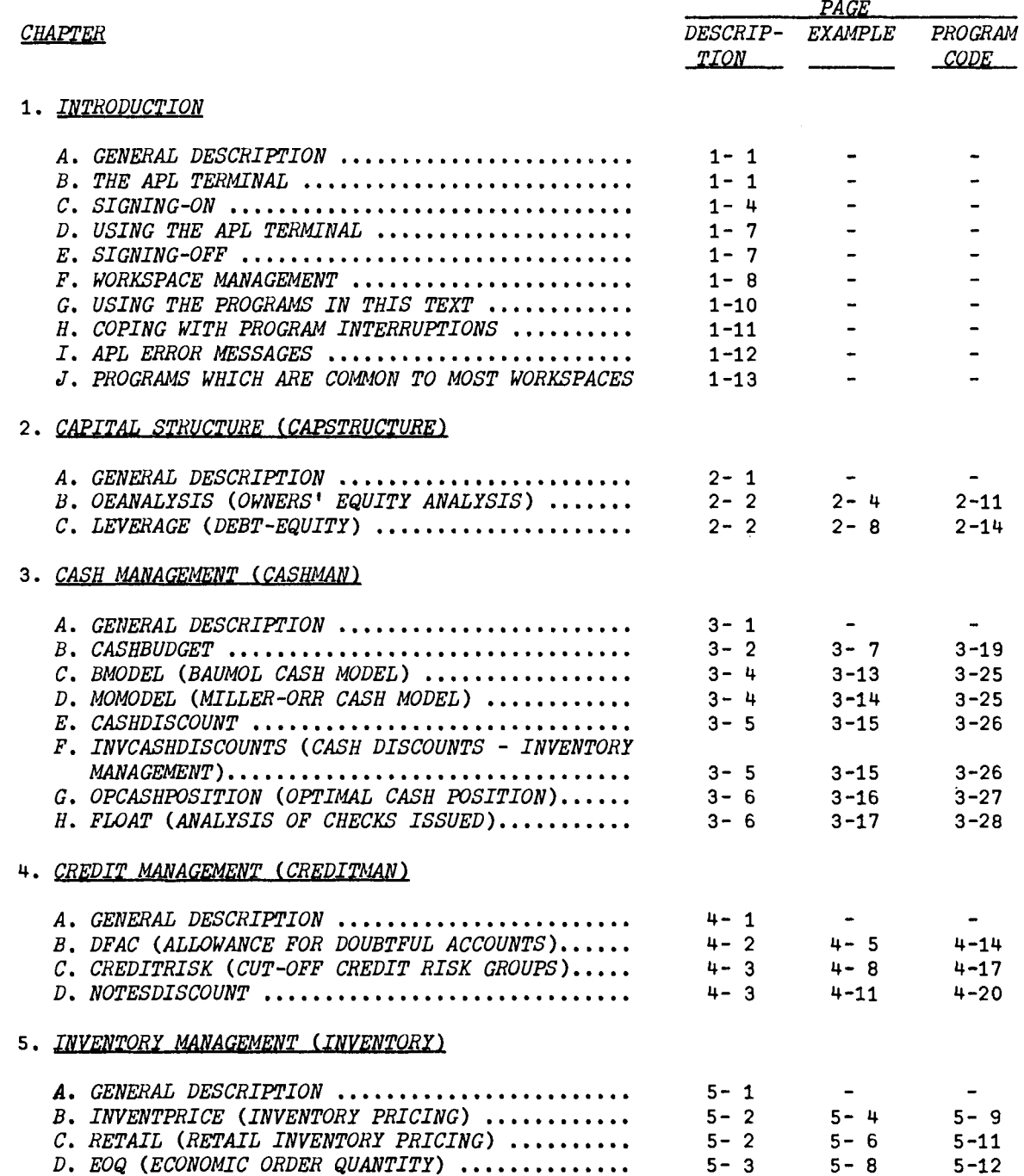

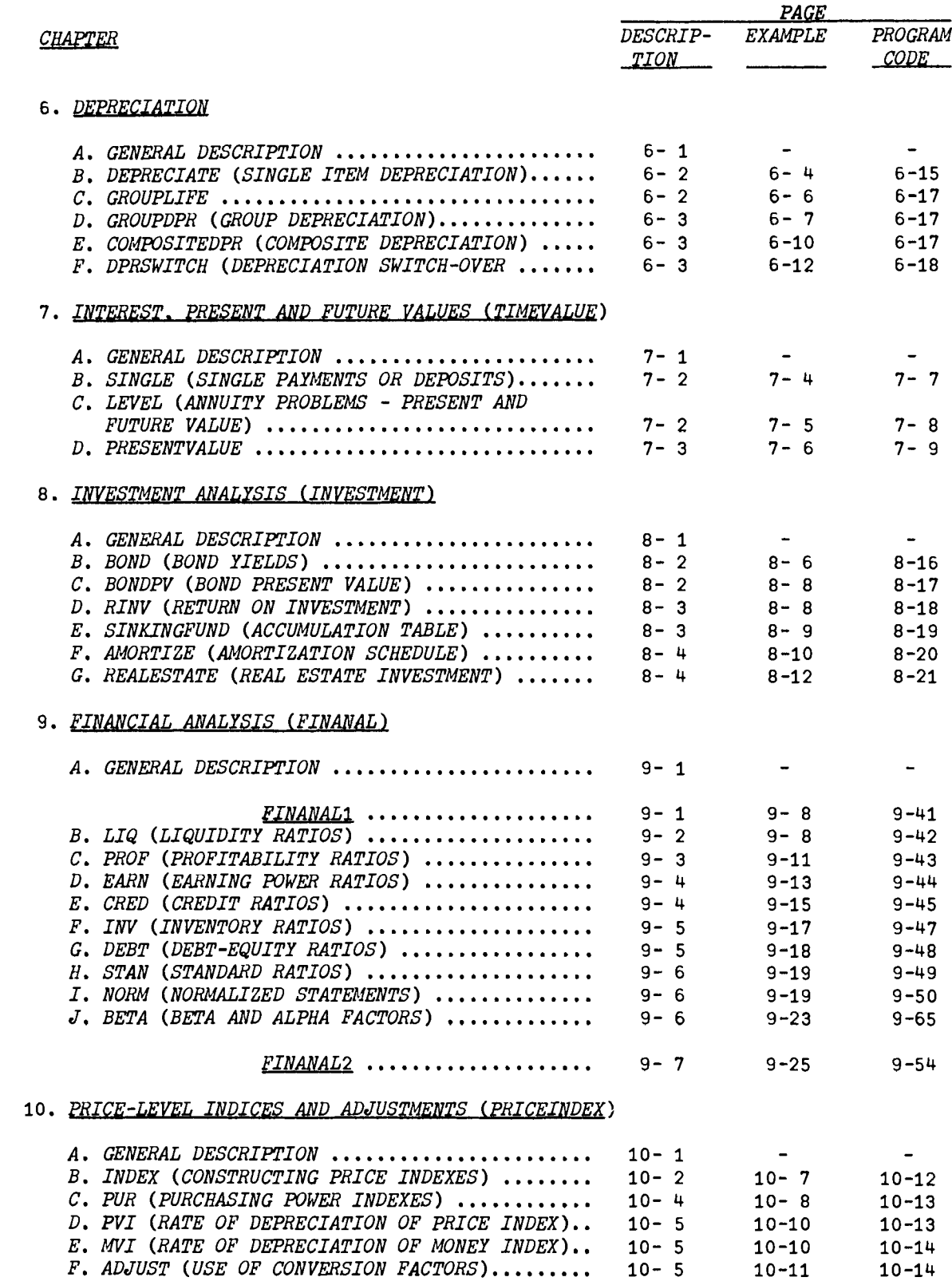

 $\mathcal{F}$ 

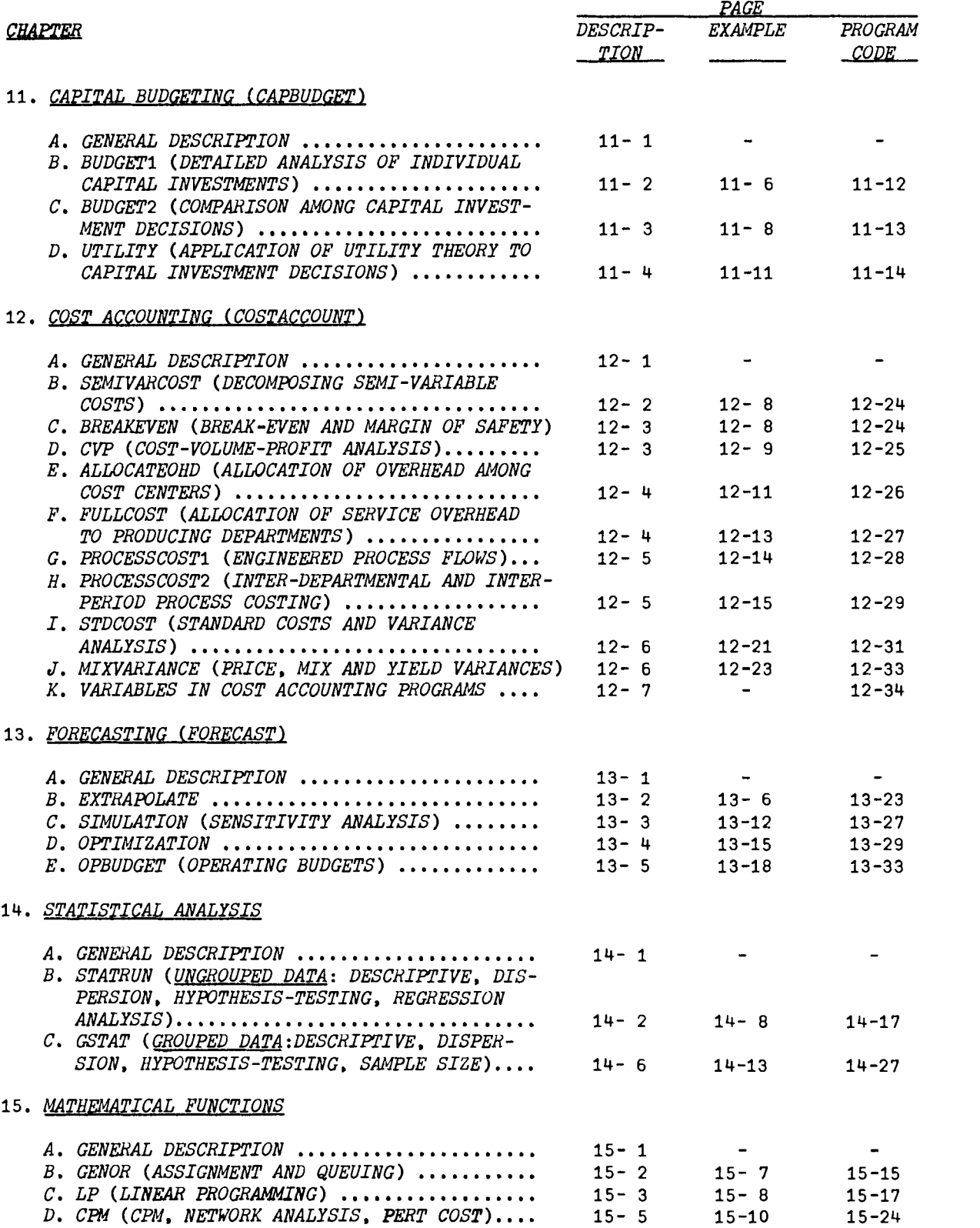

# **Introduction**

#### A. GENERAL DESCRIPTION

This chapter outlines the basic knowledge of the APL system for the users of this text. This chapter explains:

- B. The APl Terminal.
- c. Signing-on.
- D. Using the APL terminal.
- E. Signing-off.
- F. Workspace management.
- G. Using programs in this text.
- H. Coping with interruptions.
- I. APL error messages.
- J. Programs common to most workspaces.

Those who are familiar with APL need read only the last four sections.

B. THE APl TERMINAL

A typical APl terminal keyboard is displayed in Exhibit 1-1.

Exhibit 1-1 An APl Terminal Keyboard

| <b>MAR</b><br>REL<br>---- | . .          | о,       |              |           | -<br>Б         | О                          |                       | 8  | ν<br>9  | Λ<br>n |              | ,  | <b>BACK</b><br><b>SPACE</b> | <b>ATTN</b> |
|---------------------------|--------------|----------|--------------|-----------|----------------|----------------------------|-----------------------|----|---------|--------|--------------|----|-----------------------------|-------------|
| CLR                       | TAB          |          | ω<br>LГ<br>л | E<br>п    | o<br>г         | $\tilde{\phantom{a}}$<br>m | ÷<br>75               | v. |         | Ο      | $\star$<br>÷ | -. | <b>RETURN</b>               | ON          |
|                           | <b>LOCK</b>  | п<br>- 7 |              | æ<br>л    | z.             | Ω<br>G                     | ω<br>$\boldsymbol{H}$ | ω  | 94<br>л |        |              |    |                             |             |
| <b>SET</b>                | <b>SHIFT</b> |          | 7<br>u       | ۰.<br>- 1 | IJ<br>. .<br>ı |                            | п                     | N  | M       |        |              |    | <b>SHIFT</b>                | <b>OFF</b>  |

The first thing the user probably notices is the variety of strange

codes appearing on the keys, such as  $\rho$ ,  $\iota$ ,  $\iota$ ,  $\iota$ . These special codes designate APL operators. For instance, the above operators are:

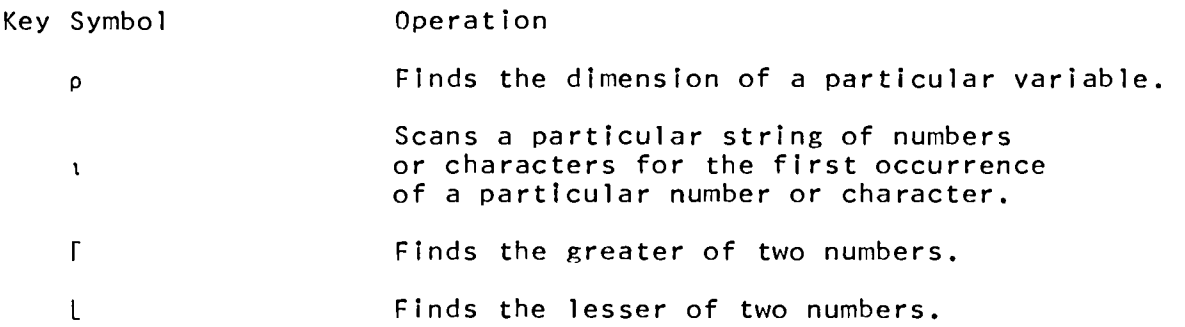

For further information on the use of the special APL codes, consult an APl text. Users of the programs in this text need be aware only that these are programming codes used in writing APl programs. Other features of the keyboard that should be mentioned are:

- 1. The ATTN key.
- 2. The ON/OFF key.
- 3. The TAB system.
- 4. Use of the SHIFT key.
- 5. LOC/COM setting.

#### 1. The ATTN Key

The ATTN key is used to Interrupt execution. This feature can be used to (a) stop a program, or (b) correct a typing mistake.

#### (a) Stop a Program

The ability to stop a program should be used sparingly since it can result in the loss of information that has already been entered. For instance, if you were to use the financial ratio programs in FINANAL2 the user would first type in the Information contained in a conventional balance sheet. The program then would allow the user to pick from a series of ratios those he wished the program to calculate. If the user struck the ATTN key while one of these ratios was being calculated, he could possibly lose part or all of the data he had entered. He definitely would lose the remainder of the output being entered. However, if he is receiving a long output which is of lIttle or no value, the option is available to terminate printing by striking the ATTN key.

#### (b) Correcting a Typing Mistake

This is accomplished by striking the backspace key until the type element is positioned just under the error and striking the ATTN key. The terminal will respond by dropping down one line, typing a carat  $(\wedge)$ , dropping down a second line and waiting for the rest of the line to be<br>entered. Everything entered to the right of the position corrected is Everything entered to the right of the position corrected is erased.

#### 2. The ON/OFF Key

The on/off switch is explained readily. Obviously it turns the terminal on and off. It is amazing, though, how many times the major problem in starting the terminal is the fact that the user forgot to turn the terminal on. In these days of conservation users are also encouraged to turn off the terminal when they have finished. This will aid both in conserving electricity and in minimizing the amount of servicing necessary to keep the terminal in good repair.

#### 3. The TAB System

APL allows the user to take advantage of the tabbing capabilities of the terminal. The only constraint is that they must be used in a consistent manner, such as every 5 positions. For example the user would set tabs at positions 5, 10, 15, 20, etc. The tabs must be set physically on the terminal prior to use. If the user instructs the computer that the tabs have been set at every fifth position, the computer will utilize the tabs to speed its output. The tab set and clear keys work identically to those found on standard typewriters. They should be used prior to each session to ensure that the tabs are set in the proper positions if the tabbing capability is desired. To instruct the computer as to what tabs have been set, use the following instruction.

#### )TABS 5

In this example, the computer has been informed that the tabs are set physically at every fifth position. If an instruction of this type is not entered, the computer will assume that the tabbing capability should not be used.

#### 4. The SHIFT Key

The shift key has the identical use as its counterpart on a standard typewriter. It causes the code on the upper half of the key to be entered. This key will be used infrequently. Within the standard shift the user has available the entire alphabet and the numbers 0 thru 9. The only keys you may have use for are the ? and the  $\lambda$ . Their use will be explained later.

#### 5. The lOC/COM Setting

The  $LOC/COH$  (Local or Communication) key is used to specify if the terminal is to be used in conjunction with the computer or as an

 $independent$  unit. When the LOC/COM key is in the LOC position, it allows the user to type on the terminal as if it were a standard typewriter. When the LOC/COM key is in the COM position, the key- board is locked except when the computer is accepting user responses. This key is found at different locations on each make of terminal. For instance on the IBM 2741 terminal this key is on the left side panel and on the Anderson Jacobson 841 terminal the lOC/COM key is in the front. Examine the terminal to find the LOC/COM key and make sure it is in the proper position.

#### c. SIGNING-ON

The APL terminal can be used in the same manner as a typewriter. To enter information into the computer type in the information and when you have finished a line, strike the carriage return key. This is very necessary since nothing is communicated to the computer until the carriage return key has been struck. To utilize the APL terminal as a link to the computer, the following steps should be followed.

- 1. Condition the terminal for communication with the computer, i.e., set to COM mode.
- 2. Make connection with the computer.
- 3. Sign-on to the APL system.

These items are discussed briefly as follows:

1. Conditioning the Terminal for Communication

The first step is to ensure that the terminal is turned on. Next set the tabs to the desired interval if tabbing capability is to be used. Finally, set the LOC/COM key in the COM position.

2. Making Connection with the Computer

There are two basic modes under which a connection can be made to the computer- "hardwired" or "dial-up". If the terminal is in close proximity to the computer, the cost of connecting to the computer can be reduced by connecting directly to the computer's communication equipment. This is accomplished with a special computer cable. When this mode is used, the computer is connected constantly to the terminal. Thus whenever the terminal is turned on it is automatically connected to the computer.

Under the other mode, "dial-up", the user must make connection with<br>computer using telephone communication equipment. This is the computer using telephone communication accomplished by dialing a telephone number. The computer communication equipment will respond if the computer is accepting terminal communication by a high-pitched tone. The user's response to this high-pitched tone depends on which type of communication equipment he is using.

There are two basic types of communication equipment that can be used

for this purpose. The first type, the dataphone, is normally acquired from the telephone company. To use the dataphone the user pushes down the TALK button, dials the computer, and when the high-pitch tone is present he pushes the DATA button down. If the user is using the newer unit (a Sangamo Coupler) also available from the telephone company, he dials the computer and on hearing the tone pushes down the silver button. This silver button Is positioned in the middle of the phone cradle.

The other widely used communication unit, called an acoustic coupler, is available from many producers. To use a unit of this type the user dials the computer, upon hearing the high-pitch dial tone he places the phone in the cradle of the acoustic coupler, making sure the phone is in right side up. This can be checked by looking for a label designating where the phone cord should be placed. These units are designed to be used with a number of computer terminals and may have dials to specify (a) the speed to be used, (b) whether the code is upright or inverted and (e) half or full duplex. If the unit does have these dials they should be set at

- a. SPEED 150 BAUD (15 characters/sec)<br>b. CODE UPRIGHT  $CDF - UPRIGHT$
- c. HALF DUPLEX

The speed of some CRT terminals and thermal printer terminals is higher than 150 BAUD. The user in this situation should consult a technician at his Installation for details on the use of the acoustic coupler.

3. Signing-on to the APL System

After making connection with the computer, It is necessary to identify yourself to the APL system. Each user of the APL system has an APL number. This number can range from a four digit to an eight digit code. Each number has a password which Is the only protection against unauthorized use. To sign-on to the APL system type a right parenthesis (specifying that this is a system command) followed by your APL number, followed by a colon, followed by your current password - )123456:PASSWORD. The computer will respond in one of the following ways:

- 1. Number Not in System.
- 2. Number in Use.
- 3. Incorrect Sign-on.
- 4. 009) 15.22.32 01/12/74 QAl.
- 5. No Response.

\_\_\_\_\_\_ These responses are discussed below.

#### 1. Number Not in System

This message can mean one of two things. First, that the number does not exist in the list of valid user numbers. Check to see if the correct number was entered and if this is not the problem, check with the supervisor of the APL system to determine why this APL number is invalid. A second cause is that the password just entered does not match the one currently associated with the APL number. Check to make sure the proper password is being used and if this is not the problem, confer with the supervisor of the APL system to determine the correct APL number and password.

#### 2. Number in Use

This message occurs if some other user has signed on to the number. AGain, contact the supervisor.

3. Incorrect Sign-on

This message indicates that the sign-on instruction is not structured properly. Retype the instruction making sure that a right parenthesis, the APl number, a colon, and the current password is entered; in that order. Note that in addition to the message INCORRECT SIGN-ON the computer responds with a blacked out area directly below the message. This is provided so the APL number and password can be entered without a readable, permanent copy being created. If you desire to take advantage of this feature whenever signing-on, the first response to begin the sign-on procedure should be a right parenthesis followed by a carriage return.

4. 009) 15.22.32 01/12/74 QAl

This response signifies a proper sign-on to the APl system. The information provided is.

- a. The port number you have been assigned 009)
- b. The time of the day (15.22.32)
- c. The date (01/12/74)
- d. An accounting code (QAl)

Upon completion of this message the terminal is conditioned for the user's first response.

#### 5. No Response

If the terminal does not respond to your sign-on request in any of the above ways, assume that the computer is not connnected properly to the terminal. The user should attempt the sign-on procedure again and, if the terminal still has not responded, contact someone who is able to investigate the problem.

D. USING THE APL TERMINAL

The structure of APl is ideal for the solution of business problems that can be formulated mathematicallY. These problems can be as simple as the accumulation of quarterly sales or can be as complex as simulating the demand for a company's product. To facilitate the range of applications, APL has two basic modes of operation. The first is called the desk<br>calculator mode. While in this mode the APL terminal can be used as a calculator mode. While in this mode the APL terminal can be used high-level calculator. An example of this would be the first example above, the accumulation of quarterly sales.

13245 + 23432 + 25465 + 35453

If the user entered the above data while in desk calculator mode, he<br>receive from the computer the sum of these numbers 97595. To would receive from the computer the sum of these numbers 97595. determine if the user is in the desk calculator mode at any time, he determine if the user is in the desk calculator mode at any time, he strikes the carriage return key. If the terminal responds by positioning the type element in position six, he is in the desk calculator mode. Upon completion of the sign-on procedure, the terminal is placed in the desk calculator mode. It can then be used as a calculator taking advantage of the normal operators  $+ - \times$  and  $+$  as well as any of the special APL operators.

The second mode, termed "under program control", allows a user to utilize a programmed set of instructions to solve problems. While in this mode the user's responses are evaluated and used by the programs being executed. This book contains the descriptions of programs (also referred to as functions) specifically designed to solve common accounting and financial problems. To start one of these programs the user will need to enter the appropriate instructions to load the workspace containing the desired program. These instructions will be described later. The user then enters the name of the desired program, which causes the program to begin execution. The next response the user receives from the terminal will be initiated by the program. This will normally be either general information concerning the necessary input or a specific request for the The program will continue to solicit information from the user until it has obtained its needed input. The program will then respond with the appropriate answers clearly identified. Upon completion of the program the terminal will be returned to the desk calculator mode. At that time the user can either util ize the terminal as a high-level desk calculator or he can make use of another program. Examples are provided in each chapter of how to util ize the available programs.

#### E. SIGNING-OFF

When you have finished the tasks for this session and wish to disconnect the terminal from the computer, execute the instruction.

)OFF

This instruction causes the following information to be printed and breaks the connection between the computer and the terminal.

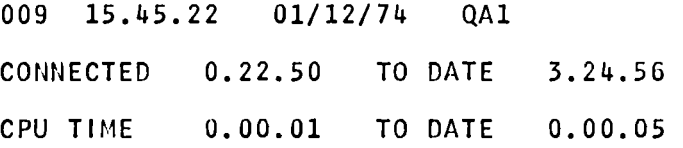

#### F. WORKSPACE MANAGEMENT

lan guage. The basic unit of storage is the workspace. be thought of as a scratch sheet. Assume you wanted to balance your check APL has a storage structure unlike that of any other interactive The wo rkspace can book. The first step would be to list the outstanding checks on the scratch sheet and accumulate their value. The next step would be to list the outstanding deposits and accumulate their value. The final step would be to add the bank's version of your balance to be the value of the outstanding deposits and subtract the value of the outstanding checks. This corrected value then would be compared to the checkbook balance to determine the accuracy of your bookkeeping.

At the end of this procedure on the scratch sheet, there would be two lists of numbers and their accumulations, the current balance of the checking account per the bank's records, and the adjusted bank balance. In addition, the steps followed to reach the adjusted bank balance represents a procedure which is followed regularly to produce an adjusted balance. Assume that this procedure can be stored in the computer under the name ADJUST.

Within an APL workspace any variety of variables, e.g., list of outstanding checks, and procedures ("programs") can be stor<mark>e</mark>d. An internal table of contents keeps track of what is stored, where it is stored, and notes if it is a variable or a function.

These scratch sheets, or workspaces as they will be called from this point on, can be saved for later use. In this example the procedure ADJUST to calculate the discrepency between the bank's record and the user. user's record can be performed by the computer instead of the user. user also can dispose of this material if it is of no further use. The disposition of the workspace is handled by two system commands, SAVE and CLEAR.

The SAVE command allows a user to attach a name to his current workspace and store it in his own library of workspaces.

#### )SAVE BANKBAL

#### 17.29.37 01/25/74

This example stores the current active workspace for future use under the name BANKBAL. The APL system responded to the SAVE command by giving the time stamp of the new workspace (seventeenth hour, twenty- ninth minute, thirty-seventh second on January 25, 1974).

The CLEAR command, on the other hand, el iminates all variables and functions within the workspace. This leaves a clean scratch sheet to start a new task.

At any tIme an APL user can ascertain what workspaces he has currently in his library. This is accomplished by a system instruction LIB. The LIB command when executed returns the names of the APL user's workspaces. In our example the following would occur.

#### )LIB

#### BANKBAL

Assume now that one month has past and it is again necessary to calculate the adjusted bank balance, and the user wishes to util ize the function ADJUST stored last month. The function called AnJUST can be retrieved in one of two ways: i.e., by using one of the two retrieval system instructions LOAD or COPY.

#### 1. load

The system instruction LOAD replaces whatever user has in his current active workspace with the contents of the new workspace. For instance, if he was previously calculating his gas mileage and performed a LOAD command, both the variables and the function in the active workspace would be over-ridden by the new variables and functions. LOAn should be used only when there Is no need to keep the contents of the current active only when there is no heed to keep the contents or the current active<br>workspace, or if there is a future need, it has been stored in the user's 1 ibrary using the system instruction SAVE. The format of a load command is )LOAn WORKSPACE NAME. In this example WORKSPACE NAME is replaced with BANKBAL.

#### 2. Copy

The COpy command allows a user to consolidate the contents of other workspaces or parts of other workspaces with his current workspace. By executing the system instruction

#### )COpy BANKBAL

the entire contents of the workspace named BANKBAL Is moved Into the current active workspace and the directory Is updated to indicate the new variables and functions. If the user wishes to copy only the function ADJUST and not the entire contents of workspace BANKBAL, the COpy command can be modified to:

#### )COpy BANKBAL ADJUST

This would retrieve only the function ADJUST. There are two reasons why the COpy command should be used. First a workspace, as with the scratch paper, has a finite amount of storage. This amount of storage ranges from 32,000 positions to approximately 60,000 positions depending upon the

particular computer installation. Too many COPY commmands, without regard for its limitations, will fill the workspace. Second, the COPY regard for its limitations, will fill the workspace. command is more costly to execute, since more updating is involved.

Beside using your own library of workspaces you can use any other user's workspace or the public library of workspaces. The only change that is necessary to load or copy these workspaces is to specify the workspace name, the other private user's APL number, or the public library number under which the desired workspace is stored. For example, in library 7 a series of business problem workspaces are stored.

)LOAD 7 DEPRECIATION or

)COpy 7 DEPRECIATION

The above commands would bring into your active workspace a copy of the workspace DEPRECIATION from public library 7. Since workspaces in the public library are available readily to any user, the system command )LIB described earlier has the facility to list the contents of the individual public library

)LIB 7

The above command produces a list of the workspaces in the Public Library 7. The public library's range of numbers is from 1 to 999. Numbers above 999 are considered private users' numbers.

Private users' 1 ibraries can be loaded or copied in the same way by replacing the library number the private APl user number. For instance if the workspace BANKBAL was stored by APl user 123456, this user would have to give both his APl number and the workspace name BANKBAl to any other user who wished to use ADJUST. This other user would then access the BANKBAL workspace via the following instructions:

)LOAD 123456 BANKBAL or

)COpy 123456 BANKBAl

For security reasons the library command )LIB cannot be used to ascertain the contents of other private users' libraries. In the example above, for any other user to gain the use of workspace BANKBAL he would<br>have to have previously been given both the APL account number 123456 and have to have previously been given both the APL account number 123456 the workspace name BANKBAL.

Through these system commands a user can take advantage of large<br>quantities of previously developed functions as well as store his own developed functions as well as store his own functions for future use.

G. USING THE PROGRAMS IN THIS TEXT

To use the programs in this text the following steps should be followed:

1. load the appropriate workspace.

2. Enter the name of the desired program.

3. Enter the needed information.

 $\hat{\boldsymbol{\beta}}$ 

#### 1. Load the Appropriate Workspace

The following instruction is used to load a workspace:

)lOAD (library number, workspace name)

The programs in this book are available currently on the APL system at the University of California, Los Angeles. They are in current use at the Graduate School of Management. Within this text the library number and workspace names referenced are those used by the UCLA system. of the UCLA system and users of installations other than UCLA that have<br>loaded these programs into the appropriate libraries, can use the loaded these programs into the appropriate libraries, can use<br>references given in each chapter. If this is not the case, the user If this is not the case, the user will either have to enter in the programs given at the end of each chapter, or check with technicians at their instal lations to ascertain in which library the workspaces can be found. If you are going to enter in the programs, care should be taken to enter in all the programs elements consisting of major functions, supporting functions and supporting variables. The information for this purpose is given in each chapter.

2. Enter the Name of the Desired Program

The user enters the name of the program desired in full, followed by striking the carriage return. This instruction causes the user's terminal to be placed under the control of the program.

3. Enter the Needed Information

Enter the needed information upon request. The program then evaluates the user's response and determines if it is in the range of evaluates the user s response and determines in the range of valid input. If it is not, the program will give an appropriate error message and repeat the request for the needed information. The user should enter each response followed by striking the carriage return.

H. COPING WITH PROGRAM INTERRUPTIONS

There are occasions when the program will stop execution, i.e., there will be interruptions. The programs in this series have been checked to assure their quality but there may be some unusual situations which we<br>have failed to anticipate. The major cause for an interruption, however, have failed to anticipate. The major cause for an interruption, is where the user strikes the ATTN key. When this happens the terminal will respond in one of two ways. First, the user may have interrupted the program just as it was starting to request input. If this is the case the program just as it was starting to request input. It this is the case the<br>terminal will either be positioned in column 1 awaiting input, or it will terminal will either be positioned in column 1 awaiting linput, or it will<br>have entered a quad,  $\square$ :, in position 6 and also be waiting for input. If this is the case, the user should enter the necessary input.

The second way in which the terminal may respond to this problem is by stopping execution. This will be seen clearly since the APL system will type an error message which indicates that the user was interrupted and a carat ( $\lambda$ ) under the portion of the code currently being executed<br>identifies the specific source of the error. If this situation occurs the identifies the specific source of the error. user should enter the following instruction:

+RESTART

This instruction should restart the program at the last restart point instructions In the next section.

#### I. APL ERROR MESSAGES

When an APL program Interrupts because of a program error or an incorrect instruction from the user, the APL system responds with one of eight APL errors messages, the line of code that was being executed when the error occurred, and a carat  $(\wedge)$  under the column in the line being executed where the problem terminated. Exhibit 1-2 displays eight error messages and their causes together with possible solutions.

#### Exhibit 1-2 APL ERROR MESSAGES

- APL ERROR DESCRIPTION
- SYNTAX ERROR This error is caused by the program attempting to execute a sub-program that does not currently exist in the workspace, or by not giving the proper<br>instruction to start the program. This will instruction to start the program. normally be caused. by the user having misentered the program name. This should be checked to make sure the right name was entered with no blanks in the middle.
- CHAR ERROR The character error is caused by a problem in the connection between the user's terminal and the computer. This message indicates that the user wIll need to enter the remainder of his instruction or Input.
- RANK ERROR This error is caused by the program referring to one of the variables as if it had a dimension other one of the variables as if it had a dimension other<br>than its actual one. If typing the restart Instruction does not work, the user should reenter the program's name and start over.
- LENGTH ERROR This error is caused by the program trying to operate on arrays of different dimensions, This is caused by entering too few terms. If typing restart does not solve the problem, the user should reenter the name of the program.
- INDEX FRROR This error is caused by attempting to index a term in a varIable that Is outsIde the dimensions of the variable. Again if the restart procedure does not cure the problem the user should reenter the program name.
- VALUE ERROR This error occurs when you enter the name of the program to start its execution. The probable cause is that the user either misentered the name of the program or that the user has the wrong workspace<br>currently loaded in his active workspace. The currently loaded in his active workspace. second problem can be checked by executing the system instruction )WSIO. If this error occurs while the program is executing it means that the variable denoted by the carat is not currently in the workspace. You should check to determine what this variable should be.
- RESEND This message, like the CHAR ERROR, is caused by a break in communications. The user should re-enter his last input.
- WS FULL This is caused when the user attempts to use more data than the program was designed to handle. If this occurs the user should reload the workspace and restart his analysts using a smaller quantity of data.
- J. PROGRAMS WHICH ARE COMMON TO MOST WORKSPACES.

Since these programs were developed on an APL\*PLUS<sup>®</sup> system certain<br>characters were incorporated that are not available on non-APL\*PLUS<sup>®</sup><br>system. These include: These include:

- $1.$   $\Lambda$ FMT A high-speed formatting operator
- $2.$   $\Delta$ F I A high-speed converter from character to numeric data.
- 3. 6VI A functIon to check for non-numeric data in a character string.

Users of non-APL\*PLUS<sup>®</sup> systems should consult the authors for information as to how these functions can be simulated.

Also, there are a few functions consistently used in all workspaces to minimize the errors caused by users entering illegal values These programs were developed mainly by Roy Sykes, Scientific Time Sharing Corporation, los Angeles Office and Chris Clausen, UCLA. These programs are: AKI, AYN, MI, NIP, AND IPI. These functions are available upon request from the authors.

## (]8~it81 ~tPl'ctI'P~ ((]A~ST~U(]TU~E)

A. General Description

The programs in this series facilitate the analysis of various transactions involving the owners' equity accounts. Basic debt-equity leverage can also be accommodated. These functions can be accessed by the instruction:

}LOAD 7 CAPSTRUCTURE

These programs are available directly to users of the APL system at UCLA. Other installations will need to type in the programs before they can be used. The program code is available at the end of the chapter for this purpose.

CAPSTRUCTURE supports two major functions: (1) OEANALYSIS, and (2) LEVERAGE as noted in Exhibit 2-1:

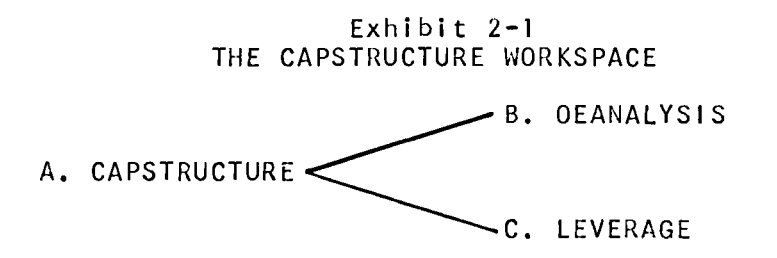

The supporting functions and variables for this workspace are noted in Exhibit 2-2:

#### Exhibit 2-2 CAPSTRUCTURE FUNCTIONS & VARIABLES

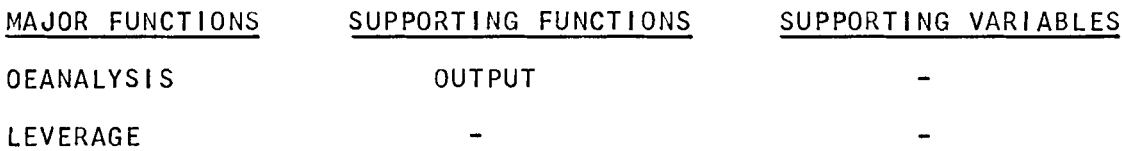

#### B. OEANALYSIS

This function accommodates a series of typical transactions involving<br>s' equity: (1) the issuing of stock; (2) stock dividends; (3) stock owners' equity: (1) the issuing of stock; (2) stock dividends; splits; and (4) the aquisition, retirement or sale of treasury stock. These transactions can be handled in any order provided that an appropriate state of affairs with respect to the owners' equity accounts exists. For example, it is obvious that the issuance of stock must precede all other transactions in an initiate situation. Similarly, it is impossible to retire treasury stock that does not exist, and so forth.

On the other hand, it is not necessary to retrace to the first issuance of stock. The existing state of the owners' equity accounts can be input at any time, followed by the application of the above transactions in any order, i.e., we can then issue further stock, declare i.e., we can then issue further stock, declare a stock dividend, and so forth.

In the example which follows, the company has an authorized capital of 1,000,000 shares at a par value of \$20. It rnakes an initial public offering of its stock under these conditions: (1) 350,000 shares are issued; (2) the offering is at \$22 a share; (3) directors and underwriters receive 50,000 of these shares in lieu of reimbursement of services; and (4) they make no monetary contribution to the purchase as indicated by a zero entry in the example.

Given this input, the function calculates total authorized capital and the status of the owners' equity accounts following this initial transaction.

The example continues by computing the effect on the owners' equity accounts of: (1) a 5% stock dividend which is declared when the market value of the stock is \$40; (2) the acquisition of 10,000 shares of treasury stock when the market value is  $$35; (3)$  a 2:1 stock split; (4) the exercise of stock options; and (5) the retirement of treasury shares, in this case 20,000 shares at an acquisition value of \$17.50 (adjusted for the stock split in #3 above). The program then illustrates the issuance of additional stock.

#### C. LEVERAGE

This function accommodates basic debt-equity leverage problems. Input consists of:

1. The amount of capital needed and the price of issued stock, if any.

2. The rate of interest on borrowed funds (as a percentage).

3. The percentage of capital raised via borrowing as opposed to the issuance of stock or investment by owners.

4. Different levels of EBIT - "Earnings Before Interest and Taxes".

#### 5. A tax rate.

Based on this input, the program provides a schedule of earnings under the variety of options and computes the break-even point. A plot of the debt-leverage functions is available upon request.

*B. OEANALYSIS* 

*OEANALYSIS* 

*EllTER THE AUTHORIZED CAPITAL SHARES AND STOCK* A/ID *PAR VALUE*  0: 1000000 20 *IS THIS A NEW ISSUE? YES STOCK ISSUED, PRICE, DIRECTORS' AND UlIDERWRITERS' SHARE AND PRICE, IF ANY*   $\Box$ : 350000 22 50000 a *DO YOU f/AliT TO SEE THE TRANSACTIONS? YES* 

*AUTHORIZED CAPITAL 1,000,000 SHARES AT \$20* 20,000,000 *350,000 STOCKS ISSUED AND OUTSTANDING AT \$20* 7,000,000 EXCESS *PAID IN CAPITAL OR (DISCOUNT)* (400,000)

*CONTRIBUTED CAPITAL* 6,600,000

ENTER THE TRANSACTION. FOR l1ELP *TYPE 'HELP' HELP ENTER IF YOU HAVE: Alv ISSUE, DIVIDEND, SPLIT OF STOCK*  OR DID YOU ACQUIRE, RETIRE, OR SELL ANY TREASURY STOCK? *IF 1iONE HIT THE TAB* AI1D *TIlE CARRIAGE RETURN*  ENTER THE *TRANSACTION.* FOR *IIELP TYPE 'HELP' DIVIDEND ENTER THE STOCK DIVIDEND RETAINED EAR/lINGS AND PRICE*   $\Box$ : 5 1000000 40 *DO YOU WANT TO SEE THE TRANSACTIONS? YES* 

 $2 - 4$ 

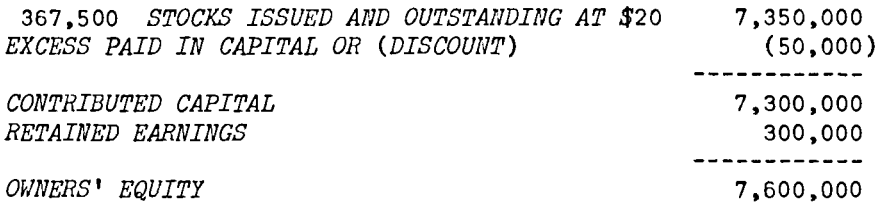

ENTER *THE TRANSACTION. FOR HELP TYPE 'HELP' ACQUIRE*  ENTER THE NUMBER OF SHARES AND MARKET PRICE  $\Box$ : 10000 35 DO YOU flANT *TO SEE THE TRANSACTION? YES* 

 $\overline{\phantom{a}}$ 

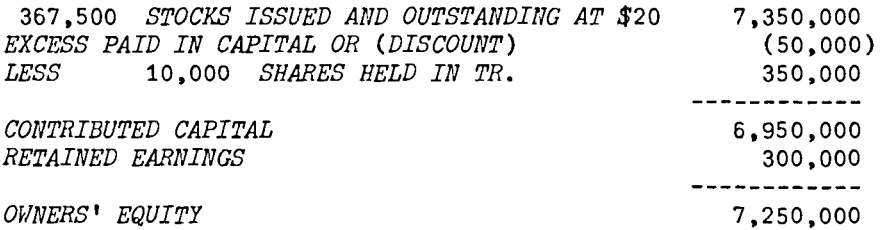

ENTER THE TRANSACTION. FOR HELP TYPE *'IJELF' SPLIT ENTER THE STOCK SPLIT(E.G.,* 2 1 *INSTEAD OF* 2 *TO 1)* 0: 2 1 *DO YOU WANT TO SEE THE TRANSACTION?*  YES

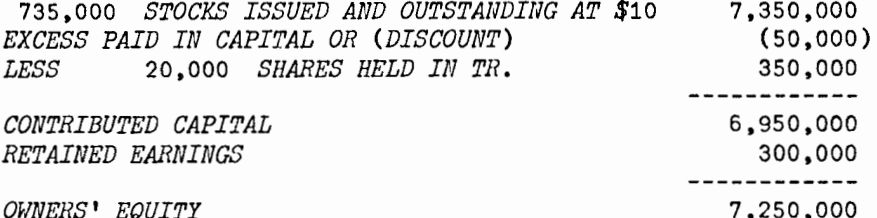

ENTER THE TRANSACTION. FOR HELP TYPE 'HELP'

WERE ANY OF THE STOCK OPTIONS EXERCISED? YES ENTER THE NUMBER OF STOCKS  $\square$ : 20000 DO YOU WANT TO SEE THE TRANSACTIONS? YES

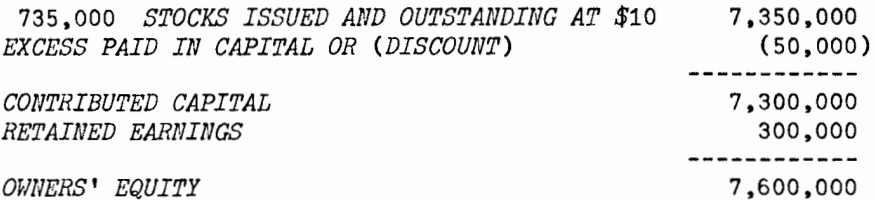

ENTER THE TRANSACTION. FOR HELP TYPE 'HELP' RETIRE ENTER THE NO. OF TR. STOCKS RETIRED AND PRICE OF ACQUISITION IF THERE HAS BEEN A STOCK SPLIT AFTER ACQUISITION ADJUST THE PRICE  $\Box$ : 20000 17.50 DO YOU WANT TO SEE THE TRANSACTIONS? YES

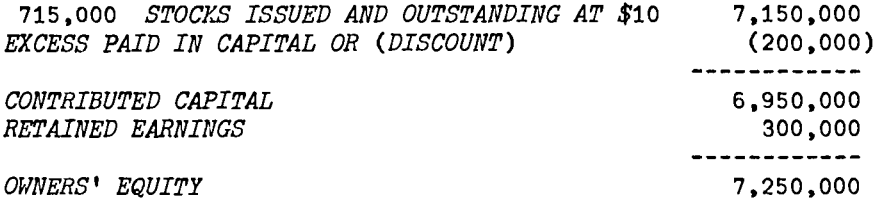

ENTER THE *TRANSACTION.* FOR HELP TYPE 'HELP' *ISSUE*   $STOCK$  ISSUED, PRICE, DIRECTORS' AND UNDERWRITERS' SHARE AND PRICE, IF ANY 0: 200000 27 10000 0 DO YOU WANT TO SEE THE TRANSACTIONS? *YES* 

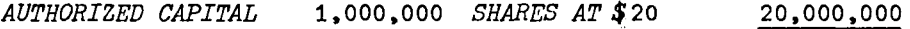

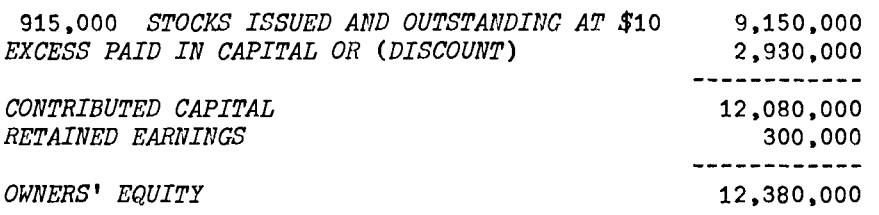

*ENTER THE TRANSACTI01'. FOR HELP TYPE 'HELP'* 

**WERE ANY OF THE STOCK OPTIONS EXERCISED?** NO

#### C. LEVERAGE

**LEVERAGE** 

ENTER THE AMOUNT NEEDED AND STOCK ISSUE PRICE, IF ANY  $\square$ : 1000000 10 INTEREST RATE IF BORROWED  $\Box$  $7\phantom{.0}$ TAX RATE  $\square$ : 50 PERCENTAGES OF BORROWING  $\Box$ :  $0, 20, 40$ ENTER DIFFERENT AMOUNTS OF EBIT  $\Box$ : 28000 32000 56000 70000 140000 158000

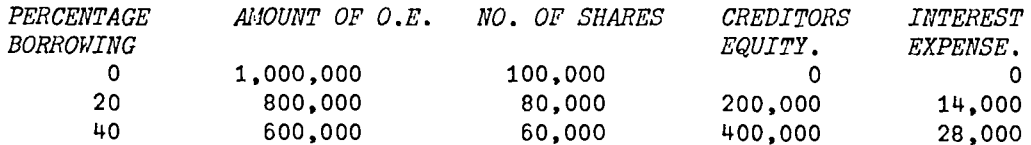

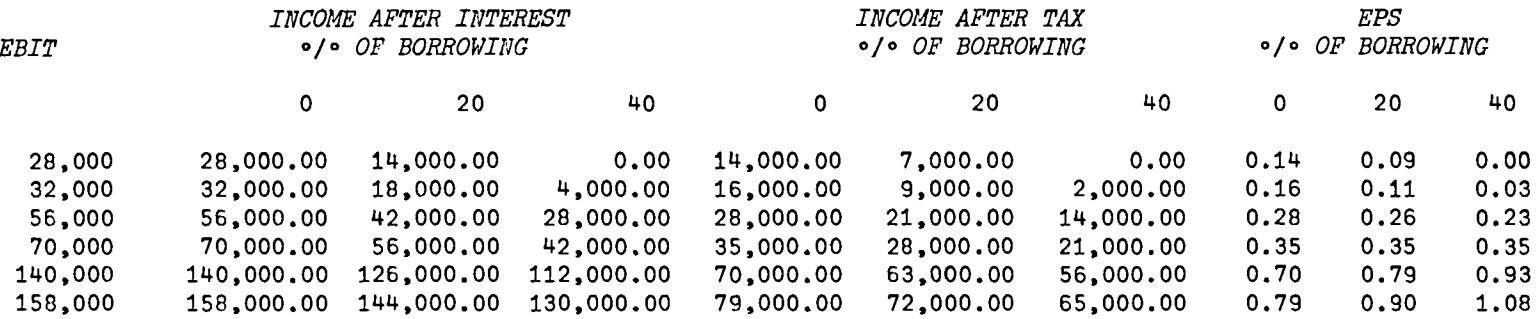

THE BREAK EVEN POINT IS \$ 70,000

DO YOU NEED A PLOT OF THESE? YES
$1.1$  $1.0$  $0.91$  $0.81$  $0.7$  $0.61$  $0.5$  $0.4$  $0.3$  $0.2|$  $0.1$ 

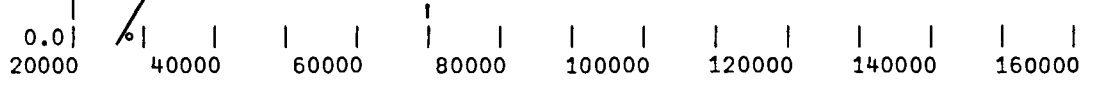

#### B. *OEANALISIS*

#### *VOEANALYSIS[OJv*

V *OEAlvALYSIS;A;AS;AX;B;C;DiE;EPC;F;REiTPiTPS;TRS;TS*  [1] START: 'ENTER TIfE *AUTHORIZED CAPITAL* SHARES A/IV *STOCK* MID PAR VALUE' *AX*  $+2$  <sup>+</sup>*D*  $[3]$  TPS+TP+EPC+RE+0  $[4]$   $A+4p0$ *[5] F+3pO*   $[6]$   $C+D+E+TS+TRS+2p0$ <br>[7]  $B+2p1$  $B + 2p1$ [8] *'IS THIS A NEW ISSUE?'*<br>[9] →('*N'*=1↑[!)/Q2  $+('N' = 1 + 1)/Q$ [10]  $Q1: 'STock ISSUED, PRICE, DIRECTORS' ' AND UNDERVRITERS' ' SHARE AND PRICE, IF ANY$ *[11]* INPUT1:A+4+0 *[12] TS[1]++/TS[1],A[1]*   $[13]$   $TS[2]$  +  $AX[2]$  x  $\div$   $/B[2 1]$ [14] *TPS+x/TS [15] EPC+EPC+«(A[1]-A[3])xA[2])+(A[3]xA[4]»-A[1]xTS[2] [16] SEE1:'DO YOU flAllT TO SEE THE TRANSACTIONS?'*   $[17]$   $\rightarrow$ ('YN'=1t<sup>o</sup>)/OUT1,QQ [18] Q2:'ENTER STOCKS ISSUED AND OUTSTANDING AND PRICE' *[19] X+2pO*  [20] *TS[1]+TS[1]+X[1]*  [21J *TS[2]+AX[2]xt/B[2 1]*  [22] *TPS+x/TS*  [23] *'CAPITAL IN EXCESS OF PAR OR* STATED *VALUE'*   $[24]$  *EPC*+1p<sup> $\Box$ </sup> [25] 'TREASURY STOCK HELD AND PRICE'  $[26]$  *TP*+ $\times$ /*TRS*+2p [27] 'RETAINED EARNINGS'  $[28]$  RE+ $[$ ] [29] 'DO YOU WANT TO SEE THE DATA?'  $[30]$   $\rightarrow$ ('Y'=1+[!])/OUT1 *[31]* QQQ: *'ENTER IF YOU HAVE: All ISSUE, DIVIDEND, SPLIT OF STOCK'*  [32] *'OR DID YOU ACQUIRE. RETIRE, OR SELL ANY* TREASURY *STOCK?'*  [33] *'IF NONE HIT* THE TAB AND THE *CARRIAGE* RETURN' [34] *QQ*:'ENTER THE TRANSACTION. FOR HELP TYPE ''HELP'''  $[35]$   $\rightarrow$  ('EDTIRSH'=4+5p\leptileqgalleqgaleggaleggaleggalegge])/Q1,Q4,Q3,Q5,Q7,Q6,QQQ [36] *'WERE ANY OF THE STOCK OPTIONS EXERCISED?'*  $[37]$   $\rightarrow$   $(YN'=1$   $+$ [0]) /  $Q9$ , 0 [38] Q3:'ENTER THE STOCK *SPLIT(E.G.,* 2 1 INSTEAD OF 2 TO 1)'  $[39]$   $B+2$ <sup>+</sup> $[$ [40] *TS[1]+TS[1]x+/B*  [41] *TS[2]+TS[2]xt/B[2* 1] [42J *TPS+x/TS*  [43]  $TRS[1]+TRS[1]*+ /B$ *[44] SEE2: 'DO YOU* F1ANT *TO SEE THE TRANSACTIOl'?'*   $[45]$   $\rightarrow$  ('*YN*'=1+[1])*/OUT*,*QQ* [46] Q4:'ENTER THE STOCK DIVIDEND RETAINED EARNINGS AND PRICE'

2-12

 $[47]$   $F+3$ t $[$ *[48] TS[1]+TS[1]+AS+TS[1]xF[t]f100*  [49] *TPS+x/TS*  [50] *EPC+(EPC+ASxF[3])-ASxTS[2] [51] RE+RE+F[2]-ASxF[3]*  [52] SEE3: 'DO YOU WANT TO SEE THE TRANSACTIONS?'  $[53]$   $\rightarrow$  ('YN'=1<sup>t</sup>])/OUT, QQ [54] Q5:' ENTER THE NUMBER OF SHARES AND MARKET PRICE'  $[55]$   $C+20$ [56] *TRS[1]+TRS[1]+C[1]*  [57J *TP+TP+x/C*  [58] '*DO YOU WANT TO SEE THE TRANSACTION?'*  $[59]$   $\rightarrow$  ('YN'=1+['i)/OUT.QQ [ 60] *Q9:' ENTER THE NU/JEER OF STOCKS' [61] TRS[1]+TRS[1]-O*  [62] *Tp+x/TRS*  [63] *'DO YOU WANT TO SEE THE TRANSACTIONS?'*  $[64]$   $\rightarrow$  ('YN'=1+[])/OUT, QQ [65] Q6: 'ENTER THE NUMBER OF TR. STOCKS SOLD AND THE PRICE'  $[66]$   $D+2p$ *[67] TRS[1]+TRS[l]-D[1] [68] Tp+x/TRS*  [69] *RE+RE+(x/D)-(D[1]xTRS[2])*  [70] PB: 'DO YOU rlANT TO SEE THE *TRAllSACTIONS?'*   $[71]$   $\rightarrow$  ('YN'=1+[1])/OUT, QQ [72] Q7: *'ENTER THE NO. OF TR. STOCKS RETIRED* A/IV *PRICE OF ACQUISITION' [73] 'IF THERE lIAS BEEN A STOCK SPLIT AFTER ACQUISITION ADJUST THE PRICE'*   $[74]$   $E+20$ *[75] TS[1]+TS[1]-E[1]*  [76] *TPS+x/TS*   $[77]$  *EPC+EPC-*(( $\times/E$ )-( $E[1] \times TS[2])$ ) [78] 'DO YOU WANT TO SEE THE TRANSACTIONS?'  $[79]$   $\rightarrow$ ('YN'=1+[!])/OUT, QQ [SO] *OUT:'*   $\bullet$ *[81]* OUTPUT  $[82]$   $\rightarrow QQ$ [83] *OUT1:' [84]* '~UTHORIZED *CAPITAL* ~,CI12,X2,l!lS'HARES *AT l!J,I3,X5,CI12* , llF14T(AX[1];AX[ *2]jx/AX)*   $[85]$  $\bullet$ *[86] OUTPUT*   $[87]$   $\rightarrow$ QQ V

VOUTPUT[[]]V

V OUTPUT; CC; OE

- $[1]$ OE←(CC←TPS+EPC-TP)+RE
- , ('CI8' AFMT TS[1]);' STOCKS ISSUED AND OUTSTANDING AT \$';TS[2];, ('X2, CI12'  $[2]$  $\triangle FMT$   $TPS$ )
- $[3]$  $\rightarrow$ (EPC=0)/NO1
- $[4]$ 'UEXCESS PAID IN CAPITAL OR (DISCOUNT)[1,X13,AU(UNU)UQU UCI12' AFHT EPC
- [5]  $NQ1:+(TP=0)/NQ2$
- 'ULESSU, X2, CI10, U SHARES HELD IN TR.U.X12, CI12' AFMT(TRS[1];TP)  $[6]$
- $[7]$   $NQ2:48p'$  ;  $1 1 1 1$
- $[8]$ 'UCONTRIBUTED CAPITALL, X29, CI12' AFMT CC
- $[9]$  $\rightarrow$ (RE=0)/NQ3
- [10] 'URETAINED EARNINGSL.X31.CI12' AFMT RE
- [11]  $NQ3: \rightarrow (CC = OE) / QN$
- $[12]$   $48p$ <sup>1</sup>;<sup>1</sup>--------------<sup>1</sup>
- [13] 'LOWNERS'' EQUITYL, X34, CI12' AFMT OE
- $[14]$  QN:

 $\ddot{\mathbf{r}}$ 

 $2 - 14$ 

```
C. LEVERAGE
```
VLEVERAGE[[]]V

```
V LEVERAGE:A:AOE:C:EBI:EPS:IAI:IAT:IE:IR;K:NOS:PER:TAX
      K+10[1][2] START:'ENTER THE AMOUNT NEEDED AND STOCK ISSUE PRICE, IF ANY'
       A+2+\lceil 3 \rceil[4]'INTEREST RATE IF BORROWED'
51IR + \square + 10061'TAX RATE'
      TAX + \Box + 100[7][8]'PERCENTAGES OF BORROWING'
[9]PER+. \Box + 100
[10] IE \leftarrow AOE \leftarrow NOS \leftarrow (oPER)_{0}0[11] 'ENTER DIFFERENT AMOUNTS OF EBIT'
[12] EBI + 0[13] IAI+IAT+EPS+((\rho EBI),(\rho PER))\rho 0[14] NOS+(AOE+A[1]\times(1-PER)) =A[2][15] IE+(A[1]-AOE)\times IR[16] C+A[1]-AOE[17] OUT:'
       \bullet[18] PERCENTAGE
                           AMOUNT OF O.E. NO. OF SHARES
                                                                     CREDITORS
                                                                                     INTEREST'
[19]BORROWING
                                                                     EQUITY.
                                                                                     EXPENSE.'
[20] 'CI8,X5,CI12,X7,CI10,X5,CI10,X4,CI10' \Delta FIII((PER×100);AOE;NOS;C;IE)
[21] L + 1[22] TRB:EPS : L] + [IAT : L] + [IAI : L] + EBI -IE[L] \times (1-TAX) ) : NOS[L][23] \rightarrow ((\rhoPER) = L)/RESULT
[24] \quad L+L+1[25] \rightarrowTRB
[26] RESULT:
       \bullet[27] '
                               INCOME AFTER INTEREST
                                                                                 INCOME AFTER TAX
                             EPS<sup>*</sup>
                                  ·/· OF BORROWING
[28] 'EBIT
                                                                                 o/o OF BORROWING
                    \circ/\circ OF BORROWING'
[29]\mathbf{r}[30]10p' ';,('10I12' \Delta F l T (Q; Q)),('10I8' \Delta F l T T Q \leftarrow ((1, (pPER))pPER \times 100))
[31]('CIB, X3, 10CF12.2' \Delta FIT(EBI; IAI; IAT)), ('10F8.2' \Delta FITEPS)[32]
[33]
      2\rhoCR
[34]'THE BREAK EVEN POINT IS $';, ('CI10' AFMT EBI[(^/(101 RND EPS)=1 RND EPS)11])
[35]2\rhoCR
[36]'DO YOU NEED A PLOT OF THESE?'
[37] \rightarrow ('Y'=1+[!]) /PLOT1
[38] AGAIN: 'DO YOU WANT TO TRY AGAIN?'
[39] \rightarrow ('YN'=1<sup>+</sup>[!])/START,0
[40] '
[41] PLOT1:50 PLOT EPS VS EBI
[42] \rightarrowAGAIN
    \overline{u}
```
## UƏSH MƏHƏRBHIBHI (LASHMAN)

A. General Description

CASHMAN is the workspace containing the programs comprising the series on cash management. Any program in the series can be used after accessing CASHMAN by means of the instruction:

) LOAD 7 CASHMAN

These programs are available directly to users of the APL system at UCLA. Other installations will need to type in the programs before they can be used. The program code is available at the end of the chapter for this purpose.

The CASHMAN workspace is defined in Exhibit 3-1, while the supporting functions and variables are displayed in Exhibit 3-2.

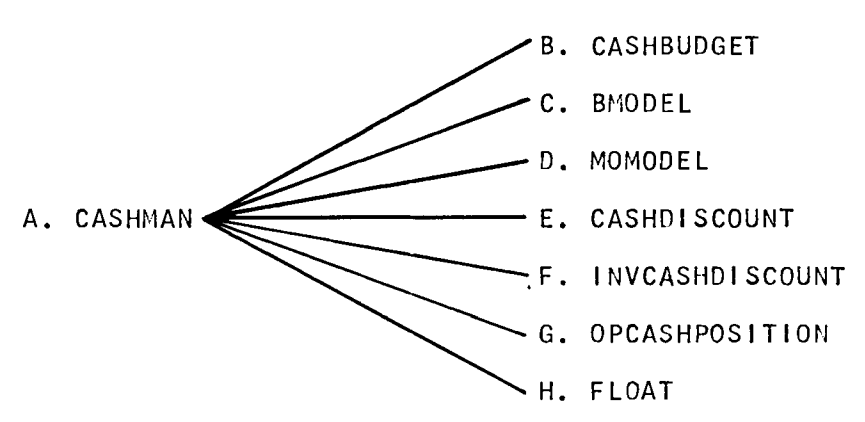

Exhibit 3-1 THE CASHMAN WORKSPACE

## Exhibit 3-2 CASHMAN FUNCTIONS & VARIABLES

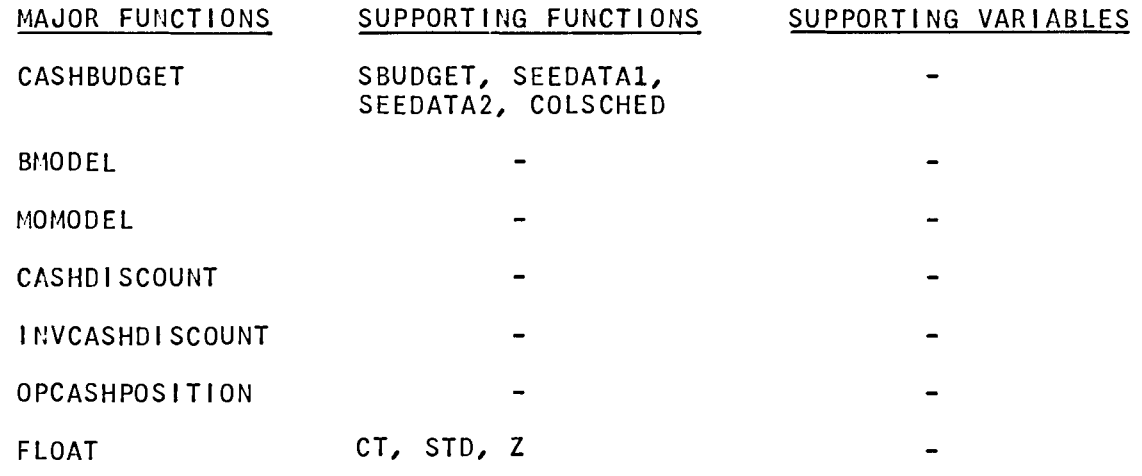

A description of the major functions follows.

#### B. CASHBUDGET

This program is designed to generate a cash budget for any number of future periods. The cash budget format is designed to distinguish between operating and non-operating sources and uses of cash. An intermediate output is net operating cash position per period.

Input consists of:

1. The number of future periods.

2. Cash sales for each period.

3. Collections of accounts receivable. Enter if known; if not, the program loops through the supporting function COLSCHED, in which case this additional input is needed:

(a) Credit sales for each period.

(b) Collection distribution in percentages which add to 100%, e.g., first period 20%, second period 50%, third period 20%, and fourth period - 10%.

(c) Credit sales for pertinent periods prior to the current cash budgeting period to provide for carry forward of should be specified chronological order.

4. Cash purchases of operating goods and services.

- 5. Payments on accounts payable.
- 6. Wages and salaries.
- 7. Other cash operating expense.
- 8. Taxes paid.

A data summary is optional at this point, with the abil ity to correct the input. In the example, cash purchases (which is item  $#4$ ) should be 30<br>30 and 10, rather than 30, 30, and 30, The instruction 4, 30, 30, 10 rather than 30, 30, and 30. The instruction 4, 30, 30, 10 accompl ishes the change; and zero indicates the end of the series of changes, which in this case is the one entry. A revised data summary is optional at this point.

Intermediate output in the form of an operating cash budget can be specified at this point, or we can proceed with the input of non-operating sources and uses of cash:

9. Interest income per period, (notice that entering one figure without zeroes will make that item repeat in each period).

10. Cash proceeds from sale of investments.

11. Cash proceeds from sale of fixed assets: plant and equipment.

12. Cash proceeds from sale of stock.

13. Cash proceeds from loans, bonds and other long-term creditor's equity.

- 14. Interest expense.
- 15. Investment acquired.

16. Purchase of fixed assets, treasury stock, or repayment of debt.

17. Payment of dividends.

18. Cash balance at the beginning of the first period.

A data summary is optional at this point and includes both operating and non-operating items. Changes can be effected at this juncture in the manner descrIbed above.

The final output is a comprehensive cash budget which includes: (1) operating sources and uses; (2) net operating cash position; (3) non-operating sources and uses; (4) net non-operating cash position; (5) net cash position; and (6) beginning and ending cash balance.

Example B-1 assumes that collection amounts on accounts receivable<br>are specified, while Example B-2 illustrates the computation of while Example  $B-2$  illustrates the computation of collections on accounts receivable.

 $c.$  BMODFI<sup>1</sup>

This function performs cash modeling (optimizing cash position) under the Baumol model. Essentially, BMODEL applies the basic EOQ inventory model to the problem of cash management.

Input to the program is:

- 1. Total cash available during the period.
- 2. Investments in short-term investment portfolios.
- 3. I nterest rate (as a percent).
- 4. Broker's fee per withdrawal.

The program output is:

- 1. The optimal maximum cash balance.
- 2. The optimal average cash balance.
- 3. The optimal number of withdrawals.

## D. MOMODEL

This function performs cash modeling under the Miller-Orr model.

Input consists of:

2

- 1. The marginal cost per transfer (of cash).
- 2. The upper bound at which a transfer is undertaken.
- 3. Minimum cash level restored.
- 4. Daily rate of interest earned on the portfolio.
- 5. Expected increase or decrease in the cash balance during the course of an operating period.
- 6. Specification of the operating period in days.

Output is:

- 1. The optimal average cash balance.
- 2. The minimum cash balance that should be maintained.
- 3. The optimal minimum cash level.

4. The optimal upper bound.

#### E. CASHDISCOUNT

This function converts a cash discount expression such as *2/10,* n/30 into an effective annual rate of interest, e.g., 2(360/20)=36%, and computes the savings (or cost) involved with borrowing in order to take advantage of cash discounts.

Input is:

- 1. The principal amount, which represents the gross invoice billings subject to cash discounts for a given period.
- 2. The discount rate in the form 2/10, n/30.
- 3. Interest rate on borrowed funds (as a percent).

4. Number of days in the period, e.g., 360 days.

The program computes:

1. The amount of the cash discount.

- 2. The cost of the borrowed funds.
- 3. Savings (cost) by borrowing to take advantage of the discount.
- 4. Effective rate of interest in the discount expression.

#### F. I NVCASHD I SCOUNT

It is apparent that the inducement to offer cash discounts lies in the opportunity return on the funds obtained. In most instances, such funds would be reinvested in inventory, as this item constitutes the highest rate of return within the portfol io of assets. This program computes the break-even holding period on inventory (in days), given a cash discount expression and the inventory profit margin.

Input is:

- 1. The cash discount expressions, e.g., 2/10, *n/30.*
- 2. The average profit margin on inventory (as a percentage).
- 3. The number of days in the period, e.g., 360.

Output is:

1. The break-even inventory holding period in days. A longer holding period will result in positive leverage, while the shorter holding period will result in negative leverage.

G. OPCASHPOSITION

This function deals with the desired operating cash position, given.

Input is:

1. The number of days in the period, e.g., 360.

2. The desired number of days to be covered by cash balances based on average daily expenditures for the period.

3. The total expected cash disbursements for the period in #1 above.

The program output consists of:

1. The desired average cash balance.

2. Average daily disbursements.

The program permits a restructuring of the problem in order to solve for the number of days of average cash disbursements or the estimated cash disbursements for the period.

H. FLOAT

This function copes with elementary float analysis in situations dealing with the time lag between issuing checks and the point where they clear the payor's account.

Input is:

1. The number of payees.

2. For each payee, enter the name, amount of payment followed In each instance by the float period in days.

Output consists of:

1. A summary of the payees, their average float and average transactions.

2. Probability analysis applied to the portfolio of accounts.

#### References:

- 1. William J. Baumol, "The Transaction Demand for Cash: An Inventory Theoretic Approach," Quarterly Journal of Economics, (November 1952), PD. 545-556.
- 2. Merton H. Miller and Daniel Orr, "A Model of the Demand for Money by Firms," Quarterly Journal of Economics, (August 1966), pp. 413-435.

3-6

(EXAMPLE B-1) *CASHBUDGET NUJ.JBER OF PERIODS*  0: 3 1. CASH SALES FOR 3 PERIODS  $\Box$ : 200 300 300 *3. COLLECTIONS ON ACCOUNTS RECEIVABLE. IF YOU DO NOT HAVE COLLECTIONS* TYPE *'HELP'.* OTHERWISE *ui»* THE *CARRIAGE* RETURN 0: 477 492 566.5 *4.* CASH PURCHASES 0: 30 5. PAYMENTS ON ACCOUNTS PAYABLE 0: 500 600 500 6. flAGES *AND SALARIES*   $\Box$ : o 7. OTHER CASH *OPERATING EXPENSES*  0: 80 140 140 *8.* TAXES *PAID*  0: o DO YOU flANT TO SEE *YOUR* DATA? *YES* 

B. CASHBUDGET

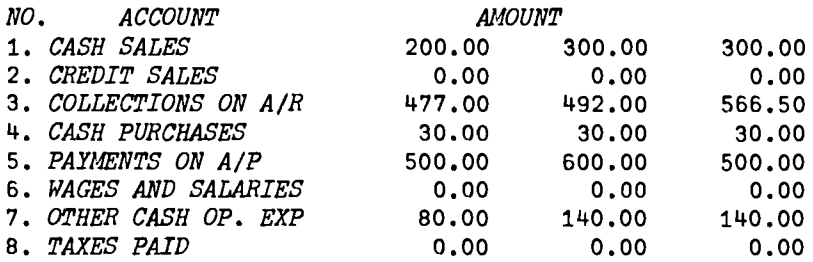

,DO YOU *WANT TO CHANGE ANY DATA? YES* 

*PLEASE TYPE THE CHANGED DATA. (A ZERO SIGNALS THE END)*   $\Box$ : 4 30 30 10 0:

o DO YOU WANT TO SEE YOUR DATA? NO DO YOU WANT TO SEE THE NET OPERATING CASH POSITION? *YES* 

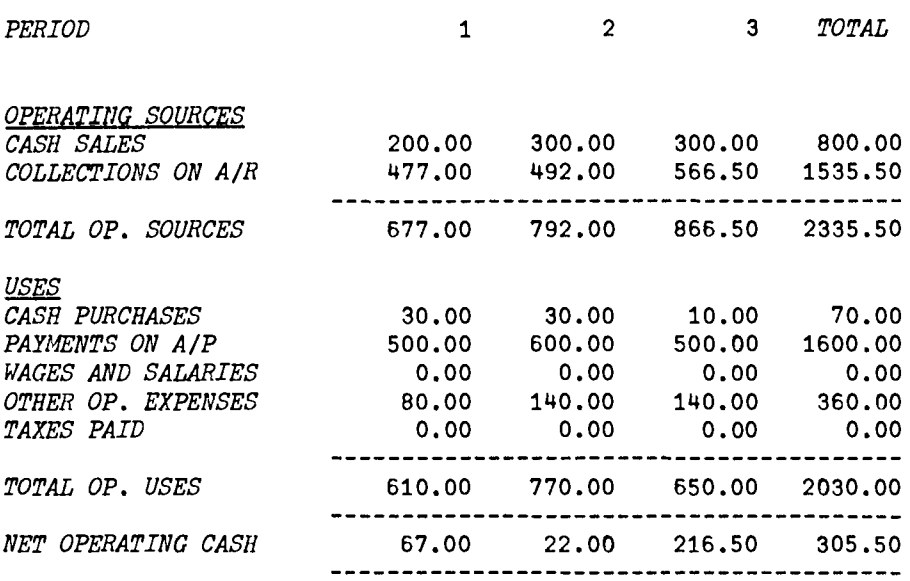

```
DO YOU WANT TO INCLUDE NON-OPERATING ITEMS IN THE BUDGET?
YES 
9. INTEREST INCOME
0: 
      5 
10. SALE OF INVESTMENTS 
0: 
      50 30 0 
11. SALE OF FIXED ASSETS 
0: 
      a 
12. SALE OF STOCK 
\Box:o 0 100 
13. WANS, BONDS OR OTHER LONG-TERM CREDITORS' EQUITY 
\Box:
      o 
14. INTEREST EXPENSE 
0: 
      10 
15. INVESTMENTS
0: 
     50 90 100
```
3-8

16. PURCHASE OF FIXED ASSETS, TREASURY STOCK, REPAYMENT OF DEBT ETC., 0: o 70 50 *17. PAY/lENT OF DIVIDENDS*  0: 20 18. CASH BALANCE AT THE BEGINNING OF THE FIRST PERIOD 0: 150

DO YOU WANT TO SEE YOUR DATA? *YES* 

- 11

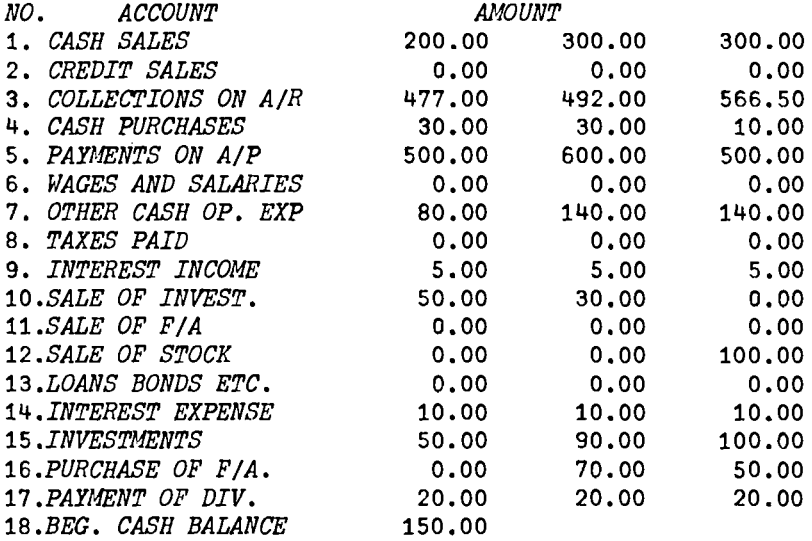

DO YOU WANT *TO* CHANGE ANY DATA? NO

## *CASH BUDGET*

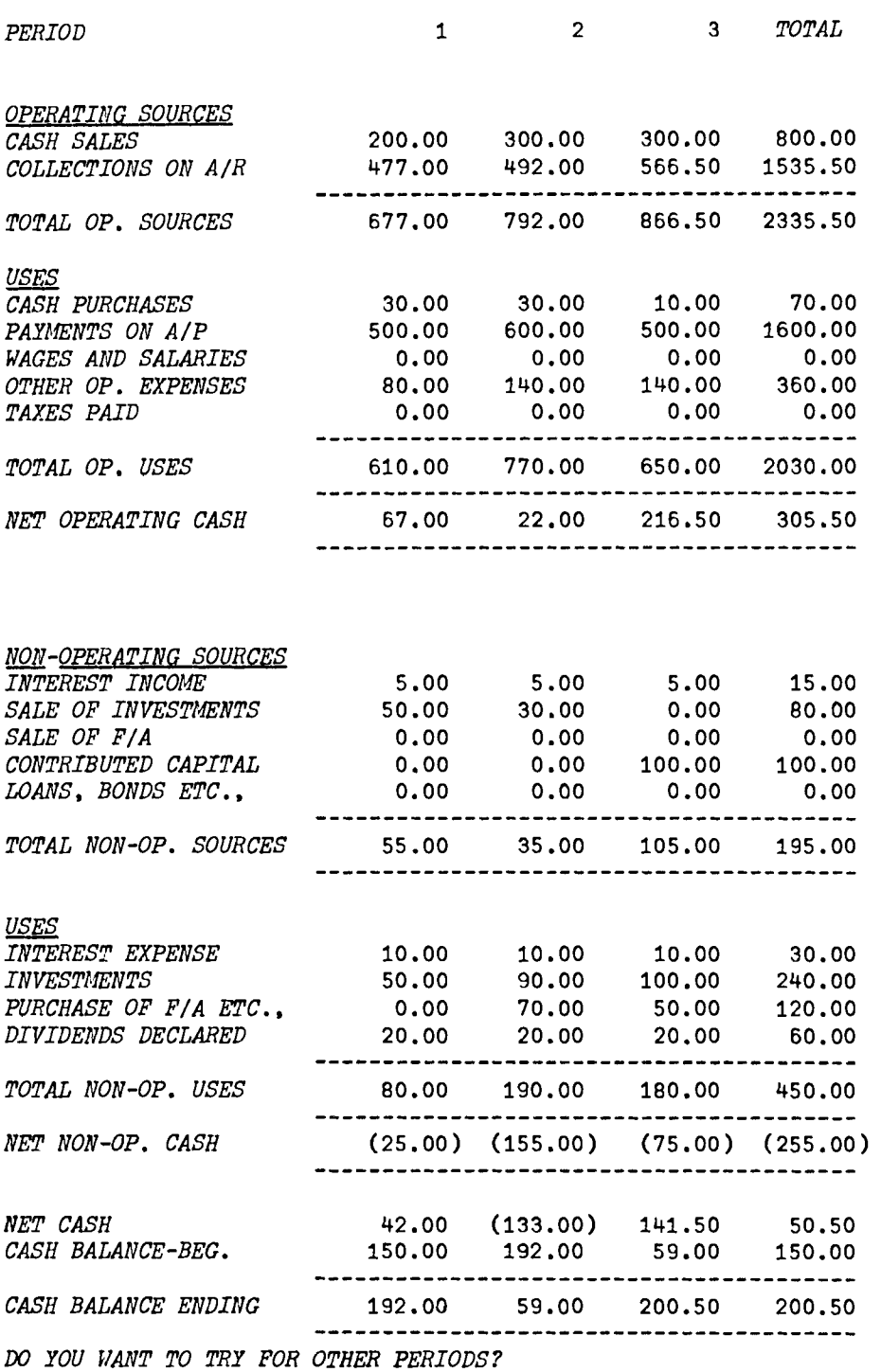

*NO* 

(EXAMPLE B-2)

*CASHBUDGET*  NUl1BER OF PERIODS  $\Box$ : 4 *1. CASH SALES FOR* 4 *PERIODS*   $\Box$ : o *3. COLLECTIONS ON ACCOUNTS RECEIVABLE. IF YOU DO nor HAVE COLLECTIONS TYPE 'HELP'. OTHERflISE HIT THE CARRIAGE RETURN. HELP 2. CREDIT SALES FOR* 4 *PERIODS*   $\Box$ : 30000 40000 20000 20000 COLLECTION SCHEDULE. INPUT FORMAT--- ENTER THE PERCENTAGES *OF COLLECTION FOR EACH PERIOD, BEGINNING IN THE PERIOD OF SALES. THESE PERCENTAGES SHOULD ADD TO* 100 *IF THE COLLECTION PERIOD IS LESS THAN THE BUDGETING PERIOD. (E.G.,* 20 50 20 10)  $D:$ 20 70 10 *CREDIT SALES FOR THE PAST* 3 PERIOD(S)  $\Box$ : 10000 10000 20000 *THE COLLECTION*  SCHEDULE *IS--* 21000.00 31000.00 35000.00 22000.00 *4.* CASH PURCHASES  $\Gamma$ : 28000 14000 14000 7000 5. PAYMENTS ON ACCOUNTS PAYABLE  $\Box$ : 21000 28000 14000 14000 *6. WAGES AND SALARIES*   $\Box$ : 2000 2500 1500 1500 *7.* OTHER CASH OPERATING EXPENSES  $\mathbb{D}$ : 500 *8. TAXES PAID.*   $\Box$ : 8000 0 0 a DO YOU *flANT '1'0 SEE YOUR DATA?* NO *DO YOU* f/AI1T *TO SEE THE NE'1'* OPERATING *CASH POSITION? YES* 

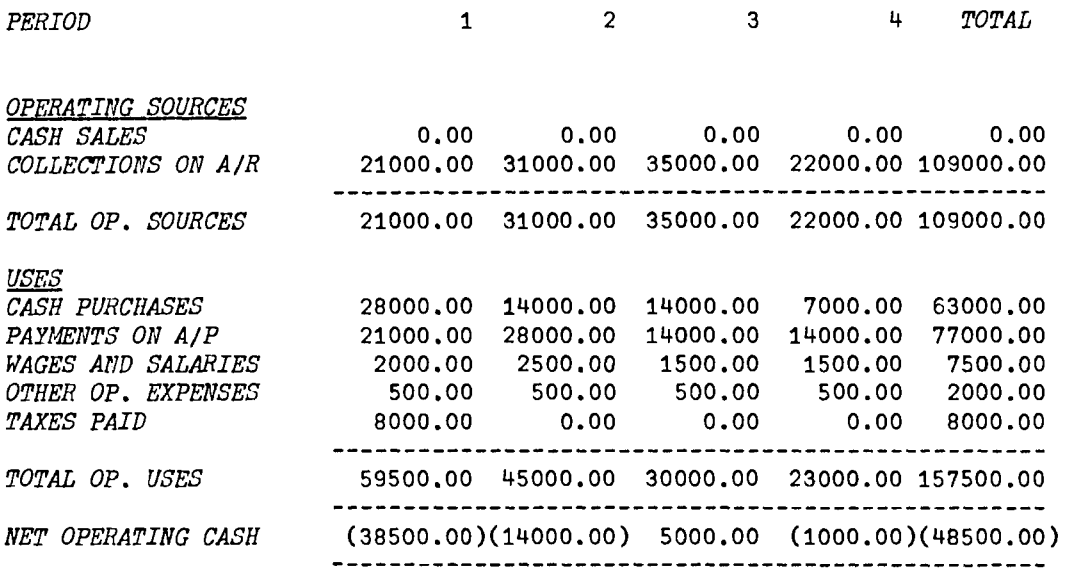

*DO YOU WANT TO INCLUDE NON-OPERATING ITEMS IN THE BUDGET? NO* 

*c. BMODEL* 

*BMODEL* 

```
ENTER TOTAL CASH AVAILALE DURING THE PERIOD 
\mathsf{D}:10000 
INVES'I'lJENTS IN SHORT-TER/4 INVESTMENT PORTFOLIOS 
0: 
      2000 
ENTER THE INTEREST RATE (INTEREST OPPORTUNITY COST)AS A PERCENT 
0: 
      6 
ENTER BROKERS' FEE PER WITHDRAWAL
\mathbf{D:}3
```
THE OPTIMAL MAXIMUM CASH BALANCE IS \$1000

*THE OPTIMAL AVERAGE CASH BALANCE IS \$500* 

*PHE NUMBER OF WITIIDRAWALS IS* 10

DO YOU WANT TO TRY OTHERS? NO

3-14

### D. MOMODEL

*MOMODEL ENTER THE MARGINAL COST PER TRANSFER*  0: 5 ENTER THE UPPER BOUND AT WHICH A TRANSFER IS UNDERTAKEN 0: 300 *ENTER THE MINIMUM CASH LEVEL RESTORED*  0: 50 *ENTER THE DAILY RATE OF INTEREST EARNED ON PORTFOLIO*  0: 6 *ENTER TRE EXPECTED INCREASE OR DECREASE IN CASH BALANCE DURING THE COURSE OF AN OPERATING PERIOD*   $\mathbb{D}$ : 50 *ENTER THE OPERATING PERIOD IN DAYS*  0: 12

*THE OPTIMAL AVERAGE CASH BALANCE IS \$164.41*  THE MINIMUM CASH BALANCE THAT SHOULD BE MAINTAINED IS \$827 THE OPTIMAL MINIMUM CASH LEVEL SHOULD BE \$123.31 *THE OPTIMAL UPPER BOUND SHOULD BE \$369.93* 

DO YOU WANT TO TRY AGAIN?

NO

#### E. CASHDISCOUNT

*CASHDISCOUNT* 

*PLEASE ENTER* THE *PRINCIPAL AJ10UNT*  0: 825000 ENTER THE DISCOUNT RATE IN THE FORM: *E.G.,* 5 10 30 *INSTEAD OF 5/10,N/30*   $\Box$ : 5 10 30 INTEREST RATE CHARGED BY THE BANK 0: 6 *NUMBER OF DAYS IN THE YEAR*   $\Box$ : 360

*CASH DISCOUNT IS \$41250*  COST OF BORROWING FROM THE BANK IS \$2612.5 SAVINGS(COST) REALIZED BY BORROWING FROM THE BANK IS \$38637.5 *EFFECTIVE RATE OF INTEREST IN DISCOUNT EXPRESSION IS 90* 

*DO IOU flANT TO TRY OTHERS?*  NO

#### *F. INVCASHDISCOUNT*

#### *INVCASHDISCOUNT*

*ENTER THE DISCOUNT RATE IN THE FORM: E.G.,* 3 10 30 *INSTEAD OF 3/10.N/30.*  0: 3 10 30 *ENTER THE AVERAGE PROFIT MARGIN ON INVENTORY AS A PERCENTAGE*   $\Box$ : 12 *THE* NUI4BER OF DAYS IN THE *PERIOD*   $\Gamma$ : 360

*FOR POSITIVE LEVERAGE YOUR INVENORY HOLDING PERIOD SHOULD EXCEED 80*  DAYS GIVEN THE AVERAGE GROSS PROFIT MARGIN IS 12 PERCENT DO YOU flANT TO TRY *OTHERS?(YES OR NO) NO* 

*G. OPCASHPOSITION* 

#### *OPCASHPOSITION*

ENTER THE NUMBER OF DAYS IN THE PERIOD 0: 360 ENTER THE NU/.fBER OF DAYS *COVERED BY THE CASH RESERVE*  0: 15 *ENTER THE TOTAL DISBURSEMENT FOR THE PERIOD*  0:

720000

*THE CASH BALANCE IS \$30000 THE AVERAGE DAILY DISBURSEMENT IS* \$2000

DO YOU WANT TO TRY CHANGING THE CASH BALANCE? *YES*  ENTER THE CASH BALANCE  $\Box$ : 120000 *ENTER THE TOTAL CASH EXPENDITURE FOR THE YEAR*   $\Box$ : 1800000

THE NUMBER OF DAYS OF AVERAGE DAILY CASH EXPENDITURES ARE 24 DAYS

DO YOU WANT TO VARY THE NUMBER OF DAYS OF AVERAGE *DAILY CASH EXPENDITURE?* 

*YES*  ENTER THE CASH BALANCE  $\Box$ : 240000 ENTER THE NUMBER OF DAYS OF AVGE. CASH EXP.  $\Box$ : 32

THE ESTIMATED TOTAL CASH EXPENDITURE FOR THE YEAR IS \$2700000

DO YOU WANT TO TRY AGAIN? NO

### H. FLOAT

**FLOAT** ENTER THE NUMBER OF PAYEES YOU ARE ENTERING?  $\mathbb{D}$ : 3 *INPUT FORMAT FOR AMOUNT AND FLOAT*:350 2 455 3 *ETC.*, THE AMOUNT OF EACH TRANSACTION FOLLOWED BY THE FLOAT ENTER THE NAME OF THE PAYEE NO. 1 NAGARAJ ENTER THE AMOUNT AND FLOAT FOR NAGARAJ  $\Box$ : 250 3 400 3 650 5 700 WRONG ENTRY.... REENTER  $\square$ : 250 3 400 3 650 5 700 4 ENTER THE NAME OF THE PAYEE NO. 2 *DURWIN SHARP*  ENTER THE AMOUNT AND FLOAT FOR DURWIN SHARP  $\Box$ : 350 4 125 4 250 3 ENTER THE NAME OF THE PAYEE NO. 3 *JIM SCHENCK*  ENTER THE AMOUNT AND FLOAT FOR JIM SCHENCK 0: 400 5 650 3 750 3 450 4

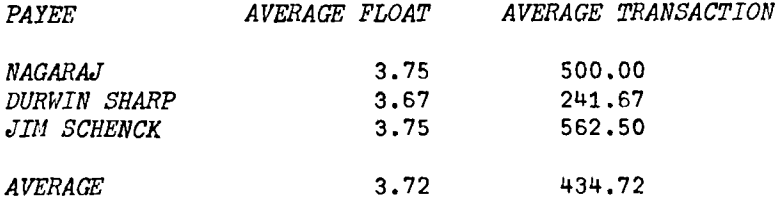

DO YOU WANT TO TRY. VARY THE CONFIDENCE LEVEL OR RANGE? *IF NONE HIT THE TAB AND CARRIAGE RETURN. CONF*  ENTER THE CONFIDENCE LEVEL AS A PERCENT. 0: 9S

*THE RANGE POR THE PORTFOLIOS IS* 734.02 *AND 170.52* 

THE RANGE FOR THE FLOAT IS 6.05 AND 1.41

DO YOU flANT TO *TRY.* VARY THE CONFIDENCE LEVEL OR RANGE? IF NONE HIT THE TAB AND CARRIAGE RETURN. *RANGE ENTER THE RANGE FOR* THE *PORTFOLIO* MID *FLOAT*  0:

120 2

*CONFIDEllCE LEVEL FOR THE GIVEN RANGE FOR* THE *PORTFOLIO IS* 0.6

CONFIDENCE LEVEL FOR THE GIVE RANGE FOR THE FLOAT IS 0.91 DO YOU WANT TO TRY, VARY THE CONFIDENCE LEVEL OR RANGE? *IF NOllE HIT THE TAB AND CARRIAGE RETURN.* --------------- B. CASHBUDGET

**VCASHBUDGET[[]V** 

V CASHBUDGET ill *;MAT;*C~BF <sup>i</sup>*CBB*  [1] *START:* 'NUMBER OF *PERIODS'*   $N+$  $\Box$ [3] *MAT*+(17,*N*)<sub>p</sub>0<br>[4] '1. *CASH SAL*. [4] '1. *CASH* SALES *FOR* 'iN;' *PERIODS'*   $MAT[1;]+Np[]$ [6J '3. *COLLECTIONS ON ACCOUNTS RECEIVABLE. IF YOU DO NOT HAVE'*  [7] *'COLLECTIONS TYPE ''HELP''. OTHERWISE HIT THE CARRIAGE RETURN.'*<br>[8] → ('*H'*=1+[])/*HELP*  $+('H' = 1 + 1)$ /HELP [9]  $BACK:MAT[3; ]+Np$  $[10]$   $\rightarrow$ NEXT [11] HELP:COLSCHED [12] NEXT:'4. CASH PURCHASES'  $[13]$   $MAT[4; ]+Np$ [14] '5. *PAYMENTS ON ACCOUNTS PAYABLE'*  $[15]$  *MAT*[5;]  $+ Np$ [16] '6. *flAGES* AND *SALARIES'*   $[17]$   $MAT[6; ]+Np$ [ 18 ] t 7. *OTHER CASH OPERATING EXPENSES. ' [19] MAT[7;]+NpO*  [20] '8. *TAXES PAID*.' *[21] !!AT[8;]+NpO*  [22] *SEE3: 'DO YOU* ~IANT *TO SEE YOUR DATA?'*   $[23]$   $\rightarrow$ ('YN'=1+[1])/*SEE*1,XXX  $[24]$   $\rightarrow$ SEE3 [25] XXX: 'DO YOU WANT TO SEE THE NET OPERATING CASH POSITION?'  $[26]$   $\rightarrow$  ('*YN*'=1+[])/*SEE*, *PP*12  $[27]$   $\rightarrow$ XXX [28] PP12:'9. *INTEREST INCOME*.' [29]  $MAT[9;]+Np[]$ [30] '10. *SALE* OF *INVESTMENTS.'*  [31]  $MAT[10; ]+Np[]$ [32] '11. *SALE OF* FIXED ASSETS' [33] *MAT[11;]+NpO*  [34] '12. SALE OF STOCK.'  $[35]$  *MAT*[12;] +  $Np$ [36] '13. *WANS.* BONDS *OR OTHER LONG-PERIJ* CREDITOR' 'S EQUITY' [37] *MAT[13;]+NpD*  [38] '14. *INTEREST* EXPENSE' [39]  $MAT[14;]+Np$ [40] '15. *INVESTMENTS'* [41] *MAT*[15;]+Np<sup>[]</sup><br>[42] '16. *PURCHAS*; '16. PURCHASE OF FIXED ASSETS, TREASURY STOCK, REPAYMENT OF DEBT ETC.,'  $[43]$   $MAT[16; ]+Np[]$ [44] , 17. *PAYMENT OF DIVIDENDS. '*   $[45]$   $MAT[17;]-Np$ [46] '18. *CASH* BALANCE AT THE *BEGINNING* OF *TIlE FIRST PERIOD.'*   $[47]$  CBBF+1<sup>+</sup> $\Box$ [48] SEE4:' DO *YOU rlANT TO SEE YOUR DATA?* <sup>t</sup>  $[49]$   $\rightarrow$  ('YN'=1+[1])/SEE2, OUT *[50] +SEE4* 

```
[51] SEE:2\rhoCR
[52] SMAT+(7,N)p(, MAT[1,(2+i6);])[53]	 (.'~ERIO~.X17,10Il0' AFt1T(l,N)ptN),' TOTAL' 
[54]	 t' 
[55] CBUDGET SMAT
[56] 1\rhoCR
[57] \rightarrowPP11
[58] SEE1:SEEDATA1
[59] 1\rhoCR
[60] PA: DO YOU WANT TO CHANGE ANY DATA?'
[61] \rightarrow('YN'=1+[])/CHANGE,XXX
[62] +PA[63] SEE2:SEEDATA2
[64] 10CR
[65] PB: '00 YOU WANT TO CHANGE ANY DATA?' 
[66] \rightarrow('YN'=1+[])/CHANGE1, OUT
[67] \rightarrowPB
[68] PP11:'DO YOU WANT TO INCLUDE NON-OPERATING ITEMS IN THE BUDGET?'
[69] \rightarrow ('YN'=1+[!])/PP12,0
[70]	 ..PP11 
[71] OUT:2pCR 
[72] ((12+N×10)*2) p' ');'CASH BUDGET',(11pBS),' ____________'
[73] 1pCR<br>[74] (, T\left(\sqrt{I(T)PERTODU}, X17,10I10' \Delta F^{\dagger}T(T,N)\rho N\right),' TOTAL'
[75][76] CBUDGET SMAT+(7, N)p(,MAT[1,(2+16);])
[77]<br>[78]
      SBUDGET XMAT+(9,N)p(,MAT[8+19;])[79] ''<br>[80] '<u>"</u>W
[80]   'UNET CASHU,X16,10MU(UWU)UQU UF10.2'  AF/1T(((1,N)pXYZ);+/XYZ+<u>Z</u>+ZZ)
[81] CBB+Np0[82]	 CBB[l]+CBBF 
[83]	 J+l 
[84] TRA:CBB[J+l]+CBB[J]+XYZ[J] 
[85]	 J+J+1 
[86] \rightarrow (J < N)/TRA[87] 'CCASH BALANCE-BEG.[!,X7,10M!([W!!)[G[!][F10.2' ΔFIAT(((1,N)pCBB);CBBF)
[87] 'UCASH BALANCE-BEG.U.X7<br>[88] (23p' '),(10×(N+1))p'-'
[89] '[CASH BALANCE ENDINGT], X5,1OMT( TMT)[IQT TF10. 2' \DeltaFMT(((1, N) pXYZ+CBB); ((N-1)+(N-1)XYZ+CBB» ) 
[90] (23p^{\dagger} '),(10\times(N+1))p^{\dagger}-'
[91] PC:'DO YOU WANT TO TRY FOR OTHER PERIODS?'
[92] \rightarrow('YN'=1t<sup>\ne{1</sup>)/START,0
[93] \rightarrowPC
[94] CHANGE:
```
 $\mathbf{r}$ 

[95] 'PLEASE TYPE *THE* CHANGED DATA. (A ZERO *SIGNALS THE* END)' [96]  $NEW:NN^+([])$  $[97]$   $\rightarrow ((1+NN)=0)/SEE3$  $[98]$   $\rightarrow (600N) = (1+N)$ *)*/*LX*1  $[99]$   $\rightarrow ((\rho NN) \neq 3)/ERROR$  $[100]$   $\rightarrow$ ( $\land$ /NN[1] $\neq$ 18)/ERROR  $[101]$   $\rightarrow$ ( $\land$ /NN[2]  $\neq$ tN)/ERROR *[102] MAT[NN[l];(tN)tNN[2]]+2.NN [103] +NEI-l*   $[104]$ LX1:  $+($   $\land$ /NN[1]  $\times$ 18)/ERROR [105] *MAT*[NN[1];] + 1+NN *[106] -+NEW [107]ERROR:'WRONG ENTRy ••••REENTER' [108]* -+NEfI *[109]CHANGE1:* t PLEASE *TYPE THE* CHANGED DATA. (A *ZERO* SIGNALS THE END)' *[110]NEf/l:NN+.(O)*   $[111]$   $\rightarrow$  ( $(1+NN)$ =0)/*SEE4*  $[112]$   $\rightarrow ((pNN)=(1+N))/LX2$  $[113]$   $\rightarrow ($  ( $\rho NN$ )  $\neq 3$ )/*ERROR*1  $[114]$   $\rightarrow$  (A/NN[1]  $\neq$  118)/ERROR1  $[115]$   $\rightarrow$ ( $\land$ /NN[2] $\neq$ <sub>1</sub>N)/ERROR1 *[116] MAT[NN[1];(lN)\NN[2]]+2.NN [117]* -+NEf/1  $[118]$ LX2:  $+($   $\land$ /NN[1]  $*$ 118)/ERROR1 [119] MAT[NN[1];] +1+NN *[120]* ~EVll  $[121]$ ERROR1: 'WRONG ENTRY....REENTER'  $[122]$   $\rightarrow$ NEW1 V

*VCBUDGET*[ $\Pi$ ]*V* 

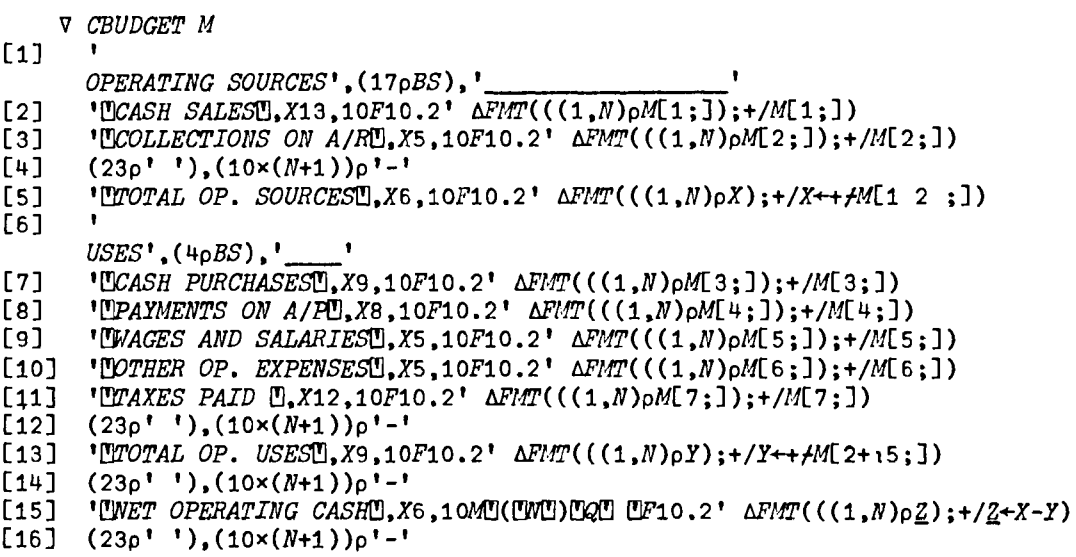

 $\overline{v}$ 

*VSBUDGET[OJv* 

V *SBUDGET K* 

 $[1]$ 

NON-OPERATING SOURCES', (21pBS),'

- $[2]$  **'UINTEREST INCOMET, X8,10F10.2'**  $\overline{NMT}((1, N)\rho K[1;])$ ;  $\overline{rK}[1;])$ <br> $[3]$  'USALE OF INVESTMENTSU, X4,10F10.2'  $\Delta FMT((1, N)\rho K[2;])$ ;  $\overline{rK}[X]$
- $\overline{1}3\overline{1}$  <sup>\*</sup> [USALE *OF INVESTMENTS*[1, X4,10F10.2' *AFMT*(((1,N)pK[2;]);+/K[2;])<br>[4] '[USALE *OF F*/A[1,X12,10F10.2' *AFMT*(((1,N)pK[3;]);+/K[3;])
- 
- $\overline{L}$  <sup>1</sup>[USALE *OF F*/A<sup>n</sup>,X12,10F10.2'  $\Delta FMT(((1, N)pK[3;]), +/K[3;])$ <br>  $\overline{L}$  <sup>1</sup>[CONTRIBUTED CAPITAL<sup>n</sup>,X<sup>u</sup>,10F10.2'  $\Delta FMT(((1, N)pK[4;]); +,$

```
[5] 'CONTRIBUTED CAPITAL<sup>O</sup>,X<sup>4</sup>,10F10.2' \Delta PMT((1,N)\rho K[4;1);+/K[4;1)<br>[6] 'CLOANS, BONDS ETC., O,X5,10F10.2' \Delta FMT((1,N)\rho K[5;1);+/K[5;1)[6] 'PLOANS, BONDS ETC., D, X5, 10F10.2' \Delta FMT(((1, N)\rho K[5;])); +/K[5;]) [7] (23\rho''), (10 \times (N+1)) \rho' -'
```

```
[7] (23p''),(10 \times (N+1))p' -'<br>[8] 'LEOTAL NON-OP, SOURCES
[8] '[TOTAL NON-OP. SOURCES[1,X2,10F10.2' \DeltaFHT(((1,N)<sub>p</sub>XX);+/XX++/K[15;])<br>[9] (23<sub>p</sub>''),(10×(N+1))<sub>p</sub>'-'
```
 $(23p'')$ , $(10\times(N+1))p'$ -'

```
[10]
```

```
USES',(4pBS),' '
```

```
[11] 'UINTEREST EXPENSET, X7, 10F10.2' \Delta FMT(((1,N)\rho K[6;])); +/K[6;])
```
- $[12]$ 'UINVESTMENTSU, X12, 10F10.2'  $\Delta FMT(((1, N)\rho K[7;]); + / K[7;])$
- $[13]$ '[PURCHASE OF F/A ETC., [], X2, 10F10.2'  $\Delta FLT$  (((1, N)  $\rho K[8;]$ ); +/K[8;])
- 'UDIVIDENDS DECLAREDU, X5,10F10.2'  $\Delta FMT(((1,N)\rho K[9;]);+ / K[9;])$  $[14]$
- $(23\rho^{\dagger}$  '),  $(10\times(N+1))\rho^{\dagger}$ -'  $[15]$
- 'UTOTAL NON-OP. USESU.X5.10F10.2'  $\Delta FMT(((1, N) \rho Y Y); +/YY ++K[5 + 14;])$  $[16]$
- $[17]$  $(23p^1)^3$ ,  $(10\times(N+1))^p$ <sup>1-1</sup>
- $[18]$ 'UNET NON-OP. CASHU, X8, 10MU(UNU)UQU UF10.2'  $\Delta FMT(((1, N)\rho ZZ); +/ZZ+XX-YY)$
- $[19]$   $(23p^{\dagger}$  '),  $(10\times(N+1))p^{\dagger}$ -'
	- $\boldsymbol{\nabla}$

VSEEDATA1[[]]V

V SEEDATA1

#### $[1]$   $M1+1$ . CASH SALES 2. CREDIT SALES 3. COLLECTIONS ON A/R'

- M1+M1,'4. CASH PURCHASES 5. PAYMENTS ON A/P 6. WAGES AND SALARIES'  $[2]$  $\mathbf{r}$
- M2+ 8 21 pM1+M1,'7. OTHER CASH OP. EXP8. TAXES PAID  $[3]$
- $MATRIX1+(8,N)p($ ,  $MAT[18;])$  $[4]$  $\bullet$
- $[5]$
- $[6]$  $"NO.$  $ACCOUNT$  ; ((( $N \times 10$ )-6) $\div 2$ ) $\rho$ '';' **AMOUNT'**
- '21A1,  $X2$ , 10F11.2'  $\Delta FMT(M2; MATRIX1)$  $[7]$

 $\bullet$ 

VSEEDATA2[0]V

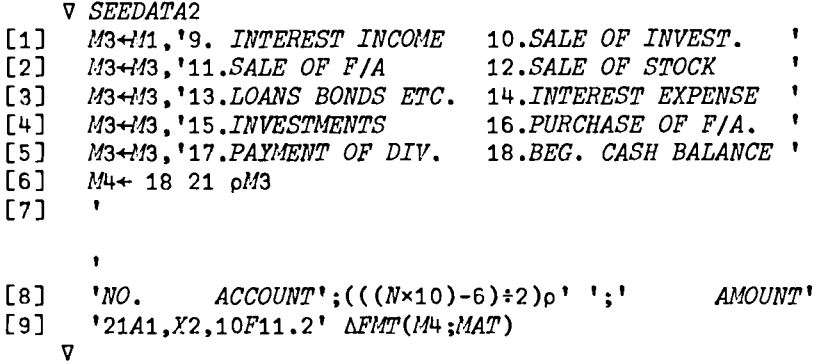

**VCOLSCHED[[]V** 

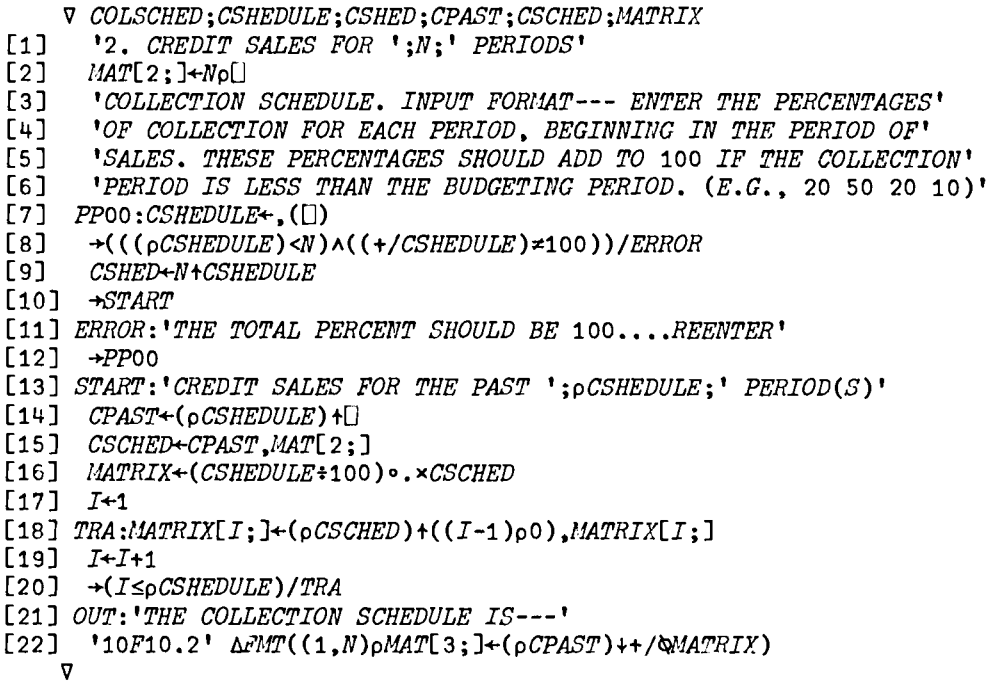

 $3 - 24$ 

 $C.$  BMODEL

**VBMODEL[[]]V** 

 $\nabla$  BMODEL;  $T$ ;  $I$ ;  $INT$ ;  $B$ ;  $C$ ;  $A$ ;  $KD$ T-1 INC 'ENTER TOTAL CASH AVAILALE DURING THE PERIOD'  $[1]$ 'INVESTMENTS IN SHORT-TERM INVESTMENT PORTFOLIOS'  $\sqrt{2}$  $[3]$  $T + \Box$ INT +0.01x1 INC 'ENTER THE INTEREST RATE (INTEREST OPPORTUNITY COST)AS A PERCEN  $[4]$  $T^{\dagger}$ B+1 INC 'ENTER BROKERS'' FEE PER WITHDRAWAL'  $[5]$  $E61$  $A+(C+((2\times B\times T)+INT)*0.5)*2$  $[7]$  $2\rho$ <sub>CR</sub> 'THE OPTIMAL MAXIMUM CASH BALANCE IS \$';2 RND C  $[8]$ 'THE OPTIMAL AVERAGE CASH BALANCE IS \$':2 RND A **L6J** 'THE NUMBER OF WITHDRAWALS IS '; 2 RND T+C  $[10]$  $[11]$   $10CR$ [12] PA:'DO YOU WANT TO TRY OTHERS?'  $[13]$   $\rightarrow$   $(YN' = 1 + 1)/1,0$  $[14]$   $\rightarrow$ PA  $\overline{v}$ 

D. MOMODEL

#### VMOMODEL[1]V

V MOMODEL: CAPZ: GAMMA: H: I: M: NU: Z: ZSTAR

- [1] START: GAMMA+1 INC 'ENTER THE MARGINAL COST PER TRANSFER'
- $[2]$ H-1 INC 'ENTER THE UPPER BOUND AT WHICH A TRANSFER IS UNDERTAKEN'
- CAPZ+H-Z+1 INC 'ENTER THE MINIMUM CASH LEVEL RESTORED'  $[3]$
- $[4]$ NU+1 INC 'ENTER THE DAILY RATE OF INTEREST EARNED ON PORTFOLIO'
- $[5]$ 'ENTER THE EXPECTED INCREASE OR DECREASE IN CASH BALANCE'
- $[6]$ M+1 INC 'DURING THE COURSE OF AN OPERATING PERIOD'
- T+1 INC 'ENTER THE OPERATING PERIOD IN DAYS'  $[7]$
- $[8]$  $CAPZSTAR+2\times ZSTAR+($  (3 $\times GAMMAX(M*2)\times T$ )  $\div\div NU\div 100$ )  $\star$  (1 $\div 3$ )
- $[9]$ HSTAR+3×ZSTAR
- [10]  $2pCR$
- [11]  $XX+(4+3)\times((3\times GAIMAX(M*2)\times T)*4\times NU+100)*(1+3)$
- $[12]$ 'THE OPTIMAL AVERAGE CASH BALANCE IS \$';2 RND XX
- [13] YY+((GAMMAx(M\*2)xT):ZSTARxCAPZSTAR)+GAMMAx2xCAPZSTAR+3
- [14] 'THE MINIMUM CASH BALANCE THAT SHOULD BE MAINTAINED IS \$';2 RND YY
- [15] 'THE OPTIMAL MINIMUM CASH LEVEL SHOULD BE \$';2 RND ZSTAR
- [16] 'THE OPTIMAL UPPER BOUND SHOULD BE \$';2 RND 3×ZSTAR
- [17]  $2\rho$ CR
- [18] PA: DO YOU WANT TO TRY AGAIN?'
- $[19]$   $+($   $*$ *N* $"$  = 1  $*$ *N* $)$  /*START*, 0
- $[20]$   $\rightarrow$ PA  $\boldsymbol{\nabla}$

E. CASHDISCOUNT

#### VCASHDISCOUNT[[]]V

- V CASHDISCOUNT; CSALES; DRATE; BIRATE; AVDAYS; ACTAMT; ERAT; INTAMT
- [1] START: CSALES+1 INC 'PLEASE ENTER THE PRINCIPAL AMOUNT.'
- 'ENTER THE DISCOUNT RATE IN THE FORM:'  $[2]$
- [3] XX:DRATE+3 INC 'E.G., 5 10 30 INSTEAD OF 5/10, N/30'
- $[4]$ BIRATE +0.01×1 INC 'INTEREST RATE CHARGED BY THE BANK.'
- [5] AVDAYS+1 INC 'NUMBER OF DAYS IN THE YEAR'
- $[6]$ ACTAMT+CSALES×DRATE[1]+100
- $[7]$ ERAT+((ACTAMT):(CSALES-ACTAMT)×(DRATE[3]-DRATE[2]):AVDAYS)×100
- $[8]$ INTAMT+(DRATE[3]-DRATE[2]) × BIRATE × (CSALES-ACTAMT) + AVDAYS
- Le J  $1<sub>0</sub>$  $CR$
- [10] 'CASH DISCOUNT IS \$';2 RND ACTAMT
- 'COST OF BORROWING FROM THE BANK IS \$';2 RND INTAMT  $[11]$
- [12] 'USAVINGS(COST) REALIZED BY BORROWING FROM THE BANK ISU.MU(UMU)UQU UF10.2' *<u>AFMT ACTAMT-INTAMT</u>*
- [13] 'EFFECTIVE RATE OF INTEREST IN DISOCUNT EXPRESSION IS '; 2 RND(AVDAYS+(DRATE[  $3J$ -DRATE[2]))  $\times$ DRATE[1]
- $[14]$   $2pCR$
- [15] PA:'DO YOU WANT TO TRY OTHERS?'
- $[16]$   $\rightarrow$   $(YN'-1+1)$  /  $START$  . 0
- $[17]$   $\rightarrow$ PA
	- $\sigma$

F. INVCASHDISCOUNT

#### VINVCASHDISCOUNT[[]]V

- V INVCASHDISCOUNT; DRATE; APMGN; ADAYS; INT; BTC
- $[1]$ 'ENTER THE DISCOUNT RATE IN THE FORM:'
- $\lceil 2 \rceil$ DRATE +3 INC 'E.G., 3 10 30 INSTEAD OF 3/10. N/30.'
- $\sqrt{31}$ APMGN+1 INC 'ENTER THE AVERAGE PROFIT MARGIN ON INVENTORY AS A PERCENTAGE'
- ADAYS+1 INC 'THE NUMBER OF DAYS IN THE PERIOD'  $[4]$
- $[5]$  $INT+(DRATE[1]+100)\times ADATS+(DRATE[3]-DRATE[2])$
- $[6]$ BTC+ADAYS+INT+APMGN+100
- $\left[7\right]$  $1\rho$ CR
- $[8]$ 'FOR POSITIVE LEVERAGE YOUR INVENORY HOLDING PERIOD SHOULD EXCEED ': 2 RND BTC
- 'DAYS GIVEN THE AVERAGE GROSS PROFIT MARGIN IS '; 2 RND APMGN;' PERCENT' [9]
- [10] PA: 'DO YOU WANT TO TRY OTHERS? (YES OR NO)'
- $[11]$   $\rightarrow$   $(YN' = 1 + 1) / 1, 0$
- $[12]$   $\rightarrow$ PA

 $\boldsymbol{\nabla}$ 

 $3 - 26$ 

#### *G. OPCASHPOSITION*

*VOPCASHPOSITION[O]* V

v *OPCASHPOSITION;NP;NR;DT;DA;CB;CB1;CE;CE1;CB2*  [1] NP+1 *INC 'ENTER THE NUMBER OF DAYS IN THE PERIOD'* [2] START:NR<sup>+1</sup> INC 'ENTER THE NUMBER OF DAYS COVERED BY THE CASH RESERVE'<br>[3] DT+1 INC 'ENTER THE TOTAL DISBURSEMENT FOR THE PERIOD' [3] *DT+l INC 'ENTER THE TOTAL DISBURSEMENT FOR THE PERIOD'*   $[L4]$  *CB*+NR×DA+DT+NP<br>[5] 2o*CR*  $\begin{array}{cc} [5] & 2pQR \\ [6] & 'THE \end{array}$ [6] *'THE CASH BALANCE IS* \$"; 2 *RND CB*  [7] 'THE AVERAGE *DAILY DISBURSEMENT IS* \$';2 RND *VA*   $1 \rho$ CR [9] PA: 'DO YOU WANT TO TRY *CHANGING* THE *CASH BALANCE?'*   $[10]$   $\rightarrow$ ('YN'=1t<sup>m</sup>)/PB.NEXT<br>[11]  $\rightarrow$ PA  $+PA$ [12] PB: CB1+1 INC 'ENTER THE CASH BALANCE' [13] CE+1 *INC* 'ENTER THE TOTAL CASH EXPENDITURE FOR THE YEAR'  $[14]$   $2\rho$ CR<br>[15] 'THE [15] 'THE NUMBER OF DAYS OF AVERAGE DAILY CASH'<br>[16] 'EXPENDITURES ARE ':2 RND CB1+CE+NP:' DAYS [16] *'EXPENDITURES* ARE t;2 RND CB1fCEfNP; t DAYS'  $[17]$   $10$ CR [18] NEXT: 'DO YOU WANT TO VARY *THE* NUMBER OF *DAYS* OF AVERAGE' [19] 'DAILY CASH *EXPENDITURE?'*   $[20]$   $+('YN' = 1 + [])/PC, NEXT1$  $[21]$   $\rightarrow$ NEXT *[22]* PC:CB2+1 *INC 'ENTER TIlE CASH BALANCE'*  [23] CE2+1 *INC 'ENTER THE NUMBER OF DAIS OF AVGE. CASH EXP.'*   $\begin{bmatrix} 24 \\ 25 \end{bmatrix}$   $\begin{matrix} 2pCR \\ TRE \end{matrix}$ 'THE ESTIMATED TOTAL CASH EXPENDITURE FOR' [26] 'THE YEAR IS  $$'$ ; 2 RND(CB2+CE2)  $\times$ NP [27]  $1pQR$ [28] NEXT1: 'DO YOU WANT TO TRY *AGAIN?'*   $[29]$   $\rightarrow$  ('YN'=1+[])/START.0 *[30] +NEXT1* 

V

3-28

#### H. FLOAT

VFLOAT[O]v

 $V$   $FLOAT$ ;  $N$ ;  $NAMES$ ;  $X$ ;  $Y$ ;  $X$ ;  $XX$ ;  $XM$ ;  $MN$  $[1]$   $MN+X+XX+10$ [2] START: 'ENTER THE NUMBER OF PAYEES YOU ARE ENTERING?'<br>[3]  $N+1$ <sup>4</sup>] [3] N+1+[]<br>[4] *NAMES*- $[4]$  NAMES+ $(N, 25)$ p<sup>\*</sup>'<br>[5]  $I+1$  $\begin{bmatrix} 5 & 1 \\ 6 & 1 \end{bmatrix}$   $\begin{bmatrix} I+1 \\ IN \end{bmatrix}$ [6] *'INPUT FORMAT FOR AMOUNT AND FLOAT*:350 2 455 3 *ETC*.,'<br>[7] 'THE AMOUNT OF EACH TRANSACTION FOLLOWED BY THE FLOAT 'THE AMOUNT OF EACH TRANSACTION FOLLOWED BY THE FLOAT' [8] *ENTER:' ENTER THE NAME OF THE PAYEE NO. ';I*  [9] NAMES[I;]  $\div$ 25t<sup>o</sup>]<br>[10] '*ENTER THE AMO* [10] *'ENTER THE AMOUNT AND FLOAT FOR* 1 *;NAMES[I;]*   $[11]$  *INPUT*:  $X + 1$  $[12]$   $\rightarrow ((2|pX)=1)/ERROR$  $[13]$  *XX+XX,X*  $[14]$   $M+((X+(\rho X)+2),2)\rho X$  $[15]$  MN +  $(+1)$ <sup>x</sup>  $[16]$   $MN+MN$ ,  $MN$  $[17]$   $\rightarrow$   $(I=N)/OUT$ *[18] I+I+1*   $[19]$   $\rightarrow$ ENTER [20] *OUT:'*  [21]  $M+((\rho MN)+2),2)\rho MN$ <br>[22]  $'PAYEE$  *AVERAGE FLOAT* **PAYEE AVERAGE FLOAT AVERAGE TRANSACTION'**  $\begin{bmatrix} 23 \ 24 \end{bmatrix}$ <sup>'</sup>25A1,F5.2,F15.2'  $\triangle$ FMT(NAMES;\MM[;2];\MM[;1]) [25]<br>[26] <sup>'</sup>['*AVERAGE*['], *X*18, *F*5.2, *F*15.2' *ΔFMT*((+*fMM*[;2])+*N*;(+*fMM*[;1])+*N*)  $[27]$   $2\rho$  CR<br> $[28]$   $X/M+$ *[28] <u>X</u>M*+((M+(p<u>XX</u>)+2),2)pXX<br>[29] *PM*+(+/XM(:1])+N  $PM + (+/XM$ ;1]) $*)$ [30]  $DM+(+/XM[;2]) *N$ [31] *SPM+STD XM*[;1]  $[32]$  DPM-STD  $X$ M $[32]$ [33] *PA:'DO YOU WANT TO TRY, VARY THE CONFIDENCE LEVEL OR RANGE?'* [34] 'IF NONE HIT THE TAB AND CARRIAGE RETURN.' [35]  $\rightarrow$  ('TCR '=1+[!])/TRY.CONF, RANGE, 0 [36] ERROR: 'WRONG ENTRY.... REENTER'  $[37]$   $\rightarrow$ *INPUT* [38] *TRY:-+START*   $[39]$   $\rightarrow$ PA *[40]* CONF:ZZ+Z.1,O.Ol *xC0+1 INC 'ENTER THE CONFIDENCE LEVEL AS A PERCENT.* <sup>t</sup> [41] 1p<u>CR</u><br>[42] '*THE* 'THE RANGE FOR THE PORTFOLIOS IS ':2 RND PM+SPMxZZ;' AND ':2 RND PM-SPMxZZ  $[43]$  1pCR [44] 'THE RANGE FOR THE FLOAT IS '; 2 RND DM+DPIAxZZ;' AND '; 2 RND DM-DPIAxZZ

- *[45] 1pCR*
- [46) *+FA*
- [47] RANGE:RN+2 INC 'ENTER THE RANGE FOR THE PORTFOLIO AND FLOAT'
- *[48] lpCR*
- [49] 'CONFIDENCE LEVEL FOR THE GIVEN RANGE FOR THE PORTFOLIO IS ';2 RND 2x(CT,1,RN[  $1$   $\pm$  *SPM*)
- *[50] lpQH*
- *[51] 'CONFIDENCE LEVEL FOR THE GIVE RANGE FOR THE FLOAT IS* ';2 *RND 2X* ( CT , l ,RN[  $2J \div DPM$ )
- $[52]$   $\rightarrow$ *PA*
- [53] ERROR: 'WRONG ENTERY.... REENTER'
- $[54]$   $\rightarrow$ *INPUT*

## V

#### VRND[O] V

V *R+N RND X*   $[1]$   $\rightarrow$   $\rightarrow$   $\rightarrow$   $\land$   $\land$   $\land$   $\land$   $\land$   $\rightarrow$   $\land$   $\rightarrow$   $\rightarrow$   $\land$   $\rightarrow$   $\rightarrow$   $\land$   $\rightarrow$   $\rightarrow$   $\land$   $\rightarrow$   $\rightarrow$   $\land$   $\rightarrow$   $\land$   $\rightarrow$   $\land$   $\rightarrow$   $\land$   $\rightarrow$   $\land$   $\rightarrow$   $\land$   $\rightarrow$   $\land$   $\rightarrow$   $\land$   $\rightarrow$   $\land$   $\rightarrow$   $\land$   $\rightarrow$   $\land$   $\rightarrow$  [2] *R+X-Nlx+x+O.5 xN+l 0\* -N*   $\begin{bmatrix} 3 \end{bmatrix}$   $\rightarrow 0$ 

 $[4]$   $R+$   $[0.5+N \times 10.5+$ *X* $+N+$   $10 \times -N$  $\mathbf{v}$ 

#### VSTD[OJv

```
V R+STD X;A;B;N 
[1]	 R+«A+(B+.xB+(+/X)tN»t(N+pX)-1)*O.5 
    \sigma
```

```
VZ[O]V
```
**V**  $R+Z$   $\underline{N}$ ;  $A$ ;  $C$ ;  $\underline{T}$  $[1]$   $\rightarrow$ (*V/A* $\leftarrow$ 0,(*FE* 19)A.=22<sup>+</sup>' 1 *STATTAB'*)/LO<br>[2] '1 *STATTAB' FE* 4,(<u>T</u> $\leftarrow$ (((111) $\in$ 0,*FE* 18)10),32948  $[2]$  '1 STATTAB<sup>T</sup>  $FF$  4,  $(T+(11)\epsilon 0, FF$  18)10),32948<br>[3]  $\rightarrow L1$  $-L1$  $[4]$   $Lo: \mathbb{Z} \leftarrow (1+A)/FE$  18  $[5]$   $L_1:+(2=pM)/L_3$ [6] 'WRONG SHAPE OF INPUT'  $[7] \rightarrow 0$ [8] *L*3:→((FF 6,T,2,32948)≥N[1])/L4<br>[9] **'TABLE NUMBER TWO LARGE'** [9J *'TABLE NUMBER TflO LARGE'* 

```
[10] \rightarrow 0[11] L^4: \rightarrow (12\underline{N}[2] \leftarrow | \underline{N}[2])/L5[12] 'WRONG TABLE ELEMENT REF.'
[13] \rightarrow 0[14] L5:R+0.01 \times ((A-C[D])*(-/C[1 0 +D]))+D+(((A+[0.5+(M[2]+2)\times100000)\times C+FE 6, T).2+N[1], 32948)1)-1
         V
```

```
VCT[O] V'
```

```
\nabla R+CT N; A; C; T
 [1] \rightarrow(v/A\leftarrow0,(FF 19)A.=22<sup>+</sup>' 1 STATTAB')/LO<br>[2] '1 STATTAB' FF 4,(T\leftarrow((111)\in0,FF 18)10),32948
  [2] '1 STATTAB' FE 4,(T←((111)∈0,FE 18)10),32948
 [3] \rightarrow L1[4] LO:T+(1~A)/PF 18 
 \begin{bmatrix} 5 & L_1:-(2=pM)/L_3 \ 6 & 7 & 2-pM \end{bmatrix}[6]	 'WRONG SHAPE OF INPUT' 
 [7] \rightarrow0
 [8] L3:+( (FE 6, T, 2, 32948) \geq N[1]/L4<br>[9] 'TABLE NUMBER TWO LARGE'
            [9]	 'TABLE NUl.fBER TWO LARGE' 
 [10] \rightarrow 0[11] L4:\rightarrow(A \leftarrow1+\lceil (N_{c}^{2}) \leftarrow N_{c}^{2})\times100)\leqpC \leftarrow F_E 6, T_{c}(2+N_{c}^{2}[1]),32948)/L5
 [12] 'WRONG TABLE ELEMENT REF.'
 [13] \rightarrow 0[14] L5:R+1E<sup>-</sup>5×l0.5+C[A-[D]+(D+1|100×M[2])x-/C[0 <sup>-</sup>1 +A]
- - \overline{2} -
```
3-30

# Gredit Management (GREDITMAN)

A. General Description

There are three major functions in the CREDITMAN workspace, which can be accessed by the instruction:

)LOAD 7 CREDITMAN

These programs are available directly to users of the APl system at UCLA. Other installations will need to type in the programs before they can be used. The program code is available at the end of the chapter for this purpose.

The CREDITMAN workspace is defined in E xhibit 4-1, while the supporting functions and variables are detailed in Exhibit 4-2.

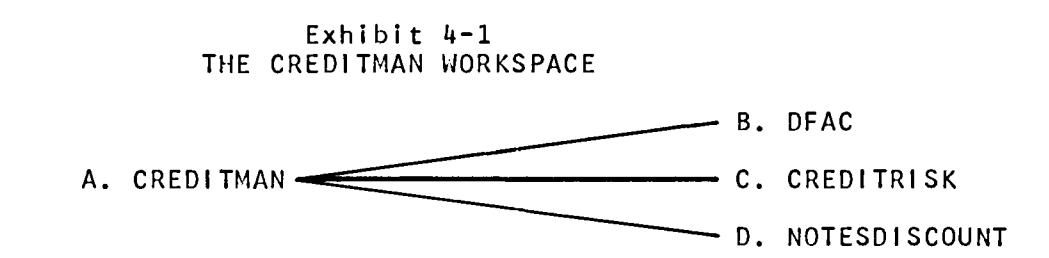

Exhibit 4-2 CREDITMAN FUNCTIONS & VARIABLES

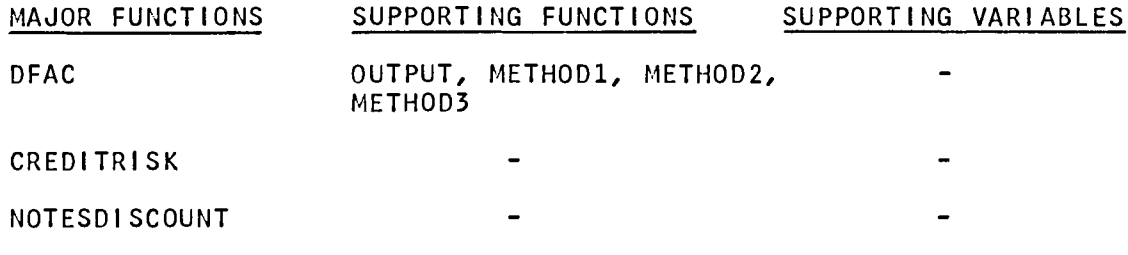

A description of the major functions follows.

4-1
## B. DFAC

This function creates the allowance for doubtful accounts (OFAC) schedule under three conventional methods: (1) percent of credit sales, (2) average balance in accounts receivable, and (3) aging of accounts receivable.

Initial input consists of:

1. The number of periods, e,g., 70 71 72 73.

2. Actual bad debts for each perIod.

3. The balance in the allowance for doubtful accounts at the beginning of the first period specified in  $#1$  above.

4. The method used to create the allowance for doubtful accounts.

At this point the program enables the selection of one of three methods.

Additional input under the net credit sales method:

1. Net credit sales (total sales less returns) for each period.

2. The percentage of net credit sales that is assigned to the allowance for doubtful accounts.

Additional input under the average balance in receivables method:

1. The accounts receivable balance for each period, beginning one period before the number of periods specified in #1 above. This feature permits for the averaging of accounts receivable for each period based on (beginning balance  $+$  ending balance)/2.

Additional input under the aging of receivables method:

1. Specify the frequency intervals, e.g., 0-30 days, 31-60 days, 61-90 days, and "over 90 days".

2. As each frequency interval is specified, the percentage to be applied to that category of receivables is specified, as is dollar value of receivables in that class for each period.

Output consists of:

1. A detailed schedule of the allowance for doubtful accounts for each period.

 $4 - 2$ 

2. In the case of the aging of receivables, the program produces an additional schedule relating to the aging of the accounts.

## C. CREDITRISK

This function can be used to determine cutoff in accepting credit risks and to generate pro forma marginal income statements on the basis of credit risk analysis.

Input comprises:

1. The identification of the credit risk group, e.g., A, B, C, etc.

2. The identification of each group is followed by specifying the credit risk factor (as a percent), the number of persons in the group, and the potential average sales per person. The credit risk factor is defined as a variable cost of sales within each group, where a zero credit factor implies cash customers.

3. The basic variable cost, i.e., the variable costs of the firm without the imposition of credit costs, is specified as a percent.

4. Fixed costs for the firm as a whole.

5. A cutoff criterion based on minimum contribution to margin (as a percent).

The program outputs:

1. A summary of credit risk groups.

2. Cutoff, i.e., accept groups A, B, C, D and E.

3. Pro forma marginal income statements for each group and the firm as a whole.

## D. NOTESOISCOUNT

This function can be used to solve problems which involve the maturity and discounting of notes. The program recognizes five variables as determinants of the maturity value of a note:

1. Face value.

2. Rate of interest (expressed as an annual percentage).

3. Term to maturity (in days).

4. Amount of interest (in dollars).

5. Maturity value.

Any three variables can be specified  $-$  except that either the term or rate of interest (or both) must always be specified -- and the program will solve for the remaining variables.

As noted in the example which follows, it is necessary to specify the number of days in the fiscal period -- in this case 360 days. For note #1, we have input the face value of  $$2,000$ , an interest rate of 5%, and a term of 90 days. The remaining two variables are unspecified, as indicated by the two zeroes.

If discounting is involved, the function also calls for the discount period (days to maturity remaining) and the discount rate of interest (as a percentage). These figures are 60 days and 6% respectively in the example. Based on this input, the program computes the unknown variables and prints the schedule which is contained in the example that follows. In this case, note #1 has a maturity value of \$2,025, the amount of interest to maturity is \$25, the discount amount is \$20.25, and net proceeds from discounting is \$2,004.75.

The other examples involve the specification of different configuration from among these five variables.

4-4

*B. DFAC* 

*DFAC*  ENTER THE *PERIODS* (E.G., 67 68 ETC.,) 0: 1970 1971 1972 1973 *ENTER THE ACTUAL BAD DEBTS*  0: 16000 29000 33000 34000 *ENTER THE BEGIN/lING BALANCE IN ALLOWANCE FOR DOUBTFUL ACCOUNTS.*  0: o *ENTER* THE METHOD OF *VALUATION CREDIT SALES, 4Y.ERAGE BALANCE IN RECEIVABLES* OR 4QING *RECEIVABLES* 

**CREDIT** ENTER THE NET CREDIT *SALES* (TOTAL SALES LESS RETURNS) 0: 3000000 3100000 3200000 3500000 ENTER THE *PERCENT OF* CREDIT *SALES* THAT *IS DOUBTFUL*  0: 1

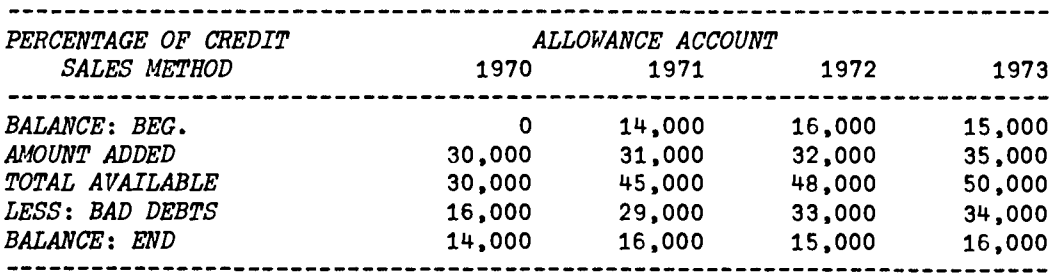

DO YOU WANT *'10* TRY OTHER METHOD? YES CREDIT SALES, df.ERAGE *BALANCE* IN *RECEIVABLES OR dQING RECEIVABLES* 

*AVERAGE ENTER THE ACCOUNTS RECEIVABLE FOR* 1969 *'1'HRU 1973*  0: 600000 600000 700000 900000 800000 *ENTER THE PERCENTAGE OF AIR THAT IS DOUBTFUL*   $\mathbf{D}$ :

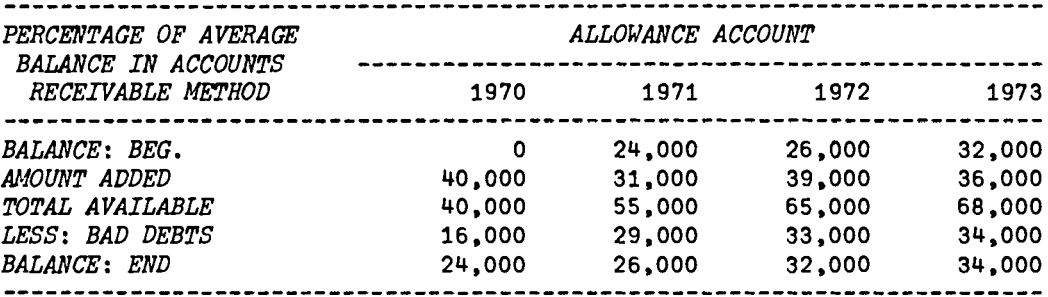

**DO YOU WANT TO TRY OTHER METHOD?** *YES*  **CREDIT SALES, AVERAGE BALANCE IN RECEIVABLES OR AGING RECEIVABLES** 

*AGING*  ENTER THE AGE OF  $A/C$ . (FORMAT: 'OVER 90 DAYS' ETC..) *WHEN YOU ARE THRU ENTERING HIT THE CARRIAGE RETURN*  FORMAT FOR INPUT OF PERCENT AND AMOUNT: 2 2000 3000 4000 *INSTEAD OF* '2 0/0, \$2,000 3,000 4,000 *ETC.,'*  ENTER THE AGE BETWEEN 0 AND 30 DAYS ENTER THE PERCENT AND AMOUNT CORRESPONDING TO THE ABOVE. 0: 1 350000 400000 500000 400000 ENTER THE AGE BETWEEN 31 AND 60 DAYS ENTER THE PERCENT AND AMOUNT CORRESPONDING TO THE ABOVE. 0: 3 150000 210000 220000 200000 ENTER THE AGE BETWEEN 61 AND 90 DAYS ENTER THE PERCENT AND AMOUNT CORRESPONDING TO THE ABOVE. 0: 10 40000 70000 140000 150000 ENTER THE AGE OVER 90 DAYS ENTER THE PERCENT AND AMOUNT CORRESPONDING TO THE ABOVE.  $\mathbf{D}$ : 20 60000 20000 40000 50000 ENTER THE AGE

4-6

0:

4

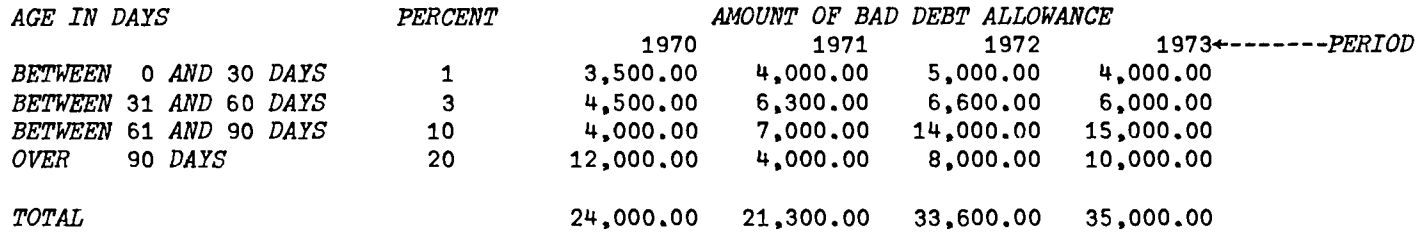

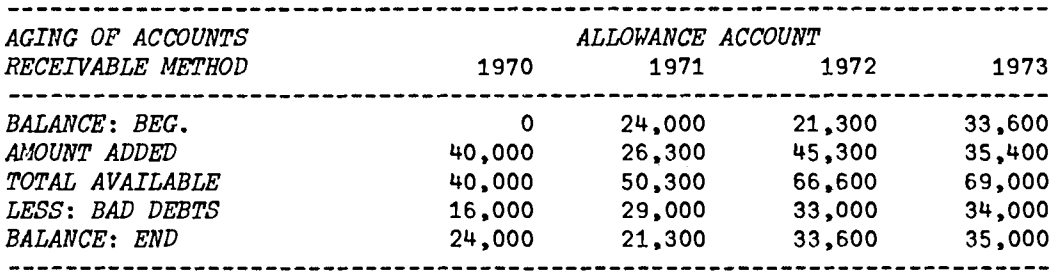

DO YOU WANT TO TRY OTHER METHOD? *NO DO YOU HAVE MORE TRANSACTIONS? NO* 

4-8

*C. CREDITRISK* 

## *CREDITRISK*

*INPUT FOR/MT* FOR *THE CREDIP RISK: THE CREDIT-RISK FACTOR*  FOLLOWED *BY NUMBER OF PERSONS III THE GROUP AND THE*  AVERAGE SALES PER PERSON. E.G., 12 2000 500 *ENTER THE NAME OF THE GROUP(TO END HIT THE TAB AND THE CARRIAGE RETURN) A ENTER THE CREDIT-RISK*  0: o 1000 200 ENTER THE NMfE OF THE GROUP(TO END *HIT* THE TAB MID THE *CARRIAGE* RETURN) *B*  EI1TER THE *CREDIT-RISK*  0: 6 1500 600 ENTER THE NAME OF THE GROUP(TO END HIT THE <u>TAB</u> AND THE CARRIAGE RETURN)  $\mathcal{C}_{0}^{(1)}$ *ENTER THE CREDIT-RISK*   $\bigcap$ : 12 2000 500 *ENTER THE NAME OF THE GROUP(TO END HIT THE TAB AND THE CARRIAGE RETURN)*  D *ENTER THE CREDIT-RISK*   $\Box$ : 17 2500 400 EJ.1TER THE NAME OF THE *GROUP* (TO END HIT THE TAB AND THE *CARRIAGE* RETURN) *E*  ENTER THE CREDIT-RISK  $\mathsf{\Pi}$ : 21 2000 300 *ENTER THE NAME OF THE GROUP(TO END HIT THE XM AND THE CARRIAGE RETURN)*   $\boldsymbol{F}$ *ENTER THE CREDIT-RISK*  0: 37 1500 200 *ENTER THE NAME OF THE GROUP(TO END HIT THE TAB AND THE CARRIAGE RETURN) G*  ENTER *TRE CREDIT-RISK*  0: 75 1000 100 ENTER THE NAME OF THE GROUP(TO END HIT THE TAB AND THE CARRIAGE RETURN) *ENTER THE BASIC VARIABLE COST RATE (AS A PERCENT)*  0: 60 *EllTER FIXED COSTS*  0: 600000 *MINIMUM CONTRIBUTION TO MARGIN*  0: DO YOU WANT THE SUMMARY OF DATA? 10

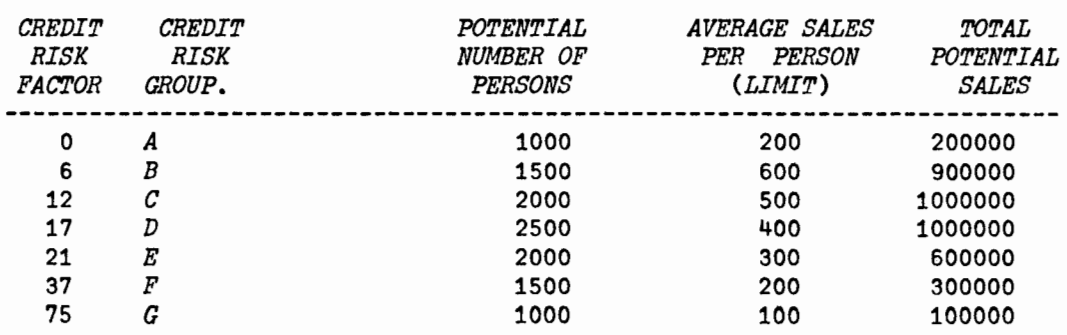

PROPERTIES OF OUR ASSUMED CREDIT RISK GROUPS

ACCEPT THE GROUPS A B C D AND E

# PRO-FORMA INCOME STATEMENTS ON A MARGINAL BASIS

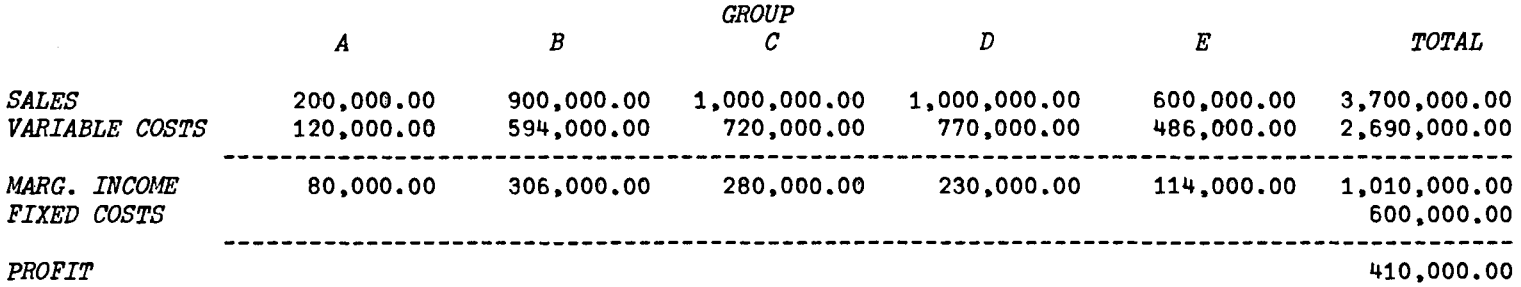

# PRO-FORMA INCOME STATEMENT ON A CUMULATIVE BASIS

## *GROUP*

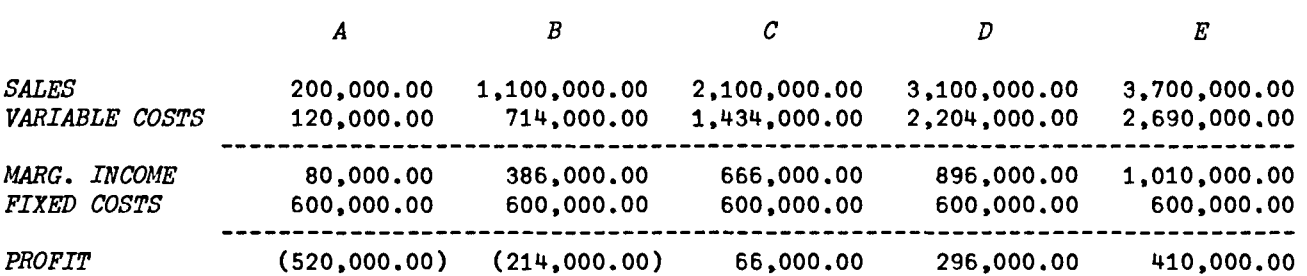

DO YOU HAVE MORE DATA? *NO* 

## *D. NOTESDISCOUNT*

#### *NOTESDISCOUNT*

*DO YOU KNOW HOW TO USE THIS PROGRAM? NO INPUT ANY THREE OF THE FOLLOflING FIVE VARIABLES. THE PROGRAlJ SOLVES FOR THE RE1MINING TrIO VARIABLES PROVIDED THAT EITHER THE TERM OR RATE OF INTEREST (OR BOTH) IS SPECIFIED IN EACH CASE. THE FIVE VARIABLES ARE:* 1. *FACE VALUE;* 2. *RATE (AS ANNUAL PER-CENT);* 3. *TERJ.f (IN DAYS);* 4. *AMOUNT OF INTEREST; AND* 5. *MATURITY VALUE*  INPUT FORMAT: ENTER THE DATA IN THE SAME ORDER AS ABOVE. ENTER *A ZERO* ( 0) *FOR VARIABLES TO BE COMPUTED. TO END TYPE* t *1El* 0 ' *ENTER THE llUMBER OF DAYS IN THE YEAR*  0: 360 *ENTER THE DATA (THE FIVE VARIABLES IN THE ABOVE ORDER) FOR 110'1E NO.* 1 0: 2000 5 90 0 0 *ENTER THE DISCOUNT PERIOD AND VISCOUNT RATE*  0: 60 6 *ENTER* THE DATA (THE FIVE *VARIABLES* IN THE *ABOVE* ORDER) *FOR* NOTE NO. 2 0: o 6 75 37.5 0 *ENTER THE DISCOUNT PERIOD AND DISCOUNT RATE*  0: 30 5 *ENTER THE DATA (THE FIVE VARIABLES IN THE ABOVE ORDER) FOR 1iOTE NO.* 3 0: o 7 90 0 4070 *ENTER THE DISCOUNT PERIOD AND DISCOUNT RATE*  0: 36 7 *ENTER THE DATA (THE FIVE VARIABLES IN THE ABOVE ORDER) FOR NOTE NO.4*  0: 2800 0 60 0 2821 *ENTER THE DISCOUNT PERIOD AND VISCOUNT RATE*  0: 22 5 *ENTER THE DATA (THE FIVE VARIABLES IN THE ABOVE ORDER) FOR NOTE NO.5*   $\Box$ : 1500 5 90 0 0 *ENTER THE DISCOUNT PERIOD AND DISCOUNT RATE*   $\Box$ : 48 4.5 *ENTER THE DATA (THE FIVE VARIABLES IN THE ABOVE ORDER) FOR NOTE NO.6*   $\mathbb{D}$ : o 6 60 10 0

# 4-12

*ENTER THE DISCOUNT PERIOD AND DISCOUNT RATE*   $\mathbb{D}$ : 24 6 *ENTER THE DATA (THE FIVE VARIABLES IN THE ABOVE* ORDER) *FOR NOTE NO.* 7 0: 3600 0 60 33 0 *ENTER THE DISCOUNT PERIOD AND DISCOUNT RATE*   $\mathbb{D}$ : 16 6 *ENTER THE DATA (THE FIVE VARIABLES IN TIlE ABOVE ORDER) FOR NOTE NO.* 8  $\prod$ : 1782 4 84 0 0 *ENTER THE DISCOUNT PERIOD AND DISCOUNT RATE*   $\square$ : 38 5 *ENTER THE DATA (THE FIVE VARIABLES IN THE ABOVE ORDER) FOR NOTE NO. 9*   $\Box$ : 3600 6.5 90 0 0 *ENTER THE DISCOUNT PERIOD AND DISCOUNT RATE*   $\Box$ : 24 4 ENTER THE DATA (THE FIVE VARIABLES IN THE ABOVE ORDER) FOR NOTE NO. 10  $\Box$ : 5400 5 48 0 0 *ENTER THE DISCOUNT PERIOD AND DISCOUNT RATE*  0: 30 6 ENTER THE DATA (THE FIVE VARIABLES *IN* THE ABOYlE ORDER) FOR *NOTE NO.* 11  $\Box$ : *lE10* 

 $\mathbf{r}$ 

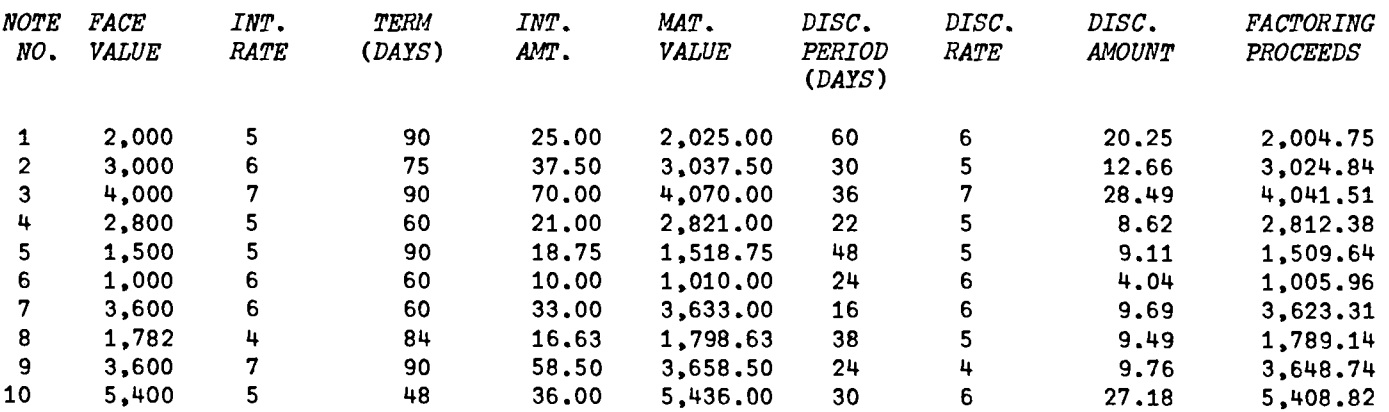

4-14

```
B. DFAC
```
## *VDFAC[O]* V

V DFAC;ACR;AVACR;N;NCSiPRDiBD;BB [1] START:'ENTER THE PERIODS (E.G., 67 68 ETC.,)'<br>[2] N + o PRD + ...  $[2]$   $N+pPRD+$ ,  $[3]$  'ENTER THE [3] *'ENTER THE ACTUAL BAD DEBTS'*  [4] *BD+NpO [5] 'ENTER THE BEGINNING BALANCE IN ALLOWANCE FOR DOUBTFUL ACCOUNTS.'*   $[6]$  BB+1p $[7]$  'ENTER *[7] 'ENTER THE METHOD OF VALUATION'*  [8] *BACK:' flliEDIT SALES, LVERAGE BALANCE IN RECEIVABLES OR dQING RECEIVABLES'*   $[9]$   $\rightarrow$   $( 'RVG' = 1 + 2 + 1/2) / CREDIT$ ,  $AVERAGE$ ,  $AGING$ [10] CREDIT:METHOD1 [11]  $\rightarrow$ OTHERMETHOD [12] *AVERAGE:METHOD2*  [13] +OTHERMETHOD *[14] AGING:METHOD3*  [15] OTHERMETHOD:'

[16] 'DO YOU WANT TO TRY OTHER METHOD?'

- $[17]$   $\rightarrow$ ('Y'=1t<sup>[</sup>)/BACK
- [18] 'DO YOU HAVE MORE TRANSACTIONS?'
- $[19]$   $\rightarrow$ ('Y'=1t<sup>[0</sup>)/START
	- $\mathbf{v}$

*VMETHOD1[O]V* 

```
V METHOD1;DF;NCS;AA;BBL;EB;TA 
[1] 'ENTER THE NET CREDIT SALES (TOTAL SALES LESS RETURNS)' 
[2] NCS+N<sub>P</sub>[3] 'ENTER !
[3J 'ENTER THE PERCENT OF CREDIT SALES THAT IS DOUBTFUL'
       DF+\Box[5] AA+NCSxDFf100 
     [6] BBL+NpO 
[7J BBL[1]+BB 
      [8] I+2 
[9] LOOP1:BBL[I]+(BBL[I-l]+AA[I-1])-BD[I-1] 
[10] +(I=N)/OUT 
[11'] I+I+1 
[12] "LOOP1 
[13] OUT:EB+(TA+BBL+AA)-BD 
[14] '[15] (25+N\times12)<sub>p</sub>-1[16] 'PERCENTAGE OF CREDIT ';((N \times 12)-18)*2)p'';' ALLOWANCE ACCOUNT'<br>[17] '<sup>n</sup> SALES METHOD', X9,10J12' \Delta FMT(1, N)oPRD
              SALES METHOD[1, X9, 10I12] \Delta FMT(1, N)pPRD
[18] OUTPUT 
     V
```
#### *VMETHOD2[O]V*

V *METHOD2;ADF;ACR;AVACR;AA;TA;EB;BBL*  [1] *'ENTER THE ACCOUNTS RECEIVABLE FOR* ';  $(PRD[1]-1)$ ; ' *THRU* ';  $PRD[$   $pPRD]$ <br>[2]  $AVACR+(N+ACR)+(1+(ACR+(N+1)o[1]))$  : *[2] AVACR*+((*N+ACR*)+(1+(*ACR*+(*N+1*)<sub>p</sub>[]))):2<br>[3] *'ENTER THE PERCENTAGE OF A/R THAT I* [3] 'ENTER THE *PERCENTAGE* OF A/R THAT *IS* DOUBTFUL'  $[V+]$  OUT:AA +  $(TA+EB+BD)$  -  $(BBL+BB,(N-1)$   $EBA+AVACRx(ADF+1p[]+100))$  $[5]$  $\blacksquare$  $[6]$   $(25+N\times12)\rho$ <sup>t</sup>-'<br>[7] 'PERCENTAGE OF AVERAGE [7] **'PERCENTAGE** OF AVERAGE **'**;(((N×12)-18)÷2)<sub>p</sub>' ';'ALLOWANCE ACCOUNT' [8] 'BALANCE IN ACCOUNTS ';(N×12)<sub>p</sub>'-' **[8]** 'BALANCE IN ACCOUNTS<br>[9] '<sup>'</sup> RECEIVABLE METHOD  $[1, 10I12' \Delta FMT(1,N)\rho PRD]$  $[10]$  *OUTPUT*  $\mathbf{v}$ 

#### *VMETHOD3[O]V*

V */·fETHOD3 ;AGE;ASe;AX;I;AG;AGSeR* ;*DAYS*   $[1]$  *AGE*+*AGSCH*+10<br>[2] *ENTER THE AGE [2] 'ENTER THE AGE OF A/C. (FORMAT: "OVER* 90 *DAYS" ETC.,)'*  [3] *'WHEN* YOU *ARE THRU ENTERING HIT THE CARRIAGE RETURN'*  [4] *'FORMAT FOR INPUT OF PERCENT AND AMOUNT*: 2 2000 3000 4000'<br>[5] *'INSTEAD OF ''2*  $\circ$ / $\circ$ , \$2,000 3,000 4,000 *ETC*,,''' *[5] 'INSTEAD OF* "2 0/0, \$2,000 3,000 4,000 *ETC.,'"*  [ 6] *BEGIN: 'ENTER THE AGE'*   $[7]$   $AG+[]$  $[8]$   $\rightarrow$ OUT  $\times$  10=pAG<br>[9]  $AGSCH+AGSCH$ [9] *AGSCH+AGSCH,25pAG,25p"*  [10] ST: 'ENTER THE PERCENT AND AMOUNT CORRESPONDING TO THE ABOVE.' *[11] ASC+,O*   $[12]$   $\rightarrow$  (( $\rho$ *ASC*)  $\neq$ N+1)/*FORMAT* [13] *AGE*+*AGE*, *ASC*  $[14]$  *AX*+((( $\rho AGE$ )+(1+*N*)),(1+*N*)) $\rho AGE$  $[15]$   $\rightarrow$ *BEGIN* [16] *OUT:'*   $[17]$  *BBD*+( $\mathcal{Q}((\rho Y), ((\rho A X)[1]))$  $\rho$ , $AX$ [;1]) $\times (AX$ [;Y+1+1(( $\rho A X)[2]$ )]):100  $[18]$   $EB \leftrightarrow / \triangle BBD$  $[19]$  *BAL*+N<sub>p</sub>O  $[20]$  BAL[1]  $\leftarrow$ BB  $[21]$  *DAYS*+ $((\rho AGSCH)$  $\neq$ 25),25)p*AGSCH*  $[22]$   $\rightarrow$ (*N*=1)/OUT1<br>[23] 'AGE IN DAYS *[23] 'AGE IN DAIS PERCENT';«(Nx 12 )- 18 ) f2 )p' ';'AlJOUNT OF BAD DEBT A*  LLOWANCE'  $[24]$   $\rightarrow Q1$ [25] FORMAT:'INPUT FORMAT:2 2000 3000 4000 *ETC.*,'

 $[26]$   $\rightarrow \underline{ST}$ <br>[27] OUT1:'AGE IN DAYS [27] *OUT1:' AGE IN DAYS* PERCENT' ; , AMOUNT *OF BAD DEBT ALLOWANCE' [28] Ql:('X36,10I12' API1T(l,N)pPRD»;'+-------PERIOD' [29] '25A1,X2,I4,X5,10CF12.2' APMT(DAYS;AX[;l];BBD)*   $[30]$   $\overline{1}$ [31] **'***CTOTAL***O, X31,10CF12.2'**  $\Delta FMT(1,N)_{\text{P}}EB$  $[32]$   $\sqrt{ }$  $\bullet$ [33]  $AA+(TA+EB+BD)-BBL+BB,(N-1)+EB$  $[34]$   $(25+N\times12)\rho$ '-'<br>[35] 'AGING OF ACCOUNTS *[35] 'AGING OF ACCOUNTS* ';«(Nx12)-18)f2)p' *';'ALLOWANCE ACCOUNT'*   $[36]$  'URECEIVABLE METHODU, X8, 10I12'  $\Delta FMT(1,N)$ <sub>P</sub>PRD *[37] OUTPUT* 

V

*VOUTPUT[O]* V

- V *OUTPUT*
- [1]  $(25+N×12)\rho^* 1$ <br>[2] 'UBALANCE: BE
- [2] 'LBALANCE: BEG.L,X12,10CI12'  $\Delta FMT(1, N)\rho BBL$ <br>[3] 'LAMOUNT ADDEDL,X13,10CI12'  $\Delta FMT(1, N)\rho AA$
- [3] 'LAMOUNT ADDEDL, X13,10CI12' AFMT(1,N)pAA<br>[4] 'LTOTAL AVAILABLEL. X10.10CI12' AFMT(1,N)
- [4] 'LTOTAL AVAILABLE**[!,X10,10CI12'** LFMT(1,N)pTA<br>[5] 'LLESS: BAD DEBTS**[!,X10,10CI12'** LFMT(1,N)pBD
- [5] 'ULESS: BAD DEBTSU, X10, 10CI12'  $\triangle$ FHT(1,N) $\rho$ BD<br>[6] 'UBALANCE: ENDU, X13, 10CI12'  $\triangle$ FMT(1,N) $\triangle$ B
- $[6]$  '*[BALANCE: END*<sup>[9</sup>,X13,10*CI*12'  $\Delta FMT(1,N)_{P}EB$ <br>[7]  $(25+N\times12)e^{t}-1$ 
	- $(25+N\times12)$ p<sup>+</sup>-'
		- $\mathbf{v}$

## *C. CREDITRISK*

*VCREDITRISK[O]*V

V *CREDITRISK;COiGRP;FACTORiGP;VCR;FC;MCMjI;TVR;SL;VC;MI;NNGP;NGP;K;EQ;PR;I;FMAT [1] C(}t.GRP+FACTOR+\O*  [2] 'INPUT FORMAT *FOR THE* CREDIT RISK: THE CREDIT-RISK FACTOR' [3] 'FOLLOWED BY NUMBER OF PERSONS IN THE GROUP AND THE '<br>[4] 'AVERAGE SALES PER PERSON, E.G., 12 2000 500' [4] *'AVERAGE SALES* PER PERSON. E.G., 12 2000 500' [5] BEGIN:'ENTER THE NAME OF THE GROUP(TO END HIT THE TAB AND THE CARRIAGE RETURN)'<br>[6] GP+U [6]<br>[7]  $[7] \rightarrow ($ ' '=GP)/OUT<br>[8] GRP+GRP.15oGP  $\mathit{GRP}$ + $\mathit{GRP}$ ,15p $\mathit{GP}$ ,15p' ' [9] ST:'ENTER THE CREDIT-RISK'  $[10]$  FACTORS+,  $[11]$   $\rightarrow$  ((pFACTORS)  $\neq$ 3)/FORMAT *[12] FMAT+( «pFACTOR)+3),* 3 *)pFACTOR+FACTOR ,FACTORS*   $[13]$   $\rightarrow$ BEGIN *[14] OUT:* 'ENTER *THE BASIC VARIABLE COST RATE (AS A PERCENT)' [15] VCR+lpD+100 [16] 'ENTER FIXED* COSTS'  $[17]$   $FC+10$ [18] 'MINIMUM CONTRIBUTION TO MARGIN'  $[19]$  MCM+1p $[$ +100  $[20]$   $I+1$  $[21]$   $STR:+(1-MCM) \ge ( (TVR+(FMAT[:1]+100)+VCR)) [I])/COUNT$  $[22]$   $STRT:+(I=PMAT[:1])/OUT1$ *[23] I+I+l*   $[24]$   $\rightarrow$   $5$ TR [25]  $COUNT:CO+CO, I$  $[26]$   $\rightarrow$ STRT [27] FORMAT: 'INPUT FORMAT: 2 2000 500, WHERE 2 IS THE CREDIT' [28] 'RISK FACTOR 2000 NO. OF PERSONS IN THE GROUP AND 500' [29] 'THE AVERAGE *SALES* PER PERSON' [30] *-+fJ:l.*   $[31]$   $OUT1:$ ''  $[32]$   $MI+SL-VC+((SL+((FMAT[,3])[CO])\times(FMAT[,2])[CO])\times TVR[CO])$ [33]  $NNGP+ ((\rho GRP) + 15), 15) \rho GRP$  $[34]$  *NGP*.,*NNGP* $[CO;]$ *[35] Z+(S,pCO)pO*  [36] *'DO YOU WANT THE SUMMARY OF DATA?'*  $[37]$   $\rightarrow$ ('Y'=1+[1])/SUMMARY [38] *OUTPUT*:' [39] *'ACCEPT THE GROUPS ';NOSPACE NGP[\«pNGP)-15)];' AND ';NGP[(pNGP)-14]*   $[40]$  $[41]$   $FC+(({\rho}CO){\rho}0)$ , FC

```
[42] PR+(({\rho}CO)\rho0), ({({+/MT})-FC})[43] \rightarrow ((pCO) \neq 1)/T1[44] 'PRO-FORMA INCOME STATEMENTS ON A MARGINAL BASIS'
[45] \rightarrow00
[46] T1:(((28+16×pCO)-48)+2)p' ';'PRO-FORMA INCOME STATEMENTS ON A MARGINAL BASIS'
[47], [48] OO:«21+(14x pCO)+2)-6 )p' ';'GROUP' 
[49] 23p' ';NGP;'TOTAL' 
[50]<br>[51]
[51] 'USALESU,X10,10CF15.2' \Delta FIT(((1,NN+pCO)pSL);+/SL)<br>[52] 'UWARIABLE COSTSU.X1.10CF15.2' \Delta FUT(((1.NN)pVC);+
[52] 'LWARIABLE COSTS[0,X1,10CF15.2' ΔFΜT(((1,NN)pVC);+/VC)<br>[53] 15ρ' ';(15+ρNGP)ρ'-'
[53] 15p' ';(15+pNGP)p'-'<br>[54] 'UMARG. INCOMEL.X3.1
[54] '[MARG. INCOME1], X3, 10CF15. 2' \DeltaFMT(((1, NN) \rhoMI); +/MI)<br>[55] '[FIXED COSTS[1. X4. 10BCF15. 2' \DeltaFMT(1. oFC) oFC
[55] '<sup>T</sup>FIXED COSTST, X4,10BCF15.2' AFMT(1,p<u>FC)pFC</u><br>[56] 15o' ':(15+oNGP)o'-'
[56] 15p' ';(15+pNGP)p'-'<br>[57] 'UPROFITU,X9,10BCF15
         [57] 'l!JPROFI11!l,X9 ,10BCF15. 2' sna« 1 , pffi) pPR
 \overline{[58]} ,
          \bullet[59] I + 2[60] TRB:\underline{X}[\cdot,\underline{I}]+\left(+/SL[\cdot,\underline{I}]\right),\left(+/VC[\cdot,\underline{I}]\right),\left(+/MI[\cdot,\underline{I}]\right),FC,0[61] \rightarrow(I \geq pCO)/OUTPUT2
[62] L+l+1 
[63][64]\ddot{\phantom{1}}[65] OUTPUT2:l[;1]+SL[1],VC[1],MI[1],FC,O 
[66] K[S;]+X[3;]-X[4;] 
[67][68] \rightarrow ((\rho CO) \neq 1)/T[69] 'PRO-FORMA INCOME STATEMENT ON A CUMULATIVE BASIS'
[70] -+00 
[71] X:«(30+16 x pCO) - 46 ) +2 ) p ' '.'PRO-FORMA INCOME STATEMENT ON A CUIJULATIVE BASIS' 
[72] QQ:' t
[73] «21+(14xpCO)+2)-6)p' ';'GROUP' 
[74][75] 23p' ';NGP 
         \mathbf{r}\begin{bmatrix} 76 \ 77 \end{bmatrix}[77] '[SALES],X10,10CF15.2' \Delta FMT(1, pCO) \rho \underline{X}[1;]<br>[78] '[VARIABLE COSTS],X1,10CF15.2' \Delta FMT(1, pCC)[78] '[!]VARIABLE COSTSl!J.Xl.10CF15.2' AFJ.1T(1.pCO)p&J2;]
```
[79J 15p' *';(pNGP)p'-'*   $[80]$  'TMARG. INCOMET, X3,10CF15.2'  $\Delta$ FMT(1,  $\rho$ CO) $\rho$ X[3;] <br>[81] 'TFIXED COSTST, X4,10CF15.2'  $\Delta$ FMT(1,  $\rho$ CO) $\rho$ X[4;] 'UFIXED  $COSTSU, X4, 10CF15.2'$   $\Delta FMT(1, \rho CO)\rho \underline{X}$ [4;] [82] 15p' *';(pNGP)p'-'*  [83] **'"LPROFITY,X10,10MY(LWY)EQT** [CF15.2' *AFMT*(1,pCO)p**X**[5;]  $[84]$  $\bullet$ [85] 'DO YOU HAVE *MORE* DATA?'  $[86]$   $\rightarrow$ ('YN'=1<sup>t</sup>[)/BEGIN,0  $[87]$  SUMMARY:'  $\bullet$ [88] ' PROPERTIES OF OUR ASSUMED CREDIT RISK GROUPS'  $[89]$  ''<br> $CREDIT$ [90] 'CREDIT CREDIT POTENTIAL AVERAGE SALES TOTAL' [91] 'RISK RISK NUMBER OF PER PERSON POTENTIAL' [92] 'FACTOR GROUP. PERSOllS (LI1.1IT) SALES' [93] ,--------------------------------------------------------------------------, [94] *'15* .X5 *.15Al.X5 ,110 ,X10.16* ,X5 *,110'* hF!.f1(FlfAT[;1] ;NNGP;FJ./AT[ ;2] ;FJ4AT[ ;3] ;FMAT[ ; 2]xFMAT[ ;3])  $[95]$  $\bullet$  $[96]$   $\rightarrow$ OUTPUT

V

D. NOTESDISCOUNT

*VNOTESDISCOUNT[O]* V

V *NOTESDISCDUNT;A;I;K;M;MAT;X;XX;XY;Z [1]* A~ 10 3 p 1 2 3 1 2 4 1 2 5 1 3 4 1 3 5 2 3 4 2 3 5 3 4 5 1 4 5 2 4 5  $M+10$ *[3] X+9pO*  [ 4 ] *'DO YOU KNOW HOW TO USE THIS PROGRAM?' [5]* ~('I'=1t~)/START [6] *'INPUT ANY THREE OF THE FOLLOWING FIVE VARIABLES. THE PROGRAl·f· [7] 'SOLVES FOR THE REMAINIllG TWO VARIABLES PROVIDED THAT EITHER THE'*  [e] *'TER14 OR RATE OF INTEREST (OR BOTH) IS SPECIFIED IN EACH CASE.'*  [9] 'THE *FIVE VARIABLES ARE:* 1. *FACE VALUE;* 2. *RATE (AS ANNUAL PER-'*  [ 10] ,*CENT);* 3. *TERM (IN DAYS);* 4. *AMOUNT OF INTEREST; AND* 5. *IMTURITY VALUE'*  [11] 'INPUT FORMAT: ENTER THE DATA IN THE SAME ORDER AS ABOVE. ENTER' [12] 'A ZERO (0) FOR VARIABLES TO BE COMPUTED. TO END TYPE ''1E10''' *[13] START: 'ENTER THE NUMBER OF DAYS IN THE YEAR'*   $[14]$   $Y+10$  $[15]$   $I+1$ *[16]* QQ: *'ENTER THE DATA (THE FIVE VARIABLES IN THE ABOVE ORDER) FOR NOTE NO. ';I*   $[17]$   $Z+X[15]+5p$ *[18] XY+X[2]f100 [19]* ~(X[1]=10000000000)/END  $[20]$  K+((Z $\neq$ 0)/(Z $\neq$ 0)×1pZ) [21] 'ENTER THE DISCOUNT *PERIOD* AND *DISCOUNT* RATE'  $[22]$  X[6 7] +  $2p$ [23] *XX+X[7]* +100  $[24]$   $\rightarrow$   $(A \wedge .\neq$   $K)$  /A1,  $A2$ ,  $A3$ ,  $A4$ ,  $A5$ ,  $A6$ ,  $A7$ ,  $A8$ ,  $EROR$ ,  $ERROR$ [ 25] *ERROR:'WRONG ENTRY•••* •*REENTER* , [26] *-+QQ*  [27]  $A1:X[5]\leftarrow X[1]\leftarrow X[4]\leftarrow (x/X[1 3], XY)*Y$  $[28]$   $\rightarrow$ NQ  $[29]$   $A2:X[3]+(Y\times X[4])*(X[1]\times XY)$ *[30] X[S]++/X(l 4]*   $[31]$   $\rightarrow$ NQ  $[32]$   $A3:X[3]+(Y\times X[4]+\gamma X[5 \ 1])+(X[1]\times XY)$  $[33]$   $\rightarrow$ NQ *[34] A4:X[5]++/X[l* 4]  $[X[2] + ((Y \times X[4]) \times \times / X[1 \ 3]) \times 100$  $[36]$   $\rightarrow$ *NQ*  $[37]$  *A*5:*X*[2] + ((*Y* x *X*[4] + - / *X*[5 1]) + x / *X*[3 1]) × 100  $[38]$   $\rightarrow$ NQ [39J *A6:X[S]+(X[1]+(YxX[4])+x/X[3].XY)+X[4]*  [40J *-+/IQ*   $[41]$   $A7: X[4]+X[5]-X[1]+(Y\times X[5])+(Y\times Y[X[3], XY)]$ 

4-20

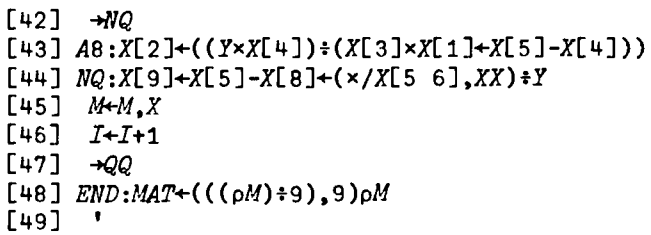

 $\hat{\mathbf{r}}$ 

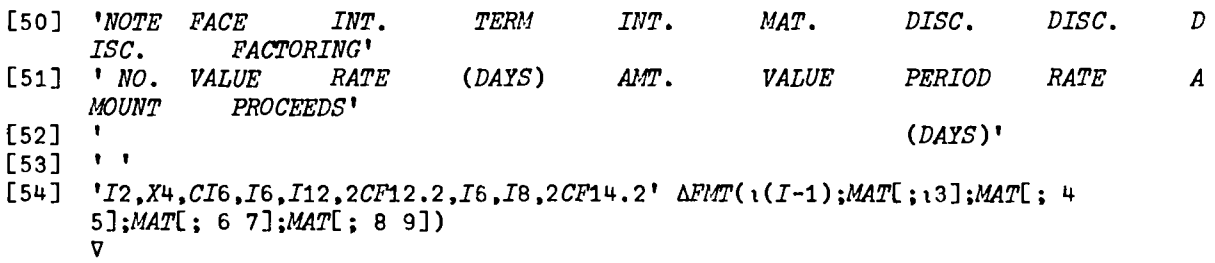

S

# Inventory Management (INVENTORY)

A. General Description

This series of programs can be used to solve inventory pricing and basic EOQ problems. To access this workspace execute the following instruction:

)LOAD 7 INVENTORY

These programs are available directly to users of the APL system at UCLA. Other installations will need to type in the programs before they can be used. The program code is available at the end of the chapter for this purpose.

The conf iguration of programs available in this workspace is Illustrated In Exhibit 5-1.

> Exhibit 5-1 THE INVENTORY WORKSPACE

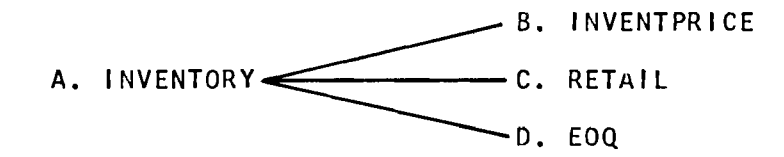

Exhibit 5-2 INVENTORY FUNCTIONS & VARIABLES

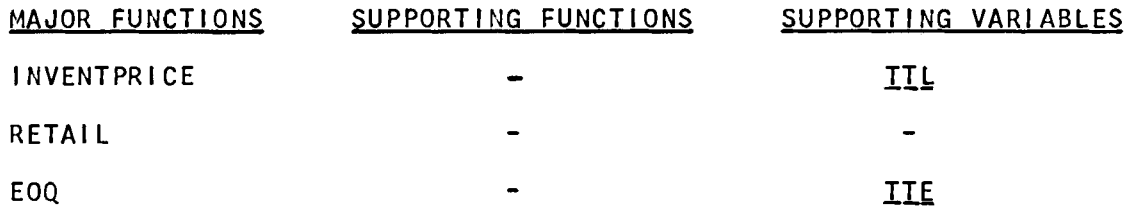

### B. INVENTPRICE

This program facilitates inventory pricing under the periodic or perpetual methods, where LIFO, FIFO, or Weighted Average is used.

Where the perpetual method is used, each sale represents a "period",  $\overline{\phantom{a}}$ and these periods can be totaled to form an "accounting period" such as a month or year. Where the periodic method is used, each sales period represents an accounting period.

Input to the program consists of:

1. The number of sales periods.

2. The largest number of separate purchases for any of the sales periods.

3. Unit selling price per sales period.

4. Quantities purchased per sales period.

5. Unit purchase prices.

6. Inventory method: LIFO, FIFO, or Weighted Average.

Output consists of a gross profit statement and statement of ending inventory In units and value. The output can be varied for the different pricing methods without re-entering the data.

## C. RETAIL

This program computes inventory pricing data where retail methods are used.

Input consists of:

1. Beginning inventory at retail value.

2. Net purchases for the period.

3. Additional markups for the period.

4. Markup cancellations.

5. Net sales.

6. Markdowns.

7. Markdown cancellations.

8. The inventory pricing method, i.e., one of the following:

 $5 - 2$ 

(b) replacement cost.,

(c) liFO.

Cd) FIFO.

9. Cost-price ratio if known, otherwise the program will compute it.

Output consists of:

1. An inventory schedule which shows the retail and cost value of inventory under the selected pricing method.

2. The cost-price ratio.

Output can be varied for other pricing methods without altering or re-entering the input data.

## D. EOQ

This program computes basic EGQ quantities using the formula:

E0Q = 
$$
\sqrt{\frac{2 \times C \times D}{i}}
$$

Where 'C' = cost of placing an order, 'D' = annual demand, and 'i' = cost of carrying one item in inventory for one year. Given this input, the program computes the economic order quantity.

In addition, sensitivity analysis can be applied selectively to the input data. For example, what effect would a 15% variance in demand cause in EOQ? Sensitivity analysis can be applied to demand, cost of ordering, or the carrying cost.

5-4

#### *B. INVENTPRICE*

*INVENTPRICE ENTER NUMBER OF SALES PERIODS*   $\mathsf{n}$ : 4 *ENTER MAXIMUM NUMBER OF PURCHASES (NOT UNITS) IN ONE PERIOD*   $\Box$ : 3 *ENTER UNIT SALES FOR PERIODS* 1 *TO* 4  $\Box$ : 20 40 30 50 *ENTER CORRESPONDING SALES PRICES*   $\mathsf{\Pi}\mathbf{:}$ 6.00 6.25 6.35 6.05 *ENTER QUANTITIES PURCHASED IN PERIOD 1*  0: 20 10 *ENTER CORRESPONDING UNIT PRICES*   $\Box$ : 4.00 4.10 *ENTER QUANTITIES PURCHASED IN PERIOD 2*   $\Box$ : 20 20 *ENTER CORRESPONDING UNIT PRICES*   $\mathsf{D}$ : 4.10 4.05 *ENTER QUANTITIES PURCHASED IN PERIOD* 3 0: 10 15 ENTER *CORRESPONDING UNIT PRICES*   $\Box$ : 4.25 4.35 *ENTER QUANTITIES PURCHASED IN PERIOD* 4  $\square$ : 10 20 30 *ENTER CORRESPONDING UNIT PRICES*   $\Box$ : 4.15 4.02 3.95 *ENTER INVENTORY METHOD - LIFQ. FIFQ. OR AVG LIFO PERIOD* 1 2 3 4 *TOTAL SALES* 120 250 191 303 863 *COST OF SALES* 81 163 128 199 571 *GROSS PROFIT* 39 87 63 104 292 *INVENTORY (UNITS*) 10 10 5 15 40<br>*INVENTORY (VALUE*) 40 40 20 62 162 *INVENTORY (VALUE)* 40 40 20 62 162 ANOTHER METHOD? (YES OR NO) *YES* 

*ENTER INVENTORY METHOD - LIEQ. EIEQ. OR AVG FIFO* 

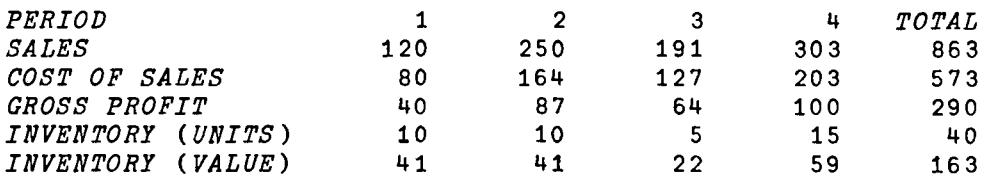

ANOTHER METHOD? *(YES OR NO) YES EI1TER INVENTORY METHOD* - ltlEQ, *EI.E.Q. OR* 4fQ Ave

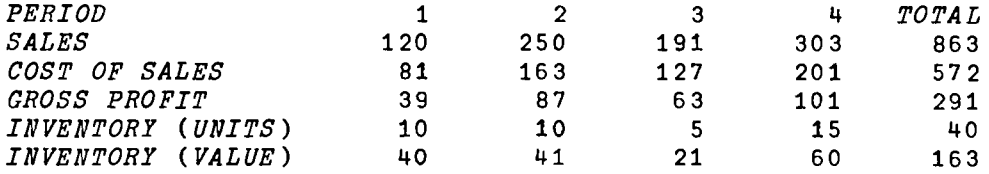

*ANOTHER*  METHOD? (YES OR NO) NO

*C. RETAIL* 

*RETAIL ENTER THE FOLLOWING INFORMATION AT RETAIL BEGINNING INVENTORY*   $\Box$ : 47000 *PURCHASES (NET)*   $\Box$ : 194500 *ADDITIONAL MARKUPS*   $\Box$ : 12000 *MARKUP CANCELLATIONS*   $\Box$ : 3000  $SALES$  (*NET*)  $\Box$ : 188500 *MARKDOWNS*   $\Box$ : 16000 *MARKDOWN CANCELLATIONS*   $\mathsf{u}$ : 7000 *ENTER METHOD* - *LOWER OF QOST OR MARKET; EEPLACEMENT COST; LIFO; EIFO C ENTER COST-PRICE RATIO (AS A PERCENT) OR ZERO TO CALCULATE IT*   $\Box$ : 65 *BEGINNING INVENTORY*<br> *ADD*: PURCHASES (NET) 194500 47000 *ADD: PURCHASES (NET)* 194500<br>*ADDITIONAL MARKUPS* 12000 1945C<br>ADDITIONAL MARKUPS 12000<br>MARKDOWN CANCELLATIONS 7000 *MARKDOWN CANCELLATIONS* 213500 ---------

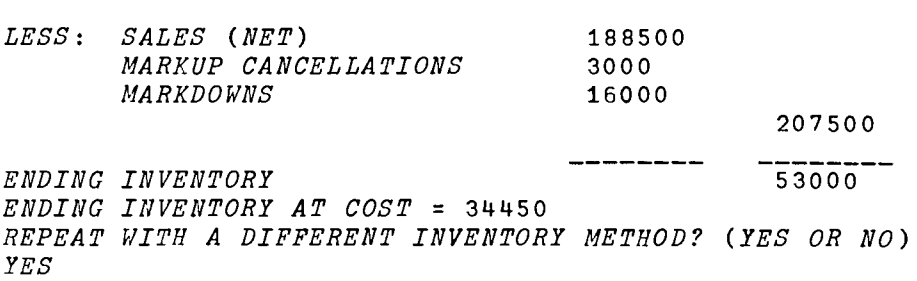

5-6

*ENTER METHOD* - *LOWER OF QOST OR MARKET; BEPLACEMENT COST;* ~IPO; *EIFO L ENTER COST-PRICE RATIO (AS A PERCENT) OR ZERO TO CALCULATE IT*   $\prod$ : o  $ENTER$   $PURCHASES$  (NET) AT COST  $\mathsf{D}$ : 127110 *ENTER BEGINNING INVENTORY AT COST*  $\prod$ : 28200 *COST-PRICE RATIO IS* 64.31 *PERCENT BEGINNING INVENTORY*<br> *ADD:* PURCHASES (NET) 194500 47000 *ADD: PURCHASES (NET)* 194500<br>*ADDITIONAL MARKUPS* 12000 *ADDITIONAL MARKUPS* 12000 *MARKDOWN CANCELLATIONS* 213500 --------- $-$ *LESS: SALES (NET)* 188500 MARKUP *CANCELLATIONS* 3000  $MARKDOWNS$ 207500 *ENDING INVENTORY 53000 ENDING INVENTORY AT COST* = 32058.63 *REPEAT WITH A DIFFERENT INVENTORY METHOD? (YES OR NO) YES ENTER METHOD* - *LOWER OF QOST OR MARKET; HEPLACEMENT COST;* ~IFO; *fIFO*   $\mathcal{F}$ *ENTER COST-PRICE RATIO (AS A PERCENT) OR ZERO TO CALCULATE IT*  0: o  $ENTER$  *PURCHASES* (NET) AT COST  $\Box$ : 127110 *COST-PRICE RATIO IS* 65.35 *PERCENT BEGINNING INVENTORY* 47000 *ADD:* PURCHASES (NET) 194500<br>*ADDITIONAL MARKUPS* 12000  $ADDITIONAL$  *MARKUPS MARKDOWN CANCELLATIONS* 7000 213500 ----------------------*LESS: SALES (NET)* 188500 *MARKUP CANCELLATIONS* 3000<br>*MARKDOWNS* 16000 *MARKDOWNS* 207500 *ENDING INVENTORY* 53000 *ENDING INVENTORY AT COST* = 34636.66 *REPEAT WITH A DIFFERENT INVENTORY METHOD? (YES OR NO) NO* 

*EOQ ENTER ANNUAL DEMAND (UNITS)*   $\mathsf{\Pi}$ : 1000 *ENTER ORDERING COST (IN DOLLARS)*   $\mathsf{n}:$ 12.50 *ENTER CARRYING COST OF ONE UNIT FOR ONE YEAR (IN DOLLARS)*   $\mathsf{\Pi}$ : .10 *ECONOMIC ORDER QUANTITY IS* 500 *UNITS SENSITIVITY ANALYSIS? (ENTER PERCENT VARIATION OR ZERO)*   $\mathsf{\Pi}$ : 15  $SENSITIVITY$  ANALYSIS ON DEMAND, ORDERING COST, OR CARRYING COST?  $\overline{D}$ *INCREASE OF ANNUAL DEMAND BY* 15 *PERCENT CHANGES EOQ TO* 536 *UNITS DECREASE OF ANNUAL DEMAND BY* 15 *PERCENT CHANGES EOQ TO* 461 *UNITS MORE SElvSITIVITY ANALYSIS? (ENTER PERCENT VARIATION OR ZERO)*  $\mathsf{\Pi}$ : 12 SENSITIVITY ANALYSIS ON DEMAND, ORDERING COST, OR CARRYING COST? *0 INCREASE OF ORDERING* COST BY 12 *PERCENT CHANGES EOQ TO* 529 *UNITS DECREASE OF ORDERING COST BY* 12 *PERCENT CHANGES EOQ TO* ~69 *UNITS MORE*  SENSITIVITY ANALYSIS? (ENTER PERCENT VARIATION OR ZERO)  $\mathsf{\Pi}\mathbf{:}$ B  $\emph{SENSTITIVITY}$  ANALYSIS ON  $\emph{DEMAND}$ ,  $\emph{QRDERING}$  *COST*, OR  $\emph{CARTING}$  *COST? C INCREASE OF CARRYING COST BY* 8 *PERCENT CHANGES EOQ TO* 481 *UNITS DECREASE OF CARRYING COST BY* 8 *PERCENT CHANGES EOQ TO* 521 *UNITS MORE SENSITIVITY ANALYSIS? (ENTER PERCENT VARIATION OR ZERO)*  $\mathsf{\Pi}$ : o

*D. EOQ* 

```
VINVENTPRICE[O] v 
      VINVENTPRICE;P;CiS;SP;Xl;X2;A;I;T;Ri CG;CI;Tl;Al;A2;INV;U;ViIVi V8 i REP 
[1] R+1<br>[2] RES:+(R=14)/P1, MT, P2, OUT[2] 
[3] H~~:+(R=14)/Pl.MT.P2.0UT
Pl:X1+1tIPI 'ENTER NUMBER OF SALES 
[3]  P1:X1+1+IPI 'ENTER NUMBER OF SALES PERIODS',REP+C<u>R</u>,'\Box: ',\botE,3p' '<br>[4]   X2+1+<i>IPI 'ENTER MAXIMUM NUMBER OF PURCHASES (NOT UNITS) IN ONE PERIO
        D' ,REP 
[5] C+P+(X1,X2)\rho I+0[6] S+SP+XlpO 
[7] 'ENTER UNIT SALES FOR PERIODS 1 TO 
';X1 
[8] S+XltIPI REP 
[9] 'ENTER CORRESPONDING SALES 
PRICES'
[10] SP+X1+D
[11J IN:I+I+l 
[12] 'ENTER QUANTITIES PURCHASED 
IN PERIOD 'iI 
[13] A + .IPI REP<br>[14] P[I:] + A. (X)[14] P[Ii]+A,(X2-pA)pO 
[15] 'ENTER CORRESPONDING 
UNIT PRICES'
[16] A \leftarrow \Box<br>[17] C[I;]
[17] C[I;]+A,(X2-\rho A)\rho 0<br>[18] \rightarrow (I<sub>1</sub>X1)/IN[18] \rightarrow (I < X1)/IN<br>[19] VS + S \times SP[19] VS+SxSP 
[20] R+2[21] MT:INV + 2 1 p0<br>[22] R +3
       [22] li+3 
[23] P2:IV+CG+CI+XlpI+U+V+O 
(23) P2:1V°CG°CI^AIPI°C°V°C<br>[24] 'ENTER INVENTORY METHOD - <u>LIFO</u>. <u>FIFO</u>. OR <u>AVG</u>'<br>[25] →('LFA'=A←1 <sup>[1</sup>]/NA.NA.AV
[26] \rightarrowMT
[27] NA:I+I+1 
[28] A1+INV[lj].P[Ij] 
[29] A2+INV[2;J,C[Ii] 
        [30] INV+(A1>0)/Al,[O.5] A2 
[31J T+S[I] 
        CI[I] + (+/INV[1;]) - S[I][33] \rightarrow (CI[I]<0)/SO
[34] IT:R+1+((\rho INV[1;j)-1)\times A=^tL'<br>[35] T1+INV[1:R]-T[35] T1+INV[1;R]-T 
[36] CG[I]+CG[I]+INV[2;R]xT+Tl x T1 <O 
        [37] INV[1;R]+T1 
[38] INV+(INV[1;]>O)/INV 
[39] IV[I]++/x!INV 
[40] \rightarrow(T1 ≥0)/INCR<br>[41] T \leftarrow T1T - T1[42] \rightarrowIT
[43] INCR: +(I < X1)/NA[44] \rightarrow OUT
[45] AVG:I+I+l 
[46] V+V++/P[I;]xCEI;J 
[47] U+U++/P[I;J 
[48] CG[I] +S[I] \timesV \cdotU
[49] CI[I] + U + U - S[I]<br>[50] + (U < 0) / SO[50] -.(U<O)/SO
```
*[51] IV[I]+V+V-CG[I]*   $[52]$   $\rightarrow$   $(I \leq X1)$  /AVG  $\overline{[53]}$   $\rightarrow$ OUT  $\overline{[54]}$  *SO*: 'THERE HAS BEBN A STOCKOUT IN PERIOD '; I  $[55]$  $[56]$  *OUT*: $R+4$ *[57] T+(lXl).[l] VS.[l] CG.[1](VS-CG),[1] CI,[O.S] IV*   $\begin{array}{cc} \text{[}58\text{]} & 2\rho\text{C}R \\ \text{[}59\text{]} & TTL \end{array}$  $\overline{TL}$ , ('10I8'  $\Delta FMT(T)$ ),' *TOTAL*', [1] 'I8'  $\Delta FMT(1++/T)$  $[60]$   $CR$ *[61] Q:'ANOTHER METHOD? (YES OR NO)'*   $[62]$   $\rightarrow$  ('YN'=1+[])/MT, 0  $[63]$   $\rightarrow Q$ 

*XXlL PERIOD SALES COST OF SALES GROSS PROFIT INVENTORY (UNITS) INVENTORY (VALUE)* 

*VRETAIL[O]V*  V *RETAIL;B;P;U;UC;S;D;DC;M;R;BC;PC;A;L;EC;E*   $[1]$  $R + 1$  $[2]$  $RES: +(R=13)/P1, Q, OUT$  $[3]$  $P1 : BC+0$  $[4]$ *'ENTER THE FOLLOWING INFORMATION AT RgX4IL' 'BEGINNING INVENTORY'*  [5] [6J  $B+1$ <sup>t</sup> $\Box$  $[7]$ *'PURCHASES (NET)'*  [8]  $P+1$ <sup>t</sup> $\Box$ [9J *'ADDITIONAL MARKUPS'*   $[10]$  $U+1+$  $[11]$ *'MARKUP CANCELLATIONS'* [12] *UC+ltD 'SALES (NET)'*  $[13]$  $[14]$  $S + 1 + \Box$  $[15]$ 'MARKDOWNS' [16]  $D+1$ <sup>+ $\Box$ </sup>  $[17]$ *'MARKDOWN CANCELLATIONS'*   $[18]$  $DC+1$ <sup>t</sup> $\cap$ [19]  $R+2$  $\bar{L}$ 20]  $Q$ :' $\bar{E}$ NTER METHOD - LOWER OF  $\mathcal{Q}$ OST OR MARKET;  $REPLACEMENT$   $COST$ ;  $\mathcal{L}IFO$ ;  $\mathcal{L}I$ *FO* t [21]  $+(1\times (+)$ 'CRLF'=M+1+[]))/Q *IENTER COST-PRICE RATIO (AS A PERCENT) OR ZERO TO CALCULATE IT'* [22] [23] *+(O<R+(ltO)+100)/OUT 'ENTER PURCHASES (NET) AT COST'*  $[24]$ [25]  $PC+1$ <sup>t</sup> $\Box$ [26 ] *-+(M='F' )/LFR*  [27 ] *'ENTER BEGINNING INVENTORY AT COST'* [28]  $BC+1$ <sup>t</sup> $\Box$ [29]  $R+(BC+PC)+B+P+(M=!C*)\times U-UC$ [30]  $+RO$ [31] *LFR:R+PCTP+U+DC-UC+D*  [32] *RO:'COST-PRICE RATIO IS* ';2 *RND Rxl00;' PERCENT'*  [33] *li+3*   $\overline{[34]}$   $\overline{O}\overline{U}T: E+ B+ (A+P+CDC)-(L+S+UC+D)$ [35] EC+((((E≥B)×BC+R×E-B)+(E<B)×E×BC÷B)×M='L')+R×E×M≠'L'<br>''  $, ,$ [36] [37] *'BEGINNING INVENTORY ';B* , ;P [38] [39 ] *'ADD: PURCHASES (NET) ADDITIONAL MARKUPS*   $^{\bullet}$  ;  $U$ [40] [41] *MARKDOWN CANCELLATIONS*   $\cdot$  ;  $DC$  $\cdot$ , *;A*  [42] [43J  $, ,$ [44] [45] <sup>t</sup>LESS: *SALES (NET)*   $\cdot$ ;  $s$ *MARKUP CANCELLATIONS*  [46]  $\mathbf{r}$  $" : UC$ [47]  $\mathbf{r}$ *MARKDOWNS ';D*  [48]  $^{\bullet}$ ;  $L$ [49 ] [50] *'ENDIKG INVENTORY*   $\cdot$   $E$ [51] *'ENDING INVENTORY AT COST* = ';2 *RND EC*  [52] *EQ:'REPEAT WITH A DIFFERENT INVENTORY METHOD? (YES OR NO)' -+('YN'=lt[!])/Q.O*  [53] [54]  $+EQ$ V

*VEOQ[O]V*  V *EOQ;C;D;IiP;TiFiQ;J*   $\begin{array}{cc} [1] & R+1 \\ [2] & RES: \end{array}$ *[2] RES*: + (*R*=13)/P1, Q1, P2<br>[3] P1:'ENTER ANNUAL DEM. [3] *P1:'ENTER ANNUAL DEMAND (UNITS)'*   $[4]$   $D+1+$ **C**<br> $[5]$   $*$ *ENTE*. *[5] 'ENTER ORDERING COST (IN DOLLARS)'*   $[6]$   $C+1+$   $C+1$ <br> $[7]$   $V$   $ENTE$ *[7] 'ENTER CARRYING COST OF ONE UNIT FOR ONE YEAR (IN DOLLARS)'*   $I+1+$ *[9] 'ECONOMIC ORDER QUANTITY IS* ';0 *RND(2xCxDfI)\**  o• 5 ; t *UNITS' [10] R+2 [11] Ql'SENSITIVITY ANALYSIS? (ENTER PERCENT VARIATION OR ZERO)'*   $[12]$  5P+(1+ $[$ 1+ $[$ 100<br> $[13]$  +((P>0.95),  $[13]$   $\rightarrow$  ((P>0.95), P ≤0)/Q1,0<br>
[14] 'SENSITIVITY ANALYSI. *[14] 'SENSITIVITY ANALYSIS ON* ~EMAND. *QRDERING COST, OR* ~ARRYING *COST?'*   $[15]$   $T^+$ , ('DOC'=F+1+[]) *fTTE*  $[16]$   $R+3$ *[17] P2:J+l.Q+l0*  [18]  $RE:Q+Q$ , 0  $RND((2×C×D×1+P×+/F='OD')$ <sup>+</sup> $I×1+P×F='C'$ )\* 0.5 *[19] J+J+l*   $[20]$   $P+-P$  $[21]$   $\rightarrow (J=2)/RE$ *[22] 'INCREASE OF ',T.' BY* ';px 1 0 0 i ' *PERCENT CHANGES EOQ TO ';Q[l];' UNIT S' [23+ 'DECREASE OF '.T,' BY* ';px 1 0 0 ; ' *PERCENT CHANGES EOQ TO ';Q[ 2];' UNITS'*   $[24]$ [25] 'MORE'  $[26]$   $\rightarrow Q1$  $\overline{\mathbf{v}}$ 

*D. EOQ* 

 $TTE$ ANNUAL DEMAND *ORDERING COSTS CARRYING COSTS* 

5-12

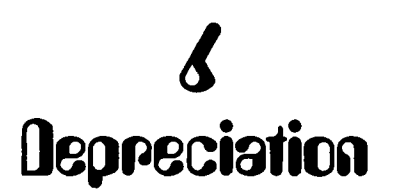

A. General Description

The programs in this series can be used to solve typical problems associated with item, group and composite depreciation.

This workspace can be accessed by the following instruction:

)LOAD 7 DEPRECIATION

These programs are available directly to users of the APL system at UCLA. Other installations will need to type in the programs before they can be used. The program code is available at the end of the chapter for this purpose.

Each program can be used independently, as illustrated by the configuration in Exhibit 6-1.

> Exhibit 6-1 THE DEPRECIATION WORKSPACE B. DEPRECIATE C. GROUPLIFE A. DEPRECIATION D. GROUPDPR E. COMPOSITEDPR F. DPRSWITCH

# Exhibit 6-2 DEPRECIATION FUNCTIONS & VARIABLES

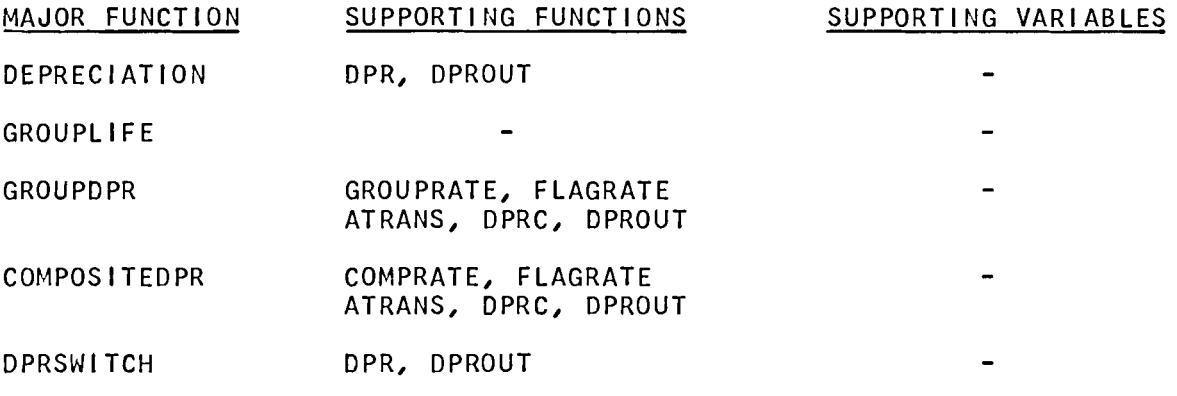

A brief description of these programs is provided as follows:

## B. DEPRECIATE

This program calculates single item depreciation and produces a complete depreciation schedule or isolated data for specified periods.<br>The program accommodates these depreciation methods: straight-line, The program accommodates these depreciation methods: straight-line,<br>declining-balance (at any rate between 100%-200% straight-line),  $deciling-balance$  (at any rate between  $100\text{\textdegree}-200\text{\textdegree}$ declining-balance internal rate, and sum-of-years' digits. Other input includes cost, salvage value, and expected useful life.

Two observations will facilitate use of this program:

1. A salvage value should be used in conjunction with the decliningbalance internal rate method, as the use of zero salvage value will result in depreciation of the asset in the first year.

2. All decl ining-balance methods will adjust depreciation in the last period to achieve the specified salvage value. The group and composite depreciation programs which follow do not make this last period adjustment in order to reflect the gain or loss on the accounts as a whole.

## c. GROUPllFE

Given a series of years and the percentage (or number) of items retired in those years, the program outputs the weighted average life of the group. The group life is required in order to specify the appropriate depreciation rate in GROUPDPR.

o. GROUPDPR (Group Depreciation)

This program produces a group depreciation schedule, under various methods of depreciation and will accommodate the following factors: Additions Retirements Cash benefits on retirement

The program requires specification of either the depreciation rate  $($ and related method) or the group life (and related method).

E. COMPOSITEDPR (Composite Depreciation)

This program will produce composite depreciation schedules involving different asset classes, which have different expected lives and which util ize different methods of depreciation.

Input consists of the cost, salvage value (if any), life and<br>depreciation method for each asset. Output consists of the composite each asset. Output consists of the composite rate, life and a complete composite schedule.

The program will also accept a given composite rate and proceed to generate the depreciation schedule.

As wi th GROUPDPR, the retirements, and cash benefits on retirement. program wi 11 accommodate additions,

F. DPRSWITCH (Optimum switch-over)

This program applies only to item depreciation, and determines the<br>optimum switch-over point in depreciation methods. The following point in depreciation methods. The following switch-overs are feasible:

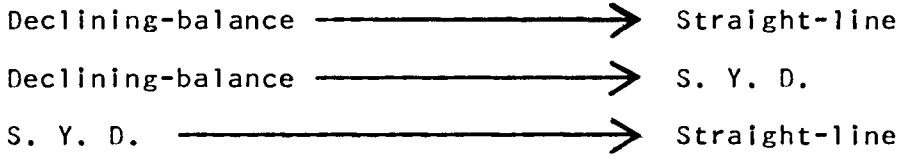

The program responds with the statement "maximum annual depreciation is achieved without a switch" if the combination of factors does not lead to a feasible switch-over.

*DEPRECIATE ENTER ASSET COST*   $D:$ 15000 *ENTER ASSET SALVAGE VALUE*  0: 2500 *ENTER ASSET LIFE*   $\mathsf{D}$ : 8 *ENTER METHOD OF DEPRECIATION - SL. DB. IR. SYD*  $DB$  to the contract of the contract of the contract of the contract of the contract of the contract of the contract of the contract of the contract of the contract of the contract of the contract of the contract of the co *PERCENT OF STRAIGHT LINE* (100≤M≤200)<br>
150<br>
COMPLETE DEPRECIATION SCHEDULE? (YES OR NO)<br>
NO<br>
ENTER YEAR(S) WANTED 150 COMPLETE DEPRECIATION SCHEDULE? (YES OR NO) *NO ENTER YEAR(S) WANTED*   $\mathsf{D}$ :

1 357 8

# *DEPRECIATION SCHEDULE*

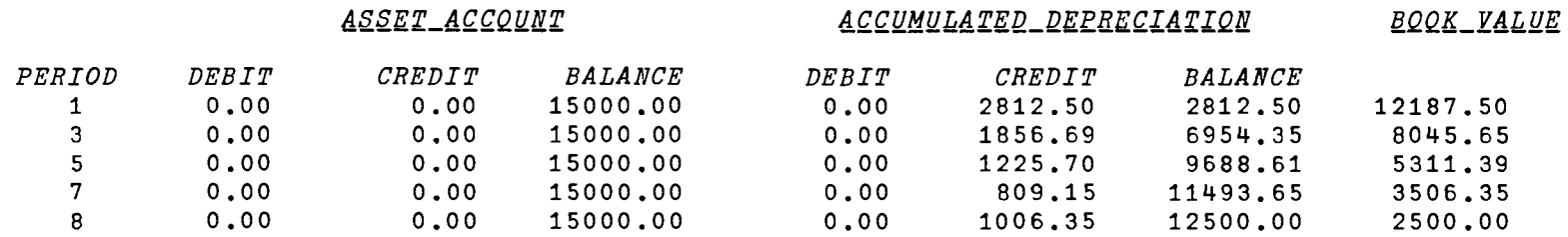
*DEPRECIATE ENTER ASSET COST*   $\Box$ : 10000 *ENTER ASSET SALVAGE VALUE*   $\Box$ : 1000 *ENTER ASSET LIFE*   $\mathsf{n}:$ 10 *ENTER METHOD OF DEPRECIATION - SL. DB. IR. SYD SYD COMPLETE DEPRECIATION SCHEDULE? (YES OR NO) YES* 

# *DEPRECIATION SCHEDULE*

 ${\underbrace{A} \underbrace{S} \underbrace{S} \underbrace{E} \underbrace{T} \underbrace{A} \underbrace{C} \underbrace{C} \underbrace{C} \underbrace{U} \underbrace{M} \underbrace{V} \underbrace{P} \underbrace{P}$ 

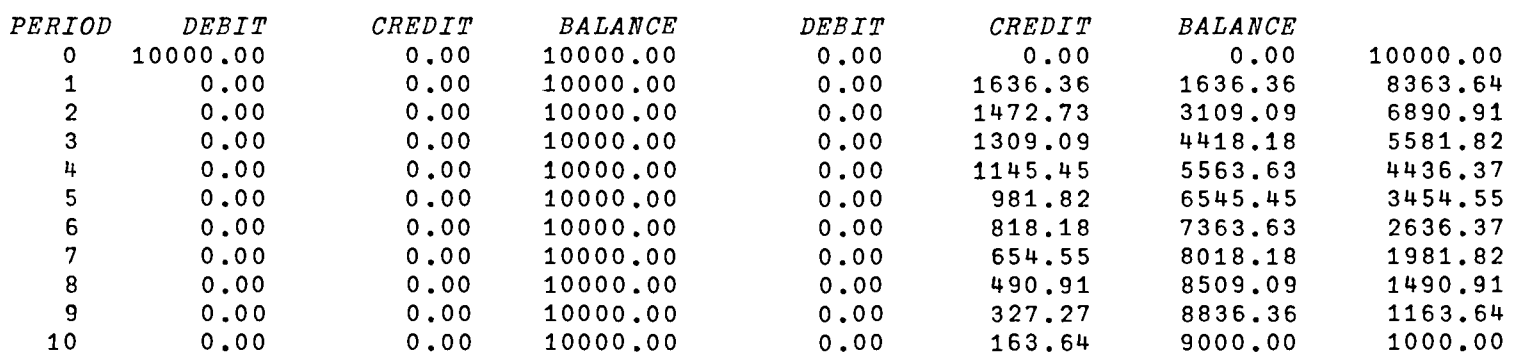

*C. GROUPLIFE* 

*GROUPLIFE ENTER NUMBER (OR* P~RCENT) *OF UNITS FOLLOWED BY EXPECTED LIFE ONE QUANTITY AND LIFE PER ENTRY* - *ZERO WILL SIGNAL END OF ENTRIES*   $\Box$ : 30 4 0: 30 5  $\Box$ : 10 6 0: 10 7  $\Box$ : 10 8 0: 10 9 0: o *GROUPLIFE IS* 5.7 *YEARS* 

*GROUPDPR ASSET PUR-CHASE IN YEAR ZERO (TOTAL COST)*   $\Box$ : 100000 *ENTER ASSET TRANSACTIONS ONE AT A TIME USING THE FOLLOWING FORMAT:*  YEAR, ADDITION, RETIREMENT, CASH\_BENEFIT\_ON\_RETIREMENT *ADDITIONS AND RETIREMENTS AT COST ZERO WILL TERMINATE ENTRIES*   $\Box$ : 3 0 10000  $\mathsf{u}$ : 4 0 20000  $\mathsf{\Pi}$ : 5 0 40000 10000  $\Box$ : 6 0 20000  $\mathsf{\Pi}\colon$ 7 0 10000  $\Box$ : o *ENTER DEPRECIATION RATE (AS A PERCENT) ENTER ZERO IF YOU WANT TO COMPUTE IT*   $\Box$ : 20 ~L *OR dQQELERATED DEPRECIATION*   $SL$ 

### *DEPRECIATION* SCHEDULE

#### d~§'E.X\_4QQQ{ll:l:r dQQQM~~4X~Q\_llgER~QI4XIQE B.QQK\_rd~Ilg

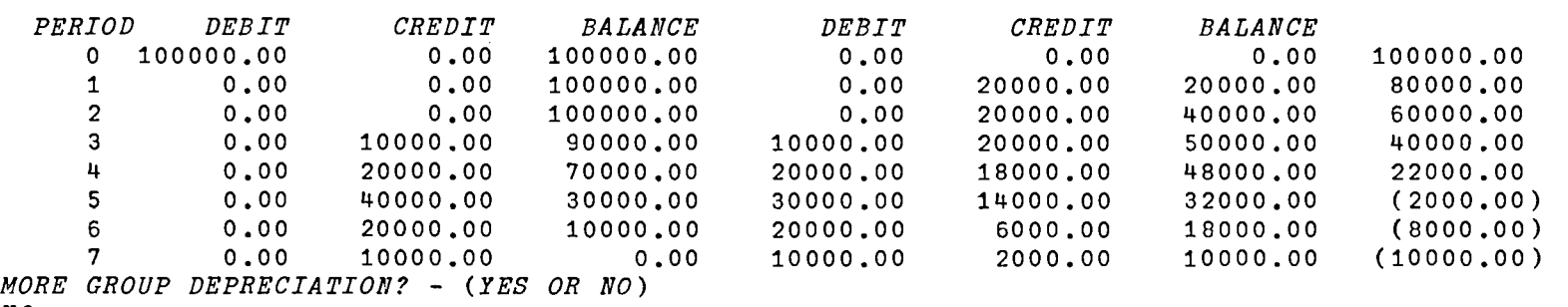

*NO* 

*GROUPDPR ASSET PURCHASE IN YEAR ZERO (TOTAL COST)*   $\Box$ : 100000 *ENTER ASSET TRANSACTIONS ONE AT A TIME USING THE FOLLOWING FORMAT:*  YEAR. ADDITION. RETIREMENT. CASH\_BENEFIT\_ON\_RETIREMENT *ADDITIONS AND RETIREMENTS AT COST ZERO WILL TERMINATE ENTRIES*   $\Box$ : 3 0 10000  $\mathsf{\Pi}$ : 4 a 20000  $\Box$ : 5 20000 40000 10000  $\Box$ : 6 0 20000  $\Box$ : 7 0 10000  $\Box$ : 8 0 2000  $\Box$ : 9 0 4000  $\Box$ : 10 0 8000 0: 11 0 4000  $\Box$ : 12 0 2000 0: 0 *ENTER DEPRECIATION RATE (AS A PERCENT) ENTER ZERO IF YOU WANT TO COMPUTE IT*  0:  $\Omega$ *ENTER GROUP LIFE*  0: 5.7 *ENTER DEPRECIATION METHOD - 2L. DB. SYD DB PERCENT OF STRAIGHT LINE* (100 \m/>200)  $\Box$ : 150

# *DEPRECIATION SCHEDULE*

 $QQLWULATED-DEFLCLATLON\n  
200K-LALUE$ </u>

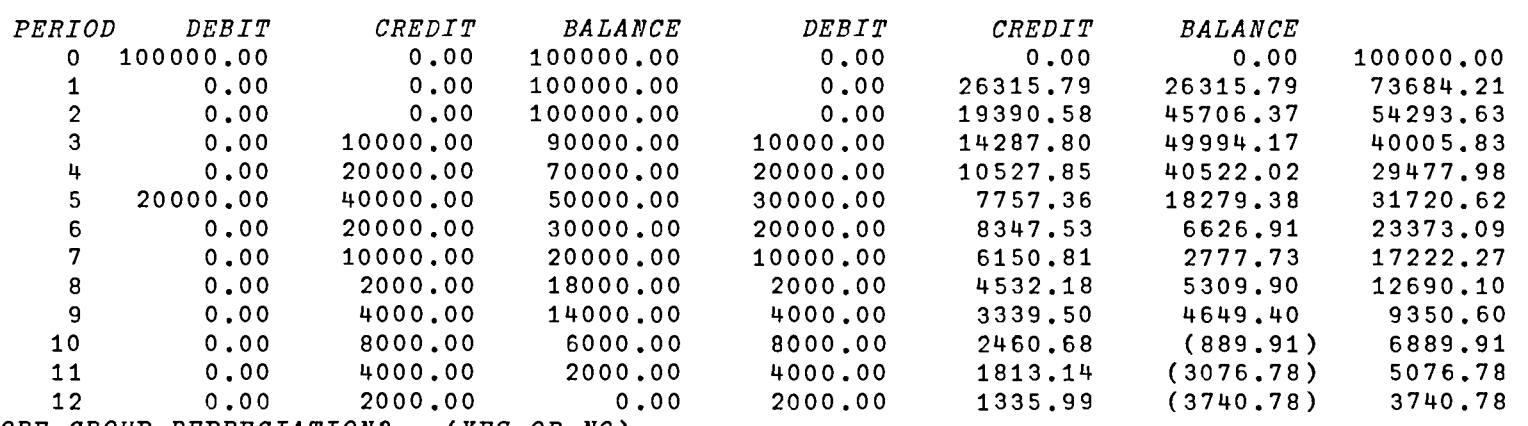

*MORE GROUP DEPRECIATION?* - *(YES OR NO)* 

NO

*COMPOSITEDPR ENTER DEPRECIATION RATE (AS A PERCENT) ENTER ZERO IF YOU WANT TO COMPUTE IT*  0: o  $\emph{ENTER}$  *COST*, *SALVAGE\_VALUE*, AND *LIFE FOR EACH ASSET ZERO WILL SIGNAL END OF ENTRIES*  ASSET *TYPE* 1  $\Box$ : 10000 1000 3 *DEPRECIATION METHOD FOR ASSET* 1 - *SL, DB, IR, SYD SL ASSET TYPE 2*   $\Box$ : 15000 3000 4 *DEPRECIATION METHOD FOR ASSET 2 - \$L, DB, IR, \$YD DB PERCENT OF STRAIGHT LINE* (100SMS200)  $\Box$ : 200 *ASSET TYPE 3*   $\mathsf{\Pi}$ : 25000 5000 10 *DEPRECIATION METHOD FOR ASSET* 3 - *SL, DB, IR, SYD SYD ASSET TYPE* 4  $\mathsf{\Pi}$ : o *COMPOSITE RATE IS* 28.27 *PERCENT COMPOSITE LIFE IS* 6.25 *YEARS ASSET PURCHASE IN YEAR ZERO (TOTAL COST)*   $D:$ 50000 *ENTER ASSET TRANSACTIONS ONE AT A TIME USING THE FOLLOWING FORMAT:*  <u>YEAR, ADDITION, RETIREMENT, CASH\_BENEFIT\_ON\_RETIREMEN</u> *ADDITIONS AND RETIREMENTS AT COST ZERO WILL TERMINATE ENTRIES*   $\Box$ : 3 0 10000  $\Box$ : 4 0 15000  $\Box$ : 10 0 25000  $\Box$ : 0

*E. COMPOSITEDRP* 

contract contract

### *DEPRECIATION SCHEDULE*

# $\overline{ASSET\_ACCOUNT}$  accumulated\_depreciation book\_value

# *PERIOD DEBIT CREDIT BALANCE DEBIT CREDIT BALANCE*  0 50000.00 0.00 50000.00 0.00 0.00 0.00 50000.00 1 0.00 0.00 50000.00 0.00 14136.36 14136.36 35863.64 2 0.00 0.00 50000.00 0.00 10139.63 24275.99 25724.01 3 0.00 10000.00 40000.00 10000.00 7272.88 21548.87 18451.13 4 0.00 15000.00 25000.00 15000.00 5216.64 11765.51 13234.49 5 0.00 0.00 25000.00 0.00 3741.75 15507.26 9492.74 6 0.00 0.00 25000.00 0.00 2683.86 18191.12 6808.88 <sup>7</sup>0.00 0.00 25000.00 0.00 1925.06 20116.17 4883.83 8 0.00 0.00 25000.00 0.00 1380.79 21496.96 3503.04 <sup>9</sup>0.00 0.00 25000.00 0.00 990.40 22487.37 2512.63 10 0.00 25000.00 0.00 25000.00 710.39 (1802.24) 1802.24 *MORE COMPOSITE DEPRECIATION?* - *(YES OR NO)*

*NO* 

*DPRSWITCH ENTER ASSET COST*   $\Pi$ : 25000 *ENTER ASSET SALVAGE VALUE*   $\mathsf{D}$ : 1200 *ENTER ASSET LIFE*   $\Box$ : 10 *FOR INITIAL PERIOD*   $\emph{ENTER}$  *METHOD OF DEPRECIATION - SL. DE. IR. SYD*  $DB$ *PERCENT OF STRAIGHT LINE* (100SMS200)  $\mathsf{D}$ : 200  $SWTTCH$  *TO SL OR SYD? SL SWITCH TO S-L DEPRECIATION IS AFTER YEAR 6 COMPLETE SCHEDULE POR MAXIMUM ANNUAL DEPRECIATION? (YES OR NO) YES* 

# *DEPRECIATION SCHEDULE*

4§,~~X.\_4Q.Q.QIl.llX. 4Q~UMQ~A~~~\_ll~~B~Ql4flQ~ ~QQK\_Y.4L.Il~

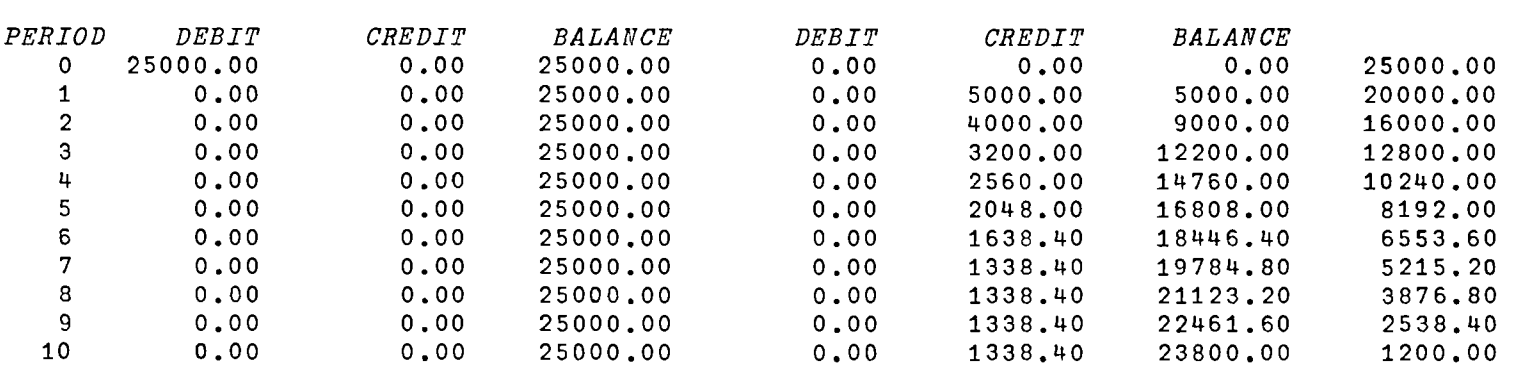

*DPRSWITCH ENTER ASSET COST*   $\Box$ : 10000 *ENTER ASSET SALVAGE VALUE*   $\Box$ : 100 *ENTER ASSET LIFE*   $\Box$ : 8 *FOR INITIAL PERIOD ENTER METHOD OF DEPRECIATION - SL. DB. IR. SYD DB PERCENT OF STRAIGHT LINE* (100 ≤M ≤ 200)  $\mathsf{\Pi}$ : 190 *SWITCH TO SL OR SYD? SYD SWITCH TO S-Y-D DEPRECIATION IS AFTER YEAR 1 COMPLETE SCHEDULE FOR MAXIMUM ANNUAL DEPRECIATION? (YES OR NO) YES* 

### DEPRECIATION SCHEDULE

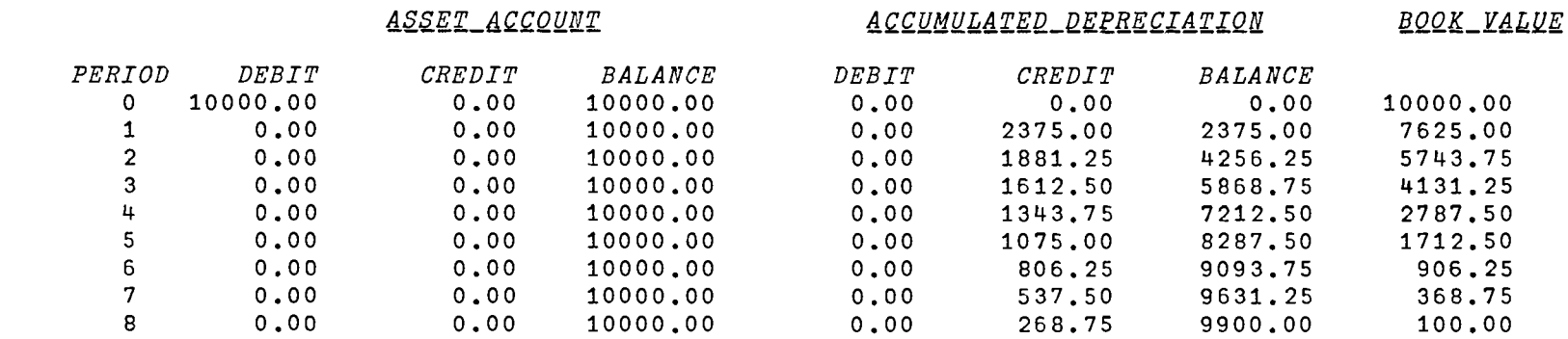

Ol t .... *W* 

 $\pm$  $\sim$ 

*DPRSWITCH ENTER* ASSET COST  $\square$ : 10000 ENTER ASSET SALVAGE *VALUE*   $\Box$ : 1500 ENTER *ASSET LIFE*   $\Box$ : 10 *FOR INITIAL PERIOD*   $\overline{E}NTER$  *METHOD OF DEPRECIATION - SL, DB, IR, SYD DB PERCENT OF STRAIGHT LINE (100SMs200)*  $\Box$ : 200 *SWITCH TO <u>SL</u> OR <u>SYD</u>? SYD MAXIMUM ANNUAL DEPRECIATION IS ACHIEVED WITHOUT A SWITCH*  COMPLETE SCHEDULE FOR MAXIMUM ANNUAL DEPRECIATION? (YES OR NO) NO

*B. DEPRECIATE* 

*VDEPRECIATE[O]* v V *DEPRECIATE;C;D;L;S;DS;I 1] H+l*   $[2]$   $RES:+(R=14)/P1$ , $Q1$ , $Q2$ , $SCH$ <br> $[3]$   $P1:C+1$   $INC$  'ENTER ASSET ( *[3] P1:C+1 INC 'ENTER ASSET COST'*  [4] 8+-1 *INC 'ENTER ASSET SALVAGE VALUE' [5] L+1pIPI 'ENTER ASSET LIFE', CR, '*O:', *LE*, 3p' '<br>*[6] I+1L+1*<br>*[7] D+DPR C,S,L*  $[7]$   $D \leftarrow DPR$   $C, S, L$ <br> $[8]$   $R \leftarrow 2$  $[8]$   $R+2$ <br>[9]  $Q1:$ *[9] Q1:'COMPLETE DEPRECIATION SCHEDULE? (YES OR NO)'*  →('YN'=1+!)*/SCH*.Q2<br>→Q1  $[11]$  $[12]$   $R+3$  $[13]$  Q2:I+1+IPI 'ENTER YEAR(S) WANTED', CR.' $[]$ :', LE, 3p' '  $[14]$   $\rightarrow$   $(I>L+1)/(\rho I)\rho Q2$  $[15]$   $D+((+/I\ge0), 7)$ pD[I;]  $[16]$   $R+4$ *[17] SCH:DPROUT(I-1).D*   $\nabla$ *VDPROUT[OJv*  V *DPROUT D;H;I*  [lJ *H+'DEBIT CREDIT BALANCE'*  1+'ACCUMULATED\_DEPRECIATION'  $[3]$ *DEPRECIATION SCHEDULE*  [4J *(21p'* '),'dQ~~X\_dQQQQ~X'.(16p' *')tI.' BOOK\_YALUE'*  $\begin{bmatrix} 5 \ 1 \end{bmatrix}$  $\begin{array}{lllll} \bar{c} & \bar{c} & \bar{c} & \bar{c} & \bar{c} & \bar{c} & \bar{c} & \bar{c} & \bar{c} \\ \bar{c} & \bar{c} & \bar{c} & \bar{c} & \bar{c} & \bar{c} & \bar{c} & \bar{c} & \bar{c} & \bar{c} & \bar{c} \\ \bar{c} & \bar{c} & \bar{c} & \bar{c} & \bar{c} & \bar{c} & \bar{c} & \bar{c} & \bar{c} & \bar{c} & \bar{c} & \bar{c} & \bar{c} \end{array}$ 'I6,7MM(MMM)MQM M F12.2' AFMT(D)  $\overline{v} = -\frac{\nabla}{2}$ 

 $6 - 15$ 

6-16

 $\mathcal{L}_{\mathcal{A}}$  , and  $\mathcal{L}_{\mathcal{A}}$  , and  $\mathcal{L}_{\mathcal{A}}$  , and  $\mathcal{L}_{\mathcal{A}}$  , and  $\mathcal{L}_{\mathcal{A}}$ 

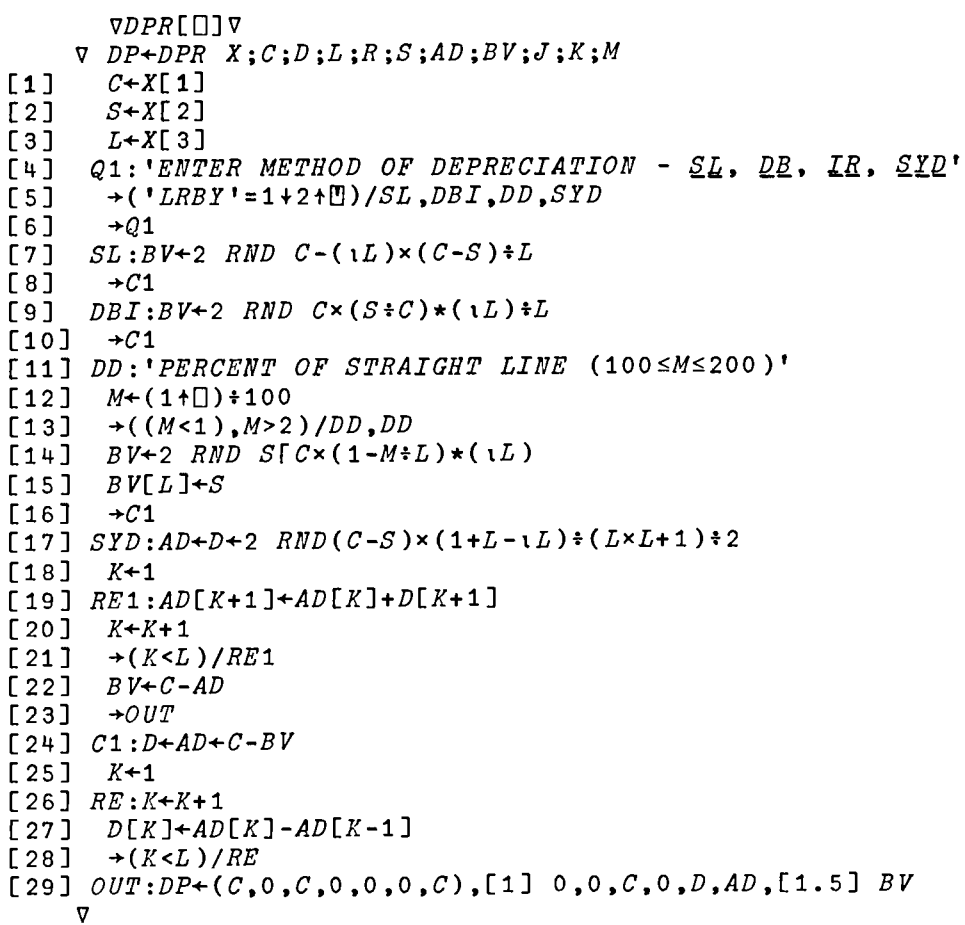

```
VDPRC[O]V

      V DS+DPRC AM;D;C;I;AB;BV;DB;DD;J;DC
[1] R+2p 1 2 +A M[1] R+2\rho 1 2 +AM<br>[2] AM+(0, ((1+\rho AM)-1)\rho1)/[1] AM<br>[3] AB+DD+DB+DC+BV+AM[;2]
[ 3 ] AB+DD+DB+DC+BV+AM[ ; 2 ]<br>[ 4 ] DD+DD-AM[ ; 3 ]
        DD+DD-AM[;3]<br>J+1[5] J+l 
        [6J AB[1]+BV[1]+AM[1;1]-AM[1;2] 
[7] RE:J+J+1<br>[8] AB[J]+A[ 8J AB[J]+AB[J-l]+AM[J;1]-AM[J;2] 
        DC[J] + R[2] \times (AB[J-1] \times R[1]) + BV[J-1] \times \sim R[1][10] DB[J]+DB[J-l]+DC[J]-DD[J] 
[11] BV[J]+AB[J]-DB[J] 
[12] \rightarrow (J < pAM[;1])/RE
[13]	 DS+2 RND AM.AB,DD,DC,DB.[1.5] BV 
     \triangledown
```
*C*• *GROUPLIFE VGROUPLIFE[OJv*  V *GROUPLIFE;A;E;F;L [1] Q1:'ENTER NUMBER (OR PERCENT) OF UNITS FOLLOWED BY EXPECTED LIFE' [2] 'ONE QUANTITY AND LIFE PER ENTRY* - *ZERO WILL SIGNAL END OF ENTRIES'*   $A+ 1 2 pF+0$  $[4]$  *IN*: $E+2+$ <sup>[1</sup>]<br>[5]  $\rightarrow$   $(E$ [1]=  $[5]$   $\rightarrow (E[1]=0)/EX$ <br> $[6]$   $A+A$ ,  $[1]$   $E$  $[6]$   $A+A$ ,[1]  $E$ <br>[7]  $\rightarrow IN$  $+IN$ *[8] EX:L+(+/x/A)f+/A[;l] [9] 'GROUPLIFE IS* ';2 *RND L;' YEARS'*  $\overline{v}$ 

```
D. GROUPDPR
```

```
VGROUPDPR[OJv

     '::J GROUPDPR;A;B;R
[1] R+l 
     RES : +(R=15)/P1,P2,P3,NC,P4[3] P1: A \leftarrow A \text{} TRANS<br>[4] R \leftarrow 2R + 2[5] P\overline{2:}R+FLAGRATE<br>[6] R+3[6] \frac{R+3}{1} + (0
       +(0 \leq 1 + R) / NC[8] P3:R+GROUPRATE 
[9] R+4[10] NC:B+DPRC(R,O).[l] A 
[11] R+5 
[12] P4:DPROUT((11+pB)-1),B; 1 2 4 5 6 7 8]
[13] 'MORE GROUP DEPRECIATION? - (YES OR NO)' 
[14] \rightarrow ('Y'=1t[])/1
     \triangledown
```

```
E. COMPOSITEDPR
```
*VCOMPOSITEDPR[O]* V V *COMPOSITEDPRjAiBjR* [1]  $R+1$ <br>[2]  $RES:$  $RES:+(R=15)/P1$ ,  $P2$ ,  $NC$ ,  $P3$ ,  $P4$ [3]  $P1:R+FLAGRATE$ <br>[4]  $R+2$  $[4]$   $\underline{R}+2$ <br> $[5]$   $\rightarrow$  (0  $+(0 \leq 1 + R)/NC$ [6]  $P2:R+COMPRATE$ <br>[7]  $R+3$  $\begin{array}{cc} [7] & R+3 \\ \hline [8] & NC:A \end{array}$  $NC: A+ATRANS$  $[9]$   $R+4$ [10] *P3:B+DPRC(R,O).[1] A*  [11] *R+5*   $[12]$   $P4:DPROUT((11+pB)-1),B[$ ; 1 2 4 5 6 7 8] [13] «uons *COMPOSITE DEPRECIATIOll?* - *(YES OR NO)'*   $[14]$   $\rightarrow$  ('Y'=1+[!])/1  $\overline{v}$ 

*F. DPRSWITCH* 

```
VDPRSWITCH[ ODPRSWITCH
      V DPRSWITCH;C;S;L;D;SY;SL;K;N;SD
[1] R+1<br>[2] RES:[2] RES:→(R=14)/P1,Q1,HR,OUT<br>[3] P1:C←1 INC 'ENTER ASSET
[3] P1:C+1 INC 'ENTER ASSET COST' 
[4]	 8+1 INC 'ENTER ASSET SALVAGE VALUE' 
[5] L+1+IPI 'ENTER ASSET LIFE', CR, '\Box:', LF, 3p' '<br>[6]    'FOR INITIAL PERIOD - -'
[6]	 'FOR INITIAL PERIOD - -' 
        [7]	 D+(DPR C,S,L)[; 5 6 7] 
[B] B.~-2
        R+2[9J Q1:'SWITCH TO ~~ OR ~IQ?'

[10] \rightarrow(0=+/('LY'=SL<sup>+</sup>1+2<sup>+</sup>[l)))/Q1<br>
[111 SY \leftarrowSL+SL='L'
        SY + \sim SL + SL = 'L'<br>K + 1[12][13] RE:SD+(D[K;3]-S)\times(SL+L+1-K)+2\times SY+L+2-K<br>[14] \rightarrow (SD\simeq D[(K+1);1])/HR[14] \rightarrow (SD \ge D[(K+1);1])/HR<br>[15] \rightarrow (K \ge L)/NS[15] \rightarrow(K \ge L)/NS<br>[16] K \leftarrow K + 1K+K+1<br>+RE[17]	 -+-BE 
[18]	 HR:'SWITCH PO ',(SL/'S-L'),(SYI'S-Y-D'),' DEPRECIATION IS AFTER YEAR t;K+K-1 
[19] R + 3[20] Q2:'COMPLETE SCHEDULE FOR MAXIMUM ANNUAL DEPRECIATION? (YES OR NO)' 
       +(1 \, YN \cdot = 1 \cdot \frac{m}{2})/SC.0[22] \rightarrow Q2[23] NS: 'MAXIMUM ANNUAL DEPRECIATION IS ACHIEVED WITHOUT A SWITCH' 
       +Q2[25] SC:K+K+l 
[26] N+((L+1-K)\times(L+2-K)\times SY+2)+(SL\times L+1-K)+E[K;3]-S[27] RE1:+(K>L)/OUT[28] D[(K+1);3]+D[1;3]-D[(K+1);2]+D[K;2]+D[(K+1);1]+(SL+(SY\times L+1-K))*N[29] K+K+1<br>[30] \rightarrowRE1
       +RE1[31] R+4[32] OUT:DPROUT(0,1L), (C, Lp0), 0, ((L+1)pC), 0, D\mathbf{v}
```
#### *FLAGRATE*

*VFLAGRATE[OJ* V V *FR+FLAGRATE;E;F [1] Ql:'ENTER DEPRECIATION RATE (AS A PERCENT)' (2] 'ENTER ZERO IF YOU WANT TO COMPUTE IT'*  $E+(1+$ [] + 100<br>  $F+$ ] + ( $E=0$ ), (E <  $[4] \rightarrow ((E=0), (E<0.01), E>0.9)/CA, Q1, Q1$ <br>
[5]  $Q2: 'SL \tOR \tACCELERATED \t DEPRECATIO$  $[5]$  *Q*2:'*\QL OR <u>ACC</u>ELERATED DEPRECIATION'*  $[6]$   $\rightarrow$ (0=+/('*SA'*=F+1+[0))/*Q*2  $[6]$   $\rightarrow$   $(0=+/('SA')=F+1+$ <sup>n</sup>))/Q2<br>  $[7]$   $FR+(F='S')$ , E  $FR+ (F=$ **'** $S$ **'**), $E$  $\begin{bmatrix} 8 \\ 9 \end{bmatrix}$   $\rightarrow 0$ <br> $CA:$  $CA:FR+{}^{\top}1$  $\mathbf{\nabla}$ 

6-18

*'lGROUPRATE[O]'I*  V *GR+GROUPRATE;L;R;M;F*   $\begin{bmatrix} 1 & 1 \ 2 & 3 \end{bmatrix}$   $\begin{matrix} F \div 0 \\ FN \end{matrix}$ [2J *'ENTER GROUP LIFE'*   $[3]$   $L+1+$   $[1]$ <br> $[4]$   $Q3: 'EN$  $[4]$  *Q3:'ENTER DEPRECIATION METHOD* - <u>SL, DB</u>, SYD'<br>[5]  $\rightarrow$ ('LBY'=1+2+U)/SL,MSL,SYD  $[5]$   $\rightarrow$ ('LBY'=1+2<sup>+</sup>[1])/SL<sub>,</sub>MSL<sub>,</sub>SYD<br>[6]  $\rightarrow$ Q3  $+Q3$ *[7] SL:R+l-i-L*   $[8]$   $F+1$  $[9]$   $\rightarrow$  OUT *[10] MSL:'PERCENT OF STRAIGHT LINE* (100~M~200)'  $[11]$   $M+(1+[])*100$ <br> $[12]$   $\rightarrow$   $(M<1)$ ,  $M>2$  $\rightarrow$  ((*M*<1),*M*>2)/*MSL*, *MSL* [13J *R+MtL*   $[14]$   $\rightarrow$  OUT  $[15]$  *SYD*: $R+2:I+1$ *[16] 'DEPRECIATION RATE IS* ';100 x4 *RND R [17] OUT:GR+F,R*   $\mathbf{\nabla}$ 

```
VATRANS[O]V
      V TM+ATRANS;E;A;S;K;A;AM;PO
[1] R: 'ASSET PURCHASE IN YEAR ZERO (TOTAL COST)' 
\begin{bmatrix} 2 \\ 3 \end{bmatrix} \begin{bmatrix} P0+1 \\ 4+1 \\ 4 \end{bmatrix}A + 1 + p0[4] K+1[5] 'ENTER ASSET TRANSACTIONS ONE AT A TIME USING THE FOLLOWING 
FORMAT:
 [6] 'YEAR, ADDITION, RETIREMENT, CASH_BENEFIT_ON_RETIREMENT'
[7] 'ADDITIONS AND RETIREMENTS AT COST' 
[8] 'ZERO WILL TERMINATE ENTRIES' 
      IN: E+4+ \Box[10] \rightarrow (E[1] = 0) / C K[11] A \leftarrow A, [1] E<br>[12] \rightarrow IN[12] ...:,.-IN 
[13] CK:+(\frac{PO++}{A}[;2]) \neq +/A[;3])/ER<br>[14] A \leftarrow 1 0 +A
       A + 1 0 1 A[15] AM+((\lceil /A[\;;1]\rceil),3)p0<br>[16] S+1\nmid pAS + 1 + \rho A[17] RE: AM[A[K; 1];] + A[K; 2 3 4]
[18] K+K+1 
[19] \rightarrow (K \leq S) IRE
[20] TM+(P0,0,0), [1] AM
[21] \rightarrow0
[22] ER:'ADDITIONS MUST EQUAL RETIREMENTS - RE ENTER DATA' 
[23] \rightarrow R
```
 $\overline{V}$ 

 $[1]$ [2]  $[3]$  $[4]$  $[5]$ [6] [7 ] [8] [9] [10] [11]  $[12]$  $\begin{bmatrix} 13 \end{bmatrix}$   $\begin{bmatrix} SL & D+D+(-/E[1 2]) & E[3] \end{bmatrix}$ [14] [15] *MSL:'PERCENT OF STRAIGHT LINE* (100~M~200)' [16] [17] [18]  $[19]$ [20 ] [21] *IR:D+D+(-/E[l* 2])xl-(f/E[1 *2])\*lfE[3]*  $[22]$   $F+0$ [23 ] [23] *→IN*<br>[24] *SYD*:*D+D*+(-/*E*[1 2])×2÷*E*[3]+1  $[25]$   $F+0$ [26 ]  $[27]$   $EI:C+1$  0 +C [28 ] *'COMPOSITE RATE IS* 'il0Q x4 *RND Dt+/C[il];' PERCENT'*  [29J [30]  $CR + F, D \div 1/C$ [;1] *VCOMPRATE[* OJ V V *CR+COMPRATE;K;E;CiD;PiM F+K+l+D+O*   $C + 1$  3  $p0$ 'ENTER COST, SALVAGE\_VALUE, AND LIFE FOR EACH ASSET' *'ZERO WILL SIGNAL END OF ENTRIES' IN:* I *ASSET TIPE ';K*  $E+3+$ *-+(E[l]=O)/EI C+C.*[1] *E*  $\overline{Q1}: 'DEPRECIATION \; METHOD \; FOR \; ASSET \; ' :K; ' - SL, \; DE, \; LR, \; SLD'$ *K+K+l*  $+(1$ LBRY'=1+2+[1])/SL, MSL, IR, SYD *-+Ql*   $\rightarrow IN$  $M + (1 + 1) * 100$ *F+O -+«M<1),M>2)/MSL.MSL D+D+E[* 1] *xJ4fE[* 3]  $+IN$  $\rightarrow$ *IN*  $+IN$ *'COMPOSITE LIPE IS* ';2 *RND(+/C[;l])f+/(-/C[i* 1 2])tC[;3];' *YEARS'*  V

7 Interest, Yresent and Future Values (TIMFVALUE)

A. General Description

This series is devoted to the solution of problems involving interest, present and future values. Access to the workspace can be achieved through the instruction:

)LOAD 7 TIMEVALUE

These programs are available directly to users of the APL system at UCLA. Other installations will need to type in the programs before they can be used. The program code is available at the end of the chapter for this purpose.

The TIMEVALUE workspace is defined in Exhibit 7-1.

Exhibit 7-1 THE TIMEVALUE WORKSPACE

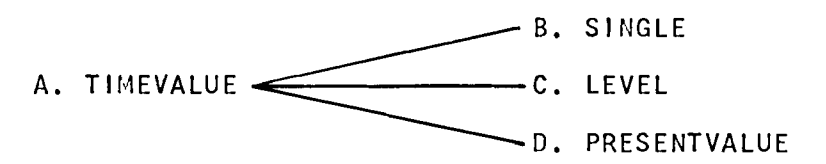

These major functions, together with their supporting functions and variables are classified in Exhibit 7-2.

> Exhibit  $7-2$ TIMEVAlUE FUNCTIONS & VARIABLES

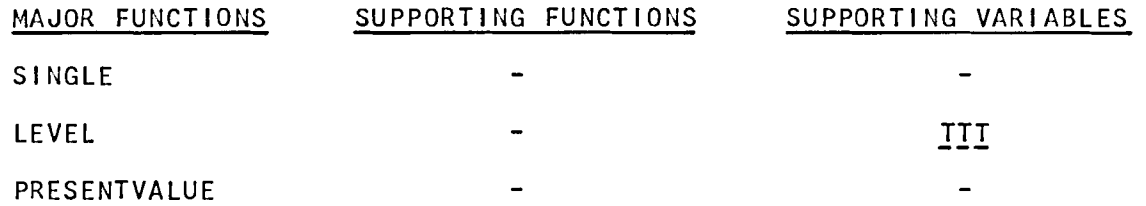

For further applications on investment analysis, see Chapter 8 on Investment Analysis and Chapter 11 on Capital Budgeting.

B. SINGLE

This function deals with problems in which there is a single payment. The inputs are:

- 1. Present value.
- 2. Number of years.
- 3. The interest rate as an annual percent.
- 4. Future value.

Any three variables must be specified in the above order, with a question mark "?" substituted for the missing value.

Four examples are shown in the text. Example 1 solves for future value where the present value is \$10,000, the number of years is five, the annual interest rate is 8%, and interest is compounded monthly. Under these conditions, \$10,000 invested now will grow to \$14,898.46 in five vears.

Example 2 solves for the interest rate, where the present value is \$10,000, the period is five years, and the future value is \$25,000. There are 360 compounding periods in the year, i.e., interest is compounded daily. An interest rate of 18.33% is necessary for \$10,000 to grow to \$25,000 under the specified conditions.

Example 3 solves for the number of periods where the present value is \$10,000, the annual interest rate is 8.75% and the future value is \$20,000. Interest is compound annually. The number of years required for \$10,000 to grow to \$20,000 under these conditions is 8.263 years.

Example 4 solves for present value, where the term is 12 years, the annual interest rate is 9.5% and future value is \$450,000. Interest is compounded daily. Under these conditions the present value is \$143,940.21.

C. LEVEL

This function solves problems involving present or future values where the payment stream is in the form of equal periodic amounts (annuities). For uneven series refer to the RINV function in Chapter 8. Also, see the capital budgeting examples in Chapter 11 in this regard.

The inputs are:

- 1. Present value.
- 2. Number of periods.
- 3. Interest rate as an annual percent.

 $7 - 2$ 

4. The annuity.

5. Future value.

Any three of the five inputs must be specified in the order above. The two values to be solved for are replaced with a question mark "?".

Again, provision is made to indicate the number of interest<br>unding\_periods\_within\_the\_year, Provision\_is\_also\_made\_to\_\_indicate compounding periods within the year. Provision is also made to whether the annuity is in advance or arrears.

There are three examples in the text. Example 1 calls for the solution of the annuity and future value given the other three items. The input is the present value amount of \$10,000, the term of three years, the interest rate of 8.75% and the number of compounding periods (12 in this case). Output consists of the annuity, which is a payment of \$316.84 per month and the future value of \$12,989.39

Example 2 solves for both present and future value given a monthly annuity of \$1,000 for a period of 12 years at an annual interest rate of 9.5%. Output is the present value amount of \$86,414.59 and the future value amount of \$268,988.26.

Example 3 solves for term and an annual interest rate given a present value figure of \$10,000, an annual payment of \$1,000, and the future value sum of \$100, 000.

### D. PRESENTVALUE

This function computes the present value of an uneven series given a cost of capital. In the example which follows a series cons,sting of eight unequal payments is discounted by an annual interest rate of 8.75% to achieve a present value of \$2,316.89.

*SINGLE ENTER PRESENT VALUE. NUMBER OF YEARS. ANNUAL INTEREST RATE. AND FUTURE VALUE* -- *SUBSTITUTE* '?' *FOR THE ONE UNKNOWN VALUE*  10000 58? *NUMBER OF COMPOUNDING PERIODS PER YEAR*   $\Box$ : 12 *FUTURE VALUE IS 14898.46* 

*SINGLE ENTER PRESENT VALUE, NUMBER OF YEARS, ANNUAL INTEREST RATE, AND FUTURE VALUE* -- *SUBSTITUTE* '?' *FOR THE ONE UNKNOWN VALUE*  10000 5 ? 25000 *NUMBER OF COMPOUNDING PERIODS PER YEAR*   $\Box$ : 360 *ANNUAL RATE IS* 18.33 *PERCENT* 

*SINGLE ENTER PRESENT VALUE. NUMBER OF YEARS. ANNUAL INTEREST RATE, AND FUTURE VALUE* -- *SUBSTITUTE* '?' *FOR THE ONE UNKNOWN VALUE*  10000 ? 8.75 20000 *NUMBER OF COMPOUNDING PERIODS PER YEAR*   $\mathsf{D}$ : 1 *NUMBER OF YEARS IS 8.263* 

*SINGLE ENTER PRESENT VALUE. NUMBER OF YEARS. ANNUAL INTEREST RATE, AND FUTURE VALUE* -- *SUBSTITUTE* '?' *FOR THE ONE UNKNOWN VALUE*  ? 12 9.5 450000 *NUMBER OF COMPOUNDING PERIODS PER YEAR*   $\Box$ : 360 *PRESENT VALUE IS 143940.21* 

*B. SINGLE* 

*LEVEL ENTER PRESENT VALUE. NUMBER OF YEARS. ANNUAL INTEREST RATE. ANNUITY. AND FUTURE VALUE* -- *SUBSTITUTE* '7' *FOR THE TWO UNKNOWN VALUES*  10000 3 8.75 ? ? *NUMBER OF INSTALLMENTS PER YEAR*  12 *ANNUITY IN ARREARS? YES OR NO:* Y *PRESENT VALUE* 10,000.00<br> *NUMBER OF YEARS* 3.00 *NUMBER OF YEARS* 3.00 *ANNUAL PERCENT* 8.75<br>*ANNUITY* 316.84 *ANNUITY* 316.84<br>*FUTURE VALUE* 12.989.39  $FUTURE$  *VALUE* 

*c. LEVEL* 

 $\alpha\rightarrow\alpha\gamma$  ,  $\alpha\rightarrow\alpha\gamma$ 

*LEVEL ENTER PRESENT VALUE. NUMBER OF YEARS. ANNUAL INTEREST RATE. ANNUITY. AND FUTURE VALUE* -- *SUBSTITUTE* '?' *FOR THE TWO UNKNOWN VALUES*  ? 12 9.5 1000 ? *NUMBER OF INSTALLMENTS PER YEAR*   $12$ *ANNUITY IN ARREARS? YES OR NO: NO*  PRESENT VALUE 86,414.59 *NUMBER OF YEARS* 12.00 *ANNUAL PERCENT* 9.50 *ANNUITY* 1.000.00 *FUTURE VALUE* 268.988.26

*LEVEL ENTER PRESENT VALUE. NUMBER OF YEARS. ANNUAL INTEREST RATE, ANNUITY, AND FUTURE VALUE* -- *SUBSTITUTE* '?' *FOR THE TWO UNKNOWN VALUES*  10000 ? ? 1000 100000 *NUMBER OF INSTALLMENTS PER YEAR*  1 *ANNUITY IN ARREARS? YES OR NO:* Y *PRESENT VALUE* 10,000.00<br> *NUMBER OF YEARS* 26.72 *NUMBER OF YEARS* 26.72 *ANNUAL PERCENT* 9.00 *ANNUAL PERCENT*<br> *ANNUITY* 1,000.00<br> *FUTURE VALUE* 100.000.00  $FUTURE$  *VALUE* 

*D. PRESENTVALUE* 

*PRESENTVALUE NUMBER OF PERIODS*:8 *AMOUNTS TO BE PRESENT VALUED (ONE AMOUNT FOR EACH PERIOD)*   $\Box$ : 102.75 284.36 400 310 600 210.75 200.15 1250 *INTEREST RATE* - *AS A PERCENT*   $\Box$ : 8.75 *PRESENT VALUE IS: 2326.89* 

*B. SINGLE* 

*VSINGLE[O]V* V *SINGLE;A,IN;B,C* [1]  $R+1$ <br>[2]  $RES:$ [2] ~~~:'ENTER *PRESENT VALUE. NUMBER OF YEARS, ANNUAL INTEREST RATE.'*   $\begin{bmatrix} 3 \end{bmatrix}$   $\begin{bmatrix} 3 \end{bmatrix}$   $\begin{bmatrix} 7 \end{bmatrix}$   $\begin{bmatrix} 7 \end{bmatrix}$   $\begin{bmatrix} 7 \end{bmatrix}$   $\begin{bmatrix} 7 \end{bmatrix}$   $\begin{bmatrix} 8 \end{bmatrix}$   $\begin{bmatrix} 7 \end{bmatrix}$   $\begin{bmatrix} 7 \end{bmatrix}$   $\begin{bmatrix} 7 \end{bmatrix}$   $\begin{bmatrix} 7 \end{bmatrix}$   $\begin{bmatrix} 7 \end{bmatrix}$   $\begin{bmatrix} 7 \end{bmatrix}$   $[4]$   $\rightarrow$ *FE*×12*\**+/ 4 3 =(p*B*), +/*B*+ $\Delta VI$  *A*+*AKI* ''<br>[5]  $\rightarrow$ 2×1~'?'=( $\Delta M I$  *A*)[(*B*<sub>1</sub>0);1]  $[5]$   $\rightarrow$  2x<sub>1</sub>  $\sim$  '?' = ( $\triangle MI$  *A*)[( $B_1$ 0); 1]<br>[6]  $\rightarrow$  *FE*x<sub>1</sub>1>*C* + 1 *INC* '*NUMBER OF* [6]  $+FE \times 11 > C+1$  *INC 'NUMBER OF COMPOUNDING PERIODS PER YEAR'* [7] *IN+B*/( $\triangle FI$  *A*) $\times$ 1,*C*,(0.01+*C*),1 [7]  $IN+B/(AFI A) \times 1, C, (0.01+C), 1$ <br>[8]  $\rightarrow (\sim B)/P, N, R, F$  $[8]$   $\rightarrow$  (~B)/P, N, R, F<br>[9]  $P: 'PRESENT$  VAL [9] *P:'PRESENT VALUE IS* ';2 *RND IN[3]x(1+IN[2])\*-IN[l]*   $[10]$ [11]  $N: \rightarrow IE \times 1$  ( $0 \geq f/IN[3 \ 1]$ )v*IN*[2]  $\leq 1$ <sup>1</sup> [12] '*NUMBER OF YEARS IS* ':3 *RND*(  $'$ *NUMBER OF YEARS IS*  $'$ ;3 *RND*(( $\bullet$ +/IN[3 1])+ $\bullet$ 1+IN[2])+C  $[13]$   $\rightarrow$  0 [14] *R:'ANNUAL RATE IS* ',3 *RND Cxl0Qx«t/IN[3 1])\*ltIN[2])-l,' PERCENT'*   $[15]$   $\rightarrow$  0 [16] *F:'FUTURE VALUE IS* ';2 *RND IN[l]x(ltIN[3])\*IN[2]*   $[17] \rightarrow 0$ [18] *FE*:' *INPUT FORMAT ERROR*....'  $[19]$   $\rightarrow$ 1 [20] *IE:' INPUT VALIDITY ERROR*....'  $[21]$   $\rightarrow$ 1  $\nabla$ 

 $c.$  *LEVEL* 

*VLEVEL[O]V* V *LEVEL;A;B;C;IN;TjZ*  $\begin{bmatrix} 1 & 1 \\ 2 & 1 \end{bmatrix}$   $\begin{matrix} R+1 \\ RES \end{matrix}$ **RES: 'ENTER PRESENT VALUE, NUMBER OF YEARS, ANNUAL INTEREST RATE, ANNU** *ITY,* ,  $[3]$  'AND FUTURE VALUE -- *SUBSTITUTE* ''?'' *FOR THE TWO UNKNOWN VALUES'*  $[4]$  +FE $\times$ 12 $\neq$ +/ 5 3 =( $\circ B$ ), +/B + AVI A + AKI ''  $\rightarrow$ FEx<sub>1</sub>2z+/ 5 3 =(pB), +/B+ $\Delta VI$  *A*+*AKI* ''  $[5]$   $\rightarrow$   $2 \times 1$   $\sim$   $i$   $i$   $i$   $=$   $( \triangle M I \triangle A)$   $[ (B10);1]$ <br> $[6]$   $\rightarrow$   $FEx$   $11$   $\rightarrow$   $C+1$   $+IPI$   $*$   $NUMBER$   $OF$ *[6]* ~FEx\1>C+1tIPI *'NUMBER OF INSTALLMENTS PER* YEARt.~B *[7]* T+~AYN *'ANNUITY IN ARREARS? YES OR NO:'*   $IN+({\Delta} FI \; A) \times 1$ ,  $C$ , (0.01+ $C$ ), 1, 1  $[9] \rightarrow ((21B) = 28 \ 22 \ 19 \ 21 \ 26 \ 25 \ 14 \ 11 \ 13 \ 7)/D$ ,  $E$ ,  $F$ ,  $G$ ,  $H$ ,  $I$ ,  $J$ ,  $K$ ,  $L$ ,  $M$  $[10]$   $D:IN[4]$   $\leftarrow IN[1]$   $\leftarrow$  ( $(1 - (1 + IN[3]) \leftarrow IN[2] - T)$   $\leftarrow IN[3]$ )  $\leftarrow$   $T$  $[11]$  $[12] E: IN[2]+T-$ ( $\bullet$ (1-*IN*[3]×( $\ast$ /*IN*[1 4])-*T*)) $\ast$  $\bullet$ 1+*IN*[3]  $\uparrow$ *I*<sub>2</sub>*V*  $\rightarrow$  FV  $[14]$   $F:IN[2]+(0+/Z)*01+IN[3]+((\sim T),T)/(((*/Z)-1)+(+/IN[5 4]))$ .(IN[ *4]x-/Z)+(x/Z)-IN[4]x-/Z+IN[S 1]*   $[15]$   $\rightarrow$ *OUT*  $[16]$   $G:IN[2]$   $\leftarrow$   $(0.7)$   $(17)$   $\rightarrow$   $AC$  $[17]$ *[18] H:IN[3]* ←<sup>-</sup>1+*IN[2] YLD(T*φ0,(*fIN[2])*p*IN[4])*,[0.5] *IN[1]*,(*fIN[2])*pO<br>*[19] →FV*  $[19]$  $[20]$   $I:IN[3] + ((4/IN[5 1]) *1 + IN[2]) -1$  $[21]$   $\rightarrow$ *AC*  $[22]$   $J:IN[5]-IN[4]\times(-T)+(((1+IN[3])*IN[2]+T)-1)*IN[3]$  $[23]$   $\rightarrow$ *PV [24] K:IN[3]+-1+(rIN[2]) YLD«(rIN[2])pO).IN[S]).[O.S]* T~0.(rIN[2])pIN[4]  $[25]$  $[26]$   $L:IN[4]+IN[5]+(-T)+(((1+IN[3])*IN[2]+T)-1)+IN[3]$ <br>[27]  $\rightarrow PV$  $[27]$  $[28]$   $M$ :*IN*[2] + (-T) + ( $\bullet$ 1+*IN*[3]  $\times$  T +  $\div$  /*IN*[5 4])  $\div$   $\bullet$  1 + *IN*[3]  $[29] PV: IN[1] + IN[5] \times (1 + IN[3]) * - IN[2]$ <br>[30]  $+ OUT$  $\rightarrow$ *OUT*  $[31]$   $FV: IN[5]$  +  $IN[1] \times (1 + IN[3]) \times IN[2]$ <br>[32]  $\rightarrow OUT$  $\rightarrow$ *OUT*  $[33]$   $AC:IN[4]+IN[5]+(-T)+(((1+IN[3])*IN[2]+T)-1)*IN[3]$ *[34] OUT:QB [35] XXX.'CF20.2'* ~FMT(IN[l],(IN[2]tC).(100xIN[3]xC),IN[4*5])*   $[36]$   $\rightarrow$  0 [37] *FE: 'INPUT FORMAT ERROR •••• '*   $[38]$  $\mathbf{v}$ 

*D. PRESENTVALUE* 

*VPRESENTVALUE[OJv* 

V *PRESENTVALUE;N;BiR* 

 $[1]$   $R+1$ 

- *[2]* B~~:+lX\l~p,N+IPI *'NUMBER OF* PERIODS:\_'.2p~~
- *[3] B+N INC 'AMOUNTS TO BE PRESENT VALUED (ONE AMOUNT FOR EACH PERIOD)'*
- [4] R+O.01x1 *INC 'INTEREST RATE AS A PERCENT'*
- *[5] 'PRESENT VALUE IS:* ';2 *RND+/Bt(1+R)\*(lN)-1*

 $\mathbf{v}$ 

# **Investment Analysis (INVESTMENT)**

A. General Description

The programs in this series are designed to facilitate investment analysis relating to bonds, stocks, sinking funds, and real estate.

Each program can be used individually after loading the workspace INVESTMENT using the instruction:

)lOAD 7 INVESTMENT

These programs are available directly to users of the APl system at UCLA. Other installations will need to type in the programs before they can be used. The program code is available at the end of the chapter for this purpose.

The series configuration is illustrated in Exhibit 8-1.

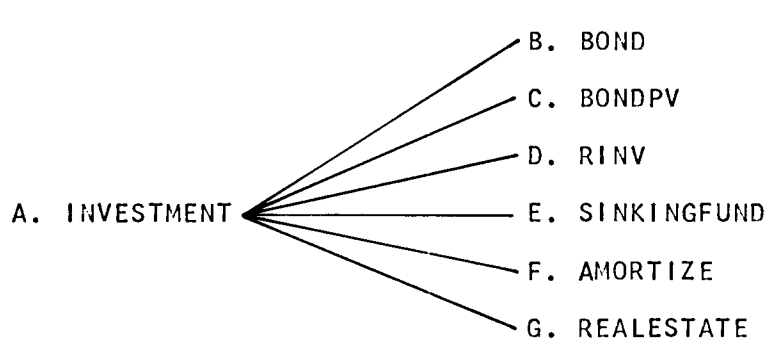

Exhibit 8-1 THE INVESTMENT WORKSPACE

# ExhIbit 8-2 INVESTMENT FUNCTIONS & VARIABLES

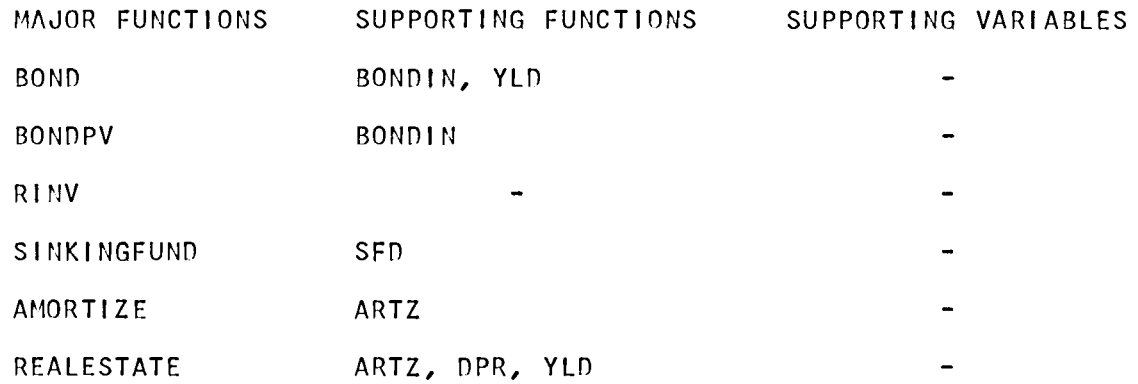

#### B. BOND

This program computes the yield of a bond where the bond price is expressed as a percentage of the face value. Also, BOND will construct a discount accumulation or premium amortization schedule.

Input consists of:

1. The face value of the bond,

2. The nominal rate of interest expressed as an annual percent.

3. The number of Interest payments per year.

4. The bond life or years to maturIty from the date of purchase.

5. The bond purchase prIce other than 100.

Output consists of:

1. The yield of the investment, expressed as an annual percentage.

2. A discount accumulation or premIum amortization schedule, (on the basis of anual totals or a complete schedule), using either the straight-line (SL) or compound-interest (CI) methods.

### c. BONDPV (Present Value)

This program will compute the present value of a bond. The input consists of:

- 1. The face value of the bond.
- 2. Nominal interest expressed as an annual percentage
- 3. Number of interest payments per year.
- 4. Years to maturity from the date of purchase.
- 5. The market or desired interest rate as a percentage.

The program outputs the present value of the bond. This value sets a theoretical purchase or selling price on the bond.

### D. RINV (Return on Investment)

The yield of an investment, such as with an investment in stocks, is accommodated by this program. Input consists of specifying the amount returned per period for any number of periods.

If, for example, \$1,000 is invested in stock in year zero, and the amounts returned in each year, including dividends per year and proceeds on sale in the final year, are:

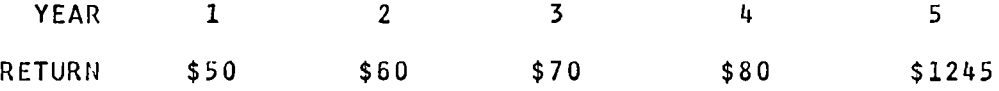

The yield on the investment is 9.39% in this example.

#### E. SINKINGFUND

This program produces an accumulation table for a sinking fund.

Input consists of:

- 1. Future amount required.
- 2. Interest rate as a percentage.
- 3. Number of years required to complete the fund.

4. Number of deposits into the fund per year. The accumulation table can be specified on a per period or per annum basis. An example of each format is given.

F. At10RTIZE

The input to this program Is:

1. The amount to be amortized.

2. The interest rate as a percentage.

3. The loan period In years.

4. The number of payments per year.

The program yields:

1. The annual payment, which is the sum of periodic payments within a year.

2. An amortization schedule based on annual totals.

3. A complete, periodIc schedule of the balances outstanding. As the periodic payment Is constant, the ratio of interest to principal can be computed readily for any period by the following means:

Periodic Payment  $-$  Balance = Periodic Interest

The difference between periodic balances is equal to the pricipal payment for the period. Subtracting prIncipal from the total payment will furnish the amount of interest for the period.

NOTE: If requested, the program will print out the complete schedule of balances. The year followed by the balances during the year (after each payment) will be printed on more than one line if necessary (as in the example).

G. REAlESTATE

This program performs a comprehensive analysis of a real estate investment.

The input consists of:

1. Purchase price of the property.

2. Land as a percentage of the purchase price.

3. The life of the investment and depreciation and amortization periods.

4. Capital gaIns tax rate.

5. Recapture percentage.

8-4

6. EBDFT ("Earnings Before Depreciation, Financing, & Taxes"). This figure represents gross income less regular operating expenses. The program will accommodate either one EBDFT figure for all periods, or a different EBOFT for each period under analysis.

7. The tax rate of the investor.

8. The rate of appreciation in the value of the property.

9. The down payment against the purchase price of the property.

10. The interest rate on the amount of the mortgage, which is the difference between the purchase price and down payment.

11. The number of loan payments per year.

12. The method of depreciation used, i.e., straight-line (SL), declining-balance (between 100 & 200 percent of straight-line), internal-rate (IR), or sum-of-years' digits (SYD).

The program outputs:

1. The annual payment required to amortize the loan, which is the sum of the periodic payments within each year.

2. The periodic payment.

3. An amortization schedule, if requested.

4. A depreciation schedule, if requested.

5. An Integrated schedule of earnings and cash flow, including the rate of return on the down payment in relation to CAT (Cash flow After Tax), based on annual totals.

6. An "investment data" schedule, if requested, which computes time-adjusted yield assuming a sale at the end of each year. The program computes the capital gain on sale, appreciation in the value of the property, and depreciation recapture for depreciation taken to the point of sale in straight-line.

*BOND BOND FACE VALUE*   $\Box:$ 100000 *BOND ANNUAL INTEREST RATE* - *(AS A PERCENT)*   $\Box$ : 6.5 *NUMBER OF INTEREST PAYMENTS PER YEAR*   $\Box$ : 2 *BOND LIFE* - *(YEARS)*  0: 5 *BOND PRICE (E.G. 104.375)*   $\Box$ :  $105.6$ *BOND YIELD IS* 5.21 *PERCENT DO YOU WANT SCHEDULE OF PREM AMORT DO YOU WANT SCHEDULE OF PREM AMORT YES*   $PREM$  *AMORT METHOD - SL OR CI CI*   $ANNUAL$  TOTALS OR COMPLETE *A* 

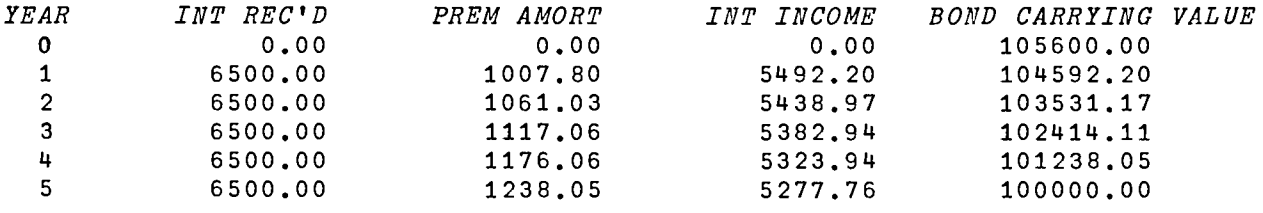

*BO/lV BOf.1D FACE VALUE*  D: 100000 *BOND ANNUAL INTEREST RATE* - *(AS A PERCENT)*   $\Box:$ 4 *NUMBER OF INTEREST PAYMENTS PER YEAR*  0: 2 *BOND LIFE* - *(YEARS)*   $\Box$ : 5 BOlID *PRICE (E.G.* 104.375)  $\mathsf{D}$ :  $t_{\text{t}}$  ,  $\sigma$   $t_{\text{t}}$  ,  $\sigma$   $t_{\text{t}}$  ,  $\sigma$   $t_{\text{t}}$  ,  $\sigma$   $t_{\text{t}}$  ,  $\sigma$   $t_{\text{t}}$  ,  $\sigma$   $t_{\text{t}}$  ,  $\sigma$   $t_{\text{t}}$  ,  $\sigma$   $t_{\text{t}}$  ,  $\sigma$   $t_{\text{t}}$  ,  $\sigma$   $t_{\text{t}}$  ,  $\sigma$   $t_{\text{t}}$  ,  $\sigma$   $t_{\text{t}}$  ,  $\sigma$  *BOND YIELD IS* 5.48 *PERCENT*  DO YOU *WANT SCHEDULE OF DISC ACCUM YES*   $DISC$  *ACCUM METHOD* -  $SL$  *OR CI SL* 

**ANNUAL TOTALS OR COMPLETE**  $\overline{C}$ 

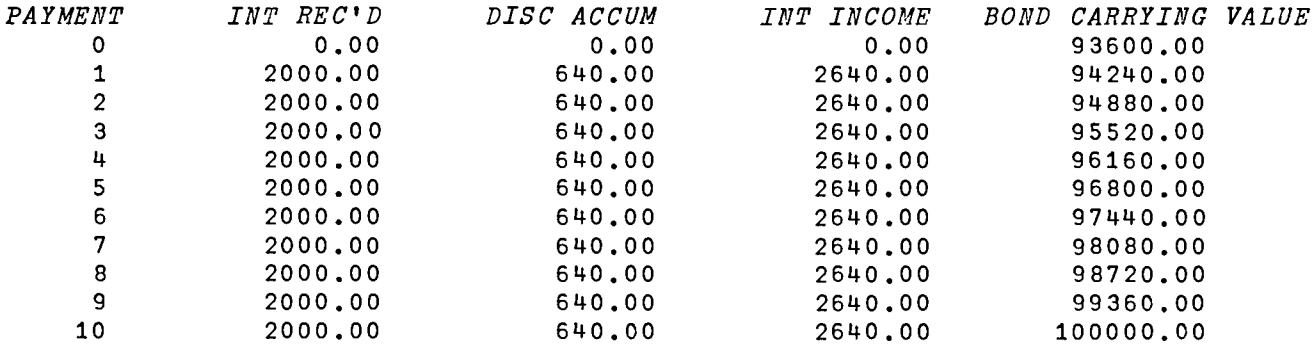

*c.* BONDPV

BONDPV *BOND FACE VALUE*   $\Box:$ 100000 *BOND ANNUAL INTEREST RATE* - *(AS A PERCENT)*  0: 4 *NUMBER OF INTEREST PAYMENTS PER YEAR*  0: 2 *BOND LIFE* - *(YEARS)*  0: 5 *MARKET INTEREST RATE* - *(AS A PERCENT)*   $\Box$ : 6.5 *BOND PRESENT VALUE IS 89472.01* 

*D. RINV* 

*RIllV ENTER INVESTMENT AMOUNTS*   $\square:$ 1000 *ENTER PERIOD WHEN EACH INVESTMENT IS* MADE  $\Box$ : o *ENTER RETURN AMOUNTS*  D: 50 60 70 80 1245 *ENTER PERIOD WHEN EACH RETURN IS RECEIVED*   $\Box$ : 1 2 345 *YIELD IS* 9.39 *PERCENT* 

8-8

# *E-l. SINKINGFUND*

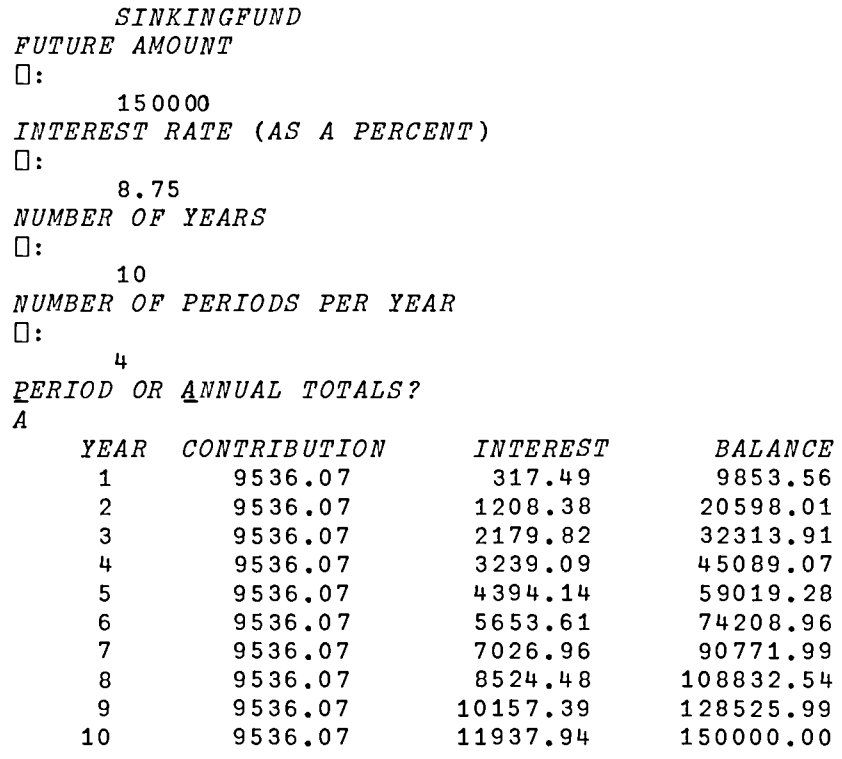

# *E-2. SINKINGFUND*

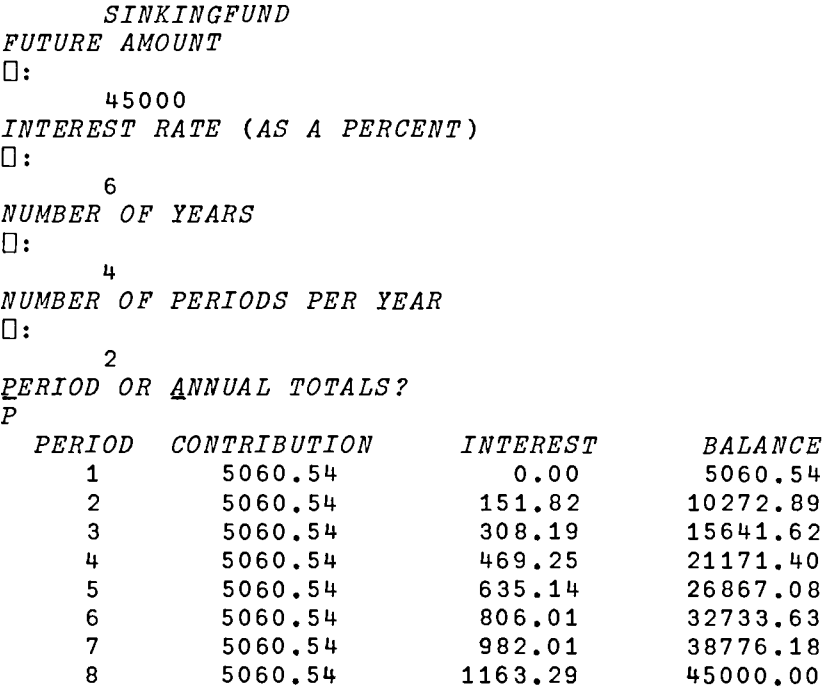

*F. AMORTIZE* 

*AMORTIZE AMOUNT TO BE AMORTIZED*   $\Box$ : 100000 *INTEREST RATE (AS A PERCENT)*   $\Box$ : 8 • 5 *LENGTH OF LOAN (YEARS)*   $\Box$ : 15 *NUMBER OF LOAN PAYMENTS PER* YEAR  $\Box$ : 12 *ANNUAL PAYMENT IS 11816.87 PERIODIC PAYMENT IS 984.74 ANNUAL AMORTIZATION SCHEDULE?* - *(YES OR NO) YES* 

# *AMORTIZATION SCHEDULE*

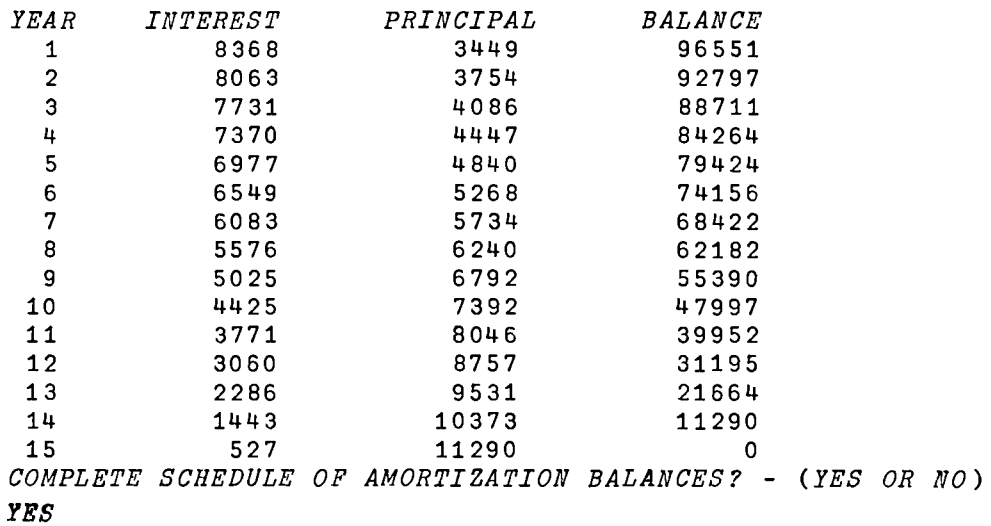

8-10

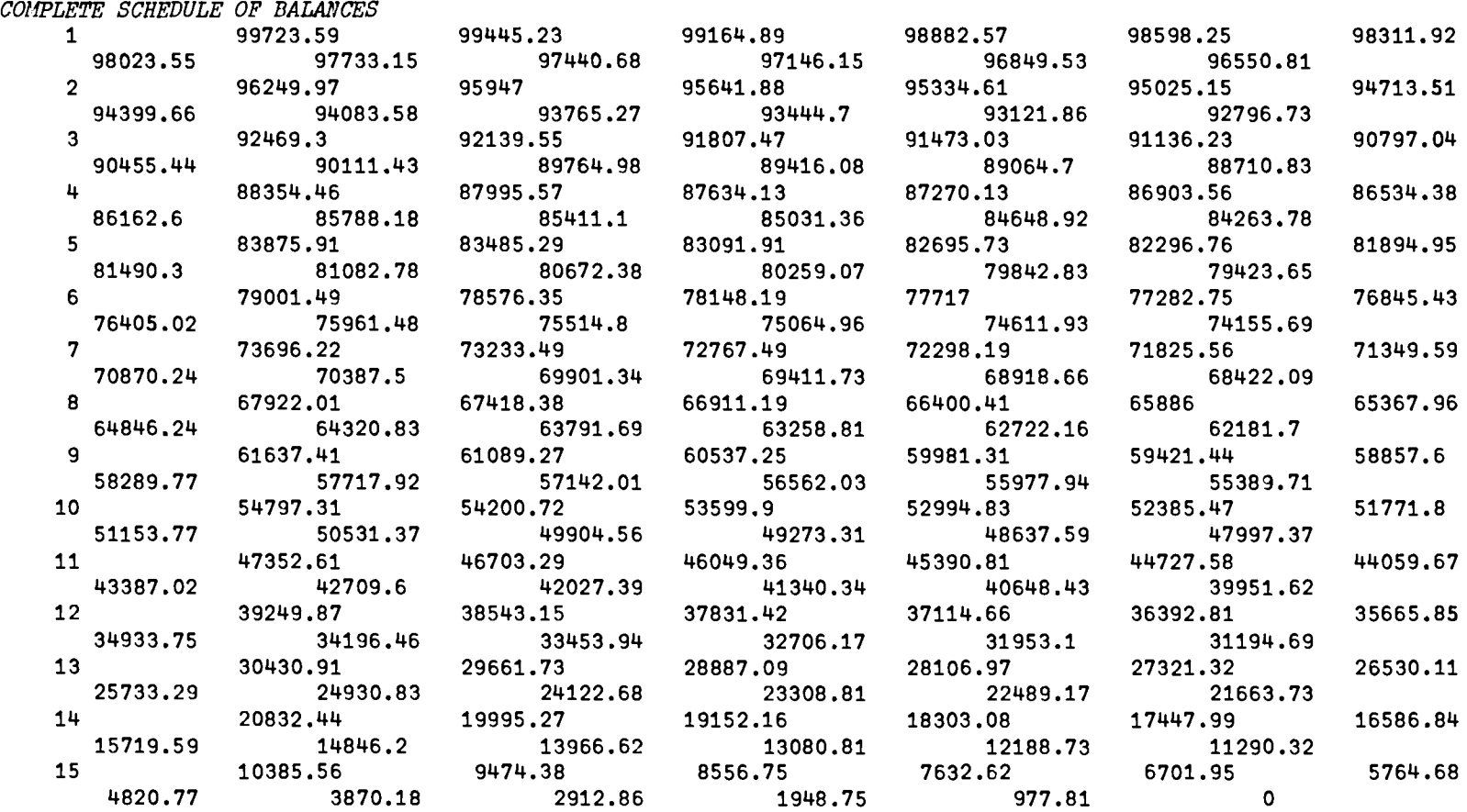

(J) •
```
G. REALESTATE
```

```
REALESTATE 
PURCHASE PRICE 
\Box:
       120000
VALUE OF LAND (AS A PERCENTAGE OF PURCHASE PRICE) 
\Box:
       12.5 
DEPRECIATION PERIOD (YEARS) 
\mathsf{\Pi}:
       21 
AMORTIZATION PERIOD (YEARS) 
\square:
       21 
INVESTMENT PERIOD (YEARS) 
\Box:
       21 
CAPITAL GAINS TAX RATE (AS A PERCENT) 
0: 
       25 
PERCENT RECAPTURE 
0: 
       o 
EBDFT - (ENTER SINGLE AMOUNT IF LEVEL ANNUITY) 
\square:
       11000 
TAX RATE - (AS A PERCENT) 
\Box:
       50 
ANNUAL PROPERTY APPRECIATION RATE - (AS A PERCENT) 
\Box:
       5 
DOWN PAYMENT 
0: 
       20000 
INTEREST RATE - (AS A PERCENT) 
0: 
       6 • 5 
NUMBER OF LOAN PAYMENTS PER YEAR 
\Box:
       12 
ENTER METHOD OF DEPRECIATION - SL, DB, IR, SYD
SL 
ANNUAL PAYMENT IS 8740.36 
PERIODIC PAYMENT IS 728.36 
ANNUAL AMORTIZATION SCHEDULE? - (YES OR NO) 
YES
```
## *AMORTIZATION SCHEDULE*

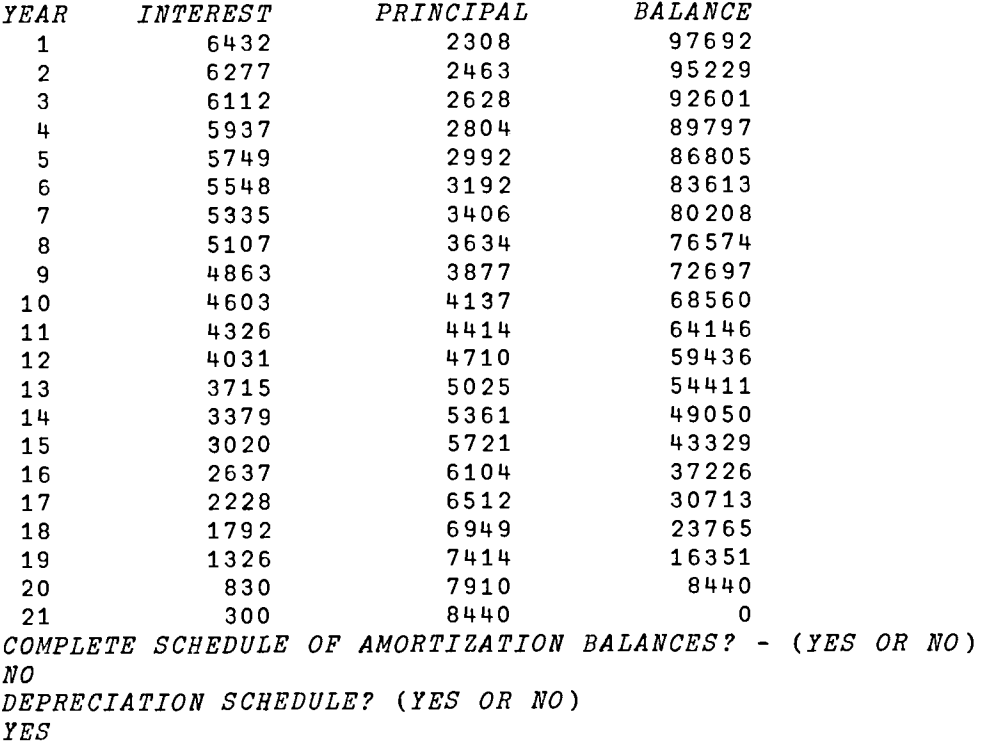

#### *DEPRECIATION SCHEDULE*

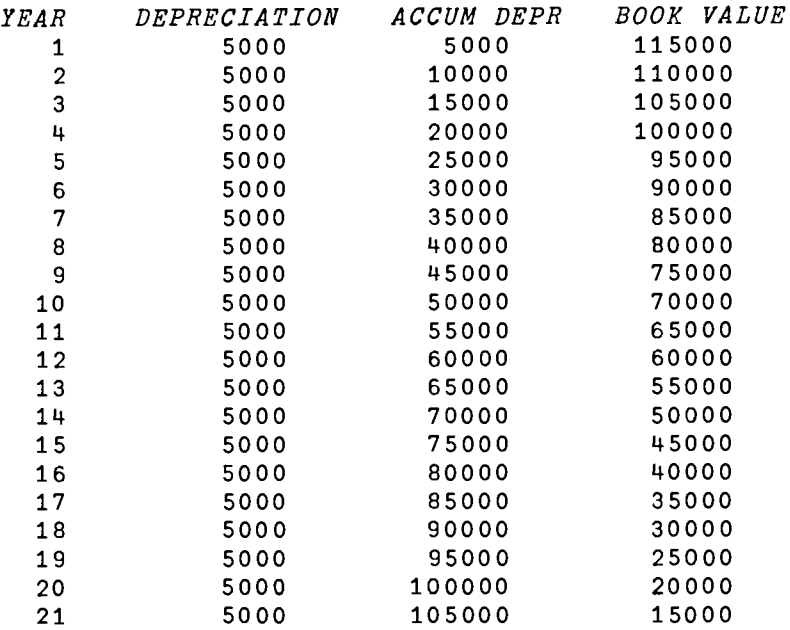

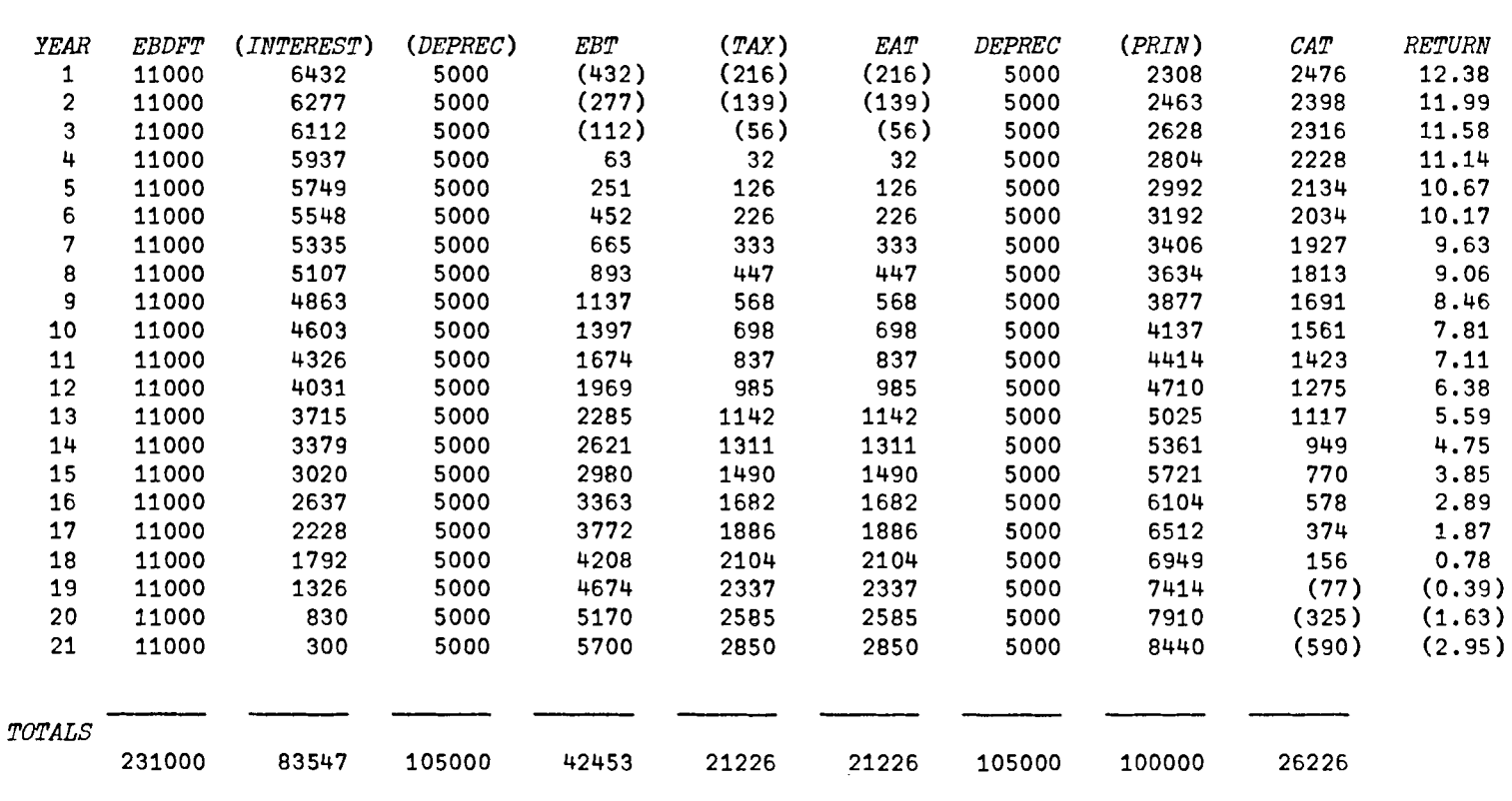

*Il1TEGRATED* STATEl·!ENT *OF EAR/lINGS AND* CASH *FLOW* 

DO YOU WANT A STATEMENT OF PRO FORMA YIELD ASSUMING SALE EACH YEAR? (YES OR NO) *YES* 

#### PRO FORMA YIELD ON SALE OF INVESTUENT

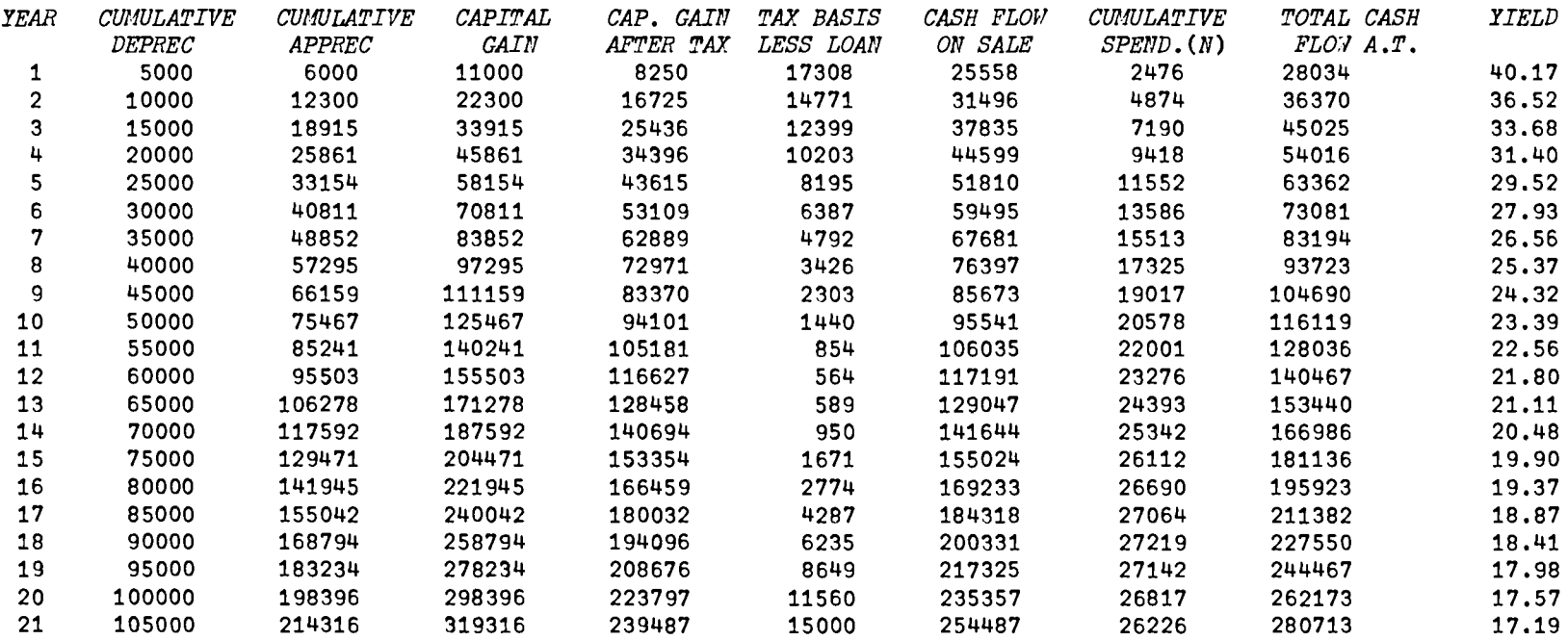

*B. BOND* 

```
VBOND[OJv

       V BOND;A;B;C;D;AA;P;Q;R;K;I;S
[1] E+l 
[2] <u>RES</u>: +(R=14)/P1, P2, Q2, OUT<br>[3] P1:A+BONDIN(3] Pl:A+BONDIN

 [4] A+A, 0.01×A[1]×1 INC 'BOND PRICE (E.G. 104.375)'
[5] ((=/A[1 5])/'FACE VALUE EQUALS PRICE - RE ENTER DATA')<br>[6] \rightarrow (=/A[1 5])/1[6] \rightarrow(=/A[1 5])/1<br>[7] Q \leftarrow((>/A[1 5])
[7] Q+((\text{>}/A[1\text{ }5])/\text{'}DISC ACCUM'), ((\text{<}/A[1\text{ }5])/\text{'}PREM AMORT')
 [8] S+'PAYMENT' 
 [9] AA+(x/A[1 2])+A[3]<br>[10] P+x/A[3 4][10] P+ \times /A[3 \ 4]<br>[11] R+2R + 2[12] P2:R+(P YLD(0,(1+PpAA),A[1]+AA),[0.5] A[5],Pp0)-1<br>[13] 'BOND YIELD IS ';2 RND R×A[3]×100;' PERCENT'
          [13] 'BOND YIELD IS ';2 RND RxA[3]x100;' PERCENT' 
[14][15] Q2: DO YOU WANT SCHEDULE OF ', Q<br>[16] \rightarrow ('YN' = 1 M)/Q1, 0
          +('YN'-1+M)/Q1.0[17] +02[18] Q1:Q, METHOD - SL OR CL<br>[19] \rightarrow ({}^{t}SC \cdot = 1*<sup>m</sup>)/SL, CI
          (+ ({}^{1}SC)^{1} = 1 + \Box)/SL, \overline{CI}<br>+01
[20][21] SL:B+2 RND(-/A[5 1])+P<br>[22] K+×/A[3 4]
 [22] K+×/A[3 4]<br>[23] C+0, P<sub>0</sub> | AA -
 [23] C+0, P_p [AA-B]<br>[24] D+A[5], A[5][24] D+A[5], A[5]–(tP)×B<br>[25] B+0, P_0|B
 [25] B+0, P\rho B<br>[26] AA+0, P\rho A[26] AA+0, P \rho A A<br>[27] +OUT
         +OUT[28] CI:K+l 
[29] SCH:B+C+PpO 
[30] D+PpA[5] 
[31] RE1:K+K+l 
[32] D[K]+D[K-1]-B[K]+AA-C[K]+RxD[K-1] 
[33] \rightarrow (K < P)/RE1<br>[34] B + |B, D[P]-B+|B,D[P]-A[1][35] D+D.A[1] 
[36] C+C, R\times D[P-1]<br>[37] AA+0, PpAA[37] AA+O.PpAA 
[38] OUT:R+4<br>[39] \rightarrow (A[3][39] +(A[3]=1)/OUTl
 [40J '4NNUAL TOTALS OR QOMPLETE f

[41] \rightarrow ({}^{\prime}AC<sup>t</sup>=1+[])/AN, OUT1
[42] +OUT 
 [43] AN:AA+A[3]×(A[4]+1)+AA
[44] D+D[l+A[3]x(O,lA[4])]
 [45J K+O
 [46] S+' YEAR'
[47] RE: K+K+1<br>[48] I+(14)I+( (1A[3]) -1)+2×K
[49] B[X+l]++/B[I] 
[50] C[K+l]++/C[I]
```
 $\mathcal{L}^{\text{max}}_{\text{max}}$  $[51]$   $\rightarrow (K < A[4])$  /RE  $[52]$   $B+(K+1)+B$ <br>  $[53]$   $C+(K+1)+C$  $C + (K + 1) + C$ *[54] OUTi:" [55] S,' INT REG"D* '.Q,' *INT INCOME BOND CARRYING VALU*   $E^{\dagger}$  $[56]$  '*I*6,4*F*16.2'  $\triangle FMT((0,1K),AA,B,C,[1.5]$  *D*)  $\sigma$ 

#### *BONDIN*

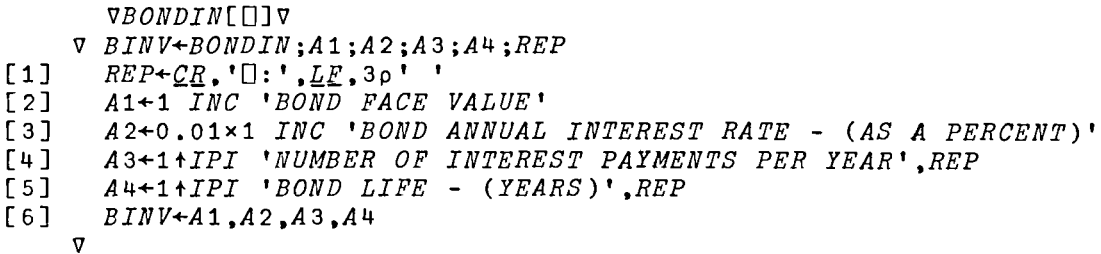

*C. BONDPV* 

VBONDPV[O]V

- $V$  BONDPV;  $A$ ; PV
- $[1]$   $A+BONDIN$ <br> $[2]$   $A+A.0.01$
- *[2] A+A,O.Ol xl INC 'MARKET INTEREST RATE (AS A* PERCENT)'  $[3]$   $PV+(\times/A[1\ 2])*A[3])\times(1-(1+A[5]*A[3])*\times/A[3\ 4])*A[5]*A[3]$ <br>[4]  $PV+2$  *RND*  $PV+A[1]*(1+A[5]*A[3])*\times/A[3\ 4]$
- [4]  $PV+2 RND PV+A[1]:(1+A[5]:A[3])**/A[3 4]$ <br>[5] 'BOND PRESENT VALUE IS ';PV
- [5J *'BOND PRESENT VALUE IS* t *;PV*

 $\sigma$ 

VYLD[OJv V *Y+A YLD X;R;D*   $[1]$   $R+({*/+/X})*1+A$  $[2]$   $RE: D \leftarrow ?/+/X?R \leftarrow (2, A+1) \rho (1A+1) - 1$ <br>[3]  $R \leftarrow R \times D \times 1? A$ [3]  $R+R\times D\times 1+A$ <br>[4]  $\rightarrow RE\times 1$  ( |D- $[4]$   $\rightarrow$ *RE*  $\times$  *( | D*-1) > 5*E*<sup>-5</sup> 5<br>[5]  $Y \leftarrow R$  $Y+R$ V

# *D. RINV*

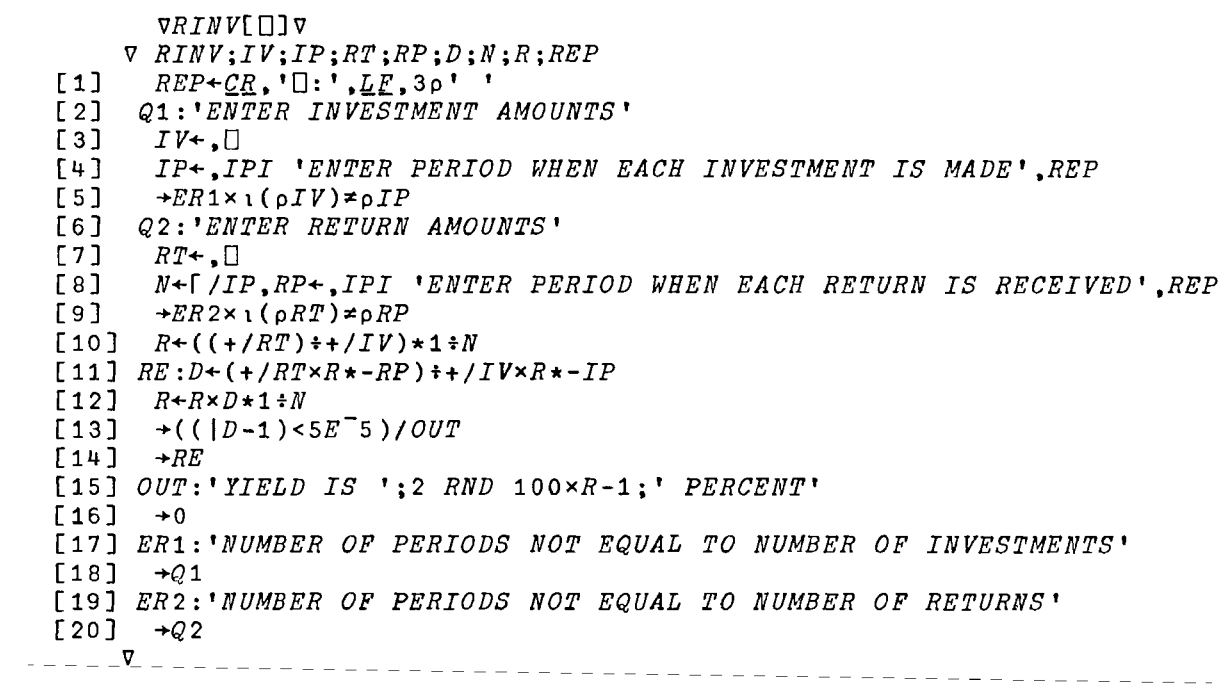

*E. SINKINGFUND* 

```
[1][ 2] 
[3][4] 
PI:F+I INC 'FUTURE AMOUNT' 
[5] 
[6] 
[7] 
[8] 
[9] 
P2:A+SFD F,(RfN).YxN
[10] T+1[11] \rightarrow (N=1)/PER1[12] 
Q:'~ERIOD OR dNNUAL TOTALS?' [13][14] \rightarrow[15] ANN: I+1[16] RE: K+(1)+N\times I-1[17] 
A[I; 1 2]++tA[K; 1 2] 
[18] I+I+1[19] \rightarrow (I \leq Y)/RE[20] A[\,i\,i\,j\,j\,]+A[\,(N\times i\,i\,j\,);3]\begin{bmatrix} 21 \end{bmatrix} A+(Y,3)+A\begin{bmatrix} 22 \end{bmatrix} \rightarrowPER1
[23] 
PER:T+' PERIOD' 
[24] PER1: <u>R</u>+3[25] 
T,' CONTRIBUTION INTEREST BALANCE'
\begin{bmatrix} 26 \end{bmatrix} <sup>'</sup>I6,3F14.2' \DeltaFMT((11+pA),A)
       VSINKINGFUND[OJv 
     V	 SINKINGFUND;A;F;R;N;Y;T;I;K;REP 
       REP+CR,'0:',LE,3p' '<br><u>R</u>+1
      RES:+(R=13)/P1, P2, PER1R+O.Olxl INC 'INTEREST RATE (AS A PERCENT)' 
        Y+ltIPI 'NUMBER OF YEARS',REP 
        N+ltIPI 'NUMBER OF PERIODS PER YEAR',REP 
       B.+2 
               T+' YEAR'
      +(P_A'-1+T)/FER, ANNv
```

```
[1] 
[2] 
[3] 
[4] 
RE:I+I,AD[J]xX[2]
[5] 
[6] 
[7] 
[8] 
      VSFD[O]V 
    V	 VSF+SFD X;AD;D;I;J 
    D+X[1]xX[2]+«l+X[2])*(X[3]»-1 
     J+l 
     AD+D+I+,O 
     AD+AD,AD[J]+D+I[J+l]
     J+J+l
      -+(J<X[3])/RE
      VSF+D,I,[1.5] AD
    V
```
 $\alpha$  ,  $\beta$  , and

*F. AMORTIZE* 

*VAMORTIZE*[O]V V *AMORTIZE;P;R;Y;NP;A;REP* [1]  $REP + QR$ ,  $"[] : ' LE$ ,  $3p'$   $"$ <br>[2]  $RES : P+1$  *INC 'AMOUNT T [2] RES:P+1 INC 'AMOUNT TO BE AMORTIZED'*  $[3]$   $R+0.01\times1$  *INC 'INTEREST RATE (AS A P* [3] *R+O.Olxl INC 'INTEREST RATE (AS A PERCENT)' [4] Y+l+IPI 'LENGTH OF LOAN (YEARS)',REP [5] NP+ltIPI 'NUMBER OF LOAN PAYMENTS PER YEAR'.REP [6] A+ARTZ P.R,Y.NP*   $\mathbf{v}$ 

 $VARTZ$ [ $\Pi$ ] $\nabla$ V *AM+ARTZ XiMP;BAL;Y;M;I;P;PBiMR*  [1]  $MR+X[2]+X[4]$ <br>[2]  $MP+ (X/X[1 4])$  $[2]$   $MP+$ (x/X[1 4])+(1-(1+MR)\*-x/X[3 4])+MR<br>[3] 'ANNUAL PAYMENT IS ':2 RND MP [3] *'ANNUAL PAYMENT IS* ';2 *RND MP*  [4] *'PERIODIC PAYMENT IS* ';2 *RND MPtX[4]*  [5] *BAL+X[3* 4]pO  $[6]$   $P+I+X[3]\rho$ <sup>0</sup><br>[7]  $PB+X[1]$ *[7] PB+X[l]*  [8J *Y+1*   $IY: M+1$ *[10] IM:I[Y]+I[Y]tPBxMR*   $BAL[Y; M] + PB + PB - ((MP * X[4]) - (PB * MR))$  $[12]$   $M+M+1$ <br> $[13]$   $+(M$  $+(M < X[4]+1)/I$ M  $[14]$   $Y+Y+1$ <br> $[15]$   $\rightarrow$   $(Y<sub>X</sub>)$  $[15]$   $\rightarrow (Y \leq X[3]+1)/IY$ <br>  $[16]$   $I[X[3]] \neq I[X[3]]$ *[16] I[X[3]]+I[X[3]]+BAL[X[3];X[4]] [17] BAL[X[3];X[4]]+O [18] Ql:'ANNUAL AMORTIZATION SCHEDULE?* - *(YES OR NO)'*   $[19]$   $\rightarrow$ ('YN<sup>t</sup>=1<sup>+</sup>[])/B, Q2<br>[20]  $\rightarrow$ Q1  $\rightarrow$ Q1 *[21] Q2:'COMPLETE SCHEDULE OF AMORTIZATION BALANCES?* - *(YES OR NO)'*   $\rightarrow$ ('YN'=1+[])/A,EX [23] *+Q2*   $\begin{bmatrix} 24 \end{bmatrix} A \begin{bmatrix} 1 \\ 4 \end{bmatrix}$ *[25] 'COMPLETE SCHEDULE OF BALANCES'*   $(xX[3]), 2$  *RND BAL*  $\rightarrow EX$ [27] *+EX [28] B:P+MP-I*   $[29]$  $\bullet$ . [30J *AMORTIZATION SCHEDULE'*   $\begin{bmatrix} 31 \end{bmatrix}$  "<br>  $\begin{bmatrix} 32 \end{bmatrix}$  "  $\begin{bmatrix} YEAR \end{bmatrix}$ *[32] 'YEAR INTEREST PRINCIPAL BALANCE'*   $[33]$  <sup>*'I*3,3*M*<sup>[</sup>([M<sup>[</sup>])<sup>[</sup>Q<sup>[</sup>] [*I14'*  $\Delta$ *FMT*(( $\iota$ *X*[3]),*I*,*P*,[1.5] *BAL*[;*X*[4]])  $[34]$   $\rightarrow$  *Q*<sub>2</sub></sup> *[34] +Q2 [35] EX:AM+2 RND(tX[3]).I,(MP-I).[1.5] BAL[;X[4]]*   $\mathbf{u}$ 

*G. REALESTATE* 

*VREALESTATE[OJ* v V *REALESTATE;P;L;ET;TR;AP;D;IR;DP;A;S;C;CG;TX;EA;EB;RTN;CAT;CNS;CFAT; TB;T;R;K;NP;CA;CAP;CGD;CGAT;MR;NP;Y;CT;IY;RC;YA;YD;YI;REP*   $[1]$   $REP + QR$ ,  $[1: ' , LE$ , 3p' $R+1$ *[2] R+l*   $[3]$   $RESE:+(R=18)/P1, P2, P3, P4, PQ, RE1, P3, P4$ <br>[4]  $P1:P+1, TNC, VPURCHASE, PRICE$ <sup>\*</sup> *[4] Pl:P+l INC 'PURCHASE PRICE' [5] LQ:L+l INC 'VALUE OF LAND (AS A PERCENTAGE OF PURCHASE PRICE)'*   $[6]$   $\rightarrow ((L<1), L>100)/LQ, LQ$  $F71 \tL+L \times P \div 100$ *[8] YD+ltIPI 'DEPRECIATION PERIOD (YEARS)',REP*  ['9] *YA+ltIPI 'AMORTIZATION PERIOD* (YEARS)' ,REP *[10] YI+1+IPI 'INVESTMENT PERIOD (YEARS)',REP [11] CT+O.Olxl INC 'CAPITAL GAINS TAX RATE (AS A PERCENT)' [12] RC+O.Olxl INC 'PERCENT RECAPTURE' [13] ET+YIp(l,YI) INC 'EBDFT* - *(ENTER SINGLE AMOUNT IF LEVEL ANNUITY)' [14] TR+O.Olxl INC 'TAX RATE* - *(AS A PERCENT)' [15] AP+O.Olx1 INC 'ANNUAL PROPERTY APPRECIATION RATE* - *(AS A PERCENT)' [16] D+1 INC 'DOWN PAYMENT'* [17J *IR+O.Olx1 INC 'INTEREST RATE* - *(AS A PERCENT)' [18] R+2 [19] NP+ltIPI 'NUMBER OF LOAN PAYMENTS PER YEAR',REP [20] P2:DP+* 1 0 ~(DPR *P,L,YD)[;* 5 6 7]  $[21]$   $R+3$ *[22] P3:A+ARTZ(P-D),IR,YA,NP*   $[23]$   $R+4$ *[24] DQ:'DEPRECIATION SCHEDULE? (YES OR NO)'*   $[25]$   $\rightarrow$  ('YN'=1+[])/DSC, BY  $[26]$   $\rightarrow$ *DQ*  $[27]$   $DSC:$ (3p $\mathcal{C}R$ ),(10p' '),'DEPRECIATION SCHEDULE', $\mathcal{C}R$ *[28] 'YEAR DEPRECIATION ACCUM DEPR BOOK VALUE'*   $[29]$  ' $I4$ ,  $3I13$ '  $\Delta FMT$ ((11+ $\rho DP$ ); DP) [30]  $BY:+(YD\geq YI)/PF1$ *[31] DP+DP,[1]«YI-YD),3)pO,DP[YD;* 2 3] *[32] PF1:DP+(YI,3)tDP*   $[33]$   $\rightarrow (YA \geq YI)/PFO$ <br> $[34]$   $A+A,[1]$  (YI- $A+A$ ,[1]((YI-YA),4)p0,0, $A[YA; 3 4]$  $[35]$   $PFO: A+(YI,4)$ <sup>+</sup>A *[36] S+px(1+AP)\*IY+1YI*  [37] *TX+TRxEB+ET-A[;2J+DP[;1] [38] CA+(DP[;1]-A[;3])+EA+EB-TX*   $[39]$   $RTN+CA \times 100:D$  $[40]$  R+5 *[41] P4:(3pQB),(23p' '),'INTEGRATED STATEMENT OF EARNINGS AND CASH*   $FLOW$ <sup>*, CR*</sup> [42] , YEAR *EBDFT (INTEREST) (DEPREe) EBT (TAX) EAT DEPREe (PRIN) CAT RETURN'*   $[43]$  'I5,9MT(UNU) IQT U I10, MT(UNT) TQT U F10.2'  $\Delta FMT(II; ET; A[, 2]; DPL; 1];$ *EB;TX;EA;DP[;1];A[;3];CA;RTN)*   $[44]$   $(4p'')$ ,  $90p(3p'')$ ,  $7p'$ <sup>'</sup> [45] *'TOTALS' [46] 'X4,9I10'* ~FMT«+/ET);(+/A[;2]);(+/DP[;1]);(+/EB);(+/TX);(+/EA)i *DP[;1]);(+/A[;3]);+/CA)* 

 $[47]$   $R+6$ [48J *PQ:'DO YOU WANT A STATEMENT OF PRO FORMA YIELD ASSUMING SALE EACH YE*  AR? (YES OR NO)' [49J  $\rightarrow$ ('YN'=1+[1])/PF.0 [50J  $+PQ$ [51J *PF:CG+S+DP[;2J-P*  [52]  $CGD+RC \times CG-S+(( (P-L)+YI) \times iYI) - P$ [53J *CGAT+(CG xl-CT)+(CGDxCT)-CGDxTR*  [54J *C+S+CGAT-A[;4]+CG*  [55] *TB+P-DP[;2]+A[i4]*  [56] *CllS+,CA[l]*  [57]  $K+1$ [58] *BK:CNS+CNS,CNS[K]+CACK+1]*  [59] *K+K+1*  [60] *-+(K<YI)/BK CFAT+C+CNS*  [61] [62]  $Y+10$ [63] *K+l*  [64]  $R+7$ [65] *RE1:R+K YLD(O,CA[lK-1].CA[K]+C[X]),[O.5] D.KpO*  [66]  $Y+Y$ ,  $(R-1) \times 100$  $[67]$   $K+K+1$ [68]  $\rightarrow$ (*K* ≤*YI*)/*RE* 1 [69]  $R+8$  $[ \begin{array}{ccc} 70 \end{array} ]$   $P\bar{5}$  :(3p $\underline{C}R$ ),(26p' \*),'PRO FORMA YIELD ON SALE OF INVESTMENT', $\underline{C}R$ [71] *'YEAR CUMULATIVE CUMULATIVE CAPITAL CAP. GAIN TAX BASIS CASH PLOW CUMULATIVE TOTAL CASH YIELD'*  [72] *DEPREC APPREC GAI*<br> *ON SALE SPEND*.(*N*) *FLOW*  $A$ .T.' *AFTER TAX LESS LOAN*   $SPEND$ . $(N)$  $173,8M$ <sup> $\Box$ </sup>( $\Box N$  $\Box$ ) $\Box$  $Q$  $\Box$   $\Box$   $I12,$  $M$  $\Box$ ( $\Box N$  $\Box$ ) $\Box$  $Q$  $\Box$   $\Box$   $F15.2$ <sup>\*</sup>  $\Delta FMT$ ( $IY;DP$   $I;2$ );( $S$ - $P$ ); $CG$ ; [73J *CGAT;TB;C;CNS;CFAT;Y)*   $=-\frac{\nabla}{2}=-\frac{\nabla}{2}$ 그는 그는 그는 그의 아이가 아이가 있다.

# **Financial Analysis (FINANAL)**

A. General Description

Problems in financial analysis can be solved by using the functions in this workspace. Rudimentary analysis of beta and alpha factors is also<br>possible. The functions in this series can be accessed by the can be accessed by the instruction:

)LOAD 7 FINANAL

These programs are available directly to users of the APL system at UCLA. Other installations will need to type in the programs before they can be used. The program code is available at the end of the chapter for this purpose.

The financial analysis section consists of two parts - FINANALI and FINANAL2. FINANALI allows the user to solve for individual financial ratios. For example, if the user wishes to compute liquidity ratios only, FINANALI provides access to that discrete area of analysis. FINANAL2, on the other hand, should be used for the comprehensive analysis of financial statements. All relevant data is input at the beginning of the program and the output is a conventional set of ratios.

The major functions in FINANAL1 are presented in Exhibit 9-1.

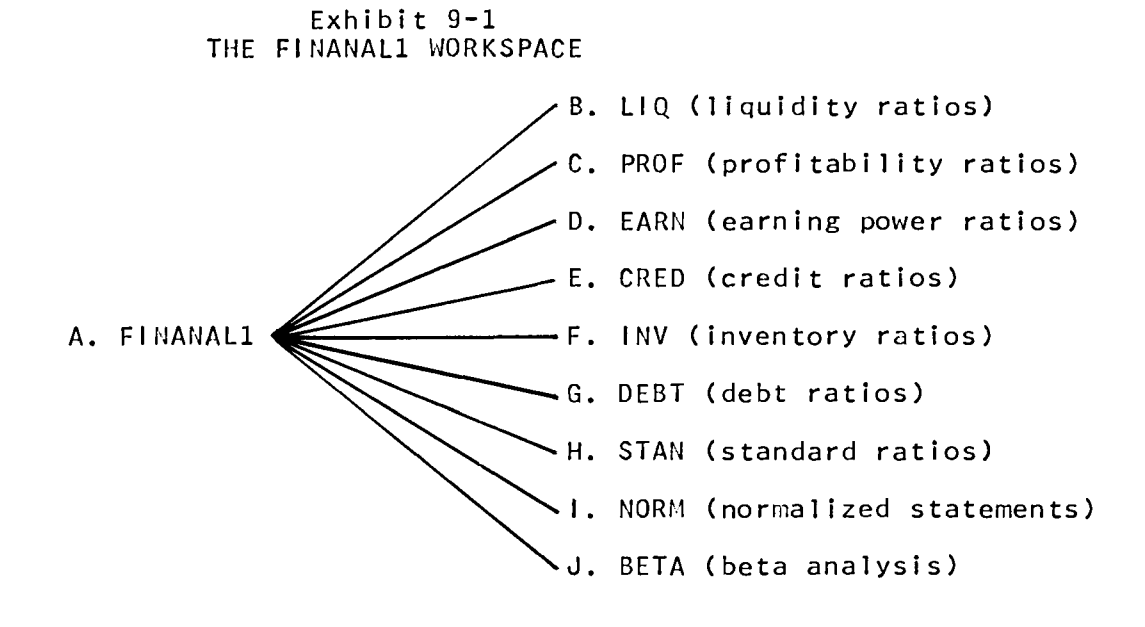

The supporting functions and variables for these major functions are shown in Exhibit 9-2.

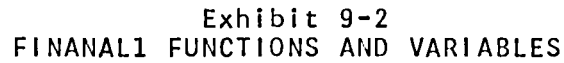

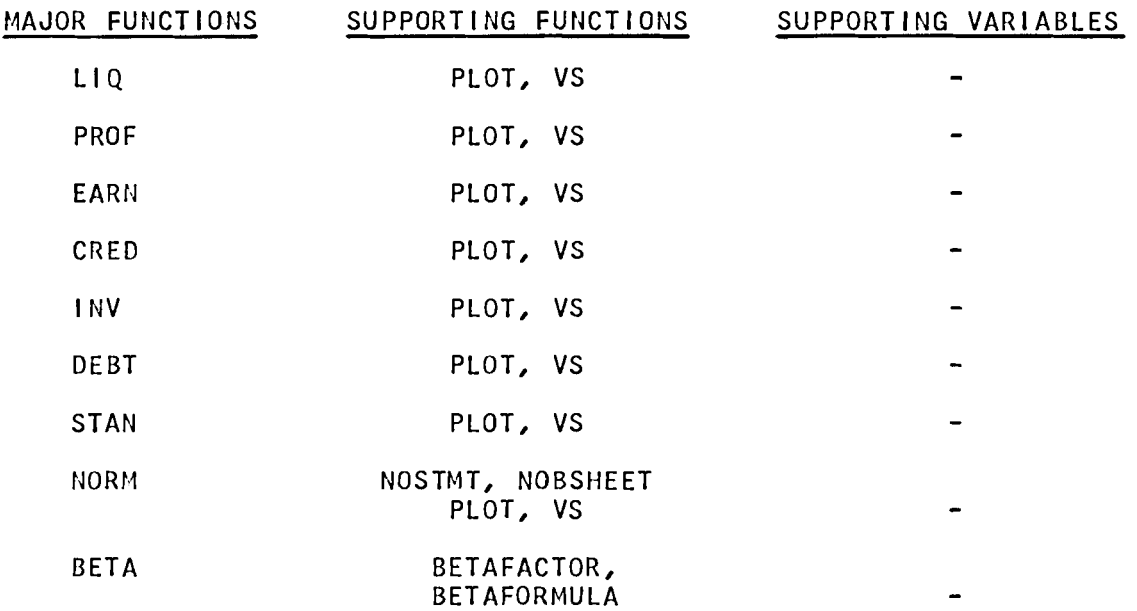

A brief introduction to these functions follows. Having chosen the appropriate mode, the user can select any of the above major functions by typing the name of the desired program.

 $B.$  LIQ

This function computes these liquidity ratios:

- 1. Quick ratio.
- 2. Current ratio.
- 3. Cash to total assets.

4. Cash to sales.

Input consists of:

1. The periods to be analyzed, i.e.,  $1959$ ,  $1960$ ,  $1961$ , etc.

2. The cash balance for each of those periods in the same order as #1.

- 3 Marketable securities and receivables for each period.
- 4. Inventory for each period.
- 5. Fixed assets for each period.
- 6. Total sales for each period.
- 7. Current liabilities for each period.

The program now produces an array of the input data to facilitate review and correction of errors. An error is corrected by typing the correct line number, year and the correct amount (see the example which corrects the amount of \$127 to \$227 for current liabilities in  $1961$ ). A revised summary can be requested following corrections. After the user is satisfied that the entry data is accurate, the program computes the respective ratios. A final option permits the user to plot any of these functions. A line connecting the points on the graph must be applied manually.

#### C. PROF

This function computes profitability ratios:

1. Earnings per share.

2. Pro forma earnings per share (i.e., earnings per share which is fully diluted with respect to convertible debt and other "common stock equivalents").

- 3. Price-earnings ratio.
- 4. Yield per share.
- 5. Book value per share.

Input for a designated number of periods is:

1. Net income after tax.

2. Number of common shares outstanding.

3. Common stock equivalents, i.e., number of shares that would be created through convertibility or the exercise of rights and options.

- 4. Dividend per share.
- 5. Market price per share.
- 6. Total owners' equity.

The summary, output and graphic potential is as described in B above.

D. EARN

This function computes the following earning power ratios:

1. Earning power (sales/total assets).

2. Gross earning power (gross profit/total assets).

3. Net earning power (net income/total assets).

Input consists of specifying for each period:

1. Net sales.

2. Gross Profit.

3. Net income.

4. Total assets.

The summary, output and graphic capabil ities are as described in B above.

#### E. CRED

Three credit ratios are computed by this function:

1. Collection period (in days).

2. Receivables to sales.

3. Average daily sales.

Input consists of specifying for each period (after indicating the number of days in the period):

1. Total sales.

2. Accounts receivable at the beginning of the period.

3. Accounts receivable at the end of the period.

Again, a summary, provision for changing the input data, and a graphic potential is available. The function also computes the savings is available. The function also computes the savings cost) of changes in the collection period, using the future galue of an annuity formula for that purpose, i.e.,  $\begin{bmatrix} (1+r)^{n-1} \end{bmatrix}$  $F = |A|$ 

F. INV

This function can be used to compute the following inventory ratios:

- 1. Inventory turnover.
- 2. Inventory holding period.
- 3. Inventory to total assets.
- 4. Average inventory,

Again, it is necessary to specify the number of days in the periods under analysis, and this input for each perIod:

- 1. Inventory value at the beginning of the period.
- 2. Inventory value at the end of the period.
- 3. Cost of goods sold.
- 4. Total assets.

The data summary, error provision and graphic ability are identical to those described earlier. As with credit ratios, the savings (or cost) associated with changes in the Inventory holding period can be calculated by this function. The formula used for this purpose is the future value of a single deposit, i.e.,  $F = A(1 + r)^n$ .

- G. DERT
	- Two debt ratios are computed by this function:
	- 1. Oebt to equity.
	- 2. Long-term debt to equity.
	- Input for each period consists of:
	- 1. Total current liabilities.
	- 2. Long-term debt.
	- 3. Total owners' equity (paid-in capital plus retained earnings).

This program has the standard summary, correction abil ity, output and graphical potential of the other programs in this series.

#### H. STAN

This function creates standard ratios, i.e., it compresses a series<br>of ratios Into one figure using these standard statistical measures: (1) of ratios Into one figure using these standard statistical measures: (1)<br>mean: (2) median: (3) interquartile average: and (4) moving average --(2) median; (3) interquartile average; and  $(4)$  moving average  $$ where the number of units in the moving average is specified, i.e., a two-place, three-place moving average, etc.

Input consists simply of entering a series of ratios. The example in the text shows the compression of five current ratios into a standard ratio.

#### 1. NORM

This function converts dollar income statements and balance sheets into normalized statements. Following the selection of the statement to be normalized, the items are input in dollar form. A summary is provided, and provision for the correction of input. The output, as noted in the examples which follow, is in the form of normalized or percentage statements, where: (1) all of the items in the income statement are expressed as percentages of sales; and (2) the items in the balance sheet are expressed as percentages of assets and equities respectively.

#### J. BETA

This function performs basic alpha and beta analysis according to current convention. Input consists of:

1. A number of specified periods (at least five periods are necessary).

2. The return on a market index, (such as Standard & Poars Index of 500), for each of the above periods.

3. The high point of the stock in each of the periods.

4. The low point of the stock in each of the periods.

5. Dividends per share.

The program's output is:

1. The alpha factor.

2. The beta factor.

3. The error term.

4. Intercept for dividend line.

5. Slope of the dividend line.

6. The anticipated price of the stock or portfolio under examination.

If the user chooses to use the FINANAL routines as a group, he will be placed under the control of the program FINANAL2. FINANAL2 accepts comprehensive input from financial statements and furnishes a full set of ratios. As the input, format, and nature of the ratios available is identified above, no detailed specification is needed at this point. In rathermical assist, the assamble specification is include at this point: The addition to computing ratios, the function also produces normalized financial statements. The supporting functions and variables for FINANAL2 are displayed in Exhibit 9-3.

#### Exhibit 9-3 FINANAL2 FUNCTIONS & VARIABLES

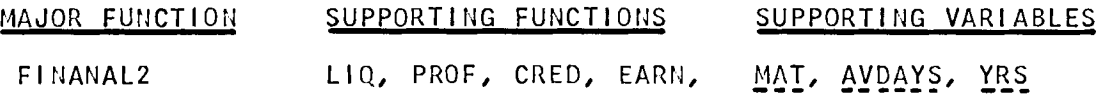

#### *FINANAL1*

*DO YOU KNOW THE VARIOUS RATIOS YOU CAN ANALYZE?* NQ\_ *THERE ARE VARIOUS RATIOS YOU CAN ANALYZE. THESE ARE:* LIQUIDITY, PROFITABILITY, EARNING POWER <u>CRE</u>DIT MGMT, *INVENTORY MGMT. AND DEBT MGMT*. ~X4NDARD *RATIOS,* ~QHMALIZED *STATEMENTS AND* ~EX4 *ANALYSIS. TYPE ANY OF THE RATIOS AND RUN THE PROGRAM* 

*B. LIQ* 

*PERIODS*(*E*.*G*., 69 70 *ETC*.,)?  $\Box$ : 1959 1960 1961 1962 *1. CASH?*   $\Box$ : 37 40 39 43 *2. MIS AND RECEIVABLES?*   $\Box$ : 123 140 159 148 *3. INVENTORY?*   $\mathbb{D}$ : 156 172 162 165 *4. PREPAID EXPENSES?*   $\Box$ : o *5. FIXED ASSETS (LAND. BLDG. PLANT. INVEST. DEF. CHARGES ETC.• )?*   $\Box$ : 17 57 66 76+5 8 11 10+560 620 615 578+4 3 3 2 *6. TOTAL SALES?*   $\Box$ : 781.4 817.5 890.6 *LENGTH ERROR ••• REENTER* <sup>1</sup>*OR* 4 *VALUES.*  п: 781.4 817.5 890.6 926.2 *7. CURRENT LIABILITIES (N/P,A/P,DIV/P. ACCRUED INT. ETC.,)?*   $\Box$ : 160 143 127 196 *DO YOU WANT TO SEE YOUR DATA? YES* 

9-8

*LIQ* 

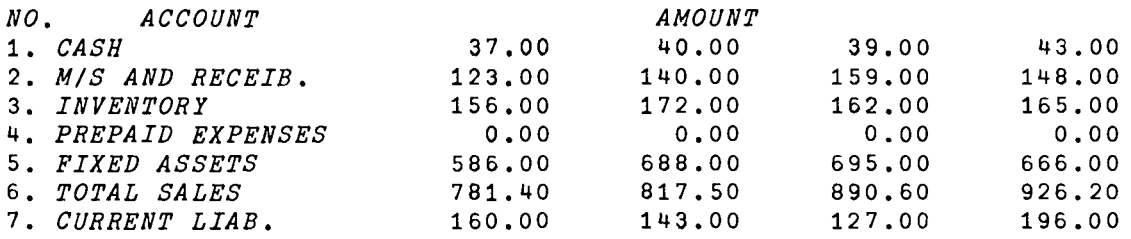

 $\emph{DO}$  YOU WANT TO CHANGE ANY DATA? <u>YES</u> *PLEASE TYPE THE CHANGED DATA.(A ZERO SIGNALS THE END)*   $\Box$ : 7 1969 227 *WRONG ENTRY ..•.*REENTER  $\Box$ : 7 1961 227 0: o *DO YOU WANT TO SEE YOUR DATA? YES* 

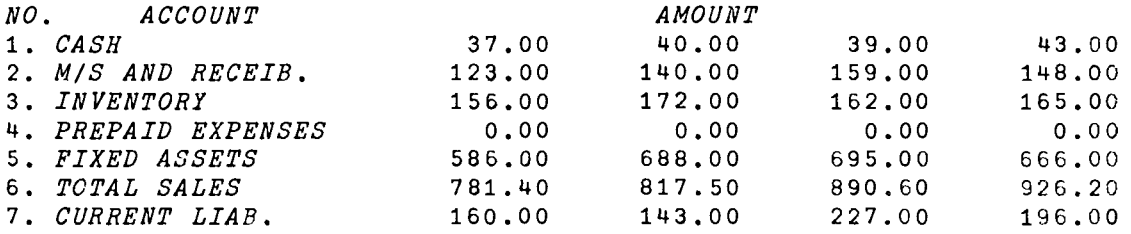

*DO YOU WANT TO CHANGE ANY DATA? MO\_* 

#### *LIQUIDITY RATIOS.*

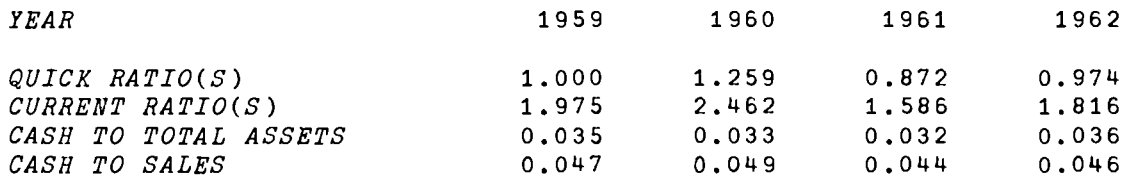

*DO YOU WANT A PLOT OF ANY OF THESE?* 19~ *TYPE THE UNDERLINED LETTERS FOR WHICH YOU WANT THE PLOT. QURRENT RATIO.QUICK RATIO,CASH TO TOTAL* d~SETS, *CASH TO* ~dLES. *CU* 

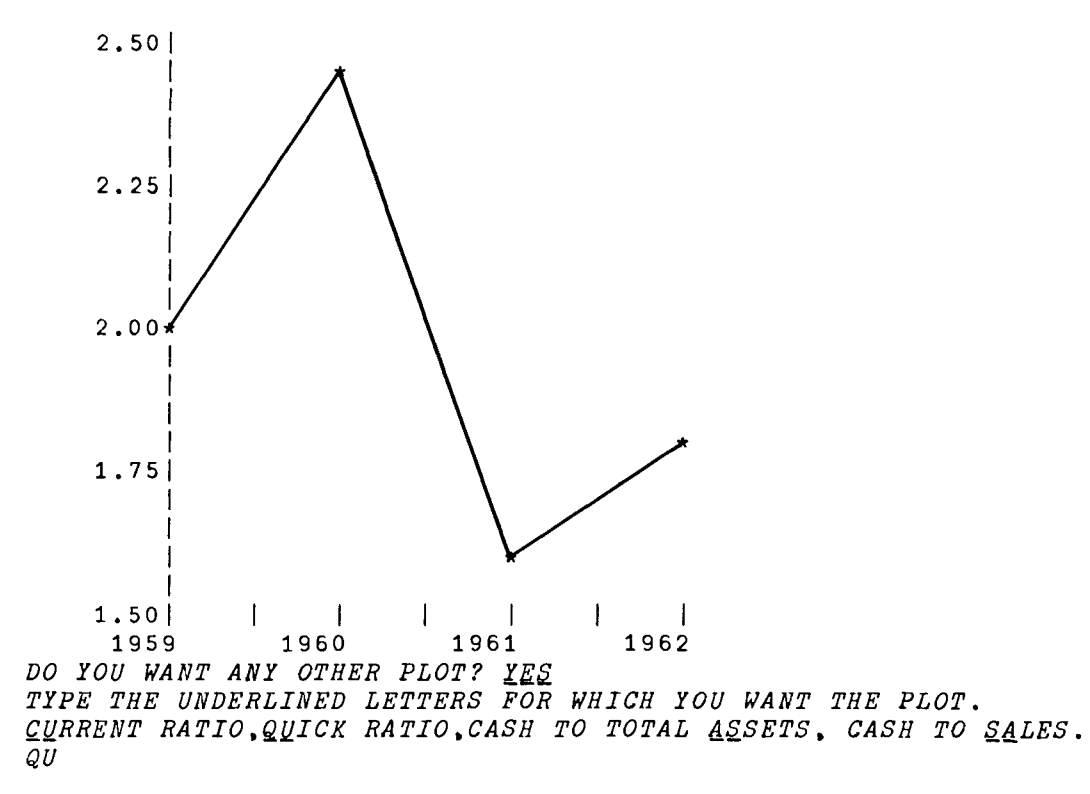

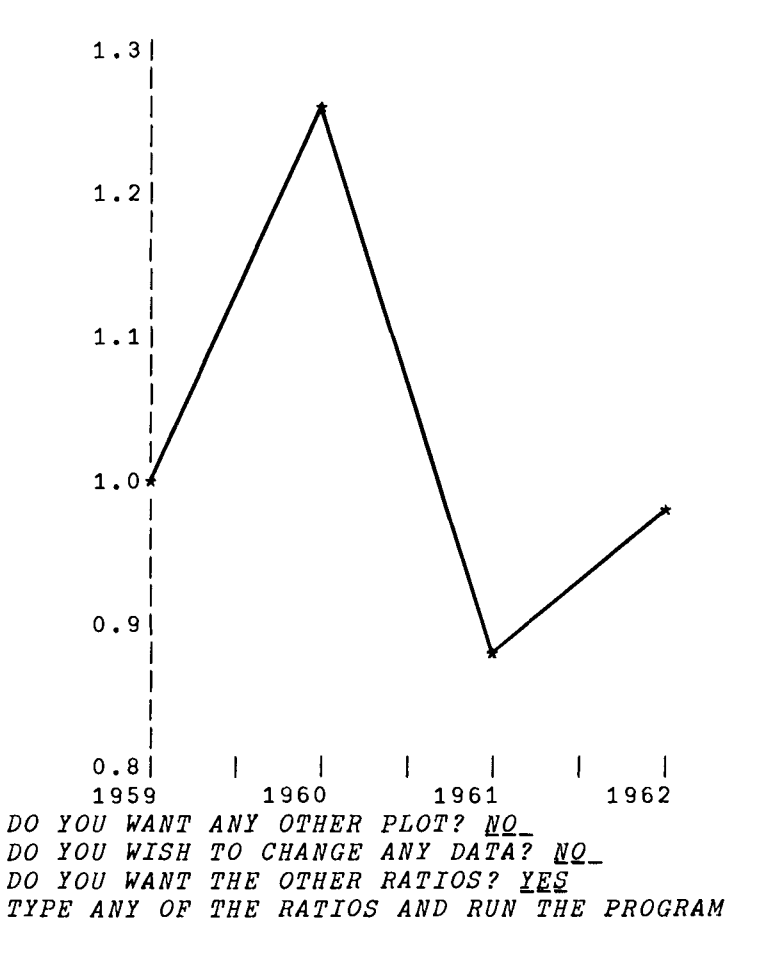

C. PROF

*PERIODS(E.G .•* 69 70 *ETC•• )?*   $[]$ : 1970 1971 *1. NET INCOME?*   $\Box$ : 20800 195000 *2. NO. OF COMMON SHARES OUTSTANDING?*  0: o *YOU CANNOT HAVE ZERO STOCKS••• REENTER. 2. NO. OF COMMON SHARES OUTSTANDING?*  0: 100000 120000

*PROF* 

*3. COMMON STOCK EQUIVALENTS?*   $\Box$ : o *4. DIVIDEND PER SHARE DECLARED?*   $\Box$ : .80 .75 *5. MARKET PRICE PER SHARE?*   $\Box$ : 25 32 *6. TOTAL OWNERS' EQUITY?*   $\Box$ : 2500000 3200000 *DO YOU WANT TO SEE YOUR DATA? YES* 

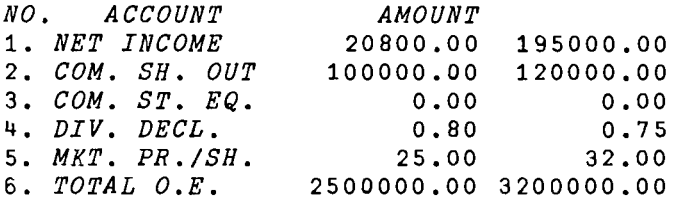

*DO YOU WANT TO CHANGE ANY DATA? <u>YES</u> PLEASE TYPE THE CHANGED DATA.(A ZERO SIGNALS THE END)* 0: 1 208000 295000 0: o *DO YOU WANT TO SEE YOUR DATA? YES* 

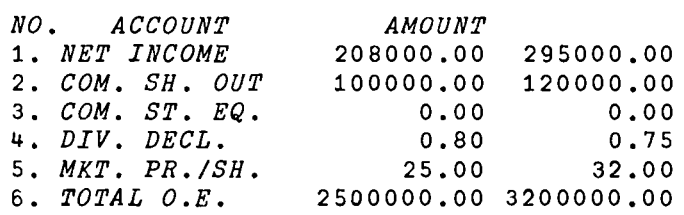

*DO YOU WANT TO CHANGE ANY DATA? MQ\_* 

#### *PROFITABILITY RATIOS.*

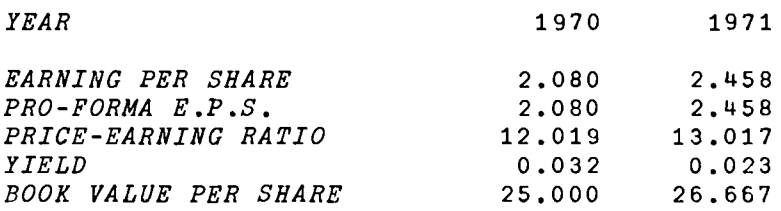

*DO YOU NEED A PLOT OF ANY OF THESE?* ~Q\_ *DO YOU WISH TO CHANGE ANY DATA?* \_\_ *DO YOU WANT THE OTHER RATIOS? X\_\_ TYPE ANY OF THE RATIOS AND RUN THE PROGRAM* 

D. EARN

EARN

*PERIODS(E.G ••* 69 70 *ETC.,)?*  0: 1959 1960 1961 1962 1. NET *SALES?*  0: 781.4 817.5 890.6 926.2 *2. GROSS PROFIT?*   $\Box$ : 318.2 304.9 318.1 342.3 *3. NET INCOME AFTER TAX?*  0: 82.4 64.1 69.2 72.9 *4.* TOTAL ASSETS?  $\mathsf{D}$ : 902 1040 1055 1022 *DO YOU WANT TO SEE YOUR DATA? YES* 

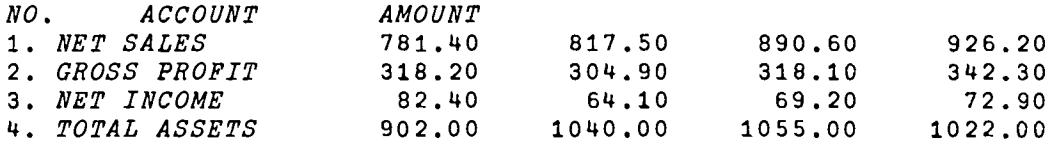

DO YOU WANT TO CHANGE ANY DATA? <u>YES</u><br>PLEASE TYPE THE CHANGED DATA.(A ZERO SIGNALS THE END)  $\Box$ : 3 1961 59.2 0: o *DO YOU WANT TO SEE YOUR DATA?* ~Q\_

*EARNING POWER RATIOS.* 

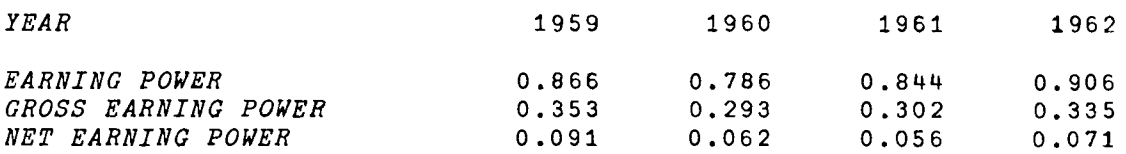

*DO YOU WANT A PLOT OF ANY OF THESE? YES PLEASE TYPE THE UNDERLINED LETTERS FOR THE PLOT.*  $\underline{E}$ *ARNING POWER, <u>GR</u>OSS EARNING POWER OR <u>NE</u>T EARNING POWER.* 

*EAR* 

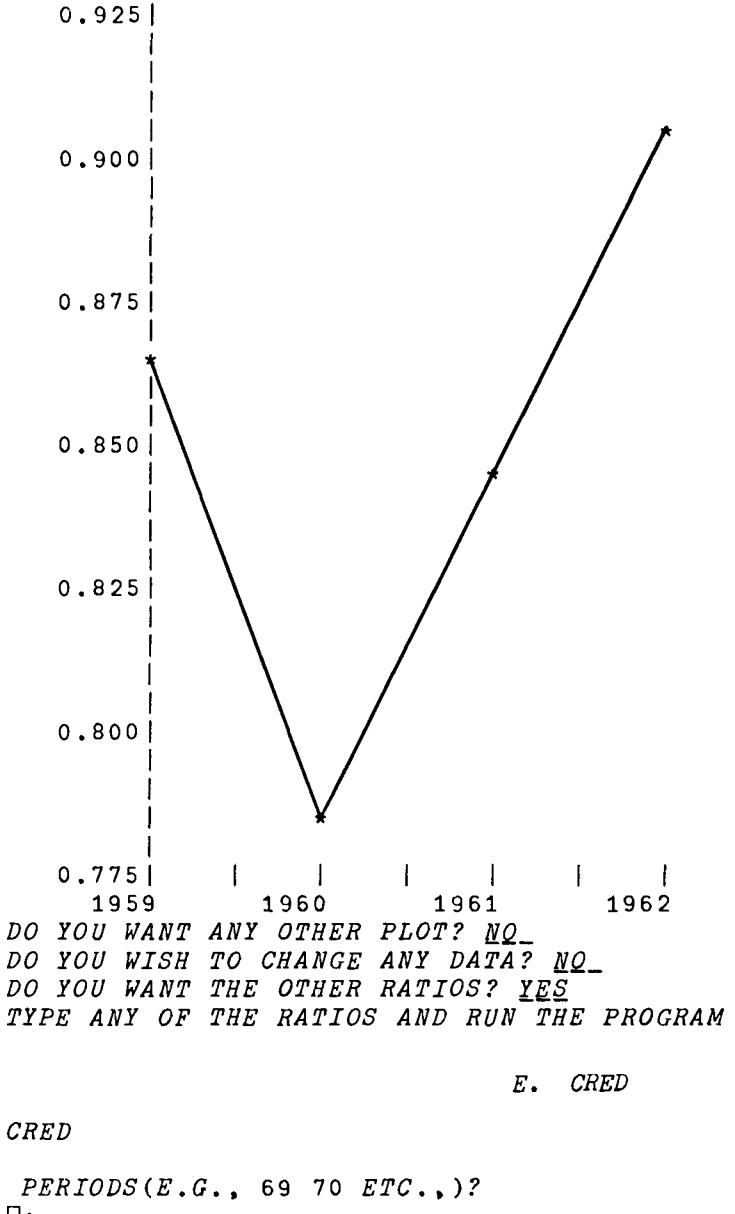

0: 1961 1962 *AVERAGE NO. OF DAYS IN THE PERIOD?*   $\Box$ : 360 *1. TOTAL SALES?*  0: 2700000 3000000 *2. AIR AT THE BEGINNING OF EACH PERIOD?*   $\Box$ : 140000 150000

*3. AIR AT THE END OF EACH PERIOD?*  0: 150000 180000 *DO YOU WANT TO SEE YOUR DATA? YES* 

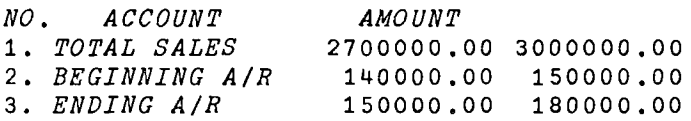

*DO YOU WISH TO CHANGE ANY DATA? NQ\_* 

#### *CREDIT MGMT. RATIOS*

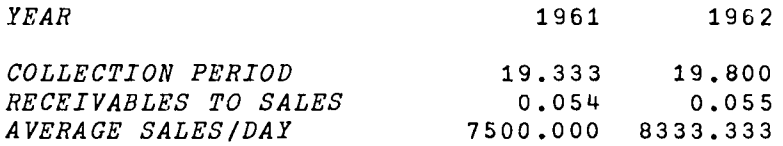

*DO YOU WANT A PLOT OF ANY OF THESE?* ~Q\_ *DO YOU WISH TO CHANGE ANY DATA? MQ\_ DO YOU WANT TO SEE THE SAVINGS BY CHANGING COLLECTION PERIOD FOR TWO PERIODS? YES PLEASE TYPE THE AVERAGE COLLECTION PERIOD FOR TWO PERIODS.*  $\Box$ : 19.3 19.8 *WHAT IS THE AVERAGE SALES PER DAY FOR THE SECOND YEAR?*   $\Box$ : 8333.33 *WHAT IS THE INTEREST RATE?*   $\Box$ : 10 *THE COST(SAVINGS) OF EXTENDING(REDUCING) THE CREDIT BY* 0.5 *DAYS*  $IS$ .... \$87.52 *IS..... \$87.52 DO YOU WANT TO TRY AGAIN? «Q\_ DO YOU WANT THE OTHER RATIOS? YES TYPE ANY OF THE RATIOS AND RUN THE PROGRAM* 

*INV* 

*F. INV* 

*PERIODS*(*E*.*G*., 69 70 *ETC*.,)?  $\Box$ : 1971 1972 *1. INVENTORY AT THE BEGINNING OF EACH PERIOD?*   $\mathsf{u}$ : 400000 *2. INVENTORY AT THE END OF EACH PERIOD?*   $\Pi$ : 400000 300000 *3. COST OF GOODS SOLD?*   $\Box$ : 1590000 1880000 *NO. OF DAYS IN THE PERIOD?*   $\mathsf{u}$ : 360 *4. TOTAL ASSETS?*  0: 2800000 *DO YOU WANT TO SEE YOUR DATA?* MQ\_

*INVENTORY MGMT. RATIOS* 

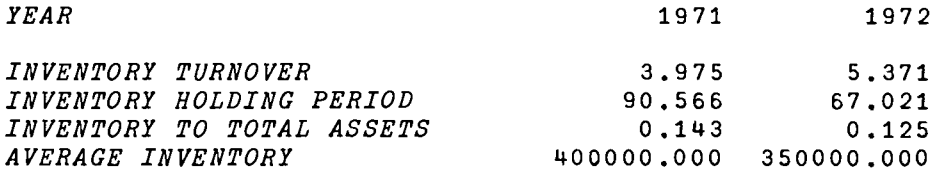

*DO YOU WANT A PLOT OF ANY OF THESE?* ~Q\_ *DO YOU WISH TO CHANGE ANY DATA?* ~Q\_ *DO YOU WANT TO SEE THE SAVINGS BY CHANGING THE HOLDING PERIOD FOR TWO PERIODS?. YES* PLEASE TYPE THE INVENTORY HOLDING PERIOD FOR TWO PERIODS.  $\Box$ : 67 90.7 *PLEASE TYPE THE INTEREST HATE(I.E •• CARRYING COSTS EXPRESSED AS A PERCENTAGE OF C.G.B.).*  0: 10 *AVERAGE INVENTORY FOR THE SECOND PERIOD?*   $\Box$ : 350000

*THE SAVINGS IN (COST OF) REDUCING (EXTENDING) THE INVENTORY HOLDING PERIOD BY* 23.7 *DAYS IS ••• \$10678.17 DO YOU WANT TO TRY AGAIN?* ~Q\_ *DO YOU WANT THE OTHER RATIOS? YES TYPE ANY OF THE RATIOS AND RUN THE PROGRAM* 

```
G. DEBT
```
*PERIODS*  $(E, G, , 69 70 ETC, )$ ?  $\mathsf{u}$ : 1971 1972 *1. TOTAL CURRENT LIABILITIES?*   $\Box$ : 430000 300000 *2. LONG TERM DEBT?*   $\mathbb{D}:$ 820000 900000 *3. TOTAL OWNERS' EQUITY (PAID-IN CAPITAL PLUS R.E.)?*   $\mathbb{D}$ : 310000 350000 *DO YOU WANT TO SEE YOUR DATA? YES* 

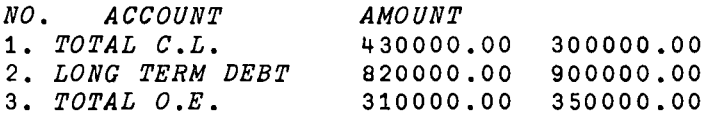

DO YOU WISH TO CHANGE ANY DATA? NO

#### *DEBT MGMT. RATIOS*

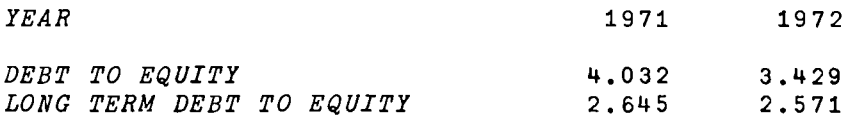

*DO YOU NEED A PLOT OF ANY OF THESE? MQ\_* 

9-18

*DEBT* 

*DO YOU WISH TO CHANGE ANY DATA?* MQ\_ *DO YOU WANT THE OTHER RATIOS? YES TYPE ANY OF THE RATIOS AND RUN THE PROGRAM* 

H. STAN *STAN PLEASE TYPE THE RATIO YOU WISH TO EXAMINE. (CURRENT ETC.,) CURRENT PLEASE ENTER CURRENT RATIOS AS A VECTOR.*   $\mathsf{D}$ : 2.2 2.1 2.5 2 1.9 *PLEASE TYPE THE NUMBER OF UNITS FOR THE MOVING AVERAGE.*   $\mathsf{\Pi}$ : 3

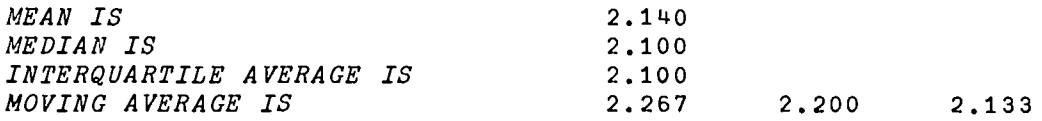

```
I. NORM
```
*DO YOU WANT TO TRY OTHER RATIOS?* ~Q\_ *DO YOU WANT THE OTHER RATIOS? YES TYPE ANY OF THE RATIOS AND RUN THE PROGRAM* NORM *DO YOU WANT THE INCOME STATEMENT OR BALANCE SHEET? TYPE THE UNDERLINED WORD.* 

*INCOME* 

```
PERIODS(E.G., 69 70 ETC.,)? 
0: 
       1959 1960 1961 1962 
1. SALES? 
\Box:
       781.4 817.5 890.6 926.2 
2. COST OF SALES? 
0: 
      463.2 512.6 572.5 583.9 
3. G AND A AND SELLING EXPENSES? 
\mathsf{D}:
       91.7 114.1 115.8 117.6 
4. DEPRECIATION? 
0: 
      78.4 89.8 103.2 99.6
```
*5. OTHER ITEMS?*   $\Box$ :  $-2.6 -6.8 -3.5 -5.6$ *6. INCOME TAX?*   $\Box$ : 68 43.7 43.1 58.5 *DO YOU WANT TO SEE YOUR DATA? YES* 

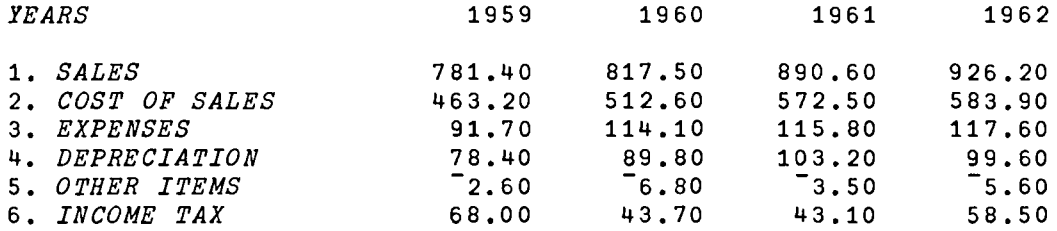

DO YOU WANT TO CHANGE ANY DATA? <u>YES</u><br>PLEASE TYPE THE CHANGED DATA.(A ZERO SIGNALS THE END)  $\Box$ : 6 1959 68.3  $\square$ : 6 1961 43.3  $\Box$ : o *DO YOU WANT TO SEE YOUR DATA? YES* 

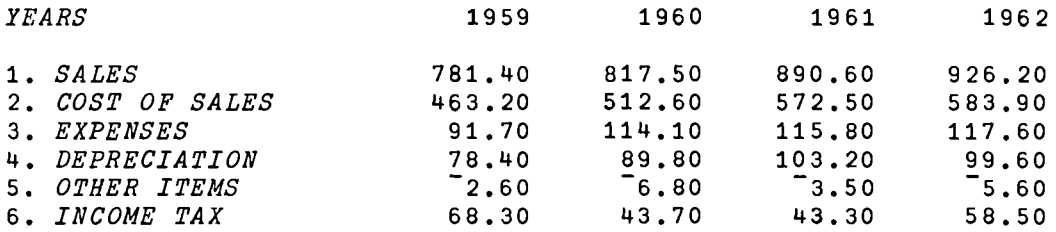

*DO YOU WANT TO CHANGE ANY DATA?* MQ\_

#### *INCOME STATEMENT*

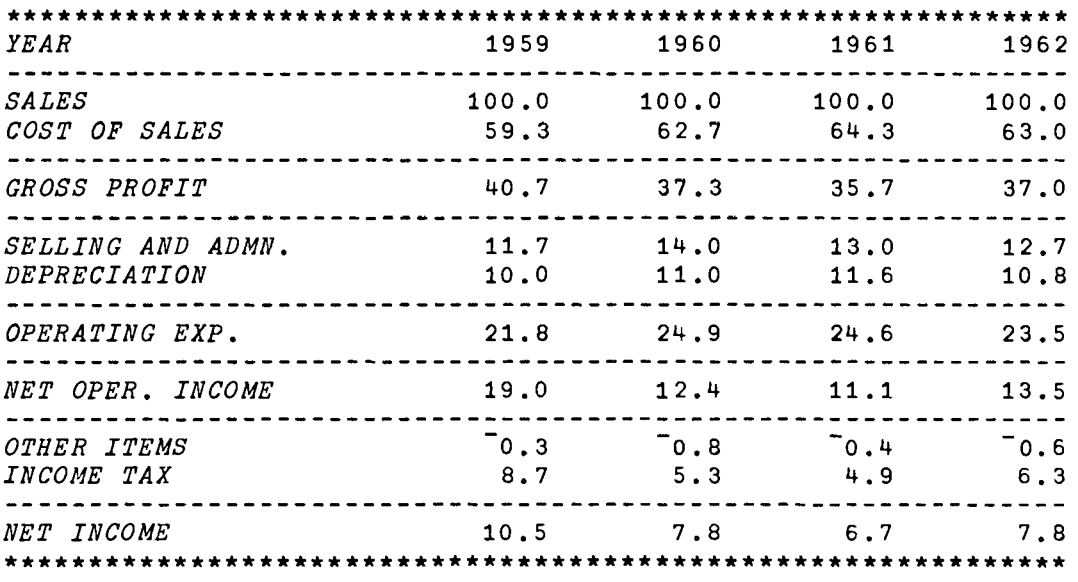

*DO YOU WISH TO CHANGE ANY DATA?* ~Q\_ *DO YOU WANT TO TRY OTHER PERIODS?* ~Q\_ *DO YOU WANT THE OTHER STATEMENT? YES TYPE THE UNDERLINED WORD.* 

*BALANCE* 

*PERIODS(E.G.,* 69 70 *ETC.,)?*   $\Box$ : 1959 1960 1961 1962 *1. CASH AND EQUIVALENTS?*   $\square$ : 37 40 39 43 *2. RECEIVABLES?*   $\Box$ : 123 140 159 148 3. *INVENTORIES?*   $\mathbb{D}$ : 156 172 162 165 4. *INVESTMENTS?*  0: 17 57 66 76 *5. DEFERRED CHARGES?*  0: 5 8 11 10

 $9 - 22$ 

6. PLANT AND EQUIPMENT(NET)?  $\Box$ : 560 620 615 578 7. INTANGIBLES?  $\square:$ 4 3 3 2 8. CURRENT LIABILITIES?  $\square:$ 160 243 227 196 9. LONG TERM DEBT?  $\square:$ 156 146 147 127 DO YOU WANT TO SEE YOUR DATA? NP\_ PLEASE ANSWER YES OR NO: NO

#### **BALANCE SHEET**

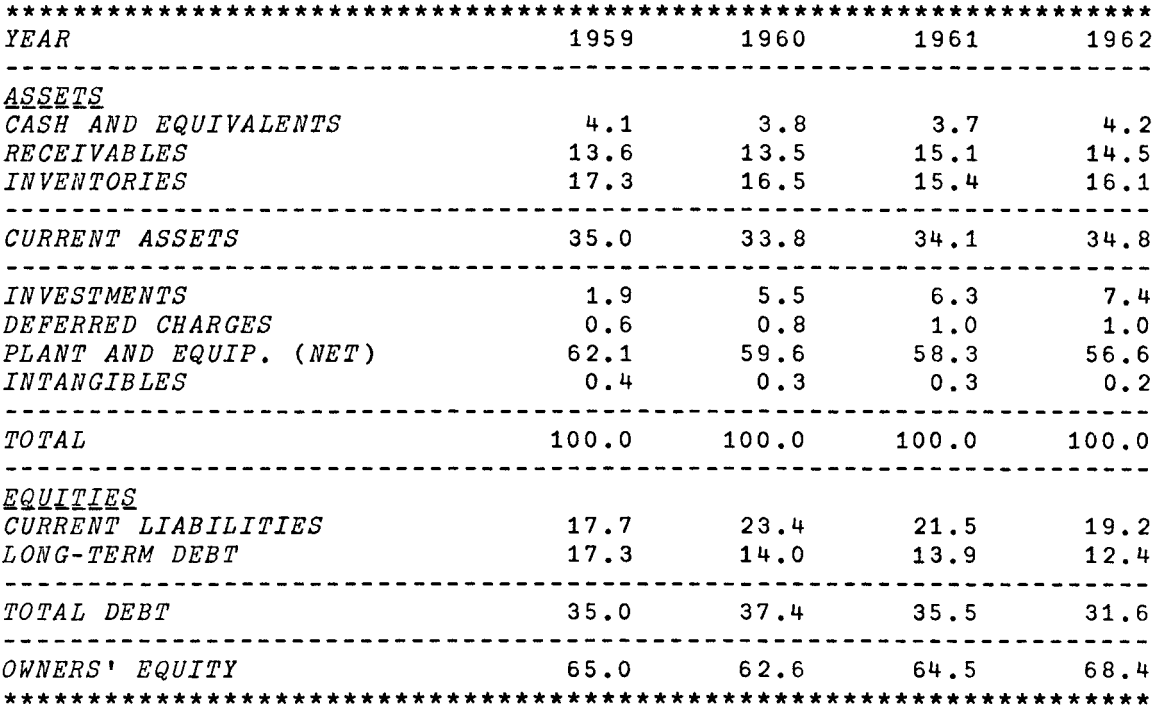

DO YOU WISH TO CHANGE ANY DATA? NO DO YOU WANT TO TRY FOR OTHER PERIODS? NO DO YOU WANT THE OTHER STATEMENT? NO

*DO YOU WANT THE OTHER RATIOS? YES TYPE ANY OF THE RATIOS AND RUN THE PROGRAM* 

J. *BETA* 

*BETA DO YOU KNOW HOW TO USE THIS PROGRAM?* ~Q\_ *1. THE NUMBER OF PERIODS SHOULD ALWAYS BE MORE THAN 5. 2. THE RETURN ON MARKET, STOCK-PRICE HIGH, STOCK-PRICE LOW AND THE DIVIDENDS PER SHARE CAN BE FOUND IN THE*  STANDARD AND POOR'S ANALYSTS HANDBOOK. *TO AVOID ERRORS IT IS ADVISABLE THAT THE DIVIDEND PER SHARE BE ENTERED AS A DECIMAL. E.G.,* 2.000001 *INSTEAD OF 2. PERIODS(E.G.,* 6970 *ETC•• OR* 123 *ETC.,)?*   $\mathsf{D}$ : 49 50 51 52 *YOU CANNOT HAVE LESS THAN FIVE PERIODS ••.. REENTER*   $\mathsf{\Pi}}$ : 49 50 51 52 53 54 *PLEASE TYPE* 1. *THE RETURN ON MARKET FOR THE YEARS*  50 THRU 54  $\Box$ : 18.41 15.37 14.36 15.48 13.61 2. *STOCK PRICE HIGH?*   $\Box$ : 18.89 30.99 37.99 40.04 42.77 69.09 3. *STOCK PRICE LOW?*   $\mathsf{\Pi}$ : 15.87 18.79 28.72 33.11 33.66 42.06 *4. DIVIDENDS PER SHARE?*   $\mathsf{\Pi}$ : .84 .98 1.16 1.28 1.33 1.38 *DO YOU WANT TO SEE YOUR DATA?* NQ\_

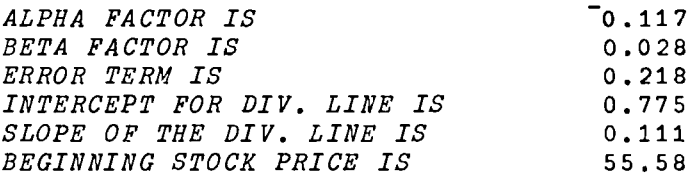

*DO YOU WISH TO CHANGE ANY DATA?* 

*PLEASE ANSWER YES OR NO:* ~Q\_ *DO YOU WANT TO TRY FOR OTHER PERIODS? NO\_*<br>*DO YOU WANT THE FORMULA METHOD? <u>YES</u>* DO YOU WANT THE FORMULA METHOD? YES

DO YOU KNOW THE VARIOUS FACTORS TO BE ENTERED? NO

*1. THE RISK-FREE RATE. 2. THE EXPECTED RETURN ON THE MARKET AS A PERCENTAGE, 3. THE ACTUAL RETURN ON THE STOCK AS A PERCENTAGE AND 4. THE BETAFACTOR(FROM THE PREVIOUS PROGRAM) THESE ARE IN ORDER RF,E(RM),A(RJ) AND BETA (REF:'ACCOUNTINGt BY DR. BUCKLEY) PLEASE ENTER THE FACTORS IN THE SAME ORDER. IF YOU NEED HELP TYPE HELP. OTHERWISE HIT THE CARRIAGE RETURN.* 

 $\Box$ :

### 5 10 6 1

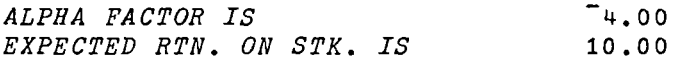

*DO YOU WANT TO TRY OTHERS? MQ\_ DO YOU WANT THE OTHER RATIOS?* NQ\_

*FINANAL*2 *FINANAL2 ENTER THE PERIODS (E.G.,* 69 70 *ETC.,>*  0: 69 70 71 72 *AVERAGE NUMBER OF DAYS IN THE PERIOD.*  D: 360 *1. CASH.*   $\prod$ : 36 45 36 26 *2. MARKETABLE SECURITIES.*  0: 64 67 65 65 *3. ACCOUNTS RECEIVABLE BEGINNING.*  0: 142 162 152 142 *4. ACCOUNTS RECEIVABLE ENDING.*  0: 162 152 142 135 *5. INVENTORY BEGINNING.*   $\mathsf{D}$ : 156 172 162 172 *6. INVENTORY ENDING.*   $\Box$ : 172 162 172 165 *7. PREPAID EXPENSES.*   $\mathsf{D}$ : o *8. LAND. BLDGS, PLANT AND EQUIPMENT(LESS Ace. DEPRN.).*   $\Box$ : 17 57 66 76+560 620 615 578 *9. INTANGIBLE ASSETS (LESS AMORTIZATION, IF ANY).*   $\Box$ : 4 3 3 2 10. INVESTMENTS.  $\Box$ : 5 8 11 10 *11. CURRENT LIABILITIES (NIP, A/P, DIV.IP ACCRUED INT. ETC.,).*   $\square$ : 160 143 127 196 *12. DEFERRED CHARGES.*   $\Pi$ : o *13. LONG-TERM DEBT.*   $\Box$ : 120 200 125 100
```
14. TOTAL OWNERS' EQUITY. 
\Box:
       320 310 335 357

15 • TOTAL SALES.

0:

      1200 1350 1465 1753
16. COST OF SALES. 
0:

      375 389 465 486
17. G AND A AND SELLING EXPENSES. 
0:

       120
18. DEPRECIATION EXPENSES. 
0:

      120
19. OTHER ITEMS. IF ANY. 
0:

       53

20. INCOME TAX. 
0:

      475
21. NUMBER OF COMMON SHARES OUTSTANDING. 
0:

      10
22. COMMON STOCK EQUIVALENTS. 
0:

     o
23. DIVIDEND PER SHARE DECLARED. 
0:

      .65 .75 .8 .93
24. MARKET PRICE PER SHARE. 
0: 
      o 
YOU CANNOT HAVE ZERO MARKET PRICE PER SHARE.... REENTER.
24. MARKET PRICE PER SHARE. 
D: 
      25 32 28 42
```
*DO YOU WANT TO SEE YOUR DATA? YES* 

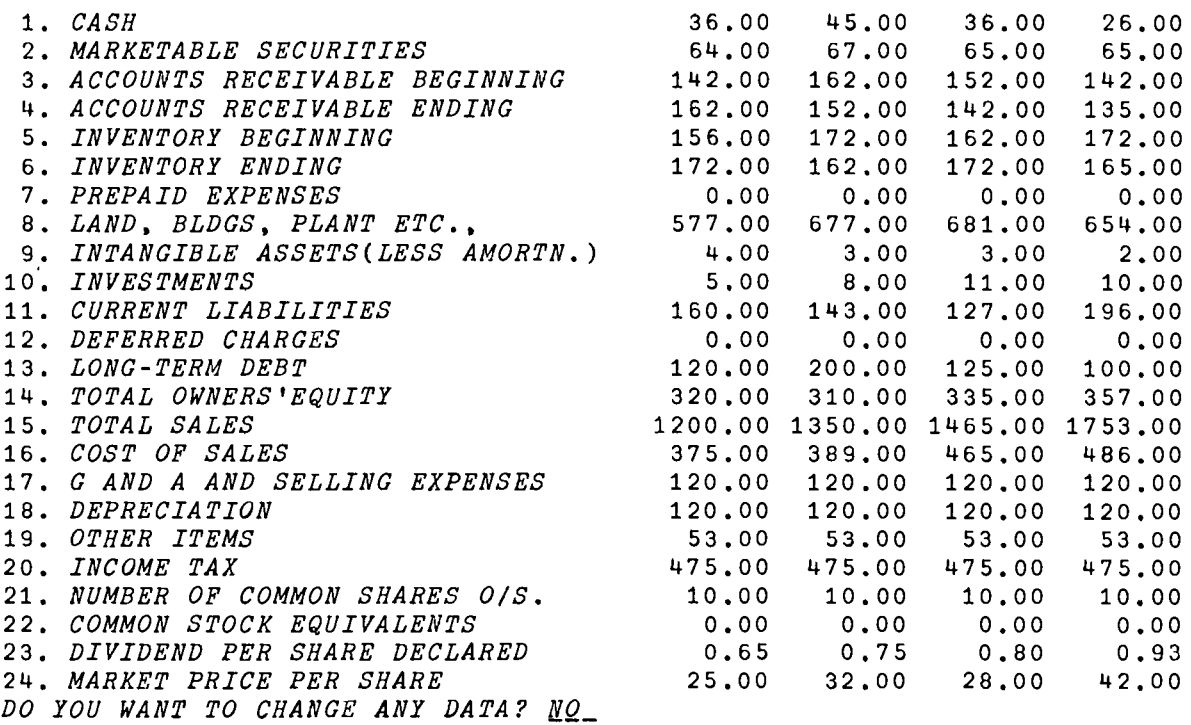

*NO. ACCOUNT AMOUNT* 

 $\underline{L}$ *LQUIDITY,* $\underline{P}$ *ROFITABLILITY,* $\underline{E}$ *ARNING POWER*  ${\cal L}REDIT$  *MGMT*.,  ${\cal I}NYENTORY}$  *MGMT*. AND  ${\cal L}EBT$  MGMT.  $\Sigma$ <u>TA</u>NDARD RATIOS, <u>NQR</u>MALIZED STATEMENTS AND <u>BET</u>A ANALYSIS. *TYPE ANY OF THE UNDERLINED LETTERS FOR THE RATIOS.* 

LIQUIDITY\_RATIOS

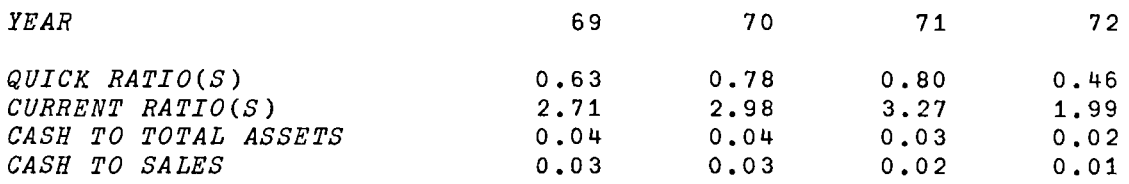

 $\emph{DO}$  YOU WANT A PLOT OF ANY OF THESE? <u>YES</u> *kQRRENT RATIO,* ~~ICK *RATIO, CASH TO TOTAL dQSETS. CASH TO* ~4LES *TYPE THE UNDERLINED LETTERS FOR THE PLOT QU* 

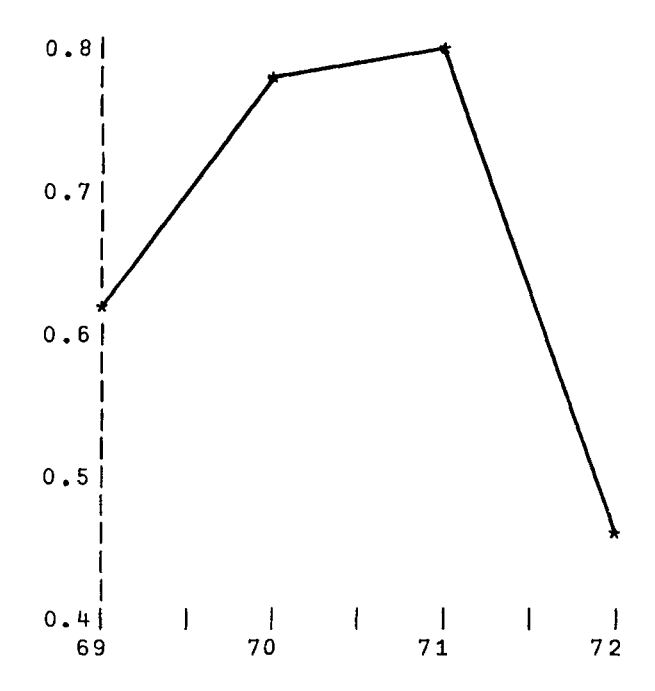

DO YOU WANT ANY OTHER PLOT? <u>YES</u><br>TYPE THE UNDERLINED LETTERS FOR THE PLOT

9-28

*LIQ* 

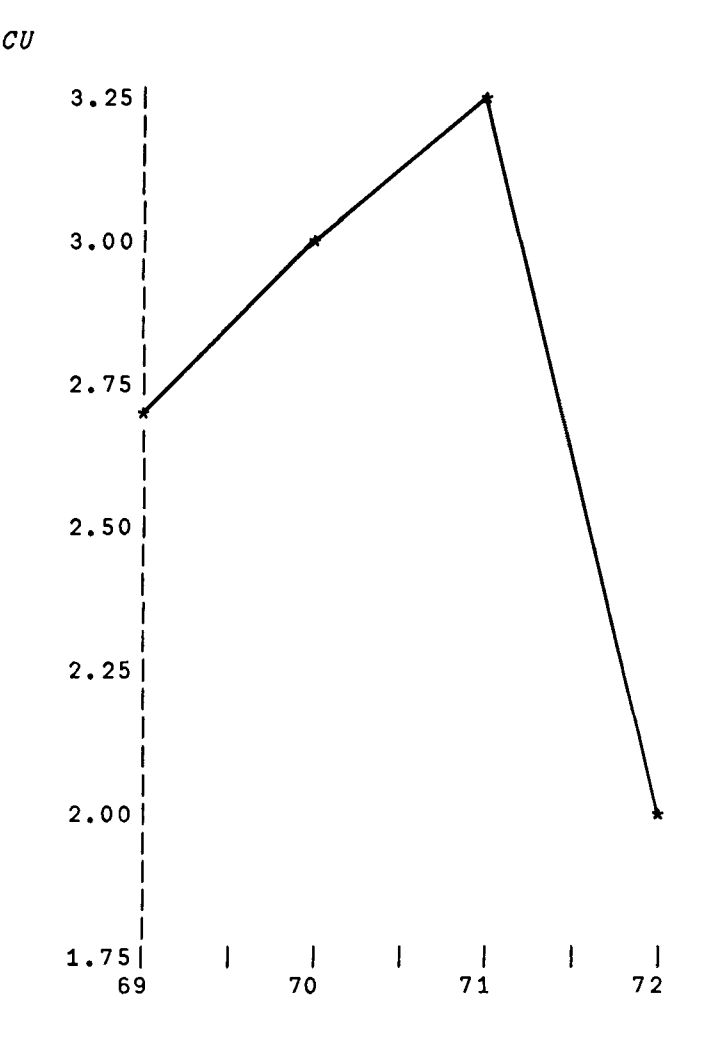

*DO YOU WANT ANY OTHER PLOT?* ~Q\_

DO YOU WANT TO TRY OTHER RATIOS? <u>YES</u><br>TYPE ANY OF THE UNDERLINED LETTERS FOR THE RATIOS.

*PROF* 

PROFITABILITY\_RATIOS

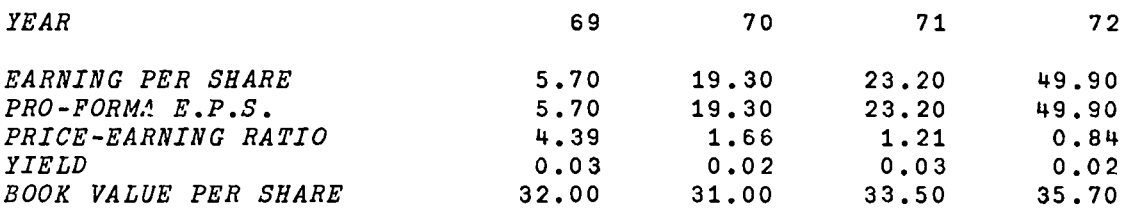

*DO YOU WANT A PLOT OF ANY OF THESE? YES* ~f~, f~ *RATIO, llELD. PRO-EQRMA E.P.S. OR TYPE THE UNDERLINED LETTERS FOR THE PLOT BOO*  ~QOK *VALUE/SH.* 

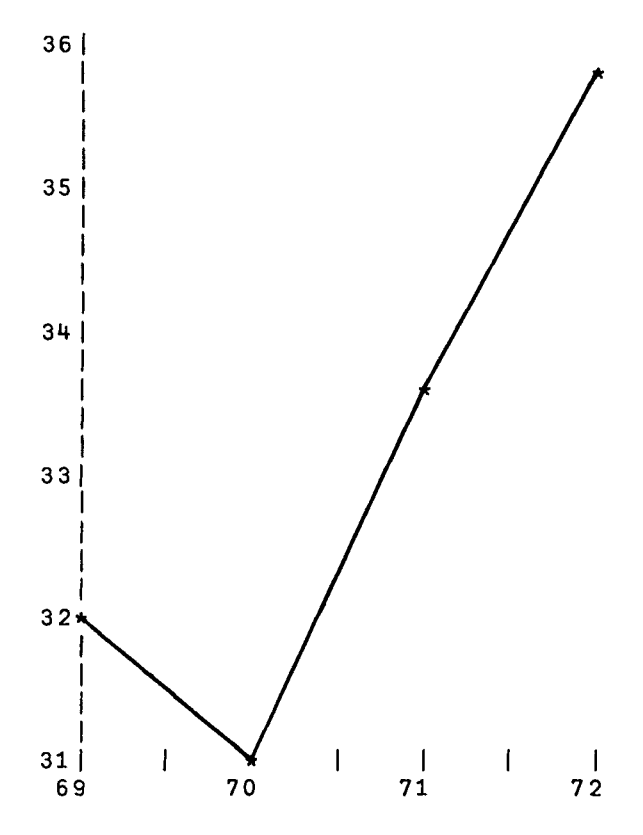

DO YOU WANT ANY OTHER PLOT? <u>YES</u><br>TYPE THE UNDERLINED LETTERS FOR THE PLOT

- - $-$ 

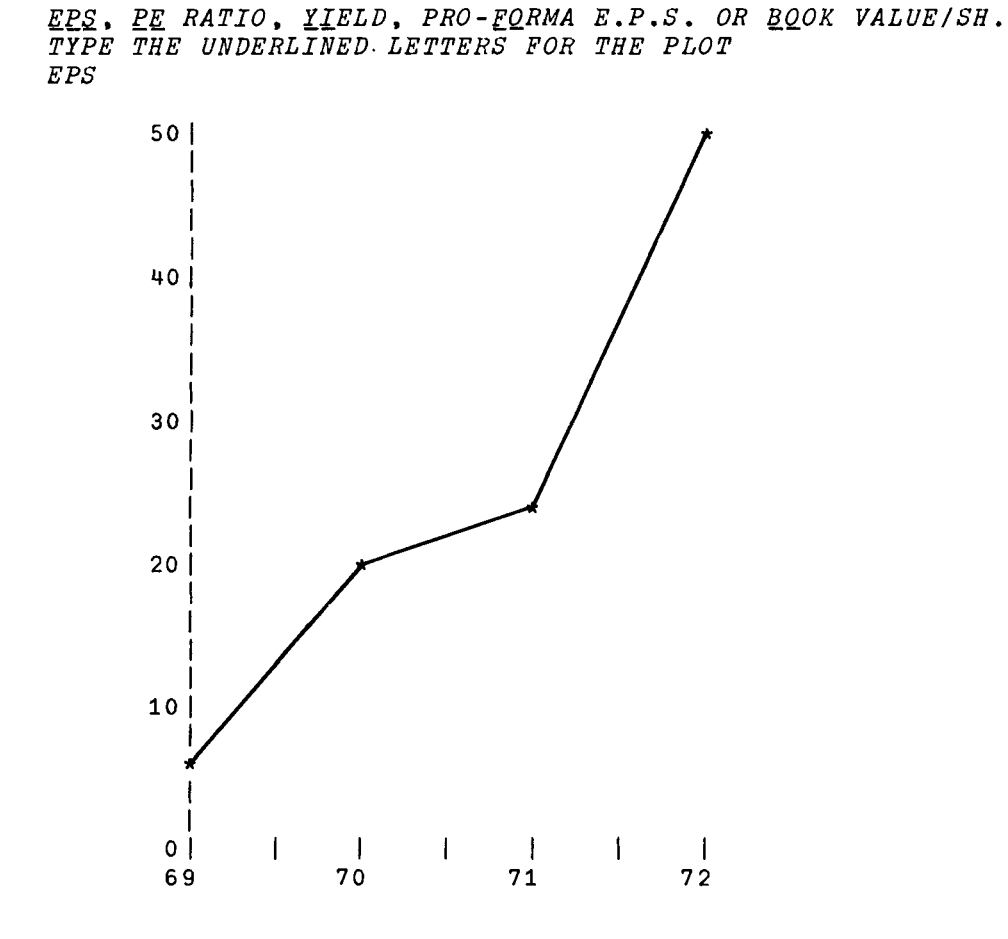

*DO YOU WANT ANY OTHER PLOT?* ~Q\_

*DO YOU WANT TO TRY OTHER RATIOS? <u>YES</u><br>TYPE ANY OF THE UNDERLINED LETTERS FOR THE RATIOS.* 

EARN

EARNING\_POWER\_RATIOS

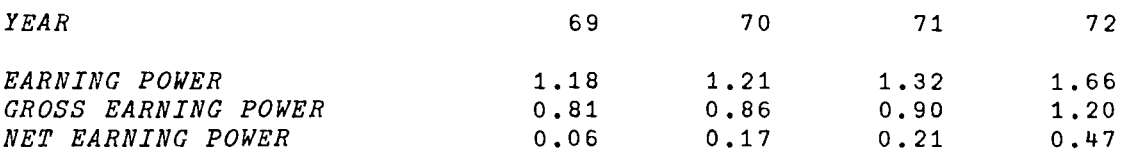

DO YOU WANT A PLOT OF ANY OF THESE? <u>YES</u><br><u>EA</u>RNING POWER, <u>GR</u>OSS EARNING POWER OR <u>NE</u>T EARNING POWER. *TYPE THE UNDERLINED LETTERS FOR THE PLOT* 

*NET* 

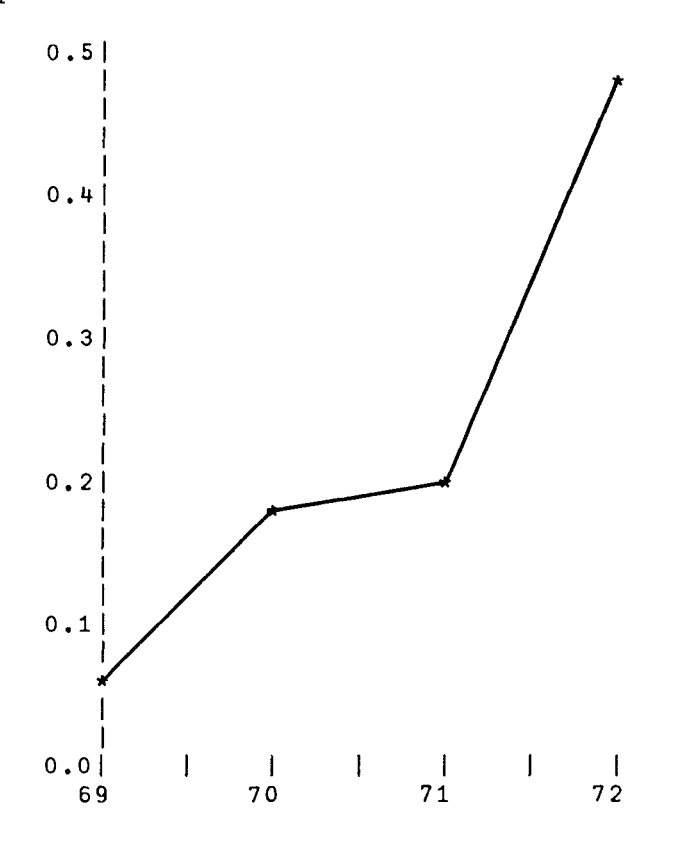

DO YOU WANT <mark>ANY</mark> OTHER PLOT? <u>YES</u><br>TYPE THE UNDERLINED LETTERS FOR THE PLOT

9-32

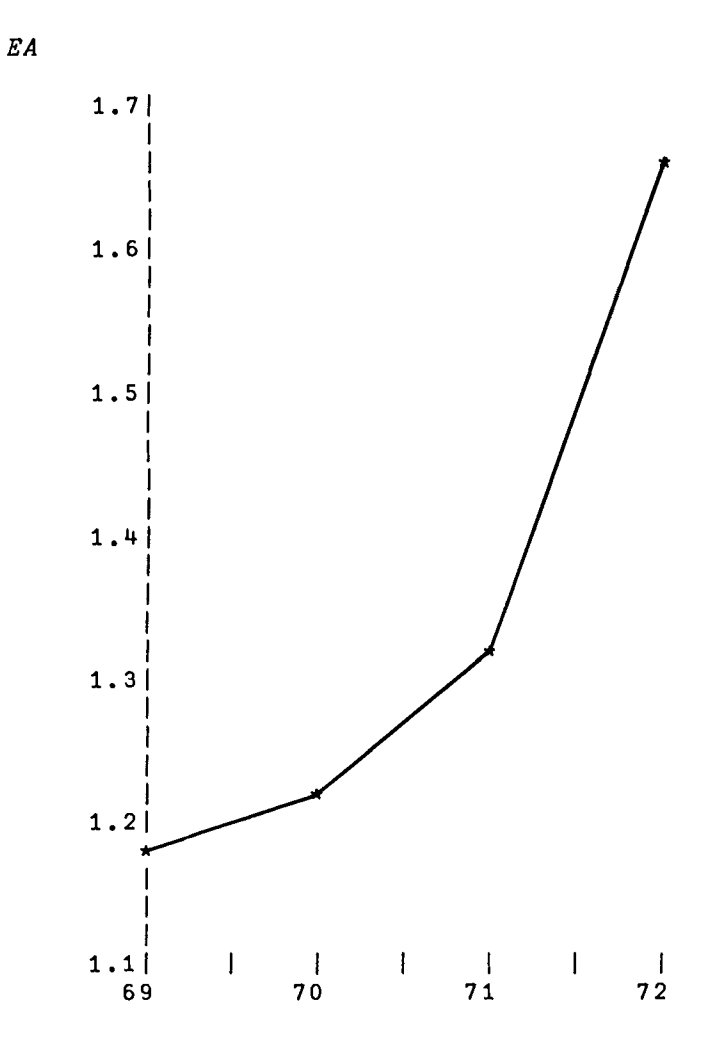

*DO YOU WANT* ANY OTHER *PLOT? MQ\_* 

DO YOU WANT TO TRY OTHER RATIOS? <u>YES</u><br>TYPE ANY OF THE UNDERLINED LETTERS FOR THE RATIOS.

*CRED* 

## CREDIT\_MGMT.\_RATIOS

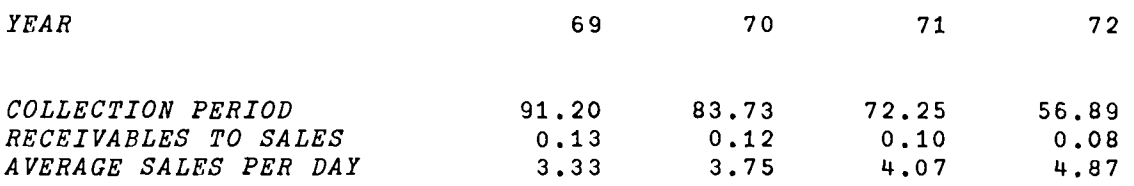

*DO YOU WANT A PLOT OF ANY OF THESE? QQLLECTION PERIOD OR* R~CEIVABLES *TO TYPE THE UNDERLINED LETTERS FOR THE RE*  <u>r#5</u> *SALES PLOT* 

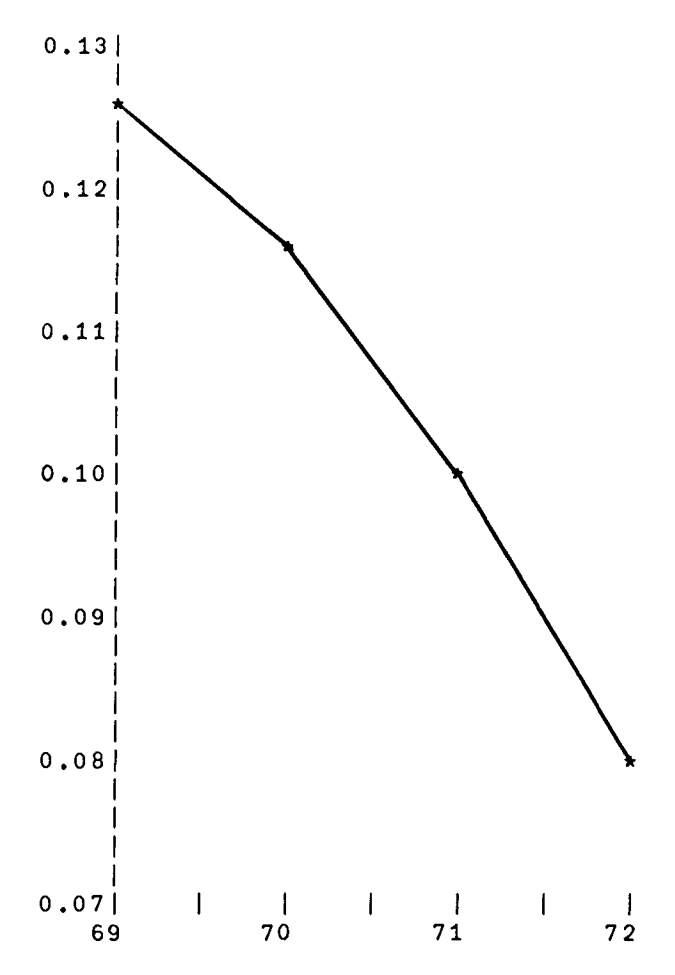

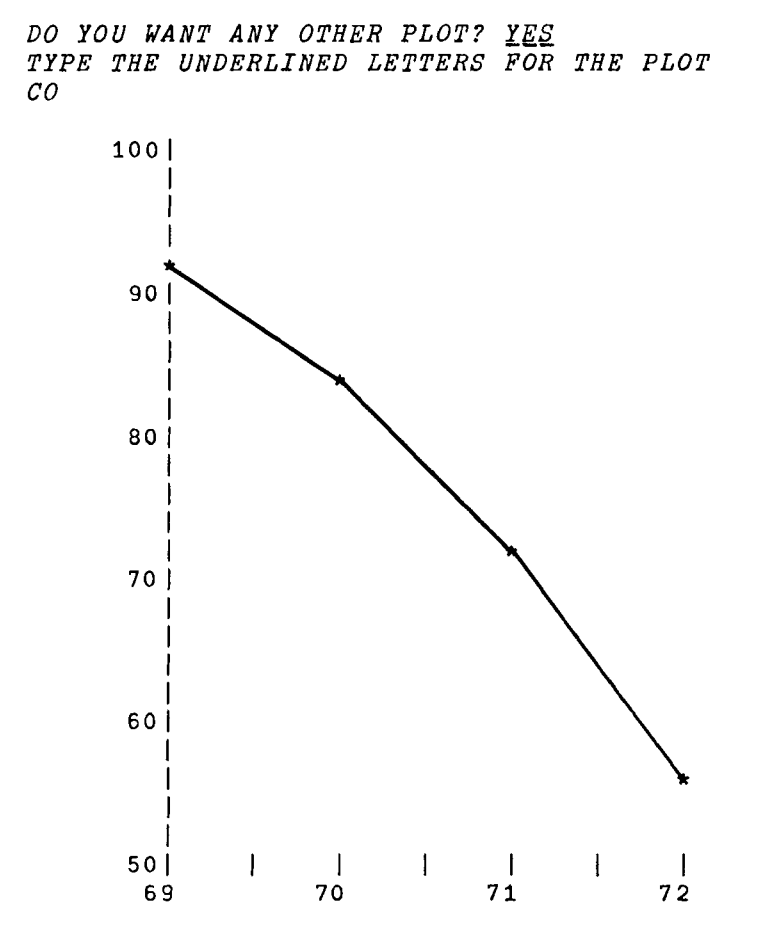

*DO YOU WANT ANY OTHER PLOT?* ~Q\_ DO YOU WANT TO SEE THE SAVINGS BY CHANGING *THE COLLECTION PERIOD FOR TWO PERIODS? YES* PLEASE TYPE THE AVERAGE COLLECTION PERIOD FOR TWO PERIODS  $\mathsf{\Pi}$ : 19.3 19.8 *WHAT IS THE AVERAGE SALES PER DAY FOR THE SECOND YEAR?*  0: 8333.33 *WHAT IS THE INTEREST RATE?*  0: 10

*THE COST(SAVINGS) OF EXTENDING(REDUCING) THE CREDIT BY* 0.5 *DAYS IS \$87.52* 

*DO YOU WANT TRY AGAIN?* ~Q\_

*DO YOU WANT TO TRY OTHER RATIOS? YES* 

*TYPE ANY OF THE UNDERLINED LETTERS FOR THE RATIOS.* 

*INV* 

## INVENTORY\_MGMT.\_RATIOS

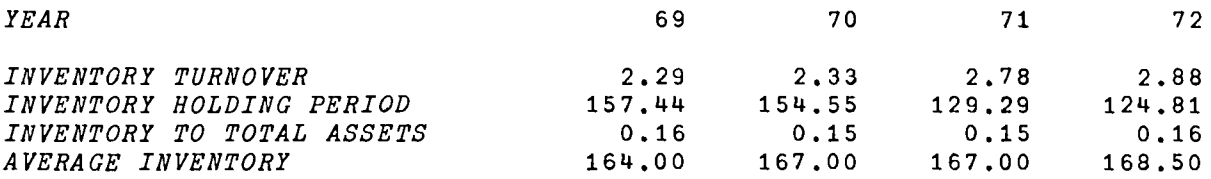

*DO YOU WANT A PLOT OF ANY OF THESE? YES* 

*INVENTORY* ~URNOVER. *HQLDING PERIOD, TO TOTAL* d~SETS *TYPE THE UNDERLINED LETTERS FOR THE PLOT* 

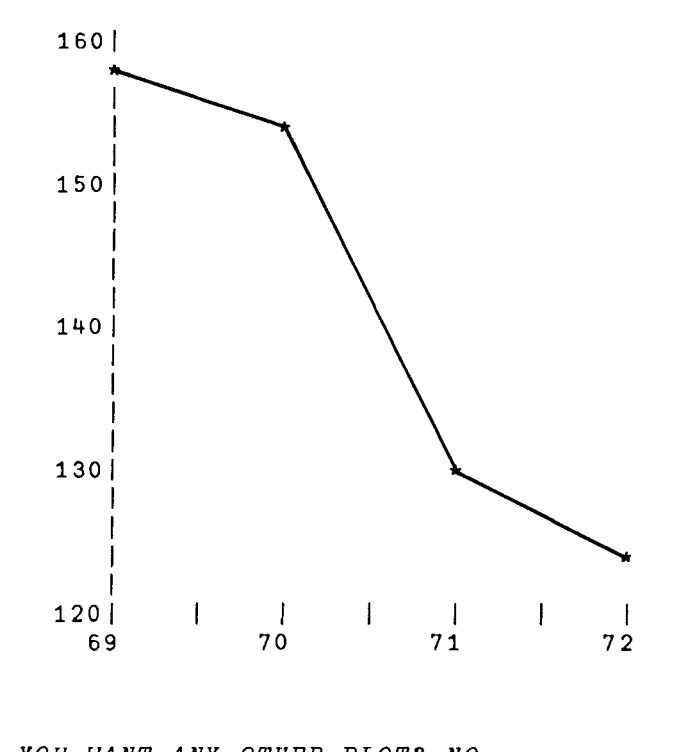

*80* 

DO YOU WANT ANY OTHER PLOT? <u>NQ</u><br>DO YOU WANT TO SEE THE SAVINGS BY CHANGING *THE HOLDING PERIOD FOR TWO PERIODS? YES PLEASE TYPE THE INVENTORY HOLDING PERIOD FOR TWO PERIODS* 0: 67 90.7 *PLEASE TYPE THE INTEREST RATE (I.E., CARRYING COSTS EXPRESSED AS A PERCENTAGE OF C.G.B.)*   $\Box$ : 10 *AVERAGE INVENTORY FOR THE SECOND PERIOD*  0: 350000

*THE SAVINGS(COST OF) IN REDUCING(EXTENDING) THE HOLDING PERIOD BY* 23.7 *DAYS IS \$10678.17* 

*DO YOU WANT TO TRY AGAIN?* ~Q\_

*DO YOU WANT TO TRY OTHER RATIOS? YES TYPE ANY OF THE UNDERLINED LETTERS FOR THE RATIOS.*  9-38

*DEBT* 

## DEBT\_MGMT.\_RATIOS

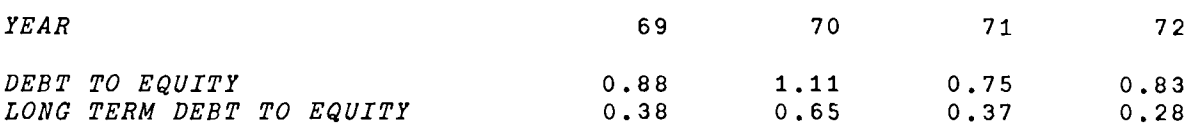

*DO YOU WANT A PLOT OF ANY OF THESE? YES* ~~BT *TO EQUITY OR* ~X~ *TO EQUITY TYPE THE UNDERLINED LETTERS FOR THE PLOT* 

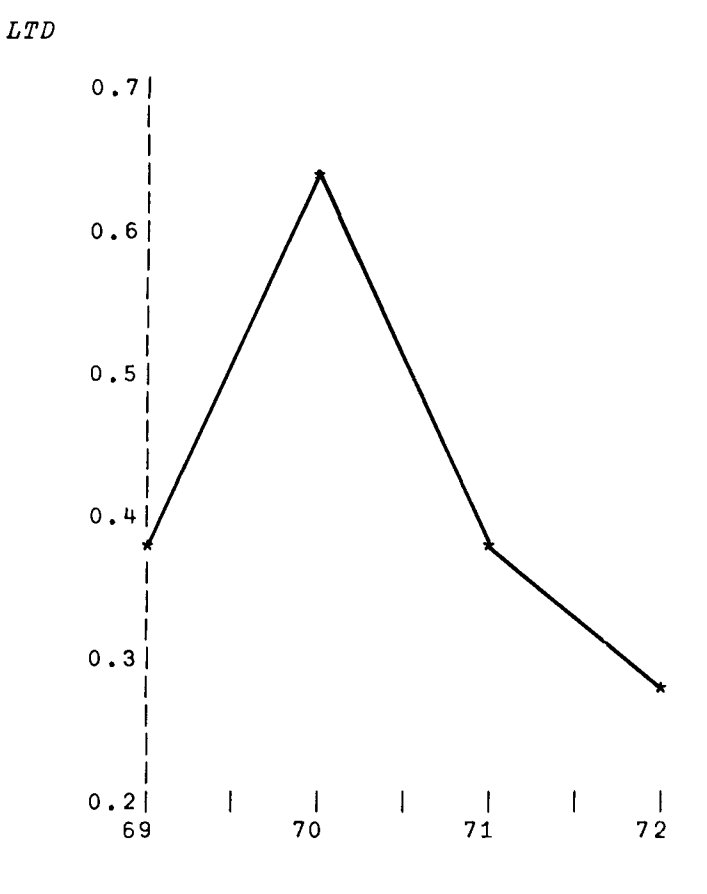

*DO YOU WANT ANY OTHER PLOT? llQ\_* 

*DO YOU WANT TO TRY OTHER RATIOS? YES* 

*TYPE ANY OF THE UNDERLINED LETTERS FOR THE RATIOS. NORM DO YOU WANT THE INCOME STATEMENT OR BALANCE SHEET? TYPE THE UNDERLINED WORD.* 

*BALANCE* 

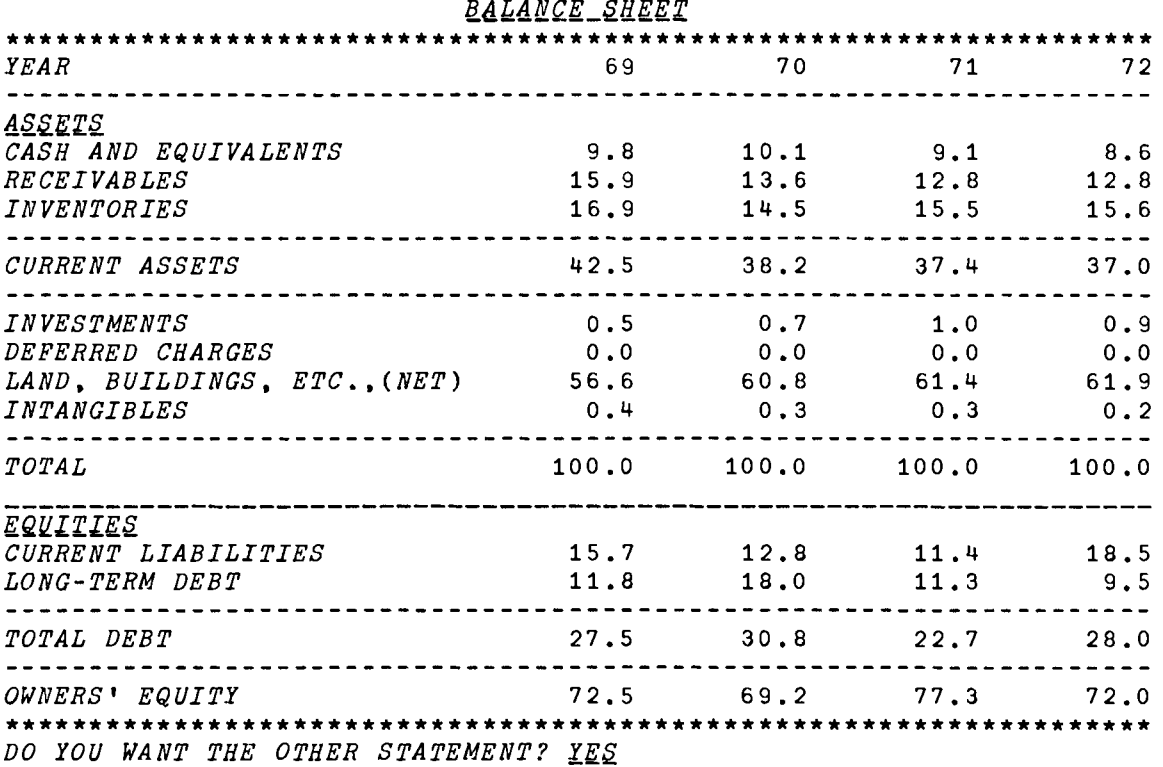

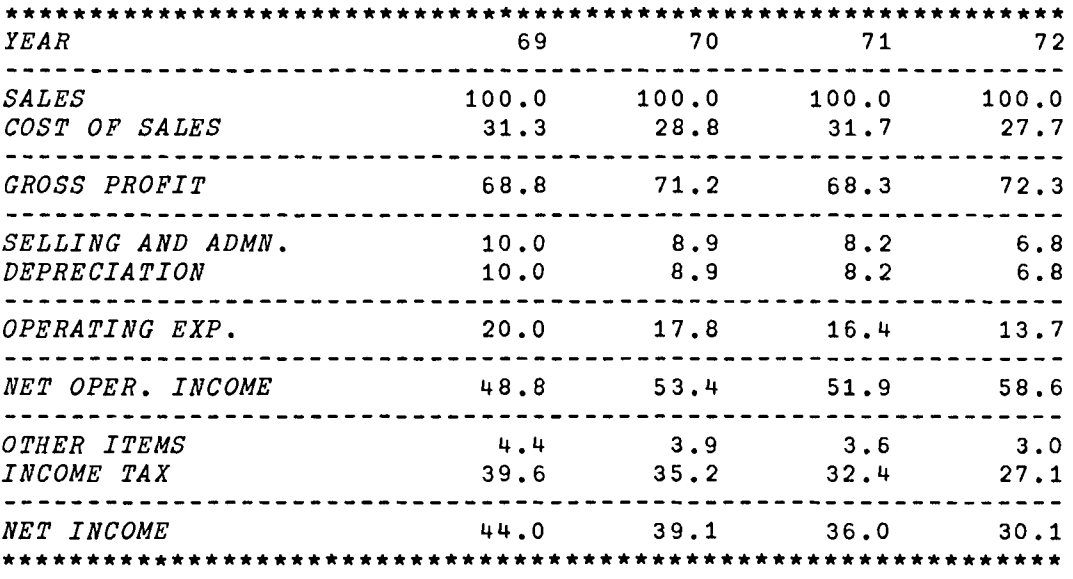

*INCOME STATEMENT* 

*DO YOU WANT THE OTHER STATEMENT? MQ\_* 

*DO YOU WANT TO TRY OTHER RATIOS? «Q\_* 

### *FINANAL1*

## *VFINANAL1[OJv*

## V *FINANAL1*

[1 ]

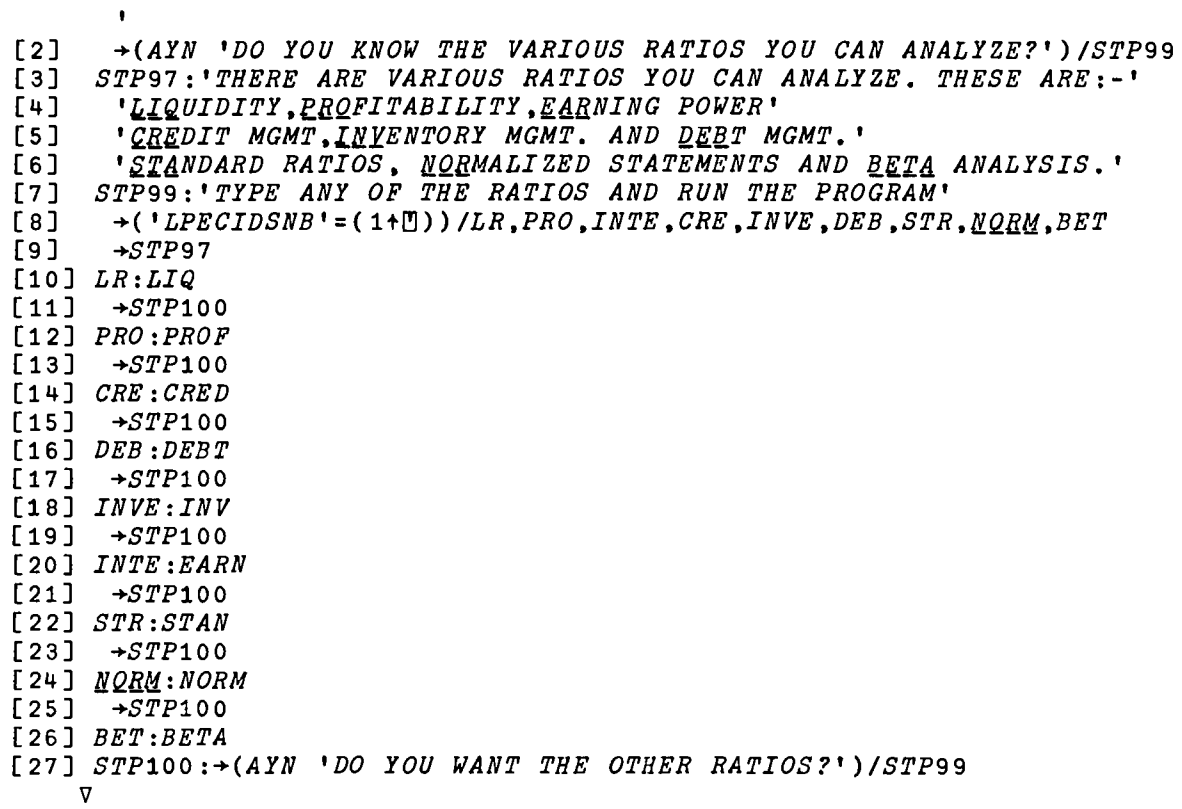

*B. LIQ* 

VLIQ[OJV

 $[1]$ [2]  $[3]$  $[4]$  $[5]$ [ 6] [7] [8J [9] [10J  $[11]$ [12J  $[13]$   $SEE:\rightarrow (AYN$  'DO YOU WANT TO SEE YOUR DATA?')/S1  $[14]$  *COMPUTE*:  $1\rho$   $\mathcal{C}R$  $[15]$  $[16]$ [17] [18J [19] [20] [21J [22] [23] [24] [25] CH1:+(~(AYN *'DO YOU WISH TO CHANGE ANY DATA?'»/O*  [26] *Qli.d:CHANGE YRS*  [27] [28] *STP1:'TYPE THE UNDERLINED LETTERS FOR WHICH YOU WANT THE PLOT.'*  **[29] STP200:'CURRENT RATIO, QUICK RATIO, CASH TO TOTAL ASSETS, CASH TO** [30J [31]  $\overline{[}32\overline{]}$   $S1:1\rho$   $\underline{C}R$ [33] [34J [35J  $\bar{C}$ 36 $\bar{J}$  *CH*: $\overline{\div}$ (AYN *'DO YOU WANT TO CHANGE ANY DATA?')*/ $\underline{C}\underline{H}\underline{A}$ V *LIQ;A1;A2;A3;A4;M;N1;MAT;YRS M+'1. CASH* 2. *MIS AND RECEIB.* 3. *INVENTORY M+M.'4. PREPAID EXPENSES5. FIXED ASSETS* 6. *TOTAL SALES M1+* 7 19 *pM+M,* '7. *CURRENT LIAB. ' START:'PERIODS(E.G.,* 69 70 *ETC.,)?' MAT+(7.Nl+PYRS+.O)pO MAT[1.]+(1.N1) INC* '1. *CASH?' MAT[2;]+(1.N1) INC* '2. *MIS AND RECEIVABLES?' MAT[3;]+(1.Nl) INC* '3. *INVENTORY?' MAT[4;]+(1.N1) INC* '4. *PREPAID EXPENSES?'* MAT[4;]+(1,N1) INC '4. PREPAID EXPENSES?'<br>MAT[5;]+(1,N1) INC '5. FIXED ASSETS (LAND, BLDG, PLANT, INVEST. *DEF. CHARGES ETC.,)?' MAT[6;]+(l,N1) INC* '6. *TOTAL SALES?' MAT[7;]+(1,N1) INC* '7. *CURRENT LIABILITIES (N/P.A/P,DIVIP. ACCR UED INT. ETC.,)?' «(8+10)(Nl)+2)p' ').'LIQUIDITY RATIOS.'* , ,  $\mathbb{P} \cdot \mathbb{P}$   $\mathbb{P} \cdot \mathbb{P}$   $\mathbb{P} \cdot \mathbb{P}$   $\mathbb{P} \cdot \mathbb{P}$   $\mathbb{P} \cdot \mathbb{P}$   $\mathbb{P} \cdot \mathbb{P}$   $\mathbb{P} \cdot \mathbb{P}$   $\mathbb{P} \cdot \mathbb{P}$   $\mathbb{P} \cdot \mathbb{P}$   $\mathbb{P} \cdot \mathbb{P}$   $\mathbb{P} \cdot \mathbb{P}$   $\mathbb{P} \cdot \mathbb{P} \cdot \mathbb{P}$   $\mathbb{P} \cdot$ '~QUICK RATIO(S)~.Xl1.10Fl0.3' *6FMT(1,Nl)pAl+(+fMAT[t2;])+MAT[*  7 i ] '~CURRENT RATIO(S)~.X9.10Fl0.3' *6FMT(l,N1)pA2+(+fMAT[t*   $4$ ; ])  $MAT[7;]$ '"CASH TO TOTAL ASSETS": X5,10F10.3'  $\Delta FMT(1,N1)\rho A3+MAT[1;]++MAT$  $[15;]$ '~CASH *TO* SALES~,X12.10Fl0.3' *6FMT(1.Nl)p+fMAT[1* 6 ;] *lpQB +(AYN 'DO YOU WANT A PLOT OF ANY OF THESE?')/STP1*  $-SEE$ ~4LES. *'*   $+( ^{\dagger}CQAS$ <sup>-1+</sup>[] $/S2.S3.S4.S5$  $+STP1$ *'NO. ACCOUNT';«6+10 <sup>x</sup> N l ) +2 ) p ' ';'AMOUNT' '19Al,X2,10Fl1.2'* ~FMT(Ml;MAT)  $1\rho$   $CR$ 

9-42

 $[37]$   $\rightarrow$ *COMPUTE* [38] 82: 30 40 *PLOT* A2 *VB YRS*  [39] *+STP2*  [40] 83 : 30 40 *PLOT A1 VB YRS*   $+STP2$ [42] 84 : 30 40 *PLOT* A3 *VS YRS*   $[43]$   $\rightarrow STP2$ [44] 85: 30 40 *PLOT A4 VB YRS*  [45 ] STP2: +(AYN 'DO YOU WANT ANY *OTHER PLOT?')/STP1*   $[46]$  $+CH1$ 'V

### *c.* PROF

### *VPROF[O]\7*

 $V$  *PROF*; $M$ ; $M1$ ; $MAT$ ; $N$ <sup>4</sup>; $A1$ ; $A2$ ; $A3$ ; $A4$ ; $YRS$ [1] *M+'l. NET INCOME* 2. *COM. SHe OUT3. COM. ST. EQ.'*  [2] *M+M.'4. DIV. DECL.* 5. *MKT. PR./SH.6. TOTAL O.E.*   $M1-6$  15 pM  $[4]$  *START*: '*PERIODS(E.G.*, 69 70 *ETC.*,)?'<br>[5] *MAT*+(6.N4+oYR*S*+. $\Box$ )o0  $MAT + (6. N4 + pYRS + 0)$ p0 [6] *MAT[li]+(1.N4) INC* '1. *NET INCOME?'*  [7] *CSHE:MAT[2;]+(1.N4) INC* '2. *NO. OF COMMON SHARES OUTSTANDING?'*   $+($  (  $\times$  / MAT[2;])  $\neq$  0)/CSTE [9] *'YOU CANNOT HAVE ZERO STOCKS.•. REENTER.'*   $+CSHE$ [11] *CSTE:MAT[3;]+(1.N4) INC* '3. *COMMON STOCK EQUIVALENTS?'*  [12] *MAT[4i]+(1.N4) INC* '4. *DIVIDEND PER SHARE DECLARED?'*  [13]  $MPPS: MAT[5;]\leftarrow(1,N4) INC$  '5. *MARKET PRICE PER SHARE*?'<br>[14]  $\rightarrow$ ((×/*MAT*[5;])≠0)/*TOTO*  $[14]$   $\rightarrow$  (( $\times$ /MAT[5;]) $\neq$ 0)/TOTO<br>[15] 'YOU CANNOT HAVE ZERO [15] *'YOU CANNOT HAVE ZERO MARKET PRICE PER SHARE •.• REENTER'*  [16] *+MPPS* (17] *TOTO:MAT[6;]+(1.N4) INC* '6. *TOTAL OWNERS" EQUITY?'* [18] *SEE:+(AYN 'DO YOU WANT TO SEE YOUR DATA?')/S1*  [19] *COMPUTE*: 1p<u>CR</u><br>[20] (((4+10×N4) [20] (((4+10×N<del>4)</del>÷2)p' ');'*PROFITABILITY RATIOS*.'<br>[21] ' ' [22] '[*YEAR* [,*X*17,10*I*10' *∆FMT*(1,*N4)pYRS*<br>[23] ' ' [24J '~EARNING *PER* SHARE~.X8.10F10.3' *6FMT(1,N4)pA1++fMAT[1*  2;]  $[25]$  '*CPRO-FORMA E.P.S.* C<sub>2</sub>X9,10F10.3'  $\Delta FMT(1, N4)\rho A0+MAT[1;]++MAT[$  $2 \t3 \t1$ 

9-43

 $[26]$  **'** $PRTCE-EARNING$   $RATIO$ ,  $X6$ ,  $10F10.3$ '  $\Delta FMT(1, N4)$ <sub>p</sub> $A2+(x+MAP)[$ 52 *;])fMAT[li] [27]* '~YIELD~,X20,10Fl0.3' ~FMT(1,N4)pA3+ffMAT[4 5 ;] [28] '~BOOK *VALUE* PER SHARE~,X5,10Fl0.3' *6FMT(1,N4)pA4+ftMAT[*  6 2 ;]  $\begin{array}{cc} [29] & 1p \underline{C}R \\ [30] & \rightarrow (AY) \end{array}$ [30J ~(AYN *'DO YOU NEED A PLOT OF ANY OF THESE?')/STPl [31]* CH1:~(-(AYN *'DO YOU WISH TO CHANGE ANY DATA?'»/O [32] Qlid:CHANGE YRS*   $+SEE$ [34J *STP1:'TYPE THE UNDERLINED LETTER FOR WHICH YOU WANT THE PLOT'* [35] *STP*200:'<u>EPS, PE</u> RATIO, <u>YIE</u>LD, PRO-<u>FQR</u>MA E.P.S. OR <u>BOO</u>K VALUE/SH.  $[36]$   $\rightarrow$ ('EPYFB'=1+[0)/S2,S3,S4,S5,S6<br>[37]  $\rightarrow$ STP200  $\rightarrow$ STP200 [38]  $S1:1pQR$ <br>[39]  $'NO.$ *[39] 'NO. ACCOUNT*   $\begin{bmatrix} 1 & 0 \end{bmatrix}$  '15A1, X2, 10F11.2'  $\Delta FMT(M1; MAT)$  $[41]$   $1 \rho$   $\mathbb{C} \mathbb{R}$ <br> $[42]$   $\rightarrow$   $(AY)$ *[42] +(AYN 'DO YOU WANT TO CHANGE ANY DATA?')/Qa4*   $[43]$   $+$ *COMPUTE* [44] 82: 30 40 *PLOT Ai VS YRS*  [45] *+f.JOREPLOT*  [46] 83: 30 40 *PLOT A2 VB YRS*  [47J *+MOREPLOT*  [48] 54: 30 40 *PLOT A3 VB YRS*  [49J *+MOREPLOT*  [50] 85: 30 40 *PLOT AO VS YRS [51] +MOREPLOT*  [52J 36: 30 40 *PLOT A4 VS YRS AMOUNT' [53]* MOREPLOT:~(AYN *'DO YOU WANT ANY OTHER PLOT?')/STP1*   $+CH1$  $\nabla$ 

*VEARN[OJv* 

D. *EARN* 

V *EARNjAl;A2jA3;NliYRS [1] M+'l. NET SALES* 2. *GROSS PROFIT3. NET INCOME [2] Ml+* 4 15 *pM+M,* '4. *TOTAL ASSETS' [3] START:'PERIODS(E.G.,* 69 70 *ETC.,)?'*  [3]  $START: 'PERIDDS(E.G.,$ <br>[4]  $MAT+ (4, N1+\rho YRS+,\Box) \rho 0$ <br>[5]  $MAT[1;]+\(1,N1) INC$ *[5] MAT[l;]+(l,Nl) INC* '1. *NET SALES?' [6] MAT[2;]+(l,Nl) INC* '2. *[7] MAT[3;]+(l,Nl) INC* '3. *NET INCOME AFTER TAX?' [8] MAT[4;]+(l,Nl) INC* '4. *TOTAL ASSETS?' GROSS PROFIT?' [9] SEE:+(AYN 'DO YOU WANT TO SEE YOUR DATA?')/Sl*   $[10]$  *COMPUTE*:  $1\rho$   $CR$  $[11]$  (((4+10×N<sub>1</sub>)<sup>+2</sup>)<sup>o</sup>' ');'EARNING POWER RATIOS.'

9-45

 $[12]$ [13] [14] [15] [16] [17] [18]  $[19]$ [20] *CH1:+(-(AYN 'DO YOU WISH TO CHANGE ANY DATA?'»/O*  [21] CHA: CHANGE YRS [22] [23] *STP1:'PLEASE TYPE THE UNDERLINED LETTERS FOR THE PLOT.'*   $[24]$  $[25]$  $[26]$ [27]  $S1$ :'  $, , ,$  $T$ [*IYEAR* **b**, X18,10J10'  $\Delta FMT(1, N1)\rho YRS$ 'UEARNING POWER[], X12.10F10.3'  $\Delta FMT(1, N1)\rho A1++fMAT[1 + 1]$ t~GROSS *EARNING* POWER~,X6,10FI0.3' ~FMT(1.Nl)pA2+tfMAT[ 2 4 ;] 'UNET EARNING POWER<sup>U</sup>, X8,10F10.3' AFMT(1, N1)pA3+: fMAT[3 4 i ]  $1 \rho$ CR *+(AYN 'DO YOU WANT A PLOT OF ANY OF THESE?')/STPl +SEE*  '~4RNING *POWER.QgOS5 EARNING POWER OR MgT EARNING POWER. '*  $+(F_{\text{CGN}})(1+\text{N}))/S_{2}$ , S3, S4 *+STPl* 

[28] [29] [30] [31] *CH:+(AYN 'DO YOU WANT TO CHANGE ANY* DATA?')/Qli~ [32] [33] *S*2: 30 40 *PLOT* A1 *VS YRS* [34] [35] 83: 30 40 *PLOT A2 VB YRS*  [36] [37] 84: 30 40 *PLOT A3 VB YRS*  [38] *MOREPLOT:+(AYN 'DO YOU WANT ANY OTHER PLOT?')/STPI*  [39] *'NO. ACCOUNT AMOUNT' '15Al.X2,10Fll.2'* ~FMT(Ml;MAT)  $1\rho$   $CR$ *+COMPUTE +MOREPLOT +ft10REPLOT +CHi*   $\overline{\mathbf{v}}$ 

#### E. CRED

#### *VCRED[* OJ V

 $\lambda$ 

 $\bullet$ 

*[1]*   $[2]$ *[3]*  [4J *[5] [6]*  [7] *[8]*   $[9]$ *[10] COMPUTE:lpQR*  V *CRED;YRSjNi;MAT;Ml;ASDjAVDAYS;Al;A2;Xl;X2;X3;ACR;INTEREST M+'1. TOTAL SALES* 2. *BEGINNING A/R3. ENDING AIR '*   $M1+ 3 16 pM$ *START:' PERIODS(E.C.,* 69 70 *ETC•• )?'*  $MAT+(3, N1+\rho YRS+, \Box)\rho$ O *AVDAYS+l INC 'AVERAGE NO. OF DAYS IN THE PERIOD?' MAT[lj]+(l,Nl) INC* '1. *TOTAL SALES?' MAT[2i]+(1,Nl) INC* '2. *AIR AT THE BEGINNING OF EACH PERIOD?' MAT[3i]+(l,Nl) INC* '3. *A/R AT THE END OF EACH PERIOD?' SEE:+(AYN 'DO YOU WANT TO SEE YOUR DATA?')/Sl* 

9-46

[11] ( ( ( 6+10×N1 ) + 2 ) p ' ' ) ; ' *CREDIT MGMT. RATIOS* '<br>[12] ''<br>[13] 'TYEAR T.X11.10*I*10' AFMT(1.N1 ) o Y  $[13] \quad 'UYEAR \qquad \qquad U_sX11_s10I10' \quad \Delta FMT(1_sN1)_{\text{P}}YRS$ <br>
[14] ''<br>
[15] 'UCOLLECTION PERIODU.X8.10F10.3'  $\Delta FMT(1,N1)$  $"$ COLLECTION PERIOD $"$ , X8, 10F10.3'  $\Delta FMT(1,N1)\rho A1+(AVDAYS\times +fMAT[$ 2 3 *i])+2 xMAT[1;]*  [16]  $"BRECEIVABLES TO SALES[]$ ,X5,10F10.3'  $\Delta FMT(1,N1)\rho A2+ (++MAT[$ 2 3 *;])+2 xMAT[li]*  [17] '*"MAVERAGE SALES/DAY*".X8.10F10.3' *AFMT*(1.*N*1)pMAT[1;]+AVDAYS [18]  $\bullet$ [19] *+(AYN 'DO YOU WANT A PLOT OF ANY OF THESE?')/STPl*  [20] *CHANGE:+(-(AYN 'DO YOU WISH TO CHANGE ANY DATA?'»/CHI*   $[21]$  *QHA*:*CHANGE YRS*<br>[22]  $\rightarrow$ *SEE*  $+$ SEE [23] *STP1:'TYPE THE UNDERLINED LETTERS FOR THE PLOT.'*  [24] *STP2:'QQLLECTION PERIOD.* H~CEIVABLES *TO SALES.'*   $[25]$   $\rightarrow$ ('CR'=(1+[1))/S2.S3<br>[26]  $\rightarrow$ STP2  $+STP2$ [27]  $S1:1p$   $CR$ <br>[28]  $'NO$ . [28] *'NO. ACCOUNT AMOUNT'*  [29] **'16A1, X2, 10F11.2'**  $\Delta FMT(M1; MAT)$ <br>[30]  $\Delta C$  $1\rho$ CR [31] *CH:+(AYN 'DO YOU WISH TO CHANGE ANY DATA?')/Qlld*  [32] *+COMPUTE*  [33J 82: 30 40 *PLOT Al VB YRS*   $+MOREPLOT$ [35] 83: 30 40 *PLOT A2 VB IRS*  [36] *MOREPLOT:+(AYN 'DO YOU WANT ANY OTHER PLOT?')/STPl*  [37J *CHI: 'DO YOU WANT TO SEE THE SAVINGS BY CHANGING'*  [38J *+(-(AYN 'COLLECTION PERIOD FOR TWO PERIODS?'»/O*  [39] *CHA:ACR+2 INC 'PLEASE TYPE THE AVERAGE COLLECTION PERIOD FOR TWO PERIODS. '*   $[40]$   $X3+(X1+|(-/ACR))\times(X2+AVDAYS+ (+/ACR)+2)$ [41 ] *ASD+l INC 'WHAT IS THE AVERAGE SALES PER DAY FOR THE SECOND YEA*   $R$  ?  $\cdot$ [42] *INTEREST+O.Olx1 INC 'WHAT IS THE INTEREST RATE?'*  [43] *'THE COST(SAVINGS) OF EXTENDING(REDUCING) THE CREDIT BY* ';X1;' *DAYS'*   $[44]$  ' $[]IS......$  $[]$ . $P[]S$ UCF10.2'  $\Delta FMT(FN+(ASD\times((1+IR1)*X3)-1))$ +IR1+ *INTERESTfAVDAYS)-FN1+ASDxX3*  [45 ] *+(AYN 'DO YOU WANT TO TRY AGAIN? ')/CHA*   $\overline{\mathbf{v}}$ 

### *F. INV*

v*INV*[ **n**] v

 $[1]$  $[2]$ [3]  $[4]$ [5] [6]  $[7]$ [8] [9]  $[10]$ [11] *SEE:+(AYN 'DO YOU WANT TO SEE YOUR DATA?')/Sl* [12] *COMPUTE*:1p<u>CR</u> [13] [14] [15]  $[16]$  $[17]$ [18] [19] [20 ] [21J [22] [23] Qgd:+(~(AYN *'DO YOU WISH TO CHANGE ANY DATA?'»/CHI* [24] *CHG:CHANGE YRS*  $[25]$ [26] *STP1:'TYPE THE UNDERLINED LETTERS FOR THE PLOT.'*  $\overline{[}27\overline{]}$ [28] [29] [30]  $S1:1\rho$   $\mathcal{C}R$ [31]  $[32]$ [33]  $\begin{array}{lcl} \bar{\Gamma} & \to & \bar{\Gamma} \rightarrow \bar{\Gamma} \arrow \bar{\Gamma} \rightarrow \bar{\Gamma} \arrow \bar{\Gamma} \rightarrow \bar{\Gamma} \rightarrow$ [35] [36] 82: 30 40 *PLOT A1 VB YRS*  $[37]$ [38] 83: 30 40 *PLOT A2 VB YRS*  $[39]$ [40] 84: 30 40 *PLOT A3 VB YRS* [41] *MOREPLOT:+(AYN 'DO YOU WANT OTHER PLOTS?')/STPl* [ 42) [43] *CHI:'DO YOU WANT TO SEE THE SAVINGS BY CHANGING'* [ 44] [45] CHN:AHP+2 INC 'PLEASE TYPE THE INVENTORY HOLDING PERIOD FOR TWO V *INV*;A1;A2;A3;AV*IN*;MAT;M;M1;AHP;*INT*;*IR1;TDAYS;AIN;FN;FN1;DX*<br>M<sup>+</sup>'1, BEGINNING INV,2, ENDING INV, 3, C.G.S. *M*<sup>+</sup>'1. *BEGINNING INV*.2. *ENDING INV*. *M1+* 4- <sup>17</sup>*pM+M,* '4. *TOTAL ASSETS ' START:' PERIODS(E.G .•* 6970 *ETC.,)?'*   $MAT+(4, N1+pYRS+, \Box) \rho 0$ *MAT[1j]+(l,Nl) INC* '1. *INVENTORY AT THE BEGINNING OF* EACH *PERIO*   $D$ ?' *MAT[2j]+(l,Nl) INC* '2. *INVENTORY AT THE END OF EACH PERIOD?' AVIN+(+tMAT[t2j])f2 MAT[3j]+(1.N1) INC* '3. *COST OF GOODS SOLD?' TDAYS+l INC 'NO. OF DAYS IN THE PERIOD?' MAT[4;]+(l,Nl) INC* '4. *TOTAL ASSETS?'* OMPUTE:1p<u>CR</u><br>(((8+12×N1)+2)p' ');'INVENTORY MGMT. RATIOS'<br>' '  $"[1] \text{YEAR}$   $"$ ,  $X16,10I12'$   $\Delta FMT(1,N1)\rho YRS$  $"$ CINVENTORY TURNOVER<sup>T</sup>, X12,10F12.3'  $\Delta FMT(1, N1)\rho A1+MAT[3;]+AVIN$ '"INVENTORY HOLDING PERIOD<sub>"</sub>X6,10F12.3' AFMT(1,N1)pA2+(TDAYSx *AVIfl) fMAT[* 3 j] 'UINVENTORY TO TOTAL ASSETSU.X5.10F12.3' AFMT(1.N1)pA3+AVIN+MAT [4iJ 'MAVERAGE INVENTORYM.X13,10F12.3' AFMT(1.N1)pAVIN  $1 \rho$   $CR$ *+(AYN 'DO YOU WANT A PLOT OF ANY OF THESE?' )/STPl*  $+$ SEE STP2:'INVENTORY <u>TU</u>RNOVER, <u>HO</u>LDING PERIOD, TO TOTAL ASSETS.'  $\rightarrow$ ('THA'=(1+[1))/S2,S3,S4 *+STPl 'NO. ACCOUNT AMOUNT' '17Al,X2,10Fl1.2'* ~FMT(MliMAT)  $1 \rho$   $\mathcal{L}$  $+ \textit{COMPUTE}$ *+MOREPLOT +MOREPLOT*  $\rightarrow CHA$  $\rightarrow$  (  $\sim$  (AYN *'THE HOLDING PERIOD FOR TWO PERIODS?*.' ) ) / 0 *PERIODS. '* 

[46] *'PLEASE TYPE THE INTEREST RATE(I.E., CARRYING'* 

#### 9-48

*[47] INT+O.Olxl INC 'COSTS EXPRESSED AS A PERCENTAGE OF C.G.B.).'* 

- 
- $[48]$  *IR1+INT:TDAYS*<br>[49] *FN1+(FN+(AIN*×  $FN1+(FN+(AIN×((1+IR1)*N1+(((-(-fAHP))×(360*((+/AHP)+2)))))-AIN+$ 1 *INC 'AVERAGE INVENTORY FOR THE SECOND PERIOD.'*
- [50] *DX+I(AHP[1]-AHP[2])*
- *[51] 'THE SAVINGS IN (COST OF) REDUCING (EXTENDING) THE INVENTORY'*
- 'UHOLDING PERIOD BY **U**, F4.1, U DAYS IS... U, PUSUF10.2' AFMT(DX;FN1  $\lambda$
- $[53]$   $\rightarrow$  (AYN *'DO YOU WANT TO TRY AGAIN?*.')/*CHN*  $\mathbf{v}$

*G. DEBT* 

*VDEBT[OJv* 

<sup>V</sup>*DEBTjAl;A2;M;Ml;Nl;MAT;YRS*  [lJ *M+'l. TOTAL C.L.* 2. *LONG TERM DEBT3. TOTAL O.E.*   $\bullet$ [2J *M1+* 3 17 *pM*  [3] *START*: '*PERIODS* (*E.G.*, 69 70 *ETC.*,)?'<br>[4] *MAT*+(3,*N*1+<sub>*pYRS*+.[])<sub>*p*</sub>0</sub>  $[4]$  *MAT*+(3,*N*1+<sub>p</sub>*YRS*+, $[$ ])<sub>p</sub>o<br>[5] *MAT*[1;]+(1,*N*1) *INC* <sup>+</sup> [5] *MAT[l;]+(l,Nl) INC* '1. *TOTAL CURRENT LIABILITIES?'*  [6J *MAT[2;]+(1,N1) INC* '2. *LONG TERM DEBT?'*  [7] *MAT[3;]+(1,Nl) INC* '3. *TOTAL OWNERS" EQUITY (PAID-IN CAPITAL* P *LUS B.E.)?'*  [8] SEE:~(AYN *'DO YOU WANT TO SEE YOUR DATA?')/Sl*   $COMPUTE:1pCR$ [10J «(12+10xNl)t2)p' *');'DEBT MCMT. RATIOS'* , , [11] [12] 'U*YEAR* U,*X*22,10*I*10' A*FMT*(1,*N*1)p*YRS*<br>[13] ''  $[14]$  '*CDEBT TO EQUITY*<sup>[</sup>], X15,10F10.3'  $\Delta FMT(1, N1)\rho A1+$  (+fMAT[12;]):MAT[ 3;]  $[15]$  ' $\Pi$ *LONG TERM DEBT TO EQUITY* $\mathbb{C}$ , X5, 10F10.3'  $\Delta FMT(1,N1)\rho A2 \leftarrow f$ *HAT*[  $2 \; 3 \; ;$  ] [16] *[17]* ~(AYN *'DO YOU NEED A PLOT OF ANY OF THESE?')/STPl [18]* CH1:~(-(AYN *'DO YOU WISH TO CHANGE ANY DATA?'»/O*   $[19]$   $CHA:CHANCE$  *YRS*  $[20]$   $\rightarrow$ *SEE*  $\rightarrow$ SEE *[21] STP1:'TYPE THE UNDERLINED LETTERS FOR THE PLOT.'*   $[22]$   $STP2: 'DEBT$  *TO EQUITY, LTD TO EQUITY.'*  $[23]$   $\rightarrow$   $( 'DL' = (1+10) )$   $/S2$ ,  $S3$  $[23]$   $\rightarrow$ ('DL'=(1<sup>t</sup>]))/S2,S3<br>[24]  $\rightarrow$ STP1  $+STP1$  $[25]$   $S1:1p$   $CR$ <br> $[26]$   $'NO$ . *[26] 'NO. ACCOUNT AMOUNT' [27] '17Al,X2,10Fl1.2'* ~FMT(Ml;MAT)  $[28]$   $10CR$ *[29]* CHNG:~(AYN *'DO YOU WISH TO CHANGE ANY DATA?')fQlid* 

*[30] +COMPUTE*  [31] 82: 30 40 *PLOT A1 VB YRS [32] +MOREPLOT [33] S3:* 30 40 *PLOT A2 VS YRS [34] MOREPLOT:+{AYN 'DO YOU WANT ANY OTHER PLOT?')/STPl*   $[35]$  $\overline{v}$ 

H. STAN

*VSTAN[* OJ V

V *STAN*  [1] *RATIO: 'PLEASE TYPE THE RATIO YOU WISH TO EXAMINE. (CURRENT ETC..) [2] RX+[!] [3] R+'PLEASE ENTER ';RX;* t *RATIOS AS A VECTOR.'*   $\begin{bmatrix} 4 & 3 & R & -1 \\ 5 & 3 & N & -1 \end{bmatrix}$ [5] N+l INC 'PLEASE *TYPE THE NUMBER OF UNITS FOR THE MOVING* AVERAGE ,  $[6]$  MVAV1+R EMA(N,  $\rho$ R)<br>[7] MVAV+(1.  $\sigma$ MVAV1) $\sigma$ M  $[7]$  MVAV+(1,pMVAV1)pMVAV1<br>[8] RS+R[AR]  $[8]$   $RS+R[AP]$ <br>[9]  $RMEAN+(+)$ [9]  $RMEAN+ (+/R) ÷ (R1+pR)$ <br>[10]  $+( (2|R1)=1)/ODD1$ *[10] +«2IR1)=1)/ODD1 [11] EVEN1:RMEDIAN+O.5x+/RS[rO.5x* 0 1 *+Rl]*   $[12]$   $R2+RS$ [ $\{ (R1=2)$ ], $RMEDIAN$ , $RMEDIAN$ , $RS$ [ $(R1=2)+t(R1=2)$ ]<br>[13]  $R3+(pR2)=2$  $[13]$   $R3+(pR2)*2$ <br> $[14]$   $\rightarrow$  ((2 | R3) = 1 *[14] +«2IR3)=1)/ODD2 [15] EVEN2:IUP+(R2[R3f2]+R2[(R3f2)+1])f2 [16] IDN+(R2[R3+(R3f2)]+R2[R3+1+(R3f2)])f2*   $[17]$   $IQA+(IUP+IDN)*2$ <br> $[18]$   $\rightarrow$ *OUT*  $+OUT$ *[19] ODD1:RMEDIAN+O.5x+/RS[rO.5 x* 0 1 *+R1]*   $[20]$   $R2+RS$ [ $\{(R1-1)+2)$ ]. $RMEDIAN$ , $RMEDIAN$ , $RS$ [ $((R1+1)+2)+\{(R1-1)+$ 2)]  $[21]$   $R3+(pR2)*2$ <br> $[22]$   $+(2|R3)=1$  $[22]$   $\rightarrow$   $((2|R3)=1)/ODD2$ <br>[23]  $\rightarrow$  *EVEN*2  $+$ *EVEN*2  $[24]$  *ODD*2:*IUP*+R2[((R3-1):2)+1]  $[25]$   $IDN+R2[R3+1+((R3-1)*2)]$ <br>[26]  $IQA+(IUP+IDN)*2$  $IQA+ (IUP+IDN)*2$ [27] *OUT:' [28] \*\*EMEAN IS*<sup>[0</sup>, *X23, F*10.3' *AFMT(RMEAN)*<br>[29] \*\*\**EMEDIAN IS*<sup>[0</sup>, *X21, F10.3' AFMT(RMED* 

<sup>'</sup>[WEDIAN IS<sup>[]</sup>, X21, F10.3' AFMT(RMEDIAN)

9-50

```
[30] '~INTERQUARTILE AVERAGE IS~,X6.F10.3t ~FMT(IQA)
      [31] '~JOVING AVERAGE IS~,X13.20F10.3' ~FMT(MVAV)
[32]
```
- 
- *[33] +(AYN 'DO YOU WANT TO TRY OTHER RATIOS? ')/RATIO*  V

### *I. NORM*

VNORM[O]V

V *NORM* 

 $\bullet$ 

- [lJ *'DO YOU WANT THE* I~QQM~ *STATEMENT OR* ~d~d~Q~ *SHEET?'*
- $[2]$  *REPEAT:* '*TYPE THE UNDERLINED WORD.*'<br>[3]  $\rightarrow$  ('*I* '=1+[!)/*NOX.REPEAT*
- $[3]$   $\rightarrow$ ('*I* '=1t<sup>[</sup>])/NOX, REPEAT<br>[4] NOBSHEET
- [4] *NOBSHEET*
- *[5] QN:+(AYN 'DO YOU WANT THE OTHER STATEMENT?')/REPEAT*
- $[6]$ <br> $[7]$
- [7] *NOX:NOSTMT* 
	- $+QN$ 
		- $\overline{\mathbf{v}}$

*VNOSTMT[* OJ V

```
v NOSTMT;MiM1;MATiN3iYRSiCSLiGAS;DEPRiOTHER;INCTAXiNOPI 
[1] M+'l. SALES 2. COST OF SALES3. EXPENSES ' 
[2] M+M,'4. DEPRECIATION 5. OTHER ITEMS 6. INCOME TAX 
[3] M<sub>+</sub>(6,(pM)+6)pM<br>[4] ,
[5] START: 'PERIODS(E.G., 69 
70 ETC.,)?' 
[6] MAT+(6,N3+pYRS+,O)pO 
[7] MAT[1;]+(1,N3) INC '1. 
SALES?' 
[8] MAT[2;]+(1,N3) INC '2. 
COST OF SALES?' 
[9] MAT[3i]+(l,N3) INC '3. 
G AND A AND SELLING EXPENSES?' 
[10] MAT[4i]+(1,N3) INC '4. 
DEPRECIATION?' 
[11] MAT[Si]+(1.N3) INC '5. 
OTHER ITEMS?' 
[12] MAT[6i]+(1.N3) INC '6. 
INCOME TAX?' 
[13] SEE:~(AYN 'DO YOU WANT 
TO SEE YOUR DATA?')/S1 
[14] CMPT: 10 CR
[15] (((6+10×N3)+2)<sub>p</sub>' ');'INCOME STATEMENT'<br>[16] ''
[17] (22+10 \times N3)\rho * * '<br>[18] 'TYEAR [], X15
[18] <sup>'</sup>[YEAR <sup>m</sup><sub>1</sub>, X15, 10I10' \Delta FMT(1, N3)\rho YRS<br>
[19] (22+10\times N3)0'-'
       [19] (22+10 xN3)p'-' 
[20] 'USALESU, X17,10F10.1' \Delta FMT(1, N3)p100
[21] 'COST OF SALES<sup>[</sup>], X9,10F10.1' \Delta FMT(1,N3)\rhoCSL+100x÷/MAT[
       2 1 ;] 
[22] (22+10 \times N3) p' - '[23] 'CGROSS PROFIT[0,X10,10F10.1' ΔFMT(1,N3)ρ100-CSL<br>[24] (22+10×N3)o'-'
[24] (22+10 \times N3)\rho'-'<br>[25] '"SELLING AND
       '[SELLING AND ADMN.<sup>[1</sup>, X5,10F10.1' \Delta FMT(1, N3)\rhoGAS+100x + fMAT[
       3 1 ;]
```
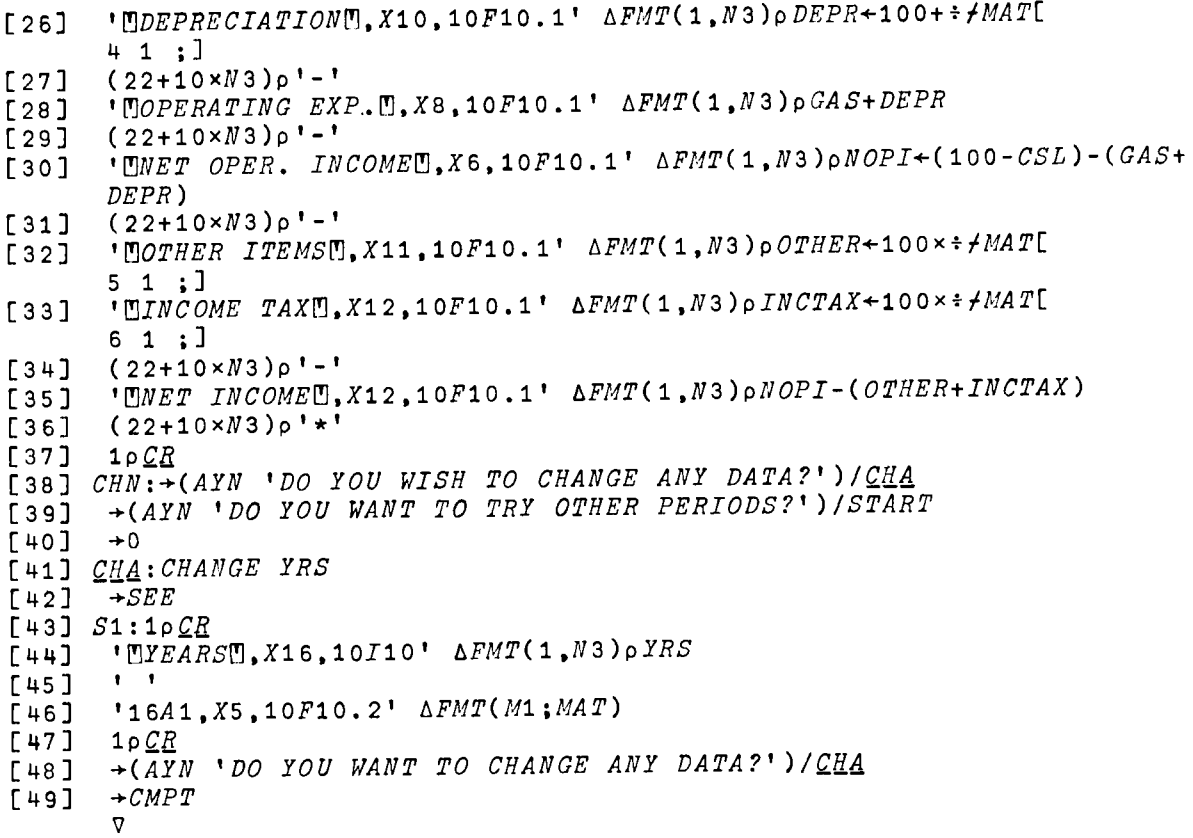

## *VNOBSHEET[OJv*

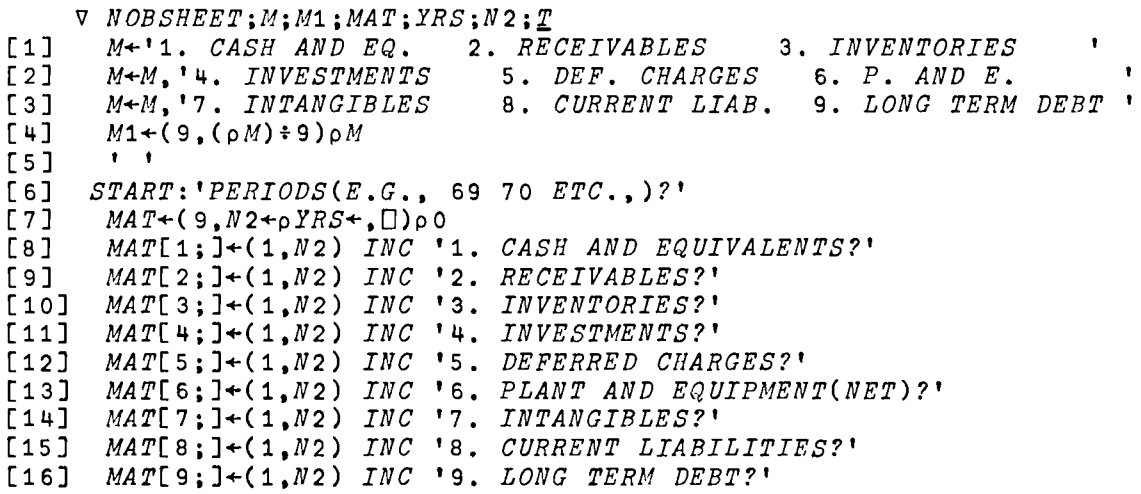

 $\sim 10^{-11}$ 

```
[17] SEE:+(AYN 'DO YOU WANT TO SEE YOUR DATA?')/Sl 
[18] CMPT:1pQH 
[19] T+100 T_A + + MAT[17;]<br>[20] ((14+10\times N2) + 2)o''
 [20] (((14+10×N2)+2)p' ');'BALANCE SHEET'<br>[21] ' '
[22]	 (27+10 xN2)p'*' 
[23] '[YFARI, X23, 10I10' \Delta FMT(1, N2)\rho YRS<br>[24] (27+10\times N2)\rho'-'
[24] (27+10\times N2)\rho'-'<br>[25] 'ASSETS'
[ 25 ]   '<u>ASSETS'</u><br>[ 26 ]   'UCASH  A

 [ 26] \quad '[]CASH <code>AND EQUIVALENTS</code> [],X7,10F10.1' \Delta FMT(1,N2)pMAT[1;]×2
[27] 'URECEIVABLES<sup>0</sup>,X16,10F10.1' \Delta FMT(1,N2)\rhoMAT[2;]×T<br>[28] 'UINVENTORIES<sup>0</sup>,X16.10F10.1' \Delta FMT(1,N2)\rhoMAT[3;]×T
[28] 'LINVENTORIES<sup>T</sup>,X16,10F10.1' \triangle FMT(1, N2)\rhoMAT[3;]×T<sub>1</sub>[29] (27+10×N2)p'-'
[29] (27+10 \times N2)\rho'-'<br>[30] 'MCURRENT ASSE
[30] '"CURRENT ASSETS", X13,10F10.1' \Delta FMT(1, N2) \rho T \times + \gamma MAT[13;]<br>[31] (27+10\times N2) \rho'-'
[31]	 (27+10 xN2 ) p ' - ' 
[32] 'CINVESTMENTS<sup>[</sup>], X16,10F10.1' \Delta FMT(1, N2)\rho MAT[4;]×T<br>[33] 'FIDEFERRED CHARGES[], X11.10F10.1' \Delta FMT(1, N2)\rho MAT[
[33] 'DDEFERRED CHARGES<sup>®</sup>.X11,10F10.1' \triangle FMT(1, N2)\rhoMAT[5;]×T<br>[34] '<sup>n</sup>PLANT AND EQUIP. (NET)<sup>m</sup>,X5,10F10.1' \triangle FMT(1, N2)\rhoMAT[
[34] '[IPLANT AND EQUIP. (NET)[],X5,10F10.1' ΔFMT(1,N2)ρMAT[6;]×T<br>[35] '[INTANGIBLES[],X16.10F10.1' ΔFMT(1,N2)ρMAT[7;]×T
[35] '(INTANGIBLES<sup>[1</sup>,X16,10F10.1' \Delta FMT(1,N2)\rhoMAT[7;]x<u>T</u><br>[36] (27+10xN2)p'-'
[36] (27+10 \times N2)\rho'-'<br>[37] 'MTOTALM, X22.1
                                    Ī
[37] '[9TOTAL[1, X22, 10F10.1' \Delta FMT(1, N2)\rho100][38J (27+10 xN2)p'-'
[39] 'EQUITIES'<br>[40] 'MCURRENT

[40J 'f!JCURRENT LIABILITIES~.X8,10Fl0.1' f1FMT(1.N2)pJ4AT[8;,]xl
[41] 'TDLONG-TERM DEBT[0,X13,10F10.1' \Delta FMT(1, N2)\rhoMAT[9;]×T<br>[42] (27+10×N2)o'-'
[42] (27+10 \times N2)\rho'-'<br>[43] 'CTOTAL DEBTC.
[43] '[ITOTAL DEBT[].X17.10F10.1' \Delta FMT(1,N2)\rho T \times + \gamma MAT[89;1]<br>[44] (27+10\times N2)\rho'-'
[44]	 (27+10 xN2)p'-' 
          "DownERS" "EQUITY",X13,10F10.1' \triangle FMT(1, N2)p100-\angle Z*+fMAT8 9 ;] 
[46] (27+10 \times N2)\rho' \star'<br>[47] 1\rho CR1 \rhoCR
[48] CRN:~(AYN 'DO YOU WISH TO CHANGE ANY DATA?')/~ad
         [49]	 ~(AYN 'DO YOU WANT TO TRY FOR OTHER PERIODS?')/START 
[50][51] \mathcal{L}LL:CHANGE YRS [52] \rightarrowSEE
          +SEE
[53] Sl:1pQB 
         '[]YEAR[],X18,10I10' ΔFMT(1,N2)ρYRS
[55]<br>[56]
[56] '18A1,X<sup>4</sup>,10F10.2' ΔFMT(M1;MAT)<br>[57] 1ρCR
[57]	 1pQB 
[58]	 +(AYN 'DO YOU WANT TO CHANGE ANY DATA?')/Qlid 
          + CMPTV
```
# *VCHANGE[O]V*

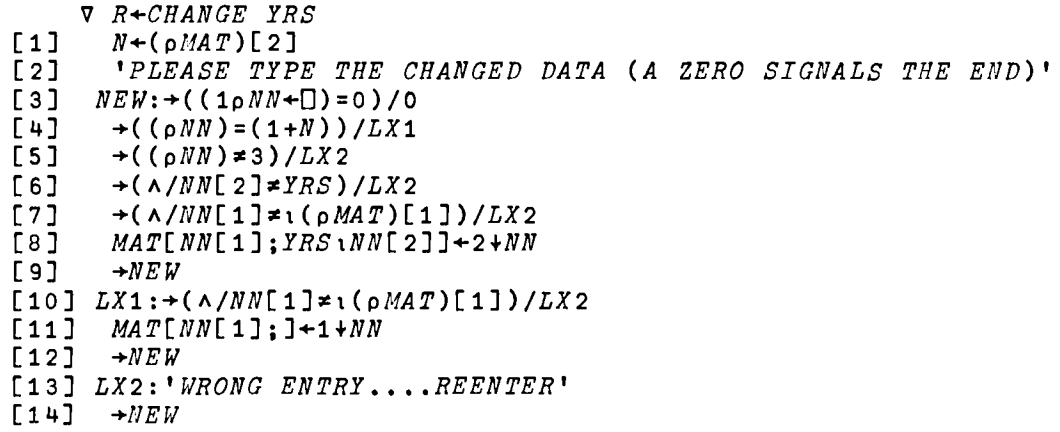

 $\sim$   $-$ 

v

*VFINANAL2[O]V* 

V *FINANAL2;AVDAYS;M;MAT;MATRIX;MM;N;Y;YRS*   $[1]$  *'ENTER THE PERIODS (E.G.*, 69 70 *ETC.*,)'<br>[2]  $N + oYRS + (1)$  $[2]$   $N+pYRS+, ([])$ <br> $[3]$   $MAT+(27,N)p$  $[3]$  *MAT* +  $(27, N)$   $\rho$  0<br> $[4]$  +  $(N>1)/STEP$ [4] *+(N)1)/STEP*  [5J *Y+YRS*   $[6]$  *MAT* + 26 1 p0<br>  $[7]$  + *NSTEP*  $[7]$   $+NSTEP$ <br> $[8]$   $STEP:Y+$ [8] *STEP:Y+(l,N)pYRS [9] NSTEP:AVDAlS+1 INC 'AVERAGE NUMBER OF DAYS IN THE PERIOD.' [10] MAT[1;]+(1,N) INC* '1. *CASH.' [11] MAT[2;]+(1,N) INC* '2. *MARKETABLE SECURITIES.' [12] MAT[3;]+(l,N) INC* '3. *ACCOUNTS RECEIVABLE BEGINNING.' [13] MAT[4;]+(1,N) INC* '4. *ACCOUNTS RECEIVABLE ENDING.' [14] MAT[5;]+(1.N) INC* J5. *INVENTORY BEGINNING.' [15] MAT[6;]+(l,N) INC* '6. *INVENTORY ENDING.' [16] MAT[7;]+(l,N) INC* '7. *PREPAID EXPENSES.' [17] MAT[8;]+(l,N) INC* '8. *LAND. ELDGS. PLANT AND EQUIPMENT(LESS ACC*  • *DEPRN.).' [18] MAT[9;]+(1,N) INC* '9. *INTANGIBLE ASSES. (LESS AMORTIZATION, IF*   $ANY$ ).' [19] *MAT[10;]+(* 1,N) *INC '10. INVESTMENTS.' [20] MAT[11;]+(1.N) INC* '11. *CURRENT LIABILITIES (N/P. A/P. DIV./F A CCRUED INT. ETC•• ).' [21] MAT[12;]+(1,N) INC* '12. *DEFERRED CHARGES.' [22] MAT[13;]+(1,N) INC* '13. *LONG-TERM DEBT.' [23] MAT[14;]+(1.N) INC* '14. *TOTAL OWNERS" EQUITY.' [24] MAT[15;]+(l,N) INC* '15. *TOTAL SALES.' [25] MAT[16i]+(1.N) INC* '16. *COST OF SALES.' [26] MAT[17;]+(1,N) INC* '17. *G AND A AND SELLING EXPENSES.' [27] MAT[18;]+(1.N) INC* '18. *DEPRECIATION EXPENSES.'*  [28] *MAT[19i]+(1.N) INC* '19. *OTHER ITEMS, IF ANY.' [29] MAT[20;]+(1.N) INC* '20. *INCOME TAX.'* [30J *LAST:MAT[21;]+(l.N) INC* '21. *NUMBER OF COMMON SHARES OUTSTANDING* , [31] →((×/MAT[21;])≠0)/NEXT<br>[32] 'YOU CANNOT HAVE ZERO [32] *'YOU CANNOT HAVE ZERO COMMON SHARES •••• REENTER.'*   $+ L A S T$ *[34] NEXT:MAT[22i]+(1.N) INC* '22. *COMMON STOCK EQUIVALENTS.'* 

9-54

```
[35]	 MAT[23;]+(1,N) INC '23. DIVIDEND PER SHARE DECLARED.' 
[36] LAST1:MAT[24;]+(1,N) INC '24. MARKET PRICE PER SHARE. t
[37] \rightarrow ((\times / \text{MAT}[24;]) \neq 0) / \text{NEXT1}[38] 'YOU CANNOT HAVE ZERO MARKET PRICE PER SHARE....REENTER.'<br>[39] -+LAST1
       + LAST1[40] NEXT1:MAT[25;]+-fMAT[15 16 ;] 
[41] MAT[26;] \leftarrow (-fMAT[15 16 ;]) \leftarrow (+fMAT[16+14;])
[42] SEE:~(-(AYN 'DO YOU WANT TO SEE YOUR DATA?'»/RATIO 
[43] SEEDATA:Sl 
[44] PD:+(-(AYN 'DO YOU WANT TO CHANGE ANY DATA?'»/RATIO 
[45] CHANGE: 'PLEASE ENTER THE CHANGED DATA.(A ZERO SIGNALS THE END)' 
[46] NEW:NN+,(D) 
[47] \rightarrow ((1 \rho NN) = 0) / SEE<br>[48] \rightarrow ((\rho NN) = (1+N)) /[48] \rightarrow ((\rho NN)=(1+N))/LX1<br>[49] \rightarrow ((\rho NN) \neq 3)/LX2\rightarrow ((\rho NN) \neq 3)/LX2
[50] \rightarrow (\land /NN[2] \neq YRS) / LX2<br>[51] \rightarrow (\land /NN[1] \neq 25) / LX2[51] \rightarrow (\land/NN[1] \neq 125)/LX2<br>[52] MAT[NN[1]:YRS 1NN[2
      MAT[NN[1];YRS;NN[2]]+2+NN[53]	 +NEW 
[54] LX1:+(N/NN[1]\neq 124)/LX2[55]	 MAT[NN[l];]+ltNN 
[56] \rightarrowNEW
[57] LX2:'WRONG ENTRY....REENTER.' <br>[58] +NEW
       +NEW[59] RATIO:'LIQUIDITY, PROFITABLILITY, EARNING POWER'
[60]	 'Q~~DIT MGMT., lMfENTORY MONT. AND Q~~T MGMT.' 
        [61]	 '~X4NDARD RATIOS, ~QHMALIZED STATEMENTS AND ~~XA ANALYSIS. t
[62] SS1:'TYPE ANY OF THE UNDERLINED LETTERS FOR THE RATIOS.' 
[63] \rightarrow('LPECIDSNB'=1+[')/LR,PRO,EAR,CRE,IN,DEB,STR,NOR,BET
[64] +SS1[65] LR:LIQ MATRIX+MAT[l 2 4 6 7 8 9 10 15 11 ;J 
[66] PT:2pQR 
[67]	 +(AYN 'DO YOU WANT TO TRY OTHER RATIOS?')/SSl 
[68] \rightarrow 0
[69] PRO:PROF MATRIX+MAT[26 21 22 23 24 14 ;] 
[70][71]	 EAR:EARN MATRIX+MAT[15 25 26 ;],[1]+tMAT[1 2 4 6 7 8 9 
        10 ;] 
[72]	 +PT 
[73] CRE:CRED MATRIX+MAT[15 3 4 i]
```
 $[74]$   $\rightarrow$ *PT* [75] *IN:INV MATRIX+MAT[5* 6 16 *.],[l]+rMAT[l* 2 4 6 7 8 9 10 ;J  $[76]$   $\rightarrow$ PT [77] *DEB:DEBT MATRIX+MAT[11* 13 14 ;J  $[78]$   $\rightarrow$ PT [79] *STR:STAN*   $[80]$  *+PT* [81] *NOR:NORM*   $[82]$  *+PT* [83] *BET:BETA*   $[84]$  *+PT* V

 $\nabla S$ 1[[]] $\nabla$ 

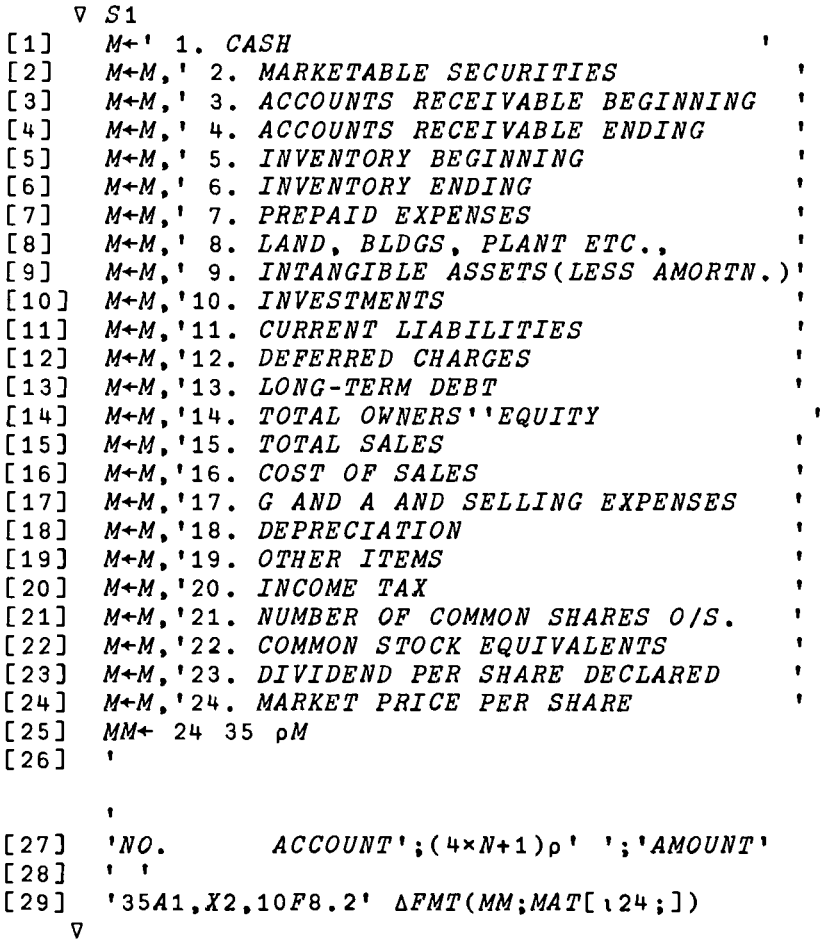

*VLIQ[O]V*  v *Rl+LIQ MAT;A40;ASOiA60;A70*  $[1]$  $\bullet$  $[2]$  (((8+10×<sub>p</sub>YRS)+2)<sub>p</sub>' ');'LIQUIDITY RATIOS',(16<sub>p</sub>BS),16<sub>p'\_</sub>'<br>[3] ''<br>[4] '<u>"</u>NEAR [1,216,10J10' AFMT(Y)  $[4]$  ' $[1]$  ' $[2A$ R  $[5]$  ' $[6]$  ' $[6]$  ' $[10]$  $[2]$ CK  $RATIO(S)[0, X11, 10F10, 2'$  $"$ CQUICK RATIO(S)<sup>'</sup>C,X11,10F10.2'  $\Delta$ FMT(1,N)pA40+(+fMAT[12;])tMAT[  $10:$ ] [7] t~CURRENT RATIO(S)~,X9,10FI0.2' *6FMT(1,N)pA50+(+tMAT[1 5;])+MAT[10;]*  [8] '~CASB *TO TOTAL* ASSETS~,X5.10Fl0.2' *6FMT(l,N)pA60+MAT[l;]t+fMAT*   $[18;]$ [9]  $"CASH TO SALKS[]$ ,  $X12$ ,  $10F10.2'$   $FMT(1,N)$  $pA70+MAT[1;]+MAT[$   $9;]$  $[10]$  $\bullet$  $[11]$   $PD:+(AYN$  *'DO YOU WANT A PLOT OF ANY OF THESE?'*)/STP1<br> $[12]$   $\rightarrow$ 0  $[12]$ [13] STP1:'CURRENT *RATIO, QUICK RATIO, CASH TO TOTAL ASSETS, CASH TO §,d,LES'*  [14] *STP2:'TYPE THE UNDERLINED LETTERS FOR THE PLOT'*   $[15]$   $\rightarrow$  ('CQAS'=1+[])/S1,S2,S3,S4  $[16]$   $\rightarrow$  *STP*1 [17] 81: 30 40 *PLOT ASO VS YRS*   $\rightarrow MOREPLOT$ [19] 52: 30 40 *PLOT A40 VB YRS*  [20] *....MOREPLOT*  [21] 83: 30 40 *PLOT* AGO *VS YES*   $[22]$   $\rightarrow$ *MOREPLOT* [23] 54: 30 40 *PLOT A70* V5 *YRS*  [24] *MOREPLOT: '*   $\bullet$ *[25]* PP:~(AYN *'DO YOU WANT ANY OTHER PLOT?')/STP2*  V

*VPROF[OJV* 

V *R2+PROF MAT;A80;A90;AI00;AII0;A120*   $[1]$ [2] *«(4+10 xpYRS)f2)p'* I). I *PROFITABILITY RATIOS',(20pBS),20p'\_'* , , [3]  $[4]$  **'** $[1 \times FAR$   $[1 \times ST4R]$   $[5]$   $[5]$   $[6]$   $[1 \times T4R$   $[1 \times ST4R]$   $[1 \times ST4R]$  $\begin{bmatrix} 5 \\ 6 \end{bmatrix}$ **[6]** '*[EARNING PER SHARE*<sup>[</sup>], X8,10F10.2'  $\triangle$ FMT(1, N)pA90++fMAT[\ 2;]  $[7]$   ${}^{1}$ <sup>T</sup>PRO-FORMA  $E.P.S.T.$ ,  $X9,10F10.2'$   $\Delta FMT(1,N)$ pA80+MAT[1;]++/MAT[1+1 2.] [8] **'**[*PRICE-EARNING RATIO*[], X6,10F10.2'  $\Delta FMT(1,N)\rho A100+MAT$ [ *5;]xMAT[2i]+MAT[li]* [9]  $"[]YIELD[]$ ,X20,10F10.2'  $\Delta FMT(1,N)\rho A110++\frac{1}{1}MAT[4 5;]$ <br>[10]  $"I'BOOK VALUE PER SHARE[]$ ,X5,10F10.2'  $\Delta FMT(1,N)\rho A12$  $\begin{bmatrix} 10 \end{bmatrix}$ 'BOOK VALUE PER SHARE $\mathfrak{A}$ ,X5,10F10.2'  $\Delta FMT(1,N)$ pA120++/MAT[<br>6 2 ; ] 6 2 i] [11J *[12]* PP:~(AYN *'DO YOU WANT A PLOT OF ANY OF THESE?')/STPl*   $[13]$   $\rightarrow$  0 *[14]* STP1:t~E~, fg *RATIO, lIELD. PRO-EQRMA E.P.S. OR* ~QOK *VALUE/SH.' [15] STP2:'TYPE THE UNDERLINED LETTERS FOR THE PLOT'*   $[16]$   $\rightarrow$  ('EPYFB'=1+[])/S1,S2,S3,S4,S5 *[17] +STP1*  [18] 81: 30 40 *PLOT A90 VB YRS [19] -+MOREPLOT*  [20J 82: 30 40 *PLOT* Aloa *VB YRS [21] +MOREPLOT*  [22] 83: 30 40 *PLOT All0 VS IRS*  [23] *a+MOREPLOT*  [24] 84: 30 40 *PLOT A80 VS YES*  [25] *-+MOREPLOT*  [26] 55: 30 40 *PLOT A120 VS YRS*  [27] MOREPLOT:' *[28] PD:+(AYN 'DO YOU WANT ANY OTHER PLOT?')/STP2*  V

*VEARN[O]V*  V *R3+EARN MAT;A130;A140;A150*   $[1]$ [2] (((4+10×p*YRS*)+2)p' ');*'EARNING POWER RATIOS'*,(20p*BS*),20p'\_'<br>[3] ''<br>[4] 'M*YEAR* M.X18.10*I*10' *AFMT*(*Y*)  $[4]$  'UYEAR U,X18,10J10'  $\triangle FMT(Y)$ <br>[5] '' [6]  $"DEARNING~POWER"$ ,  $X12,10F10.2' ~AFMT(1,N)\rho A130++HAMT[1 4 ;]$ <br>[7]  $"CTGROSS~EARNING~POWER"$ ,  $X6,10F10.2' ~ AFMT(1,N)\rho A140++HMAT[$ 'UGROSS EARNING POWER<sub>U</sub>, X6,10F10.2' AFMT(1, N)pA140++fMAT[  $2 + 1$ [8] "DNET EARNING POWER<sup>R</sup>, X8, 10F10.2' *\* FMT(1, N)pA150++fMAT[ <sup>3</sup>4 ;] [9] *[10] PC:+(AYN 'DO YOU WANT A PLOT OF ANY OF THESE?')/STPl*   $[11]$ [12] *STP1*:'*EARNING POWER, GROSS EARNING POWER OR NET EARNING POWER.' [13] STP2:'TYPE THE UNDERLINED LETTERS FOR THE PLOT'*   $[14]$   $\rightarrow$ ('EGN'=1+[])/S1,S2,S3<br>[15]  $\rightarrow$ STP1  $+STP1$ *[16] Sl:* 30 40 *PLOT* A130 *VS IRS [17] +MOREPLOT*  [18] *S*2: 30 40 *PLOT* **A**140 *VS YRS [19] +MOREPLOT*  [20] 83: 30 40 *PLOT* AlSO *VB YRS* [21] *MOREPLOT:'*   $\bullet$ *[22] PD:+(AYN 'DO YOU WANT ANY OTHER PLOT?')/STP2*  V *VCRED[O]V*  V *R+CRED MAT;AI0;A20;A30* 

 $[1]$ 

 $[2]$  (( $(6+10\times pYRS) + 2$ ) $p'$ ');'CREDIT MGMT. RATIOS',(19 $pBS$ ),19 $p'$ '  $[3]$ 

 $[4]$  ' $\mathbb{Y}EAR\mathbb{Z}$ ,  $X21$ ,  $10I10$ '  $\Delta FMT(Y)$ 

 $[5]$  $\mathbf{I}$  $[6]$  **'** $[CCLLECTION$   $PERIOD[]$ ,  $X8$ ,  $10F10$ . 2'  $\Delta FMT(1, N)\rho A20+$  ((+ $AMAT$ [ 2 3 *;])xAVDAYS)+MAT[l;] [7]* '~RECEIVABLES *TO* SALES~,X5.10Fl0.2t *AFMT(1,N)pA30+(+fMAT[*  2 3 *i])+2 xMAT [ 1 ; ]*  [8]  $"[AAVERAGE$  *SALES PER DAY* $\complement_1$ ,  $X4$ ,  $10F10$ ,  $2'$   $\vartriangle$   $\vartriangle NMT(1,N)pA10+MAT[1;]$   $\vdots$ *AVDAYS*  [9J  $\bullet$ *[10] PP:+(AYN 'DO YOU WANT A PLOT OF ANY OF THESE?')/STPl*   $+CHA$ [12] STP1:'COLLECTION PERIOD OR RECEIVABLES TO SALES' [13] *STP2*:'*TYPE THE UNDERLINED LETTERS FOR THE PLOT*'  $[14] \rightarrow ('CR$ '=1<sup>+</sup>[0]/*S*1,*S*2 <sup>→('CR'=1t</del>[)/S1,S2</sup>  $[15]$   $\rightarrow$ *STP*1 [16] 81: 30 40 *PLOT A20 VB YRS [17] -+MOREPLOT*  [18] 52: 30 40 *PLOT A30 VS YRS*  [19] MOREPLOT:' *[20] PD:+(AYN 'DO YOU WANT ANY OTHER PLOT?')/STP2 [21] CHA:'DO YOU WANT TO SEE THE SAVINGS BY CHANGING' [22] +(AYN 'THE COLLECTION PERIOD FOR TWO PERIODS?')/CHI*   $[23]$ *[24] CHI:ACR+2 INC 'PLEASE TYPE THE AVERAGE COLLECTION PERIOD FOR TWO PERIODS'*  [25] *X1+I(ACR[1]-ACR[2])*  [26] *X2+AVDAYS* **:** (+/*ACR*) **:** 2<br>[27] *X*3+*X*2×*X*1 *[27] X3+-X2xXl [28] ASD+l INC 'WHAT IS THE AVERAGE SALES PER DAY FOR THE SECOND YEA*  R? ' *[29] INTEREST+O.Olxl INC 'WHAT IS THE INTEREST RATE?' [30] IR1+INTEREST+AVDAYS [31] FN+(ASDx«(1+IR1)\*X3)-1»+IRl [32] FN1+ASDxX3*  [33] *THE COST(SAVINGS) OF EXTENDING(REDUCING) THE CREDIT BY ';Xl;' D AYB' [34] 'IS* \$';2 *RND(FN-FN1)*  [35] *[36]* PC:~(AYN *'DO YOU WANT TRY AGAIN?')/CHI* 

 $\sigma$ 

*VINV[OJv* 

V *R4+INV MAT;A170;A180;A190*   $[1]$ [2] *«(8+10 x*p YRS ) + 2 ) p ' ');'INVENTORY MGMT. *RATIOS'.(22pBS),*   $22\rho'$  – ' [3]<br>[4] *[4]* '~YEAR~.X26,10Il0' ~FMT(Y) [ 5] 't *[6] 'f!JINVENTORY TURNOVERf!J.X12,10FI0.2'* 6FMT(1.N)pA170+MAT[  $3$ ;] $+A+$ (+ $AMAT$ [ $12$ ;])+2 [7] **·** '*LINVENTORY HOLDING PERIOD*<sup>'</sup>, *X*6, 10F10.2' *AFMT*(1, *N*)<sub>p</sub>A180+AVDAYS×A  $+MAT[3;]$ *[8]* '~INVENTOR¥ *TO TOTAL* ASSETS~.X5.10FI0.2t *AFMT(l,N)pA190+d*f *MAT [*  4;] *[9]* t~AVERAGE INVENTORY~.X13.10FI0.2' *6FMT(1,N)pd*   $[10]$  $\bullet$ *[11]* PC:~(~(AYN *'DO YOU WANT A PLOT OF ANY OF THESE?'»/CHI*  [12] STP1:'INVENTORY TURNOVER, HOLDING PERIOD, TO TOTAL ASSETS' [13] *STP2:'TYPE THE UNDERLINED LETTERS FOR THE PLOT'*   $[14]$   $\rightarrow$ ('THA'=1+[!])/S1,S2,S3<br>[15]  $\rightarrow STP1$  $\rightarrow STP1$ [1SJ 81: 30 40 *PLOT A170 VB YRS*   $+ MOREPLOT$ [18] 82: 30 40 *PLOT* A1BO *VB YRS [19] -+MOREPLOT*  [20] 83: 30 40 *PLOT* A190 *VB YRS*  [21] *MOREPLOT:'*  × [22] PD:~(AYN *'DO YOU WANT ANY OTHER PLOT?')/STP2*  [23] *CHI: 'DO YOU WANT TO SEE THE SAVINGS BY CHANGING'*  [24] ~(-(AYN *'THE HOLDING PERIOD FOR TWO PERIODS?'»/O*  [25] *CHA:AHP+2 INC 'PLEASE TYPE THE INVENTORY HOLDING PERIOD FOR TWO PERIODS'*  [26] *'PLEASE TYPE THE INTEREST RATE (I.E., CARRYING COSTS'*  [27] *INT*+0.01×1 *INC 'EXPRESSED AS A PERCENTAGE OF C.G.S.*)'<br>[28] *IR1+INT+AVDAYS*  $IR1+INT+AVDAYS$  $[29]$  *FN*1+(*FN*+(*AIN*×((1+*IR*1)\**N*1+((|(-/*AHP*))×(*AVDAYS*+((+/*AHP*)+ *2»»»-AIN+l INC 'AVERAGE INVENTORY FOR THE SEOND PERIOD.'*  [30] *DX+I(AHP[1]-AHP[2])*   $[31]$ *THE SAVINGS(COST OF) IN REDUCING(EXTENDING) THE'*  [32] *'HOLDING PERIOD BY ';DX;' DAYS IS* \$';2 *RND FNl*  [33] [34] ~(AYN *'DO YOU WANT TO TRY AGAIN?')/CHA*  V
VDEBT[OJv

V *R5+DEBT MAT;A200;A210*  $[1]$   $\qquad$  $[2]$   $((12+10\times pYRS) + 2)p'$  ');'DEBT MGMT. RATIOS',(17pBS),17p'\_'<br>[3] ' '<br>[4] 'DYEAR [0,X22,10J10'  $\Delta FMT(Y)$ [4]  $^{\bullet}$   $^{\bullet}$   $"$ [UEBT TO EQUITY[],X15,10F10.2' *AFMT*(1,N)pA20+(+*}MAT*[\ 2 ; ] ) +  $MA$   $T$  [ 3 ; ] [7] **'**CLONG TERM DEBT TO EQUITY<sup>n</sup>, X5,10F10.2'  $\Delta FMT(1, N)\rho A210++fMAT$  $\begin{bmatrix} 2 & 3 & ; \end{bmatrix}$  $\pmb{\cdot}$ [9] *PC*: + (~(AYN 'DO YOU WANT A PLOT OF ANY OF THESE?'))/0 [10] *STP1*:'*DEBT TO EQUITY OR LTD TO EQUITY'* [11] *STP2:'TYPE THE UNDERLINED LETTERS FOR THE PLOT'*   $[12]$  +('DL'=1+[])/S1,S2 [13] *+STPl*  [14] 81: 30 40 *PLOT A200 VS YRS*  [15] *+MOREPLOT*  [16] S2: 30 40 *PLOT A*210 VS YRS [17] *MOREPLOT:* '  $\pmb{\cdot}$ *[18] PD:+(AYN 'DO YOU WANT ANY OTHER PLOT?')!STPl*  V

9-62

**VNORME**[1] **v** 

V *NORM [1] 'DO YOU WANT THE <u>INCOME</u> STATEMENT OR <u>BALANCE</u> SHEET?' <sup>[2]</sup> REP:'TYPE THE UNDERLINED WORD.'* [2]  $REP : IYPE$  *THE UNDERLINED WORD.*'<br>[3]  $\rightarrow (I I^{-1} = 1 + [1]) / NOX$ , REP  $[3]$   $\rightarrow$ ('*I* '=1+[])/NOX, REP<br>[4] NORM1 MATRIX + (+ + (2, [4] *NORM1 MATRIX*+(+/(2,*N*)+*MAT*),[1] *MAT*[4 6 10 12 8 9 11 13 ;]<br>[5] *QN*:+(~(AY*N* 'DO YOU WANT THE OTHER STATEMENT?'))/0 *[5] QN:+(-(AYN 'DO YOU WANT THE OTHER STATEMENT?'»/O [6] NOX:NORM2 MATRIX+MAT[14+16;]*   $+QN$ V

*VNORM1[OJv* 

V *R7+NORM1* MAT; *TA*   $[1]$   $T+100+TA++/MAT$ [17;]  $[2]$  $[3]$  (((14+10×N)+2)p' ');'BALANCE SHEET',(13pBS),13p'\_'<br>[4] (27+10×N)o'\*' [4] *(27+10xN)p'\*'*  [5]  $'0YEAR0, X23, 10I10' \Delta PMT Y$ <br>[6]  $(27+10\times N)e^{-1}$  $[6]$   $(27+10 \times N)\rho$ <sup>1</sup> - '<br>[7]  $'ASSETS'$ , (6pB  $'ASSETS'$ ,  $(6pBS)$ ,  $'$   $_{\text{---}}$  $\begin{bmatrix} 8 \end{bmatrix}$  '"CASH AND EQUIVALENTS", X7,10F10.1'  $\Delta FMT(1,N)$ pMAT[1;]x<u>T</u><br>[9] 'THECEIVABLEST.X16.10F10.1'  $\Delta FMT(1,N)$ pMAT[2:]xT  $[9]$  ' $@RECEIVABLES@$ ,X16,10F10.1'  $\Delta FMT(1,N)$ pMAT[2;]x $\underline{T}$ <br>[10] ' $@TNVENTORIES@$ ,X16.10F10.1'  $\Delta FMT(1,N)$ pMAT[3:]xT [10]  $"IINVENTORIES\mathbb{Q}, X16,10F10.1' \; YMT(1,N)\rho MAT[3;]\times \mathbb{Z}$ <br>[11]  $(27+10\times N)\rho' - Y$ [11]  $(27+10 \times N)\rho$ '-'<br>[12] 'MCURRENT ASS  $"CURRENT ASSETS$  $X13.10F10.1' AFMT(1,N)pT*+fMAT[13:]$  $[13]$   $(27+10\times N)\rho$ '-'<br> $[14]$  '[*INVESTMENTS* Ī  $[14]$  'UINVESTMENTSU, X16, 10F10.1'  $\Delta FMT(1,N)\rho MAT[4;]\times T$ <br>[15] 'PDEFERRED CHARGESU, X11.10F10.1'  $\Delta FMT(1,N)\rho MAT$ [15] 'DDEFERRED CHARGES<sup>\*</sup>,X11,10F10.1'  $\triangle FMT(1,N)$ pMAT[5;]x<sup>T</sup><br>[16] '"LAND, BUILDINGS, ETC.,(NET)M.10F10.1'  $\triangle FMT(1,N)$ pMA [16] '~LAND. *BUILDINGS, ETC••* (NET)~.10FI0.1' ~FMT(l.N)pMAT[  $6:J\times T$ [17] 'UINTANGIBLESU,X16,10F10.1'  $\Delta FMT(1,N) \rho MAT[7;]\times \mathcal{I}$ <br>[18] (27+10×N)o'-'  $(27+10 \times N)$ <sup>t</sup>-'  $[19]$   $"TOTAL[[, X22, 10F10.1' \Delta FMT(1,N)]$ p100<br>[20]  $(27+10 \times N)$ o''  $[20]$   $(27+10 \times N)\rho$ <sup>'</sup>  $\overline{\phantom{a}}$ <br>[21] '*EQUITIES*'.(8 [21] *tEQUITIES'.(8pBS),' '*  [22] **t**\_CURRENT LIABILITIES<sup>[</sup>],X8,10F10.1'  $\Delta FMT(1, N)\rho MAT[8;]\times T$ <br>[23] t\_LONG-TERM DEBT[],X13,10F10.1'  $\Delta FMT(1,N)\rho MAT[9;]\times T$  $"DLONG-TERM$   $DEBT$  $, X13,10F10.1'$   $\Delta FMT(1,N)$ pMAT[9;]xT [24] *(27+10 xN)p'-'*   $[25]$  'UTOTAL DEBT**U,X17,10F10.1'**  $\Delta FMT(1,N)$ p $T$ x+*iMAT*[8 9 ;]<br>[26] (27+10xN)o'-' [26] *(27+10* xN)p'-' [27J '~OWNERS" EQUITY~,X13.10FI0.1tA *EMT(1,N)pl00-Xx+f MAT [*  8 9 ;]  $[28]$   $(27+10 \times N)$ <sup>\*\*</sup>  $\overline{u}$ 

*VNORM2[OJv* 

V *R6+NORM2 MAT;CSL;GAS;DEPR;NOPI;OTHER;INCTAX*   $[1]$ *[2] «(6+10* xN)+2)p' *'),'INCOME STATEMENT'*   $\begin{bmatrix} 3 \ 1 \end{bmatrix}$  $[4]$   $(22+10\times N)\rho$ <sup>+</sup>\*'<br>[5] '*[YEAR* [],*X*1 [5]  $"UYEAR \tU, X15, 10I10' \t\Delta FMT(Y)$ <br>[6]  $(22+10\times N)e' - Y$ *[6] (22+10 xN ) p ' - ' [7]* **'***CSALES*<sup>*C*</sup>,X17,10F10.1' *AFMT*(1,N)p100 *[8]* **'***COST OF SALES*<sup>*C*</sup>,X9,10F10.1' *AFMT*(1 *[8]* '~COST *OF* SALES~,X9,10FI0.l' *AFMT(1,N)pCSL+I00 x +f MAT[ 2*  1 ; ] [9]  $(22+10\times N)\rho' -'$ <br>[10] 'DGROSS PROFI  $[10]$  <sup>'</sup>"C*ROSS PROFIT*",X10,10F10.1'  $\Delta FMT(1,N)$ p100-*CSL*  $[11]$   $(22+10\times N)$ o'-' [11]  $(22+10 \times N)\rho' - '$ <br>[12] 'CSELLING AND  $'$ [SELLING AND ADMN.<sup>\*</sup>],X5,10F10.1'  $\Delta FMT(1, N)$ pGAS+100x + fMAT[ 3 1 ;] *[13]* '~DEPRECIATION~,XI0,10FI0.1'*6FMT(l,N)pDEPR+I00 x+fMAT[*  4 1 ;] *[14] (22+10 xN)p'-'*  [15] '*"OPERATING EXP*.<sup>m</sup>, X8,10F10.1'  $\triangle FMT(1, N)\rho GAS+DEPR$ <br>[16]  $(22+10\times N)\rho$ '-' [16]  $(22+10 \times N)\rho$ '-'<br>[17] 'DNET OPER. I <sup>'</sup> *[NET OPER. INCOME*<sup>[</sup>], X6,10F10.1'  $\triangle FMT(1, N)$   $\rho$  NOPI + (100-CSL) - (GAS + *DEPR)*   $[18]$   $(22+10\times N)\rho$ '-'<br>[19] 'MOTHER ITEMS *[19]* '~OTHER ITEMS~,Xl1,10F10.1· *AFMT(1.N)pOTHER+I00 x+;MAT[*  5 1 ; ] *[20] 'r!JINCOME TAXl!J.X12.10FI0.1'* i *FMT(1.N)pINCTAX+I00 x+fMAT[*  6 1 ;]  $[21]$   $(22+10*N)$ p'-'<br> $[22]$  '*UNET INCOME'*U *[22]* '~NET INCOME~,X12,10FI0.1'i *FMT(l.N)pOTHER+INCTAX*   $(22+10 \times N)$ <sup>1</sup> \*'  $[24]$ 

 $\overline{v}$ 

*VNORM[O]V* 

**V** NORM *[1] 'DO YOU WANT THE <u>INCOME</u> STATEMENT OR <u>BALANCE</u> SHEET?' [2] REPEAT:'TYPE THE UNDERLINED WORD.'* [2]  $REPEAT: 'TYPE THE UNDERLINED WORD. '$ <br>[3]  $\rightarrow ('I' = 1 + [1])/NOX. REPEAT$ [3]  $\rightarrow$ ('I '=1+[0])/NOX, REPEAT<br>[4] NOBSHEET  $[4]$  NOBSHEET<br>[5] QN:  $\rightarrow$  (AYN *[5]* QN:~(AYN *'DO YOU WANT THE OTHER STATEMENT?')/REPEAT*   $[6]$   $\rightarrow 0$ <br> $[7]$   $NOX$ *[7] NOX:NOSTMT*   $\rightarrow QN$  $\triangledown$ 

J. *BETA* 

*VBETA[O]V* 

v *BETA* 

- [1] *BETAFACTOR*
- *[2] PRE:+(-(AYN 'DO YOU WANT THE FORMULA METHOD?'»/O*
- *[3] BETAFORMULA*

V

# $VSTAN$ [[]] $V$

- $\nabla$  *STAN*
- [1] *RATIO: 'PLEASE TYPE THE RATIO YOU WISH TO EXAMINE. (CURRENT ETC.,)*
- $[2]$   $RX+$ <sup>U</sup>
- *[3] R+'PLEASE ENTER ';RX;' RATIOS AS A VECTOR.'*
- 
- $\begin{bmatrix} 4 & 3 & R & 6 \ 1 & 5 & 3 & N & 1 \end{bmatrix}$ [5) *N+l INC 'PLEASE TYPE THE NUMBER OF UNITS FOR THE MOVING AVERAGE* ,
- $[6]$  *MVAV*1+*R EMA*(*N*, *pR*)<br>[7] *MVAV*+(1, *pMVAV*1)*pM*
- $[7]$   $MVAV+(1, \rho MYAV1)\rho MYAV1$ <br>[8]  $RS+R[AR]$
- *[8] RS+R[4R]*
- [9]  $RMEAN + (+/R) ÷ (R1 + \rho R)$
- $[10]$   $\rightarrow ((2|R1)=1)/ODD1$
- [11] *EVEN1:RMEDIAN*+0.5×+/RS[[0.5× 0 1 +R1]
- *[12] R2+RS[t(Rl+2)],RMEDIAN,RMEDIAN,RS[(Rl+2)+t(R1t2)J*
- $[13]$   $R3+(pR2)*2$
- $[14]$   $\rightarrow$  ((2|R3)=1)/ODD2
- $[15]$  *EVEN*2:*IUP*+(*R*2[*R*3÷2]+*R*2[(*R*3÷2)+1])+2

#### 9-66

*[16] IDN+(R2[R3+(R3+2)J+R2[R3+1+(R3+2)])+2 [17] IQA+(IUP+IDN)+2*   $+OUT$ [19] *ODD1:RMEDIAN*+0.5x+/RS[[0.5x 0 1 +R1]<br>[20] R2+RS[1((R1-1)+2)],RMEDIAN,RMEDIAN,  $R2+RS$ [ $\iota$ ( $(R1-1)+2$ )]. $RMEDIAN$ . $RMEDIAN$ . $RS$ [ $(R1+1)+2)+\iota$ ( $(R1-1)+$ 2)]  $[21]$   $R3+(pR2)+2$ <br> $[22]$   $\rightarrow$   $((2|R3)=1)$  $[22]$   $\rightarrow ((2|R3)=1)/ODD2$ <br>[23]  $\rightarrow$ *EVEN*2 *[23] ..-EVEN2*  [24] *ODD2:IUP+R2[«R3-1)+2)+1]*   $IDN+R2[R3+1+((R3-1)+2)]$ [26J *IQA+(IUP+IDN)+2*  [27 J *OUT:'*   $\bullet$  $[28]$  ' $\Box$ MEAN IS $\Box$ , X23, F10.3'  $\Delta FMT(RMEAN)$ <br>[29] ' $\Box$ MEDIAN IS $\Box$ , X21, F10.3'  $\Delta FMT(RMED)$ *[29] 'DMEDIAN IS*<sup>0</sup>,X21,F10.3' *AFMT(RMEDIAN)*<br>[30] '*PINTERQUARTILE AVERAGE IS*<sup>0</sup>,X6.F10.3' [30J '~INTERQUARTILE *AVERAGE* IS~tX6.FI0.3' *6FMT(IQA) [31]* '~MOVING *AVERAGE* IS~.X13.20F10.3' ~FMT(MVAV) [32]  $\bullet$ *[33] +(AYN 'DO YOU WANT TO TRY OTHER RATIOS?')/RATIO*   $\overline{U}$ 'V *BETAFORMULA* [OJ V V *BETAFORMULA [1] +(AYN 'DO YOU KNOW THE VARIOUS FACTORS TO BE ENTERED?')/START*  [ 2 ]<br>[ 3 ] *[3] STA:* '1. *THE RISK-FREE RATE.'*  [4] '2. *THE EXPECTED RETURN ON THE MARKET AS A PERCENTAGE.'*  [5] '3. *THE ACTUAL RETURN ON THE STOCK AS A PERCENTAGE AND'*  [6J '4. *THE BETAFACTOR(FROM THE PREVIOUS PROGRAM)'*  [7J *'THESE ARE IN ORDER RF,E(RM).A(RJ) AND BETA'*  [8J *'(REF:"ACCOUNTING" BY DR. BUCKLEY)'*  [9] *START: 'PLEASE ENTER THE FACTORS IN THE SAME ORDER. IF YOU NEED' [10] 'HELP TYPE HELP. OTHERWISE HIT THE CARRIAGE RETURN.'*   $[11]$   $\rightarrow$ ('H'=1+[1])/STA<br>[12]  $RTN+4p/NP$  4 *[12] RTN+4pINP* 4 *[13] ERJ+RTN[lJ+(RTN[2]-RTN[1])xRTN[4]*  [14] *AF+(RTN[3]-RTN[1])-(RTN[2]-RTN[1])xRTN[4]*   $[15]$ **[16] OUTPUT:'[ALPHA FACTOR IS[], X14, F10.2 ' AFMT(AF)**<br>[17] 'FEXPECTED RTN, ON STK, ISFLX5, F10.2' AFMT(ER [17J t~EXPECTED *RTN. ON STK.* IS~.X5,F10.2' *6FMT(ERJ)* 

 $\begin{bmatrix} 1 & 8 & 7 \end{bmatrix}$ 

 $\mathbf{r}$ 

 $\rightarrow$  (AYN 'DO YOU WANT TO TRY OTHERS?')/START  $[19]$  $\mathbf{\sigma}$ 

#### **VBETAFACTOR[I]V**

 $\triangledown$  BETAFACTOR; N; X; Y; DPS; RM  $[1]$ M+'1. RETURN ON MARKET2. STOCK PRICE HIGH3. STOCK PRICE LOW '  $\lceil 2 \rceil$  $M1$ + 4 19  $\rho M$ + $M$ , 4. DIV. PER SHARE  $\bullet$ +(AYN 'DO YOU KNOW HOW TO USE THIS PROGRAM?')/START  $[3]$  $INSTR: 1.$ THE NUMBER OF PERIODS SHOULD ALWAYS BE MORE THAN 5.'  $[4]$ THE RETURN ON MARKET, STOCK-PRICE HIGH, STOCK-PRICE'<br>LOW AND THE DIVIDENDS PER SHARE CAN BE FOUND IN THE'  $[5]$  $12.$  $F61$  $\mathbf{r}$  $[7]$  $\bullet$ STANDARD AND POOR''S ANALYSTS HANDBOOK.'  $F87$  $\mathbf{r}$ TO AVOID ERRORS IT IS ADVISABLE THAT THE DIVIDEND PER'  $[9]$  $\bullet$ SHARE BE ENTERED AS A DECIMAL. E.G., 2.000001 INSTEAD OF 2  $\ddot{\phantom{1}}$ [10]  $START : 'PERIODS(E, G., 69 70 ETC., OR 1 2 3 ETC.,)?'$  $[11]$   $STP0: N1+pN+, ([])$  $[12]$  $MAT + (4, N1) \circ 0$  $NAT + (N1 - 1) \circ 0$  $[13]$  $[14]$  $\rightarrow$ (N125)/STP 'YOU CANNOT HAVE LESS THAN FIVE PERIODS....REENTER'  $[15]$  $[16]$  $\rightarrow$  STP0 [17] STP:'PLEASE TYPE 1. THE RETURN ON MARKET FOR THE YEARS'  $N[2];$   $THRU$   $N[(pN)]$  $[18]$  $[19]$  $MAT[1; ]+0, NAT+RM+(N1-1) pIDP(1,(N1-1))$  $[20]$  $MATE$  2;  $J+X+$ (1, N1) INC '2. STOCK PRICE HIGH?'  $MAT[3; ]+Y+(1,N1) INC$  '3. STOCK PRICE LOW?'  $[21]$  $MAT[4; ]+DPS+(1,N1)$  INC '4. DIVIDENDS PER SHARE?'  $1221$ [23]  $SEE:+(AYN' 'DO' YOU WANT' TO SEE' YOUR DATA?')/S1$ [24]  $CMPT: Z+\Delta(3, N1)\rho X, Y, DPS$  $\sqrt{25}$ *RETURN Z*  $126$  $\mathbf{1}$  $\mathbf{r}$  $[27]$  $[28]$ 'DALPHA FACTOR ISD, X17, F8.3' AFMT(ARJ[1])  $[29]$ 'UBETA FACTOR ISU, X18, F8.3' AFMT(ARJ[2]) 'DERROR TERM ISD, X19, F8.3' AFMT(ARJ[3])  $[30]$ 'UINTERCEPT FOR DIV. LINE ISU, X6, F8.3' AFMT(ARJ[4])<br>'USLOPE OF THE DIV. LINE ISU, X7, F8.3' AFMT(ARJ[5])  $[31]$  $[32]$  $[33]$ 'UBEGINNING STOCK PRICE ISL.X8.F8.2' AFMT(ARJ[6])  $[34]$ 

 $9 - 67$ 

[35J CHN:~(AYN *'DO YOU WISH TO CHANGE ANY DATA?')/CHG [36] +(AYN 'DO YOU WANT TO TRY FOR OTHER PERIODS?')/START*   $[37]$ *[38] CHG:CHANGE YRS*   $\rightarrow$ SEE  $[40]$  *S*1:' $[WFAR$ <sup>m</sup>, *X*16,10*I*13'  $\Delta FMT(NN+(1,N1)\rho N)$ <br>[41] '19*A*1.*X*4.10*F*10.3'  $\Delta FMT(M1:MAT)$  $[41]$  '19A1,  $X4$ , 10F10.3'  $\triangle FMT(M1;MAT)$ <br>[42] 1oCR  $[42]$   $1\rho$   $\mathcal{L}R$ <br> $[43]$   $\rightarrow$   $(AY)$  $[43]$   $\rightarrow$ ( $\overline{AY}$ *N 'DO YOU WISH TO CHANGE ANY DATA?')/CHG*  $[44]$   $\rightarrow$ *CMPT*  $+CMPT$  $\mathbf{\nabla}$ 

#### VRETURN[OJv

'V *RETURN XiPiR*   $[1]$   $P+(X[;1]+X[;2])+2$ <br>[2]  $R+((P[1+(pP)-1]-1)]$  $[2]$   $R+( (P[1+i(\rho P)-1]-P[i(\rho P)-1])+X[1+i(\rho P)-1;3])+P[i(\rho P)-1]$ <br>  $[3]$   $RJ+R,P[\rho P]$ [3] *RJ+R.P[pPJ*  [4] *CALC* <sup>N</sup> 'V

#### *VCALC[O]V*

'V *CALC N;RiD*   $[1]$   $R+RM$  *SR RJ*[ $\iota$ ( $\rho$ *RJ*)-1)]<br>[2]  $D+(\iota \rho RJ)$  *SR DPS*  $[2]$  *D*+(*ipRJ*) SR DPS<br>[3] *ARJ*+R[3;1],R[4; *[3] ARJ+R[3;1],R[4;1],R[S;1],D[3;1].D[4;1],RJ[pRJ]*   $\mathbf{v}$ 

```
V T+X SR YiN;MXiSX;MY;SY;Bl,BO;RiRSQ;TV;SE;A;B 
[1] SX+((A++/(X-MX+((X+XY+Y)+N)*2)*((N+({\rho}X))-1)*0.5<br>[2] SY+((B++/(Y-MY+((Y+YY)+N)*2)*N-1)*0.5[2] SY+((B++/Y-MY+(+/Y)+N)*2)*N-1)*0.5<br>[3] BO+MY-MX\times B1+(+/(X-MX)\times(Y-MY))*A[3] B0+MY-MX\times B1+(+/(X-MX)\times(Y-MY))+A<br>[4] SE+((BX+1-RSQ+(R+B1\times SX+SY)\times 2)+N-[4] SE+((BX1-RSQ+(R+B1\times SX+SY)*2)+N-2)*0.5<br>[5] TV+B1+SB1+(SY+SX)+((N-2)+(1-RSQ))*0.5
[Y \rightarrow TV + B1 * SB1 + (SY + SX) * ((N-2) * (1 - RSQ)) * 0.5<br>[6] T * (5 \ 3) \rho M X, SX, 0, MY, SY, 0, BO, 0 0, B1, S.[6J T+(S 3)pMX.SX.O.MY.SY.O.BO, 0 0 ,B1,SB1,TV,SE,R,RSQ 
        v
```
VEMA[O]V

VSR[OJV

```
v B.-+-Ill. E/4A Zz. 
\begin{array}{cc} [1] & \overline{K_1} + \overline{I_2}[1] - 1 \\ [2] & \overline{I_1} \end{array}[2] INT+( (K1)\rho IU[1]), IU,(K1+1)\rho IU[\rho IU][3] N+O 
\begin{array}{cc} [4] & INT2+10 \\ [5] & T1:INT2+ \end{array}[5] T1: \underline{IN}T2+\underline{IN}T2, (+/\underline{IN}T[N+1]\underline{Z}[1]\underline{])} +K1+1<br>[6] +({\rho}\underline{IN})\neq N+N+1)/T1[6] \rightarrow ( (p\underline{I}N) \neq N+N+1)/T1<br>[7] \underline{R}+K1+\underline{I}NT2R+K1+KNT2\sigma
```
**10** riacr.Tragi ihmcrs **and Adjustments (PRICEINDEX)** 

A. General Description

The programs in this series will aid in the solution of problems involving price indices and the adjustment of financial statements for price-level effects.

The programs which make up the PRICEINDEX workspace are made available by executing the instruction:

)LOAD 7 PRICEINDEX

These programs are available directly to user of the APl system at UCLA. Other installations will need to type in the programs before they can be used. The program code is available at the end of the chapter for this purpose.

From this workspace the various functions can be utilized individually, and in any order, as illustrated by Exhibit 10-1.

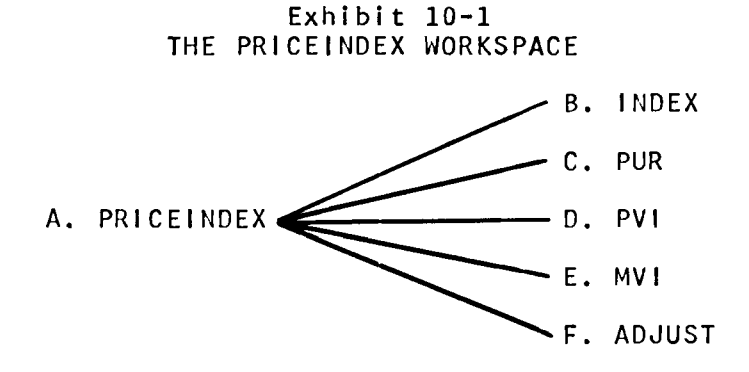

Exhibit 10-2 PRICEINDEX FUNCTIONS & VARIABLES

| MAJOR FUNCTIONS | SUPPORTING FUNCTIONS     | SUPPORTING VARIABLES |
|-----------------|--------------------------|----------------------|
| <b>INDEX</b>    | $\qquad \qquad$          |                      |
| <b>PUR</b>      |                          |                      |
| <b>PVI</b>      | $\blacksquare$           |                      |
| MV I            | <b>YLD</b>               |                      |
| ADJUST          | $\overline{\phantom{0}}$ | -                    |

### B. INDEX

This program can be used to calculate price-index numbers using any or all of the following formulas:

Laspeyres =

\n
$$
\frac{\sum (p_{n}q_{0})}{\sum (p_{0}q_{0})}
$$
\nPaasche =

\n
$$
\frac{\sum (p_{n}q_{n})}{\sum (p_{0}q_{n})}
$$
\nFisher =

\n
$$
\frac{\sum (p_{n}q_{0})}{\sum (p_{0}q_{0})} \times \frac{\sum (p_{n}q_{n})}{\sum (p_{0}q_{n})}
$$
\nFixed-Weight =

\n
$$
\frac{\sum (p_{n}q_{a})}{\sum (p_{0}q_{a})}
$$

where:

- p = the price of a commodity or service
- <sup>q</sup>= the quantity of that commodity or service.
- p<sub>o</sub>q<sub>o</sub>= the price or quantity of a commodity or service in the base period.
- $p_nq_n$ = the price or quantitiy of a commodity or service in a period other than the base period.
- p<sub>a</sub>q<sub>a</sub>= the price or quantity of a commodity or service in some arbitrary period.

 $\Sigma$ = the sum of all the terms.

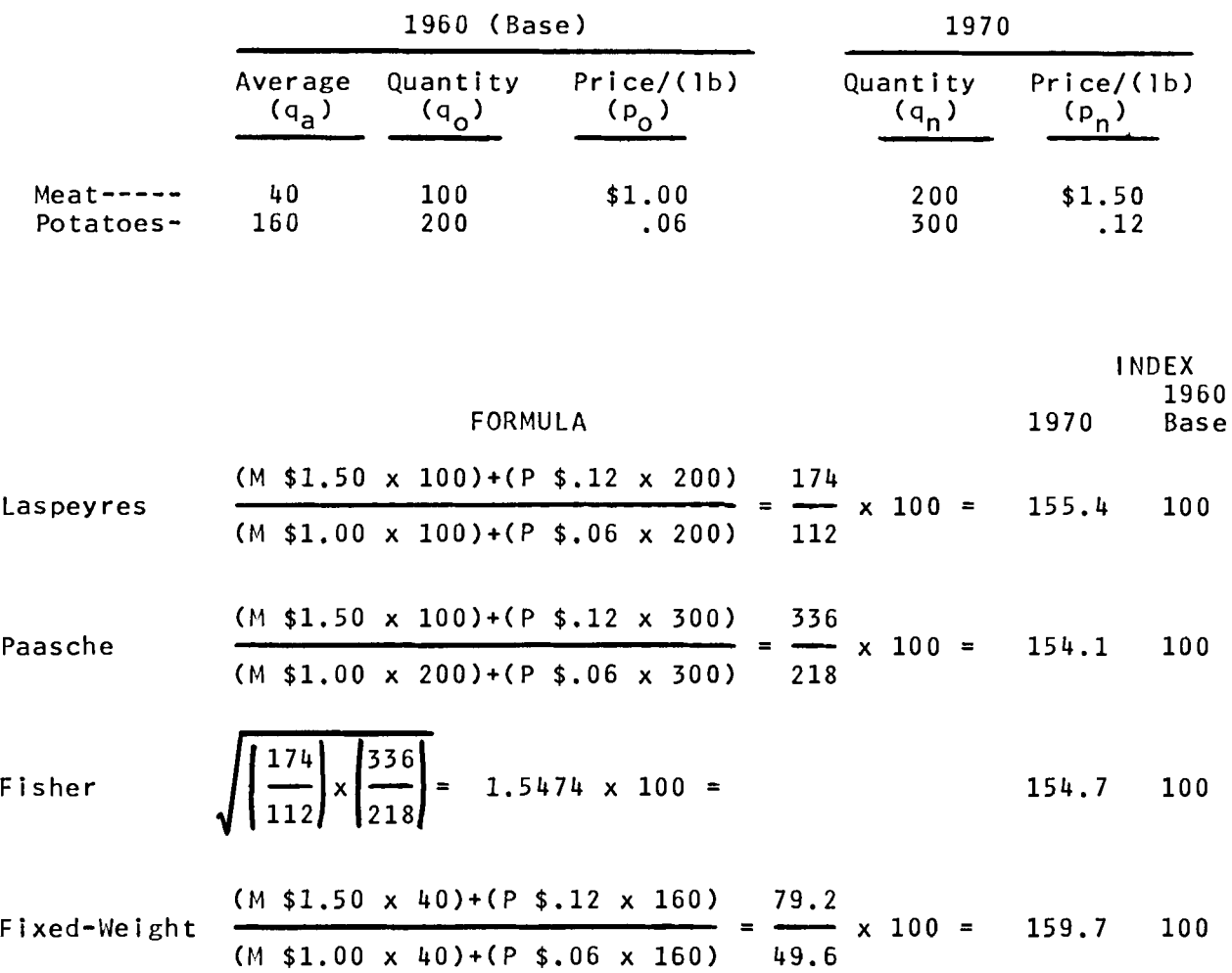

Applying these formulas to a simple problem produces the following index numbers. However, the INDEX program is capable of handling any reasonable number of items.

# c. PUR (Purchasing Power Index)

Given a specified period, a price and/or money value index for that period, and a rate of depreciation (appreciation) in the value of the currency, the program will compute price and/or money value indices for periods before or after the specified period.

The Input is:

1. A specified or pivotal period, e.g. 1950

2. A price index for the base period, e.g. 90.

3. A money value index for the base period, e.g. 100.

4. A rate of depreciation, which can be either an average annual rate, or specified rates for each period. Appreciation can be expressed as a negative rate,  $-8\%$ .

The output is:

1. Price and/or money value indices for designated periods prior to the pivotal date in (1) of the input.

2. The same for periods subsequent to the pivotal date.

For example, assuming an average rate of depreciation in the currency, and the required input data, the program will yield the following output at designated intervals before or after that date.

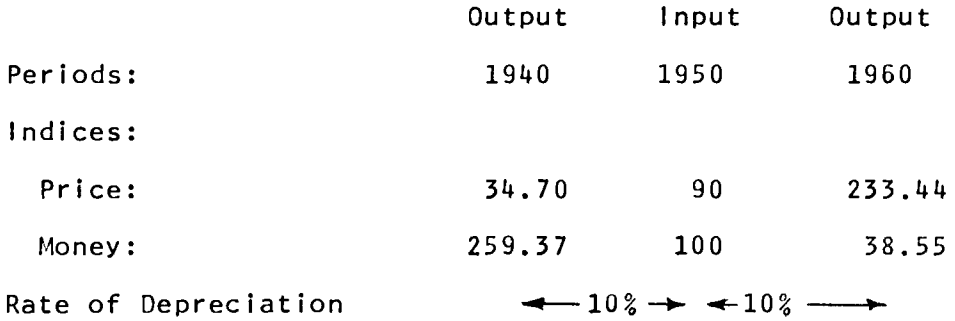

Or, the program will accommodate a series of depreciation rates:

Input:

(1) Pivotal period: 1950

- (2) Price index for the period: 90
- (3) Money index for the period: 100
- 
- $(4)$  Depreciation rates per period:<br>(a) periods............1950 (a) periods.............1950 1951 1952 1953 1954<br>(b) rates................. 10% 9% 7% 6% 8%

NOTE: When the function requests depreciation rates between periods, it will print out a complete listing of the periods in question. (In this example there are six periods, therefore five rates.) Because each rate is applied from the end of one period to the end of the next. If periods are more than one year apart, the depreciation rate should be the average rate.

\* Minus sign in APL is an upper-case 2.

10-4

 $10 - 5$ 

#### Output

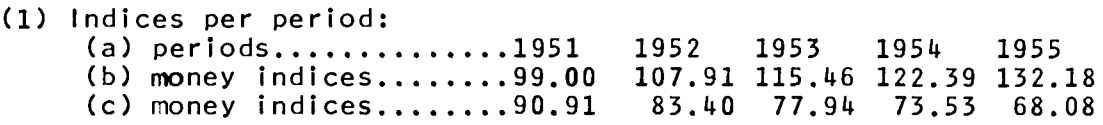

#### D. PVI

This program computes an annual rate of depreciation (appreciation) in the currency and price index, given two periods, money value indices for those periods, and a price index for the first period:

#### Input

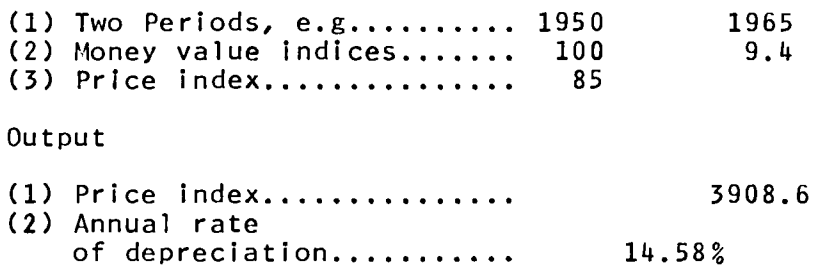

## E. MVI

Given two periods, price indices for those two periods, and a money value index for the first period, the program computes a money value index and annual rate of depreciation (appreciation) in the currency.

#### Input

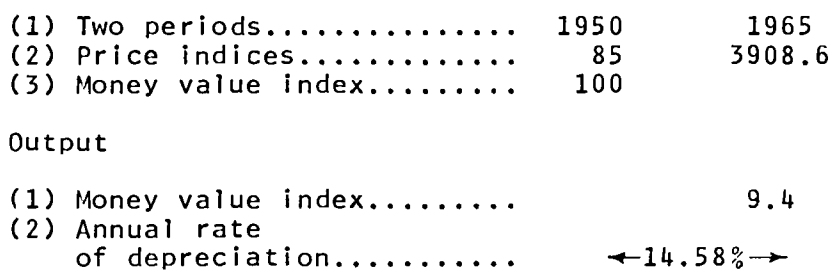

### F. ADJUST

Given two price indices, this program computes a conversion factor which can then be used to adjust data such as items in financial statements.

### Input

(1) The current or numerator index, e.g. 130. (2) A prior or denominator index, e.g. 79.1.

Output

(1) Conversion factor, e.g.(130/79.1) = 1.6435

At this point the program requests data for modification which will be scaled by the calculated conversion factor.

Input

(1) A series of unadjusted data, e.g. 24897, 34806, 42312.

Output

(1) A series of price-adjusted data, e.g. 40917.95, 57203.29, 69539.32

This program can be used to adjust financial statements for price-level effects, e.g. statement below. All items with a common multiplier, such as 110/108, would be adjusted with the same conversion factor. A change in the denominator would then produce another conversion factor and enable adjustment of other items, such as those multiplied by 110/100 below:

# FOR THE YEAR ENDED, DECEMBER 31 19xx INCOME STATEMENT

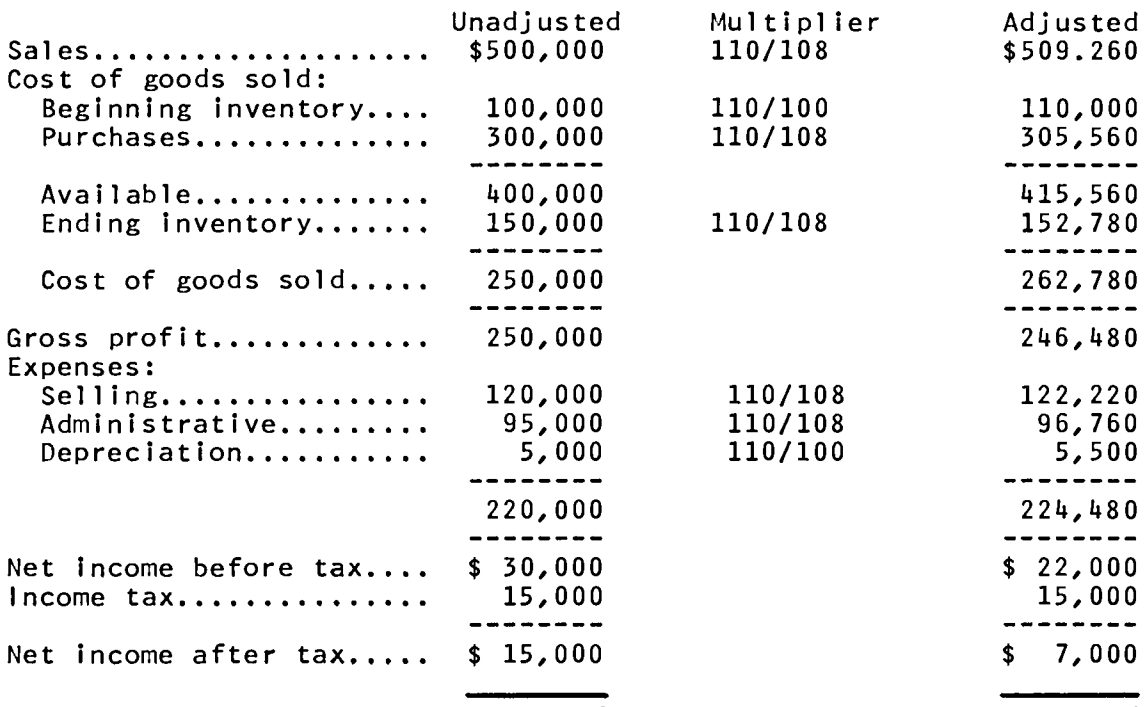

*INDEX ENTER QUANTITIES FOR BASE PERIOD*   $\mathsf{\Pi}$ : 100 200 *ENTER CORRESPONDING PRICES FOR BASE PERIOD*   $\mathsf{D}$ : 1.00 .06 ENTER *QUANTITIES FOR CURRENT PERIOD*   $\prod$ : 200 300 *ENTER CORRESPONDING PRICES FOR CURRENT PERIOD*   $\mathsf{n}$ : 1.50 0.12 *ENTER CHOICE OF FORMULA: 'LASPEYRES', 'PAASCHE', 'FISHER', OR 'FIXED-WEIGHT'. LASPEYRES INDEX FOR CURRENT YEAR (BASE=100) IS 155.4 ANOTHER FORMULA? (YES OR NO) YES ENTER CHOICE OF FORMULA: 'LASPEJRES'. 'PAASCHE', 'FISHER'. OR 'FIXED-WEIGHT'. PAASCHE INDEX FOR CURRENT YEAR (BASE=100) IS 154.1 ANOTHER FORMULA? (YES OR NO) YES ENTER CHOICE OF FORMULA: 'LASPEYRES', 'PAASCHE', 'FISHER', OR 'FIXED-WEIGHT'. FISHER INDEX FOR CURRENT YEAR (BASE=100) IS 154.7 ANOTHER FORMULA? (YES OR NO) YES ENTER CHOICE OF FORMULA: 'LASPEYRES', 'PAASCHE', 'FISHER'. OR 'FIXED-WEIGHT'. FIXED WEIGHT ENTER QUANTITIES FOR FIXED PERIOD*   $\mathbb{D}$ : 40 160 *INDEX FOR CURRENT YEAR (BASE=100) IS 159.7 ANOTHER FORMULA? (YES OR NO)*  NO

*C-l. PUR* 

*PUR ENTER PIVOTAL PERIOD (E.G. 1950)*   $\mathsf{D}$ : 1950 *ENTER PRICE INDEX FOLLOWED BY MONEY INDEX FOR 1950*   $\mathsf{D}$ : 90 100 *ENTER YEARS INDEX INFORMATION IS DESIRED* - *EXCLUDING 1950*   $\Box$ : 1940 1960 *ENTER DEPRECIATION RATE (AS A PERCENT) BETWEEN EACH PERIOD IF IT REMAINS CONSTANT. ENTER SINGLE PERCENT*  1940 1950 1960  $\Box$ : 10 *PERIOD* 1940 1950 1960<br>*PRICE INDEX* 34.70 90.00 233.44 *PRICE INDEX* 34.70 90.00 233.44 *MONEY INDEX* 259.37 100.00 38.55 *c-* 2. *PUR PUR ENTER PIVOTAL PERIOD (E.G. 1950)*   $\prod$ : 1950 *ENTER PRICE INDEX FOLLOWED BY MONEY INDEX FOR 1950*   $\mathsf{D}$ : 90 100 *ENTER YEARS INDEX INFORMATION IS DESIRED* - *EXCLUDING 1950*   $\mathsf{\Pi}:$ 1951 1952 1953 1954 1955 *ENTER DEPRECIATION RATE (AS A PERCENT) BETWEEN EACH PERIOD IF IT REMAINS CONSTANT. ENTER SINGLE PERCENT*  1950 1951 1952 1953 1954 1955 0: 10 9 7 6 8 *PERIOD* 1950 1951 1952 1953 1954 1955 *PRICE INDEX* 90.00 99.00 107.91 115.46 122.39 132.18<br>*MONEY INDEX* 100.00 90.91 83.40 77.95 73.53 68.09 *MONEY INDEX* 100.00 90.91 83.40 77.95 73.53 68.09

*C-3. PUR* 

*PUR E/ITER PIVOTAL PERIOD (E.G.* 1950)  $\mathbb{D}$ : 1936 *ENTER PRICE INDEX FOLLOWED BY MONEY INDEX FOR 1936*   $\mathsf{D}$ : 85 45 *EllTER YEARS INDEX INFORMATION IS DESIRED - EXCLUDING* 1936  $\Box$ : 1920 1930 1932 1950 1973 *ENTER DEPRECIATION RATE (AS A PERCENT) BETWEEN EACH PERIOD IF IT REMAINS CONSTANT. ENTER SINGLE PERCENT*  1920 1930 1932 1936 1950 1973  $\Box$ :  $-4$  6 3 4 6 *PERIOD* 1920 1930 1932 1936 1950 1973 *PRICE INDEX* 101.10 67.21 75.52 85.00 147.19 562.24<br>*MONEY INDEX* 37.83 56.91 50.65 45.00 25.99 6.80 56.91 50.65 45.00 25.99

10-10

*D. PVI* 

*PVI ENTER FIRST YEAR (E.G.* 1959)  $\Box$ : 1950 ENTER *FINAL YEAR (E.G.* 1969 )  $\mathbb{R}$ : 1965 *ENTER INDEX OF MONEY VALUE FOR* 1950  $\mathsf{\Pi}\colon$ 100 *ENTER INDEX OF MONEY VALUE FOR* 1965  $\Box$ : 9.4 *ENTER PRICE INDEX FOR* 1950 *(E.G. 100)*   $\Box$ : 85 *THE ANNUAL DEPRECIATION RATE FROM* 1950 *TO* 1965 *IS* 14.58 *PERCENT THE PRICE INDEX FOR* 1965 *IS 3908.6* 

```
E. MVI
```
*MVI ENTER FIRST YEAR (E.G.* 1959)  $\Box$ : 1950 *ENTER FINAL YEAR (E.G. 1969)*  $\mathsf{\Pi}$ : 1965 *ENTER PRICE INDEX FOR* 1950  $\mathsf{\Pi}$ : 85 *ENTER PRICE INDEX FOR* 1965  $\Box$ : 3908.6 ENTER *MONEY VALUE INDEX FOR* 1950  $\Box$ : 100 *THE* MONEY VALUE *INDEX FOR* 1965 *IS* 9.4 *THE* ANNUAL RATE *OF DEPRECIATION IS* 14.58 *PERCENT* 

*ADJUST ENTER NUMERATOR INDEX*   $\Box$ : 130 ENTER *DENOMINATOR INDEX*   $\Box$ : 79.1 *CONVERSION FACTOR IS 1.643489254 ENTER DATA FOR ADJUSTMENT (ZERO WILL TERMINATE)*  $\prod$ : 24897 34806 42312 40917.95 57203.29 69539.32  $\Box$ : o *NEW DENOMINATOR INDEX? (YES OR NO) YES ENTER DENOMINATOR INDEX*   $\Box$ : 128.1 *CONVERSION FACTOR IS 1.014832162 ENTER DATA FOR ADJUSTMENT (ZERO WILL TERMINATE)*  $\Box$ : 400000 321265 438210 405932.86 326030.05 444709.6  $\Box$ : o *NEW DENOMINATOR INDEX? (YES OR NO)*  NO

10-12

*B. INDEX* 

*[1] BA:'ENTER QUANTITIES FOR BASE PERIOD' [2] [3]*  [4] *CU:'ENTER QUANTITIES FOR CURRENT PERIOD'*   $[5]$ [6]  $\overline{[7]}$   $N1:-((\rho QO) = \rho QN)/N2$ *[8] [9] [10] N2:'ENTER CHOICE OF FORMULA: "LASPEYRES", "PAASCHE", "FISHER",* ,  $[11]$ [12] [13]  $\begin{bmatrix} 14 \end{bmatrix}$   $\rightarrow N2$  $\overline{[}15\overline{]}AA:I+(+/PN\times QO)++/PO\times QO$ [16] [17]  $BB: I+(+/PN \times QN)$   $\div$   $+ / PO \times QN$  $\overline{[18]}$   $\rightarrow$  *OUT* [19] *CC:I+«(+/PNxQO)x+/PNxQN)t(+/POxQO)x+/POxQN)\**   $[20]$   $\rightarrow$ *OUT* [20] *→OUT*<br>[21] *DD*:*QA*←  $[22]$   $N3: I + (1/PN \times QA) + 1PO \times QA$ [23] *OUT: 'INDEX FOR CURRENT YEAR (BASE=100) IS* ';1 *RND 100xI* [24] *Q:'ANOTHER FORMULA? (YES OR NO)'*  $\begin{bmatrix} 25 \end{bmatrix}$   $IX+1 \rho$  $[26]$   $\rightarrow (('Y' = IX), ('N' = IX), 1)/N2, 0,$ *VINDEX[OJV*  V *INDEX;QO;PO;QN;PN;IX;I;QA QO+,D PO+,(pQO) INC 'ENTER CORRESPONDING PRICES FOR BASE PERIOD' QN+,O PN+.(pQN) INC 'ENTER CORRESPONDING PRICES FOR CURRENT PERIOD' 'INCORRECT NUMBER OF ENTRIES FOR CURRENT PERIOD' +CU*  (30p' *'),'OR "FIXED-WEIGHT".',Qft IX+5p[!] +(IX='LQXHC')/AA,N2,DD,CC.BB ..OUT*  $0.5$ *DD:QA+,(pQO) INC 'ENTER QUANTITIES FOR FIXED PERIOD'*  $\mathbf{\nabla}$ 

*c.* PUR

 $VPIR$ [ $\Pi$ ] $\nabla$ V *PUR;P;PM;Y;DR;I;L;M;PI;MI;D;REP;A*  [1] P+1+IPI 'ENTER PIVOTAL PERIOD (E.G. 1950)',REP+<u>CR</u>,'D:',LE,3p' '<br>[2] 'ENTER PRICE INDEX FOLLOWED BY MONEY INDEX FOR ';P [1] *P*+1+IPI 'ENTER PIVOTAL PERIOD (E.G. 1950)', REP+CR,<br>[2] 'ENTER PRICE INDEX FOLLOWED BY MONEY INDEX FOR '; P<br>[3] PM+INP 2 [3] *PM+INP* <sup>2</sup> [4]  $E: 'ENTER$  *YEARS INDEX INFORMATION IS DESIRED - EXCLUDING '; P*  $[5]$   $\rightarrow E \times 11 \neq f/P = Y$ ,  $10 \times D + B \times L + \rho Y + Y$  [AFF] *REP*] [5] ~EX11~+/P=Y.toxD+8XL+pY+Y[4Y+P.IPI*REP]*  [6 ] *'ENTER DEPRECIATION RATE (AS A PERCENT) BETWEEN EACH PERIOD'*  [7] *'IF IT REMAINS CONSTANT, ENTER SINGLE PERCENT'*  [8]  $(8\rho^{\dagger} \tcdot)$ ;  $Y$ <br>[9]  $DR+1+(L_0I)$ [9]  $DR+1+(LpIMP(1,L-1))$ :100<br>[10]  $M+LoI+1$  $M+L \rho I+1$ [11] *RE:M[I+1]+M[I]xDR[I]\*Y[I+l]-¥[I]*  [12]  $[13]$  $[14]$  $[15]$  $[16]$ [17]  $[18]$ [19] [20 ] [21] [22] [23] [24] *I+I+l +(I<L)/RE M+MfM[Y1P] PI+MxPM[l]*   $MI+PM[2]+M$ *A*+'*I*8,2*F*8.2'  $\Delta FMT(Y; PI;MI)$ Y+ 6 8 *+A PI+* 6 8 + 0 8 *.A*   $MI+ 0 16 + A$  $2\rho$ CR *'PERIOD ';DpY 'PRICE INDEX ';DpPI 'MONEY INDEX* v

> $D<sub>z</sub>$ *PVI*

 $[1]$  $[2]$  $[3]$  $[4]$ [5] [6] [7] [8] [9] [10] [11] *[12] VPVI[O]* V <sup>V</sup>*PVI;Yl;Vl;Y2;V2;R;F;P;REP Yl+1tIPI 'ENTER FIRST YEAR Y2+1tIPI 'ENTER PINAL YEAR 'ENTER INDEX OF MONEY VALUE FOR V1+INP* 1 *'ENTER INDEX OF MONEY VALUE FOR V2+INP* 1 *'ENTER PRICE INDEX FOR ';Y1;' (E.G. 100)' P+INP 1 R+l-(V2tV1)\*1tY2-Y1*   $F+(P+R)\times ((1+R)*Y2-Y1)-1$ *(E.G.*  19S9)'.REP+QB.'O:'.LE,3p' , *1969)',REP*   $(E.G. 1969)'$ , *REP ';11*   $'$ :  $Y2$ *'THE ANNUAL DEPRECIATION RATE FROM* '; Y1 ;' *TO* t; 12;' *IS* '; 2 *RND 100 xR;' PERCENT' 'THE PRICE INDEX FOR* ';12;' *IS* ';1 *RND F*   $\mathbf{v}$ 

*E. MVI* 

*VMVI[O]V* V *MVIiYliY2iPliP2jRiVljV2iREPjN*  $\begin{array}{lll} \texttt{[1]} & \texttt{Y1+1+IPI} & \texttt{ENTER} & \texttt{FIRST} & \texttt{YEAR} & (\texttt{E.G. 1959})^\intercal\texttt{,} \texttt{REP+CR}^\intercal\texttt{, 'C: '}, \texttt{LF,3p'}^\intercal\end{array}, \ \begin{array}{lll} \texttt{[2]} & \texttt{Y2+1+IPI} & \texttt{ENTER} & \texttt{FINAL} & \texttt{YERA} & (\texttt{E.G. 1969})^\intercal\texttt{,} \texttt{REP} \end{array}$ [2] *Y2*+1+*IPI 'ENTER FINAL YEAR (E.G.* 1969)', *REP*<br>[3] *'ENTER PRICE INDEX FOR '*; Y1<br>[4] *P1+INP* 1 [4] *Pl+INP* <sup>1</sup> [5] *'ENTER PRICE INDEX FOR ';Y2*  [6] *P2+INP* <sup>1</sup> [7] *'ENTER MONEY VALUE INDEX FOR ';Y1*   $\begin{bmatrix} 8 \\ 9 \end{bmatrix}$   $V1 + \begin{bmatrix} 0 \\ R + (N) \end{bmatrix}$ [9]  $R+(N YLD(2, N+1)p(Np0), P2, 0, (N+Y2-Y1)pP1)-1$ <br>[10]  $V2+V1\times(1-R)*Y2-Y1$ [10] *V2+Vlx(1-R)\*Y2-Yl*  [11] *'THE MONEY VALUE INDEX FOR* ' *;Y2;' IS* ' ; 1 *RND V2*  [12] *'THE ANNUAL RATE OF DEPRECIATION IS* ';2 *RND Rx100j' PERCENT'*   $\mathbf{v}$ 

### F. ADJUST

 $\triangledown ADJUST$ [ $\Pi$ ] $\nabla$ V *ADJUST;NiC;E*  [1] *N+l INC 'ENTER NUMERATOR INDEX'*  [ 2] *ND:C+N+l INC 'ENTER DENOMINATOR INDEX'*  [3] *'CONVERSION FACTOR IS 'iC*  [4] *'ENTER DATA FOR ADJUSTMENT (ZERO WILL TERMINATE)'*   $\begin{array}{ccc} \n\begin{bmatrix} 5 \end{bmatrix} & A: E \leftarrow \n\end{array}$ <br>  $\begin{array}{ccc} \n\begin{bmatrix} 6 \end{bmatrix} & \rightarrow & E = 0 \n\end{array}$  $[6]$   $\rightarrow$  (*E*=0)/*NDQ*<br>[7] 2 *RND E*×C [7] 2 RND *ExC*   $\begin{bmatrix} 8 \\ 1 \end{bmatrix}$   $\rightarrow$  *A* [9] *NDQ:'NEW DENOMINATOR INDEX? (YES OR NO)'*   $[10]$   $\rightarrow$  ( $'Y$ '=1p[!])/ND  $\mathbf{v}$ 

VYLD[O]V V *Y+A YLD X;R;D*  $[1]$   $R+(f+2)/f+2+24$ <br>  $[2]$   $RE: D+f+f+2+f+2+2+6$  $[2]$   $RE: D++/+/X+R*(2, A+1)p(1A+1)-1$ <br>[3]  $R+R\times D*1+A$ [3]  $R+R\times D\times 1+A$ <br>[4]  $\rightarrow RE\times (|D [4]$   $\rightarrow$ *RE*  $\times$  *i* ( | *D*-1) > 5*E*<sup>-5</sup> 5<br>[5]  $Y \leftarrow R$  $Y \leftarrow R$  $\mathbf{\nabla}$ 

# **11** Gapital Budgeting (GAPBUQGET)

A. General Description

These functions can be applied to basic capital budgeting problems,<br>to elementary utility theory as it applies to capital budgeting and to elementary utility theory as it applies to capital decisions.

Access to the functions in this workspace is obtained via the instruction:

)LOAD 7 CAPBUDGET

These programs are available directly to users of the APl system at UCLA. Other installations will need to type in the programs before they can be used. The program code is available at the end of the chapter for this purpose.

The CAPBUDGET workspace contains three major functions which are illustrated in Exhibit 11-1:

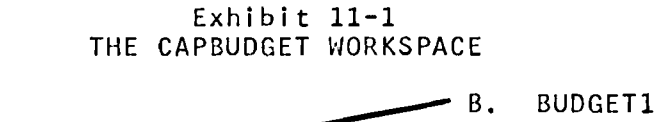

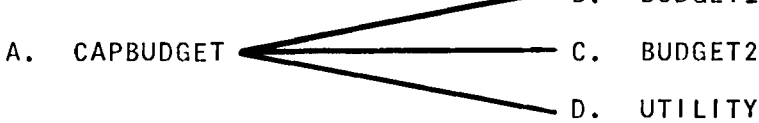

The supporting functions and variables for this workspace are noted in Exhibit 11-2:

# Exhibit 11-2 CAPBUDGET FUNCTIONS & VARIABLES

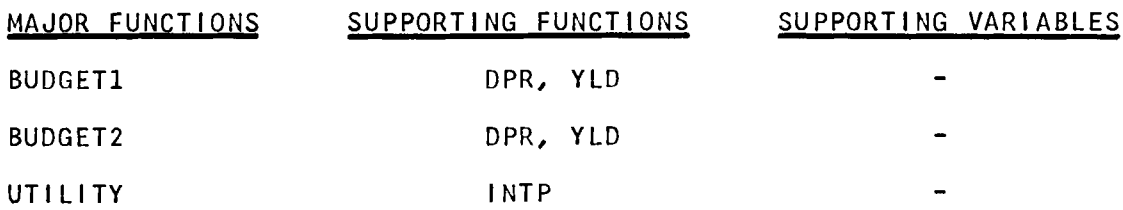

#### B. BUDGETl

This function can be used to compute the net cash flows from a capital budgeting investment under fairly complex conditions. Investments must be handled separately. However the resulting cash flows from these individual investments can be processed further via visual inspection or by the use of the BUDGET2 function which follows.

Input to BUDGETl consists of:

1. The number of periods under consideration, which is 6 in the example which follows.

2. The required investment in year zero (e.g., \$10,000).

3. The required investment, if any, in subsequent years. If further investments are in the nature of an annuity, as in the example, enter the amount once. (In this case it is assumed that a further investment of \$750 is needed in each of the six years of the investment.) If further investments are not in the nature of an annuity, enter the amounts for each year, and enter a zero for each period in which an investment is not made.

4. ESDT ("Earnings Before Depreciation and Taxes") for each year -- or as an annuity. (Follow the procedures in #3 above).

5. The amount of the investment that is depreciable.

6. The depreciation 1 ife (in years).

7. The depreciation method, where SL=straight-line,<br>DB=declining-balance, IR=internal-rate-of-return, a IR=internal-rate-of-return, and SYD=sum-of-years'-digits. (Where DB is indicated it becomes necessary to specify the percentage involved where 200 = double-declining, 150 = 150% straight-line and so forth. Hence the range for DB is 100 to 200).

8. The ordinary income tax rate as a percentage.

9. The capital gains tax rate as a percentage.

10. The cost of capital as a percentage, i.e., the opportunity rate of interest that is used for making capital investment decisions.

11. The gain (or loss) on the purchase of the new asset, i.e., on the retirement of the old asset which the new one replaces.

12. The sale or trade-in value of the new asset at the end of the investment period.

The output consists of the schedule which is contained in the example. Operating cash position concludes the first section of the Operating cash position concludes the first section of the schedule, while the second section concludes with net cash flow after tax and following the recovery of the investment(s).

The program also outputs:

1. The present value of the investment, using the cost of capital furnished earlier.

2. The net present value of the investment.

3. The profitability index.

4. The yield or internal rate of return based on operating  $\mathsf{cash}$  flow.

5. The yield or internal rate of return based on net cash flow.

c. BUDGET2

This function can be used to compare alternative investment decisions, and as noted above, data derived from BUDGETl for individual investments can be employed for comparative purpose through the use of this function.

Input to BUDGET2 consists of:

1. The number of investment alternatives.

2. The maximum number of periods, i.e., the life of the longest inves tment.

3. For each alternative:

Ca) The amount of the investment required, which can be specified per period if necessary.

Cb) The return per period, which may be any of the conventional return figures which the user elects to employ for this purpose: e.g., operating cash, cash-flow after tax, or net cash flow after tax and recovery of investment.

(c) The cost of capital or opportunity rate of interest.

4. Equating investments with unequal lives is done by seal ing the investments according to either "perpetuity" or "lowest common multiple" methods.

The lowest common multiple method, as the name suggests, involves the lowest common multiple of the investment periods and computing the present value of benefits, assuming reinvestment at the same rate of interest. The computation, of course, is performed automatically by this function.

In the case of uneven benefits, the program will calculate the present value of the benefits and project a perpetuity. The present value that is stated by the program is the present value of that perpetuity. Ī Data in the example is summarized as follows:

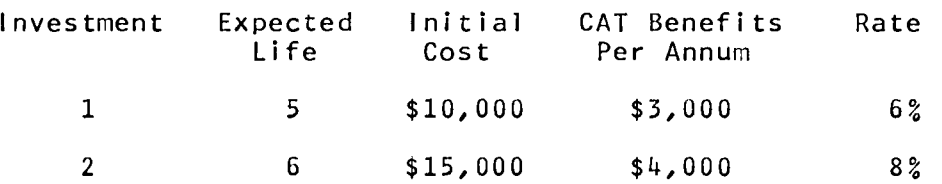

The lowest common multiple of five and six years is  $5 \times 6 = 30$  years. The present value of the two investments for thirty years each is:

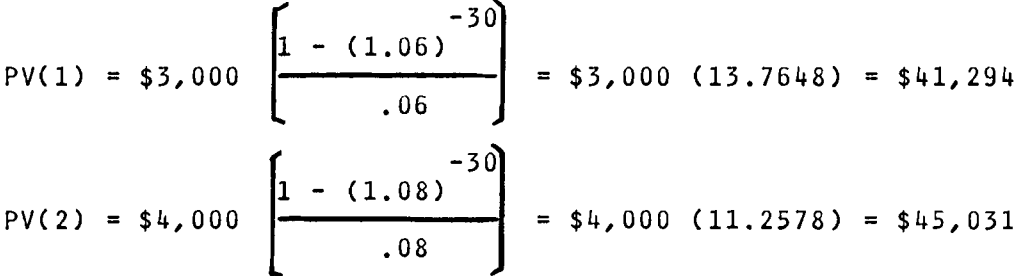

These answers appear in the example under "present value". The function also outputs the payback period, net present value, the profitability index, and the yield of each investment.

The perpetuity method makes the same assumption as above, but extends the benefits to infinity. The first step in this procedure is to compute value of each investment (this is accomplished automatically through this program), which is the difference between cost and benefits. In the example above, the net present values for investments #1 and #2 are \$2,637 and \$3,492 respectively. The objective is to now find an annuity for which investment #1 will equal \$2,637 in five years at 6% interest, and for investment #2 will equal \$3,492 at 8% interest in six years. These annuities are \$626.01 and \$755.37 respectively. The present value of the perpetuities for investments 1 and 2 are computed readily by dividing annuities by the interest rates of the investments. Thus the present value of the perpetuity for investment 1 is 626.01/.06 = \$10,433, and for investment 2 is 755.37/.08 = \$9,442.

The second example under BUDGET2 illustrates the analysis of comparative investment decisions using the perpetuities method.

D. UTILITY

This function copes with elementary problems involving the application of an individual's util ity values to a capital budgeting decision. Input comprises:

1. The set of possible cash flows.

 $11 - 4$ 

2. The corresponding set of utility values. The example shows both cash flows and utilities arranged in ascending order, however, it is only necessary that the two sets of values detail nowever, it is only necessary that the two sets of values detail<br>a monotonically increasing function. If a utility function is entered which represents increased utility for decreased cash entered which represents increased definity for decreased easing flow or vice-versa, the program will respond with "utility function inconsistent" and will request that the data be re-entered.

3. The cash flows which attached to a given set of alternatives.

4. The respective probabil ity that those alternatives (and hence their relative cash flows) will materialize.

Given this information the program computes the: (1) expected value, (2) util ity measure, (3) point of indifference, and (4) risk discount, where these terms are defined as follows:

Expected value =  $P(A_1)$  x A<sub>l</sub> = E

Utility measure =  $P(A_t)$  x U(A<sub>t</sub>) = U

Point of indifference = the cash flow associated with U

Risk discount =  $E - point$  of indifference

P is the probability associated with each alternative A, and U is the measure of utility.

# **11-6**

*B. BUDGETl* 

*BUDGETl NUMBER OF PERIODS UNDER CONSIDERATION*   $\mathsf{\Pi}$ : 6 *REQUIRED INVESTMENT IN YEAR ZERO*   $\Box$ : 10000 *REQUIRED INVESTMENT IN SUBSEQUENT YEARS (SINGLE AMOUNT IF LEVEL ANNUITY)*   $\prod$ : 750 *EBDT FOR EACH YEAR (SINGLE AMOUNT IF LEVEL ANNUITY)*  0: 3500 *DEPRECIABLE AMOUNT*   $\mathsf{\Pi}$ : 11000 *DEPRECIATION LIFE*   $\prod$ : 8 *ENTER METHOD OF DEPRECIATION - SL, DB, IR, SYD SYD ORDINARY INCOME TAX RATE (AS A PERCENT)*   $\Box$ : 50 *CAPITAL GAINS TAX RATE (AS A PERCENT)*   $\Box$ : 30 *COST OF CAPITAL (AS A PERCENT)*   $\Box$ : 9 *GAIN (LOSS) ON* PURCHASE  $\Box$ : 1000 *TERMINAL SALE OR TRADE-IN VALUE*   $\mathsf{\Pi}$ : 2000

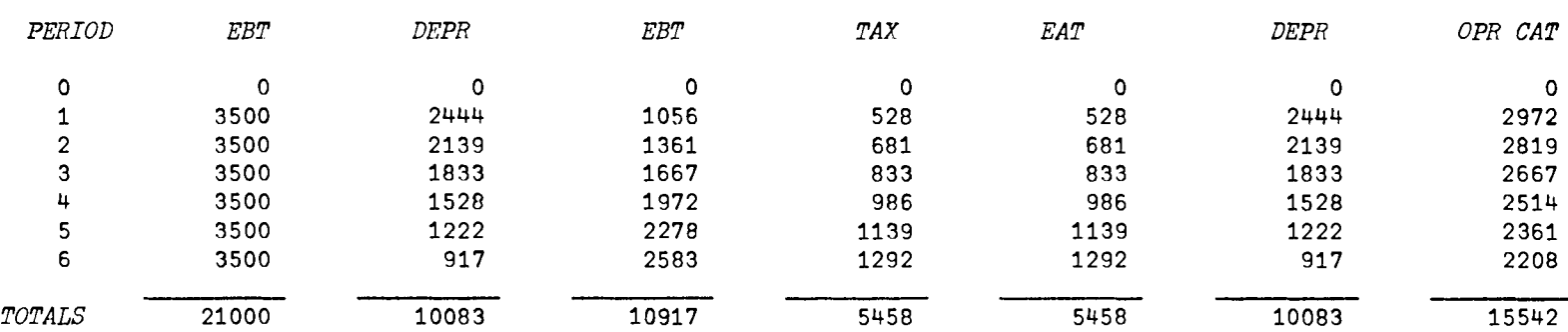

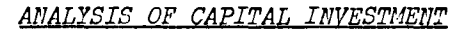

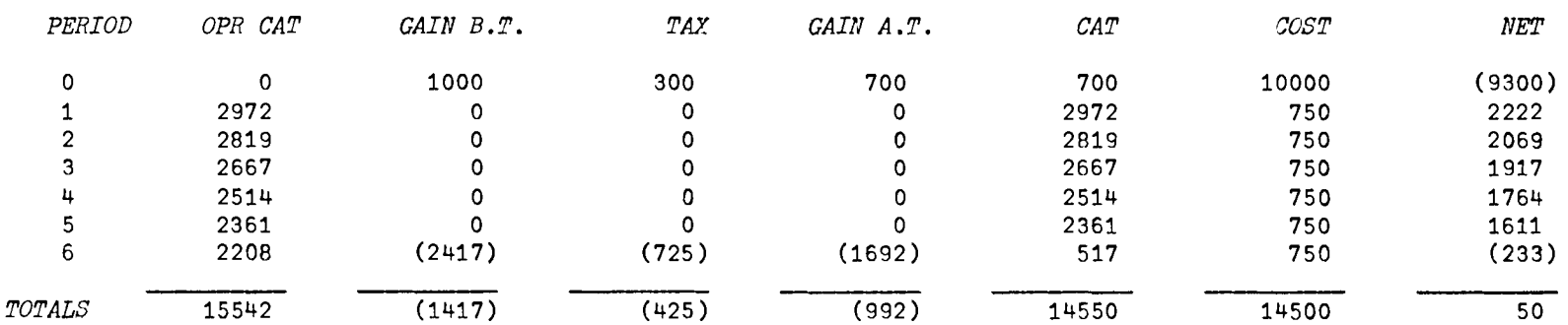

*PRESENT VALUE IS -1881.87*  J1ET *PRESENT VALUE IS* -16381.87 *PROFITABILITY IllDEX IS* -1 .13 *OPERATING YIELD IS* 3 .13 *PERCEllT AFTER TAX YIELD IS* 0.19 *PERCENT*  11-8

*c. BUDGET2 BUDGET2 NUMBER OF INVESTMENT ALTERNATIVES*  0: 2 *NUMBER OF PERIODS (MAXIMUM)*   $\mathsf{\Pi}$ : 6 *INVESTMENT REQUIRED FOR ALTERNATIVE* 1  $\Box$ : 10000 *LIFE OF INVESTMENT (PERIODS)*  0: 5 *RETURNS FOR ALTERNATIVE* 1 *(ENTER SINGLE AMOUNT IF LEVEL ANNUITY)*  0: 3000 *OPPORTUNITY COST OF CAPITAL (AS A PERCENT)*   $\Box$ : 6 *INVESTMENT REQUIRED FOR ALTERNATIVE 2*   $\Box$ : 15000 *LIFE OF INVESTMENT (PERIODS)*   $\Box$ : 6 *RETURNS FOR ALTERNATIVE* 2 *(ENTER SINGLE AMOUNT IF LEVEL ANNUITY)*  0: 4000 *OPPORTUNITY COST OF CAPITAL (AS A PERCENT)*   $\Box$ : 8 BCALE UNEQUAL LIVES USING LOWEST COMMON MULTIPLE OR PERPETUITY?

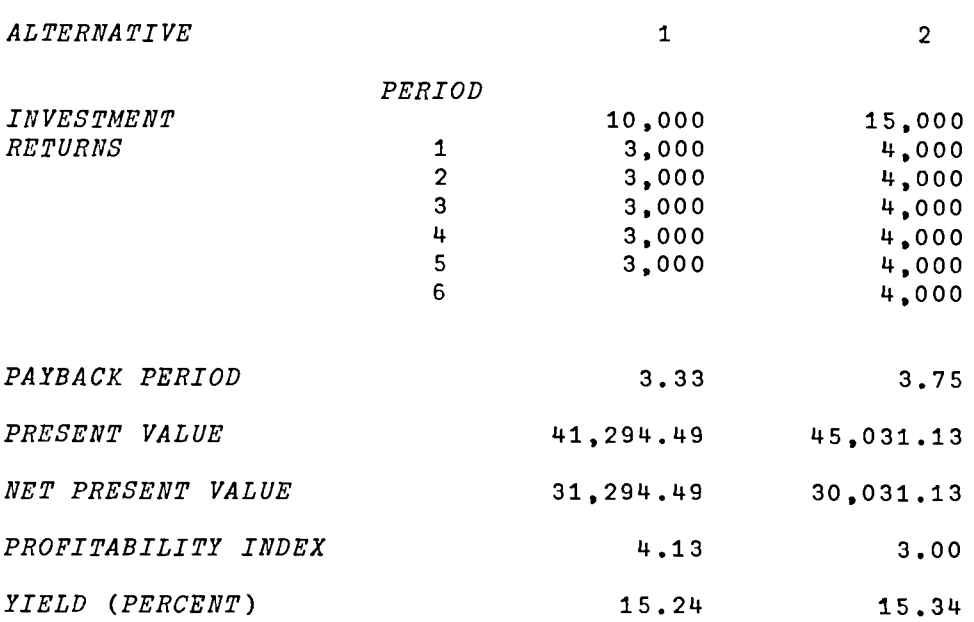

*BUDGET2 NUMBER OF INVESTMENT ALTERNATIVES*   $\Box$ : 3 *NUMBER OF PERIODS (MAXIMUM)*   $\square$ : 6 *INVESTMENT REQUIRED FOR ALTERNATIVE* 1  $\Box$ : 10000 *LIFE OF INVESTMENT (PERIODS)*  0: 5 *RETURNS FOR ALTERNATIVE* 1 *(ENTER SINGLE AMOUNT IF LEVEL ANNUITY)*   $\Box$ : 3000 2000 6000 2000 3000 *OPPORTUNITY COST OF CAPITAL (AS A PERCENT)*   $\Box$ : 6 *INVESTMENT REQUIRED FOR ALTERNATIVE 2*   $\Box$ : 15000 *LIFE OF INVESTMENT (PERIODS)*   $\mathsf{\Pi}$ : 6 *RETURNS FOR ALTERNATIVE* 2 *(ENTER SINGLE AMOUNT IF LEVEL ANNUITY)*   $\Box$ : 2000 6000 4000 8000 2000 3000 *OPPORTUNITY COST OF CAPITAL (AS A PERCENT)*   $\Box$ : **8** *INVESTMENT REQUIRED FOR ALTERNATIVE 3*   $\Box$ : 25000 *LIFE OF INVESTMENT (PERIODS)*   $\Box$ : 6 *RETURNS FOR ALTERNATIVE* 3 *(ENTER SINGLE AMOUNT IF LEVEL ANNUITY)*  0: 6000 *OPPORTUNITY COST OF CAPITAL (AS A PERCENT)*   $\Box$ : 10

#### *UNEQUAL LIVES WILL BE SCALED AND PROJECTING PERPETUITIES. BY CALCULATING PV OF THE BENEFITS*

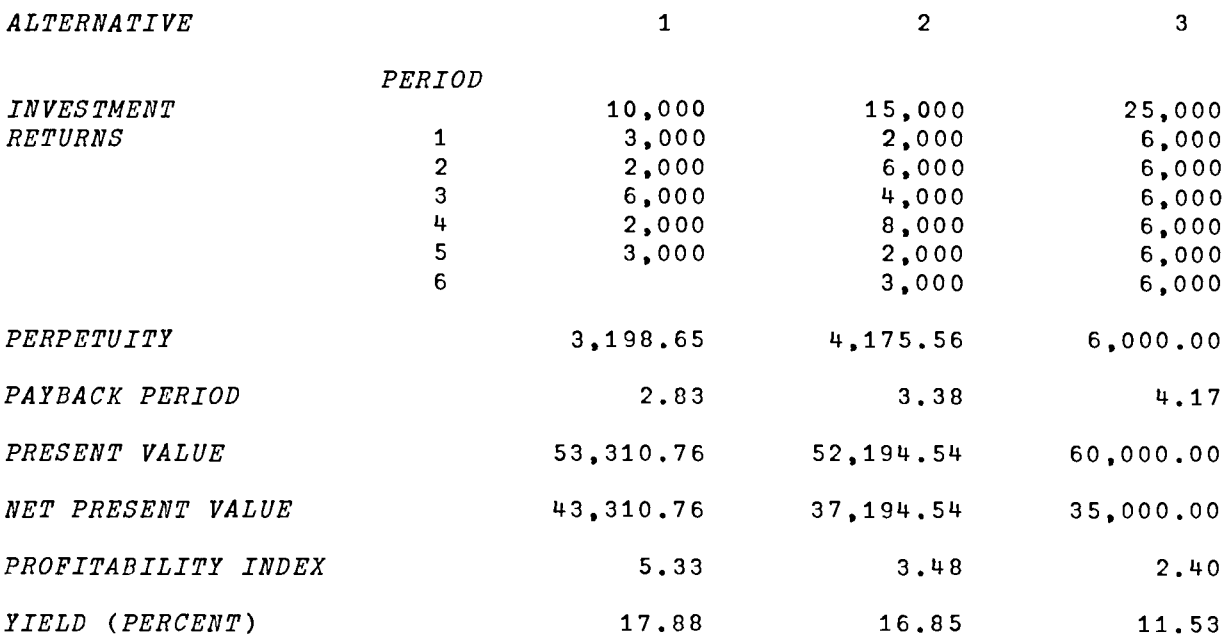

11-10

*D. UTILITY* 

*UTILITY ENTER POSSIBLE CASH FLOWS*   $\Box$ : 400 200 0 75 200 300 500 600 800 1000 1600 2000 *ENTER RESPECTIVE UTILITY MEASURES*   $\mathbb{R}$ : o .4 .6 .685 .75 .8 .86 .88 .91 .95 .98 1 *CASH RETURNS OF POSSIBLE ALTERNATIVES*  0: 400 600 1600 RESPECTI~E *PROBABILITIES OF RETURNS*   $\Box$ : 25 50 25 *EXPECTED VALUE IS 600 UTILITY MEASURE IS 0.685 POINT OF INDIFFERENCE IS* 75 *RISK DISCOUNT IS* 525 *ANOTHER ALTERNATIVE SET? (YES OR NO) YES CASH RETURNS OF POSSIBLE ALTERNATIVES*  0:  $7200$  550 *RESPECTIVE PROBABILITIES OF RETURNS*   $\Box$ : 50 50 *EXPECTED VALUE IS 175 UTILITY MEASURE IS 0.635 POINT OF INDIFFERENCE IS 30.88 RISK DISCOUNT IS 144.12 ANOTHER ALTERNATIVE SET? (YES OR NO) NO* 

#### *B. BUDGET1*

 $\begin{aligned} \nabla \quad & B \: U \: D \: G \: E \: T \: 1 \: ; \: F \: ; \: L \: ; \: C \: ; \: L \: ; \: D \: P \: ; \: TR \: ; \: CR \: ; \: G \: P \: ; \: G \: S \: ; \: E \: B \: T \: ; \: CA \: T \: ; \: GL \: ; \: CT \: ; \: GA \: T \: ; \: GA \: T \: ; \: GA \: T \: ; \: B \: T \: : \: T \: : \: T \: : \: T \: : \: T \: : \: T \: : \: T \: : \: T \: : \: T \: : \: T \:$ 

11-12

*VBUDGET1[OJv* 

*NP ;PV;EAT*   $[1]$   $P+1+IPI$  'NUMBER OF PERIODS UNDER CONSIDERATION'.REP+CR.' $\Box: LF$ .  $30'$   $, 1$ *[2] I+l INC 'REQUIRED INVESTMENT IN YEAR ZERO' [3] I+I,Pp(l,P) INC 'REQUIRED INVESTMENT IN SUBSEQUENT YEARS (SINGLE AMO UNT IF LEVEL ANNUITY)' [4] E+O,Pp(l,P) INC 'EBDT FOR EACH YEAR (SINGLE AMOUNT IF LEVEL ANNUITY)* , [5] DQ:~ERxl(IT++/I)<C+l *INC 'DEPRECIABLE AMOUNT'*  [6] *L+ltIPI 'DEPRECIATION LIFE',REP*  [7] DP+((P+1),3)+(DPR IT,(IT-C),L)[; 5 6 7]<br>[8] TR+0.01×1 INC 'ORDINARY INCOME TAX RATE [8] *TR+O.01xl INC 'ORDINARY INCOME TAX RATE (AS A PERCENT)'*  [9J *CR+O.Olxl INC 'CAPITAL GAINS TAX RATE (AS A PERCENT)'*  [10J *R+O.Olxl INC 'COST OF CAPITAL (AS A PERCENT)'*  [11] *GP+1 INC 'GAIN (LOSS) ON PURCHASE'*   $[12]$   $GL+GP$ , $(P-1)$ pO), $(GS+1$  *INC* 'TERMINAL SALE OR TRADE-IN VALUE')-DP[P+1; 3]  $[13]$  *CAT+DP*[;1]+*EAT+EBT-T+TR×EBT+E-DP*[;1]<br>[14] *CT+CAT+GAT+GL-GT+GL×CR*  $[14]$  *CT*+*CAT*+*GAT*+*GL*-*GT*+*GL*×*CR*<br>[15] *PV*++/(*NC*+*CT*-*I*) \* (1+*R*)\*0  $PV++/(NC+CT-I)+(1+R)*0, P$  $[16]$  (3pCR),(42p' <sup>'</sup>),'ANALYSIS OF CAPITAL INVESTMENT',(30pBS),30p'\_'<br>[17] (2pCR),' PERIOD EBT DEPR FBT [17] (2pQR),' *PERIOD EBT DEPR EBT*  OPR CAT',  $CR$ [18]  $'I6$ ,7M $O$ ( $ONO$ ) $OQO$   $O/I15'$   $\Delta FMT$ (( $P+1$ )-1;E;DP[;1];EBT;T;EAT;DP[;1];CAT) [19] ( 6 o ' '), ( 10 5 o( <sup>5</sup>p' t), <sup>1</sup>0 <sup>P</sup> t \_ t ) ,QB., , *TOTALS* ' , • ' 7*ftfl!J* ( [!IN[!J) (!JQ[!) *[!)I15* , *IJ.FMT* ( +/  $E$ ;+/DP[;1];+/EBT;+/T;+/EAT;+/DP[;1];+/CAT) [20]  $3\rho$   $\mathcal{C}$  $\mathcal{R}$ [21] *'PERIOD OPR CAT GAIN B.T. TAX GAIN A.T. CAT COST NET*<sup>\*</sup>, <u>CR</u> [22]  $'I6,7M@(@M@)@Q@QI15' \Delta FMT((P+1)-1;CAT;GL;GT;GAT;CT;I;CT-I)$  $[23]$   $(6p'')$ ,  $(105p(5p'')$ ,  $10p'$ ]),  $C_R$ ,  $TOTALS'$ ,  $T/MD(TMD)QQD$   $T15'$   $\Delta PMT$ ( +/ *CAT;+/GL;+/GT;+/GAT;+/CT;+/I;+/CT-I)*  [24] Q.B., 'PRESENT *VALUE IS* '; 2 *RND PV*  [25] *'NET PRESENT VALUE IS* ';2 *END NP+PV-IT*  [26] *'PROFITABILITY INDEX IS* ';2 RND *NPfIT*  [27] *'OPERATING YIELD IS* ';2 *RND 100x(P YLD CAT,[O.5] I)-i;' PERCENT'*  [28] *'AFTER TAX YIELD IS* ';2 *RND 100X(P YLD CT.[O.5] I)-i;t PERCENT'*   $[29]$   $+0$ [30] *ER:'DEPRECIABLE AMOUNT CANNOT EXCEED TOTAL INVESTMENT'*   $[31]$   $\rightarrow$ DQ  $\mathbf{\overline{v}}$ 

*c.* BUDGET2

VBUDGET2[[]V

```
V BUDGET<sub>2</sub>;N;P;I;M;Y;C;PI;PV;NP;G;GM;G<sub>;</sub>M;G<sub>;</sub>M;B;M;SB;F;REP;CB[1]	 ~ER3xl1~N+1tIPI 'NUMBER OF INVESTMENT ALTERNATIVES',REP+QR.'D:',LE, 
        30' <sup>1</sup>
[2] P+1+1+IPI 'NUMBER OF PERIODS (MAXIMUM)',REP<br>[3] M+((N+1),P)pGM+C+PB+PV+Y+NpSM+0
[3] M+((N+1), P)\rho GM+C+PB+PV+Y+N\rho SM+0<br>[4] CB+(N,P)\rho G+I+P+1CB+(N,P)pG+I+F+1[5] RE:I+I+l 
[6]	 'INVESTMENT REQUIRED FOR ALTERNATIVE ';I-l 
[7]	 M[I;l]+INP 1 
       [8] El:~ER1XlP~GM[I-l]+(A+l+1tIPI'LIFE OF INVESTMENT (PERIODS)'.REP)-l 
[9]	 'RETURNS FOR ALTERNATIVE 'iI-it' (ENTER SINGLE AMOUNT IF LEVEL ANNUI 
        TY) '[10] F+FX(pM[I;A])=+/M[I;A]=1+M[I;1+iP-1]+(P-1)+(A-1)pIMP 1,A-1<br>[11] C[I-1]+1+0.01\times1)T/C 'OPPORTUNITY COST OF CAPITAL (AS A PER
[11] C[I-1]+1+0.01\times1 INC 'OPPORTUNITY COST OF CAPITAL (AS A PERCENT)' [12] Y[I-1]+(P-1) YLD(0,M[I;1+1P-1]), [0.5] M[I;1], (P-1)OY[I-1]+(P-1) YLD(0,M[I;1+1P-1]),[0.5] M[I;1], (P-1)p0
[13] NEXT: \rightarrow RE \times 1I < N+1[14] M+ 10 + M[15] \rightarrow N2× l = / GM<br>[16] \rightarrow Q1× l F
        +Q1×1F[17]	 PV+(+/(O 1 -tM)tCo.*tP-l)fl-C*-GM 
[18]	 'UNEQUAL LIVES WILL BE SCALED BY CALCULATING PV OF THE BENEFITS' 
        [19]	 'AND PROJECTING PERPETUITIES.' 
[20] \rightarrow N3[21] Q1:'SCALE UNEQUAL LIVES USING LOWEST COMMON MULTIPLE OR PERPETUITY?'
[22] \rightarrowQ1×11≠+/'LP'=SM+1+<sup>m</sup>
[23] \rightarrowN2×1SM='P'
[24] R1: \rightarrow N1 \times 11 = G1 + GCV GM=G[25] G+G\times G1[26] \rightarrow R1[27] N1:G+(X/GM)*G[28] M1+(N, G)<sub>p</sub>O
[29] I+1[30] R2:Ml[I;]+GpM[I;1+tGM[I]] 
[31] \rightarrow R2 \times 1 (I + I + 1) \leq N[32] PV^{++}/M1:C^{\circ}.*iG
[33] \rightarrow N3[34] N2:PV+(\frac{+}{0} 1 +M)*C \circ .*(1P-1)) - M[11]*1-C* -GM[35] N3: PI+PV+M[:1]
[36] NP+PV-M[:1]
[37] I+1[38] RE4:PB[I]+PBK M[I;] 
[39] \rightarrowRE4×1N≥I \leftarrowI+1
[40] (3pCR),'ALTERNATIVE',(13p''),(,'I15' \Delta FMTlN),CR<br>[41] (22o''),'PERIOD'
[41] (22p^{\dagger} '), 'PERIOD'<br>[42] (TTB[1\ 2\ 3], [1](...))[42]	 (XX~[1 2 ;J,[1]«P-2),20)p' ').'BCI6,20BCI15' ~FMT«tP)-1;~M)
[43] ((\overline{SM} = 'P') \vee F = 0) / \underline{CR}, 'PERPETUITY', (16p''), 'CF15.2' \triangle FMT PVxC-1
[43] ((SM='P') \vee F=0) / \underline{CR},'PERPETUITY',(16p''),,'CF15.2' \Delta FMT PV×C-1<br>[44] \underline{CR},TTE[2+15;],(5 6 p''),'CF15.2' \Delta FMT PB,[1] PV,[1] NP,[1] PI,[
        0.5](Y-1)×100
[45] \rightarrow 0[46] ER1:' INVESTMENT LIFE GREATER THAN STATED MAXIMUM'
[47] \rightarrow E1[48] ER3:'FOR SINGLE INVESTMENT USE <BUDGET1>'
     \sigma
```
11-14

```
D.	 UTILITY
```

```
VUTILIT.Y[OJv
      V UTILITY;A;C;EiI;M;N;P;U;UF;Z
[1] 'ENTER POSSIBLE CASH FLOWS' [2] \rightarrow ER1 \times 12 \times 6C \leftarrow 0\rightarrow ER1\times11\simeq pC+.[3] UF+(pC) INC 'ENTER RESPECTIVE UTILITY MEASURES' 
[4] UF+UF[[4C]<br>[5] C+C[[4C][5 ] C+C[4C],[1.5] UF 
[6] \rightarrow ER2\times i(1+\rho C)\neq +/(11+pC)=4C[;2]
[7] ALT:U+10<br>[8] * CASH R.
        [8] 'CASH RETURNS OF POSSIBLE ALTERNATIVES' 
[9] N+pA+,
[10] P+Pft/P+,N INC 'RESPECTIVE PROBABILITIES OF RETURNS' 
[11] I+1 
[12] RE:U+U,A[IJ INTP C 
[13] \rightarrowRE\timesN\geI\leftarrowI+1
[14] \underline{CR}, 'EXPECTED VALUE IS '; 2 RND E++ /P × A [15] 'UTILITY MEASURE IS '; M \leftarrow + /P \times U
        [15] 'UTILITY MEASURE IS 'iM++/pxU
[16J 'POINT OF INDIFFERENCE IS ';2 END I+M INTP C[; 2 1]
       [17] 'RISK DISCOUNT IS ';2 RND E-I 
[18J Q:QR.'ANOTHER ALTERNATIVE SET? (YES OR NO)' 
[19] \rightarrow ( \cdot N ' = Z), ( \cdot Y ' = Z \leftarrow 1 \uparrow [ ], 1 ) /0, ALT, Q[20] ER1: 'MUST BE AT LEAST TWO ALTERNATIVES'
[21] +1[22] ER2:'UTILITY FUNCTION INCONSISTENT' 
[23] +1'V
```
*VINTP[OJv*  V *IV+A INTP B;L;H*  [1]  $B \leftarrow B[A B[, 1];$ ]<br>[2]  $\rightarrow 0 \times 10 = IV \leftarrow (A \ge 0)$  $[2]$   $\rightarrow$  0 x 1 0 = IV + (A ≥ B[1;1]) x A ≤ 1 p <sup>-</sup> 1 1 + B  $\begin{array}{ccc} 23 & +0 \times 1A = & 1 & 1 & +B+0 \times IV+1p & 1 & 1 & +B \end{array}$  $[V+B[L;2]+(A-B[L;1])\times(-/B[H,L;2])\div-(B[(H+L+1),L+\gamma/A\geq B[k,1],1])$  $\mathbf{v}$
**12** 

# Gost Accounting (GOSTAGGOUNT)

A. General Description

This series of programs can be applied to the solution of cost accounting problems.

These programs are available directly to users of the APL system at UCLA. Other installations will need to type in the programs before they<br>can be used. The program code is available at the end of the chapter for The program code is available at the end of the chapter for this purpose.

To Access the COSTACCOUNT workspace use the following Instruction:

)LOAD 7 COSTACCOUNT

The configuration of the COSTACCOUNT series is illustrated in Exhibit  $12 - 1$ .

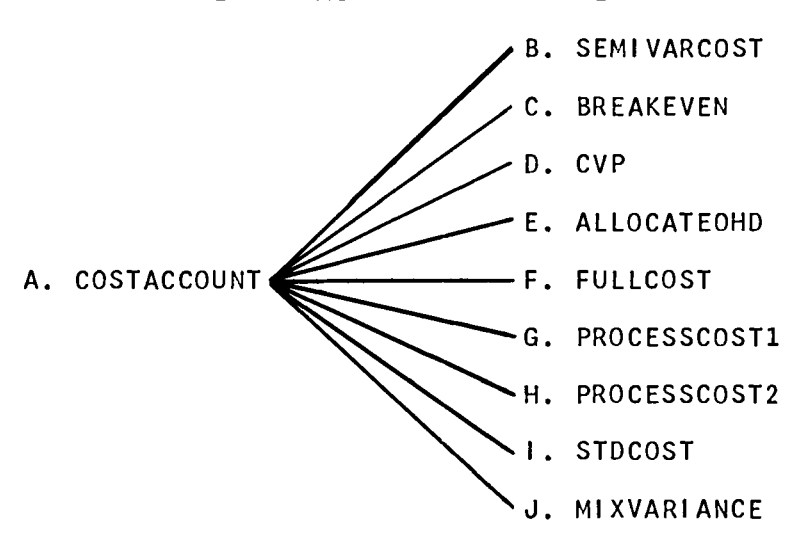

Exhibit 12-1 THE COSTACCOUNT WORKSPACE

As with other programs in this text, use is made of certain supporting functions and variables. Those used in the COSTACCOUNT series are:

Exhibit 12-2 COSTACCOUNT FUNCTIONS & VARIABLES

| MAJOR FUNCTIONS     | SUPPORTING FUNCTIONS | SUPPORTING VARIABLES |
|---------------------|----------------------|----------------------|
| <b>SEMI VARCOST</b> |                      |                      |
| <b>BREAKEVEN</b>    |                      |                      |
| <b>CVP</b>          | -                    |                      |
| ALLOCATEOHD         |                      |                      |
| <b>FULLCOST</b>     |                      | -                    |
| PROCESSCOST1        | PCIN                 | $\bullet$            |
| PROCESSCOST2        | PCOUT                | <b>TTP</b>           |
| <b>STDCOST</b>      | <b>INV</b>           | IIY                  |
| MIXVARIANCE         |                      | TTV                  |

The functions and variables, as noted, are used to support the various programs and therefore have no direct output.

## B. SEMIVARCOST

This program separates the variable and fixed components of semivariable accounts using the least squares formula:

$$
\Sigma X_i Y_i = a \Sigma X_i + \Sigma b X_i^2
$$
  

$$
\Sigma Y_i = na + \Sigma b X_i
$$

where:

 $X_i$  = activity data (independent variable)  $Y_i$  = cost data (dependent variable)  $n =$  number of periods (observations)  $a = f$  ixed costs (or intercept) <sup>b</sup>= variable cost rate (or slope)

For regression problems involving more than one independent variable see Chapter 14 on statistical methods.

Input to SEMIVARCOST consists of entering  $\mathbf{u}_1 \mathbf{u}_2$  pairs of activity  $(X)$ and associated cost (Y) data; e.g., in the illustration, period one data are 700 and 750, representing activity and cost respectively.

The output is the intercept or level of fixed costs per period, and the slope is the variable cost rate expressed in dollars per unit of activity. In the illustration, fixed costs are \$247.94 per period and the variable cost rate is \$0.752 per unit of activity. The program also furnishes the standard error of the estimate and variance of the expression  $(a + x_i b) - y_i$ . In this example, the standard error of the estimate is 21.86 and the variance 477.95. A smaller variance, comparatively, indicates a closer fit between the regression function and the data it represents.

#### c. BREAKEVEN

Given fixed costs, unit variable cost, unit selling price, and total actual sales (volume x unit selling price), program output consists of breakeven volume (in units), the margin of safety in dollars, and the margin of safety ratio, utilizing the equation:

$$
M_{S} = \frac{(S_{a} - S_{b})}{S_{a}}
$$

where:

 $M<sub>S</sub>$  = margin of safety ratio  $S_A$  = actual sales  $S_b$  = break-even sales

## D. CVP (Cost-Volume-Profit)

form: This program produces pro forma marginal income statements of the

> Sales - Variable Cost - Fixed Costs  $=$  Marginal Income  $=$  Profit

The CVP program operates on five variables, any four of which can be specified as independent (input), and the remaining one as the dependent variable. The five variables are:

- 1. Volume (number of units sold).
- 2. Unit selling price.
- 3. Unit variable cost.
- 4. Fixed costs (as a specified amount).
- 5. Profit (a specified amount of percentage of sales).

# E. AlLOCATEOHD

This program is used to allocate overhead among a specified number of cost centers. Six alternative allocation methods can be accommodated:

- 1. Direct material cost.
- 2. Direct labor cost.
- 3. Prime cost (direct material + direct labor).
- 4. Direct labor hours.
- 5. Sales.
- 6. Contribution to margin.

Input consists of specifying sales, direct costs, and labor hours for each cost center. Total overhead is the remaining input factor. The program allocates overhead per method selected and prepares pro forma income statements.

A change in the method of allocation can be effected without re-entering the input data. Finally, the program prepares a summary based on profit ratios for each of the methods previously selected.

# F. FULLCOST

The FULLCOST program allocates a specified number of service departments to a specified number of producing departments, given bases of allocation for each service department.

Input to the program consists of specifying the number of producing and service departments, the direct cost of each, and the basis of allocation for each service department.

Output consists of the allocation schedule and full costs for each department. The program can also be used to compute the point of indifference with respect to a replacement decision affecting a service department. The point of indifference is achieved by specifying the residual costs for each service department, following the proposed replacement and subtracting the sum of these residuals from the aggregate

direct cost of the service departments.

#### G. PROCESSCOSTI

Input to this program consists of the following:

1. The number of stages in a given process, where the final stage is defined as finished goods, i.e., all items in the last stage are complete with respect to all components of cost.

2. Cost data for the current period, specified in terms of materials, labor, and overhead.

3. The engineering cost flows within the process, e.g., the cumulative percentages in which materials, labor, and overhead occur for each stage in the process. The last stage, as mentioned above, is defined as being 100% complete with respect to materials, labor, and overhead.

4. The number of units at each stage in the process at a given point in time, which is usually the closing date of an accounting period.

The program yields a detailed schedule of finished goods and work-in-process for the current period, and the costs required to complete the work-in-process in the ensuing period.

### H. PROCESSCOST2

This program accommodates interperiod or departmental process costing. The distinction between interperiod and departmental costing is that the former requires only beginning inventory data in addition to current costs, while the latter requires both beginning inventory in that department as well as items transferred from the previous department in the current period, in addition to current costs.

Inputs consists of a quantity schedule, which specifies:

1. Beginning units of work-in-process.

2. Units started in the current period.

3. Units from preceeding department (only in the case of department process costing).

4. Units "lost" in process.

5. Units transferred to the next department.

6. Units in ending work-in-process.

Additionally, the costs attached to beginning work-in-process and

units received from a previous department are specified, as are current production costs in the form of materials, labor, and overhead.

The program outputs a comprehensive cost of production schedule for one period or department. Other periods and departments can be obtained<br>through iteration, interperiod, and departmental illustrations, are through iteration. Interperiod and departmental illustrations demonstrated in the text.

#### I. STDCOST

The program can be used to compute materials, labor and overhead variances in conventional standard costing problems.

Input consists of:

1. The expected (normal capacity) production, (in units), followed by actual units produced. Subsequent standards are restated for actual production levels, i.e., flexible budgeting is employed.

2. Standard and actual materials per unit, which in the case of actual materials can be expressed as a ratio of actual materials divided by the actual number of units produced, i.e., 12000/9000.

3. Standard and actual fixed overhead.

4. Standard and actual variable overhead.

5. Standard and actual labor hours.

6. Standard and acutal labor rate per hour.

7. Standard unit cost of materials, followed by the computation of actual material costs where LIFO, FIFO, or AVERAGE inventory pricing is used.

8. Specification of basis for allocating overhead, e.g., on the basis of direct labor hours.

The program outputs a comprehensive schedule of standard costs on a flexible budget, actual costs, net variances, and subvariances, for each element of cost. Variances are tagged as being favorable or unfavorable.

### J. MIXVARIANCE

This program computes price, mix and yield variances under product-mix conditions.

Inputs consist of:

1. The standard quantity and prices for each type of ingredient

 $12 - 6$ 

in the mix.

2. Actual input and prices for each ingredient in the mix.

3. Standard and actual yield in units.

The output is the price, mix, yield, and net variances; and the designation of whether they are favorable or unfavorable.

K. Variables Used in the Cost Accounting Programs.

The variables which support the above programs are detailed in Exhibit 12-2. These variables can be created using the function, TITLE, and the following procedure:

*'l.'l.4+TITLE NUMBER OF HEADINGS:* 5 *ftMXIMUM NUMBER OF CHARACTERS IN ANY HEADING: 15 HEADING* 1 *SALF:S HEADING* 2 *VARIABLE COSTS HEADING* 3 *MARGINAL INCOME HEADING* 4 *FIXED COSTS HEADING* 5 *PROFIT* 

Note that where TTV and TTP are involved, that it is necessary to offset the entries by two and five soaces respectively. This Is evident In the listing of these variables at the end of the chapter.

## *B. SEMIVARCOST*

*SEMIVARCOST ENTER ACTIVITY DATA FOLLOWED BY COST DATA FOR EACH OBSERVATION (PERIOD) ZERO WILL SIGNAL END OF ENTRIES*   $\mathbb{D}$ : 700 750  $\Box$ : 800 840  $\Box$ : 900 930  $\Box$ : 1000 1015  $\Box$ : 1100 1090  $\Box$ : 1200 1170 0: 1350 1205  $\Box$ : 1250 1200 0: 1150 1130 0: 950 970 0: 850 900 0: 750 800 0: o *FIXED COST IS \$247.94 VARIABLE COST RATE IS \$0.7520618557 STANDARD ERROR OF THE ESTIMATE Y=A+BX IS 21.8621403 VARIANCE IS 477.9531787*  C. BREAKEVEN BREAKEVEN *FIXED COSTS*   $\Box$ :

5000 *VARIABLE COST PER UNIT*   $\mathsf{D}$ : 4.00 *SALES PRICE PER UNIT*   $\Box$ : 6.00 *ACTUAL SALES (IN DOLLARS)*  0: 18000 *BREAK EVEN SALES ARE* 2500 *UNITS MARGIN OF SAFETY IS \$3000 M-S RATIO IS* 16.67 *PERCENT* 

## D. CVP

*CVP ENTER THE FOLLOWING DATA FROM INITIAL MARGINAL INCOME STATEMENT SALES*  0: 10000 *VARIABLE COSTS*   $\Box$ : 6000 *FIXED COSTS*   $\Box$ : 3000 SOLVE FOR YOLUME; *SELLING PRICE; VARIABLE COST*; *FIXED COST*; OR PROFIT? *V PERCENT CHANGE IN UNIT SALES PRICE*   $\Box$ : 10 *PERCENT CHANGE IN UNIT VARIABLE COST*   $\square$ :  $\overline{5}$ *CHANGE IN FIXED COST*  0: 1200 *CHANGE IN PROFIT (ENTER ZERO IF PROFIT TO BE A PERCENTAGE OF NEW SALES)*  0: o *PROFIT AS A PERCENTAGE OF NEW SALES*   $\Box$ : 13

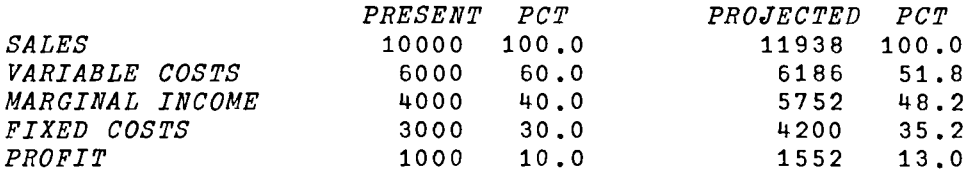

*NEW SALES VOLUME IS* 108.53 *PERCENT OF ORIGINAL SALES* 

*ANOTHER CHANGE FROM SAME INITIAL DATA? (YES OR NO) IES* 

SOLVE FOR YOLUME; *SELLING PRICE; VARIABLE COST; FIXED COST; OR PROFIT?* S *PERCENT CHANGE IN VOLUME*   $\Box$ :  $\mathbf{r}_{10}$ P~RCENT *CHANGE IN UNIT VARIABLE COST*  0: 5 *CHANGE IN FIXED COST*   $\Box$ : 500 *CHANGE IN PROFIT (ENTER ZERO IF PROFIT TO BE A PERCENTAGE OF NEW SALES)*   $\Box$ : 705

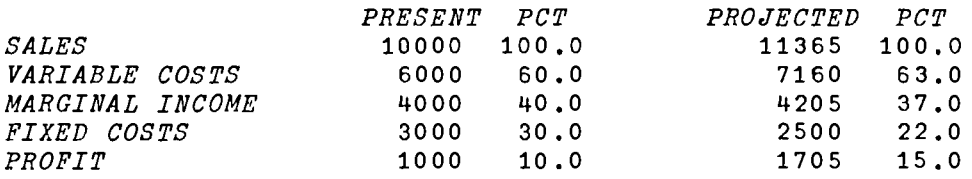

*NEW SALES VOLUME IS* 90 *PERCENT OF ORIGINAL SALES* 

*ANOTHER CHANGE FROM SAME INITIAL DATA? (YES OR NO)*  NO

*E. ALLOCATEOHD* 

*ALLOCATEOHD NUMBER OF COST CENTERS:* 4 *DIRECT MATERIALS COSTS FOR EACH COST CENTER*   $\mathsf{D}$ : 8000 12000 15000 20000 *DIRECT LABOR COSTS FOR* EACH *COST CENTER*   $\Box$ : 10000 15000 20000 30000 *DIRECT LABOR HOURS FOR EACH COST CENTER*  0: 1000 2100 2500 3500 *GROSS SALES FOR EACH COST CENTER*  0: 35000 42000 55000 75000 *TOTAL OVERHEAD TO BE ALLOCATED*   $\Box$ : 55000 *METHOD OF OVERHEAD ALLOCATION?* - *DIRECT MATERIAL; DIRECT* ~ABOR;  $PRIME$  *COSTS*; DIRECT LABOR HOURS; SALES; CONTRIBUTION TO MARGIN  $L$ 

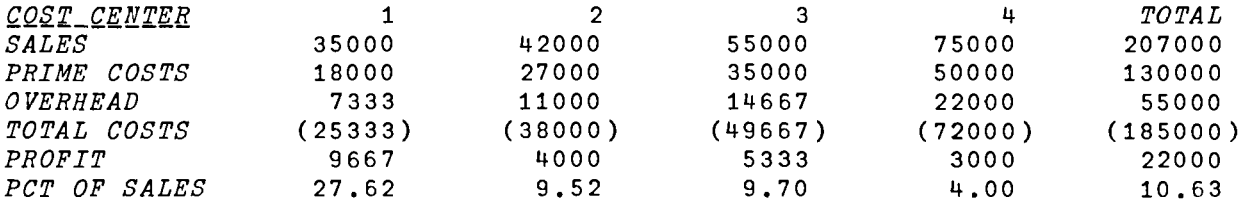

*ANOTHER ALLOCATION METHOD? (ENTER METHOD OR tNO') H* 

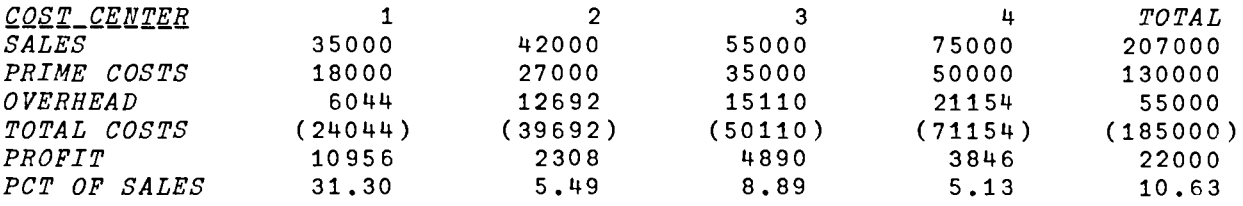

*ANOTHER ALLOCATION METHOD? (ENTER METHOD OR 'NO') C* 

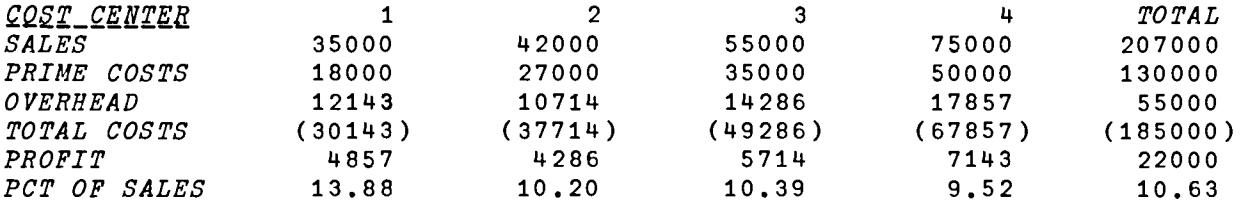

*ANOTHER ALLOCATION METHOD? (ENTER METHOD OR 'NO')*  S

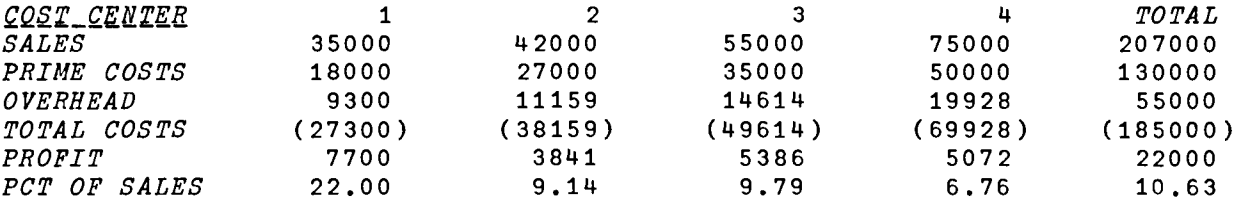

*ANOTHER ALLOCATION METHOD? (ENTER METHOD OR* t *NO'* ) NO *COMPARISON SUMMARY? (YES OR NO) YES* 

*PROFIT AS A PERCENT OF SALES* 

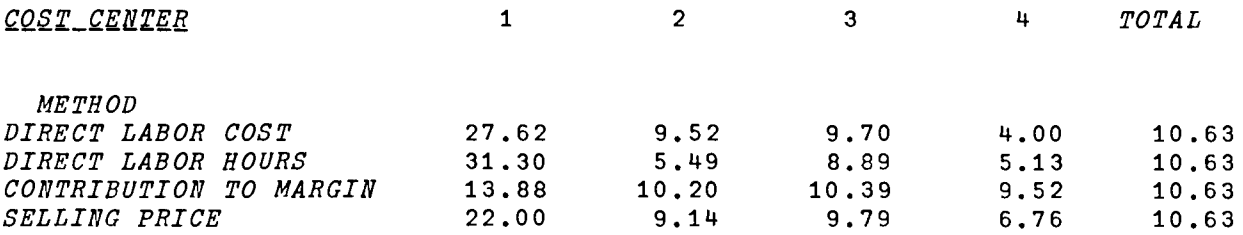

*FULLCOST NUMBER OF PRODUCING CENTERS: 3 NUMBER OF SERVICE CENTERS: 3 DIRECT COSTS* - *PRODUCING CENTERS FOLLOWED BY SERVICE CENTERS*   $\Box$ : 10000 8000 7000 5000 6000 9000 *BASIS OF ALLOCATION TO ALL DEPARTMENTS (PRODUCING FIRST) FOR: SERVICE DEPARTMENT 1*   $\mathsf{D}$ : 3000 2500 2050 2500 4000 4000 *SERVICE DEPARTMENT* 2  $\Box$ : 700 600 400 300 200 200 *SERVICE DEPARTMENT* 3  $\mathsf{D}$ : 60 40 30 20 40

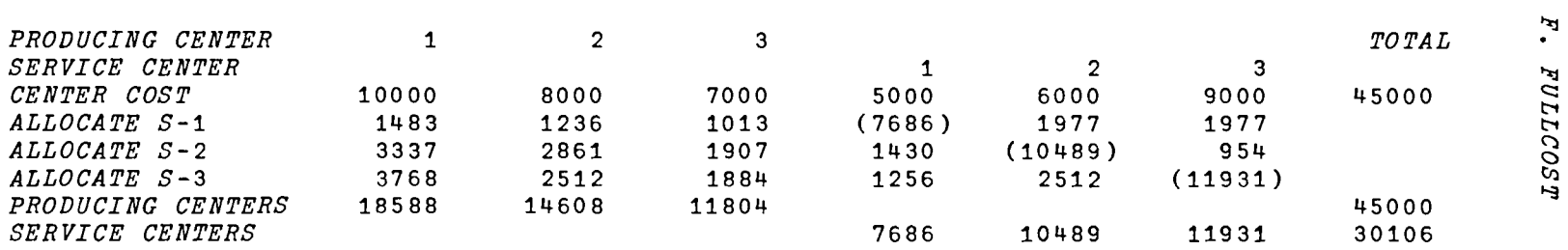

*DO YOU WANT TO CONSIDER REPLACING A SERVICE DEPARTMENT? (YES OR NO) YES EXPECTED DIRECT COSTS IN EACH SERVICE DEPARTMENT AFTER CHANGE IS MADE*   $\mathsf{D}$ : 5000 10000 9000 *POINT OF INDIFFERENCE IS \$* 4000 *ANOTHER REPLACEMENT CONSIDERATION? (YES OR NO) YES EXPECTED DIRECT COSTS IN EACH SERVICE DEPARTMENT AFTER CHANGE IS MADE*   $\mathbb{D}$ : 4000 1000 9000 *POINT OF INDIFFERENCE IS \$6000 ANOTHER REPLACEMENT CONSIDERATION? (YES OR NO)*   $110$ 

፲<br>ሬ

*G. PROCESSCOSTl PROCESSCOSTl ENTER THE NUMBER OF STAGES IN THE PROCESS (THE LAST STAGE IS FINISHED INVENTORY):* 5 *ENTER THE FOLLOWING COST DATA FOR THIS PERIOD (DEPARTMENT) MATERIALS, LABOR, OVERHEAD*   $\mathsf{D}$ : 7800 104000 30000 *ENTER COST FLOWS FOR EACH PERIOD AS CUMULATIVE PERCENTAGES FOR: MATERIALS*   $\mathsf{D}$ : 50 70 80 90 100 *LABOR*   $\mathsf{\Pi}$ : 20 30 40 70 100 *OVERHEAD*   $\mathbb{D}$ : 20 40 60 80 100 *ENTER NUMBER OF UNITS AT EACH STAGE AT THE END OF THE PERIOD*   $\Box$ : 20 20 20 20 20 *FINISHED GOODS UNITS COST PER FINISHED FINISHED UNIT TOTAL MATERIALS* 20 100 2000 *LABOR* 20 2000 40000 *OVERHEAD* 20 500 10000 *TOTAL* 20 2600 52000 *flORK IN PROCESS EQUIVALENT TOTAL FINISHED WORK-IN-UNITS COSTS GOODS PROCESS MATERIALS* 58 7800 2000 5800 *LABOR* 32 104000 40000 64000 *OVERHEAD* 40 40 30000 10000 20000 *TOTAL* 141800 52000 89800 *PERCENTAGE COMPLETION* BASED *ON WORK-In-PROCESS MATERIALS 72.50 LABOR 40.00 OVERHEAD 50.00 ENTER UNIT COSTS TO COMPLETE WORK-IN-PROCESS (MATERIAL, LABOR, OVERHEAD)*   $\mathsf{\Pi}$ : 1000 2000 500 *EQUIVALENT UNITS COST PER TOTAL TO COMPLETE FINISHED UNIT COST MATERIALS* 22 1000 22000 *LABOR* 48 2000 96000

*OVERHEAD* 40 500 20000<br> *TOTAL* 138000 138000 *TOTAL* 3500 138000

```
H. PROCESSCOST2
```

```
PROCESSCOST2 
ENTER THE FOLLOWING QUANTITY DATA: 
BEGINNING W-I-P (UNITS) 
\Box:
       o UNITS STARTED
\Box:
       o 
UNITS FROM PREVIOUS DEPARTMENT 
\Box:
       8000 
UNITS LOST
0: 
       1000 
UNITS TRANSFERRED TO NEXT DEPARTMENT 
\mathbb{D}:
       6000 
ENTER UNITS FOLLOWED BY UNIT COST TRANSFERRED FROM PREVIOUS DEPARTMENT 
\Box:
       8000 10.50 
ENTER EQUIVALENT UNITS FOLLOWED BY UNIT COST FOR BEGINNING W-I-P: 
FROM PRECEDING DEPARTMENT 
\Box:
       o 
PRESENT MATERIALS 
\Box:
      a 
PRESENT LABOR 
\Box:
       o 
PRESENT OVERHEAD 
\Box:
      o 
ENTER CURRENT PRODUCTION COSTS - MATERIALS, LABOR, OVERHEAD 
\square:34000 44800 39000 
ENTER PERCENTAGE COMPLETION BASED ON W-I-P (MATERIAL, LABOR, OVERHEAD) 
BEGINNING 
\Box:
      o 
ElIDING 
0: 
       80 40 50
```
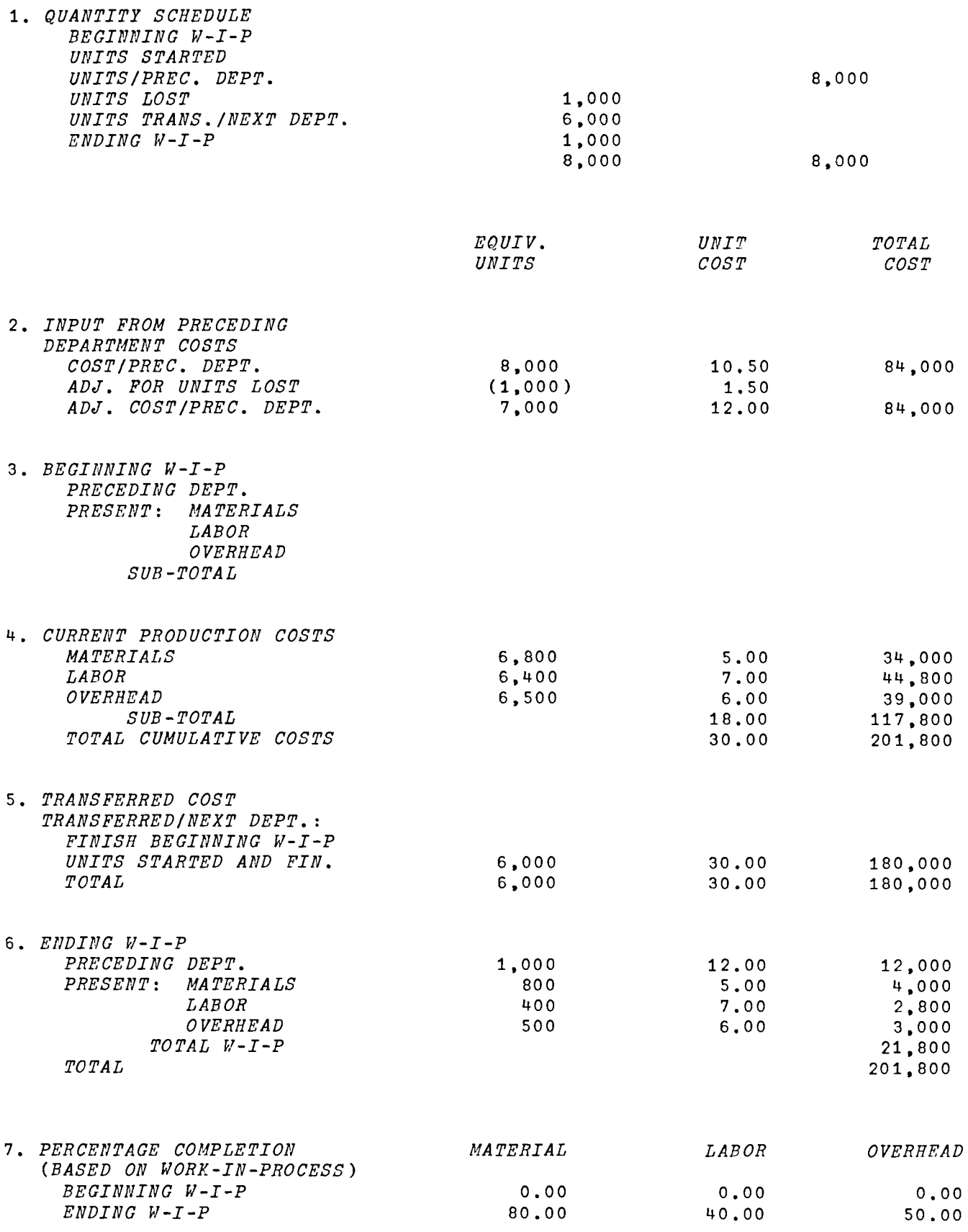

*DO YOU WISH TO USE THIS DATA AS AN ITERATIVE BASIS? (YES OR NO) YES* 

~EPARTMENT *OR fERIOD ITERATION?*  P *ENTER THE FOLLOWING QUANTITY DATA:* UNITS STARTED  $\Box$ : o *UNITS FROM PREVIOUS DEPARTMENT*   $\mathsf{D}$ : 14-000 *U1IITS LOST*   $\Box$ : 1000 *unITS TRANSFERRED TO NEXT DEPARTMENT*   $\Box$ : 12000 *EnTER UNITS FOLLOWED BY UNIT COST TRANSFERRED FROM PREVIOUS DEPARTMENT*   $\Box$ : 14000 10.98 *ENTER CURRENT PRODUCTION COSTS* - *MATERIALS. LABOR. OVERHEAD*   $\Box$ : 60480 94500 71250 *ENTER PERCENTAGE COMPLETION BASED ON W-I-P (MATERIAL. LABOR. OVERHEAD)* ENDING  $\Box$ : 70 50 50

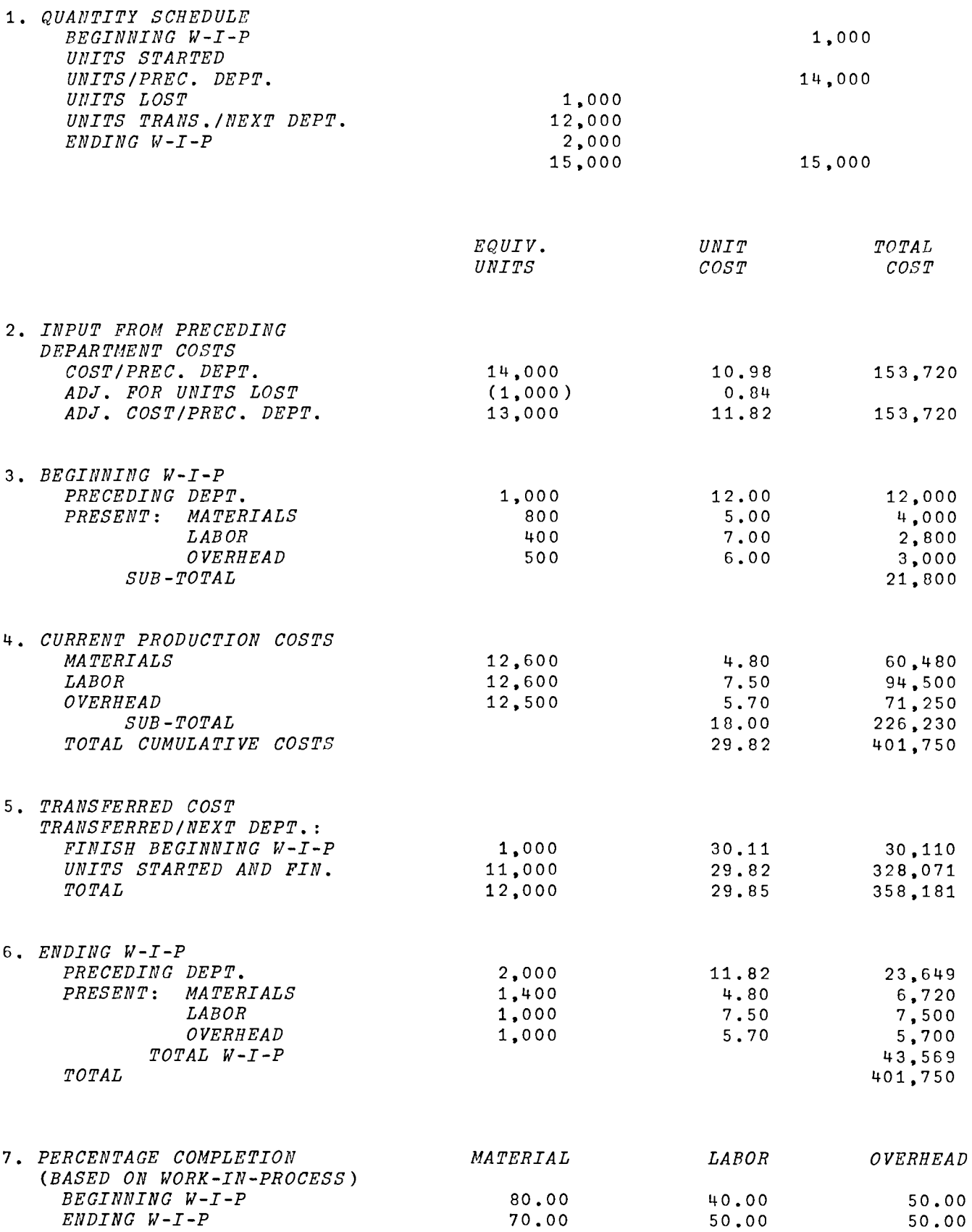

```
llEPARTMENT OR EERIOD ITERATION?
D
ENTER THE FOLLOWING QUANTITY DATA:
BEGINNING W-I-P (UNITS)
\Box:
       1000 
UNITS STARTED 
\mathsf{\Pi}:
       o 
UNITS LOST 
\Box:
       1000 
UNITS TRANSFERRED TO NEXT DEPARTMENT 
D: 
       10000 
ENTER EQUIVALENT UNITS FOLLOWED BY UNIT COST FOR BEGINNING W-I-P: 
FROM PRECEDING DEPARTMENT 
0: 
       1000 36.00 
PRESENT MATERIALS 
\Box:
       1000 4.00 
PRESENT LABOR 
\Box:
       500 6.00 
PRESENT OVERHEAD 
\Box:
      500 4.00 
ENTER CURRENT PRODUCTION COSTS - MATERIALS, LABOR, OVERHEAD 
0: 
       48840 61800 42800 
ENTER PERCENTAGE COMPLETION BASED ON W-I-P (MATERIAL, LABOR, OVERHEAD) 
BEGINNING 
\mathsf{D}:
      100 50 50 
ENDING 
\Box:
      100 40 60
```
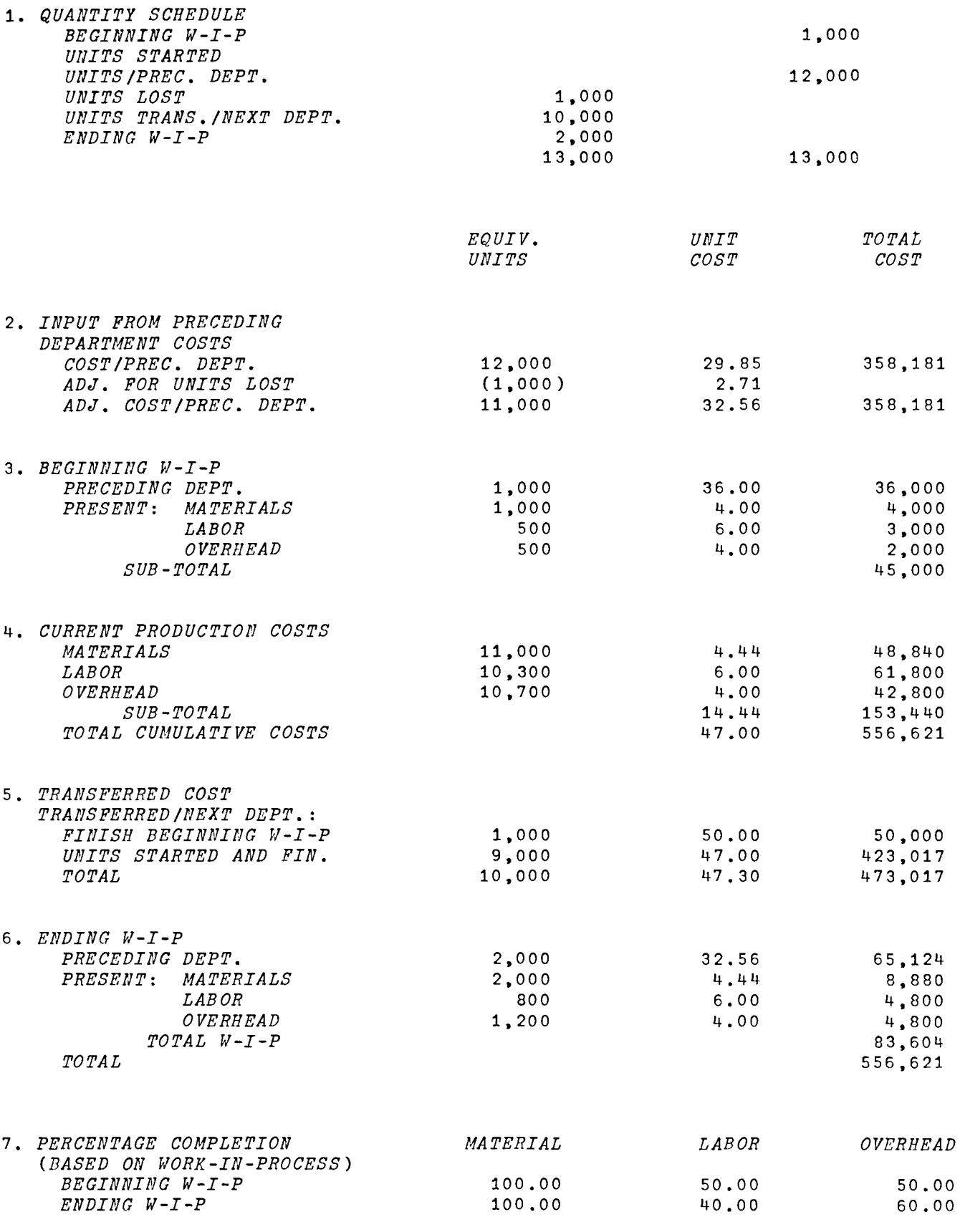

*DO YOU flISH* TO USE *THIS DATA AS All ITERATIVE BASIS? (YES OR no*i NO

STDCOST *EnTER THE FOLLOWING InFORMATION* - *STANDARD DATA FOLLOWED BY ACTUAL DATA U/IIPS PRODUCED*   $\Box$ : 10000 9000 *unITS OF MATERIAL PER UNIT OF OUTPUT*   $\Box$ : 10 13.3333 *FIXED* OVERHEAD  $\Box$ : 80000 85000 *VARIABLE OVERHEAD*   $\Box$ : 600000 650000 *LABOR* HOURS  $\Box$ : 150000 145000 *LABOR RATE*   $\prod$ : 8.00 8.50 *ENTER STANDARD UNIT MATERIAL COST*  0: .3. 00 *ENTER BEGINNING INVENTORY: UNIT PRICE FOLLOWED BY QUANTITY ZERO SIGNALS END OF ENTRIES*   $\Box$ : 3.00 20000  $\prod$ : 3.10 80000  $\Box$ : 3.20 40000 0: o *INVENTORY METHOD* - *LIFO. EIFO, OR 4VERAGE*   $\boldsymbol{F}$ *OVERHEAD ALLOCATED ON THE BASIS OF LABOR HOURS? (YES OR NO) YES* 

*I. STDCOST* 

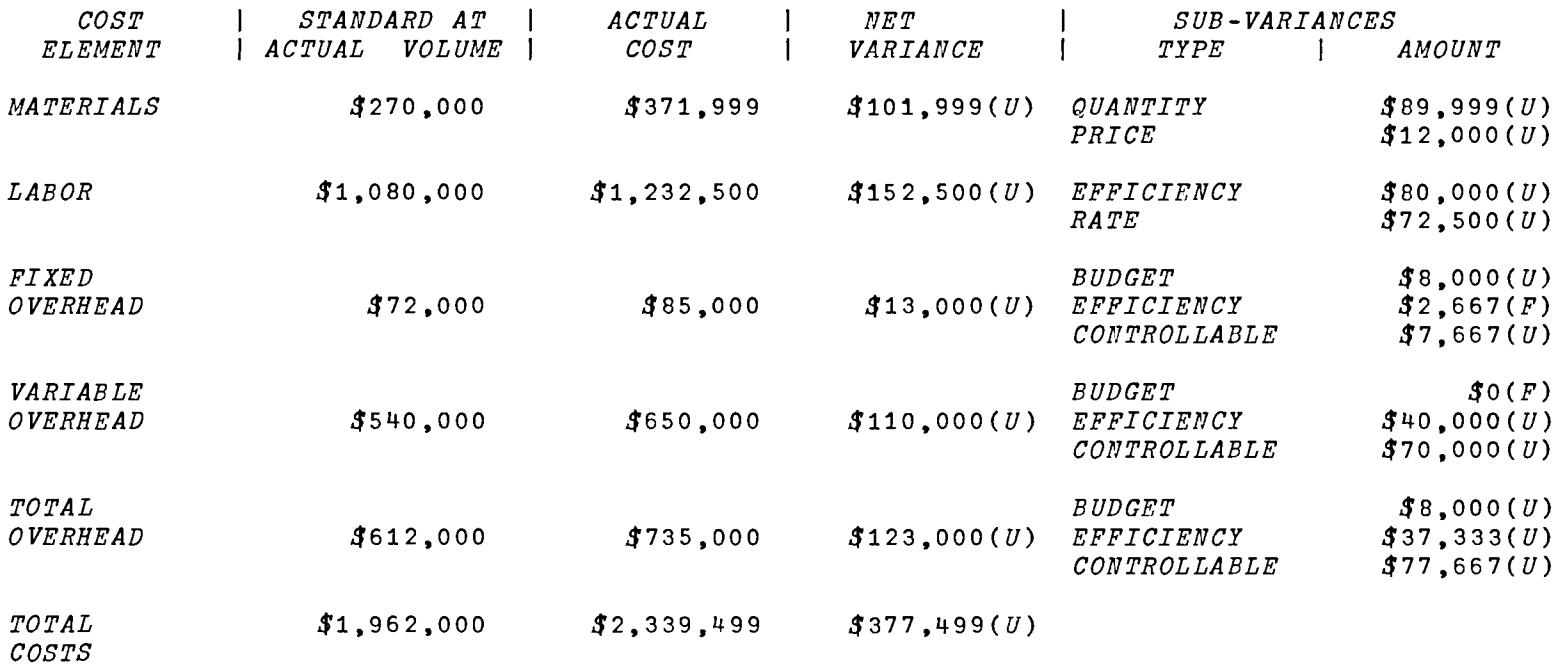

## J. *MIXVARIANCE*

 $MIXVARIANCE$ *EnTER STANDARD INPUT QUANTITY FOLLOWED BY STANDARD COST PER UNIT FOR EACH INPUT FACTOR. ZERO WILL SIGNAL END OF INPUT FACTORS.*   $\Box$ : 50 .20 0: 75 .40 0: 75 .80  $\mathbb{D}$ : o <sup>0</sup> *ENTER ACTUAL INPUT QUANTITY FOLLOWED BY ACTUAL COST PER UNIT FOR EACH INPUT FACTOR.*   $\Box$ : 100000 .27  $\Box$ : 120000 .35 0: 140000 .76 *ENTER STANDARD YIELD FOLLOWED BY ACTUAL YIELD (IN UNITS)*   $\Box$ : 200 340000 *PRICE VARIANCE IS* \$4600 *FAVORABLE MIX VARIANCE IS \$0 YIELD VARIANCE IS* \$10000 *UNFAVORABLE* 

*NET VARIANCE IS* \$5400 *UNFAVORABLE* 

## *B. SEMIVARCOST*

*'VSEf.1IVARCOST[* OJ'V V *SEMIVARCOST;M;A;X;V*  $[1]$   $M+ 1 2 0$ [2] RES:'ENTER ACTIVITY DATA FOLLOWED BY COST DATA FOR EACH OBSERVATION ( *PERIOD) ,* [3]  $'ZERO WILL SIGUAL END OF ENTRIES'$ <br>[4]  $I:+(0=+/A+IMP 1 2)/C$  $[4]$   $I:+(0=+/A+IMP \ 1 \ 2)/C$ <br>  $[5]$   $M+M,[1]$  A  $M+M$ , [1] *A*<br> $\rightarrow I$ [6]<br>[7] [6] →*I*<br>[7] *C*:*M*← 1 0 +*M* [8] *X*+M[;2]H[1.5] M[;1]<br>[9] *'FIXED COST IS* \$':2 R  [9] *'FIXED COST IS* \$';2 *RND XCi]*  [10] *'VARIABLE COST RATE IS* \$' *;X[2]*  [11]  $V^+$ +/(((X[1]+M[;1]×X[2])-M[;2])\*2)÷1+pM<br>[12] 'STANDARD ERROR OF THE ESTIMATE Y=A+BX [12] *'STANDARD ERROR OF THE ESTIMATE Y=A+BX IS* 'jV\* 0.5 *[13] 'VARIANCE IS ';V*   $\triangledown$ 

 $C$ . BREAKEVEN

*VBREAKEVEfl[OJ* V V *BREAKEVEN;F;V;SP;BES;S;MS [1] RES:F+1 INC 'FIXED COSTS'*<br>[2] *V+1 INC 'VARIABLE COST P [2] V+1 Inc 'VARIABLE COST PER UNIT' [3] SP+1 INC 'SALES PRICE PER UNIT'* [4J 8+1 *INC 'ACTUAL SALES (IN DOLLARS)'* [5J *'BREAK EVEN SALES ARE ';BES+O RND FtSP-V;' UVITS'* [6J *'MARGIN OF SAFETY IS \$';MS+S-BESxSP* [7] '*M-S RATIO IS* '; 2 RND 100×MS : S;' PERCENT'  $\mathbf{v}$ 

*D. CVP* 

*VCVP[O]V* V *CVP;V;VC;MIjFC;PjP2;PP2;D;S2;VC2;F;P2;V2;M*  $[1]$   $R+1$ [2]  $RES:+(R=12)/P1,Q$ <br>[3]  $P1:'ENTER THE FO$  $P1$ : 'ENTER THE FOLLOWING DATA FROM INITIAL MARGINAL INCOME STATEMENT'  $[4]$   $V+1$   $INC$   $'SALES$ <sup> $t$ </sup> [5] *MI+V-VxVC+(l INC 'VARIABLE COSTS')fV*  [6] P~MI-F+1 *INC 'FIXED COSTS'*   $[7]$   $R+2$ [8] *Q:'SOLVE FOR VOLUME; SELLING PRICE; VARIABLE COST; FIXED COST; OR PRO FIT?'*   $[9]$   $S2 + P2 + PP2 + 0$  $\lceil 10 \rceil \rightarrow (1 \neq + / \, 'VSCFP \, ' = D + 1 \uparrow$  (1) / Q  $[11]$   $\rightarrow$   $M1 \times 10 =$   $V$   $V$   $[12]$   $V2 + V \times (1 + (1$  $V2+V\times(1+(1\;INC\;~'PERCENT\;CHANGE\; II\; VOLUME')$   $\neq$  100)  $[13]$   $N1: \rightarrow N2 \times 10 = 15$ [14] *S2+1+(1 INC 'PERCENT CHANGE IN UNIT SALES PRICE')fl00*   $[15]$   $N2 : \rightarrow N3 \times 10 = ^{\dagger}C$ [16] *VC2+(VCxl+(1 INC 'PERCENT CHANGE IN UNIT VARIABLE* COST')f100)f1+(D~' *S'* ) *xS2-1 [17] N3: + N4 × 1 D = ' F'*<br>*[18] F2 + F+1 INC [18] F2+F+l INC 'CHANGE IN FIXED COST'*   $[19]$   $N4:+N5\times10=$ <sup>\*</sup> *P*<sup>\*</sup> *[20] 'CHANGE IN PROFIT (ENTER ZERO IF* PROFIT *TO BE A PERCENTAGE OF NEW SA*   $LES$ )'  $[21]$   $\rightarrow (P \neq P + P2 + INP$  1)/N5 [22] *PP2+0.01xl INC 'PROFIT AS A PERCENTAGE OF NEW SALES'*   $[23]$   $N5:+(D=^*VSCFP^*)/C1, C2, C3, C4, C5$  $[24]$   $C1:V2+(F2+P2)*S2\times1-VC2+PP2$ <br>[25]  $\rightarrow OUT$  $+OUT$  $[26]$   $C2:52+($ ( $P2+F2+P\times PP2=0$ ) $*1-VC2+PP2$ ) $*V2$  $[27]$   $\rightarrow$ *OUT*  $[28]$  *C3:VC2* + ((S2 x V2) -  $F2 + P$  +  $P2 + V2 \times PP2$ ) ÷ V2  $[29]$   $\rightarrow$ *OUT* [30]  $C4: F2+(V2\times S2-VC2)-P+P2+V2\times PP2$ <br>[31]  $\rightarrow OUT$  $+OUT$ [32] *C5:P2+(V2x(S2-VC2)-F2*  [33]  $OUT:(2pQR)$ , $(21p'')$ ,'PRESENT PCT PROJECTED PCT'  $[34]$   $S2+V2\times S2$ [35] *M+* 5 2 *pV,S2.(VxVC),(S2 xVC2 ) . MI , (S 2xl-VC2),F,F2.P,(S2 xl-VC2)-F2*   $TTA, 'I12, F7.1, I15, F7.1'$   $\Delta FMT(M[;1], (100 \times M[, 1] \cdot M[1;1])$ ; $M[, 2];$ *100 xM[ ; 2 ] f M[ 1 ; 2 ] ) [37] Qll,'NEW SALES VOLUME IS* ';2 *RND* 100 xV2fVj' *PERCENT OF ORIGINAL SALES*   $'$ ,2p $CR$ *[38] Ql:'ANOTHER CHANGE FROM SAME INITIAL DATA? (YES OR NO)'*   $[39] \rightarrow ('YN'-1+$ [1])/ $Q$ <sub>2</sub>0  $[40]$   $\rightarrow Q1$  $\nabla$ 

E. *ALLOCATEOHD* 

*VALLOCATEOIJD[* OJ V *9 ALLOCATEOHD;N;DM;DL;DH;S;M;P;AO;OM;B;O;TC;PP;PS;I;SI;T;FC;CO*   $[1]$   $FC+{}^*M$ <sup> $\Box$ </sup>( $\Box N$  $\Box$ ) $\Box$ Q $\Box$  $\Box$ <sup> $\dag$ </sup>  $[2]$   $I+0$ ,  $SI+PS+T+10$ [3] *N+1tIPI 'NUMBER OF COST CENTERS:'* [4J *DM+N INC 'DIRECT MATERIALS COSTS FOR EACH COST CENTER'* [4] DM<del>+</del>N INC 'DIRECT MATERIALS COSTS FOR EACH COST CENTER'<br>[5] P+DM+DL+N INC 'DIRECT LABOR COSTS FOR EACH COST CENTER' [6] *DH+N INC 'DIRECT LABOR HOURS FOR EACH COST CENTER'* [7] *S+N INC 'GROSS SALES POR EACH COST CENTER'* [8] 0+1 *INC 'TOTAL OVERHEAD TO* BE *ALLOCATED'*  [9] R~~:'METHOD *OF OVERHEAD ALLOCATION?* - *DIRECT MATERIAL; DIRECT LABOR;'*  [10] *' PRIME COSTS; DIRECT LABOR HOURS; SALES; CONTRIBUTION TO MARGIN'*[ 110]  $[11]$   $M+1$ <sup>+[]</sup>  $[12]$   $RQ:+(1\neq)/MLPHSC$ '=M)/RES [13]  $B + O \div (M = 'MLPHSC'') / (+/D\overline{M})$ ,  $(+/DL)$ ,  $(+/P)$ ,  $(+/DH)$ ,  $(+/S)$ ,  $+/S-P$ <br>[14]  $AO \div B \times (M = 'MLPHSC') / PM$ , [1]  $DL$ , [1]  $P$ , [1]  $DH$ , [1]  $S$ , [  $A0 \leftarrow B \times (M = 'MLPHSC')$  */DM*, [1] *DL*, [1] *P*, [1] *DH*, [1] *S*, [  $0.5$ ]  $S - P$  $T15$  *TC*+*P*+*AO* [16] *OM*+(1*N*),[1] *S*,[1] *P*,[1] *AO*,[1](-TC),[0.5](*S-TC*)<br>[17] *CO*+((FC,'I12') AFMT OM),[1],('B',FC,'F12.2') AF  $[17]$  *CO*+((FC,'I12')  $\triangle FMT$  *OM*), $[1]$ ,('B',FC,'F12.2')  $\triangle FMT$  *PP*+(100×(*S*-TC)\s *S*)  $[18]$  2*oCR* 2p<u>CR</u><br>TTQ,CO,'  $[19]$   $TTO, CO$ ,  $'$   $TOTAL$   $[1] (( 'B', FC', 'I12') )$   $\Delta FMT(1++/OM) )$ ,  $[1] ( FC, 'F12.2)$  $'$ )  $\Delta FMT$  100  $\times$  ( + / S - TC)  $\div$  + / S  $[20]$   $PS+PS$ ,  $PP$ ,  $100 \times (+/S - TC)$ ;  $+/S$  $[21]$   $T+T$ ,*M*  $[22]$   $2\rho$ *CR* [23] *Q*1:'ANOTHER ALLOCATION METHOD? (ENTER METHOD OR ''NO'')'<br>[24]  $\rightarrow$ ('NMLPHSC'=M←1+[letter])  $\rightarrow$  ('NMLPHSC'=M+1+[])/Q2,6pRQ  $[25]$   $\rightarrow$ RES [26] Q2:'COMPARISON SUMMARY? (YES OR NO)'  $[27]$   $\rightarrow$  ('YN'=1+[']) / OS.0  $\begin{bmatrix} 28 \\ -22 \end{bmatrix}$  $[29]$  *OS*: $PS+((pT),N+1)pPS$ [30 ] *RE:I+I+1*   $[31]$   $SI + SI$ ,  $'MLPHSC'$   $T[I]$  $[32]$   $\rightarrow (I<sub>P</sub>T)/RE$ [33] (2pQR).(20p' *'),'PROFIT AS A PERCENT OF SALES'.2pQR*   $\frac{1}{2}$   $\frac{1}{2}$   $\$  $[35]$   $CR$ [36] ' *METHOD'*<br>[37] <u>TTS</u>[SI:].'  $TTS[SI;]$ ,'F10.2'  $\Delta FMT$  PS 'V

# *F. PULLCOST*

т.

 $-$ 

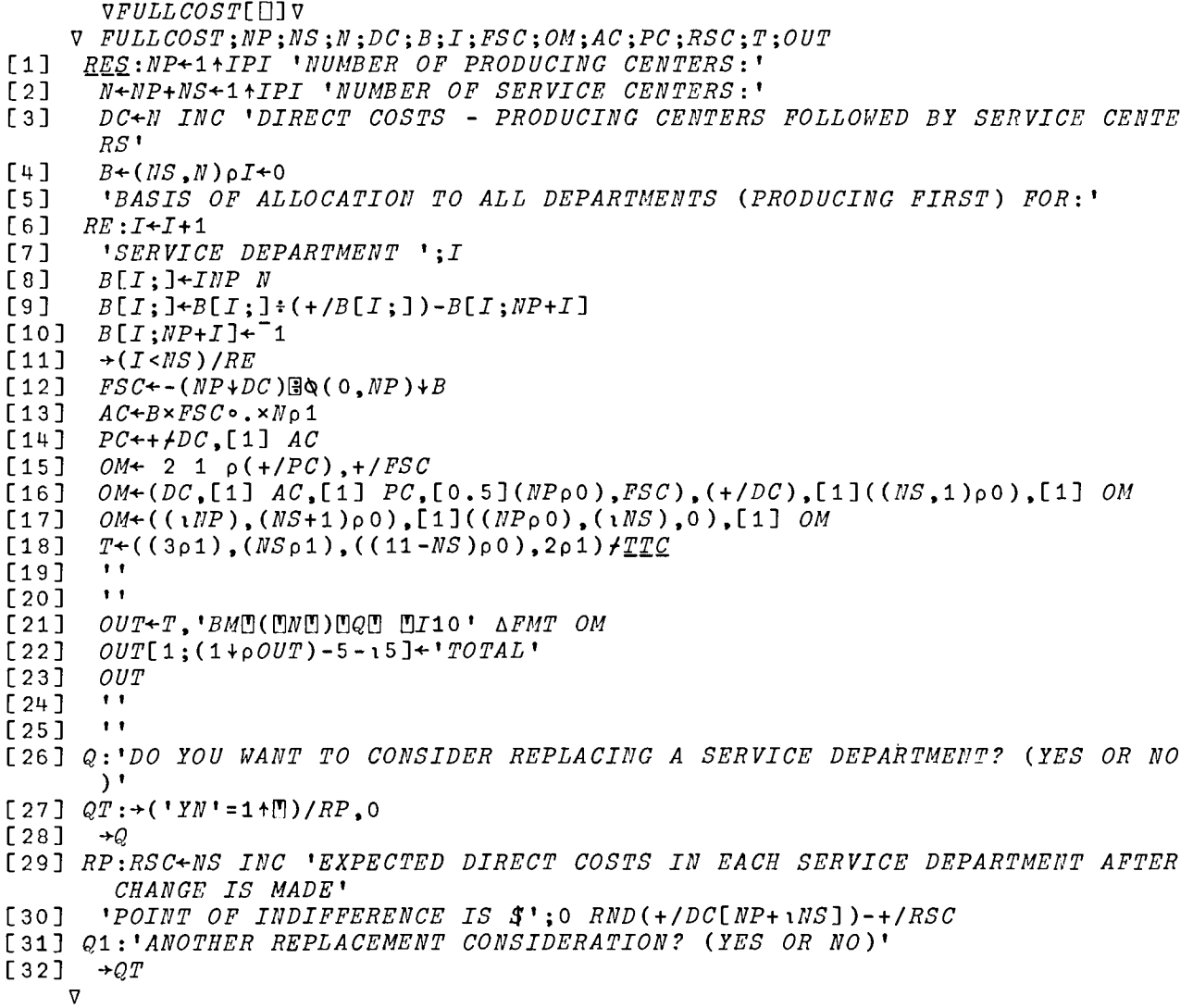

*G. PROCESSCOST1* 

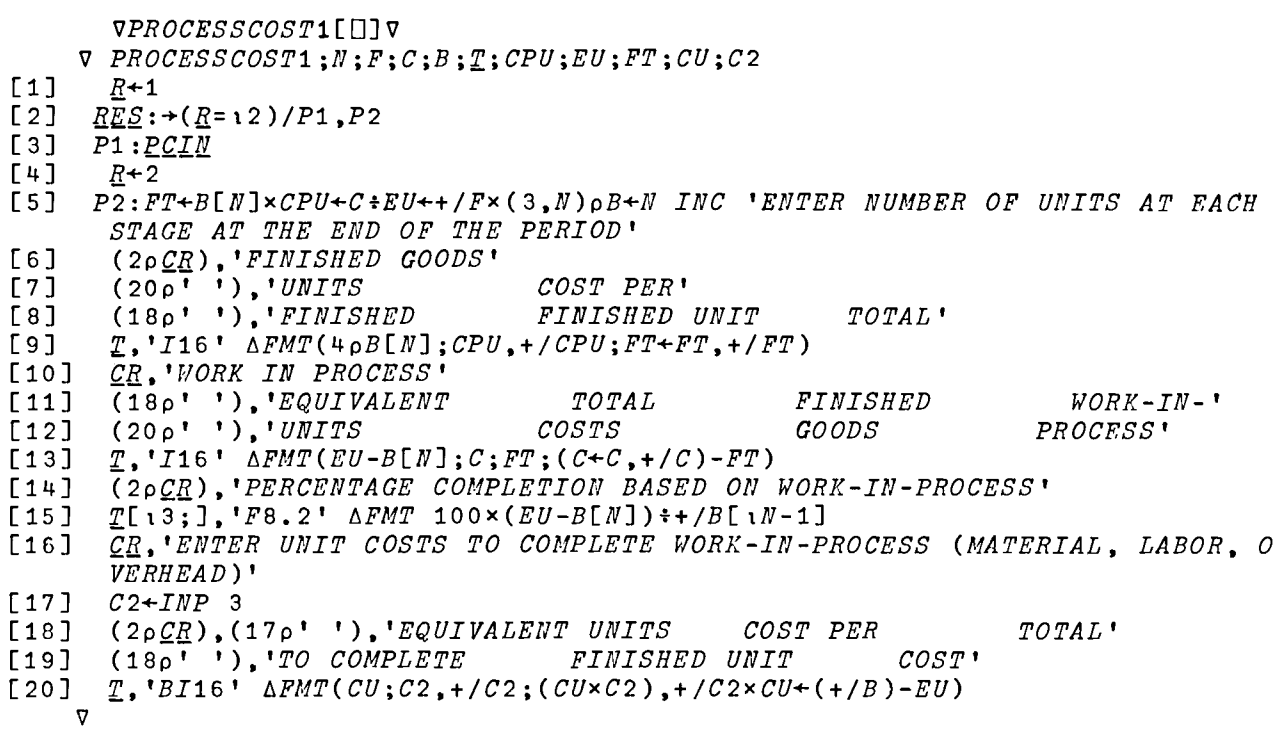

VPCIN[O]V  $V$   $PCLM$ ;*I* [1] ~+ 4 9 *p'MATERIALSLABOR OVERHEAD TOTAL*   $\mathcal{A}$ [2] *'ENTER THE NUMBER OF STAGES IN THE PROCESS' F+(3,N+ltIPI '(THE LAST STAGE IS FINISHED INVENTORY):')pO*  [3] *'ENTER THE FOLLOWING COST DATA FOR THIS PERIOD (DEPARTMENT)'*   $[4]$ [5] *C+3 INC 'MATERIALS, LABOR, OVERHEAD'*  [6] *'ENTER COST FLOWS FOR EACH PERIOD AS CUMULATIVE PERCENTAGES FOR:'*   $[7]$ *I+1*   $\begin{bmatrix} 8 & 3 \end{bmatrix}$   $F1: (I = 1 \ 2 \ 3 \ 4)$ [9]  $F[I; ]+0.01\times INP \bar{N}$  $+( F[I;N] = 1 ) /F2$ [10] *'MUST BE CUMULATIVE PERCENTAGES WITH LAST ENTRY = 100'* [11]  $\begin{bmatrix} 12 \end{bmatrix}$   $\rightarrow F1$  $\overline{[}13\overline{]}$   $F2:\rightarrow(0=+/(\&F[I;]\rightarrow\ u)/F;$  $\overline{[}14\overline{]}$ '*MUST BE <u>CUMULATIVE</u> PERCENTAGES!'*  $[15]$ *-+F1*   $[16]$   $F3:I+I+1$  $[17] \rightarrow (I \leq 3)/F1$  $\mathbf{v}$ 

*H. PROCESSCOST2* 

```
~PROCESSCOST2[D]V
     V PROCESSCOST2;D;P;Q;I;T;B;C;E;PC;Z;REP 
\begin{array}{cc} [1] & \frac{R+1}{E+1} \\ [2] & \frac{E+1}{E+1} \end{array}E+ 6 3 pC+3+ 5 3 pT+1+ 3 3 pPC+ 2 3 pQ+7pD+P+0F3 RES:+(R=13)/AGAIN, P1, P2[4] AGAIN: 'ENTER THE FOLLOWING QUANTITY DATA:' 
[5] \rightarrow S1 \times i P<br>[6] Q[1] \leftarrow 1[6]	 Q[1]+1 INC 'BEGINNING W-I-P (UNITS)' 
      [7] Sl:Q[2]+1 INC 'UNITS STARTED' 
[8] \rightarrow S2 \times 1D<br>[9] Q[3]+1[9]	 Q[3]+1 INC 'UNITS FROM PREVIOUS DEPARTMENT' 
[10] S2:Q[4]+1 INC 'UNITS LOST' 
       [11]	 Q[5]+1 INC 'UNITS TRANSFERRED TO NEXT DEPARTMENT' 
[12] Q[6] \leftarrow (Q[7] \leftarrow + /Q[13]) \leftarrow + /Q[4 5] <br>[13] \leftarrow 53 x 1D
       \rightarrowS3x\inD
[14]	 I[3;3]+I[1;3]+x/I[1; 1 2J+2p 1 2 INC 'ENTER UNITS FOLLOWED BY UNIT C 
       aST TRANSFERRED FROM PREVIOUS DEPARTMENT' 
[15] S3:+S4\times1P[16]	 'ENTER EQUIVALENT UNITS FOLLOWED BY UNIT COST FOR BEGINNING W-I-P:' 
[17] B[l; 1 2]+2p 1 2 INC 'PROM PRECEDING DEPARTMENT' 
[18J B[2; 1 2J+2p 1 2 INC 'PRESENT MATERIALS' 
       [19]	 B[3; 1 2]+2p 1 2 INC 'PRESENT LABOR' 
[20]	 B[4; 1 2J+2p 1 2 INC 'PRESENT OVERHEAD' 
[21]	 B[;3]+x/B[;\2] 
[22]	 B[5;3]++fB[;3] 
[23] S4: C[5;3]+B[5;3]+C[4;3]++/C[13;3]+3 INC 'ENTER CURRENT PRODUCTION COS
       TS - MATERIALS. LABOR. OVERHEAD' 
[24]	 'ENTER PERCENTAGE COMPLETION BASED ON W-I-P (MATERIAL, LABOR, OVERHE 
       AD)<sup>1</sup></sup>
[25] \rightarrow 55 x P[26] PC[1;]+O.01 x3p 1 3 INC 'BEGINNING' 
[27] S5:PC[2;]+\text{0.01}\times3 INC 'ENDING' [28] \underline{R}+2[28][29] P1:C[13;2]+\text{C}[13;3]*C[13;1]+\text{C}[5]+\text{C}[2 1 ;]\times\mathbb{Q} 3 2 \rho\text{C}[6 1][30]	 C[4; 2 3]++rC[t3; 2 3J 
[31] I[2;2]+ (E[1;2]+I[3;2]+Z\times I[3;3]+I[3;1]+I[1;1]+I[2;1]+.Q[4] \times Z+I[3;3]ttO)-I[1;2] 
[32] E[6;3]+1+C[5; 2] 3]+1++f[3;13],[1] B[5;13],[0.5] C[4;13]<br>[33] E[1+13:3]+(E[1+13:1]+PC[2:1 \times Q[6]) \times E[1+13:2]+C[13:2]E[1+13;3]+ (E[1+13;1]+PC[2;]\times Q[6]) \times E[1+13;2]+C[13;2][34] E[1;3]+E[1;2]×E[1;1]+0[(+/Q[1\ 3])-+/Q[4\ 5][35]	 E[5;3]++/E[14;3] 
[36]	 T[3;3]+C[S;3]-E[5i3] 
[37] T[3;2]+T[3;3]+T[3;1]+Q[5][38] T[1;2]+Z\times(T[1;3]+(Z+Q[1]\times0)\times T[3;3]-T[2;3]+\frac{T[2;2]+\frac{T[5;2]}{T}}{T}2;1]+T[3i 1]-T[1;1])fT[1;1]+Q[1] 
[39] 3\rho CR[40] R + 3[41] P2:E.QQll.l. 
[42]	 3pQll. 
[43] Q1:'DO YOU WISH TO USE THIS DATA AS AN ITERATIVE BASIS? (YES OR NO)'
```

```
[44] \rightarrow (^{\dagger}YN^{\dagger}=1+\overset{\bullet}{\mathbb{E}})/SET,0[45] \rightarrow Q1[46] 
SET:t~EPARTMENT OR EERIOD ITERATI011? t
[47] 
[48] P+~D+1+D[49] 
[50] 
[51] 
[52J 
86 :~AGAINx co
[53] 
B+E[15;]
[54] 
Q[1]+Q[6]
ESS] 
PC[1;]+PC[2;]
\overline{[}56\overline{]} \rightarrow AGAIN\rightarrow (1\neq +/D+{}^{t}DP<sup>+</sup>=1\uparrow[])/SET
        \rightarrow 56 \times 1 P
        I[3;3]+2+I[1;1+T[3;]Q[3]+Q[S]
```

```
\triangledown
```

```
VPCOUT[[]]V
     v E.Q.QllL;F 
[1]F+{}^{\dagger}BCN! ) [M] ( [Q] [II16, BF16.2'
[2] 
       '1. QUANTITY SCHEDULE' 
[3] 
       (T<u>TPE</u>[16;], [1] 30p' '), 'BCI20' \Delta FMT((3p0), Q[3+i+1]; Q[13], (3p0), Q[7])<br>(2pCR),(38p' '), 'EQUIV,<br>UNTT TOTAL'
        (2pQ-l!),(38p' '),'EQUIV. UNIT TOTAL' 
( 38 P t t),' UI/ITS COST COST' 
[4] 
[5] 
       QE,'2. INPUT FROM PRECEDING' [6] 
[7] 
            tDEPARTMENT COSTS' 
[8] 
       XrE[6+t3;],F ~FMT I 
[9] 
       QR.'3. BEGINNING W-I-P' 
       TTF[9+15;],F \Delta FMT B[10] 
       Qg,'4.
CURRENT PRODUCTION COSTS' 
[11] 
                18 19 14 20 ; ], F AFMT C
[12]XXE[17
       \overline{CR}, '5.
[ 13] 
                TRANSFERRED COST' [14] 
            tTRANSFERRED/NEXT DEPT.:' 
[15] 
       ~~E[21 22 16 ;J,F ~FMT T 
       QR,'6. ENDING W-I-P' [16] 
       T<sup>T</sup>F<sup>[(9+14), 15 16;], F \triangleFMT E</sup>
[17] 
       (2p~g),'7. PERCENTAGE COMPLETION MATERIAL LAB 
[18] 
       OR OVERHEAD' 
[19] 
       \mathbf{L}(BASED ON WORK-Ill-PROCESS)' 
[20] 
       ~XE[l 6 ;J,'F16.2' ~FMT 100xPC 
     \overline{v}
```
*I. STDCOST* 

*VSTDCOST[O]V*  V *STDCOST;A;U;M;FO;VO;H;R;I;MT;OR;P;VQ;VP;NM;VE;VR;NL;O;OB;SV;nV;SA;B*   $[1]$   $Q \leftarrow 9$  3  $pQ \cdot I \leftarrow 10$  $\begin{array}{cc} [2] & B \leftarrow & 1 & 1 \\ [3] & & 'ENTER \end{array}$ *[3] 'ENTER THE FOLLOWING INFORMATION* - *STANDARD DATA FOLLOWED BY ACTUAL DATA'*  [4] *U+2 INC 'UNITS PRODUCED' [5] M+2 INC 'UNITS OF MATERIAL PER UNIT OF OUTPUT'*  [6] FO~2 *INC 'FIXED OVERHEAD' [7] VO+2 INC 'VARIABLE OVERHEAD'*   $[8]$   $H+2$   $INC$  'LABOR HOURS' *[9] R+2 INC 'LABOR RATE' [10] P+l INC 'ENTER STANDARD UNIT MATERIAL COST' [11] 'ENTER BEGINNING INVENTORY: UNIT PRICE FOLLOWED BY QUANTITY' [12] 'ZERO SIGNALS END OF ENTRIES'*   $[13]$   $BI:+(0=+/A+2+[])/IM$ *[14] I+I,A*   $[15]$   $\rightarrow BI$  $[16]$  *IM*: $I+( (0.5 \times pI)$ , 2)  $pI$ [17] Q:'INVENTORY METHOD - LIFO, FIFO, OR AVERAGE'  $[18] \rightarrow (0=+/MT+'LFA'-1+[0])/Q$  $[19]$   $MT+MT/$  1 0  $^{-1}$ [20J *Ql:'OVERllEAD ALLOCATED ON THE BASIS OF LABOR HOURS? (YES OR NO)'*   $[21]$   $\rightarrow (0=+/OB+'YN'=1+$ [9])/Q1  $[22]$   $\rightarrow$  (OB[1]=1)/OL *Q2: tENTER [23] STANDARD BASIS FOLLOWED BY ACTUAL BASIS'*   $[24]$   $\rightarrow (V/0=$   $B+2$   $\uparrow$   $\Box$ ) / Q 2  $[25]$   $OL:OR+(FO[1],VO[1])*OB/H[1],BL1]$  $[26]$   $\rightarrow (0=$ *ppA* $\leftarrow$ *INV*(*MT*,*M*[2]×*U*[2]),[1] *I)/SO*  $[27]$   $P+P$ ,  $A[1;2]$   $=M[2] \times U[2]$ *[28] OB+.OBfH,[O.S] B*  [29J *VQ+P[l]x(M[1]xU[1]Xf/U[2 l])-M[2]xU[2]*   $[30]$  *NM*+VQ+VP+(U[2]×M[2])x-/P  $[31]$   $VE+R[1] \times (U[2] \times H[1] \div U[1]) - H[2]$  $[32]$   $NL+VE+VR+H[2]\times -/R$ <br> $[33]$   $O[1; 1 2] + (OB[1]\times$ [33]  $O[1; 1 2]+(OB[1]*/U[2 1]) \times OR$ <br>[34]  $O[2; 1 2]+FO[1],OB[1] \times OR$ [2] $\times$ *[34]* 0[2; 1 *2]+FO[1].OB[1]xOR[2]Xf/U[2 1]*  [35] 0[3; 1 *2]+OB[2]xOR*  [36J 0[4; 1 *2J+FO[2],VO[2]*  [37J *0[14;3]++/0[14;* 1 2] [38] *0[5;]+-10[1* 4 ;] *[39] O[6;]+-fO[1* 2 ;J [40] *0[7;]+-fO[2* 3 ;J *[41] 0[8j]+-fO[3* 4 ;] *[42] O[9j]++fO[6* 7 8 ;J  $[43]$   $SV+VQ$ ,  $VP$ ,  $VE$ ,  $VR$ ,  $QO[6 7 8;]$ *[44] NV+NM,NL"O[5;J*   $[45]$   $SA+(U[2] \times M \times P)$ .[1]( $H \times R \times (+/U[2 \ 1])$ .1).[1]\\ampmagnument in (1)

```
[46] 
          N V + N V, + / N V[1 2 5]
[47] 
          SA + SA, [1] + fSA [1 2 5 ;]
[48J 
          SV+"CM"$^{\text{m}}$^{\text{m}}$^{\text{m}}$^{\text{m}}$^{\text{m}}$^{\text{m}}$^{\text{m}}$^{\text{m}}$^{\text{m}}$^{\text{m}}$^{\text{m}}$^{\text{m}}$^{\text{m}}$^{\text{m}}$^{\text{m}}$^{\text{m}}$^{\text{m}}$^{\text{m}}$^{\text{m}}$^{\text{m}}$^{\text{m}}$^{\text{m}}$^{\text{m}}$^{\text{mNV+'CM\blacksquare$\blacksquare N\blacksquare(U)\blacksquare P\blacksquare$\blacksquare[49] 
          SA+{}^{\bullet}CP<sup>n</sup> (P<sup>n</sup>)<sub>1</sub>16' \Delta FMT SA (3\rho \mathcal{C}R),' COST[50] 
[51] 
                                                \vert STANDARD AT \vert ACTUAL NETI SUB-VARIANCES' 
          ELEMENT I ACTUAL VOLUME I COST VARIANCE 
[52J 
                                                                                                                          \blacksquareTYPE | AMOUNT'<br>CR,'MATERIALS ',SA[
[53] 
                                        ', SA[1;], NV[1;], ' QUANTITY ', SV[1;]
[54 ] 
          (62\rho''), 'PRICE<br>CR, 'LABOR
                                        \,SA[2;],NV[2;],TTV[2;],SV[3;]
[55] 
          (62\rho''),'RATE<br>CR,'FIXED
[56] 
                                        (48p''), TTV[1;], SV[5;][57] 
[58] 
          (2+TTV[4;], SAI[3;], NVI[3;], TTV[2;], SV[6;][59] 
          (60p''), TTV[3;], SV[7;]<br>CR, 'VARIABLE', (480'
                                        \mathbf{Y}, (48p' '), TTV[1,], SV[8,])[60] 
           (2+TTY[4;],SAT4;],NV[4;],TTY[2;],SV[9;][61] 
[62] 
          (60\rho^* '), T_{\perp}''[3;],SV[10;]<br>\overline{CR},'TOTAL'',(48p'
[63] 
                                        f, (48 p<sup>†</sup> '), TTV[1;], SV[11;]
          (2 \sqrt{TTV}[\frac{\mu}{3}], SAI[5;], NVI[5;], TTV[2;], SV[12;])T64]
          (60p^{1-\frac{1}{2}}), TTVI[3;], SV[13;],<br>CR, 'TOTAL ', SA[6;]
[65] 
[66] 
                                        k-B., 'TOTAL ' , SA [6 ; ] .nV[ 6 ; ]
[67] 
          'COSTS'
[68] 
          +0[69J 
so: 'STATED INVENTORY IS INSUFFICIENT FOR STATED PRODUCTION' 
[70] 
        \rightarrow1
       \triangledowngIflf[O]V 
       V OU+IllE IM;MQ;M;R;T1;C 
[1] C+O 
[2] MQ+, 1 2 tIM 
           [3] IM+ 1 0 ~IM
[4] \rightarrow (MQ[2] > + /IM[;2]) / SO[5] \rightarrow (+/MQ[1] = 1 \ 0)/L<br>[6] IM+ 1 2 \rho ((+/x)/IM)[6] IM + 1 2 p((+ \times /IM); + /IM[;2]),(+ /IM[;2]) - MQ[2] [7] C + IM[1:1] × MQ<sup>[2]</sup>
[7] C+IM[1;1]xMQ[2] 
[8] \rightarrowOUT<br>[9] L:R+1L: R+1+ ((1 + \rho I) - 1) \times MQ[1][10] Tl+IM[R;2]-MQ[2] 
[11] C + C + IM[R;1] \times MQ[2]+T1 \times T1 < 0<br>[12] IM[R;2]+T1[12] IM[R;2]+Tl 
[13] IM+(IM[;2]>0)fIM<br>[14] \rightarrow(T120)/OUT
[14] \rightarrow(T120)/OUT<br>[15] MQ[2] \leftarrow T1
          [ 1 5 ] 1-1Q[ 2 ] + - T 1 
[16] \rightarrow \rightarrow[17] SO:OM+O 
[18] \rightarrow 0
[19] SO:OM+^{-1}\lceil 20 \rceil \rightarrow 0[21]	 OUT:OM+(1 2 pMQ[lJ,C),[l] IM 
       \overline{V}
```
#### J. *MIXVARIANCE*

*VMIXVARIANCE[O]* v V *MIXVARIANCE;S;A;I;W;VP;VM;VY;C;VN;Y*  $[1]$   $I+0$ ,  $S+10$ *[2] 'ENTER STANDARD INPUT* QUA~TITY *FOLLOWED BY STANDARD COST PER UNIT' [3] 'FOR EACH INPUT FACTOR. ZERO WILL SIGNAL END OF INPUT FACTORS.* <sup>t</sup>  $[4]$   $RI:+(0=+/W+IMP)$  2)/*EI*<br>[5]  $S+S,W$  $\begin{array}{cc} \n\begin{bmatrix} 5 \\ 1 \end{bmatrix} & S \leftarrow S \\ \n\begin{bmatrix} 6 \\ 1 \end{bmatrix} & \rightarrow RI \n\end{array}$  $[6]$   $\rightarrow RI$ <br> $[7]$   $EI:A$  $EI: A+S+((\rho S)+2), 2)\rho S$ *[8] 'ENTER ACTUAL INPUT QUANTITY FOLLOWED BY ACTUAL COST PER UNIT' [9] 'FOR EACH INPUT FACTOR.' [10] AI:I+I+1 [11] A[I;J+INP 2 [12] +(I<ltpS)/AI [13] 'ENTER STANDARD YIELD FOLLOWED BY ACTUAL* YIELD *(IN UNITS)' [14] Y+I/llP* 2  $[15]$   $VP++/A$ [;1]× $S$ [;2]- $A$ [;2]  $[16]$   $A+A \cdot \times /A$  $[17]$   $S[$ ;1] $+S[$ ;1] $\times$ C+(+/A[;1]) $*$ +/S[;1] *[18] S+S,x/S [19] Y[1]+CxY[1]*  [20] *VM++/S[;2]xS[;1]-A[;1]*   $[21]$   $VN+VP+VM+VY+((+/S[[;3]) * Y[1]) \times -/Y[2 1]$  $[22]$   $\cdot$ *[23] 'PRICE VARIANCE IS* \$';0 *RNDIVP;«VP<-0.5)/' UNFAVORABLE'),(VP> 0.5)/' FAVORABLE'*  [24] *'MIX VARIANCE IS \$'*; O *RND*|VM;((VM<<sup>-</sup>0.5)/' UNFAVORABLE'),(VM> *0.5)/' FAVORABLE'*  [25] 'YIELD VARIANCE IS  $\mathfrak{g}$ ';0 RND | VY;((VY<<sup>-</sup>0.5)/' *UNFAVORABLE'*),(VY> o• 5 ) /' *FAVORABLE '*  [26] 'NET VARIANCE IS  $\mathfrak{F}'$ ; 0 RND | VN; ((VN <  $\bar{C}$ 0.5)/' *UNFAVORABLE'*), (VN > O. 5 ) / t *FA VORABLE'*  v

Ą

# VARIABLES USED IN COSTACCOUNT

*TRA*<br> *SALES*<br> *VARIABLE COSTS*<br> *VARIABLE COSTS VARIABLE COSTS VARIABLE COSTS VARIABLE COSTS*<br>MARGINAL INCOME *FIXED COSTS*<br>*PROFIT FRECEDING DEPT*.<br>*PRODUCING CENTER PRODUCING CENTER PRESENT: MATER GENTER COST* OVERIALLOCATE  $S - 1$  OVER

*ALLOCATE*  $S-1$ *ALLOCATE 8-3 TOTAL ALLOCATE S-4 MATER.*<br>*ALLOCATE S-5 I.AROR ALLOCATE S* - 5 *LABOR*<br>*ALLOCATE S* - 6 *OVERHEAD ALLOCATE S-6*<br>*ALLOCATE S-7 ALLOCATE 8-10 ALLOCATE S-11 PRODUCING CENTERS SERVICE CElvTERS* 

 $TTP$ *UNITS/PREC. DEPT.*<br>*UNITS LOST* PROFIT *UNITS TRANS./NEXT DEPT.*  ENDING W-I-P *COST/PREC. DEPT. ADJ. FOR UNITS LOST ADJ. COST/FREC. DEPT. PRESENT: MATERIALS SERVICE CEIITER LABOR ALLOCATE*  $S-2$  *TOTAL W-I-P*<br>*ALLOCATE*  $S-3$  *TOTAL ALLOCATE 8-7 TOTAL CUMULATIVE COSTS ALLOCATE 8-8 FINISH BEGInNING W-I-P ALLOCATE* s- <sup>9</sup>*UNITS STARTED AND FIV.* 

 $TTS$ 

*DIRECT MATERIALS COST DIRECT LABOR COST PRIME COSTS*  **TIO** *DIRECT LABOR HOURS*<br>*COST\_CENTER SELLING PRICE* ~Q§'Z\_QE.N.x.E.l1. *BELLIllG PRICE*  CONTRIBUTION TO MARGIN

> BUDGET  $EFFICIENCY$ CONTROLLABLE *OVERHEAD*

*!l.Q'l.l1.: THE FIRST FIVE COLUMNS OF* 'l.XE *AND THE*  FIRST TWO COLUMNS OF TTV ARE BLANK!

*PRIME COSTS*  OVERHEAD *TOTAL COSTS PROFIT PCT OF SALES* XXE *TTV*  **13** 

# Forecasting (FORECAST)

A. General Description

This workspace is concerned with certain aspects of technological forecasting and is referred to as FORECAST. The workspace can be accessed by the instruction:

)LOAD 7 FORECAST

These programs are available directly to users of the APl system at UCLA. Other installations will need to type in the programs before they can be used. The program code is available at the end of the chapter for this purpose.

The major functions in the FORECAST workspace are displayed in Exhibit 13-1.

> Exhibit 13-1 THE FORECAST WORKSPACE

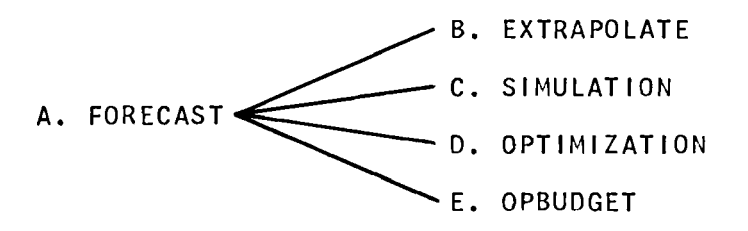

The supporting functions and variables are classified in Exhibit  $13 - 2.$ 

## Exhibit  $13-2$ FORECAST FUNCTIONS & VARIABLES

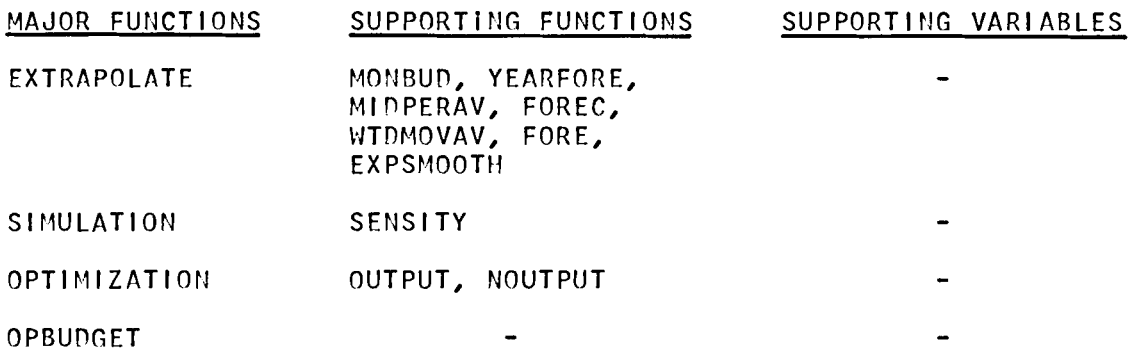

B. **EXTRAPOLATE** 

This function can be used to extrapolate trend or time-series data.

Input consists of:

1. Specifying each existing period which forms the data base for the forecast. In the example which follows, the three periods 69, 70 and 71 are speclfled.

2. Enter the number of the months, where January = 1 and the sales for that month for each of the periods specified in #1 above. In the example, January 69 sales were 1.8, January 70 sales were 2.1 and January 71 sales were 2.

3. Repeat for the remaining months of the year, using numbers to represent the months, i.e., February = 2, March = 3, April = 4, and so forth.

At this point it is necessary to indicate the period for which the forecast(s) is (are) to be made from among these options:

1. Monthly.

2. Yearly.

3. Middle-period average.

It is also necessary to specify the extrapolation technique to be employed. The two methods which are available for this purpose are:

1. Moving average.

2. Exponential smoothing.
In the example a yearly forecast for the next period is input as a variable, in this case 28.6. Given this information the program outputs the forecast for each month in the future period and the index of seasonal variation.

The next illustration applies to a middle-period forecast; and in this case the output is the forecast for the month of October, both seasonalized and deseasonalized.

The illustration continues by showing how the moving average method appl ied to a series of historic data can furnish a forecast for the ensuing period. Provision is made for appropriate weighting in the moving average method. The weight may be applied only to the last observation (one place) or to the two most recent observations (multiple place).

The use of exponential smoothing as a tool of extrapolation is demonstrated in this example. Again it is necessary to weight the most demonstrated in this example. Again it is necessary to meight the most of 30.

C. SIMULATION

This function applies probabilistic estimates to these financial parameters:

1. Market size.

2. Share of the market.

3. Sell ing price.

4. Variable cost per unit.

5. Fixed costs (as a lump sum)

There are six probabil ity estimates for each of these parameters:

- 1. Most likely.
- 2. Pessismistic.
- 3. Lower quarter.
- 4. Middle.
- 5. Upper quarter.
- 6. Optimistic.

Input consists of:

1. The market size under each of the above conditions in the above order, followed by the probability estimates which are

attached to each of these states of the world.

2. The share of the market in the same order, followed by the probability estimates.

3. The sell ing prlce(s) and the probabil ities which attach to each. (If only one selling prIce is expected, then obviously the probability is one.)

4. The variable cost per unit and their related probabil ities.

5. The fixed costs and their related probabilities.

The data is summarized, and the program computes expected market size, market share, selling price, variable cost per unit, fixed costs and profit under the conditions specified.

Sensitivity analysis can then be applied to this data as illustrated in the example.

### D. OPTIMIZATION

This function compares two investment alternatives under stochastic conditions.

Input consists of:

1. SpecIfying the cost of producing one item.

2. The selling prIce of the existing Item.

3. The opportunity sell ing prIce of a new, replacement Item.

4. nifferent levels of demand for the existing (old) item.

5. The related probabilities which attach to those demands.

6. Enter the number of items left over (which remain unsold).

7. Different levels of demand for the new Item.

8. The probabilities associated with those demands.

9. The production capabll tties, i.e., do we plan to produce 15, 16, 17, 18 or 19 units per perIod.

The program prepares a detailed schedule which supports expected profit for the existing product and the new one, where C.V. = conditional value and E.V. = expected value respectively.

By entering the revenue per unit, varIable cost per unit, total fixed costs for the period, the expected number of units to be produced each period, and the probabilities which attach to those various levels of

13-4

demand, the DOCT supporting function produces a schedule which results in an estimate of the expected dally profit under the specIfied conditions.

E. OPBUOGET

This function can be used to construct operating budgets which involve the aggregation of manufacturing costs. The example involves developing operating budgets for two products: frisbees and balls.

Input consists of:

1. The sales forecast and sell ing prIce of each product.

2. Materials inventory at the beginning and end of the period, as a percent of sales.

3. The work-in-process inventory as above.

4. The finished goods Inventory as above.

5. Enter each type of material requIred in the manufacturing process, its price and quantity.

6. The same information wIth respect to labor and overhead.

The user may now select the object of analysis from among these options: (1) a sales budget; (2) a production quota; (3) materials usage; (4) materials purchases; (5) direct labor cost; (6) overhead; or (7) ending finished goods Inventory.

*B. EXTRAPOLATE* 

EXTRAPOLATE

ENTER THE YEARS FOR WHICH YOU HAVE SALES DATA  $\mathbf{D}$ : 69 70 71 ENTER THE /JONTH AND DATA(IN MILLIONS) FOR THE 3 PERIODS FOR~MT: 1 2.3 4.5 3.4 *INSTEAD JAN* 2.3 4.5 3.4 *ENTER* THE *DATA(TO* END TYPE *A* ZERO) 0: 1 1.8 2.1 2 ENTER THE DATA(TO END TYPE A *ZERO)*   $\Box$ : 2 1.6 2 1.8 *ENTER THE DATA(TO END TYPE A ZERO)*  0: 3 2 2.1 1.9 *ENTER THE* DATA(TO END TYPE A ZERO) 0: 4 2.2 2.3 2.1 ENTER THE DATA(TO END TYPE A ZERO) 0: 5 2.5 2.5 2.4 ENTER THE DATA(TO END TYPE A ZERO) 0: 6 2.5 2.6 2.7 ENTER THE *DATA(TO END* TYPE A ZERO) 0: 7 2.8 2.7 2.9 *ENTER* THE *DATA(TO END TYPE A ZERO)*  0: 8 2.7 2.5 2.7 *ENTER* THE *DATA(TO* END TYPE A ZERO) 0: 9 2.2 2.1 2.2 ENTER THE DATA(TO END TYPE A ZERO)  $\Box$ : 10 2 1.8 2.2 ENTER THE DATA(TO END TYPE A ZERO) 0: 11 2.4 2.5 2.4 ENTER THE DATA(TO END TYPE A ZERO) 0: 12 2.8 2.7 2.7 ENTER THE DATA(TO END TYPE A ZERO) 0: o DO YOU WANT TO SEE THE SUMMARY OF DATA? *YES* 

13-6

# SEASONAL INDEXES AS RATIO-TO-SAME-YEAR-AVERAGE

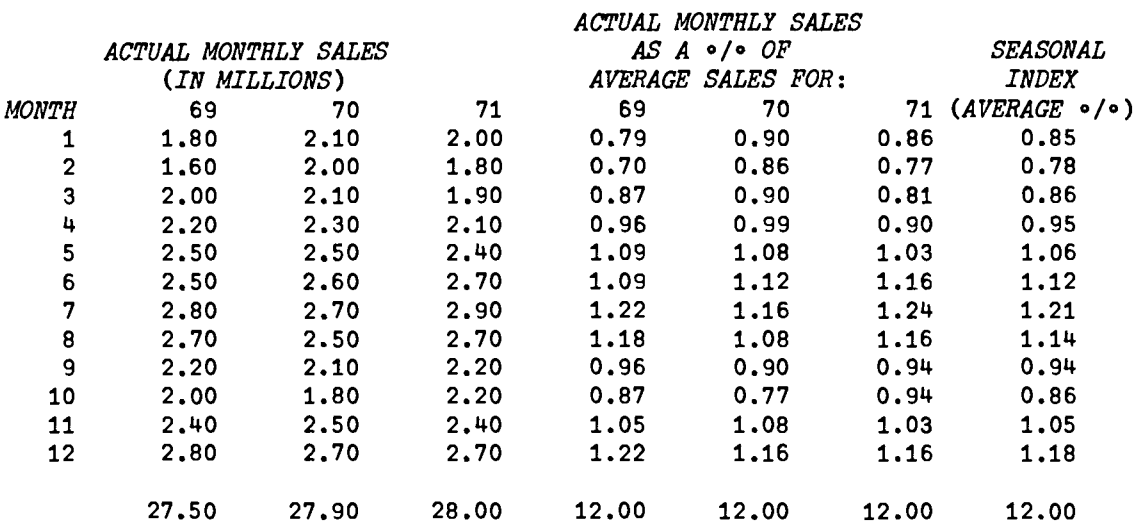

MONTHLY BUDGET, YEARLY FORECAST OR MIDDLE PER. AVERAGE <u>MOV</u>ING AVERAGE OR <u>EXP</u>ONENTIAL SMOOTHING *ENTER THE METHOD OF FORECASTING. IF NONE HIT <u>TAB</u> AND RETURN* 

*YEARLY FORECAST ENTER THE FORECAST OF YEARLY SALES*   $\Box$ :

28.6

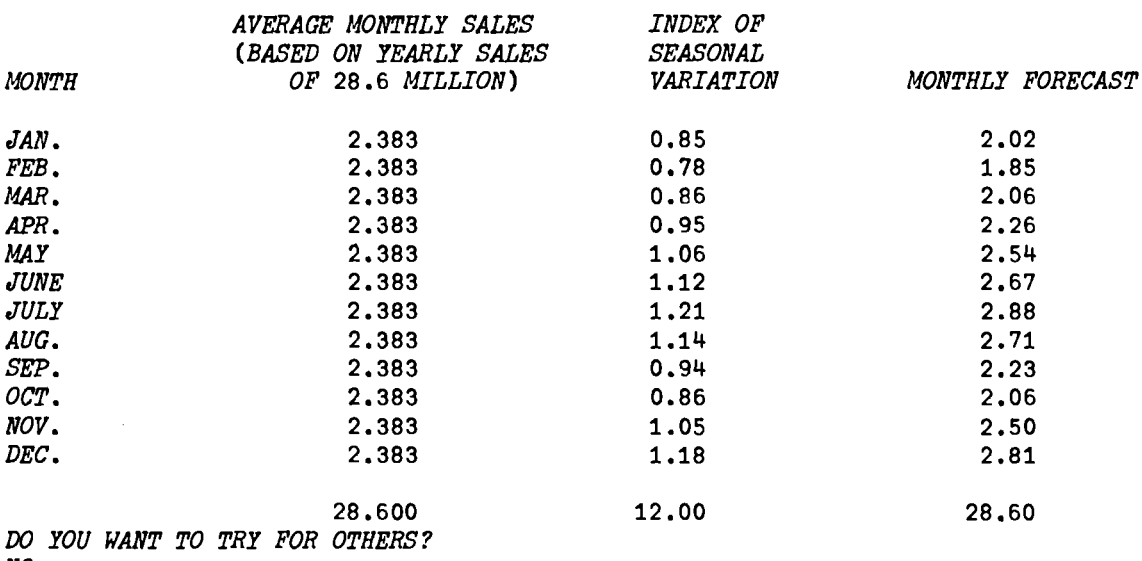

 $\hspace{0.1cm} - \hspace{0.1cm} \cdot \hspace{0.1cm} -$ 

 $-$ 

*NO* 

ENTER THE METHOD OF FORECASTING. IF NONE HIT TAB AND RETURN

*MONTHLY*  ENTER THE MONTH FOR WHICH YOU WANT THE FORECAST *USE* 1 *FOR JAN.* 2 *FOR* FEB. *ETC••*   $\Box$ : 10 *HOrl MANY MONTHS MOVING AVERAGE YOU ARE USING?*  0: 4 ENTER THE SALES FOR JUNE *JULY AUG. AND SEP.*  0: 2.9 3.1 2.8 2.3

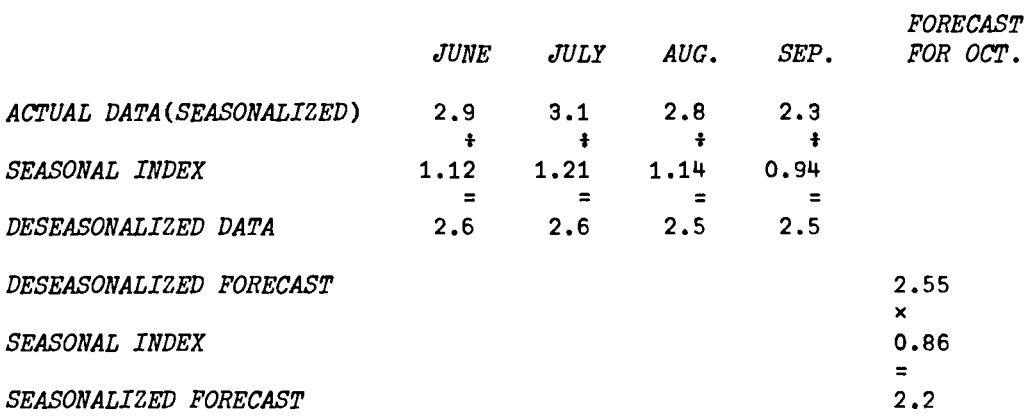

DO YOU WANT FOR OTHER MONTHS? *NO ENTER THE METHOD OF FORECASTING. IF NONE HIT TAB AND RETURN* 

*MOVING*  ENTER THE *PERIOD* FOR *WHICH YOU NEED FORECASTING (E.G.,* 1 *FOR JAN. ETC•• )*  $\Box$ : 1 ENTER THE *PAST OBSERVATIONS* '10 *BE* USED 0: 25 26 30 31 32 35 36 33.5 30.5 27 26.5 25.5 *ENTER MOVING AVERAGE OR EXPONENTIAL SMOOTHING MOVING* 

DO YOU WANT ONE PLACE OR MULTIPLE PLACE *ONE*  WEIGHT TO BE ASSIGNED PO THE LAST OBSERVATION (AS A PERCENT) 0: so

FORECAST FOR THE MONTH JAN. IS 27.86

DO YOU WANT THE OTHER METHOD? *lES* 

*DO YOU WANT ONE PLACE OR MULTIPLE PLACE NUL ENTER* THE *WEIGHTS FOR* THE LAST *PERIODS*  0: 25 25

FORECAST FOR THE MONTH JAN. IS 28.3

*DO IOU WANT THE OTHER METHOD?*  NO *ENTER MOVING AVERAGE OR EXPONENTIAL SMOOTHING* 

*EXP ENTER THE PERCENTAGE WEIGHTING TO CURRENT OBSERVATION*  0: 30 DO YOU WANT THE SUMMARY? *IES* 

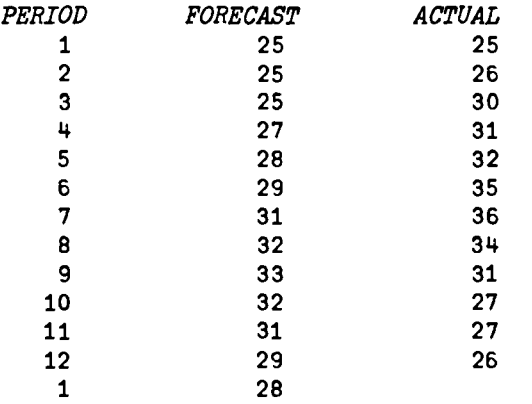

*ENTER flOVING AVERAGE OR EXPONENTIAL SMOOTHING* 

*ENTER THE METHOD OF FORECASTING. IF NONE HIT TAB AND RETURN* 

13-10

*MIDDLE*  ENTER THE NUMBER OF MONTHS TO BE USED 0:

13

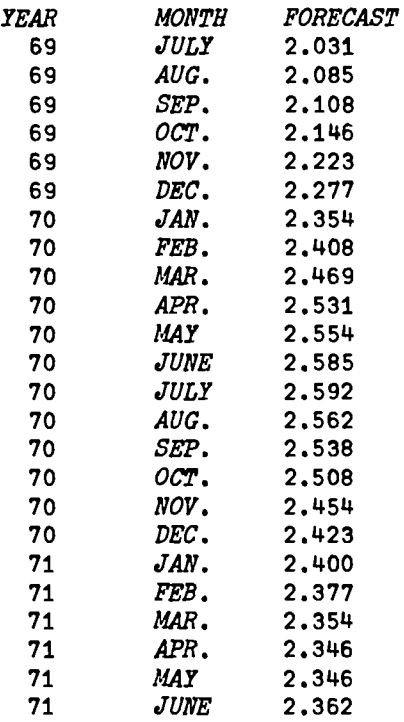

DO YOU WANT TO TRY AGAIN? NO ENTER THE METHOD OF FORECASTING. IF NONE HIT TAB AND RETURN C. SIMULATION

**SIMULATION** 

ENTER THE MARKET SIZE AND THE CORRESPONDING PROBABILITIES FOR THE SIX DIFFERENT SITUATIONS. FOR HELP TYPE HELP, IF NOT HIT TAB AND RETURN. INPUT FORMAT: 20000 23000 ETC., FOLLOWED BY .1 .2 ETC., **HELP MOST LIKELY** PESSIMISTIC *LOWER QUARTER* **MIDDLE UPPER QUARTER OPTIMISTIC** ENTER THE MARKET SIZE UNDER EACH CONDITION, FOLLOWED BY THEIR RESPECTIVE PROBABILITY ASSESSMENTS. O: 20.05 .2. 2. 15. 05 .05 .05 .15 .2 .200000 2600000 260000 200000 200000 200000 2300000 2600000 3200000 .3 ENTER THE MARKET SHARE AND THE PROBABILITY. Π: 15 10 11.75 13.5 15.25 17 .4 .05 .05 .1 .35 .05 ENTER THE SELLING PRICE AND THE CORRESPONDING PROBABILITY. INPUT FORMAT FOR THIS: 8 .2 7 .3 ETC., (PRICE FOLLOWED BY PROBABILITY) IF ONLY ONE SELLING PRICE ENTER IT ONLY ONCE, IF NOT ENTER ALL Ω. 81 ENTER VARIABLE COST PER UNIT AND THE PROBABILITY Ω. 7.25 7.4 7.3 7.2 7.1 7 .6 .05 .05 .2 .05 .05 ENTER THE FIXED COSTS AND THE PROBABILITY Ω. 260000 300000 282500 265000 247500 230000 .4 .05 .1 .35 .05 .05 DO YOU WANT A SUMMARY OF THE RESULTS? YES

 $13 - 12$ 

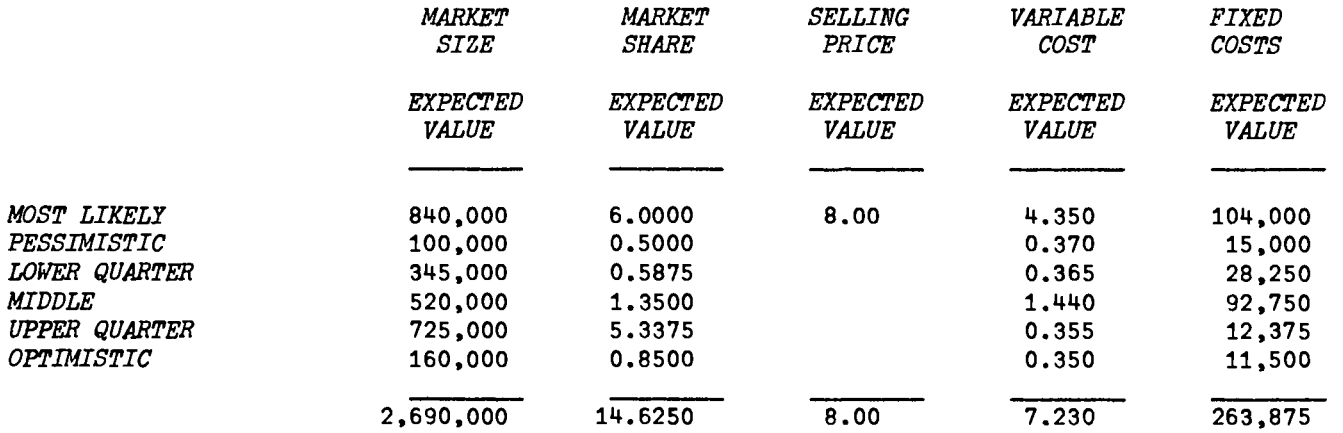

*THE PROFIT· IS* \$ 39,052.63

*DO YOU WANT TO TRY AGAIN?*  NO *DO YOU WANT 'PO LOOK AT THE SENSITIVITY ANALYSIS? YES* 

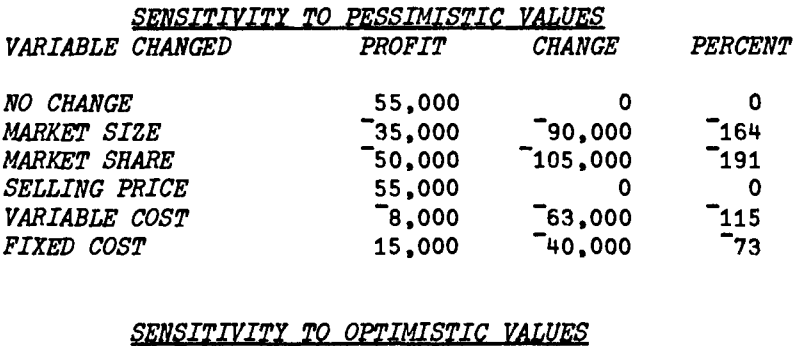

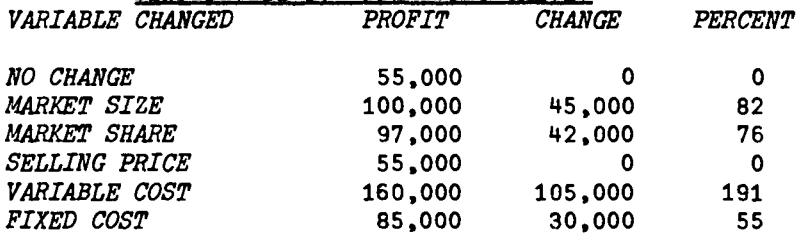

DO YOU WAN'l' TO 'fRY *AGAIN?*  NO

*D. OPTIMIZATION OPTIMIZATION ENTER THE COST OF PRODUCING THE ITEM*  0: .18 *ENTER THE PRICE OF THE OLD PRODUCT* $(E, G, , SANDWICH ETC, ,)$ 0: .25 *ENTER THE PRICE OF THE NErY PRODUCT*   $\Box$ : .40 **ENTER THE DIFFERENT DEMANDS FOR THE OLD PRODUCT** 0: 1 2 345 *ENTER THE CORRESPONDING PROBABILITIES*  0: .05 .25 .3 .3 .1 *ENTER THE DIFFERENT LEFT-oVER POSSIBILITIES*   $\mathbb{R}$ : 1 2 345 *ENTER THE DIFFERENT DEMANDS FOR THE NEW PRODUCT*  0: 15 16 17 18 19 *ENTER THE CORRESPONDING PROBABILITIES*  0: .1 .2 .45 .15 .1 *ENTER THE DIFFERENT PRODUCTION POSSIBILITIES*  0: 15 16 17 18 19

# *EXPECTED PROFI'! FROM rUE* OLD *PRODUCT*

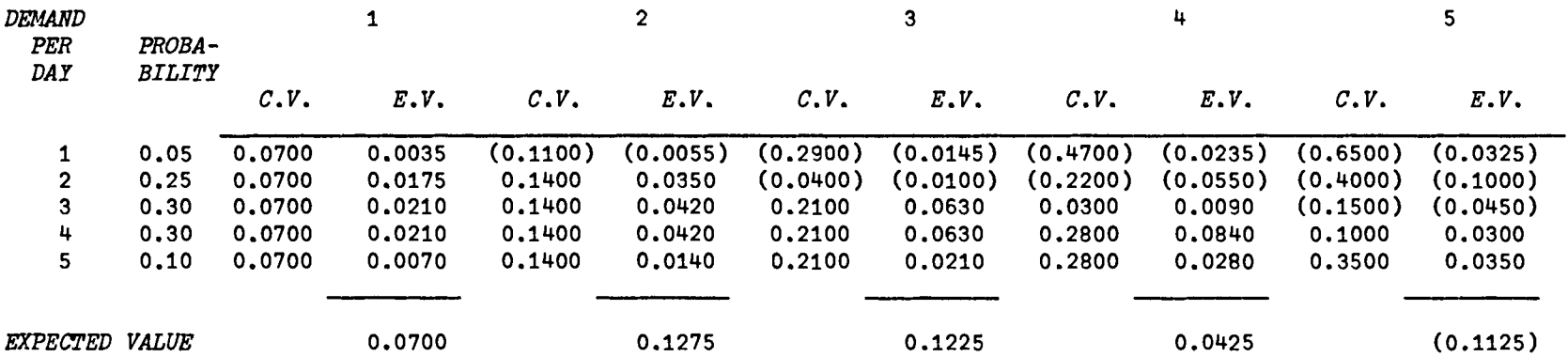

## EXPECTED *PROFIT FROM* THE NEW PRODUCT

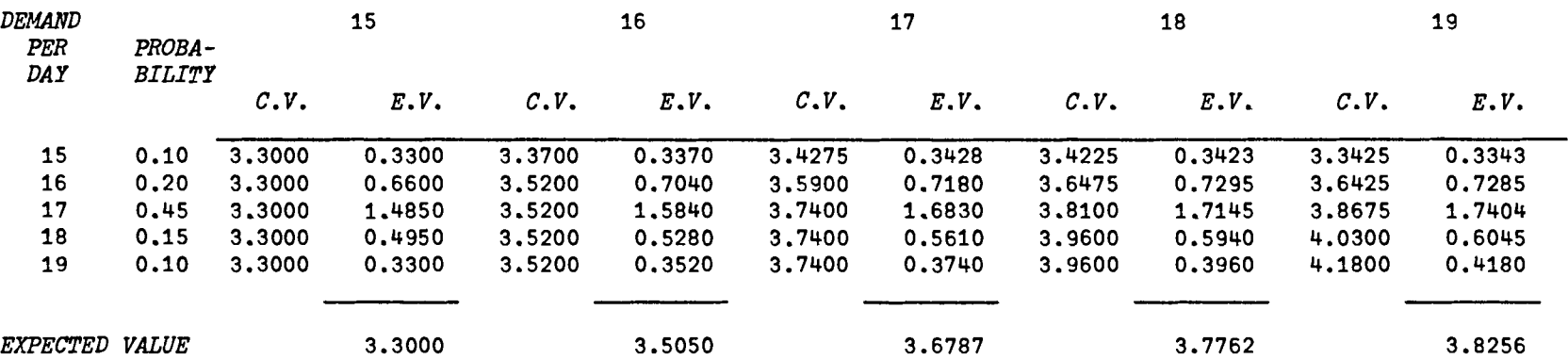

*DOCT* 

*ENTER THE TOTAL REVENUE AND TOTAL VARIABLE EXPENSE PER UNIT*  0: 2.25 .6 *ENTER THE TOTAL FIXED COSTS*  0: 20 *ENTER THE NUMBER OF UNITS PER DAY (E.G., CARS ETC.,)*  0: 25 30 35 40 45 *ENTER THE CORRESPONDING PROBABILITIES*  0: .1 .35 .2 .2 .15 *DO YOU WANT THE SUMMARY? YES* 

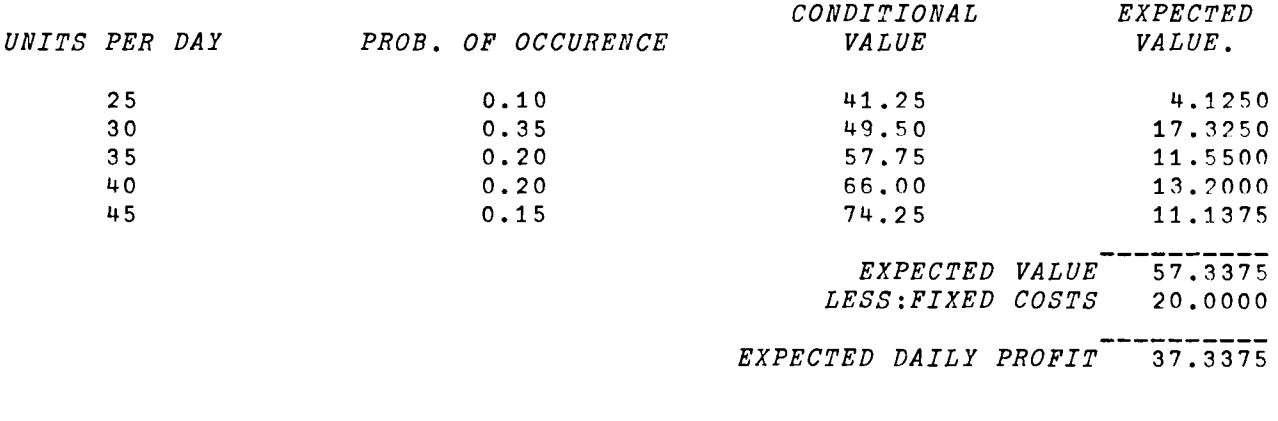

*DO YOU WANT TO TRY AGAIN? NO* 

DO YOU WANT TO TRY AGAIN? NO

#### E. OPBUDGET

*OPBUDGET* 

ENTER THE NAME OF THE PRODUCT (TO END HIT TAB AND RETURN). *FRISBEES*  ENTER THE NAME OF THE PRODUCT (TO END HIT TAB AND RETURN). *BALLS*  ENTER THE NAME OF THE PRODUCT (TO END HIT TAB AND RETURN). ENTER SALES FORECAST AND PRICE FOR THE ABOVE 0: 1000000 .25 750000 .3 *ENTER MATERIAL* INVENTORY - BEG. AND END. (AS A PERCENT OF *SALES).*  0: a 10 0 10 ENTER *fIORK-IN-PROCESS* INVENTORY - BEG. AND END (AS A PERCENT OF SALES).  $\mathbf{0}$ : o 10 0 10 *ENTER THE PERCENTAGE OF* COMPLETION 0: 50 ENTER FINISHED GOODS INVENTORY - BEG. AND END (AS A PERCENT OF SALES).  $\mathsf{n}$ : o 10 0 10 ENTER THE NAME OF THE MATERIAL (TO END HIT TAB AND RETURN). *FOAM*  ENTER PRICE PER POUND sno MATERIAL REQUIRED FOR ABOVE PRODUCTS (IN POUNDS). 0: .2 .05 .05 ENTER THE NAME OF THE MATERIAL (TO END HIT TAB AND RETURN). DYE ENTER PRICE PER POUND AND *IMPERIAL* REQUIRED FOR ABOVE PRODUCTS (IN POUNDS). 0: .1 .03 .05 ENTER THE NAME OF THE MATERIAL (TO END HIT TAB AND RETURN). PACKAGING ENTER PRICE PER POUND AND MATERIAL REQUIRED FOR ABOVE PRODUCTS (IN POUNDS). 0: .1 .05 .05 *ENTER THE NAME OF THE MATERIAL (TO END HIT TAB AND RETURN).* ENTER THE NAME OF LABOR (TO END HIT <u>TAB</u> AND RETURN). *STAMPING ENTER THE RATE AND TIME IN MINS.*  $\Box$ :

13-18

0: 6 .25 .25 *ENTER OVERHEAD VARIABLE RATE AND FIXED* AMOUNT 0: 1 10000 ENTER THE NAME OF LABOR (TO END HIT TAB AND RETURN). *DECORATING ENTER THE RATE AND TIME IN MINS.*  $\mathbb{D}$ : 6 .25 .25 *ENTER OVERHEAD VARIABLE RATE AND FIXED AMOUNT*  0: 1 10000 ENTER THE NAME OF LABOR (TO END HIT TAB AND RETURN). *PACKAGING ENTER PRE* RATE *AND TIME IN MINS.* 0: 6 .5 .5 *ENTER OVERHEAD VARIABLE RATE AND FIXED A/40UNT*   $\Box$ : 1 10000 *ENTER THE* NAME *OF LABOR (TO* END *HIT* XdH AND *RETURN).* 

. . . . . . .

SALES. *ffiODUCTION* QUOTA, *MATERIAL* !§.AGE. *MATERIAL f1l.RCHASE DIRECT LABOR COST, Q1!ERHEAD OR ERDING FINISHED GOODS INVENTORY*  **ENTER THE BUDGET NEEDED - IF NONE HIT TAB AND RETURN.** 

#### SALES

*SALES BUDGET* 

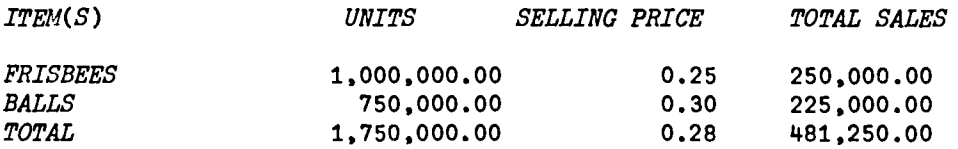

*ENTER THE BUDGET NEEDED - IF NONE HIT TAB AND RETURN.* 

# *USAGE*

#### *MATERIALS USAGE BUDGET*

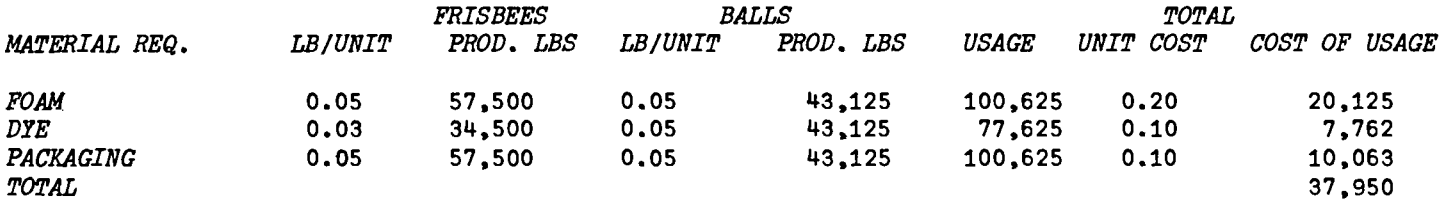

*EN'l'ER THE BUDGET NEEDED* - *IF NONE HIP AND* RETURN.

*PUR* 

## *MATERIALS PURCHASES BUDGE'!*

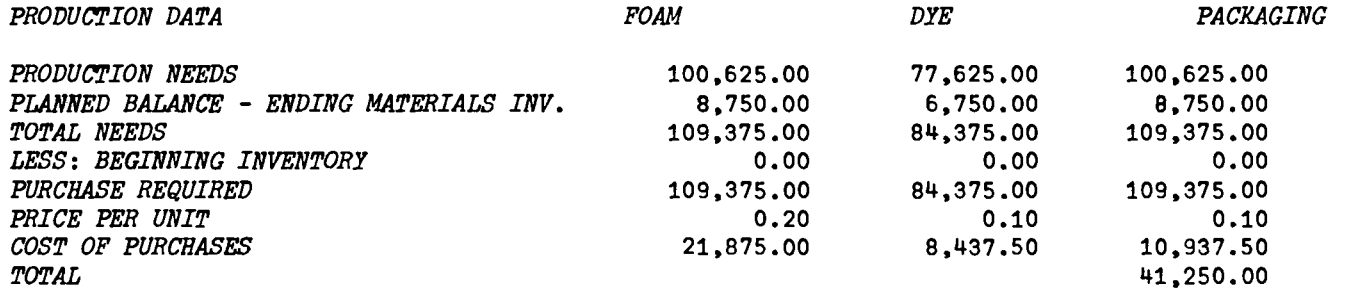

ENTER THE BUDGET NEEDED - IF NONE *HIT*  AND *RETURN.* 

#### *DIREC'l'*

*DIRECT LABOR COST BUDGET* 

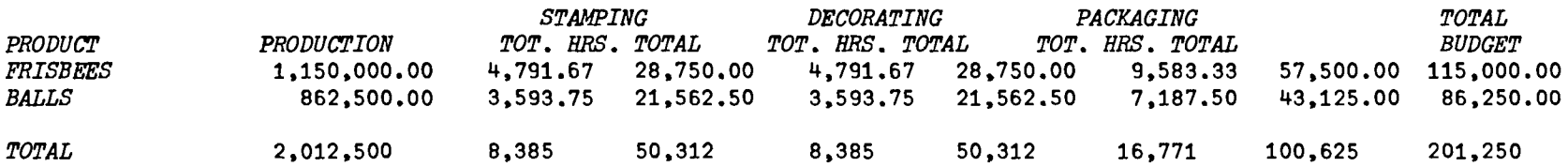

*ENTER THE BUDGET NEEDED - IF NONE HIT TAB AND RETURN.* 

## **OVERHEAD**

## OVERHEAD BUDGET

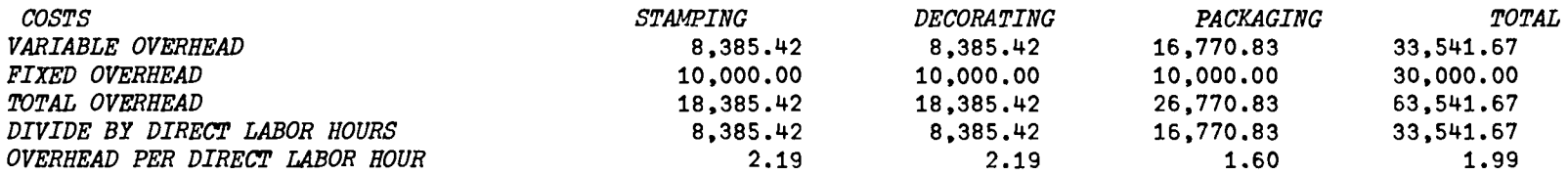

ENTER THE BUDGET NEEDED - IF NONE HIT TAB AND RETURN.

## *PRO*

*PRODUCTION QUOTA BUDGET* 

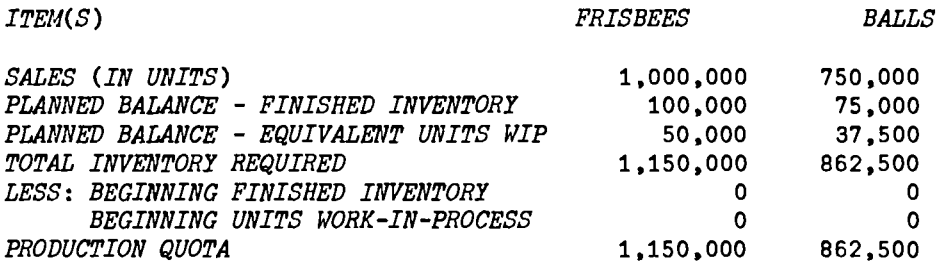

*EIITER THE BUDGET NEEDED* - *IF NONE HIT* TAB *AND RETURN.* 

#### *END*

## *EliDING FINISHED GOODS INVENTORY* BUDGET

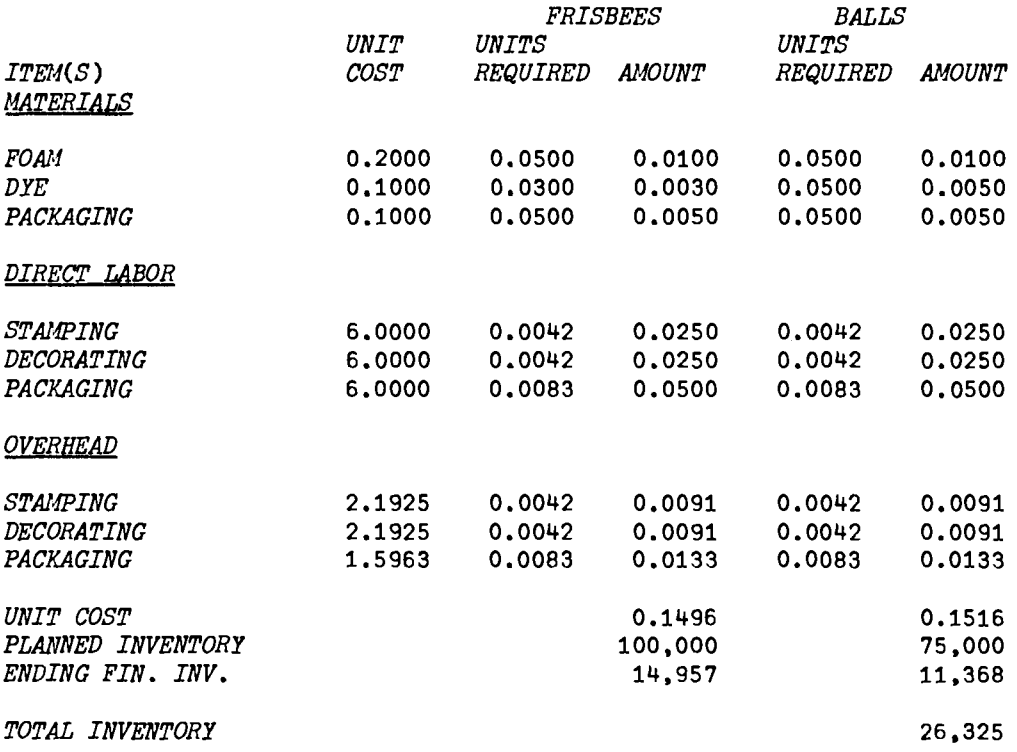

*ENTER THE BUDGET NEEDED - IF NONE HIT TAB AND RETURN.* 

13-22

*VEXTRAPOLATE[O]* v

```
V EXTRAPOLATE;X;N;PRD;MATRIX;AA;AB;AC;AD;AE;AF;AG;AH;D;MAT;Z;AMAT;SI[1] X+24p\12 
[2] 'ENTER THE YEARS FOR WHICH YOU HAVE SALES DATA'<br>[3] N←oPRD←[]
[3] N+pPRD+{] 
       MATRIX+(12, N+1)pO
[5] AA+(((((1+2×N)×10)-42)+2)<sub>P</sub>''<br>[6] AB+((5+N×10)+((N×5)-10))<sub>P</sub>''
       AB+( (5+N×10)+( (N×5)-10))\rho' '
[7] AD+(AC+((N\times5)-8)\rho^{\dagger}^{\dagger}), (AE+((N\times5)-6)\rho^{\dagger}^{\dagger})[8] AG+(AF+«Nx5)-4)p' ').(AR+«Nx5 )-9 )p' ') 
        [9] 'ENTER THE MONTH AND DATA(IN MILLIONS) FOR THE 'iN;' PERIODS' 
[10J 'FOlY·MT: 1 2.3 4.5 3.4 INSTEAD JAN 2.3 4.5 3.4' 
[11] BEGIN:'ENTER THE DATA(TO END TYPE A ZERO)'
[12] \rightarrow ((1 + D + (N + 1)\rho \Box) = 0)/NEXT[13] \rightarrow(\land/((1+<u>D</u>)>12),((p<u>D)</u>>N+1))/ERROR
[14] MATRIX[ (1+D); ] + D[15] \rightarrowBEGIN
[16] NEXT:MAT+MATRIX[;1+1N]
[17] Z + 1.44T[18] AMAT + (12, N)p(12*N)p(TT+1)/NMLT)+12
[19] SI+(+/(<u>MAT+AMAT</u>))+N
[20] 'DO YOU WANT TO SEE THE SUMMARY OF DATA?' 
[21] \rightarrow('Y'=1<sup>+</sup>[1']) / SUMMARY
[22] MET: 'MONTHLY BUDGET, YEARLY FORECAST OR MIDDLE PER. AVERAGE'
[23] 'MOVING AVERAGE OR EXPONENTIAL SMOOTHING' 
[24] METH: 'ENTER THE METHOD OF FORECASTING. IF NONE HIT TAB AND RETURN' 
[25] \rightarrow ('NADVP '=2+3+[!])/M<sub>1</sub>,M<sub>2</sub>,M<sub>3</sub>,M<sup>4</sup>,M<sup>4</sup>,0
[26] \rightarrowMET
[27] SUMMARY:2pCR[28J M. 'SEASONAL INDEXES AS RATIO-TO-SAME-YEAR-AVERAGE' 
[29] 't 
[30] AB, 'ACTUAL MONTHLY SALES'
[31] AC,'ACTUAL l.JONTHLY SALES' ,AD,' AS A 0/0 OF'.AE,' SEASONAL' 
[32] AF,'(IN MILLIONS)',AG.'AVERAGE SALES FOR:t,AH,' INDEX' 
[33] ('[MONTH<sup>[1</sup>,10I10' \Delta FMT(1,2 \times N)_{\rho}(2 \times N)_{\rho}PRD);' (AVERAGE \circ / \circ)'
[34] 'I5,10F10.2' AFMT(112;<u>MAT;MAT+AMAT;SI)</u>
[35][36] 'X5,10F10.2' \Delta FMT(1,1+2\times N)\rho T T, ((N+1)\rho12)[37] lpCR 
[38] --+MET 
[39] ERROR:'WRONG ENTRY....REENTER'
[40] ....BEGIN 
[41] M1:MONBUD
[42] \rightarrowMETH
[43] M2:YEARFORE
[44] -+METH 
[45] M3:MIDPERAV
[46] \rightarrow METH[47] M4:FOREC[48] --+METH 
    V
```
13-24

VMONBUD[OJv

 $\nabla$  MONBUD;  $FC$ ;  $F$ ;  $MY$ ;  $MS$ ;  $SL$ ;  $M$  $[1]$   $M + 'JAN$ . FEB. MAR. APR. MAY JUNE JULY  $[2]$   $M + 12$  8  $\rho M + M$ .'AUG. SEP. OCT. NOV. DEC. '  $\ddot{\phantom{1}}$  $M+$  12 8  $pM+M$ , 'AUG. SEP. OCT. [3] START: 'ENTER THE MONTH FOR WHICH YOU WANT THE FORECAST'<br>[4] 'USE 1 FOR JAN. 2 FOR FEB. ETC..' [4]  $'USE \ 1 \ FOR \ JAN. \ 2 \ FOR \ FEB. \ ETC.,'$ <br>[5]  $FC+12+X_1F+1_0$ *[5] FC+12+X\F+lpD*  [6J *'HOW MANY MONTHS MOVING AVERAGE YOU ARE* USING?'  $[7]$   $MY+1p$   $MS+XL(1)$ [8]  $MS+XL(FC-MY+1)+\lambda MY$ ]<br>[9] 'ENTER THE SALES FO. 'ENTER THE SALES FOR  $'$ ;, M[ $^{-1}$ +MS;];' AND  $'$ ;, M[MS[ $\rho$ MS];]  $[10]$   $SL+(pMS)$ p $\Box$ [11]  $2\rho$  CR<br>[12]  $(25+8)$ [12]  $(25+8\times pMS)p'$  ';' FORECAST'<br>[13]  $((300'')$ , 'A1'  $\Delta FMT$ , M[MS;]);'  $[(30p'')$ ,,'A1'  $\Delta FMT$ , $M(MS;$ ]);'  $FOR$  ';, $M[1+MS[DMS];]$  $[14]$ <br> $[15]$ [15] 'LACTUAL *DATA(SEASONALIZED*) $\mathbb{I}$ ,10F8.1'  $\Delta FMT(1, pSL)_{\text{D}}SL$ <br>[16] 'X25.10A8'  $\Delta FMT(1, pMS)_{\text{D}}$ '÷' [16J *'X25.10AS'* AFMT(l,pMS)p'+'  $[17]$  '*\'USEASONAL INDEX*<sup>U</sup>,X11,10F8.2'  $\Delta$ FMT(1,pMS)p2 RND <u>SI</u>[MS]<br>[18] 'X25.10A8'  $\Delta$ FMT(1.pMS)p'='  $[18]$  'X25,10A8'  $\triangle FMT(1, pMS)p'$ ='<br>[19] '*[DESEASONALIZED DATA*[],X6, L18] '*A25,10A8' &PMI*(1*,pMS)p'='*<br>[19] ''ODE*SEASONALIZED DATA*(1*,x*6,10*F8.1' &FMT*(1,*pMS)pDD+SL+<u>SI</u>[MS*]  $[20]$   $"$ *[21]* 'DESEASONALIZED *FORECAST';(7+8 xpMS)p'* ';2 *RND«+/l* RND *DD)+pMS)*   $[22]$   $(30+8\times pMS)p!$   $!$ ;  $\times$ *[23] 'SEASONAL INDEX';(16+8xpMS)p'* ';2 *RND Ql[F]*   $[24]$   $(30+8\times pMS)p'$  ';'=' [25] *'SEASONALIZED FORECAST'*; (9+8×pMS)p' ';1 RND((+/SL+SI[MS]) +pMS)×SI[F] [26]  $2\rho$ *CR* [27] *'DO* YOU *WANT* FOR OTHER MONTHS?'  $[28]$   $\rightarrow$ ('Y'=1+[])/START

 $\mathbf{v}$ 

*VYEARFORE[O]* V

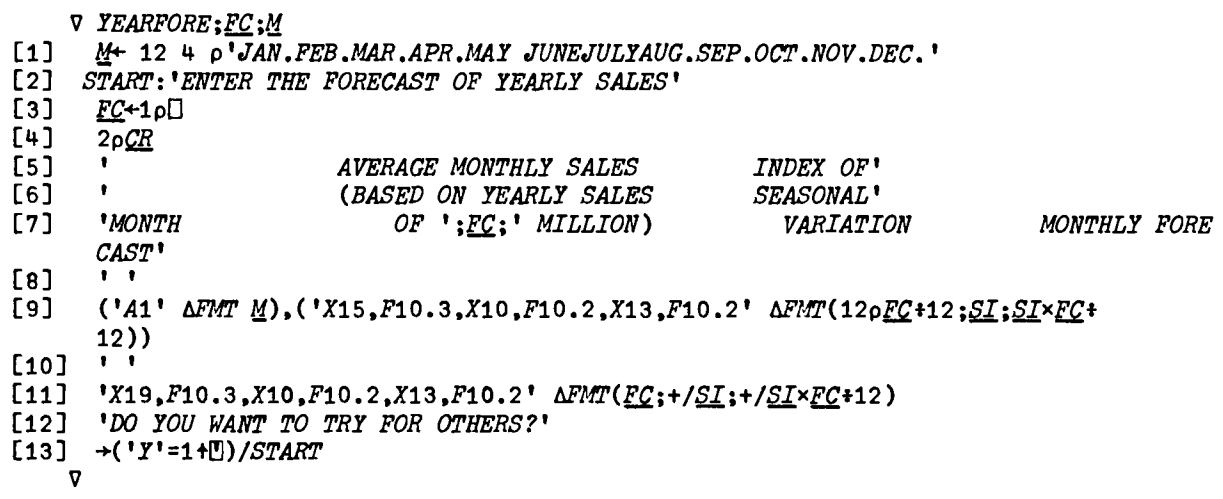

**VMIDPERAV(0)V** 

```
V MIDPERAV;M<sub>;</sub>TC;NNN;B;A;NN;I;L;FCS;J;K;NFMAT;AX;AY;AZ;AW[1] Mll+ 12 4 p'JAN.FEB.MAR.APR.MAJ JUNEJULYAUG.SEP.OCT.NOV.DEC.· 
      YC+10[3] START: 'ENTER THE NUMBER OF MONTHS TO BE USED'
[4] NNN+(B+(A-1)+2)+1NN+(pZ)-(A+[])-1
[5] AX+(NN,7)\rho'<br>[6] I+1+I+O[6] I+1+l+O 
     [7] FCS+NNpO 
[8] TRA:FCS[I] +(+/Z[\underline{I}+iA])A<br>[9] +(I=NN)/OUT1[9] +(I=NN)/OUTl 
[10] I+I+l 
[11] I+l+I+l+1 
[12] \rightarrow TRA[13] OUTi :J+K+1 
[14] TRB:+(NNN[J]>Kx 12)/ NQ1 
[15] YC+YC,PRD[X],(NNN[J]-(K-l)x12).FCS[J] 
[16] +(J=pNNN)/OUT2 
[17] J+J+1 
[18] \rightarrowTRB
[19] NQ1:K+K+1 
[20] \rightarrowTRB
[21] OUT2:NFMAT+((\rho YC) + 3), 3) \rho YC[22] AY+'I4' dFMT NFMAT[;1]
[23] AZ+'A1' MN[NF~T[;2];J
[24] AW+'F10.3' AFMT NFUAT[;3] 
[25] 2\rho<sup>CR</sup>
[26] 'YEAR MON'l'H FORECAST' 
[27] AY.AX.AZ.AW 
[28] 2pQR[29] 'DO YOU WANT TO TRY AGAIN?' 
[30] \rightarrow ('Y'=1+[1]) /START
    V
```
VFOREC[[]]V

- V *FOREe*
- [1] FORE
- *[2] S'/: 'ENTER MOVING AVERAGE OR EXPONENTIAL SMOOTHING'*
- $[3]$   $+$ ('*ME* '=1+[!)/<u>M</u>1.M<sub>2</sub>.0</sub><br>[4]  $+$ *ST*
- $\rightarrow$ ST
- [5]  $M_1:WTDMOVAV$ <br>[6]  $\rightarrow ST$
- [6] *-+ST*
- $[7]$   $M2:EXPSMOOTH$ <br> $[8]$   $\rightarrow$ ST
- $\rightarrow$ ST
	- v

#### *VWTDMOVAV[O]* v

- v *WTDMOVAV;PO;RW;LW;FC;lI*
- [1] *PO+/IOS*
- *[2] BEGIN: 'DO YOU WANT ONE PLACE OR MULTIPLE PLACE'*
- $[3]$   $\rightarrow$ ('M'=1+[1])/MULT<br> $[4]$  'WEIGHT TO BE A.
- *[4] 'WEIGHT '10 BE ASSIGNED TO THE LAST OBSERVATION (AS A PERCENT)'*
- [5] *RW+1-LW+lpO+l00*
- $FC+(((+/PO[W-1)])+(W-1))\times RW)+PO[W]\times LW$
- [7] *FCST*:2p<u>CR</u><br>[8] '*FORECAS*'
- [B] t *FORECAST FOR THE MONTH ';M[FCP;];' IS* ';2 *RND FC*
- $2\rho$  $CR$
- [10] 'DO YOU WANT THE *OTHER* METHOD?'
- $[11]$   $\rightarrow$ ( $'YN' = 1 +$ [!])/*BEGIN*, 0
- [12] *MULT: 'ENTER THE WEIGHTS FOR THE LAST PERIODS'*
- *[13] RW+l-+/LW+O+100*
- $[14]$   $FC+(($   $(+/PO[$   $\{N\})*N$ *xRW* $)+$   $+$ /*PO*[( $N+NN-$ *pLW*)+ $\{pLW\}$ *xLW*
- $[15]$  +FCST V

VEXPSMOOTH[O] V

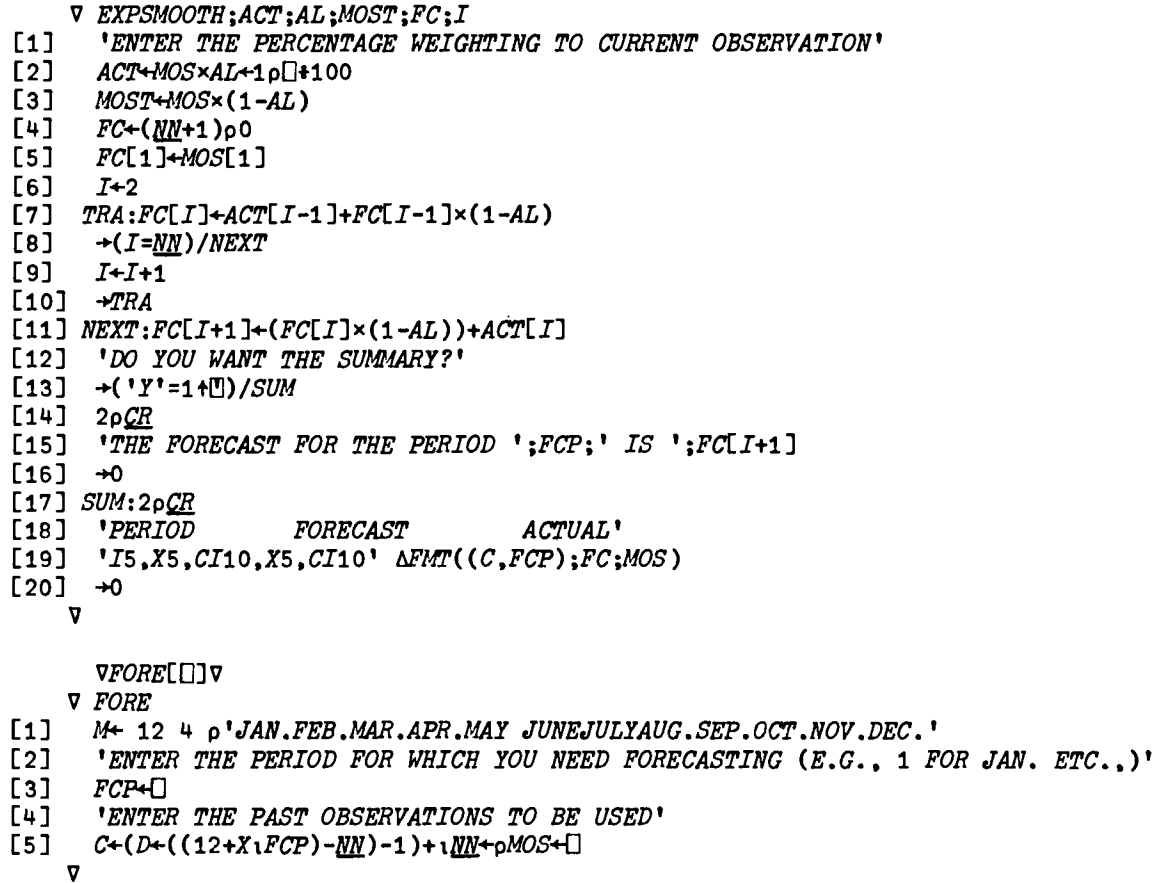

13-27

*C. SIMULATION* 

*VSIMULATION*[ $\Box$ ] *V* 

v *SIMULATION;[l1J.;QQ;QW;Et'Em';MAT;NMAT;A*   $\begin{array}{cc} \texttt{[1]} & \texttt{UL}^+ \\ \texttt{[2]} & \texttt{QQ}^+ \texttt{'EXPECTED} \end{array}$  $[2]$   $\overline{QQ}$ +'EXPECTED<br>[3]  $QW$ +' VALUE  $\blacksquare$ [3]  $QW+^{\dagger}$  VALUE<br>[4] EVENT+'MOS1 [4] *EVEll'!+'MOS'P LIKELY PESSIMISTIC LOWER QUARTER '*  [5] *EVENT*-EVENT,'MIDDLE UPPER QUARTER OPTIMISTIC<br>[6] FUENT-6 15 OEVENT  $\sim$  1 *[6] EVENT+* 6 15 *pEVEN'l [7] MAT+* 6 10 pO *[8] START: 'ENTER 'tHE MARKET SIZE AND THE CORRESPONDING PROBABILITIES FOR' [9] '1'HE SIX DIFFERENT SITUATIONS. FOR HELP TYPE HELP. IF NOT HI'!"*  [10] 'TAB AND RETURN. INPUT FORMAT: 20000 23000 *ETC.. FOLLOWED BY* .1 .2 *ETC.*.'  $[11]$   $\rightarrow$ ('H'=1t<sup>o</sup>)/HELP [12] *ENTRY:MAT*[;\2]  $\div$  (2 6 p12p<sup>[]</sup>)<br>[13] *'ENTER THE MARKET SHARE AN* [13] *'ENTER THE MARKET SHARE AND THE PROBABILITY. '*   $[14]$  *MAT*[:2+12]  $+Q(2 \ 6 \ p12p)$ [15] *'ENTER THE SELLING PRICE AND THE CORRESPONDING PROBABILI'f'Y.'*  [16] *'INPUT FORMA']' FOR THIS:* 8 .2 7 .3 *ETC., (PRICE FOLLOWED BY PROBABILITY)'*  [17] *'IF ONLY ONE SELLING PRICE ENTER IT ONLY ONCE. IF Nor ENTER ALL' [18] MAT[;4+\2]+* 6 2 p12+0 *[19] 'ENTER VARIABLE COST PER UNIT AND THE PROBABILITY'*   $[20]$  MAT[;6+12] + (2 6 p12p[]) (21] *'ENTER THE FIXED COSTS AND THE PROBABILITY'*  $[22]$  *MAT* $[\frac{1}{2}8+12]\leftarrow Q(2 \ 6 \ p12p])$ *[23]* N~~ 6 5 *pO*   $[24]$  *NMAT* $[\,;1]$ +×/*MAT* $[\,;12]$  $[25]$  NMAT[;2] + x / MAT[;2+\;2]  $[26]$  NMAT[:3] + x / MAT[:4 + 12]  $[27]$  *NMAT* $[;4]-x/MAT$  $[;6+12]$ [28]  $NMAT$ [;5] + x / MAT[;8+12]  $[29]$   $A \leftrightarrow / \text{Q} \text{N} \text{M} \text{A} \text{T}$ *[30] 'DO too WAN'! A SUMMARY OF THE RESULTS?'*   $[31]$   $\rightarrow$ ('Y'=1t<sup>o</sup>)/SUM *[32] <u>OPR</u>:2p<u>CR</u><br>[33] 'THE PR [33) 'THE PROFIT IS \$' •• ('CF12.2'* ~4T«(x/A[\3])-(x/A[1 2 4]»+100)-A[S]) [34] *2pQE. [35] 'lRY:'DO YOU WANT TO TRY AGAIN?'*   $[36]$   $\rightarrow$ ('Y'=1+[1])/START *[37] 'DO rou WANT TO LOOK AT THE SENSITIVITY ANALYSIS?'*   $[38]$   $\rightarrow$ ('YN'=1+[1])/SENS.O [39] *SUM*:2pCR [40] (28p' ');' *MARKE'l' MARKET SELLING VARIABLE FIXED'*   $[41]$   $(28p'')$ ; *SIZE*<br>[42]  $'$ [41]<br>[42]<br>[43] [43] (28p' '),,('5A1'  $\Delta FMT(1,70)\rho QQ$ )<br>[44] (28p' '),,('5A1'  $\Delta FMT(1,70)\rho QW$ )  $[44]$  (28p<sup>'</sup> '),,('5A1'  $\Delta FMT(1, 70)$ <sub>p</sub>QW)<br>[45] (28p' '),,('5A1'  $\Delta FMT(1, 70)$ <sub>p</sub>UL)  $(28p'')$ ,, $('5A1' AFMT(1,70)\rho$ *UL*) [46]<br>[47] *[47] ('A1' AFMT EVENT).('X10,CI10.X3,Fl0.4.X3.BF10.2.X5,Fl0.3,XS,CI10' APldT* N~T)  $[48]$  (28p<sup>t</sup> <sup>t</sup>),,('5A1'  $\Delta$ FMT(1,70)pUL)  $[49]$   $'X25$ ,  $CI10$ ,  $X3$ ,  $F10.4$ ,  $X3$ ,  $F10.2$ ,  $X5$ ,  $F10.3$ ,  $X5$ ,  $CI10'$   $\Delta FMT$  1 5  $\rho A$  $[50]$   $2\rho$   $CR$ 

13-28

*[51] -+OPE [52] HELP:EVENT [53] 'ENTER THE MARKE'l' SIZE UNDER*  [54] *'PROBABILITY ASSESSMENTS. '*  [55] *+ENTRY [56] SENS:SENSITY*  [57] 2p<u>*CR*</u> *[58] 'DO IOU WANT TO TRY AGAIN?'*   $[59]$   $\rightarrow$ ('Y'=1t[])/START  $\mathbf{v}$ *EACH CONDITION, FOLLOflED BY THEIR RESPECTIVE'* 

*VSENSITY[O]* v

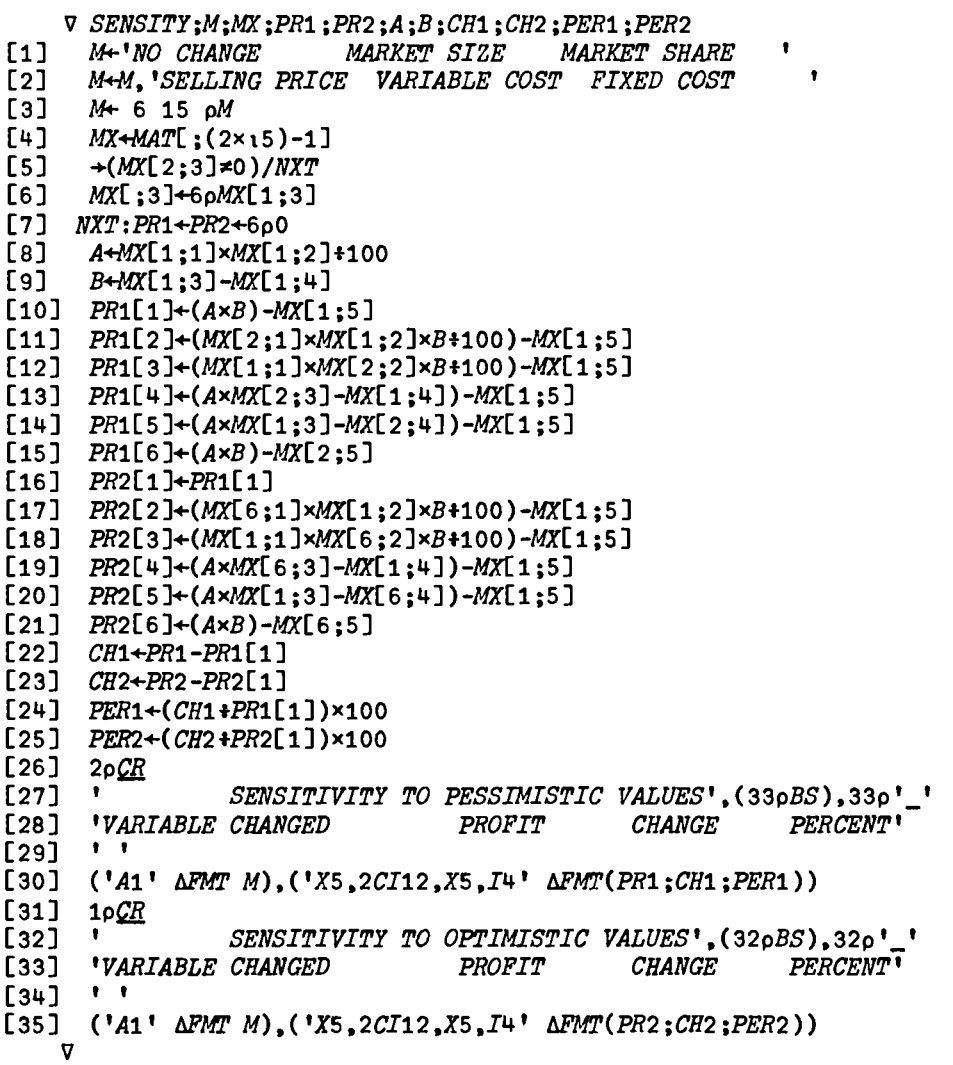

*D. OPTIMIZATION* 

#### *VOPTIMIZATION[O]* v

```
V OPl'IMIZATION;B;C;AA;CO;PO;PN;DE1;PR1;PR2;PP;LOP;DE2 
[1] B+<sup>'</sup>
[2] C+B,'<br>[3] AA^{-1}AA+<sup>'</sup> C.V. E.V..
[4] START:CO+1 INC 'ENTER THE COST OF PRODUCING THE ITEM'<br>[5] PO+1 INC 'ENTER THE PRICE OF THE OLD PRODUCT(E.G., S
[5] PO+1 INC 'ENTER THE PRICE OF THE OLD PRODUCT(E.G., SANDWICH ETC.,)'<br>[6] PN+1 INC 'ENTER THE PRICE OF THE NEW PRODUCT'
[6] PN+1 INC 'ENTER THE PRICE OF THE NEW PRODUCT' 
[7] 'ENTER THE DIFFERENT DEMANDS FOR THE OLD PRODUCT'<br>[8] DE1+0
       DE1+[9] 'ENTER THE CORRESPONDING PROBABILITIES' 
[10] PR1+(pDE1)p\Box<br>[11] 'ENTER THE D.
      [11] 'EN'!ER THE DIFFERENT LEFT-OVER POSSIBILITIES' 
[12] LOP + [][13] 'ENTER THE DIFFERENT DEMANDS FOR THE NEW PRODUCT' 
[14] DE2+\Box[15] 'ENTER THE CORRESPONDING PROBABILITIES' 
[16] PR2+(pDE2)pD 
      [17] 'ENTER THE DIFFERENT PRODUCTION POSSIBILITIES' 
[18] pP+{] 
[19] 2\rho CR
[20] 'EXPECTED PROFIT FROM THE OLD PRODUCT'.(36pBS).36p'_' 
       \mathbf{r}[21][22] LOP OUTPUT PO.CO.DE1.PR1
[23] 1\rhoCR
[24] 'EXPECTED PROFIT FROM THE NEW PRODUCT'.(36pBS).36p'_' 
[25][26] PP NOUTPUT PN.CO.DE2.PR2
[27] 1\rhoCR
[28] 'DO YOU WANT TO TRY AGAIN?' 
[29] +( 'Y' = 1 + [])/START\mathbf v
```
VOUTPUT[N]V

```
\nabla \times \text{OUTPUT } X; N; DE; X; L; I; J; M; MAT; I; NMAT; N2\overline{N} \overline{N} + (p(2+X)) + 2<br>[2] \overline{M} + (N, 2+2×N)
[2] MAP+(N, 2+2 \times N2 + p \times n)p0<br>[3] MAT: 1] + DE + N + 2 + X[3] MAT[;1]+DE+N+2+X<br>[4] MAT[:2]+(2+N)+X
[4] MAT[;2] +(2+N)+X<br>[5] K+L+2+I+J+1+M+0[5] K+L4-2+I+J+1+M4-0 
[6] TRA:MAX[M+1(N-M);K]+(N-M)p((-/X[12])xDE[I])<br>[7] \rightarrow (M=N-1)/TRB[7] \rightarrow(M=N-1)/TRB<br>[8] MAT[J:L+(2×1)
[8] MAT[J;L+(2×)(N2-J))]+(DE[J]×X[1])-DE[J+(N2-J)]×X[2]<br>[9] I \leftarrow J+1+M+M+1[9] I+J+1+M+M+1 
[10] K+L4-L+2 
[11] \rightarrowTRA
[12] TRB: I + 2[13] TRC:MAT[:I+2]+x/MAT[:2.I+1][14] \rightarrow (I=2\times N)/OUT[15] I + I + 2[16] \rightarrowTRC
[17] OUT:2p<sub>CR</sub>
[18] S+(16p''),.'A1' \Delta FMT(1, N2 \times pAA)pAA
[19] NMAT\left[\frac{3}{2} + i(2 \times N)\right][20] 'DEMANDU, X2, 10J20' AFMT(1, N2)<sub>P</sub>X<br>[21] ' PER PROBA-'
[21] 'PER PROBA-' 
[22] \prime DAY[23] S 
[24] (16p''),,'A1' \Delta FMT(1, 2 \times N2 \times pB)pB[25] 'I5.X1.F8.2.15MC(EWE)EQE CF10.4' AFMT(MATL:1]:MATL:2]:NMAT)
\begin{bmatrix} 26 \end{bmatrix} (24p''), 'A1' \overline{\Delta}FMT(1,N2\times pC)pC<br>[27] 'TEXPECTED VALUET, 10MT(TWT)TQT
         'CEXPECTED VALUEC,10MC(CMC)CQC CF20.4' \Delta FMT(1,N2)p(EV++/QNMAT[;2x\N2])
[28] 2\rhoCR
      \overline{v}
```
*VNOUTPUT[O]* v

```
V I NOUTPUT Z;N;N1;DE;K;LiI;J;M;liNMAT 
[1] N+(\rho(2+Z))+2<br>[2] MAX+(\mathbb{N}, 2+2\times\mathbb{N})[2] MAP+(N, 2+2\times N1+\rho Y)\rho 0<br>[3] MAT[:1]+DE+N+2+Z[3] MAT[;1]+DE+N+2+Z 
[4] MAT[;2] + (2+N)+Z<br>[5] K+L+2+I+J+1+M+0[5] K+ltf-2+I+J+1+M+O 
[6] TRA:MAT[M+\(N-M);K]+(N-M)p((-/Z[\2])xDE[I])<br>[7] \rightarrow(M=N-1)/TRB
       (7] +(M=N-1)/TRB 
[8] MAT[J;L+(2x\(N1-J))] + (DE[J]x-/Z[\2]) + (N1-J) + <u>EV</u></u>
[9] I+J'+1+M+M+1 
K+L+L+2[11] +TRA 
[12] TRB:l+2 
[13] TRC:MAT[;I+2] + x / MAT[; 2.I+1]
[14] +(l=2
xN1 )/ OUT 
[15] I + \overline{I} + 2[16] +TRC
[17] OUT:2\rhoCR
[18] S+(16p^{\dagger} '),,'A1' \Delta FMT(1, N1 \times \rho AA)\rho AA[19] NMAT+MAT[;2+1(2×N1)]
[20] '[DEMAND], X2, 10I20' AFMT(1, N1)<sub>p</sub>Y<br>[21] ' PER PROBA-'
[21] ' PER<br>[22] ' DAY
                         [22] 'DAY BILITY' 
[23] S[24] (16p' ').,'A1' AFMT(1.2 xN1 xpB)pB 
[25] <sup>'</sup>I5.X1.F8.2.15MD(CWU)CQU DF10.4' AFMT(MAT[;1];MAT[;2];NMAT)<br>[26] (24p''),,'A1' AFMT(1,N1×pC)pC
[26] (24p''), 'A1' \Delta FMT(1, N1 \times pC)pC<br>[27] 'LEXPECTED VALUET, 10MT(TNT)TQT
        'CEXPECTED VALUET, 10MT(TWT)TQT TF20.4' \Delta F/T(1,N1)\rho(+/\MMAT[;2x\N1])
[28] 2\rhoCR
      V
```
VDOCT[O]V

V *DOCT;TRV;TFC;NU;CP;EDP;TEV;EV;CV*  [1] *START: 'ENTER THE TOTAL REVENUE AND TOTAL VARIABLE EXPENSE PER UN IT'*   $[2]$   $TRV+2p$ <sup> $\Box$ </sup> *[3] 'ENTER THE TOTAL FIXED COSTS' [4] TFC+lpO [5] 'ENTER THE NUMBER OF UNITS PER DAY (E.G., CARS ETC.,)'*  [6] *NU+O*  [7J *'ENTER THE CORRESPONDING PROBABILITIES'*   $[8]$   $CP+(pNU)p$ <br>  $[9]$   $EDP+(TEV+...$  $EDP+(TEV+(+/EV+(CV+(NU\times TRV[1]))-(NU\times TRV[2]))\times CP)$ )-TFC *[10] 'DO YOU WANT THE SUMMARY?'*   $[11]$   $\rightarrow$  ('Y'=1+[]) / SUM  $[12]$ *THE EXPECTED DAILY PROFIT IS* ';2 *RND EDP*   $[13]$   $2pCR$ *[14] TR:2pQ,li. [15] 'DO YOU WANT TO TRY AGAIN?'*   $[16]$   $\rightarrow$  ('YN'=1<sup>+</sup>[])/START, 0  $[17]$   $SUM: 2pCR$ [18] **'** *CONDITIONAL EXPECTED' [19] 'UNITS PER DAY PROB. OF OCCURENCE VALUE*   $\begin{array}{cc} VALUE. \end{array}$ [21] *'I8,X14,Fl0.2,X12,Fl0.2,Xl0,Fl0.4'* ~FMT(NU;CP;CV;EV) 64p' ';' ' [22] [22] 64p' ';' ------------'<br>[23] 49p' ';' *EXPECTED* VALUE',,('F10.4' AFMT *TEV*)<br>[24] 48p' ';'LESS:FIXED COSTS',,('F10.4' AFMT *TFC* [24] 48p' ';'LESS:FIXED COSTS',,('F10.4' AFMT TFC)<br>[25] 64p' ';'\_\_\_\_\_\_\_\_\_\_'<br>[26] 43p' ';'EXPECTED DAILY PROFIT',,('F10.4' AFMT  $43p'$  ';<sup>*'EXPECTED* DAILY PROFIT',,('F10.4'  $\triangle FMT$  *EDP*)<br>  $\rightarrow TR$ </sup>  $[27]$ 

 $\mathbf{\sigma}$ 

#### E. OPBUDGET

VOPBUDGETEOJv

v *OPBUDGET;fl1.il1Af;MRQ* ;lJ!.;!!x';£'E;PR iMAT;MRQ iLB; *VF;RT ;Ml ;M2 ;M40 ;M41* ;l~O ;M51;M6 *;SFP;*   $W;B;WBF;FBE;N;N;NN;SB1;PQB;MUB;MPB;DLCB;OHB;EFCIB;TOT;DTOT;UC;PI;EFI;PQ;AA;AB;$  $MP$ : $OB$ [1] *PR+MAT+MRQ+LB+RT+YF+*10 [2]  $ST: 'ENTER$  THE NAME OF THE PRODUCT (TO END HIT TAB AND RETURN).'<br>[3]  $PR+PR$ ,  $PR$  + 20 $t$ <sup>n</sup>  $PR + PR$ ,  $PR + 20$   $+$  $[4]$   $\rightarrow$ (' '=1+PR)/NXT<br>[5]  $\rightarrow$ ST  $+ST$  $[6]$   $NXT:M+((N+((pPR)*20)-1),20)pPR$ [7] *SFP+(2xN)* INC 'ENTER SALES FORECAST AND PRICE FOR THE *ABOVE'*  [8] f.JBE+O.Ol *x(N. 2 )p( 2xN)* INC 'ENTER MATERIAL INVENTORY - BEG. AND END. (AS A PERCE NT OF SALES). ' [9] W+O.01x(2xN) INC 'ENTER WORK-IN-PROCESS INVENTORY - BEG. AND END (AS A PERCENT OF SALES).' [10] B+0.01×1 INC 'ENTER THE PERCENTAGE OF COMPLETION'  $[11]$  *WBE*+ $(N,2)$ *pWxB* [12] *FBE+O.01x(N,2)p(2xN) INC 'ENTER FINISHED GOODS INVENTORY* - *BEG. AND END (AS A PERCENT* OF SALES). ' *[13]* NQ: 'ENTER THE NAME OF THE *MATERIAL* (TO END *HIT* TAB AND *RETURN).* <sup>t</sup>  $[14]$  *MAT+MAT*, *MAT*+20t<sup>[1</sup>]  $[15]$   $\rightarrow$  (' '=1+MAT)/NQ1 [16] *MRQ+MRQ, MRQ+***(1+N) INC 'ENTER PRICE PER POUND AND MATERIAL REQUIRED FOR ABOVE P** RODUCTS (IN POUNDS). <sup>t</sup>  $[17]$   $\rightarrow$ NQ [18] NQ1:'ENTER THE NAME OF LABOR (TO END HIT TAB AND RETURN).' [19]  $L$ B+ $L$ B, $L$ B+20t<sup>m</sup>  $[20]$   $\rightarrow$ (' '=1+LB)/NQ2 [21] RT+RT,RP+(l+N) INC 'ENTER *THE RATE AND TIME IN MINS.'*  [22] *17+VF,VF+2 INC 'ENTER OVERHEAD VARIABLE RATE AND FIXED AMOUNT'*   $[23]$ [24]  $NQ2:M40+($  ( $N+$  (( $pMAT$ )+20)-1),20) $pMAT$  $[25]$   $M+1+(N,1+N)$ pMRQ  $[26]$  M50+((NN+((p<u>LB</u>)+20)-1),20)pLB  $[27]$   $M51+((NN,1+N)\rho RT)+(NN,1+N)\rho$  1 60 60  $[28]$   $M6+(NN,2)$ p $VF$  $[29]$   $SB1+( (N+1),3)$ <sub>0</sub>0 [30]  $SB1[\sqrt{N_1}]{+M_2}(N,1)\rho \times /M2+(N,2)\rho SFP$  $[31]$   $SB1[N+1;3]+(SB1[N+1;1]++/SB1[N;1]) \times SB1[N+1;2]+(+/SB1[N;2]) *N$ *[32] PQB+(7.N)pO*   $[33]$   $PQBL4$ ;]+ $PQBL1$ ;]+ $(PQBL2$ ;]+ $M2$ [;1]xFBE[;2])+ $PQBL3$ ;]+ $(PQBL1$ ;]+ $M2$ [;1])x $WBE$ [; 2]  $[34]$   $PQB[5;3-1/2[31] \times FBE[31]$  $[35]$   $PQB[6;]-M2[;1] \times WBE[;1]$ *[36] PQB[7;]+PQB[4;]-+fPQB[S* 6 ;] [37]  $MUB+(N, 3+2\times N)$ pO [38]  $MUB[;3+2\times N]+(MUB[;1+2\times N]++/MUB[;2\times N]+M+1[;1+N] \times (N,N)pPQB[7;]) \times MUB[;$  $2+2\times N$ ]  $+1/4$ 41[;1]  $[39]$  *MUB* $[;^T1+2 \times \frac{1}{1} + \frac{1}{1} + \frac{1}{1} + \frac{1}{1}$ [40] *TOT++/MUB[;3+2 xN]*   $[41]$  MPB+ $(7,N)_{0}0$  $[42]$   $MPB[3;]+\frac{MPB[1;]+MUB[1;1+2\times N])+(MPB[2;1++/((N,N)\rho M2[:,1])\times((N,N)\rho MBE[:,1])}$ 2] ) xJ.!41[ ; 1+\*N]* )

 $[43]$  MPB[4;] ++/( $(\underline{N},N)$ p, M2[;1])x( $(\underline{N},N)$ p, MBE[:1])xM41[:1+1N] [44] *14PB[S;]+-fMPB[3* 4 ;]  $[45]$  MPB[6;]  $\leftarrow$ M41[:1]  $[46]$  *MPB* $[7; ]$ +x*HMPB* $[5 \ 6 \ : ]$  $[47]$  *DLCB*+ $(N, 2+2\times NN)$ <sub>0</sub>0  $[48]$   $DLCB$ ;1+2x<sub>1</sub>NN]+( $DLCB$ ;2x<sub>1</sub>NN]+( $\&$ M51[;1+1N])x\\(NN,N)p,DLCB[;1]+PQB[7;])x\(NN,N)p ,M51[ ; 1] *[49] DLCB[;2+2 xNN]++/DLCB[;1+2 xlNN]*  [soJ *DTOT++fDLCB*   $[51]$   $OHB+(5,NN)$ <sub>p</sub>O  $[52]$  *OHB*[3;] +  $(OHBL1; 1+DTOT[2\times1)$   $N$ B[:1]) + OHB[2;] + M<sub>6</sub>[:2] *[53] OHB[4j]+DTOT[2 x\NNJ [54] 08B[5;]++f08B[3* 4 ;] *[55] OTOT+( +/OHB[* 14;] )-, *(+/OHB[* 5; *1NN] }tNN*   $[56]$  *EFCIB*+((*N*+2x*NN*),1+2x*N*)<sub>p</sub>0 [57] *EFCIB[;1]+,M41[;1],M51(j1],OHB[5;]*   $[58]$  *EFCIB*[:2x $\frac{1}{N}$ +(M41[:1+ $\frac{1}{N}$ ],[1]  $M51$ [:1+ $\frac{1}{N}$ ],[1]  $M51$ [:1+ $\frac{1}{N}$ ] [59]  $EFCIB$ [:1+2x\N]+ $EFCIB$ [:2x\N]x\\mu\A}(N,N+2xNN)pEFCIB[:1]  $[60]$  *UC* $\leftarrow$ *+ FEFCIB*[:1+2×*N*]  $[61]$   $PI+M2$ [:1] $\times FBE$ [:2] [62] *EFI+UC*×*PI*<br>[63] '*SALES*, *P [63] 'QdLES. ffiODUCTION QUOTA, MATERIAL USAGE, MATERIAL I!Jl.RCHASE' [64] 'f!l.RECT LABOR COST. QYERHEAD OR EllDING FINISHED GOODS INVENTORY'*  [65] *BUD: 'ENTER THE BUDGET NEEDED* - *IF NONE HIT TAB AND RETURN.'*   $[66]$   $\rightarrow$ ('*ARSUIVN* '=1+2t<sup>m</sup>)/B1,B2,B3,B4,B5,B6,B7,0<br>[67]  $\rightarrow$ BUD *[67] -+BUD*  [68] *B1:' SALES BUDGET* ,  $[69]$   $M++((N+1),20)$ <sub>p</sub>(.M<sub>1</sub>).'TOTAL *[70] 'ITEM(S) UNITS SELLING PRICE TO'l'AL SALES'*   $\begin{bmatrix} 71 \ 72 \end{bmatrix}$ *[72] ('A1' M44),('3CF15.2' dFMT SE1)*   $[73]$   $1p$   $CR$ *[74] +BUD [75] B2:' PRODUCTION QUOTA BUDGET* , [76]  $PQ \leftarrow 'SALES$  *(IN UNITS) [77]* BJ;+-EQ" *'PLANNED BALANCE* - *FINISHED INVENTORY*  [78]  $PQ + PQ$ , 'PLANNED BALANCE - *EQUIVALENT UNITS WIP [79] PQ+PQ,'TOTAL INVENTORY REQUIRED<br>[80] PQ+PQ,'LESS: BEGINNING FINISHED* [80] *PQ+PQ,'LESS: BEGINNING FINISHED INVENTORY*<br>[81] *PQ+PQ,' BEGINNING UNITS WORK-IN-PROC* [81] <u>PQ+PQ</u>,' *BEGINNING UNITS WORK-IN-PROCESS*<br>[82] <u>PQ+PQ</u>,'PRODUCTION QUOTA  $\bullet$ [82]  $\overline{PQ+PQ}$ , *PRODUCTION QUOTA* [83]  $\overline{PQ}$ + 7 40 pPQ [83]  $PQ+7$  40 p $PQ$ <br>[84]  $T$ TTEM(S)':336  $\overline{YITEM}(S)$ ';33p' ';.('A1'  $\Delta FMT(1,20\times N)\rho$ ,M1)

 $[85]$   $'$ [86] ('AI' I!JFMT *fQ),('IOCI12' AFMr PQB)*  [87]  $1\rho CR$  $[88]$   $\rightarrow$ *BUD*  $[89]$   $B3:$ ' *MATERIALS USAGE BUDGET* , *[90]* <u>*AA*</u>+'LB/UNIT PROD. LBS<br>[91] 300'':.('A1' AFMT(1.20xi  $30p'$  ';,('A1'  $\Delta FMT(1,20\times N)p,M$ );' *TOTAL*' *[92] 'MATERIAL* REQ.';7p' ';,C'Al' *AFlll'(l,NxpM)pM);' USAGE UNIT COST* COST OF U *SAGE'*  [93]<br>[94]  $\mathbf{1}$ [94] ('A1' AFMT M40),('F5.2,CI12,X5, F5.2,X3, 2CI12,X3,F5.2,X3,CI12' AFMT MUB)<br>[95] 'TOTAL':(29+17×N+1)o' ':.('CI12' AFMT+/TOT) *[95] 'TOTAL';(29+17xN+l)p' ';,('CI12'* APl~+/TOT) [96]  $1pCR$ [97] *+BUD*   $[98]$   $B4:$ ' *MATERIALS PURCHASES BUDGET* , [99] MP+'PRODUCTION NEEDS [100] MP-MP,'PLANNED BALANCE - ENDING MATERIALS INV. ' [101] **MP+MP**, 'TOTAL NEEDS [102] **MP+MP, 'LESS: BEGINNING INVENTORY**  $\bullet$ [103] MP+MP, 'PURCHASE REQUIRED  $\bullet$ [104] MP+MP, 'PRICE PER UNIT  $\bullet$ [105] **MP+MP**, *'COST OF PURCHASES*  $[106]$  MP+ 7 40 pMP [107] 'PRODUCTION DATA';28p' ';,('A1'  $\Delta FMT(1,20\times\mu)$ p,M40)  $[108]$   $, 7$  $[109]$  ('A1'  $\Delta FMT$  *MP*),('10*CF*16.2'  $\Delta FMT$  *MPB*)  $[110]$   $"TOTAL'$ ; $(15+27 \times N-1)$ p'  $'$ ;, $('CF14.2' \Delta FMT+ / \Delta PBE7;])$  $[111]$   $1pCR$ [112J *+BUD [113]B5: ' DIRECT LABOR COST* BUDGET  $\bullet$ [114] *@..+'TOT. HRS. TOTAL*  [115] 40p' *';,('Al'* AFMT(1.NNx20)p,1~O);' *TOTAL' [116] 'PRODUCT';12p' ';'PRODUCTION* 'i,('A1' *6F14T(l,NNxpAB)pAB);'* BUD *GET'*  [117] ('*A*1' Δ*FMT M*1),('10*CF*12.2' Δ*FMT DLCB*)<br>[118] '' [119] *'TOTAL'*;12p' ';,('10CI12'  $\Delta FMT(1, 2+2\times NN)$ pDTOT)  $[120]$   $1pCR$ *[121] +BUD*   $[122]B6:$ ' *OVERHEAD BUDGET* ,  $\mathbf{t}$ [123] *OB+'VARIABLE OVERHEAD* 

[124] OB+OB. 'FIXED OVERHEAD  $\mathbf{I}$ [125] OB+OB, 'TOTAL OVERHEAD  $\bullet$ [126] OB+OB. 'DIVIDE BY DIRECT LABOR HOURS  $\bullet$ [127] OB+OB, 'OVERHEAD PER DIRECT LABOR HOUR  $[128]$   $0B + 5 40 0B$  $[129]$   $\overline{'}$  *COSTS*  $'$ ; $38p'$   $'$ ;,('A1'  $\Delta$ FMT(1,20×NN)p,M50);' *TOTAL*' [130] ('Al' *AFMT* OB),('10CF17.2' AFl4T *OHB),('CF17.2'* aFMT 5 1 *pOTOP)*  [131]  $1\rho$ *CR*  $[132]$   $\rightarrow$ *BUD*  $[133]B7:$ ENDING FINISHED GOODS INVENTORY BUDGET [134] *AQ+'UllITS*   $\bullet$ *[135]* ~'REQUIRED *AMOUNT*   $\bullet$ [136]  $38p'$  **'**;,('A1'  $\Delta FMT(1, 20 \times N)p$ ,M1)<br>[137]  $24p'$  **'**;'UNIT **'**;,('A1'  $\Delta FMT($ <sup>'</sup>;,('A1'  $\Delta FMT(1, N \times \rho AC)\rho AC)$ <br>':'COST ':.('A1'  $\Delta FMT(1, N \times \rho AD)\rho AD)$  $[138]$  '*ITEM(S*)':17p' ';'*COST*  $[139]$  'MATERIALS', (9pBS), 9p'<sup>+</sup>  $[140]$   $\cdot$   $\cdot$  $[141]$  ('A1'  $\Delta FMT$  *M*40), ('10*F*10.4'  $\Delta FMT$  *EFCIB*[ $\chi$ ])  $[142]$   $, 1$ *[143] 'DIRECT LABOR'.(12pBS).12p'\_'*   $[144]$  ,  $\frac{1}{2}$  $[145]$  ('A1'  $\Delta FMT$  M50), ('10F10.4'  $\Delta FMT$  EFCIB[N+lNN;])  $[146]$   $, 1$ [147] '*OVERHEAD*',(8p*BS*),8p'\_'<br>[148] ''  $[149]$  ('A1'  $\Delta FMT$  M50),('10F10.4'  $\Delta FMT$  *EFCIB*[N+NN+\NN;])  $[150]$   $\cdot$   $\cdot$ *[151]* t~NIT COS~,X21,10F20.4' *AFMT(1,pUC)pUC*  [152] **'UPLANNED INVENTORYU, X13,10CI20'** *dFMT*(1, pPI)pPI [153] 'WENDING FIN. INV.<sup>W</sup>.X14,10CI20' *AFMT*(1, *pEFI*)*pEFI*  $[154]$   $, 1$ *[155] 'TOTAL INVENTORY';(1S+10* xN)p' *';.('CI20' AFMT+fEFI)*   $[156] 1pCR$ *[157] +BUD*  V

A. General Description

This workspace contains functions which facilitate statistical analysis. There are two workspaces associated with this chapter, STAT and GSTAT. The first workspace contains a program to do statistical analysis on ungrouped data. The second workspace contains a few functions for doing statistical analysis on grouped data and a few functions dealing with sampling decisions. These workspaces can be accessed by the instruction:

}LOAD 2 STAT and )LOAD 2 GSTAT

These programs are available directly to users of the APL system at UCLA. Other installations will need to type in the programs before they can be used. The program code is available at the end of the chapter for this purpose.

The functions contained in the statistical workspaces are detailed in Exhibit 14-1.

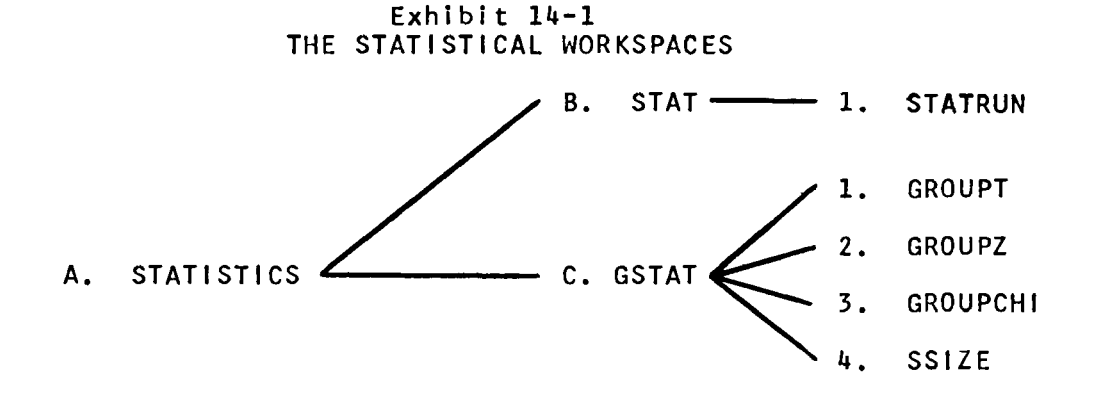

The functions and supporting variables for these workspaces are defined further in Exhibit 14-2.

#### Exhibit 14-2 STATISTICAL FUNCTIONS AND VARIABLES

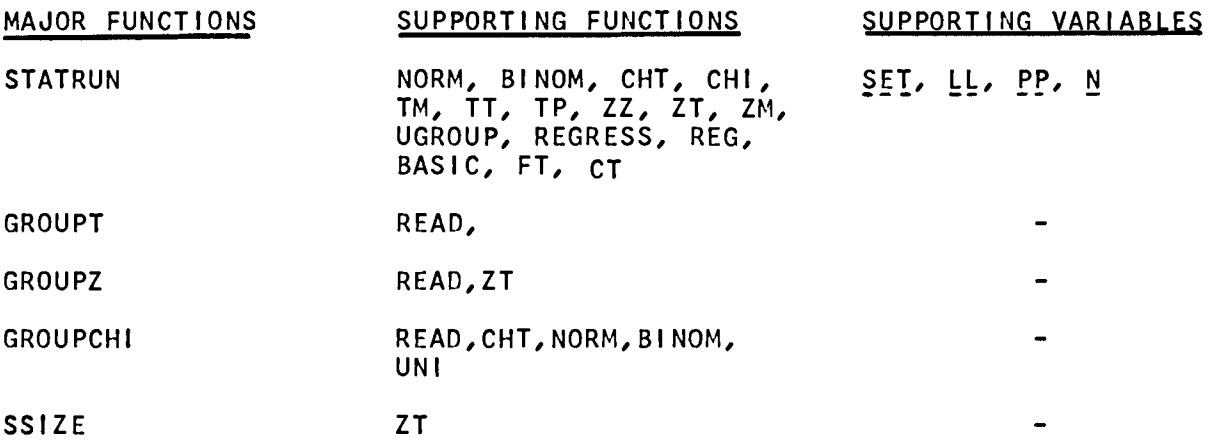

## B. STAT

This workspace contains a system for the statistical analysis of sets of numbers. There is one major program in this workspace, STATRUN. Once this program is entered the user may do the following things:

1. Enter data to be analyzed

2. Produce basic descriptive analysis on the data including minimum, maximum, mean, etc.

3. Produce dispersion statistics including range, standard deviation, variance, etc.

4. Perform hypothesis testing including t-Test, z-Test, f-Test, and Chi-square Analysis.

5. Perform regression analysis, both simple and multiple.

6. QU IT

Each time the program is ready to perform a new task the user receives a request in the form:

STATISTICAL MODE:

The user should respond in one of the following ways:

#### 1. Enter

When the programs requests that you enter the next statistical mode,
type ENTER or E. The first message from the computer Is the number of sets currently in existence. In this statistical system "set" refers to a group of numbers. The user can store many sets at one time. The constraint on storage is the workspace size. The computer will Inquire which ENTRY TYPE the user wishes. The options are:

a. Add data to the end of an existing set of numbers in the system, or create a new set of numbers In the system. This is specified for example, by entering:

ADD 2 5

This instruction will cause the program to request the user to enter 5 numbers which will be tagged on to the end set number 2 or if there is no set number 2, it will create a new set and put those five values in it.

b. Change data in an existing set. This is accomplished for example by the following instruction:

CHANGE 2 4 5

This istruction causes the program to accept 2 numbers and place them in positions 4 5 In set number 2.

c. Delete data from an existing set. This is accomplished by the instruction:

DELETE 2 3 5

This instruction causes the program to delete item 3 through 5 in set number 2. If the user specifies the whole set of numbers, that set<br>will be deleted and the set number associated with it will be the set number associated with it will be absorbed.

d. list data sets. The system has the facility to list the current values of any of the user's sets. This is accomplished by the following instruction:

LIST 1

This instruction will solicit a list of the values stored in set number 1. The user can specify more that one set number at a time to be printed.

e. By typing SUMMARY or 5, the user can solicit the lengths of the sets currently in the system.

f. Quit exits from the ENTRY MODE and returns the user to where he can specify the next step in his analysis.

2. Basic Statistics

Under this mode the user can ascertain:

(a) The length of the set.<br>(b) The minimum value of t (b) The minimum value of the set.<br>(c) The maximum value of the set. (c) The maximum value of the set.<br>(d) The median. (d) The median.<br>(e) The arithme (e) The arithmetic mean.<br>(f) The geometric mean. (f) The geometric mean.<br>(g) The harmonic mean. The harmonic mean.

These are solicited by responding to the computer request STATISTICAL MODE by typing BASIC followed by the set numbers for which the user wishes information.

3. Dispersion Statistics

Under this mode the user can ascertain information regarding the dispersion of a set of data around its mean. The Information available is:

a. The range of numbers.

b. The standard error of the mean.

c. The standard deviation.

d. The variance.

e. The skewness of the sample. (This is only accomplished if there is a single mode. Otherwise the skewness is replaced by asterisks.)

To request this information respond to the request, STATISTICAL mode, with DISP followed by the desired set numbers.

4. Hypothesis Testing

must reply with the name of the mode required, in this case the instr uction is: This mode operates like the entry mode in that to utilize it the user

**HYPOTHESIS** 

The program responds by asking which HYPOTHESIS TYPE the user wishes. To this the user responds with a choice of either a t-Test, z-Test, f-Test, or Chi-Square.

a. The t-Test allows the user to examine relatively small samples to determine differences between a sample mean and population mean or another sample mean. The instruction to sol icit this information is:

T 2 or T 2 3

One set number denotes a sample mean being compared to a population mean and two set numbers denote a comparison of two sample means. The user must specify the level of significance he wishes. In addition, in the case of the comparison of a sample against a known population, the user must enter the<br>population mean, standard deviation (if known), and a deviation (if known), designation as to whether a one or two tailed test is desired. Output consists of a decision to accept or reject the null hypothesis at the specific level of significance.

b. The z-Test function is identical to the t-Test. It uses the z distribution and is more useful on sample sizes which are greater than 30. The user replaces T in the above example with z.

c. The f-Test allows the user to compare the variances of two or more sets to ascertain if they are similar. To request an f-Test the user responds to the request HYPOTHESIS TYPE by typing F followed by the set numbers he wishes to compare. The program requests the level of significance the user desires. The program then prints out the needed information to ascertain if the null hypothesis should be accepted or rejected.

d. The Chi~Square test allows the user to test his sample against a number of distributions for goodness of fit. distributions are (1) the normal, (2) the binomial, and (3) uniform distributions. Also the user has the ability to compare one set against another. The instuction:  $C$  2 or  $C$  2 3 solicits this test. The program then inquires as to the grouping to be used as well as the level of significance desired. The program returns the appropriate information specifying if the null hypothesis should be accepted or rejected.

5. Regression Analysis

Under this mode the user compares sets against each other to determine their intercorrelation. To uti1 ize this routine the user responds to the request STATISTICAL MODE by typing R, followed by the sets he wishes to regress. The last set number entered is assumed to be the dependent variable. The program responds with the regression equation and the regression coefficient. The user can request a table of actual V5. expected values of the dependent variable. A correlation matrix is also available upon request.

NOTE: If the user is using a large amount of data, it is in his interest to eliminate the plot since It requires a large amount of storage. Erasing the plot is accomplished by the command:

)ERASE PLOTGRP

The last mode is QUIT. This is used in response to the request STATISTICAL MODE when the user has completed his analysis.

#### C. GSTAT

This workspace contains function to do basic statistics on grouped data. In addition there is one function for determining sample size and one function to print statistical tables. To access this workspace use Instruction:

#### )LOAD 2 GSTAT

The programs GROUPT, GROUPZ, AND GROUPCHI all begin their execution by requesting the user to enter his grouped data. This is accomplised by the user entering (1) the class minimum value, (2) the maximum class value, and (3) the class size. Each program prints basic statistical analysis on this data, Including the mean and standard deviation.

#### 1. GROUPT

This function performs a t-Test to determine whether the sample mean is the same as the population mean. Input consists of:

- a. Group class information. (low value, high value, class size)
- b. Level of confidence.
- c. One or two tailed test.
- d. Population mean.
- e. Population standard deviation (If known).

The output consists of:

- a. Mean of sample.
- b. Standard error of mean.
- c. t-Value.
- d. Critical value in test.

e. A statement of whether the null hypothesis should be accepted.

# 2. GROUPZ

This function acts exactly lIke GROUPT except the z distribution Is used.

#### 3. GROUPCHI

This function performs a Chi-square test on grouped data. The inputs once the data has been entered are Identical to the Chi-square program in STAT. Users should consult that description for further Information.

#### 4. SSIZE

This program calculates the additional sample size that must be taken to obtain the desired error factor. Input consists of:

- a. The preliminary sample mean.
- b. The level of confidence desired.
- c. The preliminary sample size.
- d. desired sample error.

The program produces the desired sample size.

STATRUN

*IF AT ANY TIME WHILE YOU ARE USING THIS STAT PACKAGE YOU ARE UNCLEAR AS TO WHAT YOU SHOULD ENTER, JUST STRIKE THE CARRIAGE RETURN AND YOU WILL RECEIVE ADDTIONAL INFORMATION STATISTICAL MODE:E THERE ARE* 0 *SETS OF DATA STORED CURRENTLY ENTRY TYPE: THE VALID ENTRIES ARE: ADD,CHANGE,DELETE,LIST, SUMMARY AND QUIT ENTRY TYPE:A* 1 4 *ENTER* 4 *VALUES TO BE ADDED TO THE SET NUMBER 1*   $\mathbb{D}$ : ..... 74 65 72 69 *ENTRY TYPE:A* 2 5<br>*ENTER* 5 *VALUES TO BE ADDED TO THE SET NUMBER* 2<br>[1:<br>75 78 74 76 72 *ENTER* 5 *VALUES TO BE ADDED TO THE SET NUMBER 2*   $\mathsf{n}$ : 75 78 74 76 72 *ENTRY TYPE:A* 3 4 *ENTER* 4 *VALUES TO BE ADDED TO THE SET NUMBER* 3  $\mathsf{\Pi}$ : 56 55 53 52 *ENTRY TYPE:S*   $LENGTH$ 1 4 2 5 3 4 *ENTRY TYPE:L* 1 2 3

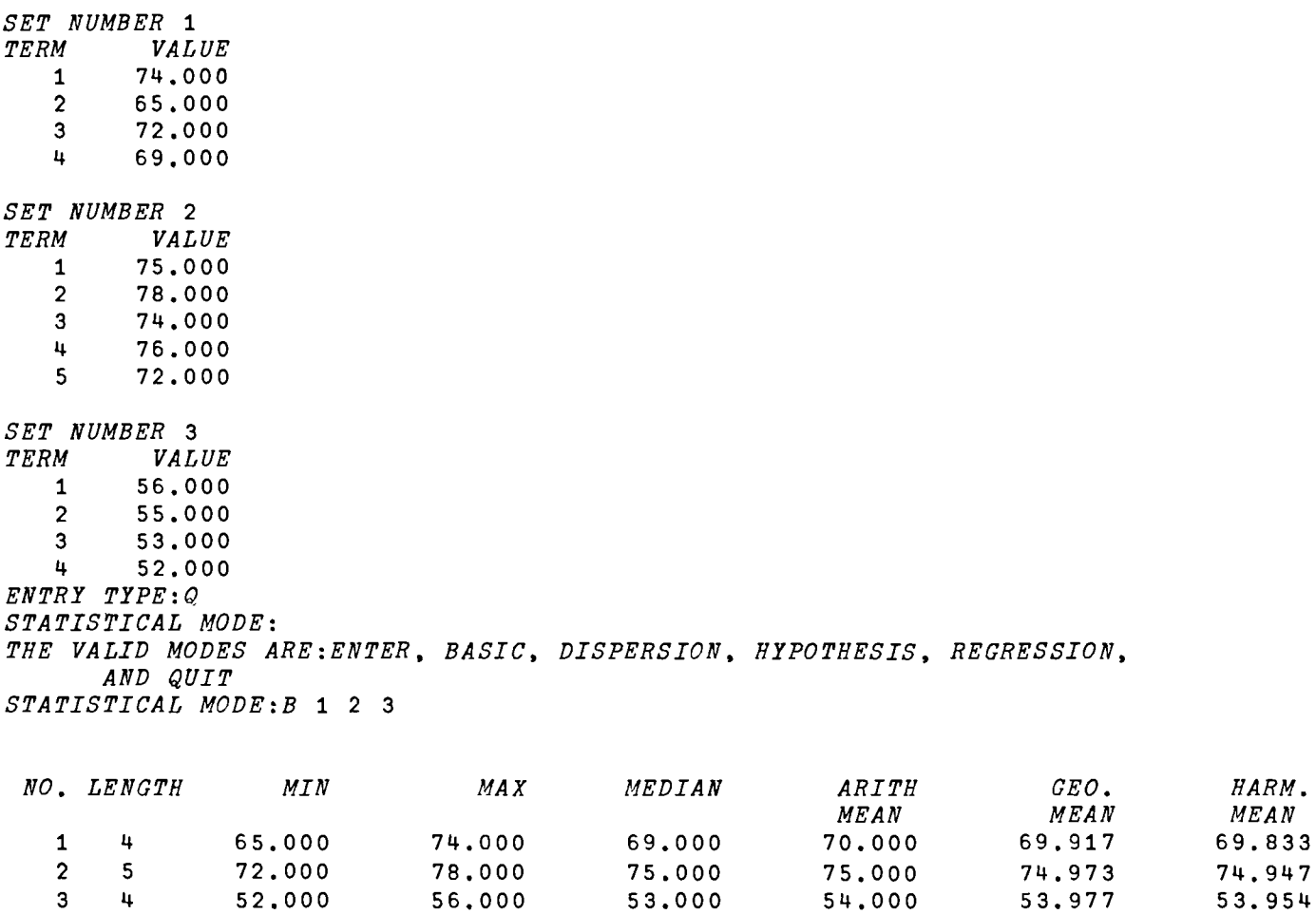

75.000

53.000

75.000

54.000

74.973

53.977

74.947

53.954

52,000 STATISTICAL MODE: D 1 2 3

72.000

78,000

56,000

 $5^{\circ}$ 

 $\mathbf{4}$ 

 $6 - 17$ 

*NO.* RANGE *AVERAGE STANDARD VARIANCE SKEWNESS DEVIATION DEVIATION*  1 9.000 3.000 3.391 11.500 **\*\*\*\*\*\*\*\*\*\***  2 6.000 1.600 2.000 4.000 **\*\*\*\*\*\*\*\*\*\***  3 4.000 1.500 1.581 2.500 **\*\*\*\*\*\*\*\*\*\***  *STATISTICAL MODE:H HYPOTHESIS TYPE: F* 1 2 3 *LEVEL OF SIGNIFICANCE: .05 VARIATION VARIATION F-VALUE CRITICAL WITHIN CLASSES POINT*<br>516.00 **4.10** 67.89 7.60 516.00 -> *ACCEPT* < *STATISTICAL MODE:H HYPOTHESIS TYPE:* Z 1 2 *LEVEL OF SIGNIFICANCE: .05 MEAN* 1 *MEAN* 2 *ST ERROR Z-VALUE CRITICAL OF MEAN VALUE*<br>1.117 1.960 <sup>-</sup>2.189 2.1 70.000 75.000 1.117 1.960 <sup>-</sup>2.189 2.189 -> *REJECT* < *STATISTICAL MODE:H HYPOTHESIS TYPE: Z* 2 *LEVEL OF SIGNIFICANCE .05 ONE OR TWO TAILED TEST ONE LEFT OR RIGHT TEST: R POPULATION MEAN: 65 ENTER POPULATION STANDARD DEVIATION OR* ? *IF UNKNOWN:* ? *MEAN S.D. ST. ERROR Z-VALUE CRITICAL POINT(S)*  75.00 2.00 1.00 1.96 66.96 -> *REJECT* <

*STATISTICAL MODE:E* 

I *,f:*  o

*THERE ARE* 3 *SETS OF DATA STORED CURRENTLY ENTRY TYPE:A* 4 100 *ENTER* 100 *VALUES TO BE ADDED TO THE SET NUMBER* 4  $\mathsf{\Pi}$ : (15pO),(30p1),(45p2),10p3 *ENTRY TYPE:S SET LENGTH*   $\frac{1}{2}$   $\frac{4}{5}$  $\mathbf{u}$ 2 5 3 4 4 100 *ENTRY TYPE:Q STATISTICAL MODE:H HYPOTHESIS TYPE:* C 4 *ENTER PROBABILITY DISTRIBUTION DESIRED: B ENTER A LOW VALUE AND CLASS WIDTH FOR SET* 4: 0 1 *ENTER PROBABILITY OF EVENT: .5 ENTER LEVEL OF SIGNIFICANCE: .05 X-SQUARED* = 4.000 *CRITICAL VALUE IS 7.815*  -> *ACCEPT* < *STATISTICAL MODE:R* 2 1 3 *THE RESULTING EQUATION IS:*   $X3 = 142.395 + 1.860 X2 + 0.793 X1$ *THE SQUARE OF THE MULTIPLE CORR COEFF IS: 0.610 THE ST ERROR OF EXTIMATE IS: 1.975 THE STANDARD ERROR AND T-VALUES OF THE INDEPENDENT VARIABLES ARE:*   $STANDARD$  *ERROR* X2 1.512 1.230

Xl 0.659 1.203 *DO YOU WISH TO SEE A CORRELATION MATRIX? YES* 

 $\overline{2}$  $\overline{\mathbf{1}}$  $\overline{3}$ 0,989 0.999  $2^{\circ}$ 1,000 0.989  $\mathbf{1}$ 1,000 0,990 0.999 0.990 1,000  $\overline{3}$ DO YOU WISH A TABLE OF THE ACTUAL VS THE EXPECTED VALUES OF THE DEPENDENT VARIABLE? YES PERIOD ACTUAL EXPECTED **DIFFERENCE**  $O/O$ 56.000 55.777  $0.223$  $0.40$  $\mathbf{1}$ 54.220  $\overline{2}$  $1.42$ 55.000 0.780  $52.331$  $\overline{3}$ 53,000 0.669 1.26  $-1.672$ 53.672  $\overline{3,22}$  $\overline{4}$ 52.000 DO YOU WISH A PLOT OF THE ACTUAL VS THE EXPECTED? YES

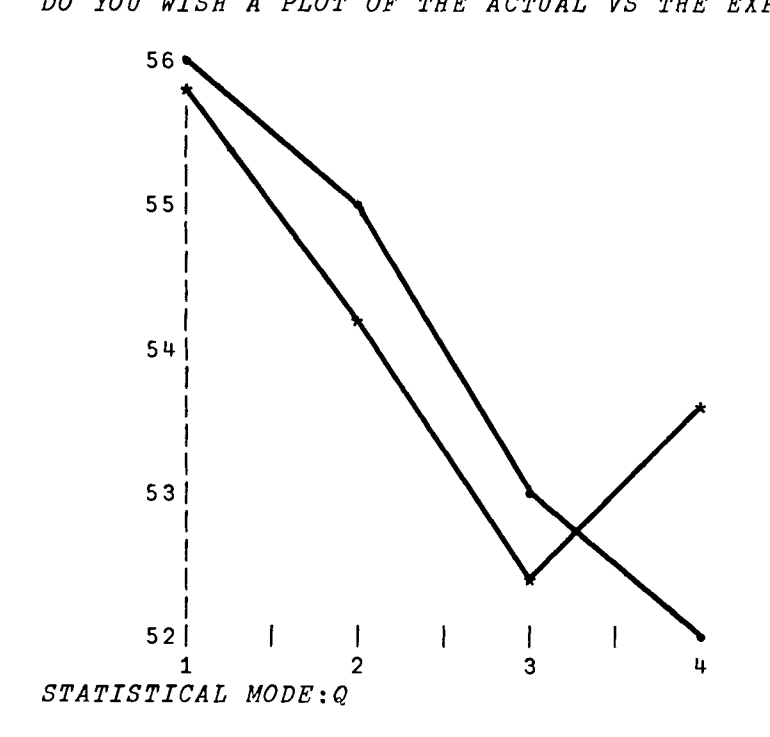

*GROUPT ENTER NUMBER OF CLASSES:* 5 *ENTER THE CLASS MINIMUM VALUE, THE CLASS MAXIMUM VALUE, AND THE CLASS SIZE*  IN THAT ORDER *ENTER CLASS* 1 *VALUES*   $\Box$ : 022 *ENTER CLASS* 2 *VALUES*   $\mathbb{D}$ :  $2 + 5$ *ENTER CLASS* 3 *VALUES*  0: 4 6 *ENTER CLASS* 4 *VALUES*   $\mathsf{n}$ : 6 *B* 8 *ENTER CLASS* 5 *VALUES* C)  $\mathsf{n}$ : 8 10 1 *DO YOU WISH TO SEE YOUR INPUT? N* c *LENGTH ARITH VARIANCE STD DEV MEAN*  20.00 5.10 4.99 2.23 *LEVEL OF SIGNIFICANCE .05 ONE OR TWO TAILED TEST ONE LEFT OR RIGHT TEST: R POPULATION MEAN:* 5 *ENTER POPULATION STANDARD DEVIATION OR* ? *IF UNKNOWN:* ? MEAN *S.D. ST. ERROR T-VALUE CRITICAL POINT(S)*  5.10 2.23 0.51 1.73 5.88

-> *ACCEPT* <

C-1 GROUPT

*GROUPZ ENTER NUMBER OF CLASSES:* 4 *ENTER THE CLASS MINIMUM VALUE, THE CLASS MAXIMUM VALUE, AND THE CLASS SIZE*  IN THAT ORDER ENTER *CLASS* 1 *VALUES*   $\mathsf{\Pi}$ : 0 2 2 *ENTER CLASS* 2 *VALUES*   $\mathsf{n}$ : 245 *ENTER CLASS* 3 *VALUES*   $\mathsf{D}$ : 464 *ENTER CLASS* 4 *VALUES*   $\mathsf{u}$ : 688 *DO YOU WISH TO SEE YOUR INPUT? YES CLASS MINIMUM MAXIMUM CLASS NO. VALUE VALUE SIZE*  0.000<br>2.000 2 2.000 4.000 5.000 3 4.000 6.000 4.000 4 6.000 8.000 8.000 *AVERAGE VALUE*  1.000 3.000 5.000 7.000 *F(X)*  2.000 15.000 20.000 56.000 *LENGTH ARITS VARIANCE STD DEV*  MEAN 19.00 4.89 4.41 2.10 *LEVEL OF SIGNIFICANCE .05 ONE OR TWO TAILED TEST TWO POPULATION MEAN: 5 ENTER POPULATION STANDARD DEVIATION OR* ? *IF UNKNOWN:* ? MEAN *S.D. ST. ERROR Z-VALUE CRITICAL*  POINT(S) 4.89 2.10 0.49 2.24 3.89 6.11 - > *ACCEPT* <

*GROUPCHI ENTER NUMBER OF CLASSES:* 4 ENTER THE CLASS MINIMUM VALUE, THE CLASS MAXIMUM VALUE, AND THE CLASS SIZE *IN THAT ORDER ENTER CLASS* 1 *VALUES*   $\mathbb{D}$ : 0 0 15 *ENTER CLASS* 2 *VALUES*   $\mathbb{D}$ : 1 1 35 *ENTER CLASS* 3 *VALUES*   $\mathbb{D}$ : 2 2 40 *ENTER CLASS* 4 *VALUES*   $\Box$ : 3 3 10 *DO YOU WISH TO SEE YOUR INPUT? NO LENGTH ARITH VARIANCE STD DEV MEAN*  100.00 1.45 0.75 0.86 *ENTER PROBABILITY DISTRIBUTION DESIRED: DISTRIBUTIONS AVAILABLE ARE: UNIFORM, BINOMIAL, OR NORMAL ENTER PROBABILITY DISTRIBUTION DESIRED: B*  ENTER *PROBABILITY OF EVENT: .5 ENTER LEVEL OF SIGNIFICANCE: .05 X-SQUARED* = 1.333 *CRITICAL VALUE IS* 7.815

-> *ACCEPT* <

له

 $SSIZE$ ENTER PRELIMINARY SAMPLE STANDARD DEVIATION 15.3 ENTER PRELIMINARY SAMPLE SIZE 100 ENTER DESIRED LEVEL OF SIGNIFICANCE . 05 STANDARD ERROR OF PRELIMINARY SAMPLE IS + OR - 2.9988 ENTER DESIRED SAMPLE ERROR 1.5

SAMPLE SIZE SHOULD BE 400

## B-1 STATRUN

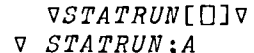

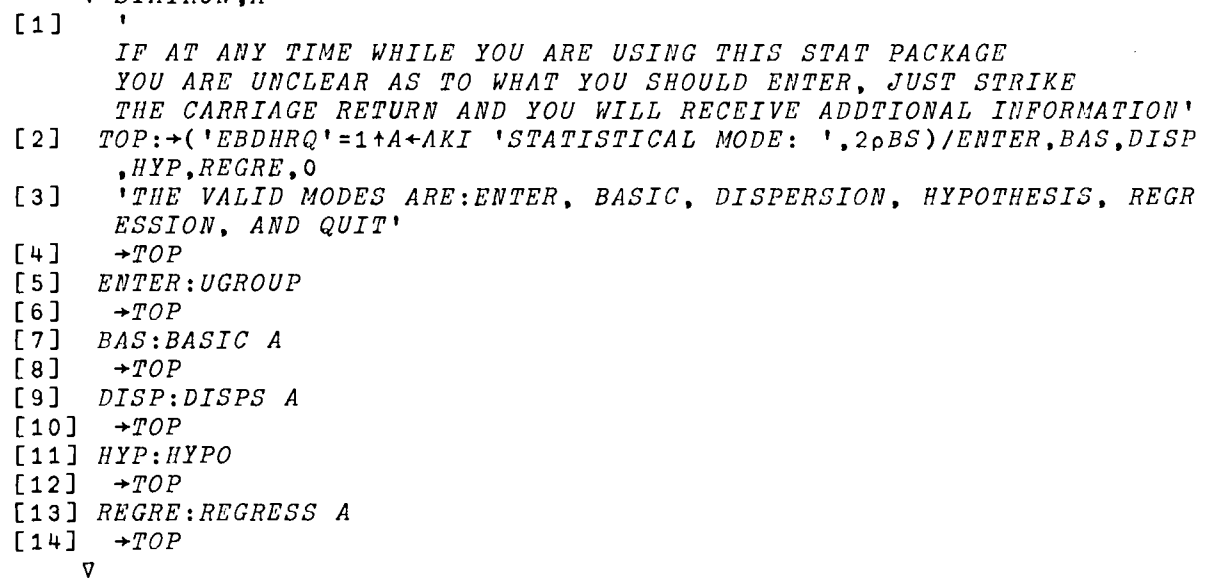

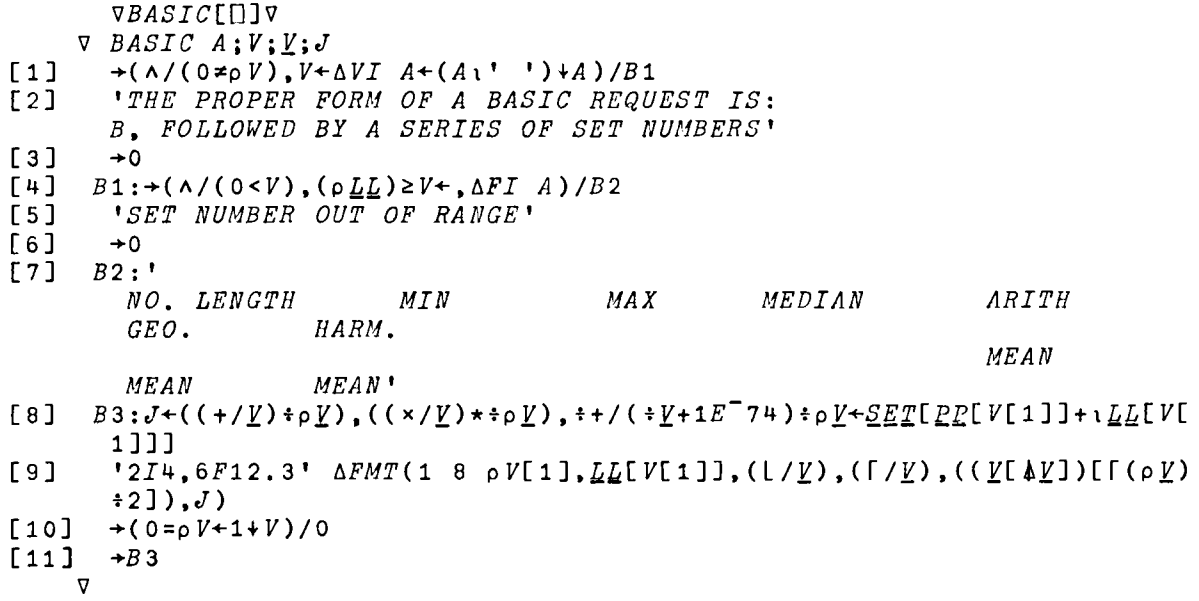

*VUGROUP[O]V*   $V$  UGROUP; $L$ ; $P$ ; $SET$ ; $V$ ; $V$ ; $J$ ; $JJ$ ; $I$  $\begin{bmatrix} 1 \\ 2 \end{bmatrix}$   $\begin{array}{cc} \underline{L} + \underline{L} \underline{L} \\ \underline{P} + \underline{P} \underline{P} \end{array}$  $\begin{array}{cc} [2] & \frac{P+PP}{SET+1} \\ \end{array}$  $\begin{array}{cc} [3] & \text{SET+SET} \\ [4] & \text{LTERE} \end{array}$ *[4] 'THERE ARE'* ;(pr);' *SETS OF DATA STORED CURRENTLY'*  [5J TOP:~('ACDLQS'=l+A+AKI *'ENTRY TYPE: ',2pBS)/ADD,CHANGE,DELETE, LIST, END ,SUM [6] 'THE VALID ENTRIES ARE: ADD,CHANGE,DELETE,LIST, SUMMARY AND QUI T' [7] +TOP*   $ADD:+(V/\sim\Delta VI \; A)v2\neq pV+\Delta FI \; A+(A\cdot ' \; ')+A)/ERRA$ [9]  $\rightarrow ((\rho \underline{P}) \ge V[1]) / UG12$  $[10]$   $P+P$ ,  $(1+P)$ +<sup>-</sup>1+ $L$ <br>[11]  $L+L$ , 0  $[11]$   $L+L$ , 0<br> $[12]$   $V[1]+$  $\overline{V}$ [ 1] + p P [13J *UG12:J+tO [14] 'ENTER* 'iV[2];' *VALUES TO BE ADDED TO THE SET NUMBER* 'iV[1] [15J *UG5:J+INP* V[2]  $[16]$   $\angle ETT + (JJ + \angle ET)$ ,  $J$ ,  $(JJ + \angle E[V[1]] + \angle [V[1]] + \angle ET$ <br>[17]  $JJ + (0, V[1] \leq i \leq 1 + \rho P) \geq 0$  $[17]$   $JJ+(0,V[1]\leq\sqrt{-1+\rho}$ )\pJ<br>[18]  $L[V[1]\leq L[V[1]\leq V[1]\leq V[2]$  $[18]$   $L[V[1]]+L[V[1]]+V[2]$ <br>[19]  $P+P+JJ$  $\begin{array}{ccc} [19] & \overline{P} & +P+JJ \\ [20] & + (0.5) & + \end{array}$  $[20]$   $\rightarrow (0= pV+2+V)/TOP$ <br> $[21]$   $\rightarrow ADD$  $+ADD$ [22] *CHANGE*: → (v/~∆*VI A*)v3≠p*V* + *FI A* + (*A*<sup>1</sup> ' )+ *A*)/*ERRC*  $[23]$   $\rightarrow ( (pP) \ge V[1]) /CH1$ [24J *'INVALID SET NUMBER'*   $+TOP$  $[26]$   $CH1:+(L[V[1]]\geq V[3])/CH2$ [27J *'INVALID TERM NUMBER REFERENCED'*   $[28]$ [29] *CH2:I+10*  [30J *'ENTER ';(J+l+-/V[3* 2J);' *VALUES'*  $[31]$  *CH*21:+(0=p*A*+*AKI CR*,'[]: ')/*TOP*<br>[32] +( $\land$ / $\land$ *VI A*)/*CH*3  $\rightarrow$ ( $\land$ / $\land$ VI A)/CH3 [33J *'INVALID NUMERIC ENTRY'*   $+CH21$  $[35]$   $CH3:+(J\succeq(pI)+pK+\Delta FI \; A)/CH4$ [36J *'TOO MANY TERMS, PLEASE REENTER LAST LINE' [37] +CH21*  [38]  $CH4:+(J=(pI)+pY)/CH5$  $[39]$   $I + I$ ,  $V$  $[40]$   $\rightarrow$ *CH21*  $[41]$  CH5: $SET[$ [[V[1]]+V[2]+0,1(-/V[32])]+I,<u>V</u><br>[42] +TOP  $+TOP$  $[43]$  *DELETE*: + $((v/\sim\Delta VI \tA)v3\neq pV+\Delta FI \tA+(A1' \tV)*A)$ /ERRD  $[44]$   $\rightarrow ((({pP}) \ge V[1]) \wedge V[1] > 0)/D1$ [45J *'INVALID SET NUMBER'*   $[46]$   $\rightarrow$ *TOP*  $[47]$   $D1:+($  ( $\underline{L}[V[1]]\geq V[3]$ ) AV[2]  $\geq$ 1)/D2 [48] *'TERM SPECIFIED DOES NOT EXIST'*   $[49]$   $\rightarrow$  TOP [50]  $D2:SET+((E[V[1]]+V[2]-1)+EET)$ ,( $E[V[1]]+V[3])+EET$  $[5]$ 

```
14-18
```
*[51] [52] [53]*  [54] [55] [56]  $\overline{D3}:+T\overline{O}P$ *[57] LIST:+(v/-6VI A+(A\' ').A)/ERRL* [58] [59] [60J [61] *L*1:<u>Y</u>+*SET*[*P*[V[1]]+i*L*[V[1]]] [62] [63] [64] [65] [66] *SUM: 'SET LENGTH'*  [67] [68] [69] *ERRA:* t *THE PROPER FORM OF AN ADD COMMAND IS:* , *ADD, SET NUMBER,NO. OF TERMS* [70] [71] *ERRC: 'THER PROPER FORM OF A CHANGE COMMAND IS:'*  [72] [73] [ 74J *ERRD:' THE PROPER FORM OF A DELETE COMMAND IS:'*  [75J [76] [77] *ERRL: 'THE PROPER FORM OF THE LIST COMMAND IS:'*  [78] [79] [80]  $\mathit{END}: \underline{\mathcal{S}} \underline{\mathcal{E}} \underline{T} + \underline{\mathcal{S}} \mathit{ET}$ [81] [82J  $J+(0, V[1]\leq T_1+_{0}P)(-/V[3 2])+1$ *f+E.-J* +(0<u>*xL*</u>[*V*[1]]+*L*[*V*[1]]-1+-/*V*[3 2])/*D*3  $L+(V+(V[1]\neq\{0L\})/L$  $P+V/P$  $\rightarrow (\land / ((\rho P) \ge V), 0 \le V + \Delta FI \quad A) / L1$ *'INVALID SET NUMBER' +TOP*  , *SET NUMBER* ' ; *V[* 1 ] ; , *TERM VALUE'*  $'I4, F10.3'$   $\Delta FMT((((\rho \underline{V}), 1) \rho \rho \underline{V}), ((\rho \underline{V}), 1) \rho \underline{V})$  $+(0 = pV + 1 + V) / TOP$ *+L1 'UM*:'*SET LENGTH'*<br>'*I*3,*I*10' Δ*FMT*((((ρ<u>L</u>),1)ριρ<u>L</u>),((ρ<u>L),1)ρL</u>) *+TOP*  ADD, SET NUMBER, NO. OF TERMS '  $+TOP$ *'CHANCE, SET NUMBER, FIRST TERM TO CHANGE, LAST TERM TO CHANGE' +TOP 'DELETE, SET NUMBER, FIRST TERM TO DELETE,* LAST *TERM TO DELETE' +TOP 'LIST, SET NUMBER'*   $+TOP$ *ee-*E.  $LL+L$ 

VDISPS[[]]V  $\nabla$  DISPS  $A:V:V:S:I$  $[1]$  $+( \wedge / (0 \neq_{0} V), V + \Delta V I A + (A_{1} + 1) + A ) / D1$  $\lceil 2 \rceil$ 'THE PROPER FORM OF A DISPERSION REQUEST IS: D. FOLLOWED BY A SERIES OF SET NUMBERS'  $\sqrt{3}$  $+0$  $[4]$  $D1:+(A/(O\lt V), (pLL) \ge V+\Delta FI$  A)/7  $[5]$ 'SET NUMBER OUT OF RANGE'  $[6]$  $+0$  $[7]$  $\bullet$  $RANGE$ AVERAGE STANDARD  $NO<sub>z</sub>$ VARIANCE **SKEWNE**  $SS$ DEVIATION DEVIATION  $\bullet$  $[8]$  $D3: I+(A-MD \ Y) \div S+(VA+((X+Y-(A+Y+Y)+pY))+A+2) \div pY+SET[PP[ V[1]]+LL$  $[V[1]]]\rightarrow 0.5$ 'I4, 4F12.3, X3, F10.2'  $\Delta FMT(1 \ 6 \ pV[1], (-/(V[\Delta V])(cV), 1]), ((/+/|X))$  $[9]$  $ipY$ ,  $S$ ,  $VA$ ,  $I$ )  $[10]$  $+(0=0 V+1+V)/0$  $[11]$   $\rightarrow D3$  $\overline{v}$ 

 $VHYPO[\Pi]V$  $\nabla$  HYPO;  $V: I: T$  $[1]$  $HO:+(5\neq T\neq T\neq T\neq T\neq T\neq A+AKI$  'HYPOTHESIS TYPE:')/LO  $\lceil 2 \rceil$  $+0.0$   $+$  'THE VALID TYPES ARE: T-TEST, Z-TEST, CHI-SQUARE, AND F-TEST', CR  $[3]$  $LO:+(N/1=\Delta VI A+(A_1'')+A)/L1$  $[4]$  $\rightarrow$ HO, p $\mathbb{I}$ +'INVALID SET NUMBER', CR  $51$  $L1:+(A/(A/V>0)), (A/V=|V),A/(pLL)\ge V+\Delta FI$   $A)/L2$  $\rightarrow$ HO,  $\rho$ []  $\leftarrow$ 'SET NUMBER OUT OF RANGE', CR  $f6$ ]  $[7]$  $L2:+(\underline{T} = 1 \ 2 \ 3 \ 4)/T$ , Z, CHC, FTC  $[8]$  $\rightarrow$ HO,  $\rho$ []  $\leftarrow$  'SOMETHING WRONG', CR  $[9]$  $T: +(1 \ 2 \ \mp_0 V)/T1$ , T3  $\rightarrow$ HO,  $\rho$ <sup>-</sup>THE PROPER FORM OF A T-TEST REQUEST IS:  $\lceil 10 \rceil$ T, SET NUMBER OR TWO SET NUMBERS', CR [11]  $T1:TT$   $SET[PP[V[1]]+1LL[V[1]]]$  $\lceil 12 \rceil$  $\rightarrow$  0 [13]  $T3:SET[PE[V[1]] + iEL[V[1]]]$   $TM$   $SET[PE[V[2]] + iLL[V[2]]]$  $[14]$  $+0$  $[15]$   $2:\rightarrow(1\ 2\ \equiv pV)/21$ , 22  $[16]$  $\rightarrow$ HO. OU + 'THE PROPER FORM OF A Z-TEST REQUEST IS: Z. SET NUMBER OR TWO SET NUMBERS'.CR [17]  $Z1:ZZ$   $SET[PP[VI1]]+1LL[VI1]]$ ]  $[18]$  $\rightarrow 0$ [19]  $22:\underline{SET}[\underline{PP}[\overline{V}[1]] + \overline{L}\underline{L}[\overline{V}[1]]]$   $ZM$   $\underline{SET}[\underline{PP}[\overline{V}[2]] + \overline{L}\underline{L}[\overline{V}[2]]]$  $[20]$  $\rightarrow$  0 [21]  $CHC:+(V/1 2 =_0 V)/CH2$ 'THE PROPER FORM OF A CHI-SQUARE REQUEST IS:  $[22]$ C, FOLLOWED BY ONE OR TWO SET NUMBERS'

 $[23]$   $\rightarrow$ *H*<sup>O</sup> *[24] CH2:CHI A*   $[25]$ *[26] FTC:I+l*   $TAB+$ ( $(T+$ [/LL[V]),0)p0 [28]  $LP: TAB+TAB, (T, 1)\rho T+SET[PP[VLI]]+tL[L[VI]]]$ ]<br>[29]  $\rightarrow ((oV) \geq I+I+1)/LP$  $[29]$   $\rightarrow ((\rho V) \geq I + I + 1) / LP$ <br> $[30]$   $LL[V]$   $FT \& TAB$  $LL[V]$  *FT*QTAB

*VREGRESS[OJv*  $\nabla$  *REGRESS*  $V$ ;DATA; $\Sigma$ I; $\Sigma$ ; $N$ ; $E$ ;A; $E$ ; $R$ ; $\underline{T}$ ; $\underline{D}$  $[1]$   $\rightarrow$ (A/(O\*pJ),  $J+\Delta VT$  $\overline{V}+\overline{(V_1}$ <sup>T</sup>  $\rightarrow$ )  $\rightarrow$  V)/R<sub>1</sub><br>[2]  $\rightarrow$  0.0<sup>m</sup> + '*THE PROPER FORM OF A REGR [2]* +O,p~+'THE *PROPER FORM OF A REGRESSION REQUEST IS: R. FOLLOWED BY A SERIES OF SET NUMBERS WHERE THE LAST NUMBER IS THE DEPENDENT VARIABLE',CR*   $[3]$   $R1:+(A/(O<br>  $[4]$   $+0.0$ M $+1$ *SET NUMBER OUT OF RANGE'.CR*$  $[4] \rightarrow$   $\circ$ p $^{\text{m}}$  +  $^{\text{r}}$ set *NUMBER OUT OF RANGE*', *CR*  $[5]$  *B*<sub>2</sub>:  $J$  + 10  $\begin{bmatrix} 5 & 2 & 3 & 0 \\ 6 & 1 & 1 & 1 \end{bmatrix}$  $\begin{bmatrix} 6 & 7 \\ 7 & 7 \end{bmatrix}$   $\begin{bmatrix} 7+1 \\ 7 \end{bmatrix}$ *[7]* DATA+(O,£I+L/L~[V])pO  $[8]$   $R^{\mu}$ :*DATA*+*DATA*,[1] <u>*SET*[*PP*[*V*[*I*]]+ $\frac{1}{2}$ []</u><br>[9]  $\rightarrow$ ((*oV*)≥*I* + *I* + 1)/*R*<sup>4</sup>  $[9]$   $\rightarrow ((\rho V) \ge I + I + 1)/R4$ <br> $[10]$   $R + (1 - 1 + 1 + \rho)A TA)$  $R+(1^{-}1+T_{1}^{*}1_{0}DATA)$  *REG DATA*+ $\phi(DATA, [1](1^{-}1_{0}DATA))$  $\begin{bmatrix} 11 & \frac{1}{2} & \frac{1}{2} & \frac$  $\begin{array}{cc}$ [12]  $N^{+}$  1 $\Phi$ <sup>1</sup>p*V*<br>[13]  $"THE \; RES \end{array}$ *[13] 'THE RESULTING EQUATION IS:'*   $[14]$  (,(' $[2, 7]$ , $[1, 0]$  =  $[0, F8.3'$   $\Delta FMT$  1 2  $\rho$ <u>R</u>[1; 1 2])),(,(*FORMAT*  $\Delta FMT(1, 0)$  $2 \times p1+\underline{N})$ ) $p\underline{R}$ [(1+1p $\underline{N}$ ); 2 1])) *[15]* '~THE *SQUARE OF THE MULTIPLE CORR COEFF IS:* ~,Fl0.3 '~FMT *E[(*   $3+(oN)$ :5]  $[16]$  ' $[THE$  *ST ERROR OF EXTIMATE IS*:  $[0, F10.3'$  *AFMT R*[(3+(p*N*)); 4] *[17] THE STANDARD ERROR AND T-VALUES OF THE INDEPENDENT VARIABLES ARE:'*  [18] STANDARD *ERROR T-VALUE*   $[19]$  ' $[$  X $[$ , $I1, X5, F10.3, X4, F10.3'$   $\Delta FMT$  R[(1+ $1 \rho N$ ); 1 3 4]<br>[20]  $E+(SI, (\rho N))_{0}$ 0 [20]  $E+(\mathcal{SL}_*(\rho N))\rho 0$ <br>[21]  $E$ [;(ip1+N)]+D  $[21]$   $E$ [;(tp1+M)]+DATA[;(1+M)]<br>[22]  $E$ [;(-1+pE)]+R[1;2]+(E[;(  $E$ [;(<sup>-</sup>1tp<sup> $E$ </sup>)]+ $R$ [1;2]+( $E$ [;(ip1+ $N$ )]+.x((p1+ $N$ ),1)p1+ $R$ [(ip $N$ ); 2]) [23]  $E + E$ ;  $E$ [; (-1+ $\rho E$ )]  $[24]$   $D+A+$ , DATA[;(1+N)]<br>[25]  $D[(0=D)/10D]+9$ , 99  $D[(0=D)/10D]+9.99999999999999E$ <sup>-66</sup>  $[26]$   $E+(Q(5, \mathcal{L})\rho((\mathcal{I}^+, \mathit{DATA}[\;;(^{-1}1\phi\mathit{DATA})]), A, E, (A-E), 100\times(A-E)*D))$ [27] *+(-AYN 'DO YOU WISH TO SEE A CORRELATION MATRIX?')/TABl [28]* 'X9,10*I*9'  $\triangle PMT(1,(\rho V))\rho V$ <br>*[29] 'I9,8F9.3'*  $\triangle PMT((((\rho V), 1$  $'I9, 8F9.3'$   $\Delta FMT((((\rho V),1)\rho V), CMPDATA[(\rho V);])$ *[30] TAB1:+(-AYN 'DO YOU WISH A TABLE OF THE ACTUAL VS THE EXPECTED V ALVES OF THE DEPENDENT VARIABLE?')/PLT* 

 $[31]$ FORM COLNAMES ' $\alpha$ PERIOD $\alpha$ ACTUAL $\alpha$ EXPECTED $\alpha$ DIFFERENCE $\alpha$ O/O '  $1321$ FORM AFMT E [33] PLT:+(~AYN TDO YOU WISH A PLOT OF THE ACTUAL VS THE EXPECTED?')/ **END**  $[34]$  $20$  40  $PLOT$  A AND E VS  $T$ [35]  $END: +0$ 

```
VCHT[[]V\nabla R + L CHT V: T: VA[1]+(v/A+0,(FE 19)\wedge.=22+<sup>1</sup>)1 STATTAB<sup>*</sup>)/LO
        '1 STATTAB<sup>T</sup> FE 4, (T+(11)\epsilon 0, FE 18)10), 32948
[2][3]+L1[4]LO: T + (1+A)/FF 18
[5]L1:+(\underline{L}\geq 0.1 \ 0.05 \ 0.001)/L11, L2, L3[6]L11:R+, (FE 6, T, 5, 32948)[3;Y[30]
[7]+0[8]L2:R+VA[2]+((0.1-L)+0.05) \times -/VA+, (FE 6, T, 5, 32948)[2 3 ; L]30]
[9]+0[10] L3:R+VA[2]+((0.05-L)+0.049)\times-/VA+, (FF 6,T,5.32948)[1 2 ; V]30]
     \overline{\mathbf{v}}
```
 $VCHI$ [ $[]$ ]  $V$  $\nabla CHI B; V; F; F1; F2; L$ [1]  $LO:+(\wedge/(2 \geq \rho V), V+\Delta VI \cdot B)/L1$  $[2]$  $+ LO$ ,  $\rho \Box + 'INVALID SET NUMBER'$  $[3]$  $L1:+(\wedge/((\lfloor V\rfloor=V),((\rho LL\rfloor\geq V),0< V+\Delta FI\quad) /L12$  $[4]$  $+L1$ ,  $\rho$ <sup>-+</sup>  $INVALID$  SET NUMBER', CR  $[5]$  $L12:+(\frac{pV}{12})/DOU$  $[6]$  $L2:\rightarrow$  (( $\rightarrow$  4) = 'UBN'  $\nu$ D+1+AKI 'ENTER PROBABILITY DISTRIBUTION DESIRED:  $'$ )/UN, BI, NO, ERR  $\left[7\right]$ ERR: 'DISTRIBUTIONS AVAILABLE ARE: UNIFORM, BINOMIAL, OR NORMAL',  $CR$  $[8]$  $+L2$  $UN: F \leftarrow (F1 + LLU V11)$   $UNI \rho E$ ) -  $E \leftarrow FRE$  SET[PP[V[1]] +  $LLE$ [I + V[1]]] [9]  $+OUPPIT$  $[10]$ [11]  $BI: F+(F1+LL[V11]$   $BINOMoE) - E+FRE$   $SEICPE$   $V[1]$  +  $LL[I+V[1]]$  $[12]$  $+OUTPUT$ [13]  $NO: F+(F1+LL[V11])$   $NORM\rho F)-F+FRE$   $SET[PEV[1]]+ LLL[I+V[1]]]$  $[14]$  $+OUTPUT$ [15]  $DOU: +($  (  $pF1+FRE$  *SET*[ PP[ V[ 1] ] +  $L$  L[ V[ 1] ] ]) =  $pF2+FRE$  *SET*[ PP[ V[ 1] ] +  $L$  L  $[V[1]]]/L5$ +(AYN 'THE TWO GROUPINGS JUST SETUP HAVE DIFFERENT NUMBERS OF C  $[16]$ LASSES', CR, 'DO YOU WISH TO RE-SPECIFY?' ) / DOU  $[17]$  $+0$ [18]  $L5:+(20>pF+F1-F2)/OUTPUT$ 

 $14 - 22$ 

*[19] +(AIN 'TOO MANY CLASSES, MUST BE LESS THAN 20',CR,'DO IOU WISH TO RE-SPECIFY?')/DOU*   $[20]$ *[21]* OUTPUT:+(A/(O.OOlSL),O.l~~+NIP*'ENTER LEVEL OF SIGNIFICANCE:')/ L6 [22]* +OUTPUT.p~+'THE *VALUE ENTERED MUST BE BETWEEN*  .001 *AND .1',eR*  $[22]$   $\rightarrow$ *OUTPUT*,  $\rho$ <sup>n</sup> $\leftarrow$ '*THE VALUE ENTE*<br>[23] *L*6:'*NX-SQUARED* = [0, *F*10.3, [] 1 2  $p(F1++/(F*2)*F1)$ ,  $F2+L$   $CHT(pF)-1)$  $[24]$   $\rightarrow$ (*F1SF2)/ACC*<br>[25]  $LF$ ,(5p<sup>+</sup> '),'  $LF_*(5p^*')$ ,'->  $REJECT$  <-'<br>  $\rightarrow 0$  $[26]$ [27] *ACC:LF,(5p'* '), '-> *ACCEPT* <-' CRITICAL VALUE IS  $\mathbb{T}$ . F10.3' AFMT(

 $VFT$ [O] $V$ V *N FT A*;*N*;*L*;*D*1;*D*2;*D*;*F*;*W*;*FV*  $[1]$   $D+({+}/({\rho A})\rho V\backslash(V+{\rho A})\circ.\geq {\rho A})/W+({A}-{\phi}({{\rho A})}\circ N)\rho (+/A)*N)+{\rho A}$ 2 )  $[2]$   $F+(W+)+/N \times ((+/A) \cdot N - (+/+/A) \cdot N - (+/+/A) \cdot N - 2) \cdot D2 + (p(N)-1) \cdot D+D+D+D+(-/N) - 2)$ 3  $[3]$   $LO:+(O<sub>L</sub>)$ ,  $1>L<sub>L</sub>+NIP$  *'LEVEL OF SIGNIFICANCE*:')/L1<br> $[4]$   $+Lo<sub>L</sub>$ O<sup>m</sup>+'*VALUE SHOULD BE BETWEEN* 0.0 AND 1.0'.C *[4]* +LO,p~+'VALUE *SHOULD BE BETWEEN* 0.0 *AND 1.0',CR [5] Ll:'VARIATION VARIATION F-VALUE CRITICAL' [6] 'BTWM CLASSES WITHIN CLASSES*<br>[7] '4F12.2' *AFMT*(D:W:(FV+(L FF D1,  $[7]$  '4F12.2'  $\Delta FMT(D;W;(FV+(\underline{L} \ FF \ D1, D2));F)$ <br>[8]  $\rightarrow (F \geq FV) / ACC$  $[8]$   $\rightarrow (F \geq FV) / ACC$ <br> $[9]$   $LF$ <sub>s</sub> $(5\rho$  '),  $LF$ ,(5p<sup>+</sup> <sup>+</sup>), '-> *REJECT* <-'  $[10]$  $[11]$   $ACC:LF$ ,(5p<sup>'</sup> ').'->  $ACCEPT$  <-'  $\overline{v}$ 

VZM[OJv  $\nabla$  *C*  $ZM$   $B$ ;  $SE$ ;  $C$ ;  $B$ ;  $C$ ;  $ME$ ;  $T$  $\begin{array}{cc} [1] & \frac{LR+0}{2} \\ [2] & L0:+0 \end{array}$  $[2]$   $Lo:+( (O<sub>L</sub>), 1 \ge L+NIP$  'LEVEL OF SIGNIFICANCE: ')/L1  $[3]$   $\rightarrow$ L0.o<sup>m</sup>+'VALUE MUST BE BETWEEN 0.0 AND 1.0'  $[3]$   $\rightarrow$ LO,p<sup>n</sup>+<sup>T</sup>VALUE *MUST BE BETWEEN* 0.0 *AND* 1.0'<br> $[4]$   $L1:C+(T+ZT\ 1,1-L)\times SE+(((MS\ C)[1]\tto C)+(MS\ B)$  $L_1: \mathcal{Q} + (\mathcal{I} + \mathcal{Z}T \; 1, 1-\underline{L}) \times SE + ((\mathcal{M}S \; C)[1]\cdot {}_{\rho}C) + (\mathcal{M}S \; B)[1]\cdot {}_{\rho}B) \star$  $0.5$ <br>' $MEAN$  1 *[5] 'MEAN* 1 *MEAN* 2 *ST ERROR Z-VALUE*  OF **MEAN** *CRITICAL' VALUE'*   $[7]$  '4F10.3,2F9.3'  $\Delta FMT(1 6 p(\underline{ME}+(MS C)[2], (MS B)[2]), SE, T, C+$  $\overline{1}$  1  $\times \mathcal{L}$ ) [8]  $L_E$ ,(5p' '),(2 12 p'-> *REJECT* <-->  $ACCEPT$  <-')[(^/( $C$ [1]< $ME$ ),( $C$ [  $2$ ] > $M_{E}$ + - / $M_{E}$ ) ) + 1 ; ] v

 $14 - 24$ 

 $\nabla TM$ [ []] $\nabla$  $\nabla$  C TM  $B$ ;  $SE$ ;  $C$ ;  $B$ ;  $C$ ;  $ME$ ;  $T$  $[1]$  $LR + 0$  $\sqrt{21}$  $Lo:+(O,  $1\geq L+NIP$  'LEVEL OF SIGNIFICANCE:')/L1$ +LO. OU+ VALUE NUST BE BETWEEN 0.0 AND 1.0'  $[3]$  $L_1: \underline{C} \leftarrow (\underline{T} \leftarrow \underline{L} \underline{TP}^{-1} + (\rho C) \underline{L} \rho B) \times SE \leftarrow ((\underline{MS} \underline{C}) \underline{L} \underline{1} \cdot \rho C) + (\underline{MS} \underline{B}) \underline{L} \underline{1} \cdot \rho B) \star$  $[4]$  $0.5$  $MERN$  1  $[5]$ ST ERROR  $EEMN$  2  $T - VALUE$ CRITICAL'  $[6]$ OF MEAN  $POTNT(S)$ ' '4F10.3,2F9.3'  $\triangle FMT(1 6 p(ME+(MS C)[2], (MS B)[2]), SE, T, C+$  $[7]$  $\mathbf{1}$  1  $\times \mathbf{C}$ )  $[8]$  $LE_*(5p^7)^*$ , (2 12 p'-> REJECT <--> ACCEPT <-')[(^/(C[1]<ME),(C[  $2J > ME + - / ME)$ ) + 1; ]  $\overline{v}$ **VBINOMENT** 

 $\nabla$   $R + M$  BINOM  $C: P$  $+$ ( $(P \leq 1)$ ,  $0 \leq P + NIP$  'ENTER PROBABILITY OF EVENT:')/L1  $[1]$  $[2]$  $+LO$ ,  $\rho$ <sup>U</sup>+'ENTER NUMBER BETWEEN 0 AND 1'  $[3]$  $L1:R+(((1-P)*\phi C)*P*C)(C+0, 1+C)C-1)*N$  $\mathbf{a}$ 

```
VFRE[0]V\nabla R + FRE B ; V ; C ; S
[1] LO:+(N/(2=pV),V+NVI A+AKI 'ENTER A LOW VALUE AND CLASS WIDTH FOR<br>SET ',(,'I3' \triangle FMT I),':')/L1
         +LO, \rho<sup>-+</sup>ENTER TWO NUMBERS'
[2][3]L1:+( (V[2] > 0) \wedge (V + \Delta FI \wedge (I[1] \leq | /B) /C2)[4]+LO, \rho<sup>U</sup>+'IMPROPER ENTRIES', CR
[5]C2:R++/((1pS)\circ S)(1pS)\circ R2+1+(1qB\circ R2)V[1]+(0, S+1[(1+([7/B)-V[1])+1])V[2] \times V[2]\overline{\mathbf{v}}
```
 $VUNI$ [[] $V$  $\nabla$   $R + M$   $UNI$   $C$  $[1]$  $R+(\mathcal{L})\rho\,\underline{N}$  +  $\mathcal{L}$ 

```
\nabla TT\Box\nabla\triangledown \mathit{TT} B;\underline{L};\underline{T};\underline{C};\mathit{OT};\underline{M}\underline{E};\underline{M};\underline{S}\underline{E};\underline{S}\underline{D};A[1] LO:+«O<~),l>~+NIP 'LEVEL OF SIGNIFICANCE')/Ll 
[1] LO: \rightarrow ( \overline{0} < \overline{L} ), 1 > \underline{L} + NIP 'LEVEL OF SIGNIFICANCE')/L1<br>
[2] \rightarrow LO, \rho <sup>n</sup>+ 'The VALUE SHOULD BE BETWEEN 0.0 AND 1.0'<br>
[3] L1: \rightarrow (1 = + /OT + (4 \ 3 \rho)'ONETWO1 2' ) \wedge . = 3 + AKI' ONE OR[3]	 L1:+(1=+/OT+(4 3 p'ONETWOl 2 ')A.=3tAKI 'ONE OR TWO TAILED TES 
           T')/L2 
[4] +L1, pH +'ENTER ONE, TWO, 1 OR 2'<br>
[5] L2: +(2=0T+0T/1212)/L3[5] L2:+(2=OT+OT/ 1 2 1 2)/L3 
[6] L25:+(O~OT+(1 -10)[ 'LR'\ltAKI 'LEFT OR RIGHT TEST:'])/L3 
[7] \rightarrow L25, \rho<sup>m</sup> \leftarrow'ENTER LEFT OR RIGHT' [8] L3: \rightarrow(1=\rho, M\leftarrowNIP 'POPULATION MEA
[8] L3:+(1=p, M+NIP 'POPULATION MEAN: ')/L4<br>[9] +L3.0 T+ 'ENTER ONE VALUE'
           +L3, p<sup>n</sup>+'ENTER ONE VALUE'
[10] L_4: \rightarrow (121 * 1 + A + AKI 'ENTER POPULATION STANDARD DEVIATION: ')/L5<br>[11] \rightarrow L_6, SD \leftarrow (MS B)[1] \times (\div/ 0 <sup>-</sup>1 +_0B) \star0.5
          +L6, SD+(MS \ B)[1]×(\frac{1}{2}/ 0 -1 +pB)*0.5
[12] L5:+(\overline{1}=\Delta VI A)/L55<br>[13] +L3, p<sup>m</sup>+'ENTER ON
          [13]	 +L3,p~+'ENTER ONE VALUE, OR IF UNKNOWN, ?' 
[14] L55:SD+AFI A<br>[15] L6:'MEAN S.D.
[15] L6:'MEAN S.D. ST. ERROR T-VALUE CRITICAL' 
[16] ,  OF NEAN POINT(S) ,
[17] '6F10.2' \Delta FMT(1,4+|OT)\rho ((ME+MS B)[2 1]), SE, T, C+M+(T+L)TP\overline{C_{1+\rho}B} x(SE+\underline{SD}+((\rho B)*0.5)) x(OT)+(1 <sup>-</sup>1)
[18] \rightarrow (\land /(\times \underline{C} - \underline{M}\underline{E}[\overline{2}]) = (OT) + \overline{1} \quad 1)/AC[19]	 LE,(Sp' '),'-> REJECT <-' 
[20][21] AC:LF, (5p''), \rightarrow ACCEPT <-'
       \mathbf{\nabla}VZZ[O]V 
       V ZZ B;L;T;C;OT;ME;M;SE;SL;A[1] LO:+( (0<\underline{L}), 1>\underline{L+NIP} ^{\bullet} \overline{LEVEL} OF significance')/L1<br>
[2] ^{\bullet} +LO, _0\P+'THE VALUE SHOULD BE BETWEEN 0.0 AND 1
E2] \rightarrowLO, p<sup>m</sup><sup>+</sup>'THE VALUE SHOULD BE BETWEEN 0.0 AND 1.0'<br>[3] L1: \rightarrow(1=+/0T + (4 3 0'ONETWO1 2 ') A. = 3+ AKI 'ONE OR
         [3]	 L1:+(1=+/OT+(4 3 p'ONETWOl 2 ')A.=3tAKI 'ONE OR TWO TAILED TES 
           T')/L2 
[4] +L1, pT+'ENTER ONE, TWO, 1 OR 2'<br>
[5] L2:+(2=0T+OT/1212)/L3[5] L2:+(2=OT+OT/ 1 2 1 2)/L3 
[6] L2S:+(O~OT+(1 -1 0)[ 'LR'lltAKI 'LEFT OR RIGHT TEST:'])fL3 
[7] \rightarrow L25, \rho<sup>m</sup>\leftarrow'ENTER LEFT OR RIGHT'<br>[8] L3: \rightarrow(1=\circ, M \leftarrowNIP 'POPULATION MEA
[8] L3:+(1=p, M+NIP 'POPULATION MEAN:')/L4<br>[9] +L3.0M+'ENTER ONE VALUE'
          +L3, \rho<sup>H</sup>+'ENTER ONE VALUE'
[10]	 L4:+('?'~1+A+AKI 'ENTER POPULATION STANDARD DEVIATION OR ? IF UN 
          KNOWN: ')/£5 
[11] \rightarrow L6, <u>SD</u>+(MS B)[1]x(\div/ 0 \overline{1} + \rhoB)\star0.5
[12] L5:+(1=\Delta VI A)/L55[13] \rightarrow L3, \rho<sup>\blacksquare+'ENTER ONE VALUE, OR IF UNKNOWN, ?'</sup>
[14] L55:\underline{SD}+\Delta FI A
[1SJ L6:' 
                      MEAN S.D. ST. ERROR Z-VALUE CRITICAL
```
*POINT(S)* ,  $[16]$  '6F10.2'  $\Delta FMT(1,4+|OT)\rho$  (( $M\underline{E}+MS$  B)[2 1]),  $SE$ ,  $\underline{T}$ ,  $\underline{C}+M+(T+ZT$  1,  $1-L+|$  $OT$ )×(SE+SD÷(( $\rho B$ )\*0.5))×(OT)+(<sup>-</sup>1 1)

*[17] →(^/(×<u>C</u>-<u>ME</u>[2])=(OT)+ <sup>−</sup>1 1)/AC<br>[18] <u>LE</u>,(Sp' '),'-> <i>REJECT* <-'  $[19] + 0$ [20]  $AC: \underline{L}E$ , (5p<sup>'</sup> '), '->  $ACCEPT \leq$ '

```
VTP[OJv 
          \nabla R + \underline{L} TP \underline{V}; \underline{T}; VA\begin{array}{lll} [1] & \rightarrow (\overline{v}/A + 0, (\overline{F}E \quad 19) \land . = 22 + 1 & 1 & \text{STAT} \text{ }TAB \end{array} 1 \begin{array}{lll} \text{I} & \text{I} & \text{STAT} \text{ }TAB \end{array} )/LO<br>[2] '1 \begin{array}{lll} \text{STAT} & \text{ }F \\ \text{I} & \text{I} & \text{I} & \text{I} \end{array}[2] '1 STATTAB<sup>T</sup> FE 4, (T+(11)\epsilon 0, F_E 18)\iota0), 32948<br>[3] \rightarrow L1+L1[4] LO: \underline{T} \leftarrow (1+A)/F\underline{F} 18<br>[5] L1: \div (30 \leq \underline{V})/LARGE[5] L1:+(30\leq \underline{V})/L\overline{ARGE}<br>[6] +({L \geq 0.1 \ 0.05 \ 0})[6] \rightarrow(L \ge 0.1 0.05 0.001)/L11,L2,L3<br>[7] L11:R \leftarrow(F \in 6, T, 4, 32948)[3;<u>V</u>[30]
            L11:R+(FF 6,T,4,32948)[3;Y130]\begin{bmatrix} 8 \\ 9 \end{bmatrix} \rightarrow 0<br>L2:
            L2:R+VA[2]+((0.1-L)+0.05) \times -/VA + (FE 6,7.4.32948)[2 3 ; L]30] 
[10] +0[11] L3:R+VA[2]+((0.05-L)*0.049)*-/VA+, (FE 6, T, 4, 32948)[1 2 ; L]30] 
[12] + 0[13] LARGE:R + ZT 1. 1 - LV
```
 $\cdot$   $-$ 

14-27

*C-l GROUPT* 

#### *VGROUPT[O]* V

v *GROUPT*   $[1]$ [2]  $[3]$ [4]  $[5]$ [6] [7] [8J [9]  $[10]$   $\rightarrow$   $L3$ ,  $\rho$ <sup> $\mathbb{R}$ +  $\overline{\mathit{ENTER}}$  *ONE VALUE*'</sup> [11] L4:+('?'~ltA+AKI *'ENTER POPULATION STANDARD DEVIATION OR* ? *IF UN*  [12]  $[13]$   $L5:+(\overline{1}=\Delta \overline{V}I \overline{A})/L55$  $[14]$  $[15]$   $L55:52+ \Delta FT$  *A* [16] *L6: ' READ*  LO:+«O<~),l>~+NIP *'LEVEL OF SIGNIFICANCE')/Ll*  +LO,p~+'THE *VALUE SHOULD BE BETWEEN* 0.0 *AND 1.0' Ll:+(1=+/OT+(4* 3 *p'ONETWOl*  <sup>2</sup>*')A.=3tAKI 'ONE OR TWO TAILED TES T')/L2*  +Ll,p~+'ENTER *ONE, TWO,* 1 *OR 2',CR L2:+(2=OT+OT/* 1 2 1 2)/£3 L25:+(0~OT+(1 -1 *O)['LR'lltAKI 'LEFT OR RIGHT TEST: '])/L3* +L25,p~+'ENTER *LEFT OR RIGHT' L3:+(1=p,M+NIP 'POPULATION MEAN:')/L4 KNOWN:')/L5*   $+L6$ ,  $SD+D[4] \times (+/0)$  -1  $+D[1]$ )  $*0.5$  $+L3$ ,  $pD+{}^tENTER$  *ONE VALUE*, *OR IF UNKNOWN*, ?' *MEAN S.D. ST. ERROR T-VALUE CRITICAL POINT( S) ,*   $[17]$  '6F10.2'  $\Delta FMT(1,4+|OT)$ p(( $\underline{ME}$ + $\underline{D}[2 4]$ )),SE,T, $\underline{C}$ +M<sub>1</sub>(T+(1- $\underline{L}$ +|OT) TP  $\underline{D}$  $[1]-1$   $\times$  ( $SE+SD+(D[1]+0.5)$   $\times$  (OT)  $+$  (-1 1)  $[18]$   $\rightarrow$ ( $\land$ /( $\times$ C-<u>ME</u>[2]) =(OT) + <sup>-</sup>1 1)/AC<br>[19]  $LF$ ,(50''),'-> REJECT <-'  $LE_*(5 \rho'')$ ,'->  $REJECT$  <-'<br>+0  $[20]$  $[21]$   $AC: \underline{LF}$ ,  $(5p'')$ ,  $\rightarrow$   $ACCEPT$  <-1 V

*C-2 GROUPZ* 

#### *VGROUPZ[O]V*

V *GROUPZ*   $\begin{bmatrix} 1 & BEAD \\ 2 & D & LO \\ \end{bmatrix}$  $[2]$   $LO:+($   $(0<sub>L</sub>)$ ,  $1>_{L}+NIP$  'LEVEL OF SIGNIFICANCE')/L1  $[3]$   $+LO$ ,  $\rho$  $+$ <sup>T</sup>*THE VALUE SHOULD [4]* L1:~(1=+/OT+(4 <sup>3</sup>*p'ONETW01*  2 *')A.=3tAKI 'ONE OR TWO TAILED TES T'* ) / *L* 2 *[5]* ~Ll,p~+'ENTER *ONE, TWO,* <sup>1</sup> *OR 2',CR*   $[6]$   $L2:+(2=OT+OT/12212)/L3$ *[7]* L25:+(O~OT+(1 -1 *O)['LR'tltAKI 'LEFT OR RIGHT TEST: '])/L3*   $[8]$   $\rightarrow$   $L25$ ,  $\rho$ <sup> $\blacksquare$  $\leftarrow$  'ENTER LEFT OR RIGHT'</sup> *BE BETWEEN* 0.0 *AND 1.0'*  $[9]$   $L3:+(1=p, M+NIP$  'POPULATION MEAN: ')/L4  $[10]$   $+L3$ ,  $[$ <sup>+</sup>  $\overline{ENTER}$  *ONE VALUE' [11]* L4:~('?'~1tA+AKI *'ENTER POPULATION STANDARD DEVIATION OR* ? *IF UN KNOWN:t)/L5*   $[12]$   $\rightarrow$  L6.*SD*+D[4]x( $\div$ / 0  $^{-1}$   $\rightarrow$  D[1]) $\star$ 0.5  $[13]$   $L5:+(1=\Delta VT \t A)/L55$  $[14]$   $+L3$ ,  $[$ [ $+$ 'ENTER ONE VALUE, OR IF UNKNOWN, ?'  $[15]$   $L55:\underline{SD}+\Delta FT$  *A* 

[ 16] *L6:' MEAN S.D. ST. ERROR Z-VALUE CRITICAL POINT( S)'*   $[17]$  '6F10.2'  $\Delta FMT(1, 4+|OT)$ p(( $\underline{ME}$ + $\underline{D}$ [2 4])),SE,T,C+M+(T+ZT 1,1- $\underline{L}$ +|OT)x  $(SE+SD+(D[1]*0.5)) \times (OT)+(T1)$  $[18]$   $\rightarrow (\land /(\times \text{C} - \text{MEE}2)) = (OT) + 11)/AC$ <br>[19]  $LF_{\bullet}(50$ <sup>T</sup> ), '-> REJECT <-'  $\underline{LE}_{\rightarrow 0}$ ,  $(5 \rho \overline{1} \overline{1}), \overline{1} \rightarrow \overline{REJECT} \leftarrow \overline{1}$  $\sqrt{20}$ [21]  $AC: \underline{LE}$ , (5p' '), '->  $ACCEPT$  <-'  $\mathbf{v}$ 

#### *C-3 GROUPCHI*

*VGROUPCHI[OJv* 

- v *GROUPCHIiV*
- $\begin{bmatrix} 1 & BEAD \\ 2 & L2 \end{bmatrix}$
- *[2]* L2:~«14)='UBN'lD+ltAKI 'ENTER *PROBABILITY DISTRIBUTION DESIRED: ')/UN,BI,NO,ERR*
- [3] *ERR: 'DISTRIBUTIONS AVAILABLE* ARE: *UNIFORM. BINOMIAL,* OR *NORMAL', CR*
- $[4]$   $+L2$ <br>  $[5]$   $UN: F$
- $[5]$   $UN: F + (F1 + Q[1]$   $UNI \rho E) E + TAB$ ; 3]<br> $[6]$   $\rightarrow$  *OUTPUT*
- $[6]$   $\rightarrow$  OUTPUT<br> $[7]$   $BI:$   $F \leftarrow$   $(F1)$  $[7]$   $BI: F+(F1+D[1]$   $BINOMpE)-E+TAB$ ; 3]<br>[8]  $+OUTPUT$
- 
- $[8]$   $\rightarrow$ *OUTPUT*<br> $[9]$   $NO:$   $F \leftarrow$  (  $D$  [ [9] *NO*:*F*←(*Q*[1] *NORM*ρ*E*)-*E*←TAB[;3]<br>[10] *→OUTPUT*
- $+OUTP\bar{U}T$
- *[11]* OUTPUT:~(A/(O.OOlsL),O.l~~+NIP*'ENTER LEVEL OF SIGNIFICANCE:')/ L6*

```
[12]	 ~OUTPUT,p~+'THE VALUE ENTERED MUST BE BETWEEN 
.001 AND .1'.eR 
[13] L6: " "X -SQUARED = " \Box, F10.3, " " " " "GRTTICAL ' 'ALUE IS "\Box, F10.3 " \Delta FMT(
```

```
1 2 p(F1++/(F*2)*F1), F2+L CHT(pF)-1)
```

```
[14] \rightarrow (F1 \leq F2) /ACC
```

```
[15] LF, (5p''), ' \rightarrow REJECT <-'
```

```
[16] \rightarrow 0
```

```
[17] ACC:LF, (5p''), ! \rightarrow ACCEPT <-'
```

```
\boldsymbol{\nabla}
```
14-28

*C-4 SSIZE* 

*VSSIZE[O]V*   $\nabla$  SSIZE; $M$ ; $\Sigma$ ; $N$ ; $L$ ; $E$ *[1]* ~+NIP *'ENTER PRELIMINARY SAMPLE STANDARD DEVIATION' [2]* SO:~(O<N+NIP *'ENTER PRELIMINARY SAMPLE SIZE')/Sl*   $\begin{array}{lll} \bar{c} & \to & \bar{c} & \bar{c} \end{array}$   $\begin{array}{lll} \bar{c} & \to & \bar{c} & \bar{c} & \bar{c} & \bar{c} & \bar{c} & \bar{c} & \bar{c} & \bar{c} & \bar{c} & \bar{c} & \bar{c} & \bar{c} & \bar{c} & \bar{c} & \bar{c} & \bar{c} & \bar{c} & \bar{c} & \bar{c} & \bar{c} & \bar{c} & \bar{c} & \bar{c} & \bar{c} & \bar{c} & \bar{c} & \bar{c} & \bar{c}$  $[4]$   $S1:+(1>L)$ ,  $0< L+NIP$  'ENTER DESIRED LEVEL OF SIGNIFICANCE')/S2<br>[5]  $\rightarrow S1. \rho$ []+ VALUE MUST BE BETWEEN 0 AND 1' [5J +Sl.p~+tVALUE *MUST BE BETWEEN* 0 *AND l'*   $S2: 'STANDARD$  ERROR OF PRELIMINARY SAMPLE IS + OR - '; ( $(S:N*)$  $0.5$ )× $Z + (ZT \ 1, 1 - L)$ ) *[7]* ~+NIP *'ENTER DESIRED SAMPLE ERROR '*   $\overline{[}8\overline{]}$   $\overline{ }$ <br>SAMPLE SIZE SHOULD BE ';( $\lceil (2 \star 2) \times 2 \star 2 \rbrace$ : $\underline{E} \star 2$ ) v

14-30

VREAD[ [1] V

V READ  $[1]$   $LO:*(A/(\underline{N}\leq 20), 0\leq \underline{N}+IPI$  *'ENTER NUMBER OF CLASSES*:')/*L*1<br>  $[2]$   $\rightarrow$ *L*<sub>0</sub>, $\rho$ *U* $\leftarrow$ *'ENTER ONE VALUE BETWEEN* 1 *AND* 20',*CR* [2J +LO.p~+'ENTER *ONE VALUE BETWEEN* 1 *AND 20',CR [3] Ll:'ENTER THE CLASS MINIMUM VALUE, THE CLASS MAXIMUM VALUE. AND THE CLASS BIZE'.CR. 'IN THAT ORDER' [4] I+l*  [5J *TAB+* 0 3 pO  $[6]$   $L2: 'ENTER CLASS '; I; ' VALUES'   
 [7]$   $\rightarrow$  ( $\leq$ /( $A \leftarrow INFO$  3)[1 2])/ $L25$  $[7] \rightarrow (\leq / (A + INFO 3) [1 2]) / L25$ <br> $[8] \rightarrow L2.0$ <sup>''</sup>THE FIRST VALUE  $+L2.$ p $E$ +'THE FIRST VALUE SHOULD BE LESS THAN THE SECOND VALUE', *CR*  [9] *L25:TAB+TAB,[l]* 1 3 pA  $[10]$   $\rightarrow (N \geq I + I + 1)/L2$ [11]  $TAB+TAB, D, (N, 1)\rho TAB$ [;3]) $\times D + (N, 1)\rho$ (+/TAB[; 1 2]) $\div$ 2<br>[12]  $\rightarrow$ (~AYN 'DO YOU WISH TO SEE YOUR INPUT?')/NO [12] *+(-AYN 'DO YOU WISH TO SEE YOUR INPUT?')/NO*  [13] *'CLASS MINIMUM MAXIMUM CLASS AVERAGE* F( X) , [14J *'NO. VALUE VALUE SIZE VALUE*  [14] *'NO*. *VALUE VALUE SIZE*<br>[15] 'IS, 5F10.3'  $\triangle FMT((\langle \underline{N},1\rangle) \rho \setminus \underline{N}),TAB)$  $[16]$  NO:CR<br> $[17]$  D+N.  $D+N, ME, V, (V+ (+/(TAB[, 3] \times (TAB[, 4] - ME+ ((+/TAB[, 5]) * N)) *2)) *N++/$ *TAB[i3])\*O.5*  [18] , *LENGTH ARITH VARIANCE* STD DEV'  $MEAN'$  $[20]$  '4F10.2'  $\Delta FMT(1 4 pD)$  $\mathbf{v}$ 

# **lS** M9thehi9hC31 FUJICHUJS

### A. General Description

This workspace contains functions which facilitate the solution of these elementary problems: (1) the assignment method; (2) queuing; (3) linear programming; and (4) network analysis.

There are three workspaces which make up this section. The specific instructions to access them will be given in each section:

These programs are available directly to users of the APL system at UCLA. Other installations will need to type in the programs before they can be used. The program code is available at the end of the chapter for this purpose.

The functions contained in the mathematical series are detailed in Exhibit 15-1.

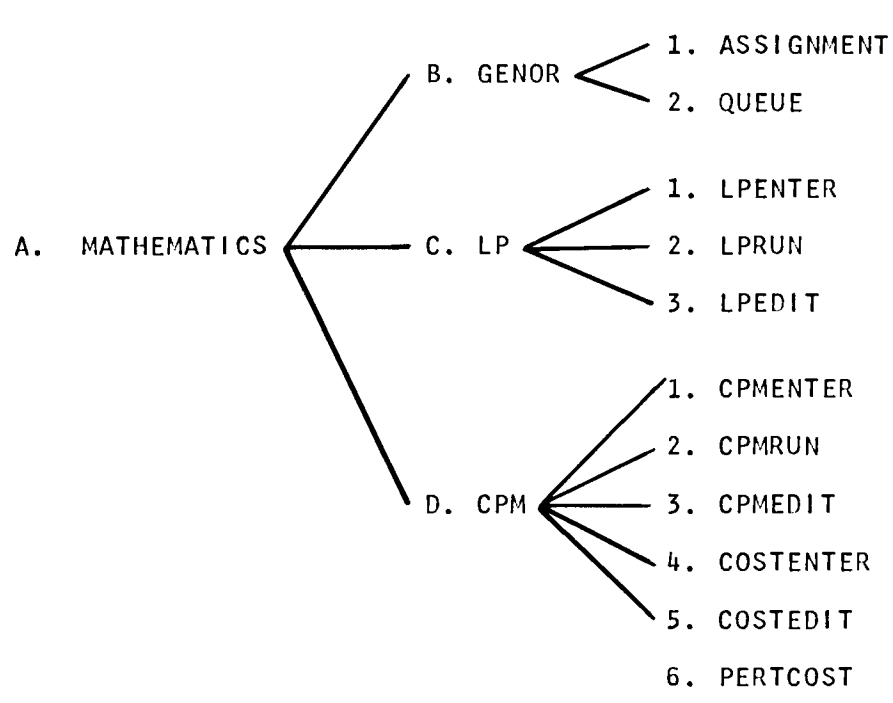

Exhibit 15-1 THE MATHEMATICAL WORKSPACES

The functions and supporting variables in these workspaces are: defined further in Exhibit 15-2.

Exhibit 15-2 MATHEMATICAL FUNCTIONS AND VARIABLES

| MAJOR FUNCTIONS   | SUPPORTING FUNCTIONS                                | SUPPORTING VARIABLES |
|-------------------|-----------------------------------------------------|----------------------|
| <b>ASSIGNMENT</b> |                                                     |                      |
| QUEUE             |                                                     |                      |
| <b>LPENTER</b>    | <b>PICK</b>                                         | <b>IABLE</b>         |
| <b>LPRUN</b>      | PICK, EX, ADDN, MM                                  | <b>TABLE</b>         |
| LPEDIT            | LINEEDIT, MM                                        | <b>TABLE</b>         |
| CPMENTER          | ENT, COMOUT                                         | <b>TABLE</b>         |
| <b>CPMRUN</b>     | COMOUT, MM, CHK, CRT                                | <b>IABLE</b>         |
| <b>CPMEDIT</b>    | LINEEDIT, MM                                        | <b>TABLE</b>         |
| <b>COSTENTER</b>  | MМ                                                  | TABLE, COSTS         |
| COSTEDIT          | LINEEDIT, MM                                        | <b>COSTS</b>         |
| PERTCOST          | CHECK, MM, CHK, COMOUT, COSTS<br>CPM2R, CHECK, PERT |                      |

B. GENOR

This workspace contains two mInor operations research related functions ASSIGNMENT and QUEUE. Access to the functions in this workspace is via the instruction:

)LOAn 11 GENOR

#### 1. ASSIGNMENT

This function solves assignment-type problems. Input consists of specifying:

1. The number of tasks and the number of workers to complete such tasks.

2. For each worker specified in #1 above, it is necessary to enter the cost associated with completing each of the tasks. Output consists of an optImal assignment schedule. The example

in the text has four tasks and four workers. The cost per worker of completing each task is input, and the assignment is achieved. In this case worker #1 is assigned to  $10h$  #4. worker In this case worker #1 is assigned to job  $#4$ , worker *12* to job #2, worker #3 to job #1, and worker #4 to job #3. The program also computes the total cost of completing the tasks.

#### 2. QUEUE

This function handles the most elementary forms of queuing problems. Input consists simply of:

a. The arrival and service rate.

b. The length of the queue.

The programs output consists of:

a. The average wafting time in the queue.

b. The average waitIng time In queue and service.

c. The length of the queue.

#### C. LP

The LP workspace contains three programs to facilitate the analysis of 1 inear programming problems. Access to this workspace is gained by the instruction:

)LOAn 11 lP

# 1. LPENTER

This program enters the lP problem. The Input consists of:

a. A statement as to whether the objective is to maximize or minimize.

b. The objectIve function in the form Z=9Xl+10X2

c. The constraint equations in the form l1Xl+9X2 9900.

After the last constraint has been entered, the user signifies his desire to end the entry phase by striking the carriage return. This procedure stores the user's LP problem. He then can proceed to run the problem or edit it.

#### 2. LPRUN

The function LPRUN produces the optimal combination of the variables Involved. The user is then gIven the option of applying sensitivity analysis to the previous output.

#### 3. LPEDIT

If the user wishes to modify the LP problem data at any time he should execute the function LPEDIT. The user has the ability to print the LP problem, add a constraint, change a constraint, delete a constaint, or QUIT to end the editing program.

a. Print the LP problem.

The user need only reply to the request 'COMMANO' wIth a P or the word print. This will cause the program to print the entire problem. The program will then ask for the next command.

b. Add a constraint.

The user can add a constraint to the end of the other constraints by typing A or Add. The program will then request the next line in sequence and the user should enter the new constraint.

c. Change a constraint.

To change a constraint the user types C or CHANGE followed by the line number he wishes to change. The program will type out the current form of that line and position the type element at the start of the next line. The user then types a '/' character under every character he would like to delete and a number, one through nine, under the character just to the right of where he wishes to insert some new information. The number entered specifies the number of characters to be inserted. The terminal will retype the line with the deletion of characters which were underscored by the '/' character, and spaces inserted where the user had specified he wished to insert characters. The type element will be positioned at the end of the new line and the user should backspace and insert the new characters.

d. Delete aline.

The user should enter a D or DELETE followed by the line numbers he wishes to delete. The numbers entered should be the beginning and ending line numbers. So if the user wished to delete lines  $3$ ,  $4$ , and  $5$ , he would enter 'D  $35'$ . If he wished to delete only line 3 he would enter, '0 3 3'.

e. QUIT

Quit ends the program and replaces the old stored copy with the new LP problem. If the user abnormally ends this program the changed model will not be stored.

The CPM workspace contains six functions geared to network analysis. These programs are designed to solve both basic network problems as well as cost reduction problems. To access the functions In this workspace, enter the following Instruction:

)LOAD 11 CPM

#### 1. CPMENTER

This program is used to enter CPM network problems. We recall that CPM networks consist of one time value, rather than the three (pessimistic, most likely, and optimistic) which are associated with PERT.

The user will receive a request for each node In the network. The user should respond with the node identifier (any alphanumber name up to 6 characters), the duration time, and the nodes preceeding this node. (Note: If there is no single beginning or ending node the user should enter dummy nodes with zero time duration). To end entry of the network, the user strikes the carriage return.

#### $2.$ **CPMRUN**

The CPMRUN function takes the network entered through CPMENTER and produces the followfng output:

a. The critIcal path.

b. The length of the critical path.

c. For each node the early start, the early fInish, the late start, the late fInish, the total slack, and the free slack.

> $3.$ **CPMEDIT**

ThIs routine allows the user to modify his network. The program operates identically to LPEDIT described above. Users should consult that description for how to use CPMEDIT.

#### 4. COSTENTER

In addition to the network description, the PERTCOST routine described in *16* requires the user to specIfy a cost distribution for each node. This cost distributIon denotes the cost associated with reducing the time required by some amount. The program will request the user to enter the cost distribution for each node specifically. The user should respond with the current cost of that node followed by a series of two number groups where the first number represents the incremental time savings and the second number represent the cost for that time savings. The user can enter up to ten of these groups. Users should consult the example for further information,

### 5. COSTEnlT

The COSTEOIT program allows the user to modify his cost distributions as in CPMEDIT and lPEDIT. Users should consult the description of LPEDIT to determine how to use this function.

#### 6. PERTCOST

This program accommodates three values for each activity, as noted above. The user need not use this feature if he does not have the necessary data. The network is input using the CPMENTER program described above. The user enters the cost distribution using COSTENTER described<br>above. In the example below the manager wishes to reduce a critical path In the example below the manager wishes to reduce a critical path time from 14 units to 11 units. The problem involves the determination of which activities to reduce. The program yields the information provided in CPMRUN, the changes in the costs of each node, and the total increase in the cost of the project in order to obtain the reduction in time. Users should take care in editing both the network and the cost distribution that the one-far-one relationship is not destroyed.

*B-1 ASSIGNMENT* 

*ASSIGNMENT ENTER NUMBER OF TASKS AND NUMBER OF WORKERS TO COMPLETE TASKS:* 4 *ENTER THE TOTAL COSTS FOR THE* 4 *TASKS BY WORKER WORKER* 1  $\mathsf{D}$ : 22 10 18 8 WORKER 2 0: 18 9 15 9 *WORKER* 3  $\mathsf{D}$ : 10 15 10 18 *WORKER* 4  $\Box$ : 17 16 13 13 *ASSIGN JOB* 4 *TO WORKER* 1 *AT THE COST OF 8.000 ASSIGN JOB* 2 *TO WORKER 2 AT THE COST OF 9.000 AT THE COST OF 10.000*<br>*AT THE COST OF 13.000*  $ASSTGN$   $JOB$  3  $TO$   $WORKER$  4 *TOTAL COST IS 40.00* 

*B-2 QUEUE* 

*QUEUE*  ENTER *ARRIVAL RATE AND SERVICE RATE:* 3 4

*LENGTH OF QUEUE IS: 2.25* 

*AVERAGE WAITING TIME IN QUEUE IS: 0.75* 

*AVERAGE WAITING TIME IN QUEUE AND SERVICE IS: 1* 

*C-l LPEN'l'ER* 

*LPENTER ENTER THE NAME OF THIS PROJECT LINEAR PROGRAMMING EXAMPLE MAXIMIZE OR MINIMIZE: MA OBJECTIVE FUNCTION: Z=9PROD1+l0PROD2 ENTER CONSTRAINT EQUATIONS, (STRIKE JUST A CARRIAGE RETURN TO STOP INPUT) [1] l1PROD1+9PROD2S9900*  [2] *7PROD1+12PROD2S8400 [3] 6PROD1+16PROD2S9600*   $[4]$ 

C-2 *LPRUN* 

*LPRUN* 

*LINEAR PROGRAMMING EXAMPLE* 

*THE OPTIMAL VALUE OF THE OBJECTIVE FUNCTION IS:* 8982.609

*THE VARIABLES IN THE SOLUTION ARE* 

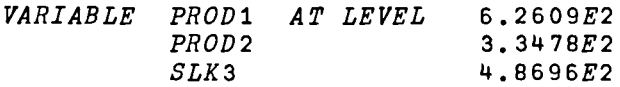

*DO YOU WISH SENSITIVITY ANALYSIS? YES* 

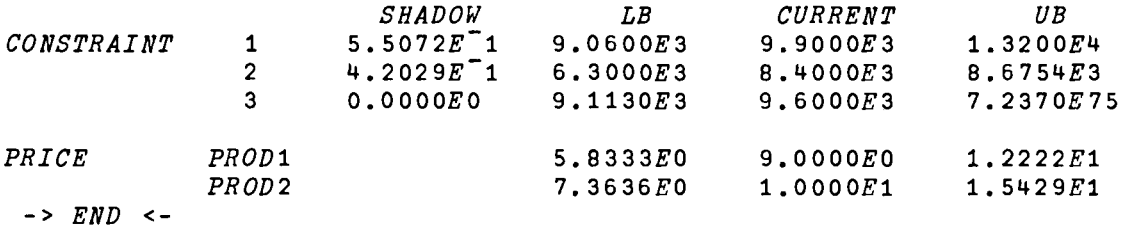

15-8
LPEDIT COMMAND THE OPTIONS ARE: ADD, CHANGE, DELETE, PRINT AND QUIT COMMAND<sub>P</sub>  $[1]$  MA  $[2] Z = 9 PROD1 + 10 PROD2$ [3]  $11PROD1+9PROD2 \leq 9900$  $[4] 7PROD1 + 12 PROD2 \le 8400$ [5] 6PROD1+16PROD2 <9600  $COMMAND \subseteq 1$  $\mathbf{v}$  $\mathbf{3}$  $[3] 11 P R O D 1 + 9 P R O D 2 \le 9900$  $1/2$ [3]  $11 *PROD* 1 + 9 *PROD* 2 \le 6600$ COMMAND<sub>Q</sub>

**LPRUN** 

### LINEAR PROGRAMMING EXAMPLE

 $C-3$  LPEDIT

THE OPTIMAL VALUE OF THE OBJECTIVE FUNCTION IS: 6826.230

THE VARIABLES IN THE SOLUTION ARE

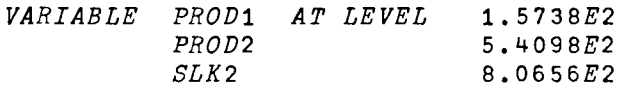

DO YOU WISH SENSITIVITY ANALYSIS? YES

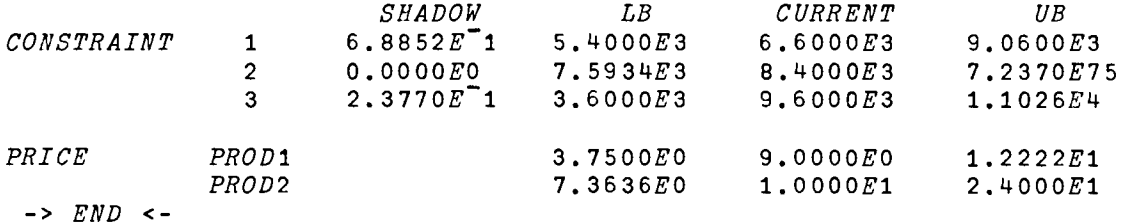

D-1 CPMENTER

*CPMENTER ENTER PROJECT TITLE CPM EXAMPLE DO YOU WANT TO USE THE LONG FORM OF EXPECTED TIME? NO THE PROPER ENTRY FORMAT IS: ACTIVITY TITLE, ACTIVITY TIME, PRECEEDING ACTIVITIES* 

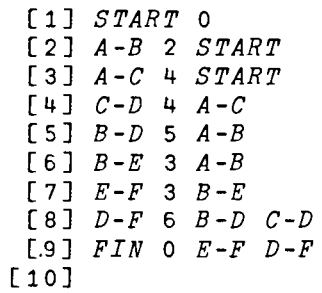

D-2 CPMRUN

*CPMRUN* 

*PROJECT CPM EXAMPLE* 

*THE CRITICAL* PATH *IS* 

*START* -> *A-C* -> *C-D* -> *D-F* -> *FIN* 

*THE LENGTH OF THE CRITICAL PATH IS* 14

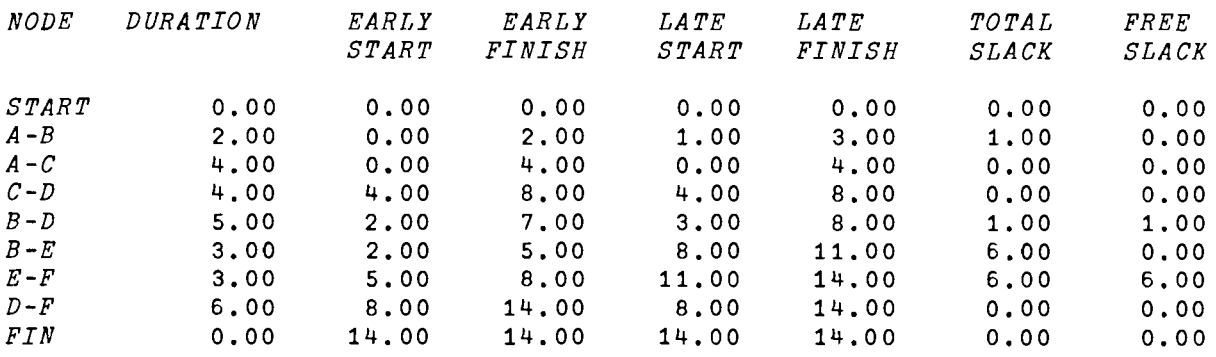

15-10

### *D-3 CPMEDIT*

*CPMEDIT*   $COMMAND$ *THE OPTIONS ARE: ADD, CHANGE, DELETE, PRINT AND QUIT*  COMMAND<sub>P</sub> [lJ *START* <sup>0</sup> *[2] A-B* 2 *START*  [3] A-C 4 *START*   $[4]$   $C-D$   $4$   $A-C$ *[5] B-D* 5 *A-B [6] B-E* 3 *A-B [7] E-F* 3 *B-E [8] D-F* 6 *B-D C-D [9] FIN* 0 *E-F D-F COMMAND* 3 [3] *A-C* 4 *START*  /1 [3] *A-C* 7 *START COMMAND* Q

CPMRUN

*PROJECT CPM EXAMPLE* 

*THE CRITICAL PATH IS* 

*START* -> *A-C* -> C-D -> *D-F* -> *FIN* 

*THE LENGTH OF THE CRITICAL PATH IS* 17

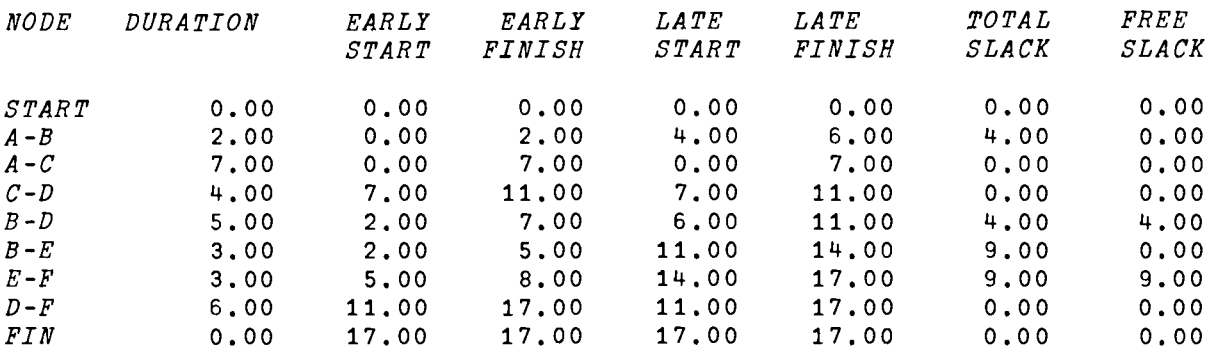

*CPMENTER ENTER PROJECT TITLE COST/PERT EXAMPLE DO YOU WANT TO USE THE LONG FORM OF EXPECTED TIME? NO THE PROPER ENTRY FORMAT IS: ACTIVITY TITLE, ACTIVITY TIME, PRECEEDING ACTIVITIES* 

[1] START O  $[2]$   $A-B$  2  $START$  $[3]$   $A-C$  4  $START$ [4] *B-E* 3 *A-B*   $[5]$   $C-D$  4  $A-C$ *[6] B-D* 5 *A-B [7] E-F* 6 *B-E*  [8] *D-F* 6 *C-D B-V [9] FIN* 0 *E-F D-F*  [10J

### *D-4 COSTENTER*

COS*TENTER ENTER COST DISTRIBUTION FOR EACH OF THE FOLLOWING ACTIVITIES THE PROPER ENTRY FORM IS: ORIGINAL COST, TIME INCREMENT, INCREASE IN COST, ETC.*  $START$  : 0 *A-B 120* 1 30 *A-C* : 150 1 45 1 50 1 25<br> *B-E* : 85 1 50 1 45 *B*-*E* : 85 1 50 1 45<br> *C*-*D* : 130 1 30 1 40 *C-D* : 130 1 30 1 40 1 75<br> *B-D* : 190 1 35 1 45 1 40 *B-D* : 190 1 35 1 45 1 40 1 40<br> $E-F$  : 70 1 50 1 60 *E-F* : 70 1 50 1 60<br> *D-F* : 115 1 40 1 4 *D-F* 115 1 40 1 45 1 40 1 55 1 55 *FIN* : 0 *ENTER THE AMOUNT OF TIME AVAILABLE FOR THIS PROJECT 11* 

 $\sim$ 

*D-S COSTEDIT* 

*COSTEDIT*  COMMAND E.  $\begin{bmatrix} 1 & 0 \\ 2 & 1 \end{bmatrix}$ [2] 120 1 30 [3] 150 1 45 1 50 1 25 [4J 85 1 50 1 45 [5] 130 1 30 1 40 1 75 [6] 190 1 35 1 45 1 40 1 40 [7] 70 1 50 1 60 [8J 115 1 40 1 45 1 40 1 55 1 55 [9] 0 *COMMAND <u>C</u>* 8<br>[8] 115 1 40 1 45 1 40 1 55 1 55 /1 /1 [8] 115 1 40 1 4S 1 40 1 25 1 25  $COMMAND Q$ 

PERTCOST

COST/PERT EXAMPLE

THE CRITICAL PATH IS

 $START \rightarrow A-B \rightarrow B-D \rightarrow D-F \rightarrow FIN$ 

THE LENGTH OF THE CRITICAL PATH IS 11

THE TOTAL FREE SLACK IS 0

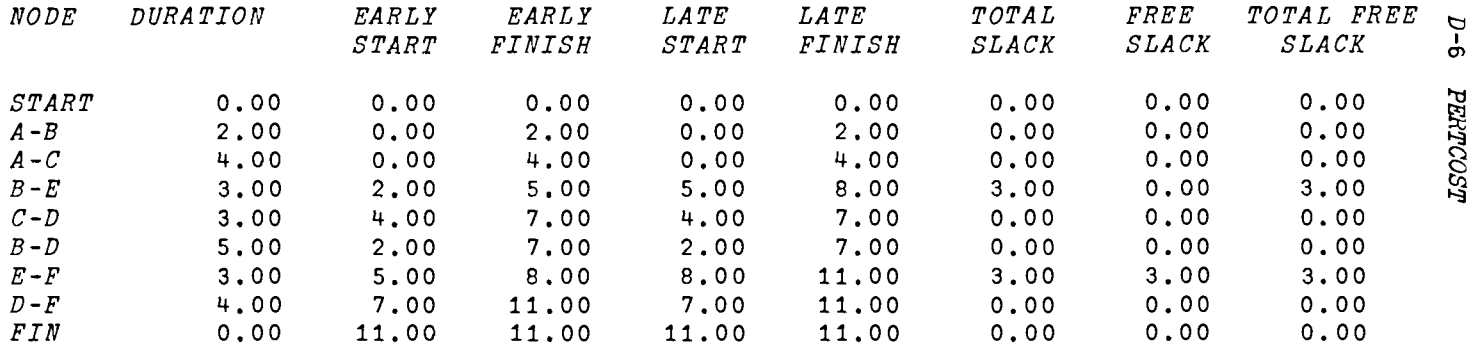

ACTIVITY ORIGINAL COST OPTIMIZED COST

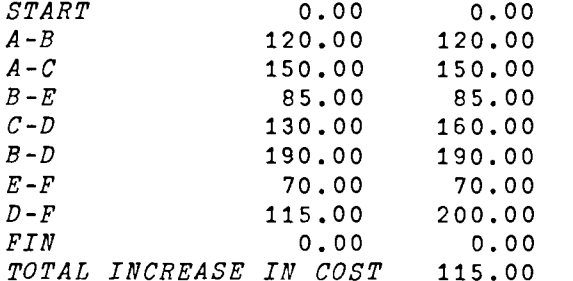

*B-1 ASSIGNMENT* 

*VASSIGNMENT*[ *O* ] V V *ASSIGNHENT;L;A;TAB;V;B;Z;RR;R;W;WW;J;JJ;I;JOBS;WORK;TOT;T*  [1] *L*O:A+NIP 'ENTER NUMBER OF TASKS AND NUMBER OF WORKERS TO COMPLET *E TASKS:'*   $[2]$   $L2:L+1$ <br> $[3]$   $*$   $FNTE$ *[3] 'ENTER THE TOTAL COSTS FOR THE ';A[l];' TASKS BY WORKER'*   $[4]$   $TAB+(0, A[1])\rho$ <sup>0</sup><br>[5]  $L3: 'WORKER ' : L$ [5] *L*3: *'WORKER* '; *L*<br>[6] *TAB*+TAB, [1](*A*  $[6]$   $TAB+TAB$ ,  $[1](A)$   $DINP$  1,  $A$ <br> $[7]$   $\rightarrow (A \geq L + L + 1)/L3$  $[7] \rightarrow (A \ge L + L + 1)/L$ 3<br>  $[8]$  *STAB* + *TAB*  $\begin{array}{cc} \texttt{[8]} & \texttt{STAB+TAB} \\ \texttt{[9]} & \texttt{TAB+} & \texttt{TAB} \end{array}$ [9]  $TAB \leftarrow (TAB - \mathcal{Q}(A, A))\rho [ / TAB)$ <br>[10]  $TAB \leftarrow (TAB - (A, A))\rho [ / TAB)$  $TAB+(TAB-(A,A))\rho$ [ $+TAB$ ]  $[11]$   $LP:V+2 \leq +/Z+0 = TAB$ <br> $[12]$   $Z[:(B+2 \leq +/Z)/A]$ [12]  $Z$ [;(B + 2 ≤ + *+ Z*)/ $\iota$  A] + 0<br>[13]  $Z$ [( $V/\iota$  A);] + 0  $[13]$   $Z[(V/ia); ]+0$ <br> $[14]$   $\rightarrow (A \leq t / V, B, . Z)$  $[14]$   $\rightarrow$   $(A \leq + / V, B, Z)$  /  $SOL$ <br>[15]  $TAB[J:L]$  +  $TAB[(J + C)$ [15]  $TAB[J;L]+TAB[(J+(V/1A));L+B/(A]+MIN+)/TAB$ <br>[16]  $RR+.TAB$  $[16]$  *RR*+, *TAB*<br>[17] *R*+(*A*, *A*)  $[17]$   $R+(A,A)\rho 1$ <br>  $[18]$   $R[(V/A)]$  $[18]$   $R[(V/1A);]-0$ <br> $[19]$   $R[(B/1A)]+0$  $R[$  ;( $B/\iota A$ )]+0  $[20]$  *RR[R]+RR[R+(,R)/1AxA]-MIN*<br>[21] *TAB+(A,A)pRR*  $TAB+(A, A)$ *pRR*  $[22]$   $\rightarrow$   $LP$ [23] *SOL:W+JOBS+tpWORK+(A)pO*   $[24]$   $LP2:1+1$  $[25]$   $LP25$ ;  $+(0 \neq bJ+(JJ+I=+JZ+0=TAB)/T$ <sup>-1</sup>1+o TAB)/LP3  $[26]$   $\rightarrow ((71 + p \, \text{TAB}) \geq I + I + 1) / LP25$  $[27]$   $LP3: WORK[WEW+({\sim}\phi\&2[;J]) \perp1]$ ]+ $JOBSLJ$ ]<br>[28]  $\rightarrow (A/O \neq WORK)/FIN$  $[28]$   $\rightarrow (\land / 0 \neq WORK)/FIN$ <br>[29]  $TAB \leftarrow (\sim JJ)/TAB$ [29J *TAB+(-JJ)/TAB*  [30J *JOBS+(-JJ)/JOBS*   $[31]$   $TAB+(-(11+jTAB) \epsilon WW)$  *+TAB*  $[32]$  *W*+(~(tp*W*)*eWW*)/*W*  $[33]$   $\rightarrow$   $LP2$ *[34] FIN:J+WORK*   $TOT+O$ [36J *I+1*   $[$  [37]  $\emph{ls: 'P}$  [*ASSIGN JOB* [] $I$ 13,X3, $P$  [] $TO$   $WORKER$  [] $I$ 13, $X$ 4, $P$  [] $AT$   $THE$   $COST$   $OF$  [] $F$  $24.3'$   $\Delta FMT(1 \ 3 \ \rho J[T], I, STAB[T; J[T]])$  $[38]$   $TOT+TOT+STAB[I;J[I]]$ <br> $[39]$   $\rightarrow (A \geq I + I + 1)/L6$  $+(A\Sigma I+I+1)/L6$ *[40]* 'P~TOTAL *COST IS* ~F24.2' ~FMT *TOT*   $[41]$  *ERR*: +0  $\mathbf{\nabla}$ 

*B-2 QUEUE* 

*VQUEUE[O]V* 

- V *QUEUE [1]* +«A/O<A)A2=pA+~FI *AXI 'ENTER ARRIVAL RATE AND SERVICE RATE:* ') *ILl*
- *[2]* ~l.p~+'ENTER *TWO POSITIVE NUMBERS REPRESENTING ARRIVAL RATES AN D SERVICE RATES'.CR*
- *[3] L1:'*
- *LENGTH OF QUEUE IS*: ';(A[1]×A[1]):  $S + A$ [2]x-/A[2 1]  $[4]$
- *AVERAGE WAITING TIME IN QUEUE IS: ';A[l]tS*
- $[5]$ 
	- AVERAGE WAITING TIME IN QUEUE AND SERVICE IS: '; \* /A[2
		- 1] v

```
VLPENTER[OJv
      V LPENTER
[1]	 rITLE+AKI 'ENTER THE NAME OF THIS PROJECT' 
\begin{array}{ll} \text{[2]} & \text{N}+0 \times \text{L}+1 \\ \text{[3]} & \text{CK}: \rightarrow (\text{3} \neq \text{T}) \end{array}\overline{CX}: \rightarrow(\overline{3*TYPE}+((2 2 p'MAMI')A.=2+TABLE+AKI 'MAXIMIZE OR MINIMIZE:
          ')ti)/CONTi 
[4]	 'PLEASE SPECIFY IF THIS IS A MAXIMUM OR MINIMUM PROBLEM' 
[5]<br>[6]
        CONT1:((1 2 p'Z=') \land .=2+B+(A \neq')')/A+AKI' OBJECTIVE FUNCTION:')CONT2 
[7]	 'YOU SHOULD ENTER THE CONSTRAINT EQUATION IN THE FOLLOWING FORM 
          : ' 
[8] 'Z=2.5X1+2X2'<br>[9] \rightarrowCONT1
         + \textit{CONT1}[10] CONT2: +(0=PICK 2+D)/CONT2<br>[11] ZACT +M[11] ZACT+M<br>[12] CONST+:
[12] CONST+T<br>[13] TABLE+T[13] TABLE+TABLE,' ', <u>B</u><br>[14] 'ENTER CONSTRAINT
          [14]	 'ENTER CONSTRAINT EQUATIONS, (STRIKE JUST A CARRIAGE RETURN TO 
          STOP INPUT)' 
[15] IN:+(0= p_{A}+AKI(, 'P[[[]]S, []]]' AFMT L))/END [16] \rightarrow (0 \neq t/C+(B+(A \neq t-t))/A) \in t \geq s \leq t)/CONT3
[16] \rightarrow(O\neq+\angleQ \leftarrow(\underline{A} \neq' ')/\underline{A})\in'\succeq=\leq')/CONT3<br>[17] 'YOU HAVE NOT ENTERED A PROPER CON
         [17]	 'YOU HAVE NOT ENTERED A PROPER CONTRAINT. ',CR,'THE CONSTRAINT S 
         HOULD LOOK LIKE THIS:', CR,'2X1+3X2≤10'<br>→IN
[18]	 +IN 
[19] CONT3: +(0=PICK((C/\nu B)-1)+B)/IN<br>[20] +(A/2)+A+ZACTA,-QM)/CONT++(A/2)+A+ZACTA,-QM)/CONT4[21]	 'YOU HAVE USED THE SAME TERM TWICE. ',CR,'PLEASE REENTER LAST L1 
         NE. t
[22] \rightarrowIN
[23] CONT<sup>4</sup>: +(6T) = + / + +A)/CONT5<br>[24] *YOU HAVE ENTERED A TERM
         [24]	 'YOU HAVE ENTERED A TERM NOT DESCRIBED IN THE OBJECTIVE FUNCT10 
          N. \blacksquare[25]	 +(AYN 'DO YOU WISH TO RESTART THIS PROBLEM?')/2 
[26] \rightarrowIN
[27] CONT5:\underline{L}+\underline{L}+1<br>[28] TABLE+TABL[ABLE+[ABLE,' ',<u>B</u><br>→<i>IN
[29]	 +IN 
[30] END:+O 
      \mathbf{\nabla}
```
15-18

C-2 LPRUN

 $7L$ *PRUN*[ $\Box$  $\sqrt{7}$ V LPRUN  $[1]$   $SLA+1(S+0)$ <br>[2]  $SLAS+06$  $\begin{array}{lll} \texttt{[2]} & SLAS \leftarrow & 6 & \rho & \bullet \\ \texttt{[3]} & \rightarrow (\texttt{0} \neq \texttt{0} & T + \Delta M I & TAB) \end{array}$  $[3] \rightarrow (0 \neq pT + \Delta M I TABLE) / CONT1$ <br> $[4] \quad PROBLEM HAS NOT BEEN D$ [4J *'PROBLEM HAS NOT BEEN DEFINED. ',CR,'EXECUTE LPENTER TO ENTER PROBLEM* ,  $[5]$   $\rightarrow 0$ <br> $[6]$  *CON*  $[6]$  *CONT*1:  $+(0=PICK 2+(-1+([T[L];]={}')\cup 1)+[T[(L+2);])/ERR$ <br>[7] *ZACT*+*M* [7] *ZACT+M*   $[8]$  *MAT*+(1,(1+p*T*))p(*T*×*MM*+<sup>-</sup>1\**M*+1-((2 2 p'*MAMI*')^.=2t*T*[1;])\1),0<br>[9] *LOOP*:+((p*T*)[1]<*L*+*L*+1)/*RUN* [9]  $LOOP: \rightarrow (C \cap T)[1] \leq L \leftarrow L + 1$  ) / RUN<br>[10]  $\rightarrow (C \leq P \leq T[L:1]) / LT \leq EQ \leq GT$  $\rightarrow$ ( '  $\leq$  =  $\geq$  '  $\in$   $\overline{T}$ [[ $\angle$ ;]) $\overline{7}$  $L\overline{T}$ , EQ, GT [11J *+ERR*   $[12]$   $LT:+(0 \leq B1+\Delta FI(L+(T[L;]-1)^{-1} \leq ')/\sqrt{1}+\rho T)+T[L;]$ )/LT2 [13]  $\rightarrow$  (0=PICK(<sup>-</sup>1+*I*)<sup>+</sup>*T*[*L*<sub>i</sub></sub>])/*ERR*<br>[14] *MAT*+*MAT*,[1](*EX* 1)\(<sup>-</sup>1×*T*),  $MAT+MAT$ , [ 1 ] ( $EX$  1) \ (  $-xT$ ),  $-1$ , | B1  $\begin{bmatrix} 15 & 5 \end{bmatrix} \begin{bmatrix} 5LA + SLA \\ ADDN & 1 \end{bmatrix}$  $[16]$  *ADDN*<br>[17]  $\rightarrow$ *LOOF [17]* ~LOOP  $[18]$   $LT2:+(0=PLCK(\overline{1}+\underline{I})+\underline{T}[\underline{k};\underline{1})/ERR$ [19J *MAT+MAT,[l](EX 1)\T,l,B1*  [20]  $SLA+SLA,1$  $[21]$  *ADDN* 1<br>[22]  $\rightarrow$ *LOOP*  $+$ *LOOP* [23]  $EQ:+(0.5B1+AFI(1+(T[L;J=1=1))/T-1+PT(L;J)/EQ)$  $[24]$  *+*(0=PICK(<sup>-1</sup>+ $\angle$ ) + T[ $\angle$ <sub>2</sub>; ])/ERR [25]  $MAT+MAT, [1](\overline{EX} 0) \sqrt{T(T+1)}$ , |B1<br>[26]  $SLA+SLA$ , 0  $SLA+SLA$ ,0  $[27]$   $ADDN$  0 [28] *+LOOP*   $[29]$  *EQ2*: $+(0=PICK(\sqrt{1}+L)+TL/L;$ ])/*ERR* [30]  $MAT+MAT$ , [1](*EX* 0)\T, *B*1 [31]  $SLA+SLA$ ,0<br>[32]  $ADDN$  0 *[32] ADDN* 0  $[33]$   $\rightarrow$ *LOOP* [34J *ERR: 'PROBLEM HAS BECOME ERRONEOUS, PLEASE REENTER.'*  $[35]$   $\rightarrow$  0  $[36]$   $GT:+(0 \leq B1+\Delta FI(I+(T[L];J=1 \geq 1)/\sqrt{1}+\rho T)+T[L;J]/GT2$  $[37]$   $\rightarrow (0=PICK(\lceil 1+\underline{I}\rceil+\underline{T}[\underline{L};\underline{l}\rceil)/\underline{ERR})$ [38]  $MAT+MAT$ ,[1](*EX* 1)\(<sup>-</sup>1×*T*),1, |*B*1<br>[39] *SLA+SLA*,1 [39]  $SLA + SLA$ ,1<br>[40]  $ADDN$  1 ADDN 1  $[41]$   $\rightarrow$ *LOOP*  $[42]$  GT2:  $+(0=PLCK(T1+L)+T[L];1)/ERR$  $[43]$  *MAT*+*MAT*,  $[1](EX \ 1)\$   $T$ ,  $71, B1$ <br> $[44]$  *SLA*+*SLA*,  $-1$  $[44]$   $SLA+SLA$ , 1<br>[45]  $ADDN$  1  $[45]$   $ADDN$  1<br>[46]  $\rightarrow$ *LOOP* [46] *-+-LOOP*   $[47]$  *RUN*:  $\underline{VAR}$  + (p ZACT)[1] *[48] ZACT+ZACT,[l] SLAB*   $[49]$   $(25p'')$ ,  $TITLE$ ,  $CR2$  $[50]$   $\rightarrow$   $(2=$   $\rho$ *R* $\leftarrow$ *RSIM2 MAT*)/*FIF*  $[51]$   $\rightarrow$  *DIN*,  $\rho$ []  $\leftarrow$  *R*, []  $\leftarrow$  '  $\rightarrow$ 

### *C-3 LPEDIT*

L52] FIF:'UTHE *OPTIMAL VALUE OF THE OBJECTIVE FUNCTION IS*: **P,F10.3'**<br>AFMT  $\tilde{ }$  1t,R  $[53]$ *[54]*  [55] [56J [57J *[58] DIN:'* -> *END* <  $[1]$  $[2]$  $[3]$ [4]  $[5]$ [6] [7 ] [8] [9J [10]  $CH2:+(\wedge/(LL>\underline{N}),\underline{L}\leq 0)/LNERI$  $[11]$ [12]  $[13]$  $[14]$  $[15]$  $\overline{[}16\overline{]}$   $DEL:+(V/0=LL+2\rho\Delta FI$   $A+(A_1'')+A)/LNERR$ [17J  $[18]$ [19] [20J [21] .<br>[22] *ADD:TT+TT,T+AKI*,'*P*[\*|[[\*]3, \*|] [\*]' ∆*FMT אֱ+ע+*1 [23] [24]  $\overline{[}25\overline{]}$   $\overline{END}:T+\left(\underline{N}+\rho\,TT\right)\rho\,1$ [26]  $[27]$   $\overline{I}ABLE+T\setminus TT$  $\triangle FMT$ <sup>-1</sup>t,R QR2,(20p' '), *'THE VARIABLES IN THE SOLUTION ARE',CR2*  $E+'E12.5'$   $\Delta FMT(R+R[(\&-1+R[i,1]);])[;2]$ ((<u>S</u>,10)<sub>p</sub>(10×<u>S</u>)+'*VARIABLE'*),ZACT[<u>R</u>[;1];],((<u>S</u>,10)<sub>p</sub>(10×<u>S</u>+(1*·*))+'*AT\_LEVEL'*),*E* t' *AT LEVEL'),E* ~(-AYN *Qg2,'DO YOU WISH SENSITIVITY ANALYSIS?')/DIN* (-l~R[;l]) *LPSOLN MAT VLPEDIT[O]V*   $V$  LPEDIT;  $TT$ ;  $P$ ;  $L$ ;  $T$ ;  $N$ ;  $LL$ <br> $N+1+_{\rho}TT+$   $M$   $M$   $TABLE$ ,  $V$  $TT+$ (, ( $L+$ (1+<sup>-</sup>1+<sub>P</sub> $TT$ ) - ( $TT=$ ' ') $\perp$ 1)  $\circ$ ,  $\geq$ <sub>1</sub><sup>-</sup>1+<sub>P</sub> $TT$ )/,  $TT$  $\underline{P}$  + ( $\rho$  $\underline{L}$ ) + 0, + / ( $\underline{N}$ ,  $\underline{N}$ ) $\rho T \setminus (T+$ , (( $\underline{N}$ ) $\circ$ ,  $\geq \underline{N}$ )) / ( $\underline{N} \times \underline{N}$ ) $\rho$  $\underline{L}$ LP10:~(tPADCQ'=ltA+AKI *'COMMAND \_',2pBS)/PR,ADD,DEL,CHANGE,END*  +LP10,Op~+'THE *OPTIONS ARE: ADD, CHANGE, DELETE, PRINT AND QUIT* , ,CR  $PR:('PCLC13, T1 T' \Delta FMT1 M), (M, \lceil /L \rceil) \rho($ ,  $L \circ .\geq 1 \lceil /L \rceil) \setminus TT$ *+LP10*  $\textit{CHANGE}:+( \land /0 \neq LL + 1 + \Delta FI \quad A + (A_1 ! \quad !) + A)/CH2$ LNERR:+LP10,Op~'IMPROPER *LINE NUMBER'*  $(T+(5+(-. P_{\text{CL}}T_3, P_{\text{L}} P_{\text{L}} P_{\text{L}} F_{\text{L}} F_{\text{L}}$  $TT+$ ( $\underline{P}[LL]$ +TT),(T+LINEEDIT T), $\underline{P}[LL+1]+TT$  $PLLL+1N+PLLL+1N-LLLL-0T$  $L[LL]+pT$ *+LP10*   $\rightarrow$ ( $\land$ /( $\le$ /LL),(O  $\ge$ LL $\leftarrow$ NLLL))/LNERR  $TT+(P[LL[1]]+TT)$ ,  $P[1+LL[2]]+TT$  $N+pP+P-1+P+(T+\sim(LL[1]\leq N)\wedge LL[2]\geq N)/P$  $L+T/L$ *+LP10* <u>P←P</u>, 1↑<u>P</u>+ 1↑<u>L</u>←L,p*T +LP10*  $T[(1+P, pTT) + iN] + 0$  $\mathbf{v}$ 

```
VPICK[OJv 
        V R+PICK IN 
[1] \rightarrow (1>+/IN<sub>E</sub>BAD)/4<br>[2] 'AN ILLEGAL CHAI
[2] 'AN ILLEGAL CHARACTER WAS USED IN THIS EQUATION' 
[3] \rightarrow R+0<br>[4] A1+I[4] A1+IN\in ALPHA<br>[5] F+(V\setminus (V+\sim (A))[5] F+(V\(V+-(A2AO,-1.A2»/A2+INEALPHA)/lpA+IN+,IN 
 \begin{array}{ll} \n\overline{E} & \overline{E^+ ((1+A3+IN\epsilon^1+-1),1)/I\rho IN}\n\end{array}[6] E+((1+A3+IN<sub>E</sub>'<br>[7] →((ρE)=ρF)/10<br>[8] 'THE SYNTAX I
[8] 'THE SYNTAX IS IMPROPER' 
[9] +R+O 
            +(0=0.4+(0.2+1,-1+E)=F)/F)/16[11] AA+((\rho_4)+\rho_4)/\rho_1<br>[12] AA[A+(0,1)]+\rho_4[12] AA[4+(0,1^{-}1+\rho_{4})+4]+\rho_{0}<br>[13] IN+AA\setminus IN[13] IN+AA\ \&N<br>[14] IN[A]+1IN[A]+'1'\begin{array}{cc} \texttt{[15]} & \xrightarrow{+4} \\ \texttt{[16]} & \xrightarrow{G+} \end{array}G + \lceil H + 1 + E - F \rceil[17] A4+ (A1+ (\forall f(E \circ . \geq (\iota\rho IN)) \land F \circ . \leq (\iota\rho IN))) / IN[18] M+((\rho H), 6)\rho(, H \circ . \geq (16)) \A4[19] A[(A1vA3)/1pIN]+' '
[20] \rightarrow 0, R ÷ pT + (\Delta F I A) \times <sup>-</sup>1 \star (-pH) + \star + \star (A3)/IN
        v
```
 $\mathcal{L}^{\pm}$ 

```
VADDN[ OJ v
     v ADDN Z

[1] SLAS+SLAS.[l] 6+(3 3 p'SURARTSLK')[(2+Z);J, '0123456789'[«1+L 
       10\bullet(\underline{L}-2)\uprho10)\tau(\underline{L}-1)\}v
```

```
\nabla EX[\Box]\nablaV B.+EX N.

[1] \rightarrow (N=0) / CONT1<br>[2] R \leftarrow (C_1 + (pMAT))[2] R+((\text{1}+(\rho MAT)[2]))p1),0,1<br>[3] MAT+R\\begin{array}{lll} [3] & \overline{M}AT+\underline{R}\setminus MAT \\ [4] & S+S+1 \end{array}[4] S+S+1<br>[5] CONT1:
[5] \overline{CONT1:R+}(I+({\rho}MAT)[2])\rho 0<br>[6] R+(V/ZACT\Lambda,=\Q M), ((S-N)(S-N))R+(V/ZACTA.-QM), ((\Sigma - N)pO), (Np1), 1
           \mathbf{v}
```

```
VLINEEDIT[OJv
        V Z+LINEEDIT A;V;W;I
 [1] Z+(W+('/0123456789ABCDEFGHIJKLMN'ı5+(ρA)<u>t</u>[])-I+2<u>)</u>≥10
[1] Z+(W+({\sqrt{0123456789ABCDEFGHJJKLMM'15+(\rho A)+[}})^{-1}<br>
V+({1, ((W+({W \times Z})+(W \times 2)+X \times Z \times W-9), 0)>0)/1<sup>-4</sup>+pA), <sup>-4</sup>+pA
[3] Z+5p1<br>[4] L2:Z+Z[4] L2:Z+Z, (V[I]-V[I-1])\rho1), W[V[I]]\rho0<br>[5] \rightarrow ((\rho V)zI+I+1)/L2+(({\rho}V)zI+I+1)/L2[6] [4-(2)(5\rho 0), -1+k(0)/Z\<br>
[7] \rightarrow (k/2\rho Z+5+1)/0\rightarrow (V_2 \geq \rho Z + 5 + \Box)/0V
```

```
VMM[O]V 
        V R+CH MM MT;G 
[1] R+(MT=CH)/10^M<br>[2] G+[/R+R-1,1+<sup>-1</sup>
[2] G+ \lceil /R+R-1, 1+ \rceil 1+R<br>
[3] MT+(MT+CH)/MT[3] MT+(MT \neqCH)/MT<br>[4] R+((pR),G)p(,
            R+((\rho R),G)\rho(,R \circ . \geq t) \setminus (MT \neq CH)/MT\overline{v}
```

```
[8]J + \rho T + T, 0
\begin{bmatrix} 9 \end{bmatrix} \begin{array}{c} \text{CONT2}: A + I + A \end{array}[10] \rightarrow R+0\mathbf{\nabla}\nabla CHK \Gamma \Box \nabla\nabla R + CHK VR+(A/V\epsilon^{\dagger} . 0123456789^{\dagger})A(12+/V=1.^{\dagger})A\sim V/(0 1 + V)=1[1]VCOMOUT[[]]\nabla\nabla R + COMOUTR \leftarrow AKI, 'PULUI5,UIU' \triangle FMT N+1
[1]R[(Re^{\dagger}, \dagger)/ieR]+\dagger[2]\mathbf{\nabla}\nabla \mathit{CPM2R} \textrm{[T]} \nabla\nabla CPM2R; I1; I2; V[1]ENDP + i N[2]R + 0[3]RES: +1[4]TAB + ((\underline{N}, 1) \rho T[OR]), (\underline{N}, 7) \rho 0[5]V+1\rho0
        LP0: \rightarrow (N > p V + V, \lceil / V[J] + TABLE (J + (, PREDESS[, 1 + p V] = 1) / (N) ; 1]) / LPO[6][7]TABLE; 2J+V[8]TABLE:3J++/TABLE: 1 2J[9]V+1\rho \text{TAB}[\underline{N};3][10] LP1: \rightarrow (N > pV + (L/V[11 + (pV) - N] - TAB[(11 + (R)PREDESS([N - pV; j = 1) / (N); 1]), V) / LP1[11]TABLE; 5J+V[12]TAB[; 4] \leftarrow / TAB[; 5 1]
          TAB[; 6] + - / TAB[; 4 2]
[13][14]V+10
```

```
VCHECK[[]V\nabla R+CHECK \underline{A}ACT+6\rho((\overline{I}+\underline{A}1^{\dagger} \ \cdot \ )+\underline{A}), 6\rho^{\dagger} \ \cdot[1]+( ~v / J + ZACT \wedge . = ACT ) / CONT
[2]+(0=T[J+J/\Gamma p T])/CONT2\left[3\right]'THIS ACTIVITY HAS ALREADY BEEN ENTERED, PLEASE CONTINUE.'
[4]
```
 $[5]$ 

 $[6]$ 

 $[7]$ 

 $\div 0$ ,  $\rho R + 1$ 

 $CONT: ZACT+ZACT, [1] 1 6 pACT$ 

 $PREDESS+PREDESS$ , [1](1, M) $\rho$ 0

 $[15]$   $LP2:+(\frac{(N-1)}{9}V+V, L/(\frac{7AB[(1+3)T-1)(N-1)}{12}])$   $-$ ,  $TAB[(I2+1+p)T+TAB]$ *V);3])/LP2*   $[16]$   $TAB$  $[37]+V$ , 0<br> $[17]$   $CP$   $($ ,  $TAB$  $[36]$ 

- $CP+$ (,*TAB*[;6]=0)/ $\frac{N}{N}$
- $[18]$   $TAB$ ;  $8$   $]+$   $TAB$ ;  $6$   $]+$   $D+$   $L$   $LM+$   $TAB$ ;  $3$   $]$

```
VCRT[OJ v
       V STK+CRT C;I;J
[1] I+(I)\rho(I+1+\rho PREDESS)<br>[2] STK+J+, J/CSTK+J+, \lceil / C[3] LP1:+(\sqrt{PREDES[I[J];J]})/LP2<br>[4] STK+STK,\ J+I[J][4] STK+STK,J+I[J] 
[5] \rightarrow LP1<br>[6] LP2: \rightarrow[6] LP2:+(0 \times I[J] + I[J] - 1)/LPI<br>[7] STK+STK[ASTK][7] STK+STK[!STK] 
       v
```

```
VK 
            VLINEEDIT[O] v
        V Z+LINEEDIT A;ViW;I
[1] Z+(W+(Y/0123456789ABCDEFGHIJKLMN^*15+(pA)+1)-I+2)\geq 10<br>
[2] V+(1, ((W+(W\times\sim Z)+(W\times24)\times5\times Z\times W-9),0)>0)/1<sup>-4</sup>+pA),<sup>-4</sup>+p
            V+(1, ((W+((W\times Z)+(W\times24)\times5\times Z\times W-9),0)>0)/1<sup>-4</sup>+pA),<sup>-4</sup>+pA
[3] Z+5p1[4] L^2:Z+Z, (V[T]-V[T-1])\rho 1), W[V[T]]\rho 0<br>[5] \rightarrow ((\rho V) \ge I+I+1)/L^2+(({\rho}V) \geq I+I+1)/L^2[6] [[+(~Z\(5p0), \frac{1}{4} + W < 0) / Z\A
[7] \rightarrow (W \geq p Z + 5 + \mathbb{N})/0<br>
[8] \rightarrow LINKE LONGER ![8]	 'LINE LONGER THAN ';~;' CHARACTERS. t
        V
```

```
VMM[OJv 
     V R+CH MM MTiC 
[1] R+(MT=CH)/lpMT 
[2] G+r/R+R-1, 1+<sup>-</sup>1+R[3] MT+(MT \neq CH)/MT[4] R+((\rho R),G)\rho(,R \circ .\geq (G) \setminus (MT \neq CH)/MTV
```
*D-1 CPMEN'1ER* 

 $[1]$  $[2]$  $[3]$ [4]  $[5]$  $[6]$ [7] [8] [9] [10] [11] [12] PUT:~(~v/ZACTA.=NEXT+6t(ENT\' *')tENT)/GOOD* [13]  $[14]$ [15] [16]  $[17]$ [18]  $[19]$   $A\overline{D}D:\underline{T}ABLE+\underline{T}ABLE$ ,[1]  $ENT$ ,  $(\underline{D})\rho$ <sup>,</sup>  $^+$ [20]  $N+N+1$  $\begin{bmatrix} 21 \end{bmatrix}$   $\begin{bmatrix} -I \ \overline{N} \end{bmatrix}$  $[1]$ [2]  $[3]$ [4] [5] [6] [7] [8] [9]  $READ:+(M<sub>1</sub>+I+1)/COMPUTE$ [9] *READ*:→(<u>N</u><1+1+1)/<br>[10] *A*+*TABLE*[*I*;],''  $[11]$   $CPM\overline{0}: \rightarrow (CHECK \ A) / READ$ [12]  $\lceil 13 \rceil$  $[14]$ **[15]** RD2: +(<u>N</u><<u>I</u>+I+1)/COMPUTE  $[16]$  $[17]$   $CPM\overline{4}:+(CHECK \mid A)/RD2$  $[18]$ [19] [20] *CPM2:X+\O*  [21] *CPM3:+(A/A=' ')/BACK* [22]  $[23]$  $\overline{[}$ 24]  $PREDESS+PREDESS$ , $[1]$ (1, $\underline{N}$ )pO  $\begin{bmatrix} 25 \end{bmatrix}$   $JJ+ (\rho T+T, 0) = 11 + \rho ZACT$ V *CPMENTER ZACT+* 0 6 p ' ,  $E^+$ , TABLE+ 0 0 pN+0 ~(O=pfROJECT+AKI *'ENTER PROJECT TITLE ')/0* ~+AYN *'DO YOU WANT TO USE THE LONG FORM OF EXPECTED TIME?' INSTR[(E,+l)i]*   $IN:+(0=0 C+\Delta VI$  *ENT*+COMOUT)/0  $+(A/(0 1 ((2 \times E)\rho 1), (0 \lceil \frac{1}{2} + \rho C) \rho 0) = C) /PUT$ *'THE ENTRY FORM SHOULD BE:' 'ACTIVITY TITLE, EXPECTED TIME(S), ACTIVITY(S) PRECEEDING' 'THIS ACTIVITY'*  $+IN$ *'THIS ACTIVITY HAS ALREADY BEEN ENTERED' +IN GOOD:ZACT+ZACT,[l] NEXT* +(0≤<u>D</u>+(-1+p<u>T</u>ABLE)-pENT)/ADI  $\mathcal{I}$ *ABLE*+ $\mathcal{I}$ *ABLE*, ((1 tp  $\mathcal{I}$ *ABLE*),  $|D \rangle$ p' ' *Q+O*  <sup>V</sup>*D-2 CPMRUN VCPMRUN[OJv*  V CPMRUN  $ENDP+1 N+1$  <sup>+</sup>p  $TABLE$  $R+0$  $RES:+(R=12)/CPMO$ , CPM2 *ZACT+* 0 6 o " , *PREDESS+(O,ll)pO T+1.0*  $I+0$  $\rightarrow$ (*E*)/*RD*2  $T[J]+1+ \Delta FT$  *A*  $A+(A_1'')+A$  $\rightarrow CPM2$ *A+XABLE[lj],* t ,  $T[J]+(+/ 1 4 1 x3+ \Delta FT A)*6$  $A + ((A = ' ' ) / (pA) [3] + A$  *+(v/JJ+ZACTA.=PRE+6p«I+A\'* ')tA).6p' *')/MATCH ZACT+ZACT,[1]* 1 6 *pPRE* 

*VCPMENTER[OJv* 

*[26] MATCH:X+X.JJ/l1tpZACT*   $[27]$   $A+I+A$ <br> $[28]$   $+CPM3$  $+CPM3$  $[29]$  *BACK: PREDESS* $[J; X]$ +1  $[30]$   $\rightarrow ((E+1)=12)/READ, RD2$ *[31] COMPUTE:OR+\O*  PREDESS<del>+</del>QPREDESS<br>V+<u>N</u>p1 *[33] V+lip1 [34] V[I2+(V\-v/[1] VIV/[1] PREDESS)tl]+O*   $[35]$   $\rightarrow$ ( $\underline{N}$ >pOR<sup>+</sup>OR,*I*2)/34<br>[36] *PREDESS*+PREDESS[O. *[36] PREDESS+PREDESS[OR;OR]*  [37] *TAB*←((*N*<sub>1</sub>,1)p*T*[*OR*]),(*N*<sub>1</sub>6)pO<br>[38] *V*←1oO  $V+1\rho$ <sup>O</sup> [39]  $MA1:+(\underline{N}>pV+V, \int/V[\,J]+TAB[(\,J+((\,,PREDESS[;1+\rho\,V]\!=\!1)\,/\,1\underline{N});1])\,/MA1$ *[40] TAR[ ,2]+V [41] TAB[;3]++/TAB[;* 12]  $[42]$   $V+1pTAB[N;3]$ [43]  $MA2:+(\underline{N}>\rho V+(\frac{1}{V[\cdot 1+(\rho V)-\underline{N}]-TAB[(\cdot 1+(\cdot, PREDESS[\underline{N}-\rho V;\underline{1}=1)/\mu])];1],V$ *)/MA2*   $[44]$   $TAB$   $[35]+V$ <br> $[45]$   $TAB$   $[34]+-.$  $\begin{bmatrix} 45 & 7AB; 4+7AB; 5 & 1 \end{bmatrix}$ <br> $\begin{bmatrix} 46 & 7AB; 6+7AB; 4 & 2 \end{bmatrix}$  $TAB$ [;6]  $\leftarrow$  /  $TAB$ [; 4-2]  $[V+10$  $[48]$   $MA3:+($  ( $\underline{N-1}$ )>pV+V, $L/$ (,TAB[((,PREDESS[I2;]=1)/ $\underline{N}$ );2])-,TAB[(I2+1+p *V);3])/MA3*   $[49]$   $TAB$  $[37]+V$ , 0<br>[50]  $CP+$ (.*TAB* $[36]$  $CP+$ (,*TAB*[;6]=0)/ $\frac{N}{N}$ [51] *LIM*+[/TAB[;3]<br>[52] (30p''),'PRO [52] (30p''),'*PROJECT'*,*PROJECT*,4p*CR*<br>[53] 'THE CRITICAL PATH IS' *[53] 'THE CRITICAL PATH IS'*   $[54]$  $[55]$  *NOS*, ZACT[OR[CP];],  $((\rho CP)$ ,  $4)$  $\rho$  $((4 \times \lceil 1 + \rho CP) \rho' \rightarrow ' )$ , '  $\begin{bmatrix} 56 \\ 1 \end{bmatrix}$ [57] *'THE LENGTH OF THE CRITICAL PATH IS* t *;LIM*   $\begin{bmatrix} 58 \end{bmatrix}$   $\begin{bmatrix} 1 \end{bmatrix}$ [59] *NODE DURATION EARLY EARLY LATE LATE TOTAL FREE START FINISH START FINISH SLACK SLACK* 

[60] *ZACT[OR;],('Xl,8F9.2' 6FMT TAB)* 

v

*D-3 CPMEDIT* 

*VCPMEDIT[OJV*   $V$  CPMEDIT;  $TT$ ;  $P$ ;  $L$ ;  $T$ ;  $N$ ;  $LL$ [1]  $N+1+\rho TT+TABLE$ <br>[2]  $TT+ ( (L+(1+T))$ [ 1 ] *N* + 1 t o *T T* + *T AB L E*<br>[ 2 ] *T T* + ( , ( <u>L</u> + ( 1 +  $^-$  1 t o *T T* ) - ( *T T* = ' ) ' ) i 1 )  $\circ$  , ≥ i  $^-$  1 t o *T T* ) / , *T T* [3]  $\underline{P} \leftarrow (\rho \underline{L}) + 0, +/( \underline{N}, \underline{N}) \rho T \setminus (T + , ((\underline{N}, \underline{N}) \circ . \ge \underline{N})) / (\underline{N} \times \underline{N}) \rho \underline{L}$ <br>[4]  $L P 10 : + ('PADCQ' = 1 + A + AKI' 'COMMAN D' , 2 \rho BS) / PR,$ [4] *LPI0:+('PADCQ'=ltA+AKI 'COMMAND \_'.2pBS)/PR.ADD.DEL.CHANGE.END*  [5]  $\rightarrow$ LP10,0p<sup>m</sup>+'THE OPTIONS ARE: ADD, CHANGE, DELETE, PRINT AND QUIT <sup>t</sup>*,CR*   $[6]$   $PR:('P@[C]13, @]$   $@'$   $\Delta PMT1\underline{N}$ ), $(\underline{N},\Gamma/\underline{L})\rho($ , $\underline{L} \circ .\geq 1\Gamma/\underline{L})\setminus TT$  $+LP10$  $[8]$  *CHANGE*:  $+(0.70 \times LL + 1 + \Delta FI$   $A + (A_1 ' ' ) + A)/CH2$ *[9] LNERR:.....*LPI0,Op~+'IMPROPER *LINE NUMBER' [10] CH2: → ( ^ / ( LL > <u>N</u> ), <u>L</u> ≤ 0 ) / LN ERR<br>[11] (T ← ( 5 + (, ' P <sup>[[</sup> [ T ] 3, [ ] [ ]' A F* [11]  $(T+(5+), 'P\mathbb{C}[T3], \mathbb{C}]$   $\mathbb{C}$ <sup>\*</sup>  $\Delta FMT$  LL)),  $TT[PLLL]+i[LLL]$  )<br>[12]  $TT+(PLLL]+TT)$ ,  $(T+LINEEDIT$   $T)$ ,  $E[LL+1]+TT$  $TT+(P[LL]+TT)$ ,  $(T+LINEEDIT T)$ ,  $PLL+1$ <sup>+</sup>TT  $[13]$   $[ELL+\nu]$ ]  $+$  $[LL+\nu]$   $[LLL]-\rho$ <sup>T</sup>  $[14]$   $L[LL] \leftrightarrow T$ <br>[15]  $\rightarrow LP10$  $-LP10$  $[16]$   $DEL:+(V/0=LL+2\rho \Delta FI$   $A+(A_1$ <sup>\*</sup>  $)$ +*A*)/*LNERR*  $[17]$   $\rightarrow$ ( $\land$ /( $\le$ / $LL$ ),( $0 \ge LL + NLL$ ))/ $LRERR$ <br>[18]  $TT \leftarrow$ ( $PLLE[1]$ ] + $TT$ ),( $PLLE[2]$ ] + $LL$  $[18]$   $TT+ (PLLL[1]]+TT)$ ,  $(PLLL[2]]+L[LLL[2]])+TT$ <br>[19]  $N+oP+P-1+P+ (T+-(LL[1]\leq N)\triangle LL[2]\geq N)/P$  $[19]$   $N+_{\rho}P+P-1+P+$ (T+~(LL[1] ≤ *\N* ) ^ LL[2] ≥ *\N* ) / P<br>[20]  $L+T/L$  $[20]$   $L+T/L$ <br> $[21]$   $+LP10$  $+LP10$  $[22]$  *ADD:TT+TT,T+AKI,'P*[[[*I3,*[]] [[]'  $\Delta FMT$  <u>N</u>+N<sub>1</sub>+1</sub>  $[23]$   $P+P$ ,  $[1+P+1+L+L, oT]$  $[23]$   $P+P$ ,  $1+P+1+L+L$ , pT<br>[24]  $+LP10$  $+LP10$ [25]  $END:TABLE+(\underline{N},\lceil/\underline{L}\rceil)\rho$  (, $\underline{L}\circ.\geq\lfloor\lceil/\underline{L}\rceil\setminus TT$  $\mathbf{v}$ 

D-4 COSTEN'PER

*VCOSTENTER[* 0] V

- V *COSTENTER*
- *[1] COSTS+\O*
- *[2] 'ENTER COST DISTRIBUTION FOR EACH OF THE FOLLOWING ACTIVITIES'*   $[3]$

*THE PROPER ENTRY FORM IS:* 

*ORIGINAL COST, TIME INCREMENT, INCREASE IN COST, ETC.* ,

*[4] I+1* 

- $[5]$   $P1:+(1=pA+' , AKI$   $ZACT[I;], '':')/P15$ <br> $[6]$   $\rightarrow (( (oJ)=oJJ) \land 2 | oIN+ (J+\Delta VI, A) / JJ+\Delta F)$
- $[6]$   $\rightarrow (((\rho J)=\rho JJ)\land 2|\rho IN+(J+\Delta VI \ A)/JJ+\Delta FI \ A)/P2$ <br>[7]  $P15:\rightarrow P1.\space 0.0$  Te 'IMPROPER NUMERIC DISTRIBUTION [7J P15:+Pl.0p~+'IMPROPER *NUMERIC DISTRIBUTION'.CR, 'PLEASE REENTER'*
- $[8]$  *P2:COSTS*+*COSTS*, *A*, *CR*<br>[9]  $\rightarrow$ (*N*≥*I*+*I*+1)/*P*1
- $+(N \geq I + I + 1)/P$ 1
- *[10]* CALC:~(O<L+ltIPI *'ENTER THE AMOUNT OF TIME AVAILABLE FOR THIS PR OJECT')/P3*
- *[11]* +CALC,Op~+'IMPROPER *ENTRY'.CR, 'PLEASE REENTER'*

*[12] P3:+0*   $\boldsymbol{\nabla}$ 

D-S *COSTEDIT* 

```
VCOSTEDIT[OJv 
        \nabla COSTEDIT; TT; P; L; T; N; LL[1] \frac{N+1}{T+(1+CT+CR)MN} COSTS<br>[2] TT+({(L+(1+T1+0)TT)}-)TT+({\, ,(\underline{L}+(1+\bar{}}+1+\rho\,TT)-(\,TT='\ \ ^{T})+1))\circ .\geq1\ \ ^{-}1+\rho\,TT)/{\, ,\,TT}[3] P^{\leftarrow}(pL)+0,+/(N,N)pT\setminus(T^{\leftarrow},((lN)e,2lN))/(N^{\leftarrow}N)pL<br>[4] LP10:\rightarrow(PPADCO'=1+A+AKI-^{\leftarrow}COMMAND-^{\leftarrow}20BS)/PR,[4] LP10:+('PADCQ'=1+A+AKI 'COMMAND , 2pBS)/PR, ADD, DEL, CHANGE, END<br>[5] +LP10, 0p<sup>m</sup>+'THE OPTIONS ARE: ADD, CHANGE, DELETE, PRINT AND QU.
           [5J -+LP10,Op~+'THE OPTIONS ARE: ADD, CHANGE, DELETE, PRINT AND QUIT , ,CR 
[6] PR:('P@[@I3,@] @V \Delta FMT\cup N), (N, L/L)\rho(, L \circ .\geq 1 /L) \TT
[7] \rightarrow LP10[8] CHANGE:+(A)(0 \times LL + 1 + \Delta FI \times (A \times Y) + A)/CH2<br>[9] LNERR:+LP10.00[<sup>n</sup>+'IMPROPER LINE NUMBER'
         [9] LNERR:-+LP10,Op~+'IMPROPERLINE NUMBER' 
[10] CH2:+(\wedge/(LL>\underline{N}),\underline{L}\leq 0)/LMERR<br>
[11] (T+(5+({, 'P}\mathbb{C}[T13, T]) \mathbb{C}^* \Delta F)[11] (T+(5+(,'P<sup>n</sup>[UI3, U] U' AFMT LL)), TT[P[LL]+<sub>1</sub>L[LL]])<br>[12] TT+(P[LL]+TT), (T+LINEEDIT T), P[LL+1]+TT
[12] TT+(P[LL]+TT), (T+LINEEDIT T), P[LL+1]+\overline{T}<br>
[13] P[LL+1]\overline{P}[LL+1]\overline{P}[LL+1].
           PLLL+1NL+PLLL+1NL-LLL]-pT[14] L[LL]+pT<br>[15] \rightarrowLP10
          +LP10[16] DEL:+(V/O = LL + 2\rho \Delta FI A + (A<sub>1</sub>' ')+A)/LNERR<br>[17] +(N/(5/LL), (0 \ge LL + NLLL))/LNERR
          \rightarrow (\land/(\leq/LL)),(0≥LL+\underbar{M}LLL))/LNERR
[18] TT+ (P[LL[1]]+TT), P[1+LL[2]]+TT[19] N+_{0}P+P-1+P+ (T+_{0}L_{L}[1]\leq N) \wedge LL[2]\geq N)/P[20] L+T/L[21] \rightarrowLP10
[22] ADD:TT+TT, T+AKI, 'P@[9I3,0] C' \Delta FMT N+N+1[23] P+P, [1+P+<sup>-</sup>1+L+L, \rho T[24] \rightarrowLP10
[25] END: T+(M+pTT)p 1
[26] T[(1+P, pTT)+iM]+0[27] COSTS+T\TT 
[28] COSTS[(-T)/ipCOSTS]+CR'V
```
D-6 PERTCOST

 $VPERTCOST[[]]V$  $\triangledown$  PERTCOST; ZACT; T; I; A; X; JJ; OR; DIST; TIME; COST; M; M; CP  $[1]$  $ENDP + i N$  $[2]$  $R + 0$  $[3]$  $RES: +(R=12)/CPMO$ , CPM2  $[4]$  $ZACT + 0 6 p!$  $[5]$  $PREDESS+(0, N+1+p \angle ABLE) \rho 0$  $[6]$  $T+10$  $[7]$  $I+0$  $+(E)/RD2$  $[8]$ [9]  $READ: (\underline{N} < \underline{I} + \underline{I} + 1) / COMPUTE$ [10]  $A + \underline{T} A B L E [\underline{I};],$ '' [11]  $CPMO: \rightarrow (CHECK A)/READ$  $T[J]-1+\Delta F I A$  $[12]$  $A+(A_1 + 1) + A$  $[13]$  $[14]$  $\rightarrow CPM2$ [15]  $RD2:+(N< I+I+1)/COMPUTE$  $[16]$  $A+TABLET;$ ],''  $[17]$  CPM4: + (CHECK A)/RD2  $[18]$  $T[J] + (+ / 1 4 1 \times 3 + \Delta FI A) \div 6$  $A + ((A = 1)^{1})/10A)[3] + A$  $[19]$ [20]  $CPM2: X+10$ [21]  $CPM3:+(\wedge/A=1)$  /BACK  $[22]$  $+(V/JJ+ZACTA, =PRE+6p((I+A_1'')+A), 6p'')/MATCH$  $[23]$  $ZACT+ZACT$ , [1] 1 6 pPRE  $PREDESS+PREDESS, [1](1, \underline{N})\rho$ 0  $\sqrt{241}$ [25]  $JJ + (pT + T, 0) = 11 + pZACT$ [26]  $MATCH: X+X, JJ/11+pZACT$  $A + I + A$ [27]  $[28]$  $+CPM3$ [29]  $BACK: PREDES[J; X]+1$  $[30]$  $\rightarrow ((E+1)=12)/READ, RD2$ [31]  $COMPUTE:OR+10$  $[32]$  $\rightarrow$  (  $\neq$  /  $\rho$  PREDESS +  $\triangle$ PREDESS) / SHPERR  $V + N_0 1$  $[33]$  $VI2+(V\ \ 1] V/V/[1] PREDESS) \ i1]+0$  $[34]$  $+(N > pOR + OR, I2)/34$  $[35]$  $[36]$ PREDESS+PREDESS[OR;OR]  $[37]$  $TAB + ( (N, 1) \rho T[OR])$ ,  $(N, 7) \rho 0$  $[38]$  $COST+DIST+W+TIME+10$  $[39]$  $I+1$  $[40]$ CX+CR MM COSTS  $[41]$   $P1:*(((\rho J) = \rho JJ) \land 2 | \rho IN + (J + \Delta VI A)/JJ + \Delta FI A + ' ', CX[I;])/P2$ +ERR, OO U+'ERROR IN COST DISTRIBUTION PLEASE REENTER'  $[42]$ [43]  $P2: COST+COST, 1+IN$  $[44]$   $IN \left( (J \leftarrow (pIN) \div 2), 2 \right) pIN \leftarrow 1 + IN$  $[45]$  $DIST+DIST, IN[$ ;2], $LAR$  $TIME+TIME, IN[]$ ; 1],  $LAR$  $[46]$  $[47]$  $\rightarrow (M \geq I + I + 1)/P1$ [48]  $CALC: DISTF+((LAR MM DIST), ((+/LAR=DIST), 1)00)[OR;]$  $TIME+((LARMMTIME), ((+/LAR=TIME), 1) \rho 0) [OR;]$  $[49]$ [50]  $OCOST+COST+COST[OR]$ [51]  $P3:V+1p0$ 

 $15 - 28$ 

```
[52] MA1: +(N>pV+V, \lceil/V[J]+TAB[(J+(P,REDESS[,1+pV]=1) /N)/MA1][53] TAB[;2] + V<br>[54] TAB[;3] + +
       [54] TAB[;3]++/TAB[; 1 2J 
[55] V+lpTAB[N;3] 
[56] MA2:+(N>p\overline{V}+(L/V[II+(pV)-NL]-TAB[(II+(,PREDESS[L]-pV;J=1)/tL]):1]), V
        )/MA2 
[57] TAB[;5] + V
[58]	 TAB[;4]+-/TAB[; 5 1J 
[59]	 TAB[;6]+-/TAB[; 4 2] 
[60] V+ 10 
[61] MA3:+( (\underline{N}-1) > pV+V, 1/ (, TAB[ ((, PREDESS[12;] =1)/_1\underline{N});2]) -, TAB[ (I2+1+pV);3])/MA3 
[62] TAB[37]+V, 0<br>[63] CP+(, TAB[: 6
[63] CP+(,TAB[;6]=0)/\frac{N}{2}<br>[64] TAB[;8]+TAB[;6]+D+.
[64] TAB[;8] + TAB[;6] + L-L-LM + [ / TAB[;3]<br>[65] + (L \ge LIM) / OUTPUT
[65] \rightarrow (L \ge LIM)/OUTPUT<br>[66] PERT[66J PERT 
[67] OUTPUT:CPM2R 
[68] CP+CRT(,TAB[;6]=O)/l~
[69] (40p' '), PROJECT, CR, CR<br>[70] 'THE CRITICAL PATH IS'
        [70] 'THE CRITICAL PATH IS' 
\begin{bmatrix} 71 \\ 72 \end{bmatrix}NOS, ZACT[OR[CP];], ((pCP), 4)p((4 \times \text{1+pCP})p' -> '),'
                                                                             \blacksquare[73][74] 'THE LENGTH OF THE CRITICAL PATH IS ';LIM 
[75][76] 'THE TOTAL FREE SLACK IS '; <u>D</u>
[77][78] 
       NODE DURATION EARLY EARLY LATE LATE TOTAL 
          FREE TOTAL FREE 
                                  START FINISH START FINISH SLACK 
          SLACK SLACK 
        \bullet[79] ZACT[OR;],('X1,8F9.2' \triangle FMT TAB) [80] CR
[80]
[81) 'ACTIVITY ORIGINAL COST OPTIMIZED COST' 
[82] ZACT[OR;], ('XS,2F10.2' 'AFMT(\&(2, (pCOST))pOCOST, COST))[83] 'UTOTAL INCREASE IN COSTU, F9.2' AFMT+/COST-OCOST
[84] ERR: \rightarrow 0
[85] UNSOLVE:+O 
[86]	 SHPERR:'THERE IS A NODE DEFINED AS PRECEEDING ANOTHER THAT DOES 
       NOT EXIST' 
        \mathbf{\nabla}
```
 $\label{eq:2.1} \begin{split} \mathcal{L}_{\text{max}}(\mathbf{X}) = \mathcal{L}_{\text{max}}(\mathbf{X}) \,, \end{split}$ 

 $\label{eq:2.1} \frac{1}{\sqrt{2}}\int_{\mathbb{R}^3}\frac{1}{\sqrt{2}}\left(\frac{1}{\sqrt{2}}\right)^2\frac{1}{\sqrt{2}}\left(\frac{1}{\sqrt{2}}\right)^2\frac{1}{\sqrt{2}}\left(\frac{1}{\sqrt{2}}\right)^2\frac{1}{\sqrt{2}}\left(\frac{1}{\sqrt{2}}\right)^2.$ 

 $\label{eq:2} \frac{1}{2} \sum_{i=1}^n \frac{1}{2} \sum_{i=1}^n \frac{1}{2} \sum_{i=1}^n \frac{1}{2} \sum_{i=1}^n \frac{1}{2} \sum_{i=1}^n \frac{1}{2} \sum_{i=1}^n \frac{1}{2} \sum_{i=1}^n \frac{1}{2} \sum_{i=1}^n \frac{1}{2} \sum_{i=1}^n \frac{1}{2} \sum_{i=1}^n \frac{1}{2} \sum_{i=1}^n \frac{1}{2} \sum_{i=1}^n \frac{1}{2} \sum_{i=1}^n \frac{1}{$ 

 $\frac{1}{2}$ 

 $\label{eq:2.1} \frac{1}{\sqrt{2}}\left(\frac{1}{\sqrt{2}}\right)^{2} \left(\frac{1}{\sqrt{2}}\right)^{2} \left(\frac{1}{\sqrt{2}}\right)^{2} \left(\frac{1}{\sqrt{2}}\right)^{2} \left(\frac{1}{\sqrt{2}}\right)^{2} \left(\frac{1}{\sqrt{2}}\right)^{2} \left(\frac{1}{\sqrt{2}}\right)^{2} \left(\frac{1}{\sqrt{2}}\right)^{2} \left(\frac{1}{\sqrt{2}}\right)^{2} \left(\frac{1}{\sqrt{2}}\right)^{2} \left(\frac{1}{\sqrt{2}}\right)^{2} \left(\$ 

 $\mathcal{L}^{\text{max}}_{\text{max}}$  and  $\mathcal{L}^{\text{max}}_{\text{max}}$ 

# PUBLICATIONS OF RELATED INTEREST

## **APL FOR MANAGEMENT**

Theodore J. Mock. University of Southern California

Miklos A. Vasarhelyi. Catholic University, Rio de Janeiro, Brazil

The text is oriented towards two vital needs of business and management. It provides a business-oriented introduction to one of the most powerful computer languages—APL. It also summarizes and gives examples of the various management science tools which are used in business.

Using APL as the inter-active language the text emphasizes the application of computer principles to management problems, some general principles of management and management science applications.

MANAGEMENT AND BUSINESS STUDENT ORIENTED

STRESSES THE SUBSET OF APL THAT IS MOST RELEVANT TO **BUSINESS AND ECONOMIC PROBLEMS** 

## MELVILLE SERIES ON MANAGEMENT, **ACCOUNTING AND INFORMATION SYSTEMS**

ISBN 0471612030

### **BUSINESS PROGRAMMING WITH BASIC**

by George Diehr **University of Washington** 

Presents the computer programming language BASIC for students learning their first programming language. Emphasis is placed on programming concepts and problem solving with BASIC.

The text provides a complete instructional package for learning and using BASIC for business problems. Material is included on the use of common terminal oriented systems.

Appendices present common extensions to BASIC and machine dependent feature of various BASIC systems.

ISBN 0 471 21370 5

## **MELVILLE PUBLISHING COMPANY**

A division of JOHN WILEY AND SONS, INC. New York . London . Sydney . Toronto . **Los Angeles**